Ģ **AVENTICS** 

Systembeschreibung | System Description | Description système | Descrizione del sistema | Descripción de sistema | Systembeskrivning

Buskoppler AES/Ventiltreiber AV Bus Coupler AES/Valve Driver AV Coupleur de bus AES / Pilote de distributeur AV Accoppiatore bus AES/driver valvole AV Acoplador de bus AES/controladores de válvula AV Bussomkopplare AES/ventildrivenhet AV

**DeviceNet** 

R412018138/2016-08, Replaces: 01.2015, DE/EN/FR/IT/ES/SV

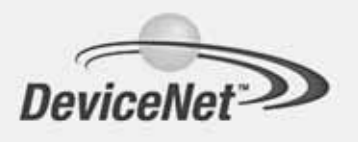

# Inhalt

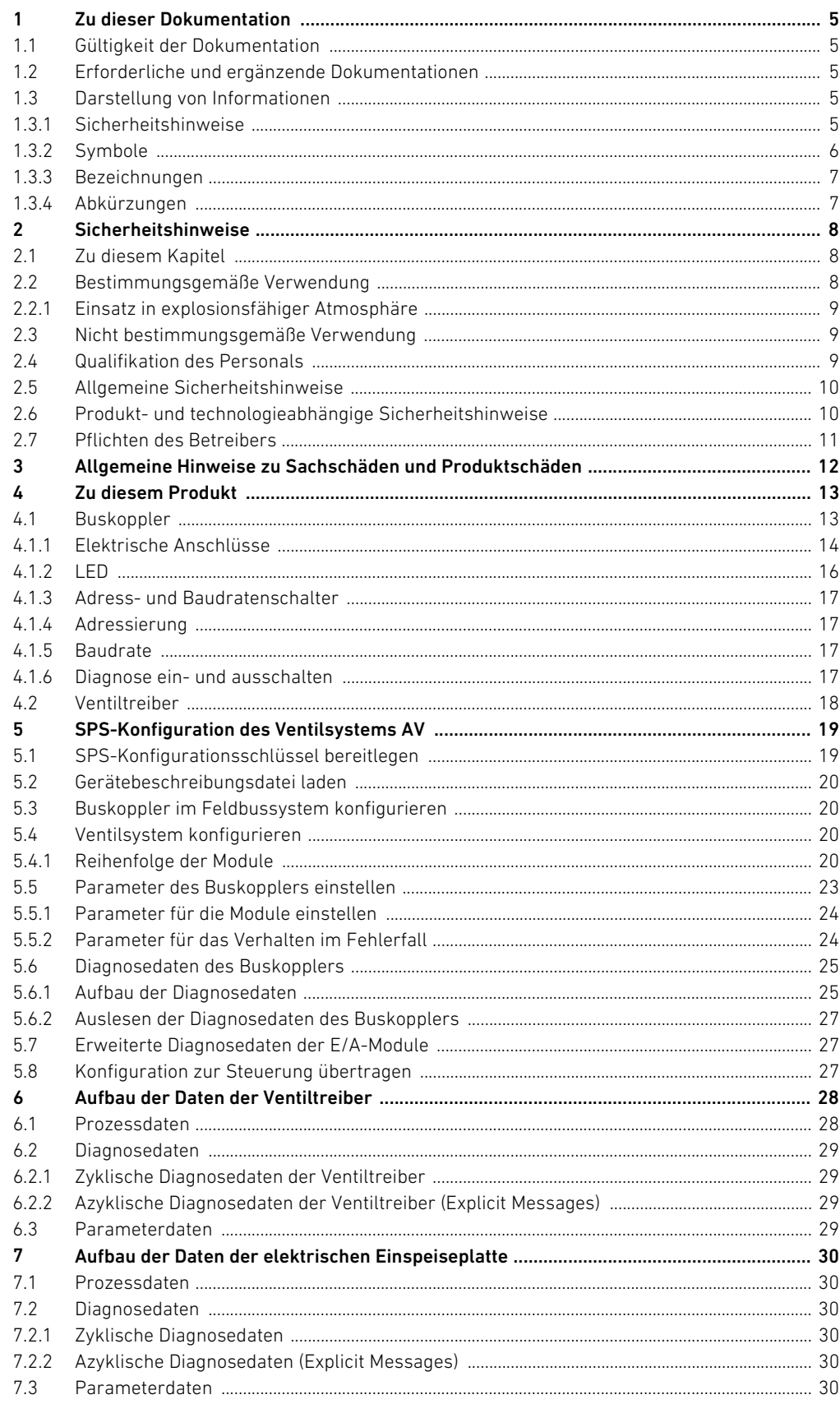

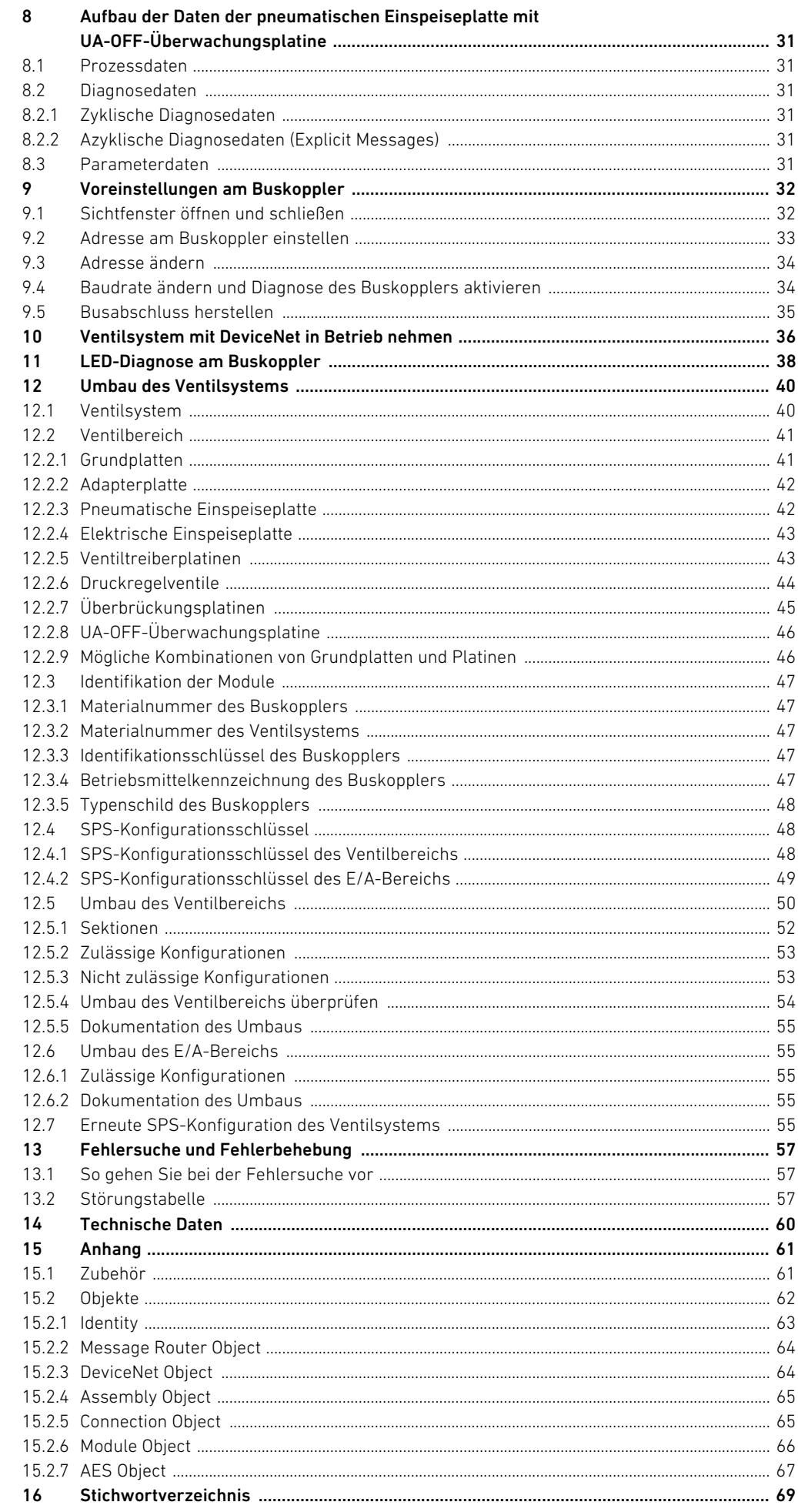

# <span id="page-4-0"></span>1 Zu dieser Dokumentation

### <span id="page-4-1"></span>1.1 Gültigkeit der Dokumentation

Diese Dokumentation gilt für den Buskoppler der Serie AES für DeviceNet mit der Materialnummer R412018221. Diese Dokumentation richtet sich an Programmierer, Elektroplaner, Servicepersonal und Anlagenbetreiber.

Diese Dokumentation enthält wichtige Informationen, um das Produkt sicher und sachgerecht in Betrieb zu nehmen, zu bedienen und einfache Störungen selbst zu beseitigen. Neben der Beschreibung des Buskopplers enthält sie außerdem Informationen zur SPS-Konfiguration des Buskopplers, der Ventiltreiber und der E/A-Module.

### <span id="page-4-2"></span>1.2 Erforderliche und ergänzende Dokumentationen

O Nehmen Sie das Produkt erst in Betrieb, wenn Ihnen folgende Dokumentationen vorliegen und Sie diese beachtet und verstanden haben.

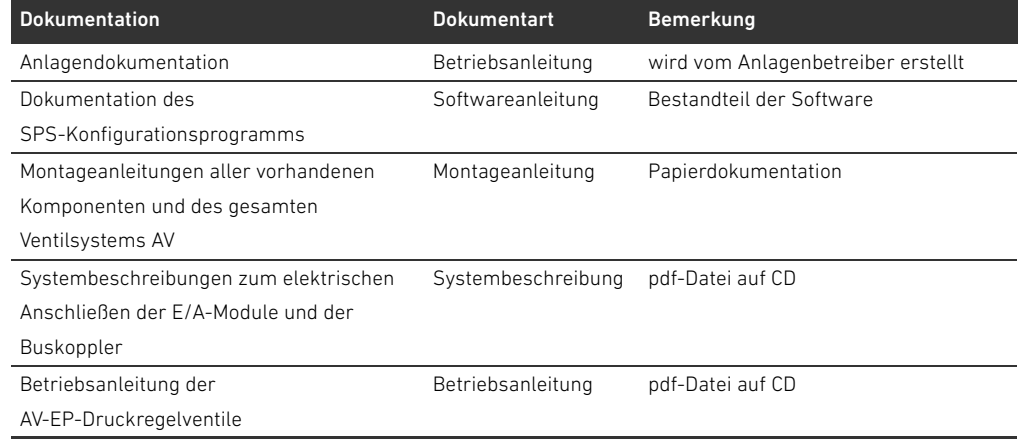

#### Tabelle 1: Erforderliche und ergänzende Dokumentationen

Alle Montageanleitungen und Systembeschreibungen der Serien AES und AV sowie die SPS-Konfigurationsdateien finden Sie auf der CD R412018133.

# <span id="page-4-3"></span>1.3 Darstellung von Informationen

Damit Sie mit dieser Dokumentation schnell und sicher mit Ihrem Produkt arbeiten können, werden einheitliche Sicherheitshinweise, Symbole, Begriffe und Abkürzungen verwendet. Zum besseren Verständnis sind diese in den folgenden Abschnitten erklärt.

#### <span id="page-4-4"></span>1.3.1 Sicherheitshinweise

In dieser Dokumentation stehen Sicherheitshinweise vor einer Handlungsabfolge, bei der die Gefahr von Personen- oder Sachschäden besteht. Die beschriebenen Maßnahmen zur Gefahrenabwehr müssen eingehalten werden.

Deutsch

#### Zu dieser Dokumentation

Sicherheitshinweise sind wie folgt aufgebaut:

# SIGNALWORT

# Art und Quelle der Gefahr

- Folgen bei Nichtbeachtung
- $\blacktriangleright$  Maßnahme zur Gefahrenabwehr
- $\blacktriangleright$  < Aufzählung>
- Warnzeichen: macht auf die Gefahr aufmerksam
- Signalwort: gibt die Schwere der Gefahr an
- Art und Quelle der Gefahr: benennt die Art und Quelle der Gefahr
- Folgen: beschreibt die Folgen bei Nichtbeachtung
- Abwehr: gibt an, wie man die Gefahr umgehen kann

#### Tabelle 2: Gefahrenklassen nach ANSI Z535.6-2006

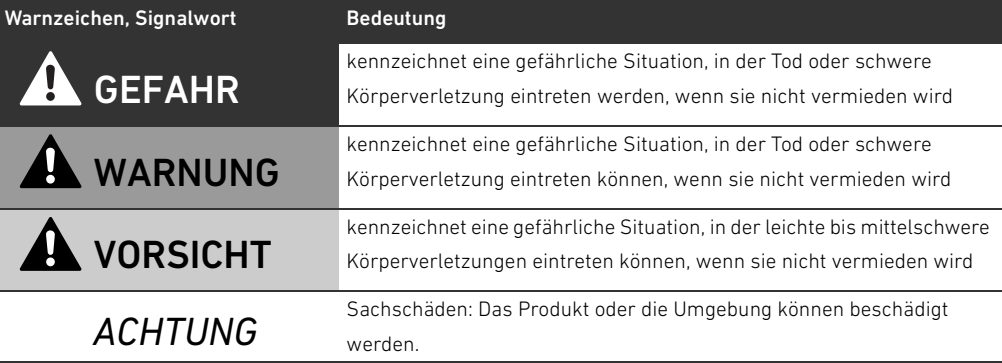

# <span id="page-5-0"></span>1.3.2 Symbole

Die folgenden Symbole kennzeichnen Hinweise, die nicht sicherheitsrelevant sind, jedoch die Verständlichkeit der Dokumentation erhöhen.

Tabelle 3: Bedeutung der Symbole

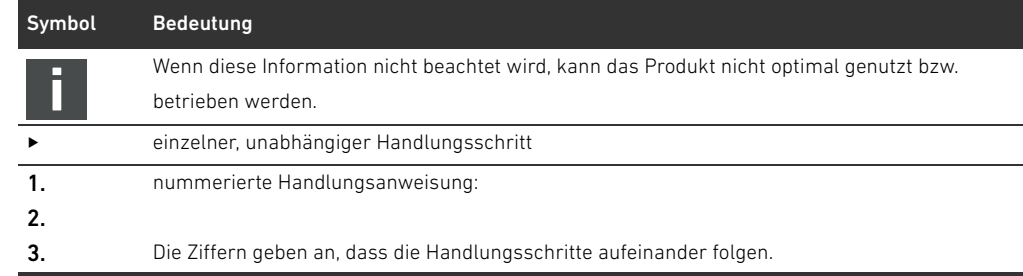

Zu dieser Dokumentation

# <span id="page-6-0"></span>1.3.3 Bezeichnungen

In dieser Dokumentation werden folgende Bezeichnungen verwendet:

Tabelle 4: Bezeichnungen

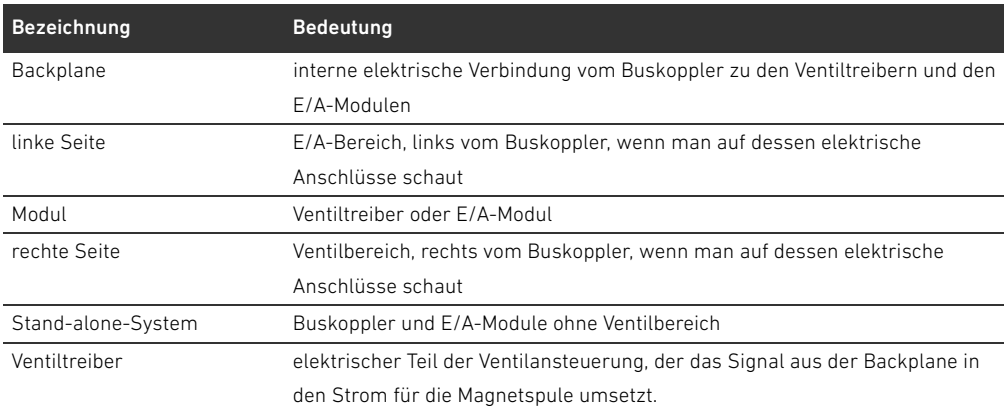

# <span id="page-6-1"></span>1.3.4 Abkürzungen

In dieser Dokumentation werden folgende Abkürzungen verwendet: Tabelle 5: Abkürzungen

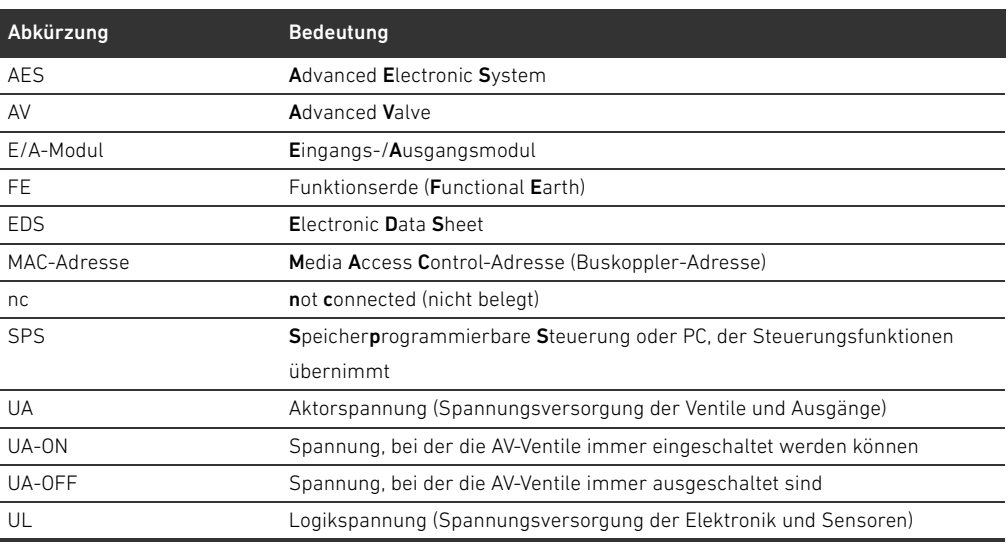

# <span id="page-7-0"></span>2 Sicherheitshinweise

### <span id="page-7-1"></span>2.1 Zu diesem Kapitel

Das Produkt wurde gemäß den allgemein anerkannten Regeln der Technik hergestellt. Trotzdem besteht die Gefahr von Personen- und Sachschäden, wenn Sie dieses Kapitel und die Sicherheitshinweise in dieser Dokumentation nicht beachten.

- **DER LESEN Sie diese Dokumentation gründlich und vollständig, bevor Sie mit dem Produkt arbeiten.**
- Bewahren Sie die Dokumentation so auf, dass sie jederzeit für alle Benutzer zugänglich ist.
- $\blacktriangleright$  Geben Sie das Produkt an Dritte stets zusammen mit den erforderlichen Dokumentationen weiter.

### <span id="page-7-2"></span>2.2 Bestimmungsgemäße Verwendung

Der Buskoppler der Serie AES und die Ventiltreiber der Serie AV sind Elektronikkomponenten und wurden für den Einsatz in der Industrie für den Bereich Automatisierungstechnik entwickelt. Der Buskoppler dient zum Anschluss von E/A-Modulen und Ventilen an das Feldbussystem DeviceNet. Der Buskoppler darf ausschließlich an Ventiltreiber der Firma AVENTICS sowie an E/A-Module der Serie AES angeschlossen werden. Das Ventilsystem darf auch ohne pneumatische Komponenten als Stand-alone-System eingesetzt werden.

Der Buskoppler darf ausschließlich über eine speicherprogrammierbare Steuerung (SPS), eine numerische Steuerung, einen Industrie-PC oder vergleichbare Steuerungen in Verbindung mit einer Busmasteranschaltung mit dem Feldbusprotokoll DeviceNet angesteuert werden.

Ventiltreiber der Serie AV sind das Verbindungsglied zwischen dem Buskoppler und den Ventilen. Die Ventiltreiber erhalten vom Buskoppler elektrische Informationen, die sie als Spannung an die Ventile zur Ansteuerung weitergeben.

Buskoppler und Ventiltreiber sind für den professionellen Gebrauch und nicht für die private Verwendung bestimmt. Sie dürfen Buskoppler und Ventiltreiber nur im industriellen Bereich einsetzen (Klasse A). Für den Einsatz im Wohnbereich (Wohn-, Geschäfts- und Gewerbebereich) ist eine Einzelgenehmigung bei einer Behörde oder Prüfstelle einzuholen. In Deutschland werden solche Einzelgenehmigungen von der Regulierungsbehörde für Telekommunikation und Post (RegTP) erteilt.

Buskoppler und Ventiltreiber dürfen in sicherheitsgerichteten Steuerungsketten verwendet werden, wenn die Gesamtanlage darauf ausgerichtet ist.

Beachten Sie die Dokumentation R412018148, wenn Sie das Ventilsystem in sicherheitsgerichteten Steuerungsketten einsetzen.

### <span id="page-8-0"></span>2.2.1 Einsatz in explosionsfähiger Atmosphäre

Weder Buskoppler noch Ventiltreiber sind ATEX-zertifiziert. Nur ganze Ventilsysteme können ATEX-zertifiziert sein. Ventilsysteme dürfen nur dann in Bereichen in explosionsfähiger Atmosphäre eingesetzt werden, wenn das Ventilsystem eine ATEX-Kennzeichnung trägt!

▶ Beachten Sie stets die technischen Daten und die auf dem Typenschild der gesamten Einheit angegebenen Grenzwerte, insbesondere die Daten aus der ATEX-Kennzeichnung.

Der Umbau des Ventilsystems beim Einsatz in explosionsfähiger Atmosphäre ist in dem Umfang zulässig, wie er in den folgenden Dokumenten beschrieben ist:

- W Montageanleitung der Buskoppler und der E/A-Module
- Montageanleitung des Ventilsystems AV
- W Montageanleitungen der pneumatischen Komponenten

### <span id="page-8-1"></span>2.3 Nicht bestimmungsgemäße Verwendung

Jeder andere Gebrauch als in der bestimmungsgemäßen Verwendung beschrieben ist nicht bestimmungsgemäß und deshalb unzulässig.

Zur nicht bestimmungsgemäßen Verwendung des Buskopplers und der Ventiltreiber gehört:

- W der Einsatz als Sicherheitsbauteil
- W der Einsatz in explosionsgefährdeten Bereichen in einem Ventilsystem ohne ATEX-Zertifikat

Wenn ungeeignete Produkte in sicherheitsrelevanten Anwendungen eingebaut oder verwendet werden, können unbeabsichtigte Betriebszustände in der Anwendung auftreten, die Personenund/oder Sachschäden verursachen können. Setzen Sie daher ein Produkt nur dann in sicherheitsrelevanten Anwendungen ein, wenn diese Verwendung ausdrücklich in der Dokumentation des Produkts spezifiziert und erlaubt ist. Beispielsweise in Ex-Schutz-Bereichen oder in sicherheitsbezogenen Teilen einer Steuerung (funktionale Sicherheit). Für Schäden bei nicht bestimmungsgemäßer Verwendung übernimmt die AVENTICS GmbH keine Haftung. Die Risiken bei nicht bestimmungsgemäßer Verwendung liegen allein beim Benutzer.

#### <span id="page-8-2"></span>2.4 Qualifikation des Personals

Die in dieser Dokumentation beschriebenen Tätigkeiten erfordern grundlegende Kenntnisse der Elektrik und Pneumatik sowie Kenntnisse der zugehörigen Fachbegriffe. Um die sichere Verwendung zu gewährleisten, dürfen diese Tätigkeiten daher nur von einer entsprechenden Fachkraft oder einer unterwiesenen Person unter Leitung einer Fachkraft durchgeführt werden. Eine Fachkraft ist, wer aufgrund seiner fachlichen Ausbildung, seiner Kenntnisse und Erfahrungen sowie seiner Kenntnisse der einschlägigen Bestimmungen die ihm übertragenen Arbeiten beurteilen, mögliche Gefahren erkennen und geeignete Sicherheitsmaßnahmen treffen kann. Eine Fachkraft muss die einschlägigen fachspezifischen Regeln einhalten.

#### Sicherheitshinweise

## <span id="page-9-0"></span>2.5 Allgemeine Sicherheitshinweise

- W Beachten Sie die gültigen Vorschriften zur Unfallverhütung und zum Umweltschutz.
- W Berücksichtigen Sie die Bestimmungen für explosionsgefährdete Bereiche im Anwenderland.
- W Beachten Sie die Sicherheitsvorschriften und -bestimmungen des Landes, in dem das Produkt eingesetzt/angewendet wird.
- Verwenden Sie Produkte von AVENTICS nur in technisch einwandfreiem Zustand.
- Beachten Sie alle Hinweise auf dem Produkt.
- W Personen, die Produkte von AVENTICS montieren, bedienen, demontieren oder warten dürfen nicht unter dem Einfluss von Alkohol, sonstigen Drogen oder Medikamenten, die die Reaktionsfähigkeit beeinflussen, stehen.
- W Verwenden Sie nur vom Hersteller zugelassene Zubehör- und Ersatzteile, um Personengefährdungen wegen nicht geeigneter Ersatzteile auszuschließen.
- W Halten Sie die in der Produktdokumentation angegebenen technischen Daten und Umgebungsbedingungen ein.
- W Sie dürfen das Produkt erst dann in Betrieb nehmen, wenn festgestellt wurde, dass das Endprodukt (beispielsweise eine Maschine oder Anlage), in das die Produkte von AVENTICS eingebaut sind, den länderspezifischen Bestimmungen, Sicherheitsvorschriften und Normen der Anwendung entspricht.

# <span id="page-9-1"></span>2.6 Produkt- und technologieabhängige Sicherheitshinweise

# GEFAHR

#### Explosionsgefahr beim Einsatz falscher Geräte!

Wenn Sie in explosionsfähiger Atmosphäre Ventilsysteme einsetzen, die keine ATEX-Kennzeichnung haben, besteht Explosionsgefahr.

Setzen Sie in explosionsfähiger Atmosphäre ausschließlich Ventilsysteme ein, die auf dem Typenschild eine ATEX-Kennzeichnung tragen.

### Explosionsgefahr durch Trennen von elektrischen Anschlüssen in explosionsfähiger Atmosphäre!

Trennen von elektrischen Anschlüssen unter Spannung führt zu großen Potentialunterschieden.

- Trennen Sie niemals elektrische Anschlüsse in explosionsfähiger Atmosphäre.
- O Arbeiten Sie am Ventilsystem nur bei nicht explosionsfähiger Atmosphäre.

### Explosionsgefahr durch fehlerhaftes Ventilsystem in explosionsfähiger Atmosphäre!

Nach einer Konfiguration oder einem Umbau des Ventilsystems sind Fehlfunktionen möglich.

- Führen Sie nach einer Konfiguration oder einem Umbau immer vor der
	- Wiederinbetriebnahme eine Funktionsprüfung in nicht explosionsfähiger Atmosphäre durch.

# **A** VORSICHT

### Unkontrollierte Bewegungen beim Einschalten!

Es besteht Verletzungsgefahr, wenn sich das System in einem undefinierten Zustand befindet.

- Bringen Sie das System in einen sicheren Zustand, bevor Sie es einschalten.
- Stellen Sie sicher, dass sich keine Person innerhalb des Gefahrenbereichs befindet, wenn Sie das Ventilsystem einschalten.

#### Verbrennungsgefahr durch heiße Oberflächen!

Berühren der Oberflächen der Einheit und der benachbarten Teile im laufenden Betrieb kann zu Verbrennungen führen.

- $\blacktriangleright$  Lassen Sie den relevanten Anlagenteil abkühlen, bevor Sie an der Einheit arbeiten.
- O Berühren Sie den relevanten Anlagenteil nicht im laufenden Betrieb.

Sicherheitshinweise

# <span id="page-10-0"></span>2.7 Pflichten des Betreibers

Als Betreiber der Anlage, die mit einem Ventilsystem der Serie AV ausgestattet werden soll, sind Sie dafür verantwortlich,

- W dass die bestimmungsgemäße Verwendung sichergestellt ist,
- W dass das Bedienpersonal regelmäßig unterwiesen wird,
- W dass die Einsatzbedingungen den Anforderungen an die sichere Verwendung des Produktes entsprechen,
- W dass Reinigungsintervalle gemäß den Umweltbeanspruchungen am Einsatzort festgelegt und eingehalten werden,
- W dass beim Vorhandensein von explosionsfähiger Atmosphäre Zündgefahren berücksichtigt werden, die durch den Einbau von Betriebsmitteln in Ihrer Anlage entstehen,
- W dass bei einem aufgetretenen Defekt keine eigenmächtigen Reparaturversuche unternommen werden.

Allgemeine Hinweise zu Sachschäden und Produktschäden

# <span id="page-11-0"></span>3 Allgemeine Hinweise zu Sachschäden und Produktschäden

# *ACHTUNG*

Trennen von Anschlüssen unter Spannung zerstört die elektronischen Komponenten des Ventilsystems!

Beim Trennen von Anschlüssen unter Spannung entstehen große Potenzialunterschiede, die das Ventilsystem zerstören können.

O Schalten Sie den relevanten Anlagenteil spannungsfrei, bevor Sie das Ventilsystem montieren bzw. elektrisch anschließen oder trennen.

### Eine Änderung der Adresse und der Baudrate im laufenden Betrieb wird nicht übernommen!

Der Buskoppler arbeitet weiterhin sowohl mit der alten Adresse als auch mit der alten Baudrate. Ändern Sie weder die Adresse noch die Baudrate im laufenden Betrieb.

Trennen Sie den Buskoppler von der Spannungsversorgung UL, bevor Sie die Stellungen an den Schaltern DR, NA1 und NA2 ändern.

#### Störungen der Feldbuskommunikation durch falsche oder ungenügende Erdung!

Angeschlossene Komponenten erhalten falsche oder keine Signale. Stellen Sie sicher, dass die Erdungen aller Komponenten des Ventilsystems

- miteinander
- und mit der Erde

gut elektrisch leitend verbunden sind.

O Stellen Sie den einwandfreien Kontakt zwischen dem Ventilsystem und der Erde sicher.

Störungen der Feldbuskommunikation durch falsch verlegte Kommunikationsleitungen! Angeschlossene Komponenten erhalten falsche oder keine Signale.

O Verlegen Sie die Kommunikationsleitungen innerhalb von Gebäuden. Wenn Sie die Kommunikationsleitungen außerhalb von Gebäuden verlegen, darf die außen verlegte Länge nicht mehr als 42 m betragen.

### Das Ventilsystem enthält elektronische Bauteile, die gegenüber elektrostatischer Entladung (ESD) empfindlich sind!

Berühren der elektrischen Bauteile durch Personen oder Gegenstände kann zu einer elektrostatischen Entladung führen, die die Komponenten des Ventilsystems beschädigen oder zerstören.

- ► Erden Sie die Komponenten, um eine elektrostatische Aufladung des Ventilsystems zu vermeiden.
- O Verwenden Sie ggf. Handgelenk- und Schuherdungen, wenn Sie am Ventilsystem arbeiten.

Zu diesem Produkt

Deutsch

# <span id="page-12-0"></span>4 Zu diesem Produkt

# <span id="page-12-1"></span>4.1 Buskoppler

Der Buskoppler der Serie AES für DeviceNet stellt die Kommunikation zwischen der übergeordneten Steuerung und den angeschlossenen Ventilen und E/A-Modulen her. Er ist ausschließlich für den Betrieb als Slave an einem Bussystem DeviceNet nach IEC 61158 und IEC 61784-1, CPF 2/3 bestimmt. Der Buskoppler muss daher konfiguriert werden. Zur Konfiguration befindet sich eine EDS-Datei auf der mitgelieferten CD R412018133 (siehe Kapitel [5.2 "Gerätebeschreibungsdatei](#page-19-0)  [laden"](#page-19-0) auf Seite [20](#page-19-0)).

Der Buskoppler kann bei der zyklischen Datenübertragung 512 Bits Eingangsdaten an die Steuerung senden und 512 Bits Ausgangsdaten von der Steuerung empfangen. Um mit den Ventilen zu kommunizieren, befindet sich auf der rechten Seite des Buskopplers eine elektronische Schnittstelle für den Anschluss der Ventiltreiber. Auf der linken Seite befindet sich eine elektronische Schnittstelle, die die Kommunikation mit den E/A-Modulen herstellt. Beide Schnittstellen sind voneinander unabhängig.

Der Buskoppler kann max. 64 einseitig oder beidseitig betätigte Ventile (128 Magnetspulen) und bis zu zehn E/A-Module ansteuern. Er unterstützt ein minimales Aktualisierungsintervall von 1 ms und Baudraten bis 500 kBaud.

Alle elektrischen Anschlüsse befinden sich auf der Vorderseite, alle Statusanzeigen auf der Oberseite.

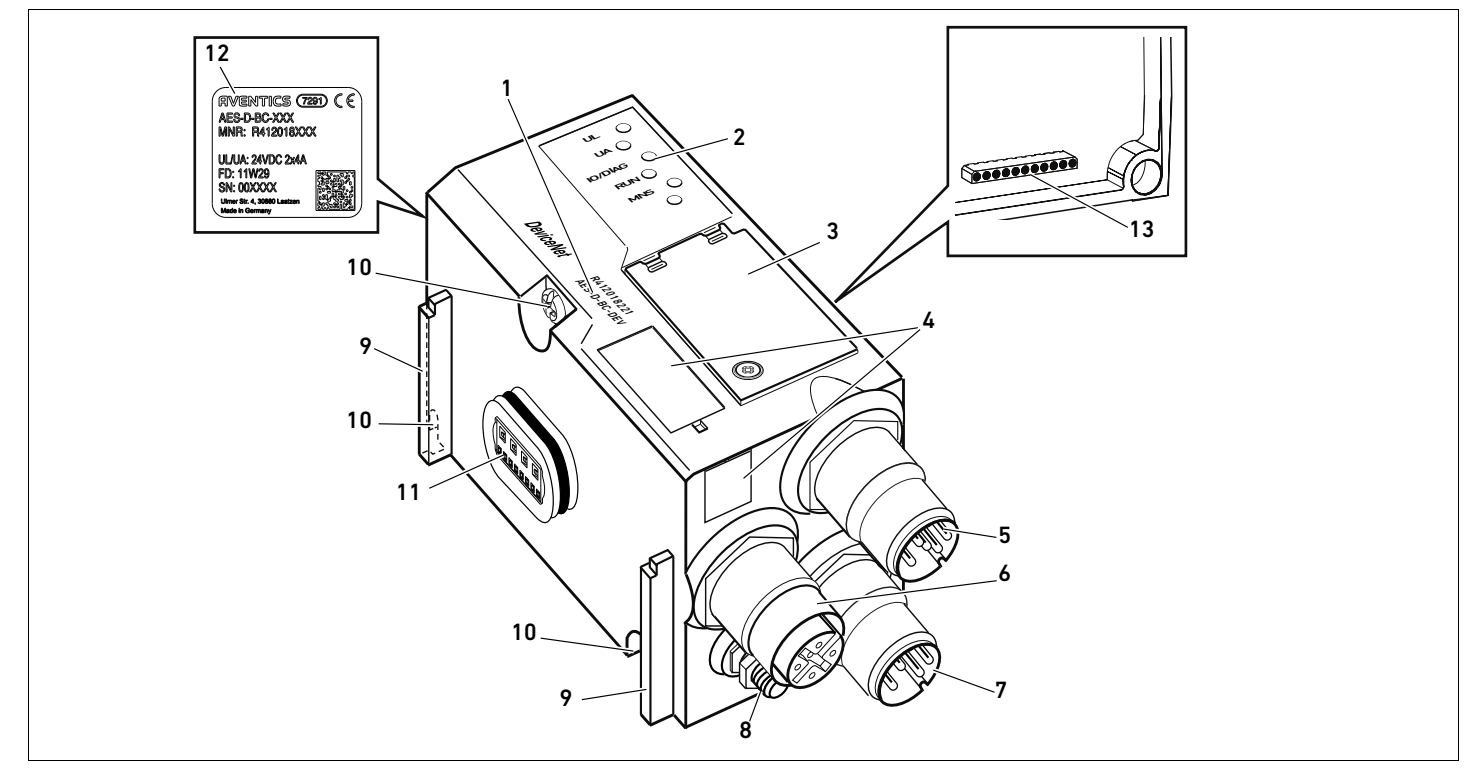

Abb. 1: Buskoppler DeviceNet

- 1 Identifikationsschlüssel
- 2 LED<sub>s</sub>
- 3 Sichtfenster
- 4 Feld für Betriebsmittelkennzeichnung
- 5 Anschluss Feldbus X7D2
- 6 Anschluss Feldbus X7D1
- 7 Anschluss Spannungsversorgung X1S
- 8 Funktionserde
- 9 Steg für Montage des Federklemmelements
- 10 Befestigungsschrauben zur Befestigung an der Adapterplatte
- 11 elektrischer Anschluss für AES-Module
- 12 Typenschild
- 13 elektrischer Anschluss für AV-Module

#### Zu diesem Produkt

### <span id="page-13-0"></span>4.1.1 Elektrische Anschlüsse

# *ACHTUNG*

Nicht angeschlossene Anschlüsse erreichen nicht die Schutzart IP65! Wasser kann in das Gerät dringen.

O Montieren Sie auf alle nicht angeschlossen Anschlüsse Blindstopfen, damit die Schutzart IP65 erhalten bleibt.

Der Buskoppler hat folgende elektrische Anschlüsse:

- Stecker X7D2 (5): Feldbuseingang
- Buchse X7D1 (6): Feldbusausgang
- Stecker X1S (7): Spannungsversorgung des Buskopplers mit 24 V DC
- **Example 18** Erdungsschraube  $(8)$ : Funktionserde

Das Anzugsmoment der Anschlussstecker und -buchsen beträgt 1,5 Nm +0,5. Das Anzugsmoment der Mutter M4x0,7 (SW7) an der Erdungsschraube beträgt 1,25 Nm +0,25.

Feldbusanschluss Der Feldbuseingang X7D2 (5) ist ein M12-Stecker, male, 5-polig, A-codiert. Der Feldbusausgang X7D1 (6) ist eine M12-Buchse, female, 5-polig, A-codiert.

> O Entnehmen Sie die Pinbelegung der Feldbusanschlüsse der Tabelle 6. Dargestellt ist die Sicht auf die Anschlüsse des Geräts.

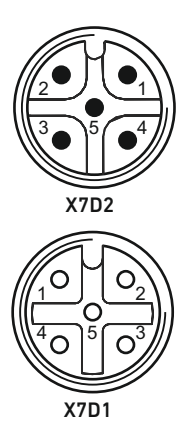

#### Tabelle 6: Pinbelegung der Feldbusanschlüsse

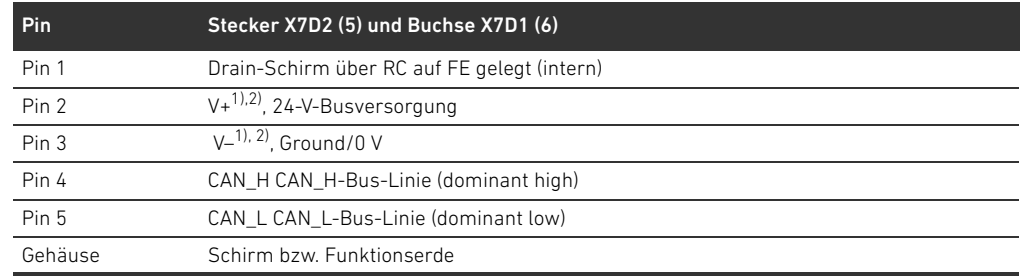

1) Die Spannungsversorgung des Buskopplers (UL) erfolgt über X1S (7). Alle Leitungen sind durchgeschleift. Der Buszustand von V+ und V– wird intern überprüft.

2) Bei fehlender Belegung von V+ und V– leuchtet die LED-Fehleranzeige auf und das Gerät bleibt im Initialisierungszustand.

Stellen Sie sicher, dass V+ und V– am Busstecker belegt sind.

#### Feldbuskabel

# *ACHTUNG*

### Gefahr durch falsch konfektionierte oder beschädigte Kabel!

Der Buskoppler kann beschädigt werden.

▶ Verwenden Sie ausschließlich geschirmte und geprüfte Kabel.

#### Falsche Verkabelung!

Eine falsche oder fehlerhafte Verkabelung führt zu Fehlfunktionen und zur Beschädigung des Netzwerks.

- Halten Sie die DeviceNet-Spezifikationen ein.
- O Verwenden Sie nur Kabel, die den Spezifikationen des Feldbusses sowie den Anforderungen bzgl. Geschwindigkeit und Länge der Verbindung entsprechen.
- ▶ Montieren Sie Kabel und Stecker fachgerecht entsprechend der Montageanweisung, damit Schutzart und Zugentlastung gewährleistet sind.

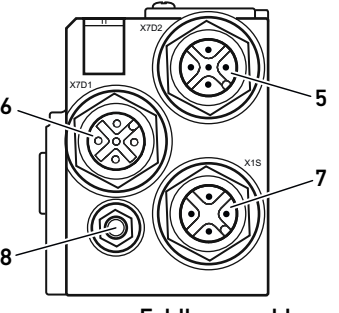

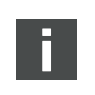

Buskoppler als Zwischenstation anschließen Wenn Sie ein Kabel mit Beilauflitze verwenden, können Sie diese zusätzlich am Pin 1 der Busstecker (X7D1/X7D2) anschließen.

- 1. Stellen Sie die korrekte Pin-Belegung (siehe Tab. 6 auf Seite 14) Ihrer elektrischen Anschlüsse her, wenn Sie keine konfektionierte Leitung verwenden.
- 2. Schließen Sie die ankommende Busleitung am Feldbus-Eingang X7D2 (5) an.
- 3. Verbinden Sie die abgehende Busleitung über den Feldbus-Ausgang X7D1 (6) mit dem nächsten Modul.
- 4. Stellen Sie sicher, dass das Steckergehäuse fest mit dem Gehäuse des Buskopplers verbunden ist.

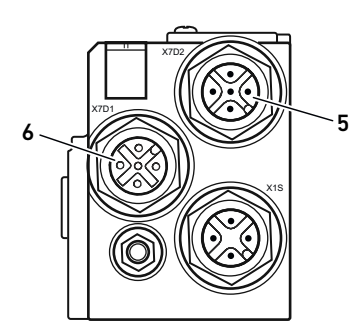

#### Spannungsversorgung

# GEFAHR

#### Stromschlag durch falsches Netzteil!

Verletzungsgefahr!

- ► Verwenden Sie für die Buskoppler ausschließlich die folgenden Spannungsversorgungen:
	- 24-V-DC-SELV- oder PELV-Stromkreise, jeweils mit einer DC-Sicherung, die einen Strom von 6,67 A innerhalb von max. 120 s unterbrechen kann, oder
	- 24-V-DC-Stromkreise entsprechend den Anforderungen an energiebegrenzte Stromkreise gemäß Abschnitt 9.4 der UL-Norm UL 61010-1, dritte Ausgabe, oder
	- 24-V-DC-Stromkreise entsprechend den Anforderungen an leistungsbegrenzte Stromquellen gemäß Abschnitt 2.5 der UL-Norm UL 60950-1, zweite Ausgabe, oder
	- 24-V-DC-Stromkreise entsprechend den Anforderungen der NEC Class II gemäß der UL-Norm UL 1310.
- O Stellen Sie sicher, dass die Spannungsversorgung des Netzteils immer kleiner als 300 V AC (Außenleiter - Neutralleiter) ist.

Über den Stecker X1S (7) werden der Buskoppler und die Ventiltreiber mit Spannung versorgt. Der Anschluss für die Spannungsversorgung X1S (7) ist ein M12-Stecker, male, 4-polig, A-codiert.

O Entnehmen Sie die Pinbelegung der Spannungsversorgung der Tabelle 7. Dargestellt ist die Sicht auf die Anschlüsse des Geräts.

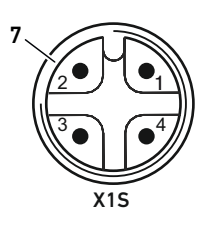

#### Tabelle 7: Pinbelegung der Spannungsversorgung

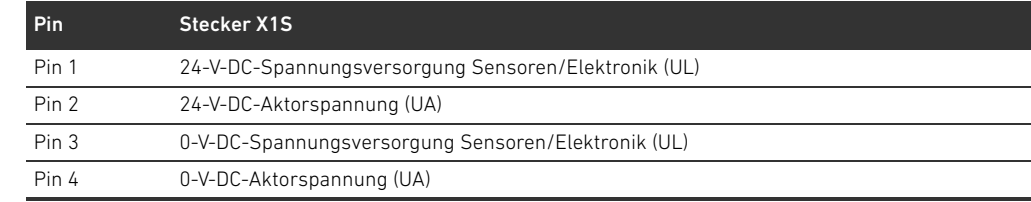

- Die Spannungstoleranz für Elektronikspannung beträgt 24 V DC ± 25%.
- Die Spannungstoleranz für Aktorspannung beträgt 24 V DC ±10%.
- Die Spannungsversorgungen UL und UA sind intern galvanisch getrennt.

#### 16 AVENTICS | Buskoppler AES/Ventiltreiber AV, DeviceNet | R412018138–BAL–001–AC

#### Zu diesem Produkt

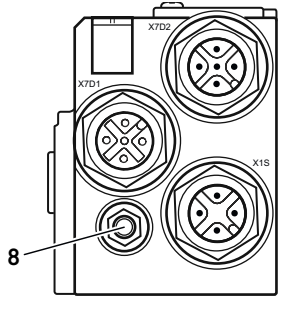

Anschluss Funktionserde  $\longrightarrow$  Verbinden Sie zur Ableitung von EMV-Störungen den FE-Anschluss (8) am Buskoppler über eine niederimpedante Leitung mit der Funktionserde.

Der Leitungsquerschnitt muss der Anwendung entsprechend ausgelegt sein.

Um Ausgleichsströme über den Schirm des Buskopplers zu vermeiden, ist zwischen den Geräten eine ausreichende Potentialausgleichsleitung erforderlich.

# <span id="page-15-0"></span>4.1.2 LED

Der Buskoppler verfügt über 5 LEDs.

Die Funktionen der LEDs sind in der nachfolgenden Tabelle beschrieben. Eine ausführliche Beschreibung der LEDs finden Sie in Kapitel [11](#page-37-0) ["LED-Diagnose am Buskoppler"](#page-37-0) auf Seite [38](#page-37-0).

Tabelle 8: Bedeutung der LEDs im Normalbetrieb

| <b>Funktion</b>                                | <b>Zustand im Normalbetrieb</b> |
|------------------------------------------------|---------------------------------|
| Überwachung der Spannungsversorgung der        | leuchtet grün                   |
| Elektronik                                     |                                 |
| Überwachung der Aktorspannung<br>leuchtet grün |                                 |
| Überwachung der Diagnosemeldungen aller        | leuchtet grün                   |
| Module                                         |                                 |
| Uberwachung des Datenaustauschs                | leuchtet grün                   |
| Modul Network Status                           | leuchtet grün                   |
| keine                                          |                                 |
|                                                |                                 |

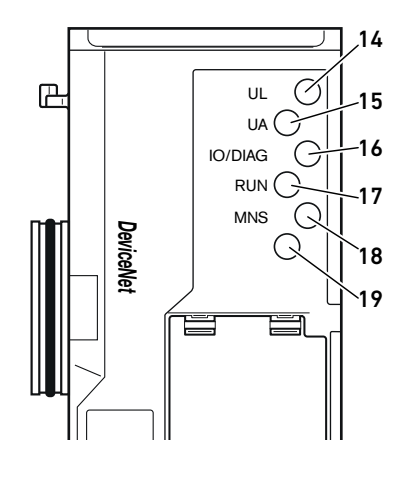

## <span id="page-16-0"></span>4.1.3 Adress- und Baudratenschalter

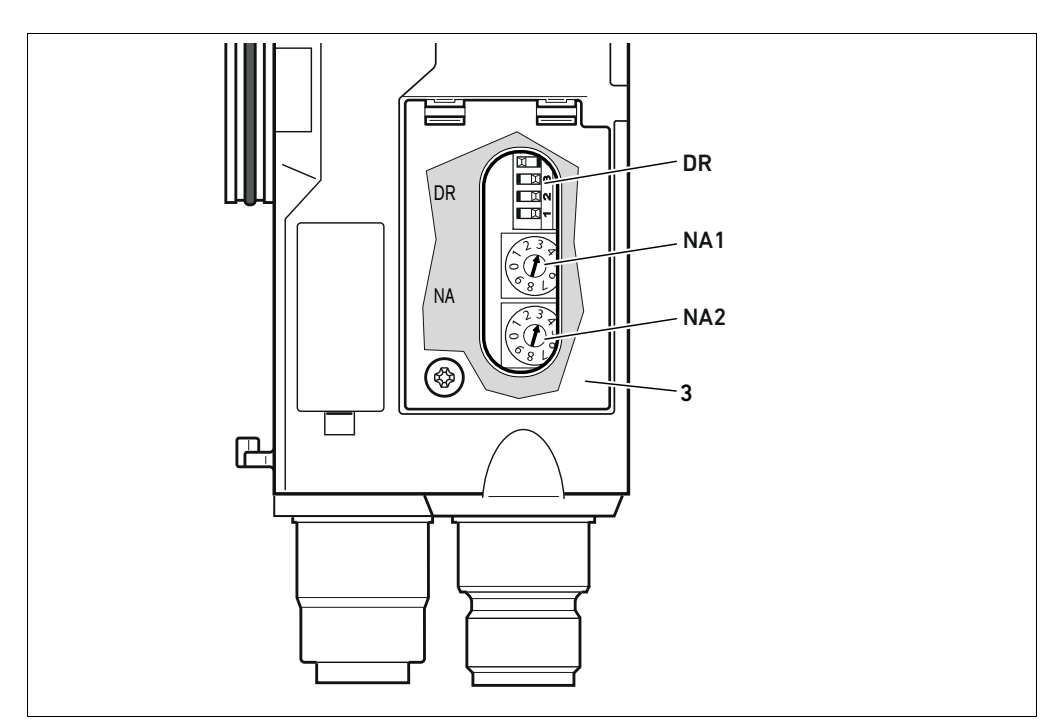

Abb. 2: Lage der Adressschalter NA1 und NA2 und des Baudratenschalters DR

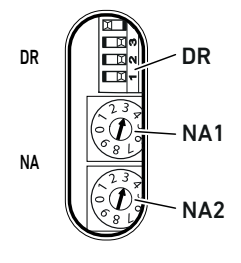

Der DIP-Schalter DR für die Baudrate sowie die beiden Drehschalter NA1 und NA2 für die Stationsadresse des Ventilsystems im DeviceNet befinden sich unter dem Sichtfenster (3).

- Schalter DR:
	- Am DIP-Schalter DR wird die Baudrate an den ersten beiden Schaltern DR.1 und DR.2 eingestellt.
		- Am dritten Schalter DR.3 wird die Diagnose ein- und ausgeschaltet.
	- Der vierte Schalter DR.4 ist nicht belegt.
	- Schalter NA1: Am Schalter NA1 wird die Zehnerstelle der Adresse eingestellt. Der Schalter NA1 ist im Dezimalsystem von 0 bis 9 beschriftet.
	- Schalter NA2: Am Schalter NA2 wird die Einerstelle der Adresse eingestellt. Der Schalter NA2 ist im Dezimalsystem von 0 bis 9 beschriftet.

# <span id="page-16-1"></span>4.1.4 Adressierung

Die MAC-ID ist auf Adresse 63 voreingestellt.

Eine ausführliche Beschreibung der Adressierung finden Sie in Kapitel 9 "Voreinstellungen am [Buskoppler](#page-31-0)" auf Seite [32.](#page-31-0)

#### <span id="page-16-2"></span>4.1.5 Baudrate

Die Baudrate ist auf 125 kBaud voreingestellt. Wie Sie die Baudrate ändern, ist im Kapitel [9.4](#page-33-1)  "[Baudrate ändern und Diagnose des Buskopplers aktivieren](#page-33-1)" auf Seite [34](#page-33-1) beschrieben.

#### <span id="page-16-3"></span>4.1.6 Diagnose ein- und ausschalten

Die Diagnose wird mit dem Schalter DR.3 ein- und ausgeschaltet. Bei eingeschalteter Diagnose werden die Diagnosedaten an die Eingangsdaten angehängt.

Zu diesem Produkt

# <span id="page-17-0"></span>4.2 Ventiltreiber

Die Beschreibung der Ventiltreiber finden Sie im Kapitel [12.2 "Ventilbereich"](#page-40-0) auf Seite [41.](#page-40-0)

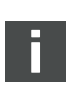

# <span id="page-18-0"></span>5 SPS-Konfiguration des Ventilsystems AV

In diesem Kapitel wird vorausgesetzt, dass Sie die Adresse und die Baudrate des Buskopplers richtig eingestellt haben und der Busabschluss mit einem Datenendstecker hergestellt ist. Eine detaillierte Beschreibung dazu finden Sie in Kapitel [9 "Voreinstellungen am Buskoppler](#page-31-0)" auf Seite [32](#page-31-0).

Damit der Buskoppler die Daten des modularen Ventilsystems korrekt mit der SPS austauschen kann, ist es notwendig, dass die SPS die Eingangs- und Ausgangs-Datenlänge des Ventilsystems kennt. Dazu müssen Sie mit Hilfe der Konfigurationssoftware des SPS-Programmiersystems die reale Anordnung der elektrischen Komponenten innerhalb eines Ventilsystems in der SPS abbilden. Dieser Vorgang wird als SPS-Konfiguration bezeichnet.

Zur SPS-Konfiguration können Sie SPS-Konfigurationsprogramme verschiedener Hersteller einsetzen. Daher wird in den folgenden Abschnitten nur das prinzipielle Vorgehen bei der SPS-Konfiguration beschrieben.

# *ACHTUNG*

#### Konfigurationsfehler!

Ein fehlerhaft konfiguriertes Ventilsystem kann zu Fehlfunktionen im Gesamtsystem führen und dieses beschädigen.

- O Die Konfiguration darf daher nur von einer Fachkraft durchgeführt werden (siehe Kapitel [2.4](#page-8-2) ["Qualifikation des Personals"](#page-8-2) auf Seite [9\)](#page-8-2).
- Beachten Sie die Vorgaben des Anlagenbetreibers sowie ggf. Einschränkungen, die sich aus dem Gesamtsystem ergeben.
- Beachten Sie die Dokumentation Ihres Konfigurationsprogramms.

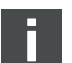

Sie können die Datenlänge des Systems an ihrem Rechner ermitteln und diese dann vor Ort in das System übertragen, ohne dass die Einheit angeschlossen ist. Die Daten können Sie dann später vor Ort in das System einspielen.

### <span id="page-18-1"></span>5.1 SPS-Konfigurationsschlüssel bereitlegen

Da im Bereich der Ventile die elektrischen Komponenten in der Grundplatte liegen und nicht direkt identifiziert werden können, benötigt der Ersteller der Konfiguration die

SPS-Konfigurationsschlüssel des Ventilbereichs und des E/A-Bereichs.

Sie benötigen den SPS-Konfigurationsschlüssel ebenfalls, wenn Sie die Konfiguration örtlich getrennt vom Ventilsystem vornehmen.

- Notieren Sie sich den SPS-Konfigurationsschlüssel der einzelnen Komponenten in folgender Reihenfolge:
	- Ventilseite: Der SPS-Konfigurationsschlüssel ist auf dem Typenschild auf der rechten Seite des Ventilsystems aufgedruckt.
	- E/A-Module: Der SPS-Konfigurationsschlüssel ist auf der Oberseite der Module aufgedruckt.

Eine ausführliche Beschreibung des SPS-Konfigurationsschlüssels finden Sie in Kapitel [12.4](#page-47-1)  ["SPS-Konfigurationsschlüssel"](#page-47-1) auf Seite [48](#page-47-1).

### <span id="page-19-0"></span>5.2 Gerätebeschreibungsdatei laden

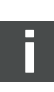

Die EDS-Datei mit englischen Texten für den Buskoppler, Serie AES für DeviceNet befindet sich auf der mitgelieferten CD R412018133. Die Datei kann auch über das Internet im Media Centre von AVENTICS heruntergeladen werden.

Jedes Ventilsystem ist gemäß Ihrer Bestellung mit einem Buskoppler und ggf. mit Ventilen bzw. mit E/A-Modulen bestückt. In der EDS-Datei sind die Grundeinstellungen für das Modul eingetragen.

- Kopieren Sie zur SPS-Konfiguration des Ventilsystems die EDS-Datei von der CD R412018133 auf den Rechner, auf dem sich das SPS-Konfigurationsprogramm befindet.
- O Tragen Sie die Adresse das Gerätes und die absoluten Datenlängen der Eingangs- und Ausgangsdaten im SPS-Konfigurationsprogramm ein.

#### <span id="page-19-1"></span>5.3 Buskoppler im Feldbussystem konfigurieren

Bevor Sie die einzelnen Komponenten des Ventilsystems konfigurieren können, müssen Sie in Ihrem SPS-Konfigurationsprogramm dem Buskoppler eine Adresse zuweisen.

- 1. Weisen Sie dem Buskoppler eine eindeutige Adresse und Baudrate zu (siehe Kapitel [9.2](#page-32-0)  "[Adresse am Buskoppler einstellen"](#page-32-0) auf Seite [33\)](#page-32-0).
- 2. Konfigurieren Sie den Buskoppler als Slavemodul.

#### <span id="page-19-2"></span>5.4 Ventilsystem konfigurieren

#### <span id="page-19-3"></span>5.4.1 Reihenfolge der Module

Die Eingangs- und Ausgangsdaten, mit denen die Module mit der Steuerung kommunizieren, bestehen aus einer Bytekette. Die Länge der Eingangs- und Ausgangsdaten des Ventilsystems berechnet sich aus der Modulanzahl und der Datenbreite des jeweiligen Moduls. Dabei werden die Daten nur byteweise gezählt. Besitzt ein Modul weniger als 1 Byte Ausgangs- bzw. Eingangsdaten, dann werden die übrigen Bits bis zur Bytegrenze mit sogenannten Stuffbits aufgefüllt.

Beispiel: Eine 2-fach-Ventiltreiberplatine mit 4 Bit Nutzdaten belegt in der Bytekette 1 Byte Daten, da die restlichen 4 Bit mit Stuffbits gefüllt werden. Dadurch fangen die Daten des nächsten Moduls ebenfalls nach einer Bytegrenze an.

Maximal können 42 Module konfiguriert werden (maximal 32 auf der Ventilseite und maximal 10 im E/A-Bereich). Die Nummerierung der Module im Beispiel (siehe Abb. [3](#page-20-0)) beginnt rechts neben dem Buskoppler (AES-D-BC-DEV) im Ventilbereich mit der ersten Ventiltreiberplatine (Modul 1) und geht bis zur letzten Ventiltreiberplatine am rechten Ende der Ventileinheit (Modul 9).

Überbrückungsplatinen bleiben unberücksichtigt. Einspeiseplatinen und

UA-OFF-Überwachungsplatinen belegen ein Modul (siehe Modul 7 in Abb. [3\)](#page-20-0). Die Einspeiseplatinen und UA-OFF-Überwachungsplatinen steuern kein Byte zu den Eingangs- und Ausgangsdaten bei. Sie werden aber mitgezählt, da sie eine Diagnose besitzen und diese an dem entsprechenden Modulplatz übermittelt wird.

Die Nummerierung wird im E/A-Bereich (Modul 10–Modul 12 in Abb. [3](#page-20-0)) fortgesetzt. Dort wird vom Buskoppler ausgehend nach links bis zum linken Ende weiter nummeriert.

Die Diagnosedaten des Ventilsystems sind 8 Byte lang und werden an die Eingangsdaten angehängt, wenn die Diagnosefunktion aktiviert ist. Wie sich diese Diagnosedaten aufteilen, ist in Tabelle 14 dargestellt.

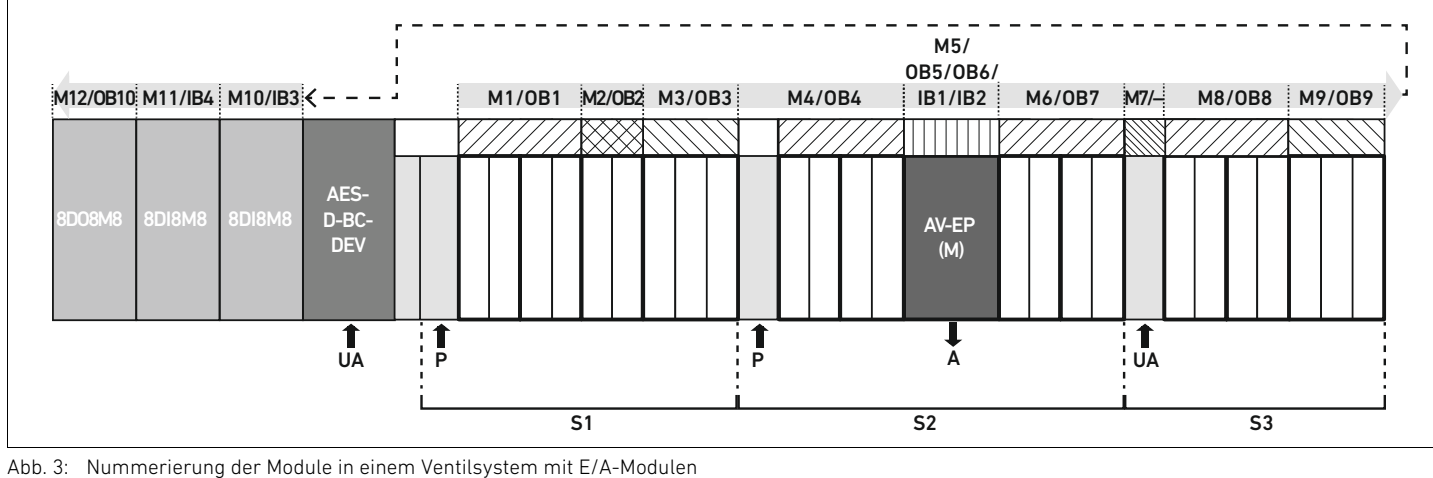

<span id="page-20-0"></span>

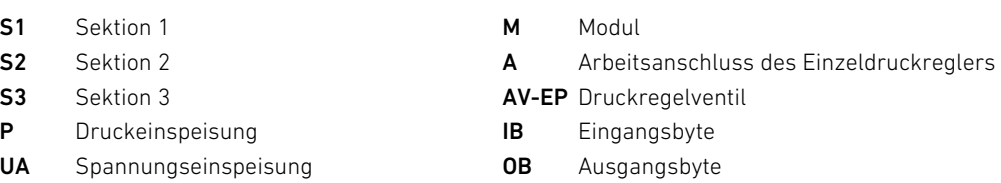

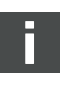

Die Symboldarstellung der Komponenten des Ventilbereichs ist in Kapitel [12.2](#page-40-0) "[Ventilbereich"](#page-40-0) auf Seite [41](#page-40-0) erklärt.

Beispiel In Abb. [3](#page-20-0) ist ein Ventilsystem mit folgenden Eigenschaften dargestellt:

- **Buskoppler**
- Sektion 1 mit 9 Ventilen
	- 4-fach-Ventiltreiberplatine
	- 2-fach-Ventiltreiberplatine
	- 3-fach-Ventiltreiberplatine
- Sektion 2 mit 8 Ventilen
	- 4-fach-Ventiltreiberplatine
	- Druckregelventil
	- 4-fach-Ventiltreiberplatine
- Sektion 3 mit 7 Ventilen
	- Einspeiseplatine
	- 4-fach-Ventiltreiberplatine
	- 3-fach-Ventiltreiberplatine
- Eingangsmodul
- Eingangsmodul
- Ausgangsmodul

Der SPS-Konfigurationsschlüssel der gesamten Einheit lautet dann:

423–4M4U43 8DI8M8 8DI8M8 8DO8M8

Die Datenlänge des Buskopplers und der Module ist in Tabelle 9 dargestellt.

Tabelle 9: Berechnung der Datenlänge des Ventilsystems

| Modulnummer    | Modul                            | Ausgangsdaten            | Eingangsdaten                        |
|----------------|----------------------------------|--------------------------|--------------------------------------|
| 1              | 4-fach-Ventiltreiberplatine      | 1 Byte Nutzdaten         | $\overline{\phantom{0}}$             |
| $\overline{2}$ | 2-fach-Ventiltreiberplatine      | 1 Byte                   |                                      |
|                |                                  | (4 Bit Nutzdaten plus 4  |                                      |
|                |                                  | Stuffbits)               |                                      |
| 3              | 3-fach-Ventiltreiberplatine      | 1 Byte                   |                                      |
|                |                                  | (6 Bit Nutzdaten plus 2  |                                      |
|                |                                  | Stuffbits)               |                                      |
| 4              | 4-fach-Ventiltreiberplatine      | 1 Byte Nutzdaten         |                                      |
| 5              | Druckregelventil                 | 2 Byte Nutzdaten         | 2 Byte Nutzdaten                     |
| 6              | 4-fach-Ventiltreiberplatine      | 1 Byte Nutzdaten         | $\overline{\phantom{0}}$             |
| 7              | elektrische Einspeisung          |                          |                                      |
| 8              | 4-fach-Ventiltreiberplatine      | 1 Byte Nutzdaten         |                                      |
| 9              | 3-fach-Ventiltreiberplatine      | 1 Byte                   |                                      |
|                |                                  | (6 Bit Nutzdaten plus 2  |                                      |
|                |                                  | Stuffbits)               |                                      |
| 10             | Eingangsmodul (1 Byte Nutzdaten) | $\overline{\phantom{0}}$ | 1 Byte Nutzdaten                     |
| 11             | Eingangsmodul (1 Byte Nutzdaten) |                          | 1 Byte Nutzdaten                     |
| 12             | Ausgangsmodul (1 Byte Nutzdaten) | 1 Byte Nutzdaten         |                                      |
|                | Buskoppler                       |                          | 8 Byte Diagnosedaten <sup>1)</sup>   |
|                |                                  | Gesamtdatenlänge der     | Gesamtdatenlänge der                 |
|                |                                  | Ausgangsdaten: 10 Byte   | Eingangsdaten: 12 Byte <sup>2)</sup> |

1) nur bei aktivierter Diagnose

2) nur bei aktivierter Diagnose, andernfalls 4 Byte

Nach der SPS-Konfiguration sind die Ausgangsbytes wie in Tabelle [10](#page-21-0) belegt. Das Parameterbyte des Buskopplers wird an die Ausgangsbytes der Module angehängt.

<span id="page-21-0"></span>Tabelle 10: Beispielhafte Belegung der Ausgangsbytes (OB)<sup>1)</sup>

| <b>Byte</b>     | Bit 7                           | Bit 6      | Bit 5                    | Bit 4                    | Bit 3      | Bit 2      | Bit 1      | Bit 0      |
|-----------------|---------------------------------|------------|--------------------------|--------------------------|------------|------------|------------|------------|
| OB1             | Ventil 4                        | Ventil 4   | Ventil 3                 | Ventil 3                 | Ventil 2   | Ventil 2   | Ventil 1   | Ventil 1   |
|                 | Spule 12                        | Spule 14   | Spule 12                 | Spule 14                 | Spule 12   | Spule 14   | Spule 12   | Spule 14   |
| OB <sub>2</sub> | $\overline{\phantom{0}}$        |            | $\overline{\phantom{0}}$ | $\overline{\phantom{0}}$ | Ventil 6   | Ventil 6   | Ventil 5   | Ventil 5   |
|                 |                                 |            |                          |                          | Spule 12   | Spule 14   | Spule 12   | Spule 14   |
| OB3             |                                 |            | Ventil 9                 | Ventil 9                 | Ventil 8   | Ventil 8   | Ventil 7   | Ventil 7   |
|                 |                                 |            | Spule 12                 | Spule 14                 | Spule 12   | Spule 14   | Spule 12   | Spule 14   |
| OB4             | Ventil 13                       | Ventil 13  | Ventil 12                | Ventil 12                | Ventil 11  | Ventil 11  | Ventil 10  | Ventil 10  |
|                 | Spule 12                        | Spule 14   | Spule 12                 | Spule 14                 | Spule 12   | Spule 14   | Spule 12   | Spule 14   |
| OB <sub>5</sub> | LOW-Byte des Druckregelventils  |            |                          |                          |            |            |            |            |
| OB6             | HIGH-Byte des Druckregelventils |            |                          |                          |            |            |            |            |
| OB7             | Ventil 17                       | Ventil 17  | Ventil 16                | Ventil 16                | Ventil 15  | Ventil 15  | Ventil 14  | Ventil 14  |
|                 | Spule 12                        | Spule 14   | Spule 12                 | Spule 14                 | Spule 12   | Spule 14   | Spule 12   | Spule 14   |
| OB8             | Ventil 21                       | Ventil 21  | Ventil 20                | Ventil 20                | Ventil 19  | Ventil 19  | Ventil 18  | Ventil 18  |
|                 | Spule 12                        | Spule 14   | Spule 12                 | Spule 14                 | Spule 12   | Spule 14   | Spule 12   | Spule 14   |
| OB9             | $\qquad \qquad -$               |            | Ventil 24                | Ventil 24                | Ventil 23  | Ventil 23  | Ventil 22  | Ventil 22  |
|                 |                                 |            | Spule 12                 | Spule 14                 | Spule 12   | Spule 14   | Spule 12   | Spule 14   |
| <b>OB10</b>     | 8D08M8                          | 8D08M8     | 8D08M8                   | 8D08M8                   | 8D08M8     | 8D08M8     | 8D08M8     | 8D08M8     |
|                 | (Modul 11)                      | (Modul 11) | (Modul 11)               | (Modul 11)               | (Modul 11) | (Modul 11) | (Modul 11) | (Modul 11) |
|                 | X208                            | X207       | X206                     | X205                     | X204       | X203       | X202       | X201       |

 $1)$  Bits, die mit  $-$ " markiert sind, sind Stuffbits. Sie dürfen nicht verwendet werden und erhalten den Wert  $.0$ ".

Die Eingangsbytes sind wie in Tabelle [11](#page-22-1) belegt. Die Diagnosedaten werden an die Eingangsdaten angehängt, wenn die Diagnose am DIP-Schalter aktiviert ist. Sie sind immer 8 Byte lang.

<span id="page-22-1"></span>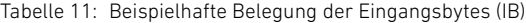

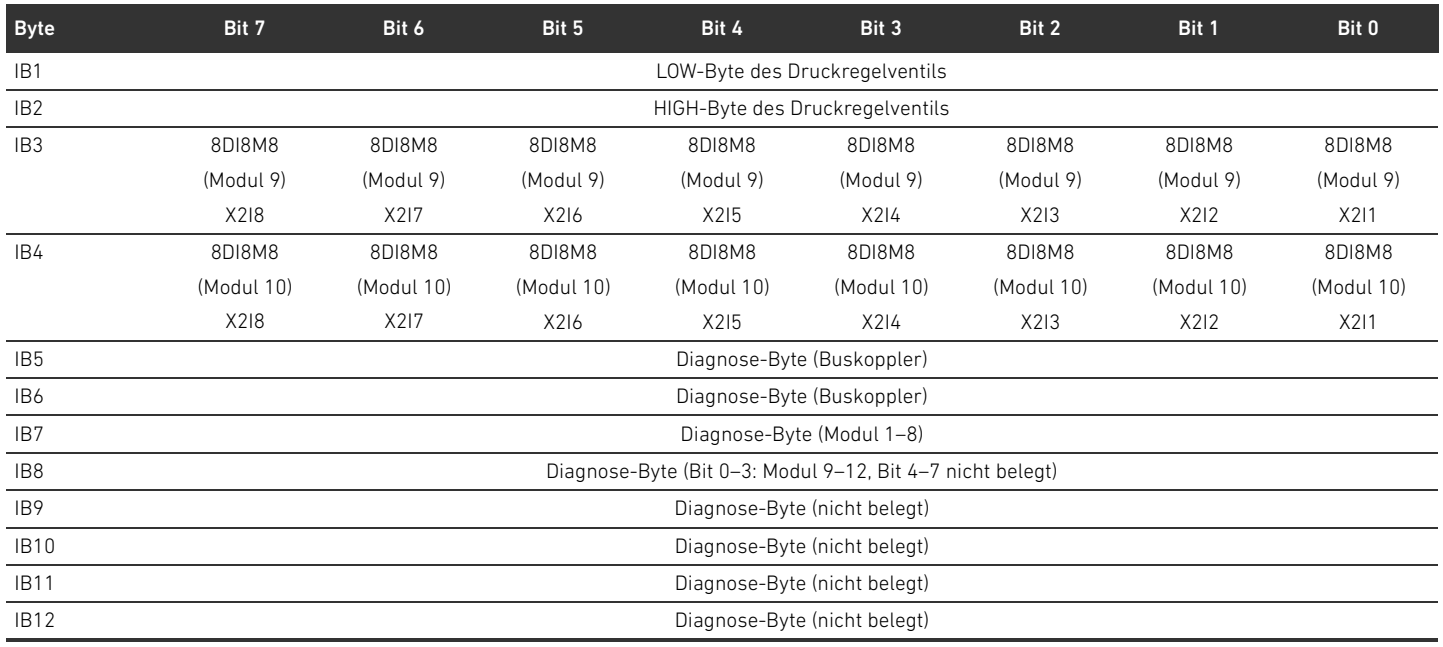

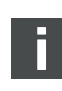

Die Länge der Prozessdaten des Ventilbereichs ist abhängig vom eingebauten Ventiltreiber (siehe Kapitel [6](#page-27-0) "[Aufbau der Daten der Ventiltreiber"](#page-27-0) auf Seite [28\)](#page-27-0). Die Länge der Prozessdaten des E/A-Bereichs ist abhängig vom gewählten E/A-Modul (siehe Systembeschreibung der jeweiligen E/A-Module).

### <span id="page-22-0"></span>5.5 Parameter des Buskopplers einstellen

Die Eigenschaften des Ventilsystems werden über verschiedene Parameter, die Sie in der Steuerung einstellen, beeinflusst. Mit den Parametern können Sie das Verhalten des Buskopplers sowie der E/A-Module festlegen.

In diesem Kapitel werden nur die Parameter für den Buskoppler beschrieben (siehe Class Code 0xC7 im Kapitel [15.2.7](#page-66-0) "[AES Object](#page-66-0)" auf Seite [67](#page-66-0)). Die Parameter des E/A-Bereichs und der Druckregelventile sind im Kapitel [15.2.6](#page-65-0) "[Module Object"](#page-65-0) auf Seite [66](#page-65-0) bzw. in der Systembeschreibung der jeweiligen E/A-Module bzw. in der Betriebsanleitung der AV-EP-Druckregelventile erläutert. Die Parameter für die Ventiltreiberplatinen sind in der Systembeschreibung des Buskopplers erläutert.

Folgende Parameter können Sie für den Buskoppler einstellen:

- Verhalten bei einer Unterbrechung der DeviceNet-Kommunikation
- Verhalten bei einem Fehler (Ausfall der Backplane)

Das Verhalten bei DeviceNet-Kommunikationsstörung wird im Bit 1 des Parameterbytes definiert.

- Bit 1 = 0: Bei Unterbrechung der Verbindung werden die Ausgänge auf Null gesetzt.
- W Bit 1 = 1: Bei Unterbrechung der Verbindung werden die Ausgänge im aktuellen Zustand gehalten.

Das Verhalten bei einem Fehler der Backplane wird im Bit 2 des Parameterbytes definiert.

- Bit 2 = 0: Siehe Kapitel 5.5.2 "Parameter für das Verhalten im Fehlerfall" auf Seite [24](#page-23-1) Fehlerverhalten Option 1
- $Bit 2 = 1$ : Siehe Fehlerverhalten Option 2

Die Buskoppler-Parameter können Sie azyklisch mit der folgenden "unconnected message" schreiben.

O Geben Sie in der SPS-Konfigurationssoftware folgende Werte im entsprechenden Eingabefeld ein.

Tabelle 12: Buskoppler-Parameter schreiben

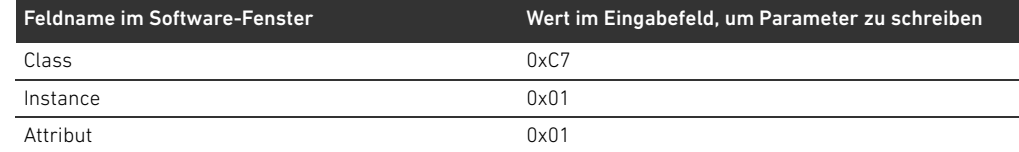

#### <span id="page-23-0"></span>5.5.1 Parameter für die Module einstellen

Die Parameter der Module können Sie mit folgenden Einstellungen schreiben bzw. auslesen (siehe Kapitel [15.2.6](#page-65-0) "[Module Object"](#page-65-0) auf Seite [66](#page-65-0)):

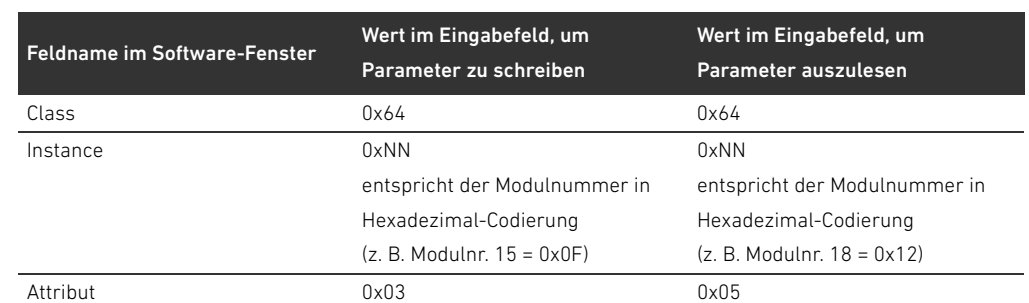

Tabelle 13: Modul-Parameter schreiben und auslesen

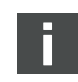

Die Parameter und Konfigurationsdaten werden vom Buskoppler nicht lokal gespeichert. Diese müssen beim Hochlauf aus der SPS an den Buskoppler und an die verbauten Module gesendet werden.

### <span id="page-23-1"></span>5.5.2 Parameter für das Verhalten im Fehlerfall

Dieser Parameter beschreibt die Reaktion des Buskopplers, wenn keine DeviceNet-Kommunikation mehr vorhanden ist. Folgendes Verhalten können Sie einstellen:

- $\blacksquare$  alle Ausgänge abschalten (Bit 1 des Parameterbytes = 0)
- alle Ausgänge beibehalten (Bit 1 des Parameterbytes = 1)

Verhalten bei Störung der Backplane

Verhalten bei einer Unterbrechung der DeviceNet-Kommunikation

> Dieser Parameter beschreibt die Reaktion des Buskopplers bei einer Störung der Backplane. Folgendes Verhalten können Sie einstellen:

Option 1 (Bit 2 des Paramterbytes = 0):

- Bei einer kurzzeitigen Störung der Backplane (die z. B. durch einen Impuls auf der Spannungsversorgung ausgelöst wird) blinkt die LED IO/DIAG rot. Sobald die Kommunikation über die Backplane wieder funktioniert, geht der Buskoppler wieder in den normalen Betrieb.
- W Bei einer länger anhaltenden Störung der Backplane (z. B. durch Entfernen einer Endplatte) blinkt die LED IO/DIAG rot. Gleichzeitig setzt der Buskoppler alle Ventile und Ausgänge zurück. Der Buskoppler versucht, das System neu zu initialisieren.
	- Ist die Initialisierung erfolgreich, nimmt der Buskoppler seinen normalen Betrieb wieder auf. Die LED IO/DIAG leuchtet grün.
	- Ist die Initialisierung nicht erfolgreich (z. B. weil neue Module an die Backplane angeschlossen wurden oder wegen einer defekten Backplane), wird erneut eine Initialisierung gestartet. Die LED IO/DIAG blinkt weiter rot.

Option 2 (Bit 2 des Paramterbytes = 1)

- Bei einer kurzzeitigen Störung der Backplane ist die Reaktion identisch zu Option 1.
- Bei einer länger anhaltenden Störung der Backplane blinkt die LED IO/DIAG rot. Gleichzeitig setzt der Buskoppler alle Ventile und Ausgänge zurück. Es wird keine Initialisierung des Systems gestartet. Der Buskoppler muss von Hand neu gestartet werden (Power Reset), um in den Normalbetrieb zurückgesetzt zu werden.

## <span id="page-24-0"></span>5.6 Diagnosedaten des Buskopplers

Die Diagnosedaten lassen sich am DIP-Schalter DR.3 ein- oder ausschalten. Im Auslieferungszustand ist die Diagnose ausgeschaltet.

#### <span id="page-24-1"></span>5.6.1 Aufbau der Diagnosedaten

Wenn die Diagnose aktiviert ist, sendet der Buskoppler 8 Byte Diagnosedaten, die an die Eingangsdaten der Module angehängt werden. Ein Ventilsystem bestehend aus einem Buskoppler und einem Modul mit 2 Byte Eingangsdaten hat also 10 Byte Gesamteingangsdaten. Ein Ventilsystem bestehend aus einem Buskoppler und einem Modul ohne Eingangsdaten hat 8 Byte Gesamteingangsdaten.

Die 8 Byte Diagnosedaten enthalten

- 2 Byte Diagnosedaten für den Buskoppler und
- 6 Byte Sammeldiagnosedaten für die Module.

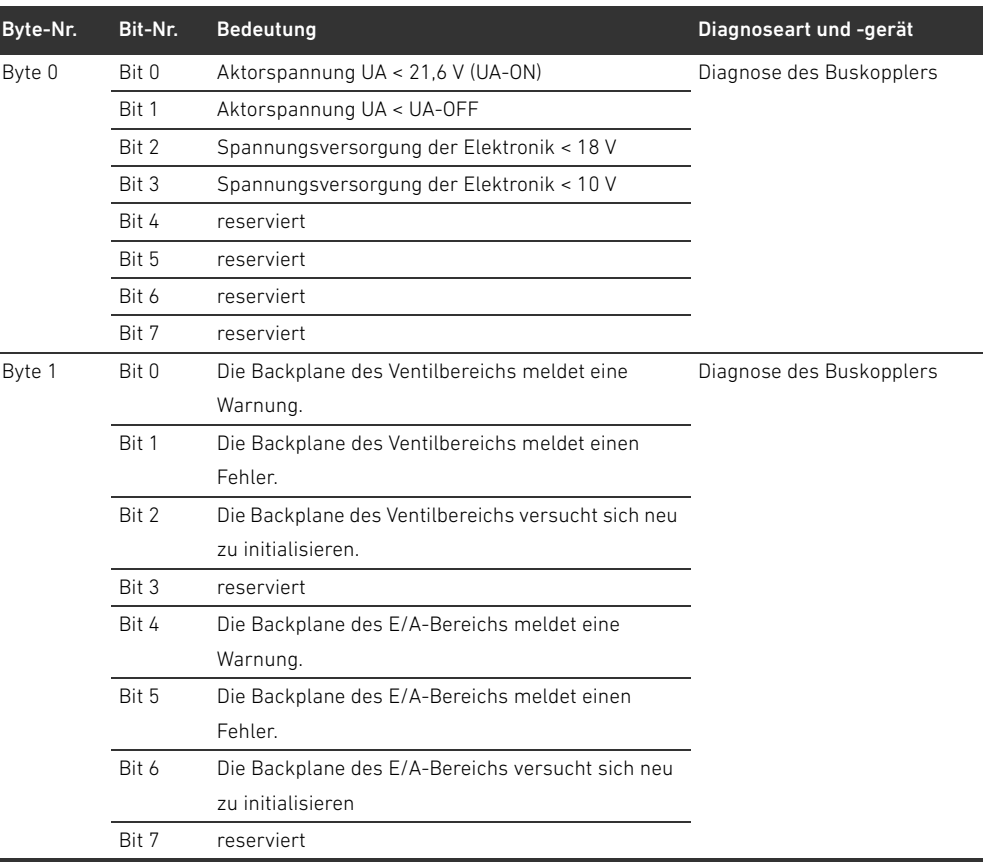

Die Diagnosedaten teilen sich wie in Tabelle 14 dargestellt auf. Tabelle 14: Diagnosedaten, die an die Eingangsdaten angehängt werden

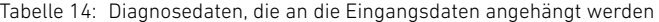

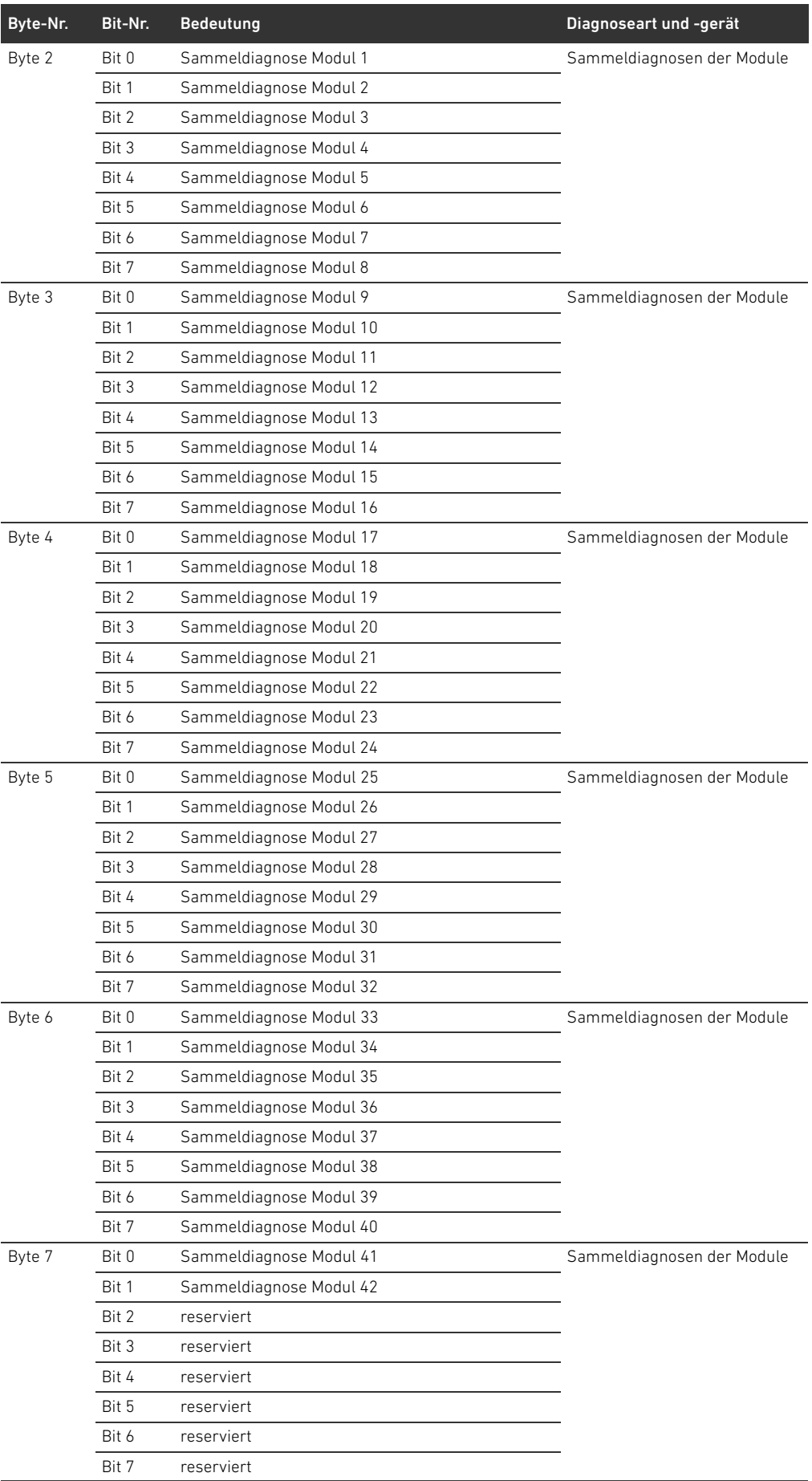

Die Sammeldiagnosedaten der Module können Sie auch azyklisch abrufen.

# <span id="page-26-0"></span>5.6.2 Auslesen der Diagnosedaten des Buskopplers

Die Diagnosedaten des Buskopplers können Sie wie folgt auslesen:

▶ Geben Sie in der SPS-Konfigurationssoftware folgende Werte im entsprechenden Eingabefeld ein.

#### Tabelle 15: Diagnosedaten des Buskopplers auslesen

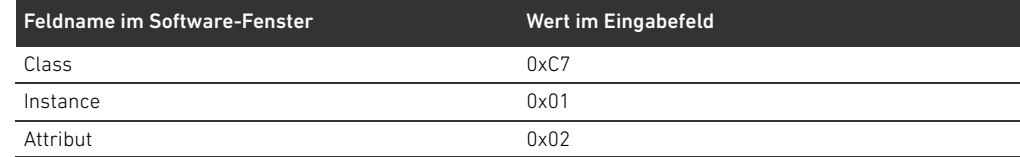

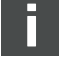

Die Beschreibung der Diagnosedaten für den Ventilbereich finden Sie in Kapitel [6](#page-27-0) "Aufbau der [Daten der Ventiltreiber"](#page-27-0) auf Seite [28](#page-27-0). Die Beschreibung der Diagnosedaten der AV-EP-Druckregelventile finden Sie in der Betriebsanleitung für AV-EP-Druckregelventile. Die Beschreibung der Diagnosedaten des E/A-Bereichs sind in den Systembeschreibungen der jeweiligen E/A-Module erläutert.

### <span id="page-26-1"></span>5.7 Erweiterte Diagnosedaten der E/A-Module

Einige E/A-Module können neben der Sammeldiagnose noch erweiterte Diagnosedaten mit 4 Byte Datenlänge an die Steuerung senden.

Byte 1–4 enthalten die Daten der erweiterten Diagnose der E/A-Module. Die erweiterten Diagnosedaten können Sie ausschließlich azyklisch abrufen.

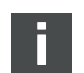

Das azyklische Abrufen der Diagnosedaten ist für alle Module identisch. Eine Beschreibung finden Sie im Kapitel [6.2.2](#page-28-2) "[Azyklische Diagnosedaten der Ventiltreiber \(Explicit Messages\)"](#page-28-2) auf Seite [29](#page-28-2) am Beispiel für Ventiltreiberplatinen.

# <span id="page-26-2"></span>5.8 Konfiguration zur Steuerung übertragen

Wenn das Ventilsystem vollständig und richtig konfiguriert ist, können Sie die Daten zur Steuerung übertragen.

- 1. Überprüfen Sie, ob die Datenlänge von Ein- und Ausgangsdaten, die Sie in Ihrer Steuerung eingetragen haben, mit denen des Ventilsystems übereinstimmen.
- 2. Stellen Sie eine Verbindung zur Steuerung her.
- 3. Übertragen Sie die Daten des Ventilsystems zur Steuerung. Das genaue Vorgehen hängt vom SPS-Konfigurationsprogramm ab. Beachten Sie dessen Dokumentation.

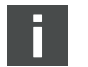

Aufbau der Daten der Ventiltreiber

# <span id="page-27-0"></span>6 Aufbau der Daten der Ventiltreiber

# <span id="page-27-1"></span>6.1 Prozessdaten

# **A** WARNUNG

#### Falsche Datenzuordnung!

Gefahr durch unkontrolliertes Verhalten der Anlage.

 $\blacktriangleright$  Setzen Sie nicht verwendete Bits immer auf den Wert "0".

Die Ventiltreiberplatine erhält von der Steuerung Ausgangsdaten mit Sollwerten für die Stellung der Magnetspulen der Ventile. Der Ventiltreiber übersetzt diese Daten in die Spannung, die zur Ansteuerung der Ventile benötigt wird. Die Länge der Ausgangsdaten beträgt acht Bit. Davon werden bei einer 2-fach-Ventiltreiberplatine vier Bit, bei einer 3-fach-Ventiltreiberplatine sechs Bit und bei einer 4-fach-Ventiltreiberplatine acht Bit verwendet.

In Abb. [4](#page-27-2) ist dargestellt, wie die Ventilplätze einer 2-fach-, 3-fach- und 4-fach-Ventiltreiberplatine zugeordnet sind:

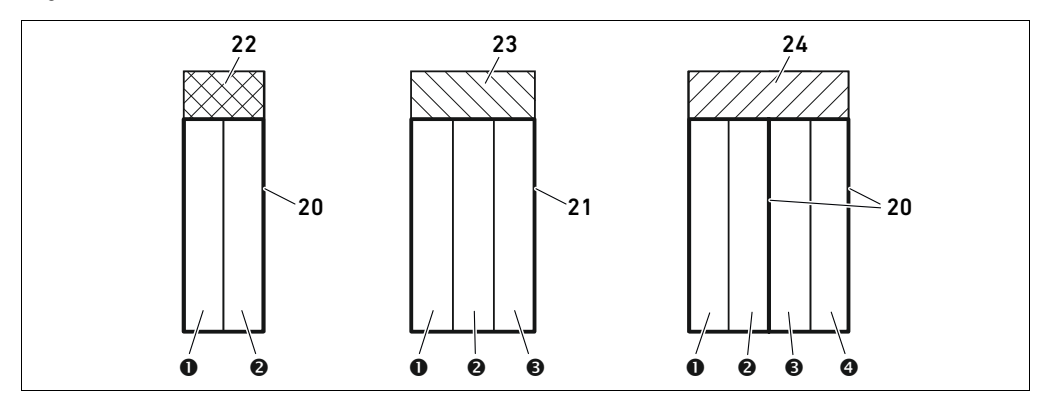

22 2-fach-Ventiltreiberplatine 23 3-fach-Ventiltreiberplatine 24 4-fach-Ventiltreiberplatine

<span id="page-27-2"></span>Abb. 4: Anordnung der Ventilplätze

- **O** Ventilplatz 1
- $\Theta$  Ventilplatz 2
- $\Theta$  Ventilplatz 3
- **O** Ventilplatz 4
- 20 2-fach-Grundplatte
- 21 3-fach-Grundplatte
- 

Die Symboldarstellung der Komponenten des Ventilbereichs ist in Kapitel [12.2](#page-40-0) "[Ventilbereich"](#page-40-0) auf Seite [41](#page-40-0) erklärt.

Die Zuordnung der Magnetspulen der Ventile zu den Bits ist wie folgt:

#### <span id="page-27-3"></span>Tabelle 16: 2-fach-Ventiltreiberplatine<sup>1)</sup>

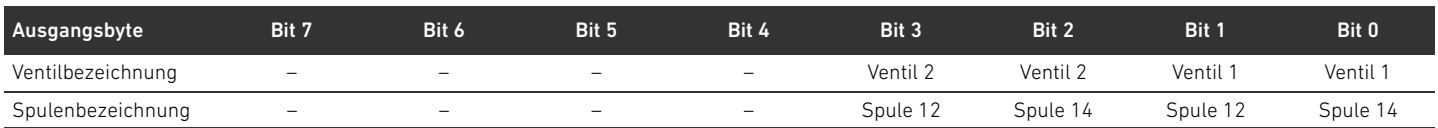

1) Bits, die mit "-" markiert sind, dürfen nicht verwendet werden und erhalten den Wert "0".

Aufbau der Daten der Ventiltreiber

#### Tabelle 17: 3-fach-Ventiltreiberplatine<sup>1)</sup>

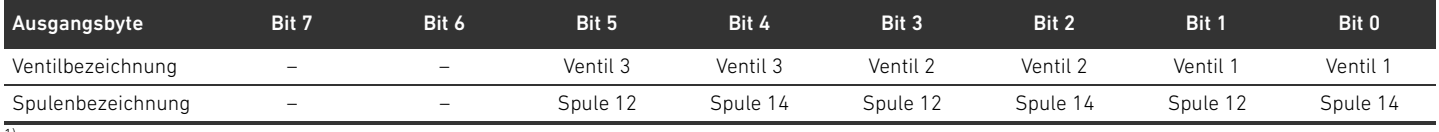

 $1)$  Bits, die mit " $-$ " markiert sind, dürfen nicht verwendet werden und erhalten den Wert "0".

### <span id="page-28-4"></span>Tabelle 18: 4-fach-Ventiltreiberplatine

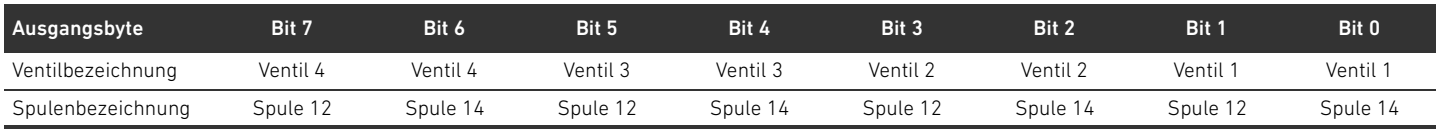

Die Tabellen [16](#page-27-3)–[18](#page-28-4) zeigen beidseitig betätigte Ventile. Bei einem einseitig betätigten Ventil wird nur die Spule 14 verwendet (Bit 0, 2, 4 und 6).

### <span id="page-28-0"></span>6.2 Diagnosedaten

#### <span id="page-28-1"></span>6.2.1 Zyklische Diagnosedaten der Ventiltreiber

Der Ventiltreiber sendet die Diagnosemeldung mit den Eingangsdaten an den Buskoppler (siehe Tabelle 14). Das Diagnosebit des entsprechenden Moduls (Modulnummer) zeigt an, wo der Fehler aufgetreten ist. Die Diagnosemeldung besteht aus einem Diagnosebit, das bei Kurzschluss eines Ausgangs gesetzt wird (Sammeldiagnose).

Die Bedeutung des Diagnosebits ist:

- $B$ it = 1: Es liegt ein Fehler vor
- $\blacksquare$  Bit = 0: Es liegt kein Fehler vor

#### <span id="page-28-2"></span>6.2.2 Azyklische Diagnosedaten der Ventiltreiber (Explicit Messages)

Die Diagnosedaten der Ventiltreiber können Sie wie folgt auslesen:

► Geben Sie in der SPS-Konfigurationssoftware folgende Werte im entsprechenden Eingabefeld ein.

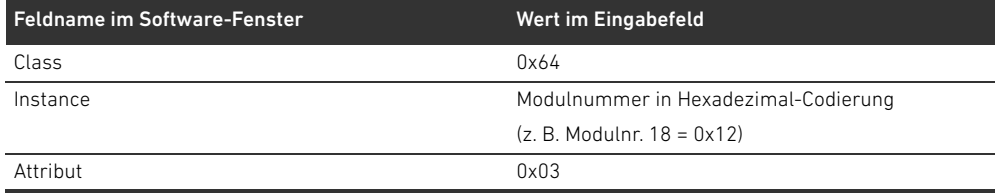

#### Tabelle 19: Diagnosedaten der Module auslesen

Als Anwort erhalten Sie 1 Byte Daten. Dieses Byte enthält die folgenden Informationen:

- Byte  $1 = 0 \times 00$ : Es liegt kein Fehler vor
- Byte  $1 = 0 \times 80$ : Es liegt ein Fehler vor

#### <span id="page-28-3"></span>6.3 Parameterdaten

Die Ventiltreiberplatine hat keine Parameter.

Aufbau der Daten der elektrischen Einspeiseplatte

# <span id="page-29-0"></span>7 Aufbau der Daten der elektrischen Einspeiseplatte

Die elektrische Einspeiseplatte unterbricht die von links kommende Spannung UA, und leitet die Spannung, die über den zusätzlichen M12-Stecker eingespeist wird, nach rechts weiter. Alle anderen Signale werden direkt weitergeleitet.

## <span id="page-29-1"></span>7.1 Prozessdaten

Die elektrische Einspeiseplatte hat keine Prozessdaten.

### <span id="page-29-2"></span>7.2 Diagnosedaten

#### <span id="page-29-3"></span>7.2.1 Zyklische Diagnosedaten

Die elektrische Einspeiseplatte sendet die Diagnosemeldung als Sammeldiagnose mit den Eingangsdaten an den Buskoppler (siehe Tabelle 14). Das Diagnosebit des entsprechenden Moduls (Modulnummer) zeigt an, wo der Fehler aufgetreten ist. Die Diagnosemeldung besteht aus einem Diagnosebit, das gesetzt wird, wenn die Aktorspannung unter 21,6 V (24 V DC -10% = UA-ON) fällt. Die Bedeutung des Diagnosebits ist:

- $Bit = 1$ : Es liegt ein Fehler vor (UA < UA-ON)
- $Bit = 0$ : Es liegt kein Fehler vor (UA > UA-ON)

### <span id="page-29-4"></span>7.2.2 Azyklische Diagnosedaten (Explicit Messages)

Die Diagnosedaten der elektrischen Einspeiseplatte können Sie wie die Diagnosedaten der Ventiltreiber auslesen (siehe Kapitel 6.2.2 "Azyklische Diagnosedaten der Ventiltreiber (Explicit [Messages\)](#page-28-2)" auf Seite [29\)](#page-28-2).

### <span id="page-29-5"></span>7.3 Parameterdaten

Die elektrische Einspeiseplatte hat keine Parameter.

Aufbau der Daten der pneumatischen Einspeiseplatte mit UA-OFF-Überwachungsplatine

# <span id="page-30-0"></span>8 Aufbau der Daten der pneumatischen Einspeiseplatte mit UA-OFF-Überwachungsplatine

Die elektrische UA-OFF-Überwachungsplatine leitet alle Signale einschließlich der Versorgungsspannungen weiter. Die UA-OFF-Uberwachungsplatine erkennt, ob die Spannung UA den Wert UA-OFF unterschreitet.

## <span id="page-30-1"></span>8.1 Prozessdaten

Die elektrische UA-OFF-Überwachungsplatine hat keine Prozessdaten.

## <span id="page-30-2"></span>8.2 Diagnosedaten

#### <span id="page-30-3"></span>8.2.1 Zyklische Diagnosedaten

Die UA-OFF-Überwachungsplatine sendet die Diagnosemeldung als Sammeldiagnose mit den Eingangsdaten an den Buskoppler (siehe Tabelle 14). Das Diagnosebit des entsprechenden Moduls (Modulnummer) zeigt an, wo der Fehler aufgetreten ist. Die Diagnosemeldung besteht aus einem Diagnosebit, das gesetzt wird, wenn die Aktorspannung unter UA-OFF fällt.

Die Bedeutung des Diagnosebits ist:

- $Bit = 1$ : Es liegt ein Fehler vor (UA < UA-OFF)
- $Bit = 0$ : Es liegt kein Fehler vor (UA > UA-OFF)

#### <span id="page-30-4"></span>8.2.2 Azyklische Diagnosedaten (Explicit Messages)

Die Diagnosedaten der UA-OFF-Überwachungsplatine können Sie wie die Diagnosedaten der Ventiltreiber auslesen (siehe Kapitel [6.2.2 "Azyklische Diagnosedaten der Ventiltreiber \(Explicit](#page-28-2)  [Messages\)](#page-28-2)" auf Seite [29\)](#page-28-2).

### <span id="page-30-5"></span>8.3 Parameterdaten

Die elektrische UA-OFF-Überwachungsplatine hat keine Parameter.

# <span id="page-31-0"></span>9 Voreinstellungen am Buskoppler

# VORSICHT

### Verletzungsgefahr durch Änderungen der Einstellungen im laufenden Betrieb.

- Unkontrollierten Bewegungen der Aktoren sind möglich!
- Ändern Sie die Einstellungen niemals im laufenden Betrieb.

# *ACHTUNG*

#### Konfigurationsfehler!

Ein fehlerhaft konfiguriertes Ventilsystem kann zu Fehlfunktionen im Gesamtsystem führen und dieses beschädigen.

- ▶ Die Konfiguration darf daher nur von einer Fachkraft durchgeführt werden (siehe Kapitel [2.4](#page-8-2) ["Qualifikation des Personals"](#page-8-2) auf Seite [9\)](#page-8-2).
- O Beachten Sie die Vorgaben des Anlagenbetreibers sowie ggf. Einschränkungen, die sich aus dem Gesamtsystem ergeben.
- Beachten Sie die Dokumentation Ihres SPS-Konfigurationsprogramms.

Folgende Voreinstellungen müssen Sie durchführen:

- Adresse am Buskoppler einstellen (siehe Kapitel [9.2](#page-32-0) "[Adresse am Buskoppler einstellen"](#page-32-0) auf Seite [33\)](#page-32-0)
- Baudrate einstellen (siehe Kapitel 9.4 "Baudrate ändern und Diagnose des Buskopplers [aktivieren](#page-33-1)" auf Seite [34](#page-33-1))
- Diagnosemeldungen einstellen (siehe Kapitel [5.5 "Parameter des Buskopplers einstellen"](#page-22-0) auf Seite [23\)](#page-22-0)

Die Adresse wird über die beiden Schalter NA1 und NA2 unter dem Sichtfenster eingestellt (siehe Kapitel [9.2 "Adresse am Buskoppler einstellen](#page-32-0)" auf Seite [33\)](#page-32-0).

Die Baudrate und das Melden der Diagnosedaten werden über den DIP-Schalter DR unter dem Sichtfenster eingestellt (siehe Kapitel [9.4 "Baudrate ändern und Diagnose des Buskopplers](#page-33-1)  [aktivieren](#page-33-1)" auf Seite [34](#page-33-1)).

# <span id="page-31-1"></span>9.1 Sichtfenster öffnen und schließen

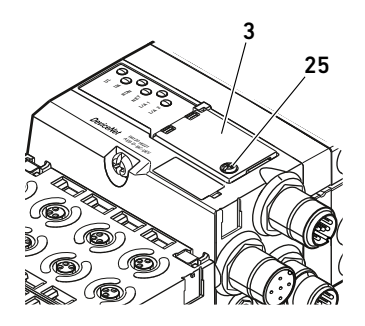

*ACHTUNG*

#### Defekte oder falsch sitzende Dichtung!

Wasser kann in das Gerät dringen. Die Schutzart IP65 ist nicht mehr gewährleistet.

- Stellen Sie sicher, dass die Dichtung unter dem Sichtfenster (3) intakt ist und korrekt sitzt.
	- Stellen Sie sicher, dass die Schraube (25) mit dem richtigen Anzugsmoment (0,2 Nm) befestigt wurde.
- 1. Lösen Sie die Schraube (25) am Sichtfenster (3).
- 2. Klappen Sie das Sichtfenster auf.
- 3. Nehmen Sie die entsprechenden Einstellungen wie in den nächsten Abschnitten beschrieben vor.
- 4. Schließen Sie das Sichtfenster wieder. Achten Sie hierbei auf den korrekten Sitz der Dichtung.
- 5. Ziehen Sie die Schraube wieder fest. Anzugsmoment: 0,2 Nm

# <span id="page-32-0"></span>9.2 Adresse am Buskoppler einstellen

Da der Buskoppler ausschließlich als Slave-Modul arbeitet, müssen Sie ihm eine Adresse im Feldbussystem zuweisen.

Am Buskoppler dürfen Adressen von 0–63 eingestellt werden. Die MAC-ID ist auf Adresse 63 voreingestellt.

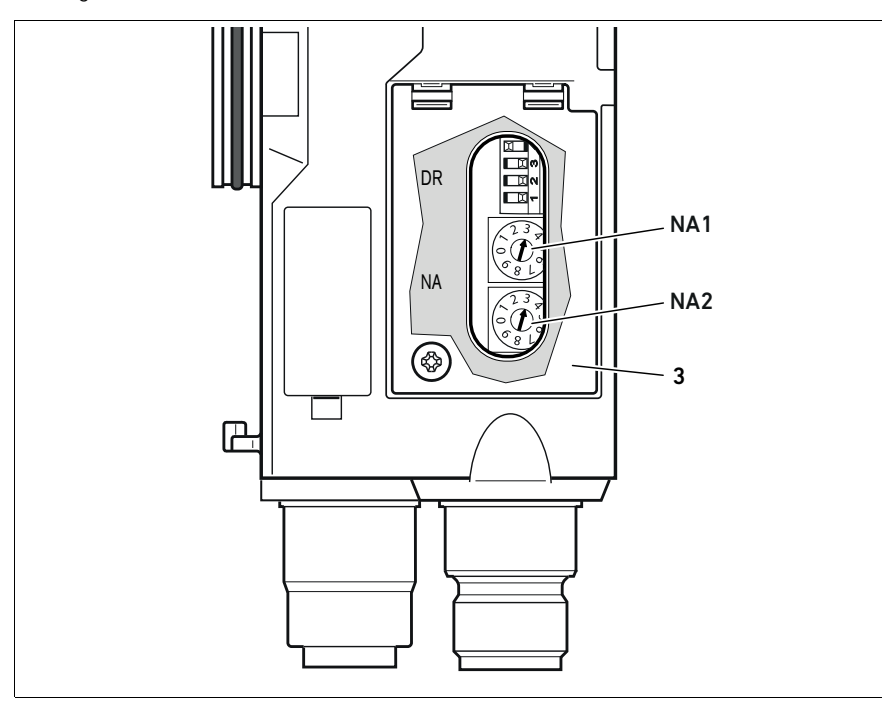

<span id="page-32-1"></span>Abb. 5: Adressschalter NA1 und NA2 am Buskoppler

Die beiden Drehschalter NA1 und NA2 für die Stationsadresse des Ventilsystems im DeviceNet befinden sich unter dem Sichtfenster (3).

- Schalter NA1: Am Schalter NA1 wird die Zehnerstelle der Adresse eingestellt. Der Schalter NA1 ist im Dezimalsystem von 0 bis 9 beschriftet.
- Schalter NA2: Am Schalter NA2 wird die Einerstelle der Adresse eingestellt. Der Schalter NA2 ist im Dezimalsystem von 0 bis 9 beschriftet.

Gehen Sie bei der Adressierung wie folgt vor:

- 1. Trennen Sie den Buskoppler von der Spannungsversorgung UL oder schalten Sie die 24-V-Spannung des DeviceNet-Busses ab.
- 2. Stellen Sie an den Schaltern NA1 und NA2 (siehe Abb. [5](#page-32-1)) die Stationsadresse ein:
	- NA1: Zehnerstelle von 0 bis 9
	- NA2: Einerstelle von 0 bis 9

Schritt 1 und 2 können Sie auch in umgekehrter Reihenfolge durchführen.

3. Schalten Sie die Spannungsversorgung UL bzw. die 24-V-Spannung des DeviceNet-Busses wieder ein. Das System wird initialisiert und die Adresse am Buskoppler übernommen. Wenn die Schaltereinstellung und die Adresse im SPS-Konfigurationsprogramm nicht übereinstimmen, blinkt die LED MNS rot.

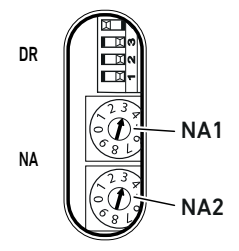

Deutsch

## <span id="page-33-0"></span>9.3 Adresse ändern

# *ACHTUNG*

Eine Änderung der Adresse im laufenden Betrieb wird nicht übernommen!

Der Buskoppler arbeitet weiterhin mit der alten Adresse.

- O Ändern Sie die Adresse niemals im laufenden Betrieb.
- ▶ Trennen Sie den Buskoppler von der Spannungsversorgung UL, bevor Sie die Stellungen an den Schaltern NA1 und NA2 ändern.

# <span id="page-33-1"></span>9.4 Baudrate ändern und Diagnose des Buskopplers aktivieren

# *ACHTUNG*

Änderungen am Schalter DR im laufenden Betrieb werden nicht übernommen!

Der Buskoppler arbeitet weiterhin mit den alten Einstellungen.

- $\blacktriangleright$  Ändern Sie die Einstellungen des Schalters DR niemals im laufenden Betrieb.
- ▶ Trennen Sie den Buskoppler von der Spannungsversorgung UL, bevor Sie die Stellungen am Schalter DR ändern.

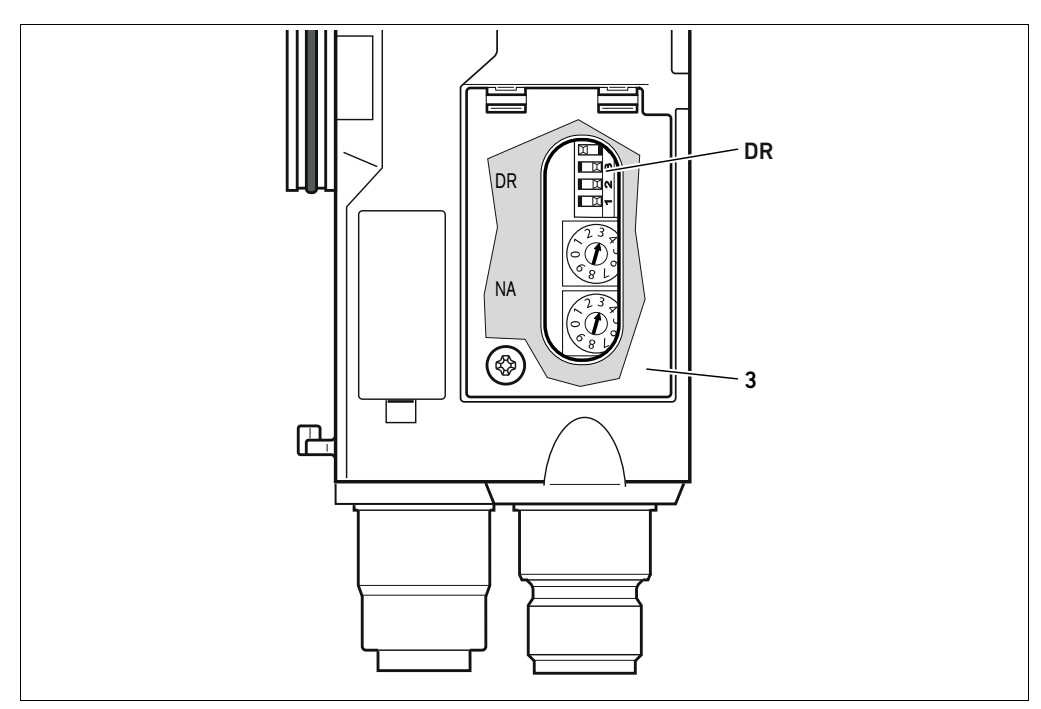

<span id="page-33-2"></span>Abb. 6: Baudratenschalter DR am Buskoppler

Der DIP-Schalter DR für die Baudrate befindet sich unter dem Sichtfenster (3).

#### ■ Schalter DR:

- An den ersten beiden Schaltern (DR.1 und DR.2) wird die Baudrate eingestellt.
- Am Schalter DR.3 kann die Diagnose des Buskopplers aktiviert werden.

In der nebenstehenden Abbildung ist die Diagnose aktiviert (DR.3 ON).

– DR.4 ist nicht belegt.

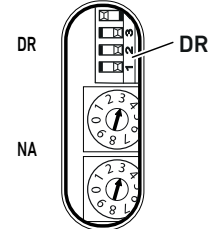

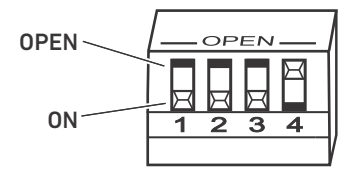

Am DIP-Schalter DR sind zwei Schalterstellungen möglich, nämlich die Schalterstellung "OPEN" und die Schalterstellung "ON".

Je nach Bauart des DIP-Schalters ist die Stellung "OPEN" oder "ON" beschriftet. Die nebenstehende Abbildung zeigt einen DIP-Schalter, bei dem die Schalterstellung "OPEN" beschriftet ist.

Achten Sie auf die Beschriftung des DIP-Schalters DR.

Gehen Sie bei der Änderung der Baudrate wie folgt vor:

- 1. Trennen Sie den Buskoppler von der Spannungsversorgung UL oder schalten Sie die 24-V-Spannung des DeviceNet-Busses ab.
- 2. Stellen Sie am den Schaltern DR.1 und DR.2 (siehe Abb. [6\)](#page-33-2) die Baudrate wie in Tabelle 20 dargestellt ein.

#### Tabelle 20: Schalterbelegung zur Baudrateneinstellung

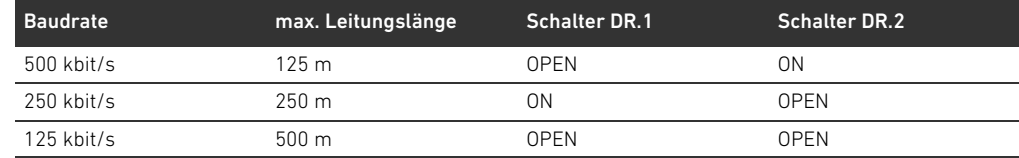

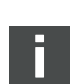

Schritt 1 und 2 können Sie auch in umgekehrter Reihenfolge durchführen.

3. Schalten Sie die Spannungsversorgung UL bzw. die 24-V-Spannung des DeviceNet-Busses wieder ein. Das System wird initialisiert und die Baudrate am Buskoppler übernommen. Wenn die Schaltereinstellung und die Baudrate im SPS-Konfigurationsprogramm nicht übereinstimmen, blinkt die LED MNS rot.

### <span id="page-34-0"></span>9.5 Busabschluss herstellen

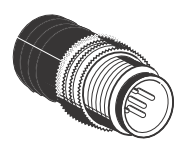

Wenn das Gerät der letzte Teilnehmer im DeviceNet-Strang ist, müssen Sie einen Datenendstecker Serie CN2, male, M12x1, 5-polig, A-codiert anschließen. Die Materialnummer lautet 8941054264. Der Datenendstecker stellt einen definierten Leitungsabschluss her und verhindert Leitungsreflexionen. Außerdem stellt er sicher, dass die Schutzart IP65 erfüllt ist.

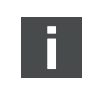

Die Montage des Datenendsteckers ist in der Montageanleitung der kompletten Einheit beschrieben.

Ventilsystem mit DeviceNet in Betrieb nehmen

# <span id="page-35-0"></span>10 Ventilsystem mit DeviceNet in Betrieb nehmen

Bevor Sie das System in Betrieb nehmen, müssen Sie folgende Arbeiten durchgeführt und abgeschlossen haben:

- W Sie haben das Ventilsystem mit Buskoppler montiert (siehe Montageanleitung der Buskoppler und der E/A-Module und Montageanleitung des Ventilsystems).
- Sie haben die Voreinstellungen und die Konfiguration durchgeführt (siehe Kapitel 9 "[Voreinstellungen am Buskoppler"](#page-31-0) auf Seite [32](#page-31-0) und Kapitel [5 "SPS-Konfiguration des](#page-18-0)  [Ventilsystems AV](#page-18-0)" auf Seite [19\)](#page-18-0).
- W Sie haben den Buskoppler an die Steuerung angeschlossen (siehe Montageanleitung für das Ventilsystem AV).
- Sie haben die Steuerung so konfiguriert, dass die Ventile und die E/A-Module richtig angesteuert werden.

Die Inbetriebnahme und Bedienung darf nur von einer Elektro- oder Pneumatikfachkraft oder von einer unterwiesenen Person unter der Leitung und Aufsicht einer Fachkraft erfolgen (siehe Kapitel [2.4](#page-8-2) "[Qualifikation des Personals"](#page-8-2) auf Seite [9\)](#page-8-2).

# GEFAHR

#### Explosionsgefahr bei fehlendem Schlagschutz!

Mechanische Beschädigungen, z. B. durch Belastung der pneumatischen oder elektrischen Anschlüsse, führen zum Verlust der Schutzart IP65.

O Stellen Sie sicher, dass das Betriebsmittel in explosionsgefährdeten Bereichen gegen jegliche mechanische Beschädigung geschützt eingebaut wird.

#### Explosionsgefahr durch beschädigte Gehäuse!

In explosionsgefährdeten Bereichen können beschädigte Gehäuse zur Explosion führen.

▶ Stellen Sie sicher, dass die Komponenten des Ventilsystems nur mit vollständig montiertem und unversehrtem Gehäuse betrieben werden.

#### Explosionsgefahr durch fehlende Dichtungen und Verschlüsse!

Flüssigkeiten und Fremdkörper können in das Gerät eindringen und das Gerät zerstören.

- O Stellen Sie sicher, dass die Dichtungen im Stecker vorhanden sind und dass sie nicht beschädigt sind.
- Stellen Sie vor der Inbetriebnahme sicher, dass alle Stecker montiert sind.

# **A VORSICHT**

#### Unkontrollierte Bewegungen beim Einschalten!

Es besteht Verletzungsgefahr, wenn sich das System in einem undefinierten Zustand befindet.

- ► Bringen Sie das System in einen sicheren Zustand, bevor Sie es einschalten.
- O Stellen Sie sicher, dass sich keine Person innerhalb des Gefahrenbereichs befindet, wenn Sie die Druckluftversorgung einschalten.
- 1. Schalten Sie die Betriebsspannung ein.

Die Steuerung sendet beim Hochlauf Parameter und Konfigurationsdaten an den Buskoppler,
Ventilsystem mit DeviceNet in Betrieb nehmen

die Elektronik im Ventilbereich und an die E/A-Module.

2. Überprüfen Sie nach der Initialisierungsphase die LED-Anzeigen an allen Modulen (siehe Kapitel [11 "LED-Diagnose am Buskoppler](#page-37-0)" auf Seite [38](#page-37-0) und Systembeschreibung der E/A-Module).

Die Diagnose-LEDs dürfen vor dem Einschalten des Betriebsdrucks ausschließlich grün, wie in Tabelle [21](#page-36-0) beschrieben, leuchten:

Bezeichnung Farbe Zustand Bedeutung UL (14) grün leuchtet Die Spannungsversorgung der Elektronik ist größer als die untere Toleranzgrenze (18 V DC). UA (15) grün leuchtet Die Aktorspannung ist größer als die untere Toleranzgrenze (21,6 V DC). IO/DIAG (16) grün leuchtet Die Konfiguration ist in Ordnung und die Backplane arbeitet fehlerfrei RUN(17) grün leuchtet Der Buskoppler tauscht zyklisch Daten mit der Steuerung aus. MNS (18) grün leuchtet Das Gerät läuft im normalen Zustand, ist online, und die Verbindungen sind im etablierten Zustand. keine (19) – – nicht belegt

<span id="page-36-1"></span><span id="page-36-0"></span>Tabelle 21: Zustände der LEDs bei der Inbetriebnahme

Wenn die Diagnose erfolgreich verlaufen ist, dürfen Sie das Ventilsystem in Betrieb nehmen. Andernfalls müssen Sie den Fehler beheben (siehe Kapitel [13](#page-56-0) "[Fehlersuche und Fehlerbehebung"](#page-56-0) auf Seite [57\)](#page-56-0).

3. Schalten Sie die Druckluftversorgung ein.

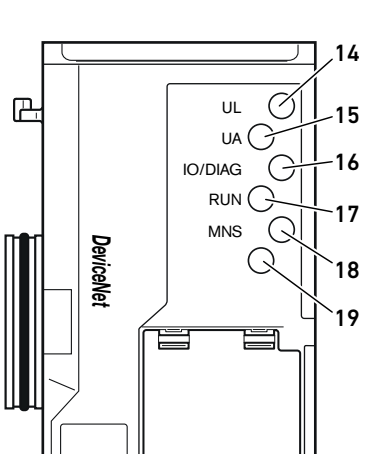

LED-Diagnose am Buskoppler

# <span id="page-37-0"></span>11 LED-Diagnose am Buskoppler

Der Buskoppler überwacht die Spannungsversorgungen für die Elektronik und die Aktoransteuerung. Wenn die eingestellte Schwelle unter- oder überschritten wird, wird ein Fehlersignal erzeugt und an die Steuerung gemeldet. Zusätzlich zeigen die Diagnose-LEDs den Zustand an.

# <span id="page-37-2"></span>Diagnoseanzeige am Buskoppler ablesen

- Die LEDs auf der Oberseite des Buskopplers geben die in Tab. [22](#page-37-1) aufgeführten Meldungen wieder. O Überprüfen Sie vor Inbetriebnahme und während des Betriebs regelmäßig die
	- Buskopplerfunktionen durch Ablesen der LEDs.

<span id="page-37-3"></span><span id="page-37-1"></span>Tabelle 22: Bedeutung der LED-Diagnose

# 14  $\varnothing$  $\mathbb{R}$ UL  $UA$   $\bigodot$ IO/DIAG C  $RUN$ MNS  $\subset$ *DeviceNet*  $\mathcal{C}$

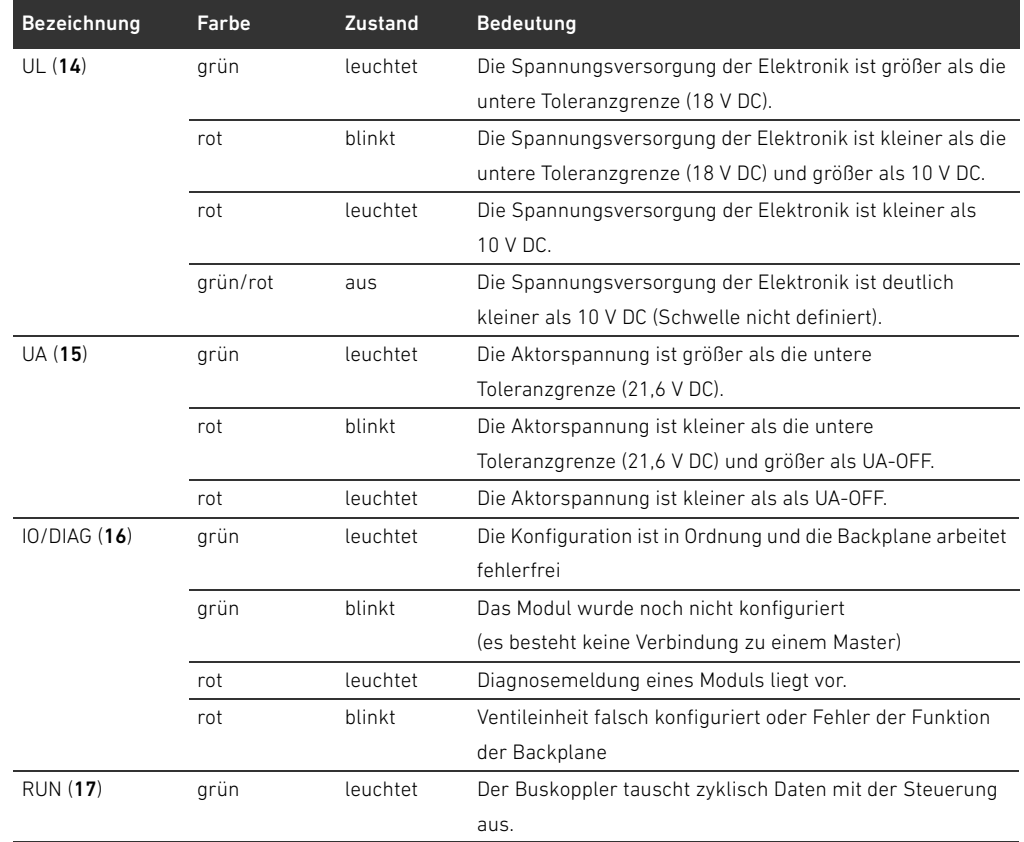

# 15 16 17 18 19

LED-Diagnose am Buskoppler

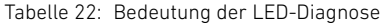

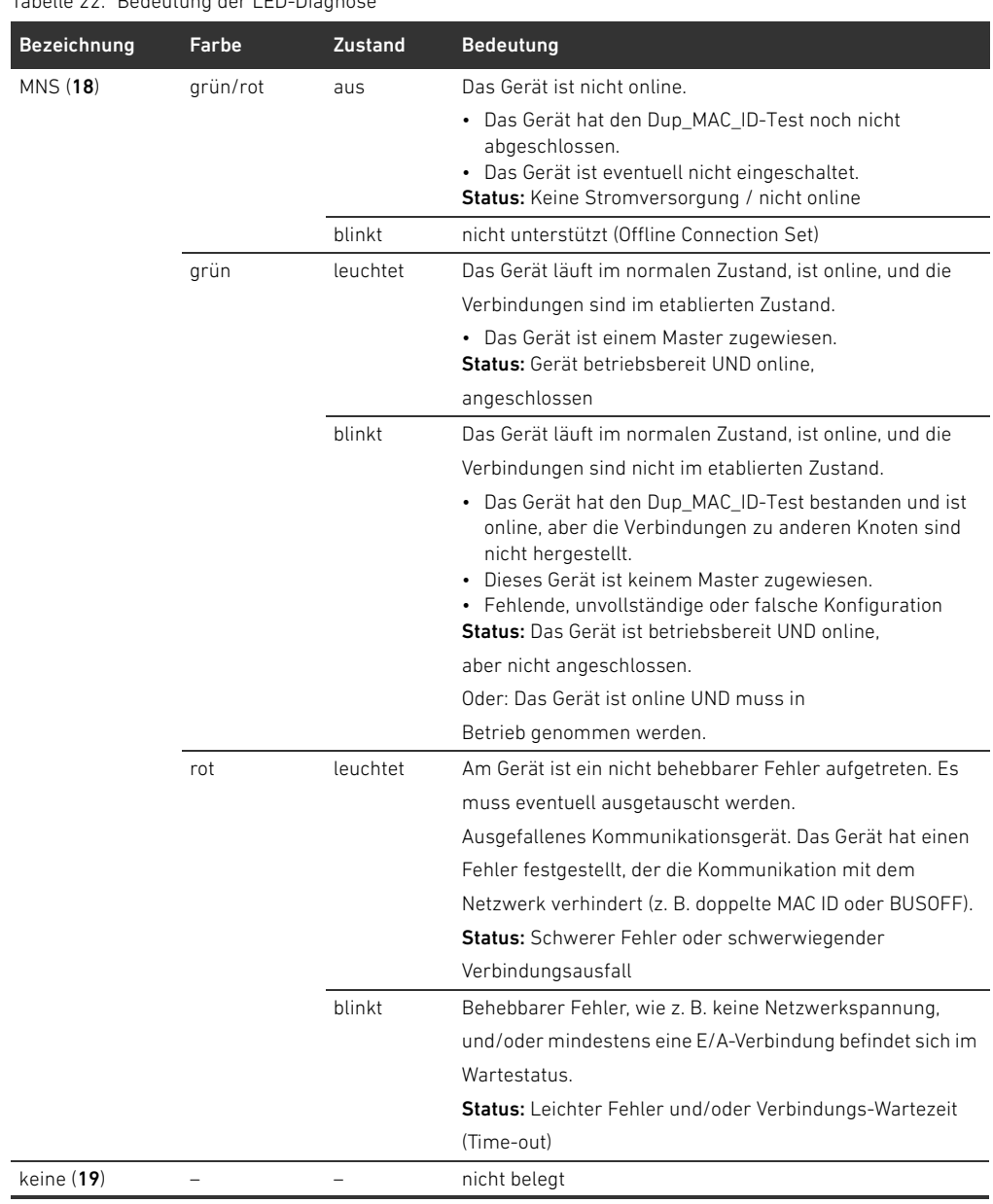

# <span id="page-39-2"></span>12 Umbau des Ventilsystems

# GEFAHR

Explosionsgefahr durch fehlerhaftes Ventilsystem in explosionsfähiger Atmosphäre!

- Nach einer Konfiguration oder einem Umbau des Ventilsystems sind Fehlfunktionen möglich.
- ▶ Führen Sie nach einer Konfiguration oder einem Umbau immer vor der Wiederinbetriebnahme eine Funktionsprüfung in nicht explosionsfähiger Atmosphäre durch.

Dieses Kapitel beschreibt den Aufbau des kompletten Ventilsystems, die Regeln, nach denen Sie das Ventilsystem umbauen dürfen, die Dokumentation des Umbaus sowie die erneute Konfiguration des Ventilsystems.

Die Montage der Komponenten und der kompletten Einheit ist in den jeweiligen Montageanleitungen beschrieben. Alle notwendigen Montageanleitungen werden als Papierdokumentation mitgeliefert und befinden sich zusätzlich auf der CD R412018133.

### <span id="page-39-0"></span>12.1 Ventilsystem

Das Ventilsystem der Serie AV besteht aus einem zentralen Buskoppler, der nach rechts auf bis zu 64 Ventile und auf bis zu 32 dazugehörende elektrische Komponenten (siehe Kapitel [12.5.3](#page-52-0) "Nicht [zulässige Konfigurationen"](#page-52-0) auf Seite [53](#page-52-0)) erweitert werden kann. Auf der linken Seite können bis zu zehn Eingangs- und Ausgangsmodule angeschlossen werden. Die Einheit kann auch ohne pneumatische Komponenten, also nur mit Buskoppler und E/A-Modulen, als Stand-alone-System betrieben werden.

<span id="page-39-1"></span>In Abb. [7](#page-40-0) ist eine Beispielkonfiguration mit Ventilen und E/A-Modulen dargestellt. Je nach Konfiguration können in Ihrem Ventilsystem weitere Komponenten, wie pneumatische Einspeiseplatten, elektrische Einspeiseplatten oder Druckregelventile vorhanden sein (siehe Kapitel [12.2](#page-40-1) "[Ventilbereich](#page-40-1)" auf Seite [41\)](#page-40-1).

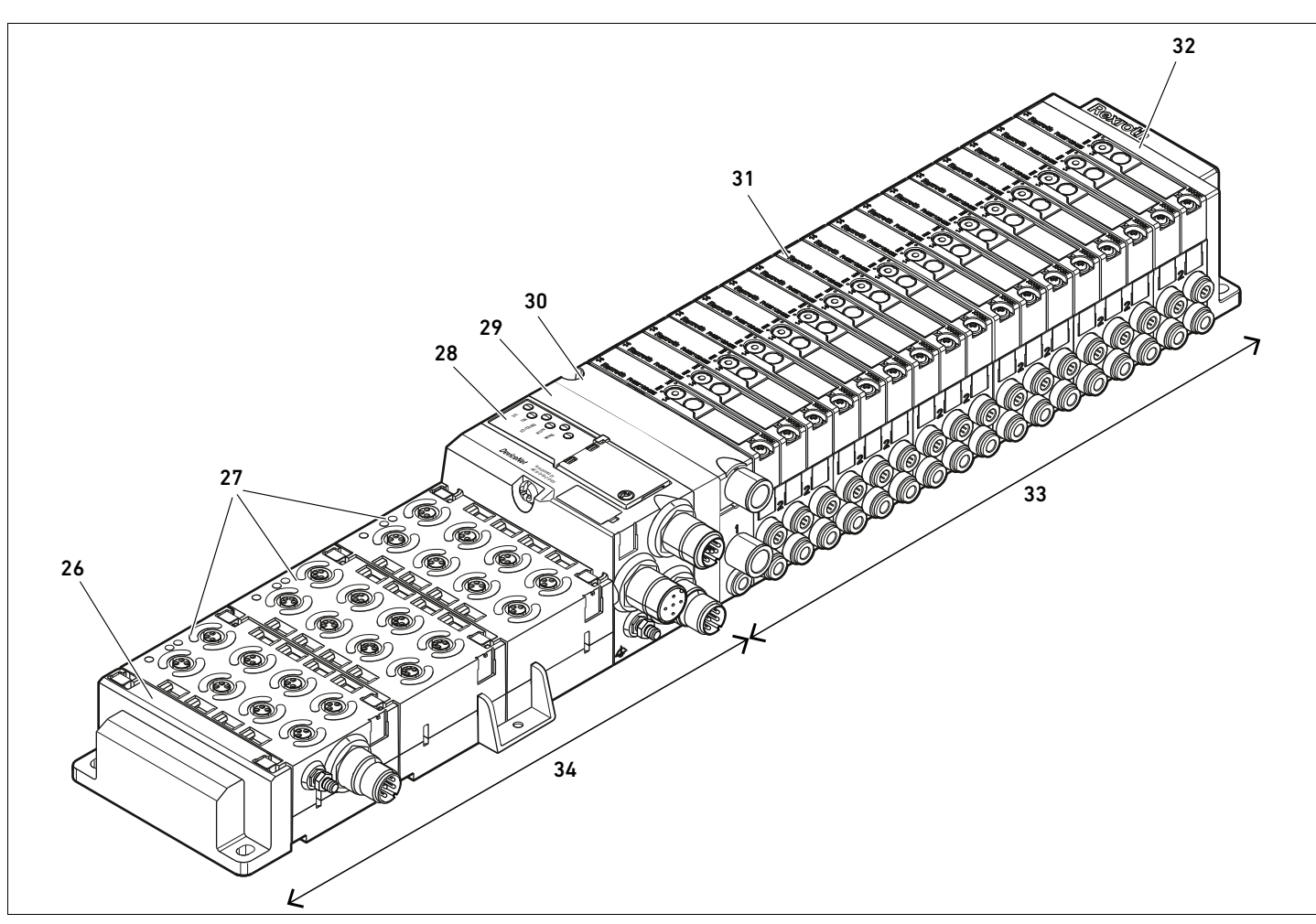

<span id="page-40-0"></span>Abb. 7: Beispielkonfiguration: Einheit aus Buskoppler und E/A-Modulen der Serie AES und Ventilen der Serie AV

- 26 linke Endplatte
- 27 E/A-Module
- 28 Buskoppler
- 29 Adapterplatte
- 30 pneumatische Einspeiseplatte
- 31 Ventiltreiber (nicht sichtbar)
- 32 rechte Endplatte
- 33 pneumatische Einheit der Serie AV
- 34 elektrische Einheit der Serie AES

#### <span id="page-40-3"></span><span id="page-40-1"></span>12.2 Ventilbereich

In den folgenden Abbildungen sind die Komponenten als Illustration und als Symbol dargestellt. Die Symboldarstellung wird im Kapitel [12.5](#page-49-0) "[Umbau des Ventilbereichs"](#page-49-0) auf Seite [50](#page-49-0) verwendet.

#### <span id="page-40-2"></span>12.2.1 Grundplatten

Ventile der Serie AV werden immer auf Grundplatten montiert, die miteinander verblockt werden, so dass der Versorgungsdruck an allen Ventilen anliegt.

Die Grundplatten sind immer als 2-fach- oder 3-fach-Grundplatten für zwei bzw. drei einseitig oder beidseitig betätigte Ventile ausgeführt.

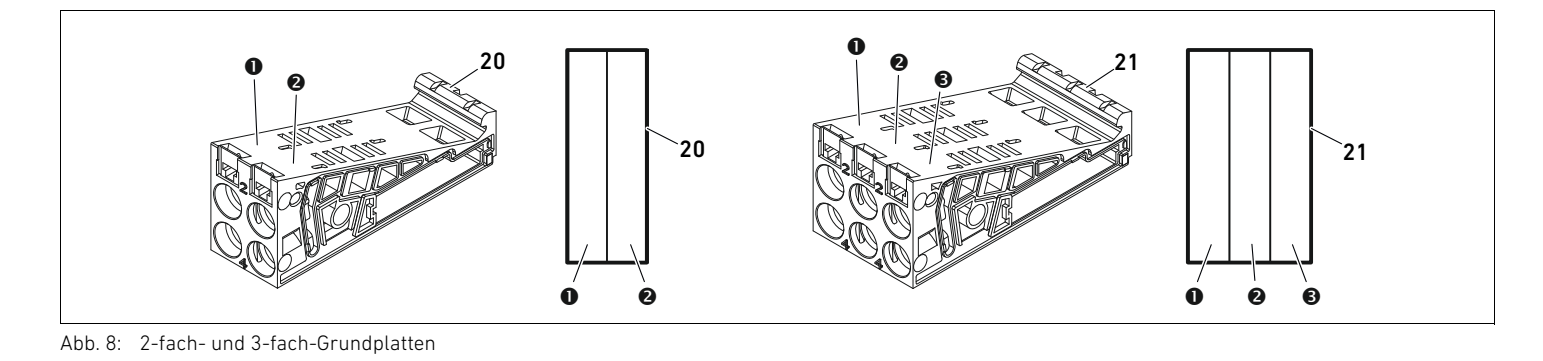

**O** Ventilplatz 1

- **<sup>O</sup>** Ventilplatz 2
- $\Theta$  Ventilplatz 3

20 2-fach-Grundplatte 21 3-fach-Grundplatte

# <span id="page-41-0"></span>12.2.2 Adapterplatte

Die Adapterplatte (29) hat ausschließlich die Funktion, den Ventilbereich mit dem Buskoppler mechanisch zu verbinden. Sie befindet sich immer zwischen dem Buskoppler und der ersten pneumatischen Einspeiseplatte.

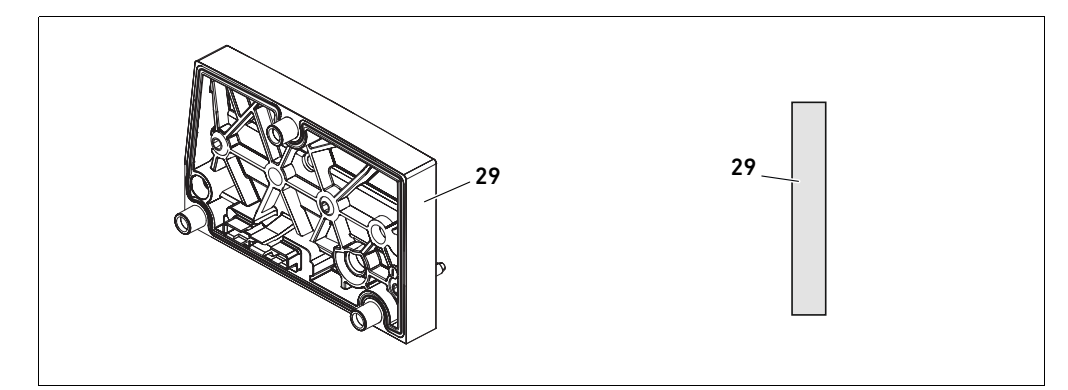

Abb. 9: Adapterplatte

#### <span id="page-41-1"></span>12.2.3 Pneumatische Einspeiseplatte

Mit pneumatischen Einspeiseplatten (30) können Sie das Ventilsystem in Sektionen mit verschiedenen Druckzonen aufteilen (siehe Kapitel [12.5](#page-49-0) ["Umbau des Ventilbereichs"](#page-49-0) auf Seite [50](#page-49-0)).

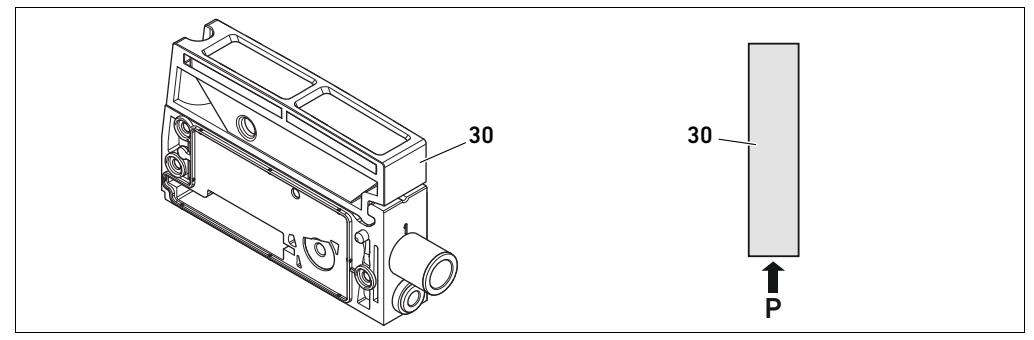

Abb. 10: Pneumatische Einspeiseplatte

### <span id="page-42-2"></span>12.2.4 Elektrische Einspeiseplatte

Die elektrische Einspeiseplatte (35) ist mit einer Einspeiseplatine verbunden. Sie kann über einen eigenen 4-poligen M12-Anschluss eine zusätzliche 24-V-Spannungsversorgung für alle Ventile, die rechts von der elektrischen Einspeiseplatte liegen, einspeisen. Die elektrische Einspeiseplatte überwacht diese zusätzliche Spannung (UA) auf Unterspannung.

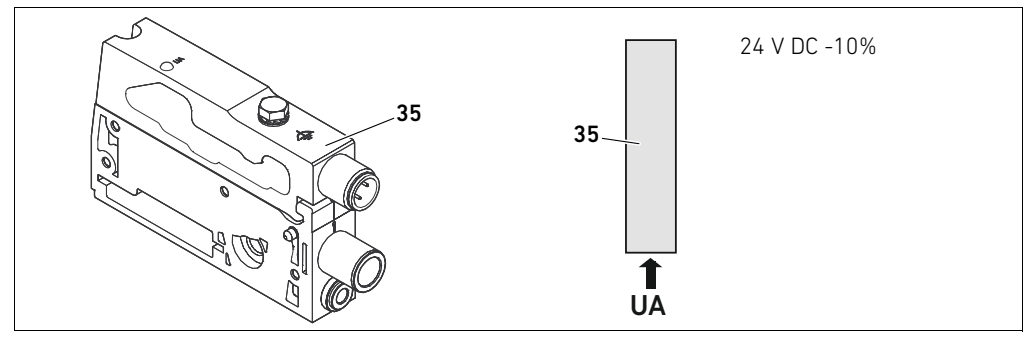

Abb. 11: Elektrische Einspeiseplatte

Das Anzugsmoment der Erdungsschraube M4x0,7 (SW7) beträgt 1,25 Nm +0,25.

<span id="page-42-3"></span>Pinbelegung des M12-Steckers Der Anschluss für die Aktorspannung ist ein M12-Stecker, male, 4-polig, A-codiert.

O Entnehmen Sie die Pinbelegung des M12-Steckers der elektrischen Einspeiseplatte der Tabelle [23](#page-42-0).

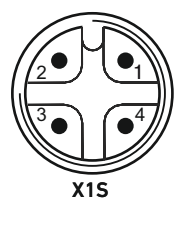

#### <span id="page-42-0"></span>Tabelle 23: Pinbelegung des M12-Steckers der elektrischen Einspeiseplatte

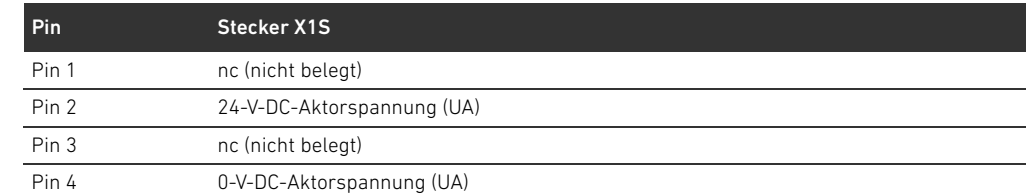

- Die Spannungstoleranz für die Aktorspannung beträgt 24 V DC ±10%.
- W Der maximale Strom beträgt 2 A.
- Die Spannung ist intern galvanisch von UL getrennt.

#### <span id="page-42-4"></span>12.2.5 Ventiltreiberplatinen

In den Grundplatten sind unten an der Rückseite Ventiltreiber eingebaut, die die Ventile elektrisch mit dem Buskoppler verbinden.

<span id="page-42-5"></span><span id="page-42-1"></span>Durch die Verblockung der Grundplatten werden auch die Ventiltreiberplatinen über Stecker elektrisch verbunden und bilden zusammen die sogenannte Backplane, über die der Buskoppler die Ventile ansteuert.

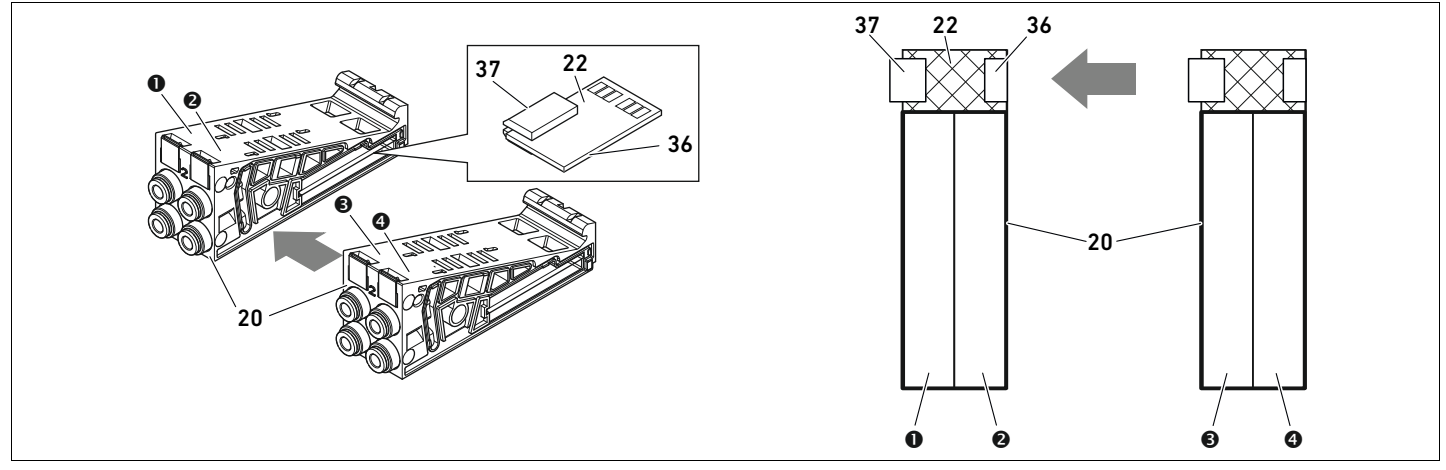

Abb. 12: Verblockung von Grundplatten und Ventiltreiberplatinen

- **O** Ventilplatz 1
- $\Theta$  Ventilplatz 2
- $\Theta$  Ventilplatz 3
- **O** Ventilplatz 4
- 20 2-fach-Grundplatte
- 22 2-fach-Ventiltreiberplatine
- 36 Stecker rechts
- 37 Stecker links

Ventiltreiber- und Einspeiseplatinen gibt es in folgenden Ausführungen:

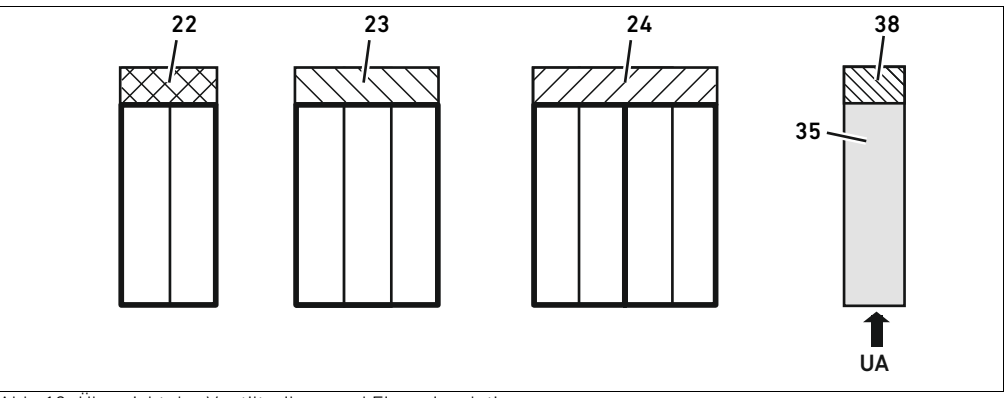

Abb. 13: Übersicht der Ventiltreiber- und Einspeiseplatinen

22 2-fach-Ventiltreiberplatine 23 3-fach-Ventiltreiberplatine

24 4-fach-Ventiltreiberplatine

- 35 elektrische Einspeiseplatte
- 38 Einspeiseplatine

Mit elektrischen Einspeiseplatten kann das Ventilsystem in Sektionen mit verschiedenen Spannungszonen aufgeteilt werden. Dazu unterbricht die Einspeiseplatine die 24-V- und die 0-V-Leitung der Spannung UA in der Backplane. Maximal zehn Spannungszonen sind zulässig.

Die Einspeisung der Spannung an der elektrischen Einspeiseplatte muss bei der SPS-Konfiguration berücksichtigt werden.

#### 12.2.6 Druckregelventile

Elektronisch angesteuerte Druckregelventile können Sie abhängig von der gewählten Grundplatte als Druckzonen- oder als Einzeldruckregler einsetzen.

Umbau des Ventilsystems

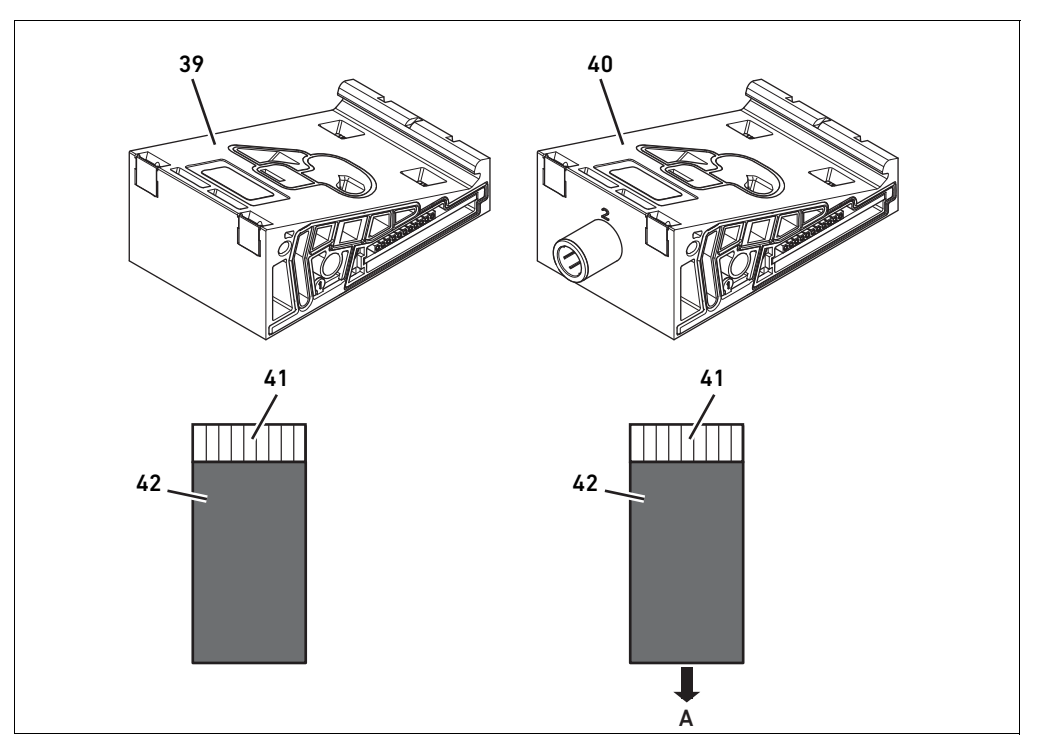

Abb. 14: Grundplatten für Druckregelventile zur Druckzonenregelung (links) und Einzeldruckregelung (rechts)

39 AV-EP-Grundplatte zur Druckzonenregelung 41 Integrierte AV-EP-Leiterplatte 40 AV-EP-Grundplatte zur Einzeldruckregelung 42 Ventilplatz für Druckregelventil

Druckregelventile zur Druckzonenregelung und zur Einzeldruckregelung unterscheiden sich von der elektronischen Ansteuerung nicht. Aus diesem Grund wird auf die Unterschiede der beiden AV-EP-Druckregelventile hier nicht weiter eingegangen. Die pneumatischen Funktionen werden in der Betriebsanleitung der AV-EP-Druckregelventile beschrieben. Diese finden Sie auf der CD R412018133.

# <span id="page-44-1"></span>12.2.7 Überbrückungsplatinen

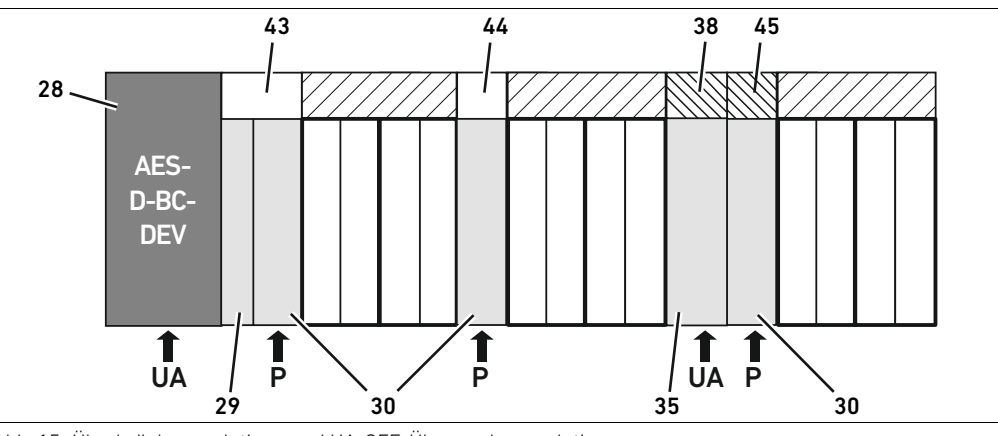

<span id="page-44-0"></span>Abb. 15: Überbrückungsplatinen und UA-OFF-Überwachungsplatine

- 28 Buskoppler
- 29 Adapterplatte
- 30 pneumatische Einspeiseplatte
- 35 elektrische Einspeiseplatte
- 38 Einspeiseplatine
- 43 lange Überbrückungsplatine
- 44 kurze Überbrückungsplatine
- 45 UA-OFF-Überwachungsplatine

Überbrückungsplatinen überbrücken die Bereiche der Druckeinspeisung und haben keine weitere Funktion. Sie werden daher bei der SPS-Konfiguration nicht berücksichtigt.

Überbrückungsplatinen gibt es in langer und kurzer Ausführung:

Die lange Überbrückungsplatine befindet sich immer direkt am Buskoppler. Sie überbrückt die Adapterplatte und die erste pneumatische Einspeiseplatte.

Die kurze Überbrückungsplatine wird verwendet, um weitere pneumatische Einspeiseplatten zu überbrücken.

#### <span id="page-45-1"></span>12.2.8 UA-OFF-Überwachungsplatine

Die UA-OFF-Überwachungsplatine ist die Alternative zur kurzen Überbrückungsplatine in der pneumatische Einspeiseplatte (siehe Abb. [15](#page-44-0) auf Seite [45\)](#page-44-0).

Die elektrische UA-OFF-Überwachungsplatine überwacht die Aktorspannung UA auf den Zustand UA < UA-OFF. Alle Spannungen werden direkt durchgeleitet. Daher muss die

UA-OFF-Überwachungsplatine immer nach einer zu überwachenden elektrischen Einspeiseplatte eingebaut werden.

Im Gegensatz zur Überbrückungsplatine muss die UA-OFF-Überwachungsplatine bei der Konfiguration der Steuerung berücksichtigt werden.

#### <span id="page-45-0"></span>12.2.9 Mögliche Kombinationen von Grundplatten und Platinen

4-fach-Ventiltreiberplatinen werden immer mit zwei 2-fach-Grundplatten kombiniert. In Tabelle 24 ist dargestellt, wie die Grundplatten, pneumatische Einspeiseplatten, elektrische Einspeiseplatten und Adapterplatten mit verschiedenen Ventiltreiber-, Überbrückungs- und Einspeiseplatinen kombiniert werden können.

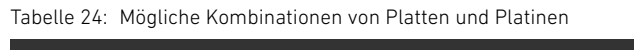

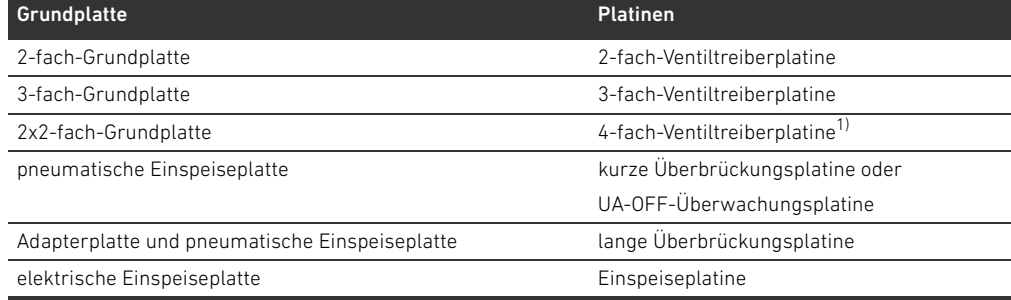

 $\overline{1}$ ) Zwei Grundplatten werden mit einer Ventiltreiberplatine verknüpft.

Die Platinen in den AV-EP-Grundplatten sind fest eingebaut und können daher nicht mit anderen Grundplatten kombiniert werden.

### <span id="page-46-3"></span>12.3 Identifikation der Module

#### <span id="page-46-2"></span>12.3.1 Materialnummer des Buskopplers

Anhand der Materialnummer können Sie den Buskoppler eindeutig identifizieren. Wenn Sie den Buskoppler austauschen, können Sie mithilfe der Materialnummer das gleiche Gerät nachbestellen. Die Materialnummer ist auf der Rückseite des Geräts auf dem Typenschild (12) und auf der Oberseite unter dem Identifikationsschlüssel aufgedruckt. Für den Buskoppler Serie AES für DeviceNet lautet die Materialnummer R412018221.

#### 12.3.2 Materialnummer des Ventilsystems

Die Materialnummer des kompletten Ventilsystems (46) ist auf der rechten Endplatte aufgedruckt. Mit dieser Materialnummer können Sie ein identisch konfiguriertes Ventilsystem nachbestellen.

O Beachten Sie, dass sich die Materialnummer nach einem Umbau des Ventilsystems immer noch auf die Ursprungskonfiguration bezieht (siehe Kapitel [12.5.5](#page-54-0) "[Dokumentation des Umbaus"](#page-54-0) auf Seite [55\)](#page-54-0).

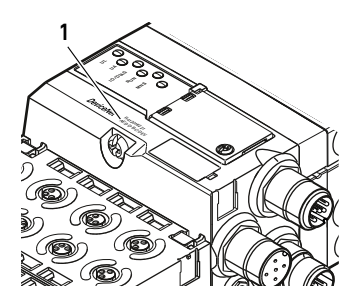

# <span id="page-46-1"></span>12.3.3 Identifikationsschlüssel des Buskopplers

Der Identifikationsschlüssel (1) auf der Oberseite des Buskopplers der Serie AES für DeviceNet lautet AES-D-BC-DEV und beschreibt dessen wesentlichen Eigenschaften:

Tabelle 25: Bedeutung des Identifikationsschlüssels

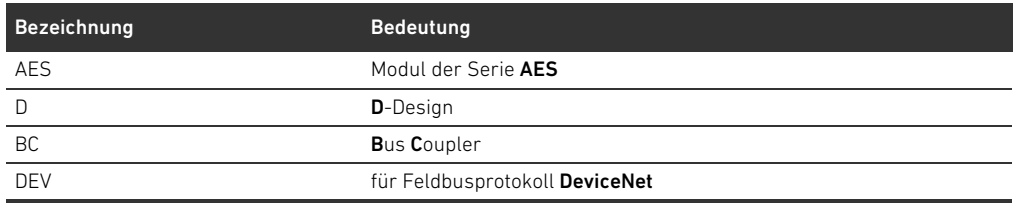

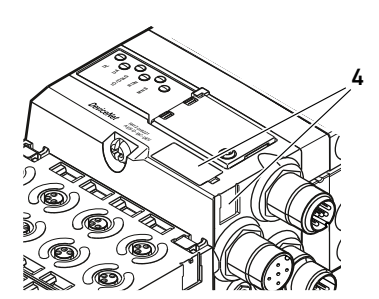

#### <span id="page-46-0"></span>12.3.4 Betriebsmittelkennzeichnung des Buskopplers

Um den Buskoppler eindeutig in der Anlage identifizieren zu können, müssen Sie ihm eine eindeutige Kennzeichnung zuweisen. Hierfür stehen die beiden Felder für die Betriebsmittelkennzeichnung (**4**) auf der Oberseite und auf der Front des Buskopplers zur Verfügung.

Beschriften Sie die beiden Felder wie in Ihrem Anlagenplan vorgesehen.

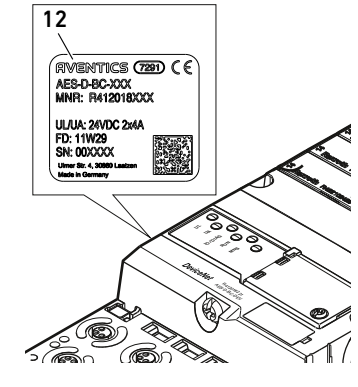

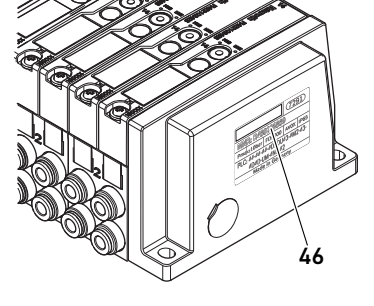

#### <span id="page-47-0"></span>12.3.5 Typenschild des Buskopplers

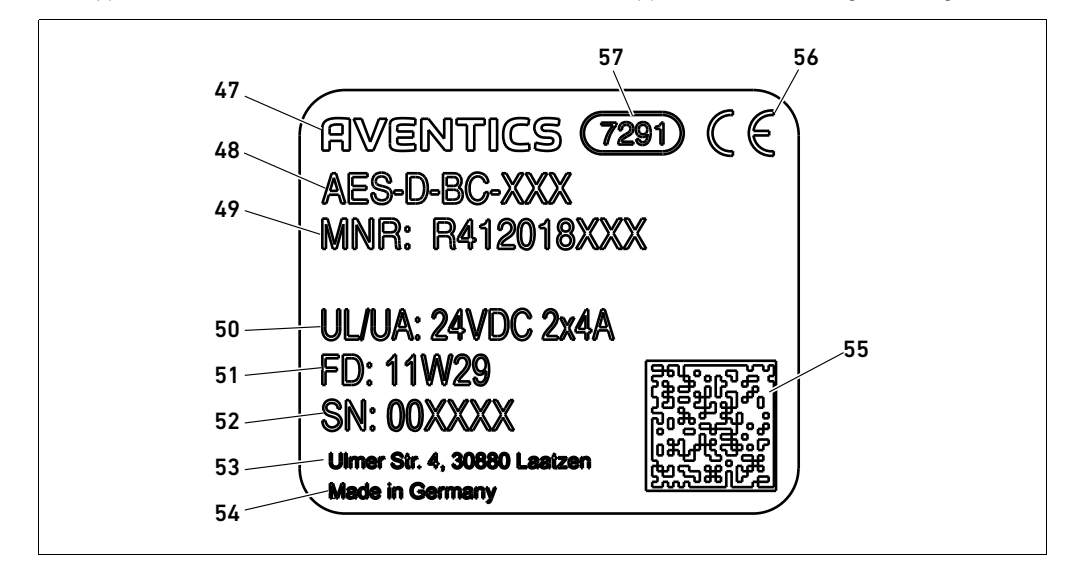

Das Typenschild befindet sich auf der Rückseite des Buskopplers. Es enthält folgende Angaben:

Abb. 16: Typenschild des Buskopplers

**47 Logo** 

48 Serie

- 49 Materialnummer
- 50 Spannungsversorgung
- 51 Fertigungsdatum in der Form FD: <YY>W<WW>
- 52 Seriennummer
- 53 Adresse des Herstellers
- 54 Herstellerland
- 55 Datamatrix-Code
- 56 CE-Kennzeichen
- 57 interne Werksbezeichnung

#### <span id="page-47-1"></span>12.4 SPS-Konfigurationsschlüssel

#### <span id="page-47-2"></span>12.4.1 SPS-Konfigurationsschlüssel des Ventilbereichs

Der SPS-Konfigurationsschlüssel für den Ventilbereich (58) ist auf der rechten Endplatte aufgedruckt.

Der SPS-Konfigurationsschlüssel gibt die Reihenfolge und den Typ der elektrischen Komponenten anhand eines Ziffern- und Buchstabencodes wieder. Der SPS-Konfigurationsschlüssel hat nur Ziffern, Buchstaben und Bindestriche. Zwischen den Zeichen wird kein Leerzeichen verwendet. Allgemein gilt:

- Ziffern und Buchstaben geben die elektrischen Komponenten wieder
- W Jede Ziffer entspricht einer Ventiltreiberplatine. Der Wert der Ziffer gibt die Anzahl der Ventilplätze für eine Ventiltreiberplatine wieder
- Buchstaben geben Sondermodule wieder, die für die SPS-Konfiguration relevant sind
- W "–" visualisiert eine pneumatische Einspeiseplatte ohne UA-OFF-Überwachungsplatine; nicht relevant für die SPS-Konfiguration

Die Reihenfolge beginnt an der rechten Seite des Buskopplers und endet am rechten Ende des Ventilsystems.

Die Elemente, die im SPS-Konfigurationsschlüssel dargestellt werden können, sind in Tabelle 26 dargestellt.

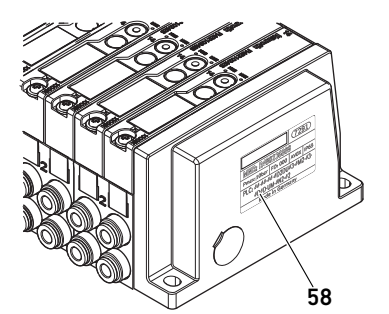

Tabelle 26: Elemente des SPS-Konfigurationsschlüssels für den Ventilbereich

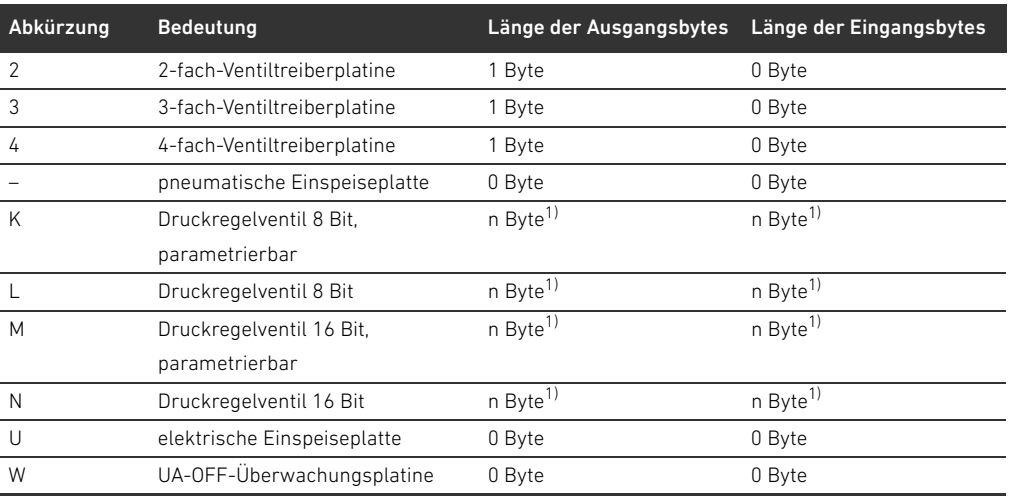

1) siehe Systembeschreibung des Druckregelventils

Beispiel eines SPS-Konfigurationsschlüssels: 423–4M4U43.

Die Adapterplatte und die pneumatische Einspeiseplatte am Beginn des Ventilsystems sowie die rechte Endplatte werden im SPS-Konfigurationsschlüssel nicht berücksichtigt.

#### <span id="page-48-0"></span>12.4.2 SPS-Konfigurationsschlüssel des E/A-Bereichs

Der SPS-Konfigurationsschlüssel des E/A-Bereichs (59) ist modulbezogen. Er ist jeweils auf der Oberseite des Geräts aufgedruckt.

Die Reihenfolge der E/A-Module beginnt am Buskoppler auf der linken Seite und endet am linken Ende des E/A-Bereichs.

Im SPS-Konfigurationsschlüssel sind folgende Daten codiert:

- Anzahl der Kanäle
- **Funktion**
- Steckertyp

#### Tabelle 27: Abkürzungen für den SPS-Konfigurationsschlüssel im E/A-Bereich

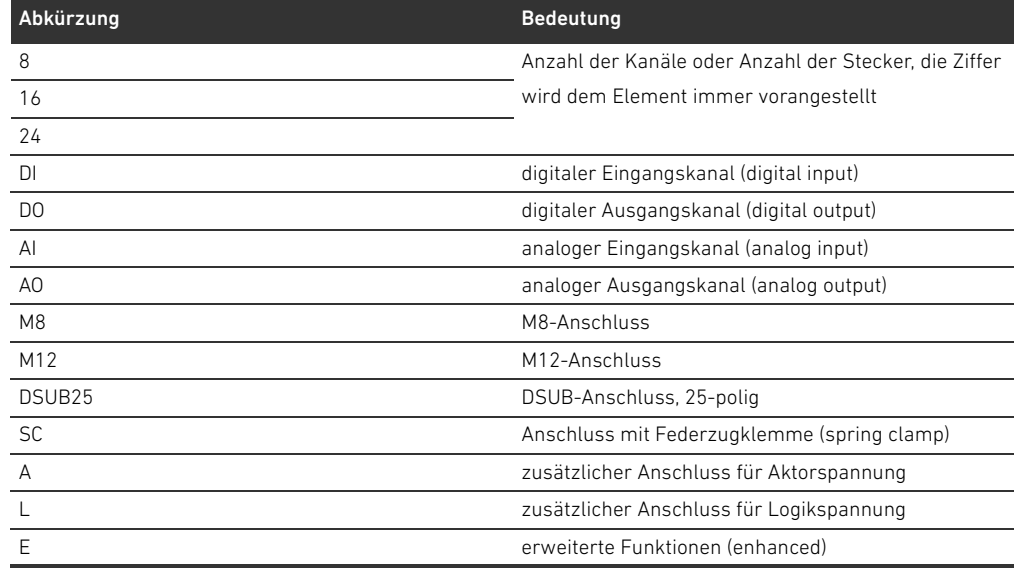

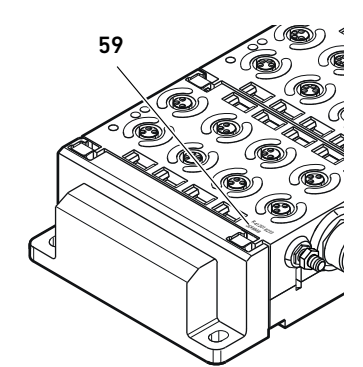

#### Beispiel:

Der E/A-Bereich besteht aus drei verschiedenen Modulen mit folgenden SPS-Konfigurationsschlüsseln:

Tabelle 28: Beispiel eines SPS-Konfigurationsschlüssels im E/A-Bereich

| SPS-Konfigurationsschlüssel des<br>E/A-Moduls | Eigenschaften des E/A-Moduls      | Datenlänge                   |
|-----------------------------------------------|-----------------------------------|------------------------------|
| 8DI8M8                                        | 8 x digitale Eingangskanäle<br>٠  | 1 Byte Eingang<br>ш          |
|                                               | 8 x M8-Anschlüsse<br>٠            | 0 Byte Ausgang               |
| 24DODSUB25                                    | 24 x digitale Ausgangskanäle<br>٠ | 0 Byte Eingang<br>п          |
|                                               | 1 x DSUB-Stecker, 25-polig<br>п   | 3 Byte Ausgang<br>ш          |
| 2A02AI2M12A                                   | 2 x analoge Ausgangskanäle<br>٠   | 4 Byte Eingang<br>ш          |
|                                               | 2 x analoge Eingangskanäle<br>п   | 4 Byte Ausgang<br>п          |
|                                               | 2 x M12-Anschlüsse<br>٠           | (Bits berechnen sich aus der |
|                                               | zusätzlicher Anschluss für<br>٠   | Auflösung der Analogkanäle   |
|                                               | Aktorspannung                     | auf ganze Bytes aufgerundet  |
|                                               |                                   | mal der Anzahl der Kanäle)   |

Die linke Endplatte wird im SPS-Konfigurationsschlüssel nicht berücksichtigt.

▶ Entnehmen Sie die Länge der Eingangs- bzw. Ausgangsbytes der Systembeschreibung des jeweiligen E/A-Moduls.

Wenn Sie die Systembeschreibung des Moduls nicht zur Hand haben, können sie die Eingangs- und Ausgangsdatenlänge berechnen, indem sie folgende Richtlinien beachten:

#### Bei digitalen Modulen:

- ▶ Teilen Sie die Anzahl der Bits durch 8, um die Länge in Byte zu erhalten.
	- Bei Eingangsmodulen entspricht der Wert der Länge der Eingangsdaten. Es gibt keine Ausgangsdaten.
	- Bei Ausgangsmodulen entspricht der Wert der Länge der Ausgangsdaten. Es gibt keine Eingangsdaten.
	- Bei E/A-Modulen entspricht die Summe aus Ausgangsbytes und Eingangsbytes sowohl der Länge der Ausgangsdaten als auch der Länge der Eingangsdaten.

#### Beispiel:

- Das digitale Modul: 24DODSUB25 hat 24 Ausgänge.
- $\blacksquare$  24/8 = 3 Byte Ausgangsdaten.

#### Bei Analogmodulen:

- 1. Teilen Sie die Auflösegenauigkeit eines Eingangs bzw. eines Ausgangs durch 8.
- 2. Runden Sie das Ergebnis auf eine ganze Zahl auf.
- 3. Multiplizieren Sie diesen Wert mit der Anzahl der Eingänge bzw. Ausgänge. Diese Zahl entspricht dann der Länge in Byte.

#### Beispiel:

- Das analoge Eingangsmodul 2AI2M12 hat 2 Eingänge mit einer Auflösung von je 16 Bit.
- $\blacksquare$  16 Bit/8 = 2 Byte
- 2 Byte x 2 Eingänge = 4 Byte Eingangsdaten

## <span id="page-49-1"></span><span id="page-49-0"></span>12.5 Umbau des Ventilbereichs

Die Symboldarstellung der Komponenten des Ventilbereichs ist in Kapitel [12.2](#page-40-1) "[Ventilbereich"](#page-40-1) auf Seite [41](#page-40-1) erklärt.

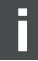

# *ACHTUNG*

#### Unzulässige, nicht regelkonforme Erweiterung!

Erweiterungen oder Verkürzungen, die nicht in dieser Anleitung beschrieben sind, stören die Basis-Konfigurationseinstellungen. Das System kann nicht zuverlässig konfiguriert werden.

- Beachten Sie die Regeln zur Erweiterung des Ventilbereichs.
- O Beachten Sie die Vorgaben des Anlagenbetreibers sowie ggf. Einschränkungen, die sich aus dem Gesamtsystem ergeben.

Zur Erweiterung oder zum Umbau dürfen Sie folgende Komponenten einsetzen:

- W Ventiltreiber mit Grundplatten
- **Druckregelventile mit Grundplatten**
- W pneumatische Einspeiseplatten mit Überbrückungsplatine
- W elektrische Einspeiseplatten mit Einspeiseplatine
- pneumatische Einspeiseplatten mit UA-OFF-Überwachungsplatine

Bei Ventiltreibern sind Kombinationen aus mehreren der folgenden Komponenten möglich (siehe Abb. [17](#page-51-0) auf Seite [52\)](#page-51-0):

- W 4-fach-Ventiltreiber mit zwei 2-fach-Grundplatten
- 3-fach-Ventiltreiber mit einer 3-fach-Grundplatte
- 2-fach-Ventiltreiber mit einer 2-fach-Grundplatte

Wenn Sie das Ventilsystem als Stand-alone-System betreiben wollen, benötigen Sie eine spezielle rechte Endplatte (siehe Kapitel [15.1](#page-60-0) "[Zubehör](#page-60-0)" auf Seite [61](#page-60-0)).

#### <span id="page-51-1"></span>12.5.1 Sektionen

Der Ventilbereich eines Ventilsystems kann aus mehreren Sektionen bestehen. Eine Sektion beginnt immer mit einer Einspeiseplatte, die den Anfang eines neuen Druckbereichs oder eines neuen Spannungsbereichs markiert.

Eine UA-OFF-Überwachungsplatine sollte nur nach einer elektrischen Einspeiseplatte eingebaut werden, da sonst die Aktorspannung UA vor der Einspeisung überwacht wird.

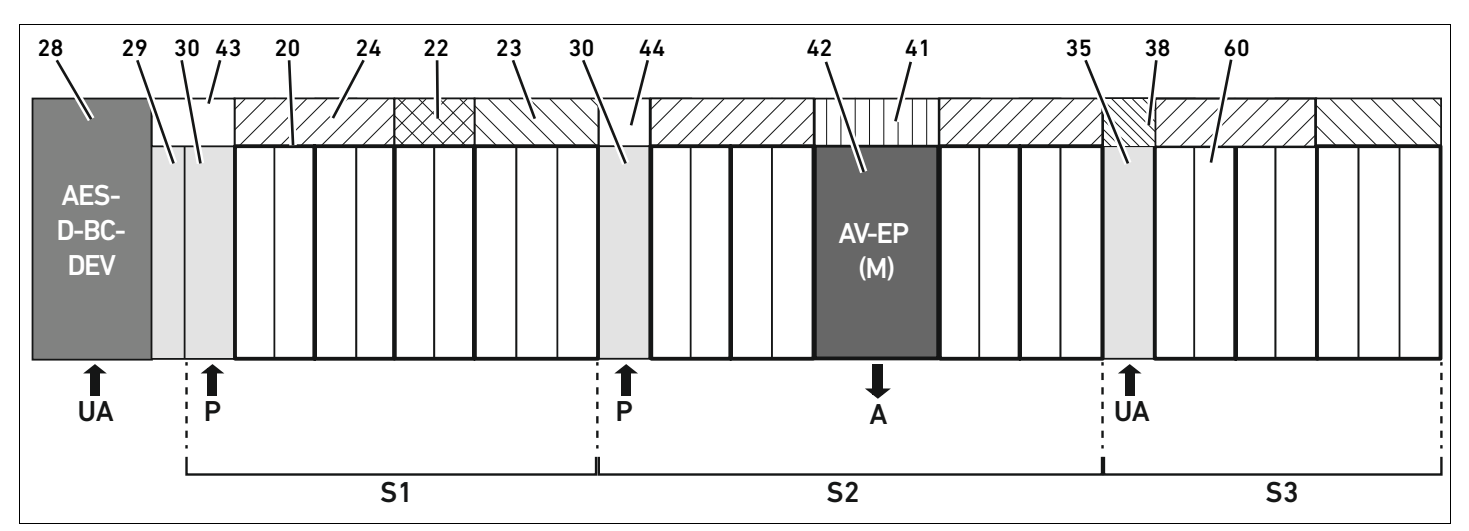

<span id="page-51-0"></span>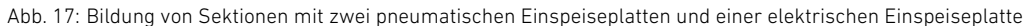

#### 28 Buskoppler

- 29 Adapterplatte
- 30 pneumatische Einspeiseplatte
- 43 lange Überbrückungsplatine
- 20 2-fach-Grundplatte
- 21 3-fach-Grundplatte
- 24 4-fach-Ventiltreiberplatine
- 22 2-fach-Ventiltreiberplatine
- 23 3-fach-Ventiltreiberplatine
- 44 kurze Überbrückungsplatine
- 42 Ventilplatz für Druckregelventil
- 41 Integrierte AV-EP-Leiterplatte
- 35 elektrische Einspeiseplatte
- 38 Einspeiseplatine
- 60 Ventil
- S1 Sektion 1
- S2 Sektion 2
- S3 Sektion 3
- P Druckeinspeisung
- A Arbeitsanschluss des Einzeldruckreglers
- UA Spannungseinspeisung

#### Das Ventilsystem in Abb. [17](#page-51-0) besteht aus drei Sektionen:

Tabelle 29: Beispiel eines Ventilsystems, bestehend aus drei Sektionen

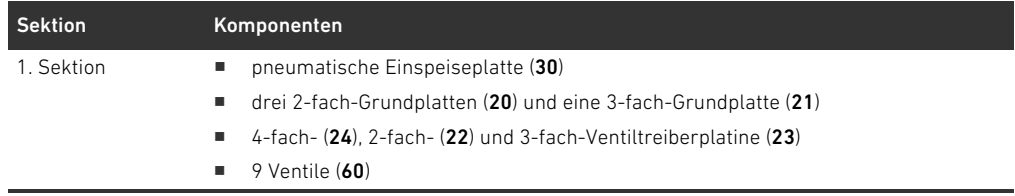

Tabelle 29: Beispiel eines Ventilsystems, bestehend aus drei Sektionen

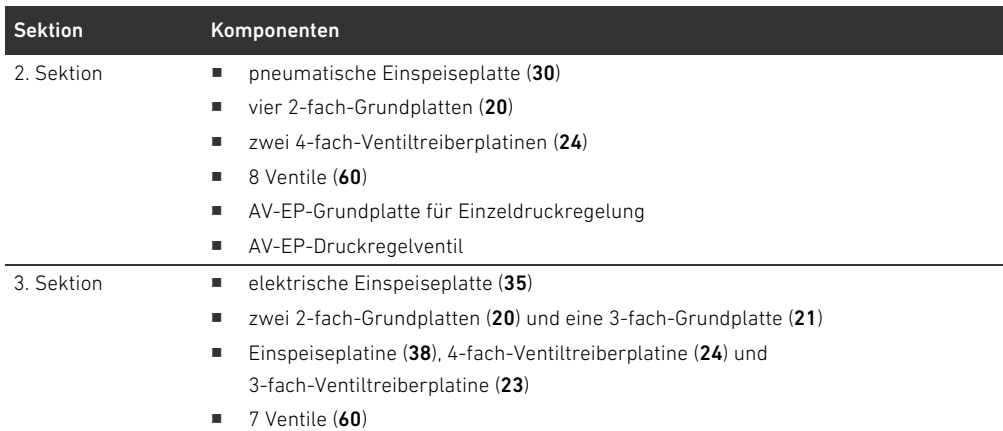

#### <span id="page-52-3"></span>12.5.2 Zulässige Konfigurationen

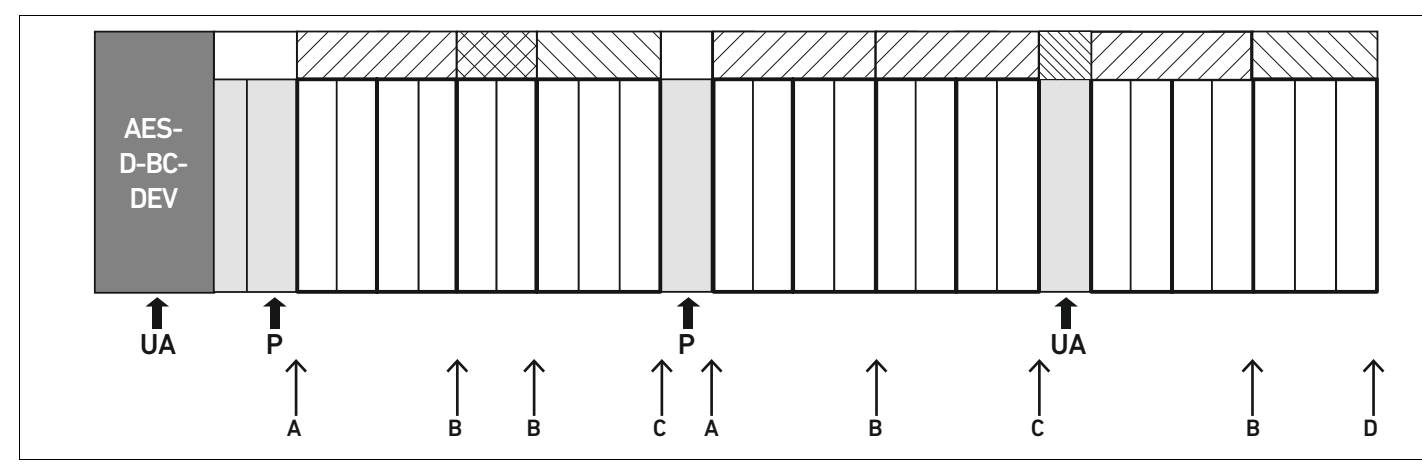

Abb. 18: Zulässige Konfigurationen

An allen mit einem Pfeil gekennzeichneten Punkten können Sie das Ventilsystem erweitern:

- $\blacksquare$  nach einer pneumatischen Einspeiseplatte (A)
- $\blacksquare$  nach einer Ventiltreiberplatine (B)
- $\blacksquare$  am Ende einer Sektion (C)
- $\blacksquare$  am Ende des Ventilsystems (D)

Um die Dokumentation und die Konfiguration einfach zu halten, empfehlen wir, das Ventilsystem am rechten Ende (D) zu erweitern.

#### <span id="page-52-2"></span><span id="page-52-0"></span>12.5.3 Nicht zulässige Konfigurationen

In Abbildung [19](#page-53-0) ist dargestellt, welche Konfigurationen nicht zulässig sind. Sie dürfen nicht:

- $\blacksquare$  innerhalb einer 4-fach- oder 3-fach-Ventiltreiberplatine trennen (A)
- $\blacksquare$  nach dem Buskoppler weniger als vier Ventilplätze montieren (B)
- mehr als 64 Ventile (128 Magnetspulen) montieren
- mehr als 8 AV-EPs verbauen
- W mehr als 32 elektrische Komponenten einsetzen.

<span id="page-52-1"></span>Einige konfigurierte Komponenten haben mehrere Funktionen und zählen daher wie mehrere elektrische Komponenten.

Tabelle 30: Anzahl elektrischer Komponenten pro Bauteil

| Konfigurierte Komponente     | Anzahl elektrischer Komponenten |
|------------------------------|---------------------------------|
| 2-fach-Ventiltreiberplatinen |                                 |
| 3-fach-Ventiltreiberplatinen |                                 |
| 4-fach-Ventiltreiberplatinen |                                 |
| Druckregelventile            |                                 |
| elektrische Einspeiseplatte  |                                 |
| UA-OFF-Überwachungsplatine   |                                 |

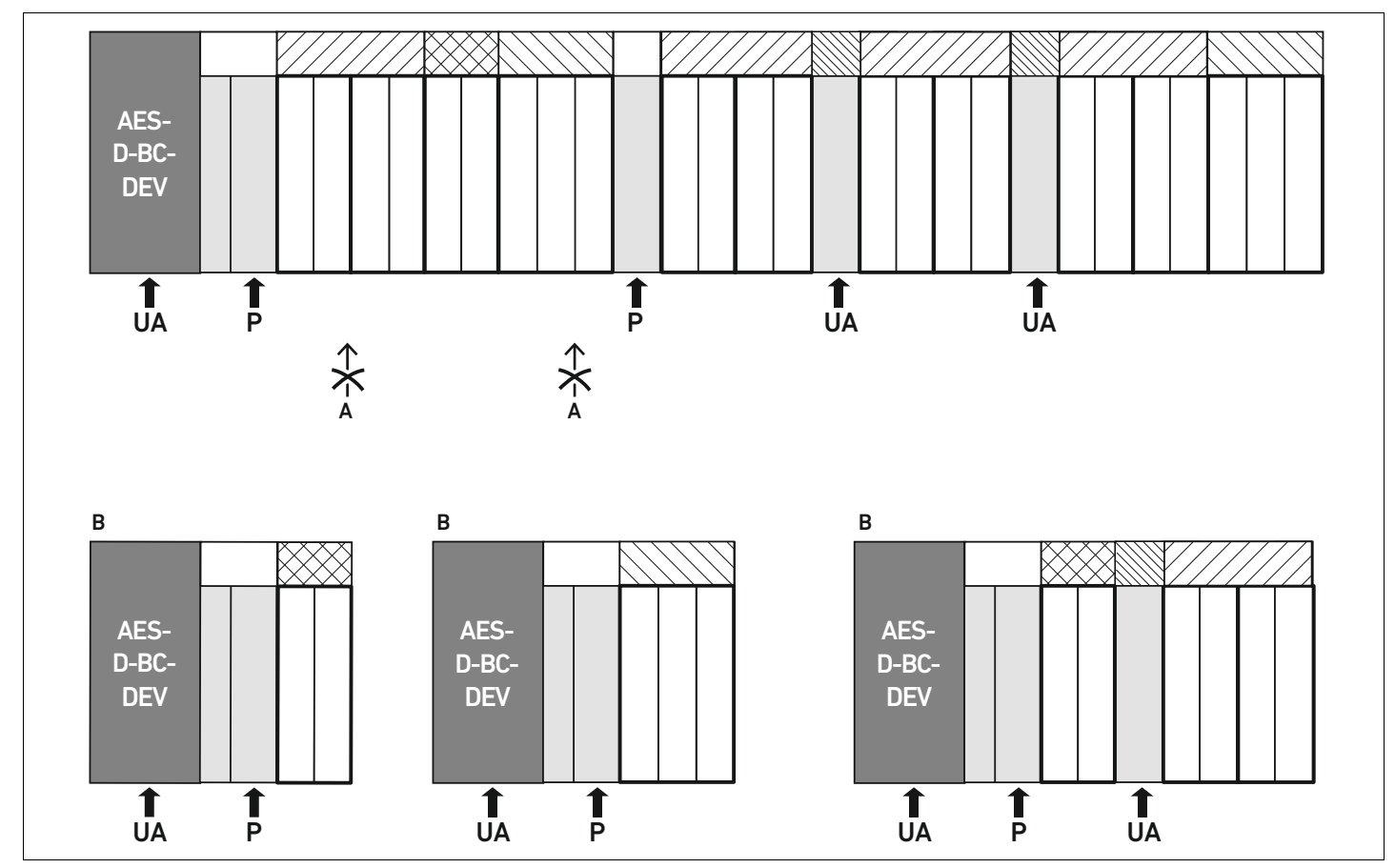

<span id="page-53-0"></span>Abb. 19: Beispiele für nicht zulässige Konfigurationen

#### <span id="page-53-1"></span>12.5.4 Umbau des Ventilbereichs überprüfen

- ▶ Überprüfen Sie nach dem Umbau der Ventileinheit anhand der folgenden Checkliste, ob Sie alle Regeln eingehalten haben.
- Haben Sie mindestens 4 Ventilplätze nach der ersten pneumatischen Einspeiseplatte montiert?
- Haben Sie höchstens 64 Ventilplätze montiert?
- Haben Sie nicht mehr als 32 elektrische Komponenten verwendet? Beachten Sie, dass ein AV-EP-Druckregelventil drei elektrischen Komponenten entspricht.
- Haben Sie nach einer pneumatischen oder elektrischen Einspeiseplatte, die eine neue Sektion bildet, mindestens zwei Ventile montiert?
- Haben Sie die Ventiltreiberplatinen immer passend zu den Grundplattengrenzen verbaut, d. h.
	- eine 2-fach-Grundplatte wurde mit einer 2-fach-Ventiltreiberplatine verbaut,
	- zwei 2-fach-Grundplatten wurden mit einer 4-fach-Ventiltreiberplatine verbaut,
	- eine 3-fach-Grundplatte wurde mit einer 3-fach-Ventiltreiberplatine verbaut?
- □ Haben Sie nicht mehr als 8 AV-EPs verbaut?

Wenn Sie alle Fragen mit "Ja" beantwortet haben, können Sie mit der Dokumentation und Konfiguration des Ventilsystems fortfahren.

#### <span id="page-54-2"></span><span id="page-54-0"></span>12.5.5 Dokumentation des Umbaus

# SPS-Konfigurationsschlüssel Nach einem Umbau ist der auf der rechten Endplatte aufgedruckte SPS-Konfigurationsschlüssel nicht mehr gültig.

- O Ergänzen Sie den SPS-Konfigurationsschlüssel oder überkleben Sie den SPS-Konfigurationsschlüssel und beschriften Sie die Endplatte neu.
- Dokumentieren Sie stets alle Änderungen an Ihrer Konfiguration.

- Materialnummer Nach einem Umbau ist die auf der rechten Endplatte angebrachte Materialnummer (MNR) nicht mehr gültig.
	- Markieren Sie die Materialnummer, so dass ersichtlich wird, dass die Einheit nicht mehr dem ursprünglichen Auslieferungszustand entspricht.

#### <span id="page-54-3"></span>12.6 Umbau des E/A-Bereichs

#### <span id="page-54-4"></span>12.6.1 Zulässige Konfigurationen

Am Buskoppler dürfen maximal zehn E/A-Module angeschlossen werden. Weitere Informationen zum Umbau des E/A-Bereichs finden Sie in den Systembeschreibungen der jeweiligen E/A-Module.

<span id="page-54-1"></span>Wir empfehlen Ihnen, die E/A-Module am linken Ende des Ventilsystems zu erweitern.

### 12.6.2 Dokumentation des Umbaus

Der SPS-Konfigurationsschlüssel ist auf der Oberseite der E/A-Module aufgedruckt.

▶ Dokumentieren Sie stets alle Änderungen an Ihrer Konfiguration.

# 12.7 Erneute SPS-Konfiguration des Ventilsystems

# *ACHTUNG*

#### Konfigurationsfehler!

Ein fehlerhaft konfiguriertes Ventilsystem kann zu Fehlfunktionen im Gesamtsystem führen und dieses beschädigen.

- ▶ Die Konfiguration darf daher nur von einer Elektrofachkraft durchgeführt werden!
- O Beachten Sie die Vorgaben des Anlagenbetreibers sowie ggf. Einschränkungen, die sich aus dem Gesamtsystem ergeben.
- Beachten Sie die Dokumentation Ihres Konfigurationsprogramms.

Nach dem Umbau des Ventilsystems müssen Sie die neu hinzugekommenen Komponenten konfigurieren.

Passen Sie in der SPS-Konfigurationssoftware die Längen der Eingangs- und Ausgangsdaten an das Ventilsystem an.

Da die Daten als Bytekette übertragen werden und vom Anwender aufgeteilt werden, verschiebt sich die Position der Daten in der Bytekette, wenn ein weiteres Modul eingebaut wird. Wenn Sie jedoch am linken Ende der E/A-Module ein Modul anfügen, dann verschiebt sich bei einem Ausgangsmodul

nur das Parameterbyte für den Buskoppler. Bei einem Eingangsmodul verschieben sich dabei nur die Diagnosedaten.

▶ Überprüfen Sie nach dem Umbau des Ventilsystems stets, ob die Eingangs- und Ausgangsbytes noch richtig zugeordnet sind.

Wenn Sie Komponenten ausgetauscht haben, ohne deren Reihenfolge zu verändern, muss das Ventilsystem nicht neu konfiguriert werden. Alle Komponenten werden dann von der Steuerung erkannt.

▶ Gehen Sie bei der SPS-Konfiguration vor, wie in Kapitel [5](#page-18-0) "SPS-Konfiguration des Ventilsystems [AV"](#page-18-0) auf Seite [19](#page-18-0) beschrieben.

Fehlersuche und Fehlerbehebung

# <span id="page-56-2"></span><span id="page-56-0"></span>13 Fehlersuche und Fehlerbehebung

### 13.1 So gehen Sie bei der Fehlersuche vor

- ▶ Gehen Sie auch unter Zeitdruck systematisch und gezielt vor.
- O Wahlloses, unüberlegtes Demontieren und Verstellen von Einstellwerten können schlimmstenfalls dazu führen, dass die ursprüngliche Fehlerursache nicht mehr ermittelt werden kann.
- O Verschaffen Sie sich einen Überblick über die Funktion des Produkts im Zusammenhang mit der Gesamtanlage.
- O Versuchen Sie zu klären, ob das Produkt vor Auftreten des Fehlers die geforderte Funktion in der Gesamtanlage erbracht hat.
- ▶ Versuchen Sie, Veränderungen der Gesamtanlage, in welche das Produkt eingebaut ist, zu erfassen:
	- Wurden die Einsatzbedingungen oder der Einsatzbereich des Produkts verändert?
	- Wurden Veränderungen (z. B. Umrüstungen) oder Reparaturen am Gesamtsystem (Maschine/Anlage, Elektrik, Steuerung) oder am Produkt ausgeführt? Wenn ja: Welche?
	- Wurde das Produkt bzw. die Maschine bestimmungsgemäß betrieben?
	- Wie zeigt sich die Störung?
- ▶ Bilden Sie sich eine klare Vorstellung über die Fehlerursache. Befragen Sie ggf. den unmittelbaren Bediener oder Maschinenführer.

### <span id="page-56-3"></span>13.2 Störungstabelle

In Tabelle [31](#page-56-1) finden Sie eine Übersicht über Störungen, mögliche Ursachen und deren Abhilfe.

Falls Sie den aufgetretenen Fehler nicht beheben konnten, wenden Sie sich an die AVENTICS GmbH. Die Adresse finden Sie auf der Rückseite der Anleitung.

<span id="page-56-1"></span>Tabelle 31: Störungstabelle

| Störung                | mögliche Ursache                        | Abhilfe                               |
|------------------------|-----------------------------------------|---------------------------------------|
| kein Ausgangsdruck an  | keine Spannungsversorgung am            | Spannungsversorgung am Stecker X1S    |
| den Ventilen vorhanden | Buskoppler bzw. an der elektrischen     | am Buskoppler und an der elektrischen |
|                        | Einspeiseplatte                         | Einspeiseplatte anschließen           |
|                        | (siehe auch Verhalten der einzelnen     | Polung der Spannungsversorgung am     |
|                        | LEDs am Ende der Tabelle)               | Buskoppler und an der elektrischen    |
|                        |                                         | Einspeiseplatte prüfen                |
|                        |                                         | Anlagenteil einschalten               |
|                        | kein Sollwert vorgegeben                | Sollwert vorgeben                     |
|                        | kein Versorgungsdruck vorhanden         | Versorgungsdruck anschließen          |
| Ausgangsdruck zu       | Versorgungsdruck zu niedrig             | Versorgungsdruck erhöhen              |
| niedrig                | keine ausreichende                      | LED UA und UL am Buskoppler und an    |
|                        | Spannungsversorgung des                 | der elektrischen Einspeiseplatte      |
|                        | Geräts                                  | überprüfen und ggf. Geräte mit der    |
|                        |                                         | richtigen (ausreichenden) Spannung    |
|                        |                                         | versorgen                             |
| Luft entweicht hörbar  | Undichtigkeit zwischen Ventilsystem und | Anschlüsse der Druckleitungen prüfen  |
|                        | angeschlossener Druckleitung            | und ggf. nachziehen                   |
|                        | pneumatische Anschlüsse vertauscht      | Druckleitungen pneumatisch richtig    |
|                        |                                         | anschließen                           |

Fehlersuche und Fehlerbehebung

### Tabelle 31: Störungstabelle

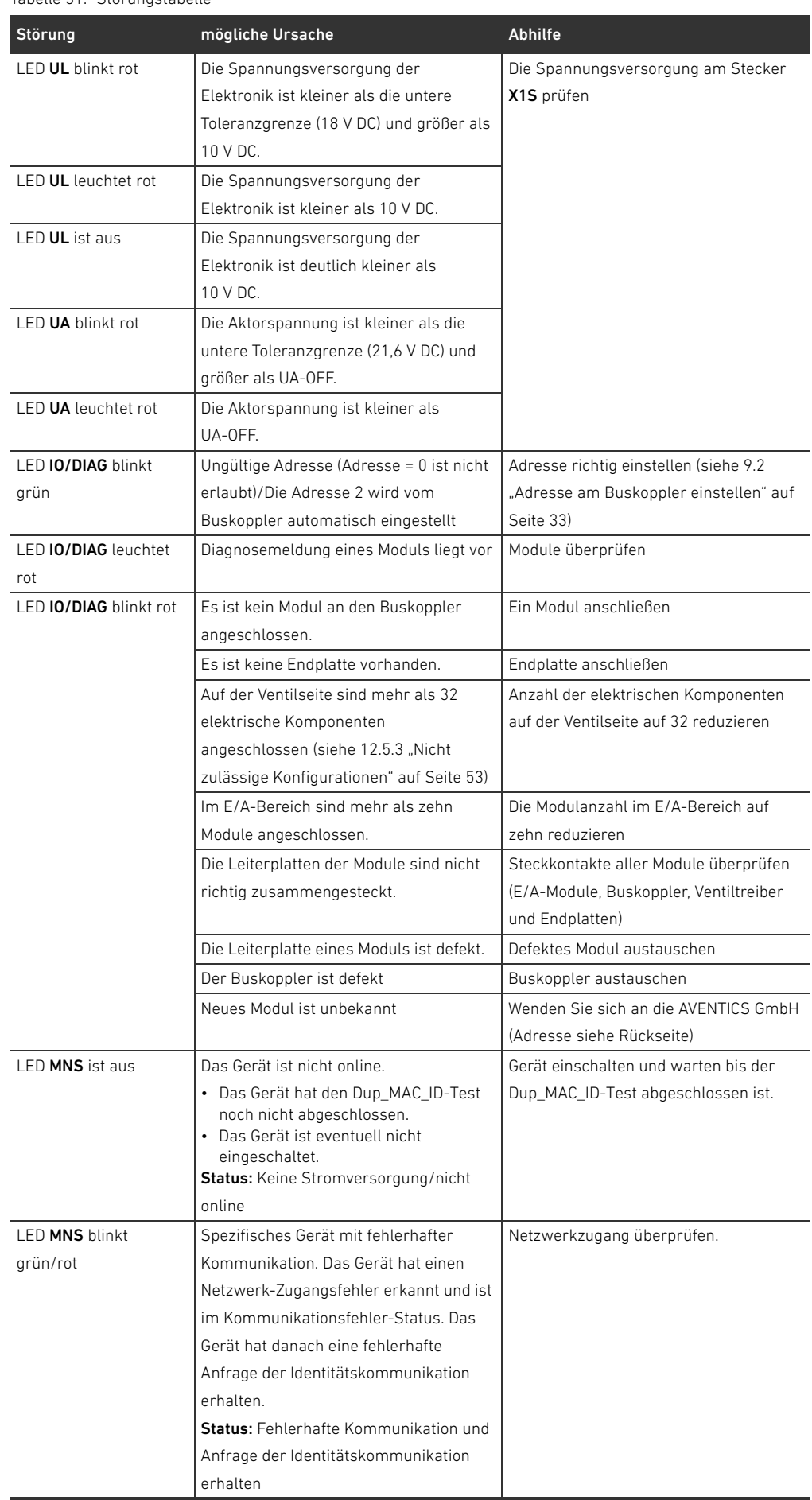

Fehlersuche und Fehlerbehebung

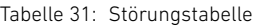

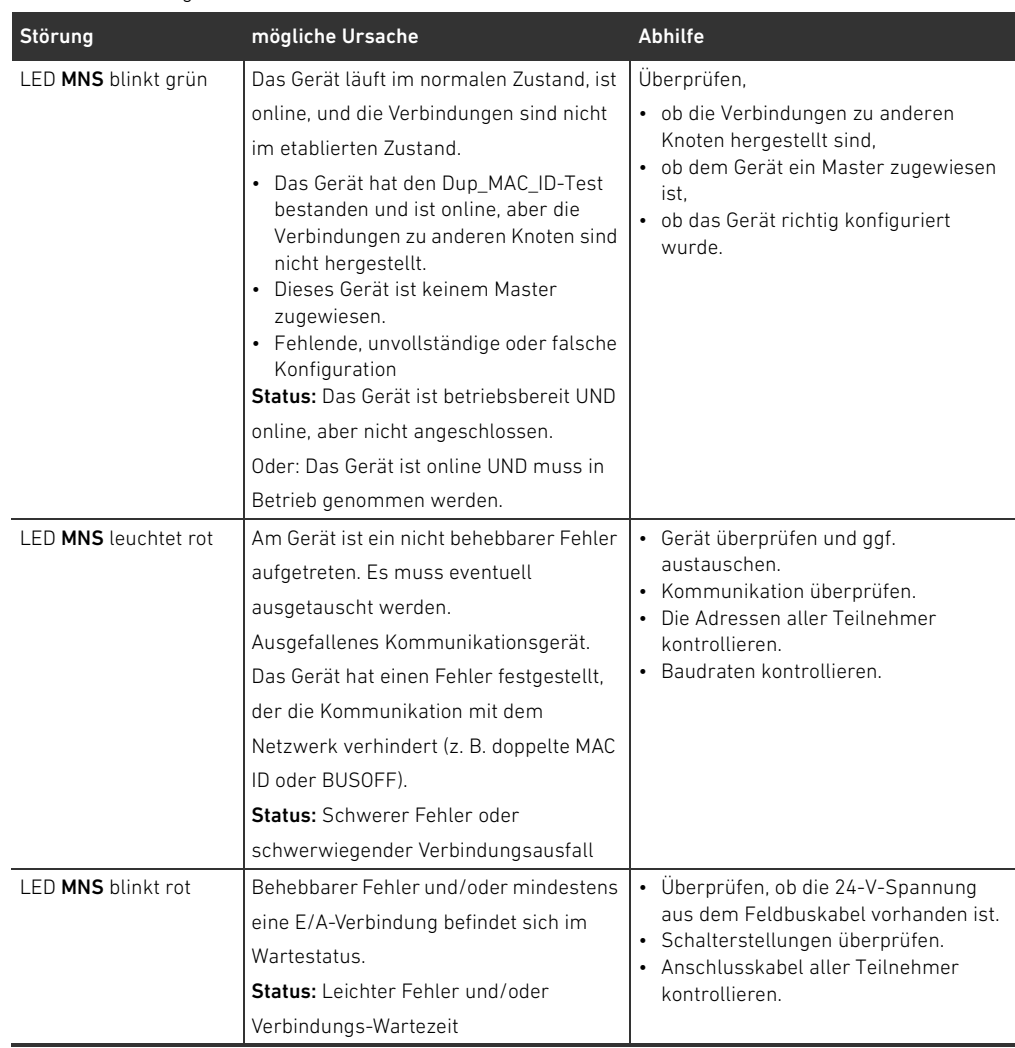

#### Technische Daten

# <span id="page-59-0"></span>14 Technische Daten

#### Tabelle 32: Technische Daten

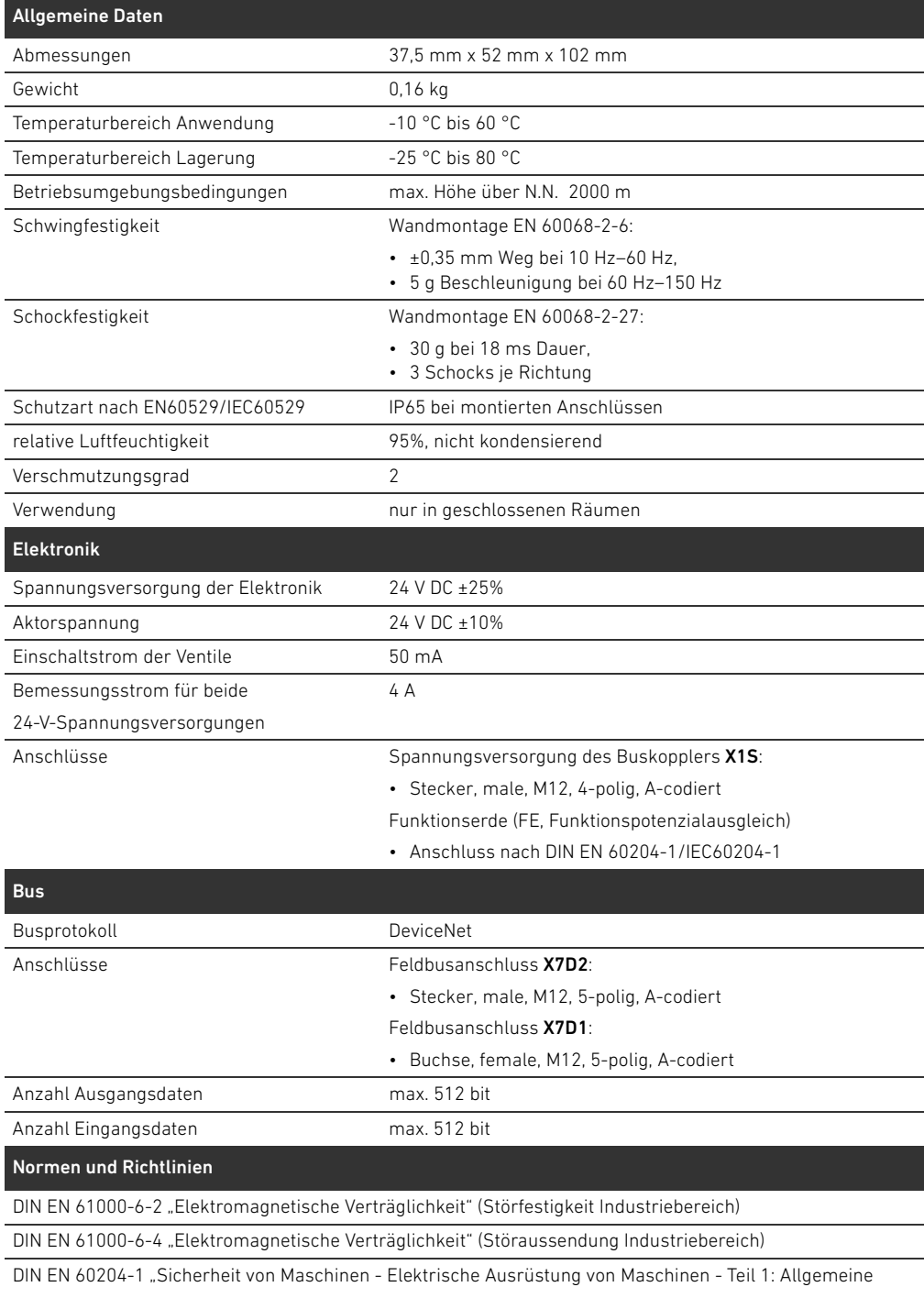

Anforderungen"

# 15 Anhang

# <span id="page-60-1"></span><span id="page-60-0"></span>15.1 Zubehör

Tabelle 33: Zubehör

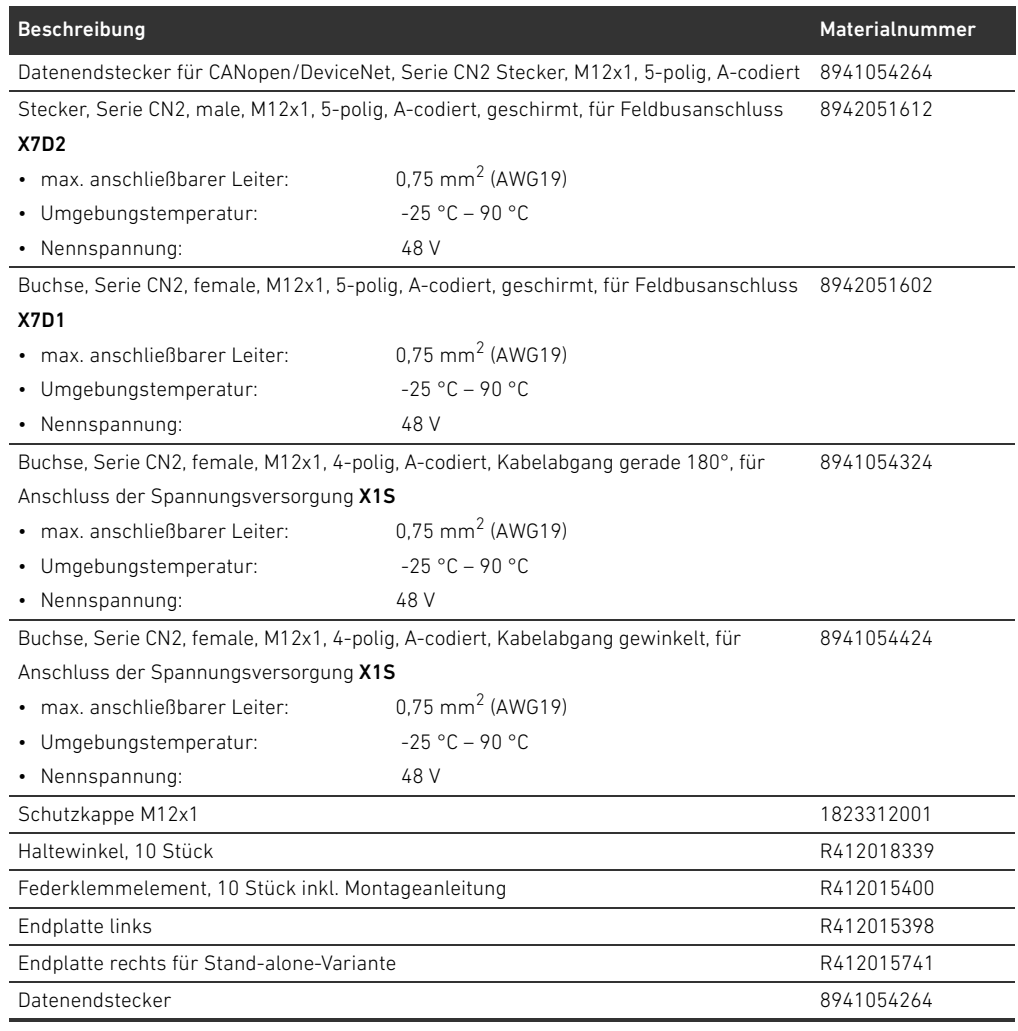

# 15.2 Objekte

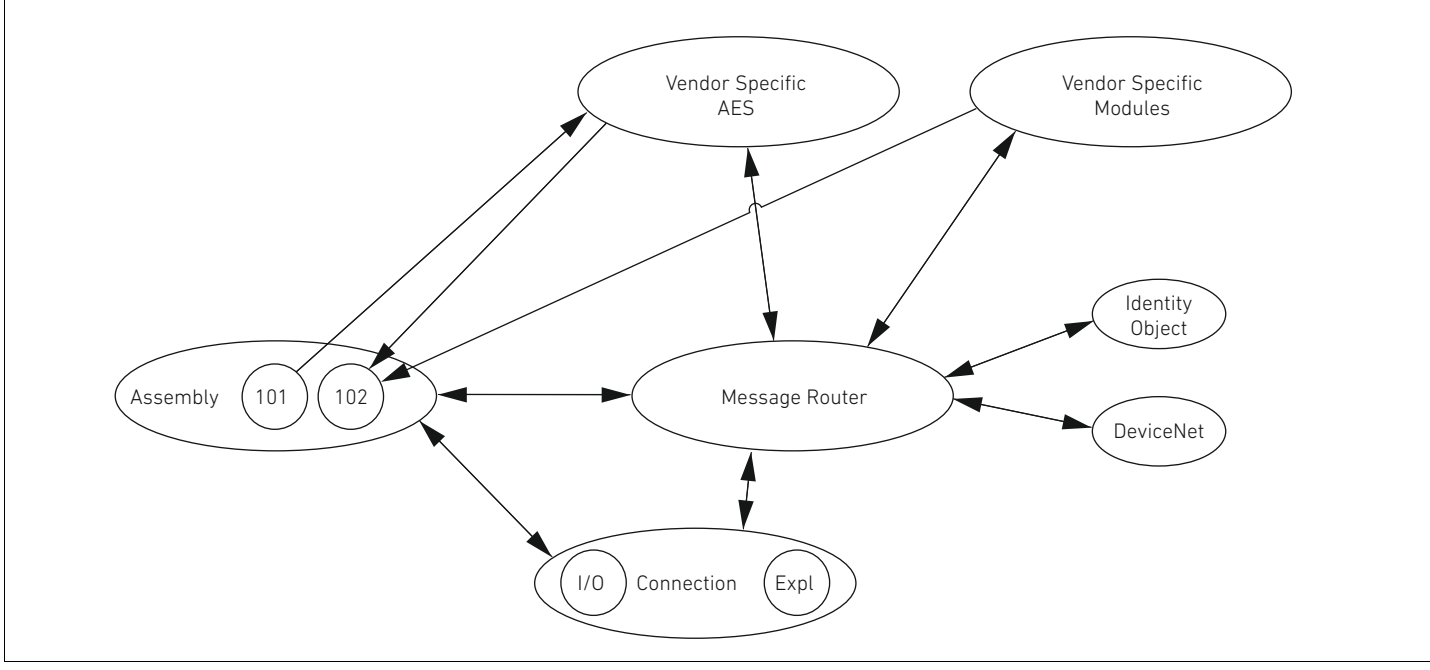

Abb. 20: Objekte des AES-DeviceNet

### 15.2.1 Identity

### Class Code 0x01

Dieses Objekt liefert die Identifikation des Gerätes. Es existiert genau eine Instanz dieser Klasse. Das Objekt liegt im Speicher des DeviceNet-Stacks.

Tabelle 34: Class Attributes

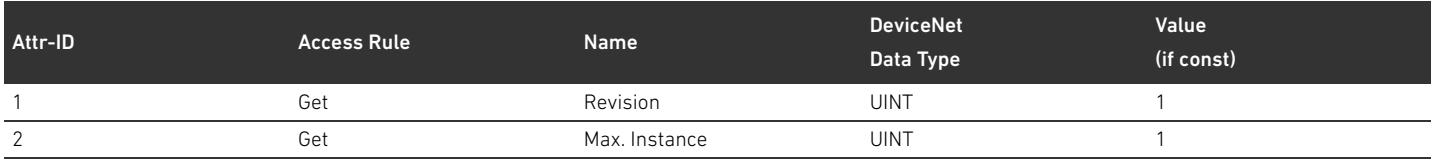

#### Tabelle 35: Instance Attributes

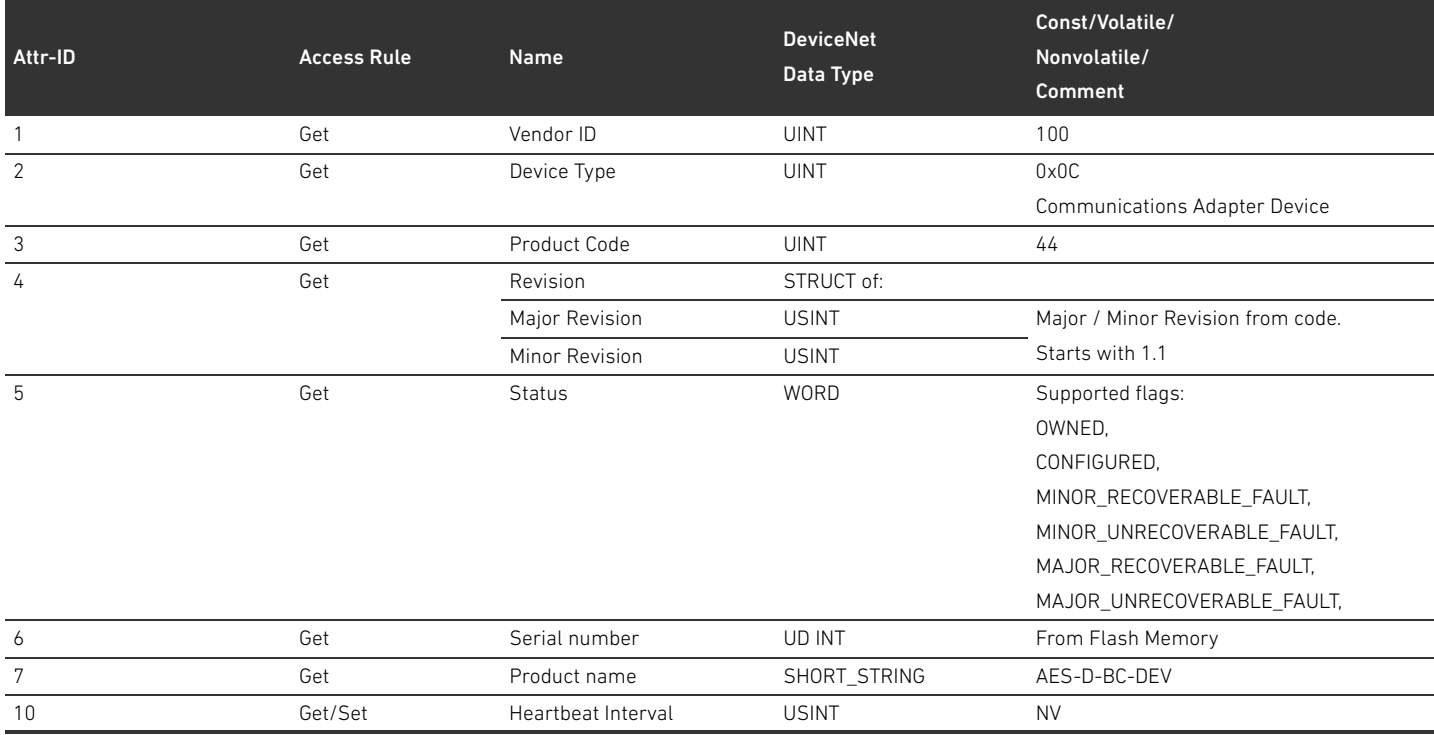

#### Tabelle 36: Common Services

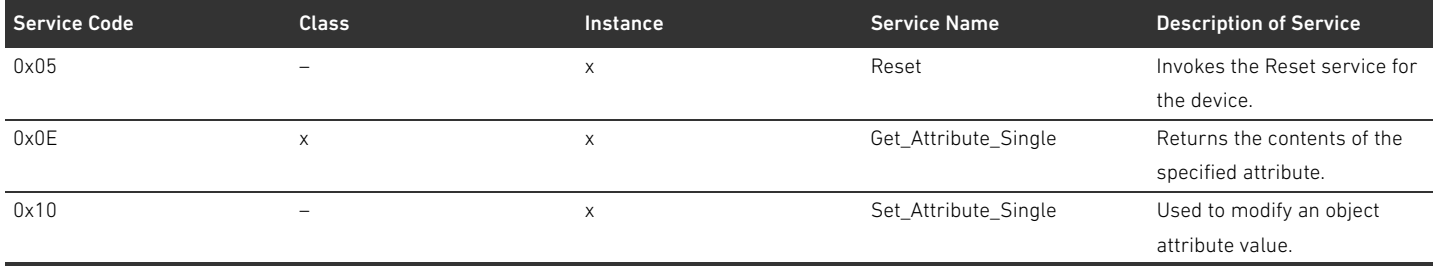

Für den Service "0x05 Reset" werden die Werte 0 und 1 definiert. Das Verhalten entspricht immer einem Power-Cycle (Geräte-Reset). Bei dem Wert 1 werden zusätzlich die NV-Variablen auf Standard-Werte zurückgesetzt.

#### 15.2.2 Message Router Object

#### Class Code 0x02

Der Message Router legt die Verbindungspfade zu anderen Objekten fest und erlaubt über diese den Zugriff auf die Objekte. Es existiert genau eine Instanz dieser Klasse. Das Objekt liegt im Speicher des DeviceNet Stacks. Class Attributes Keine Class Attributes definiert

Instance Attributes Keine Instance Attributes definiert Common Services Keine Common Services definiert

### 15.2.3 DeviceNet Object

#### Class Code 0x03

Im DeviceNet-Object können DeviceNet-spezifische Parameter ausgelesen und gesetzt werden.

#### Tabelle 37: Class Attributes

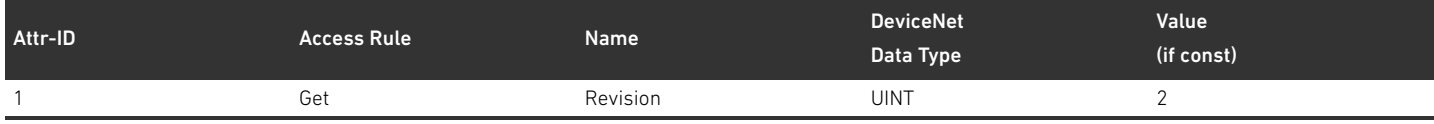

#### Tabelle 38: Instance Attributes

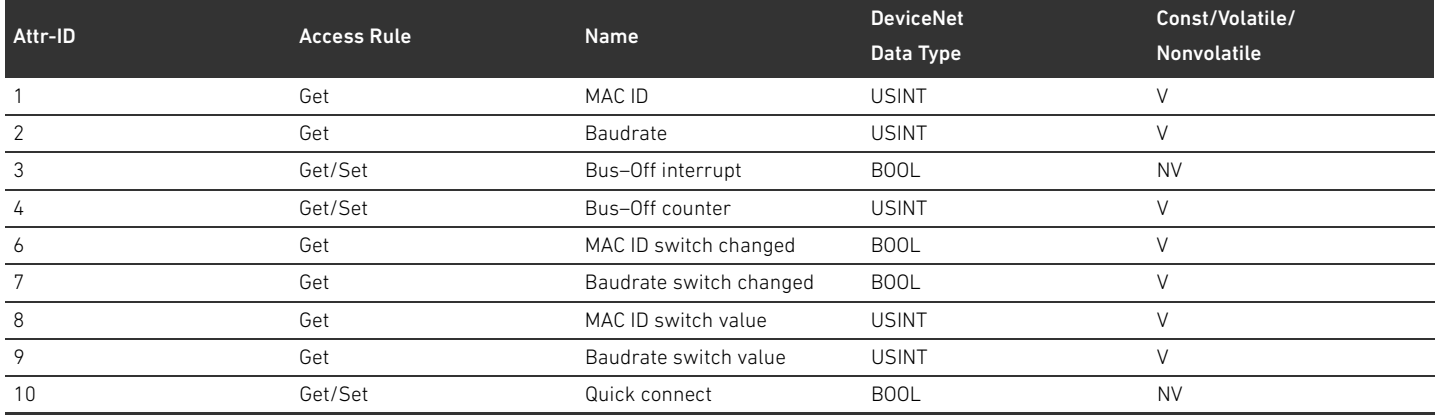

#### Tabelle 39: Common Services

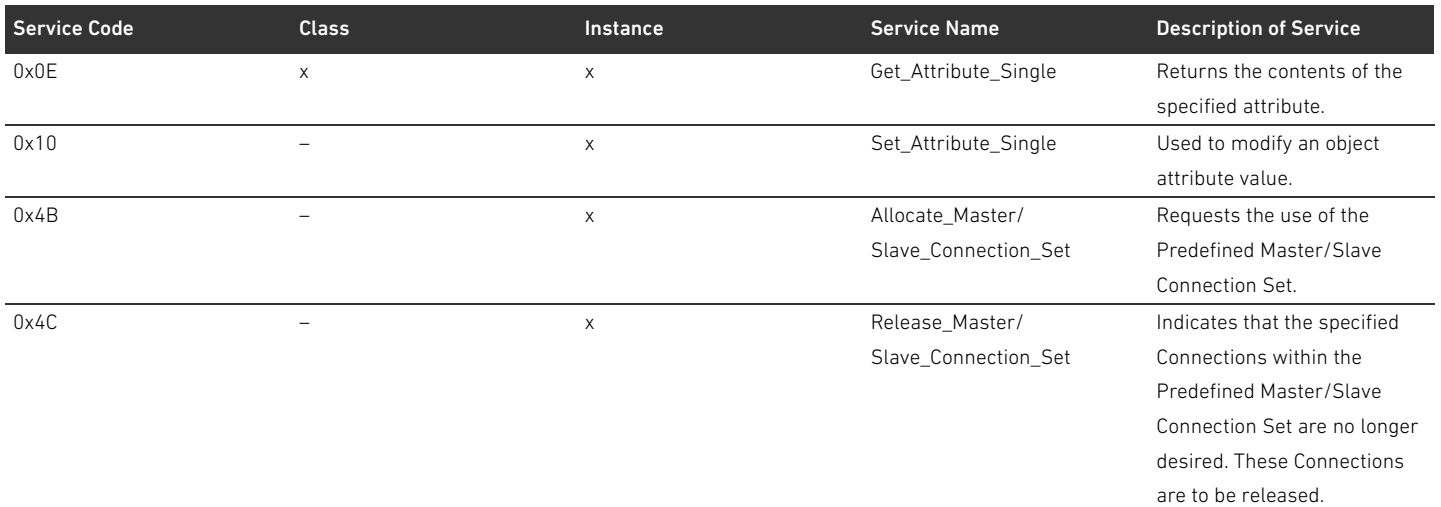

#### 15.2.4 Assembly Object

#### Class Code 0x04

Das Assembly Object bildet Daten aus verschiedenen Quellen ab, welche dann als Ganzes über eine einzelne Verbindung übertragen werden können. Es sollen die Instanzen 101 (Ausgangsdaten) und 102 (Eingangsdaten) angelegt werden.

#### Tabelle 40: Class Attributes

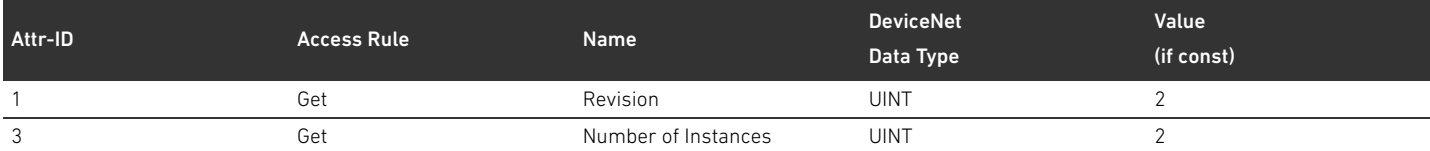

#### Tabelle 41: Instance Attributes

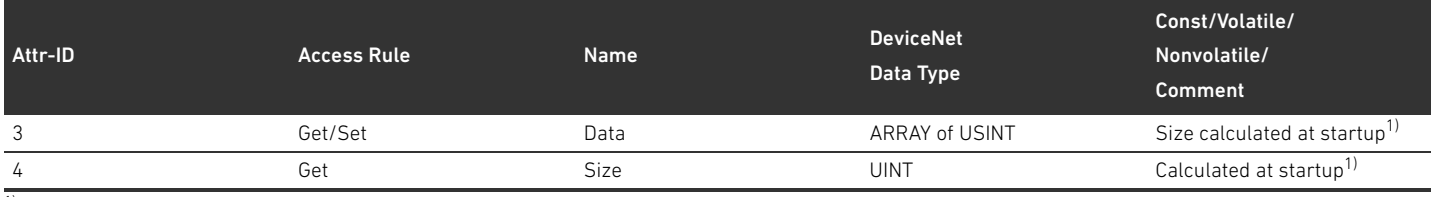

1) Beim Startup des Gerätes werden die Anzahl und die IDs der Teilnehmer ermittelt. Die Liste der Teilnehmer ist im Object 0x64 in den Class Attributes 3 und 9 eingetragen. Die Länge der Assemblies wird aus der Anzahl der Teilnehmer und der Länge der statischen Daten der Assembly ermittelt.

#### Tabelle 42: Common Services

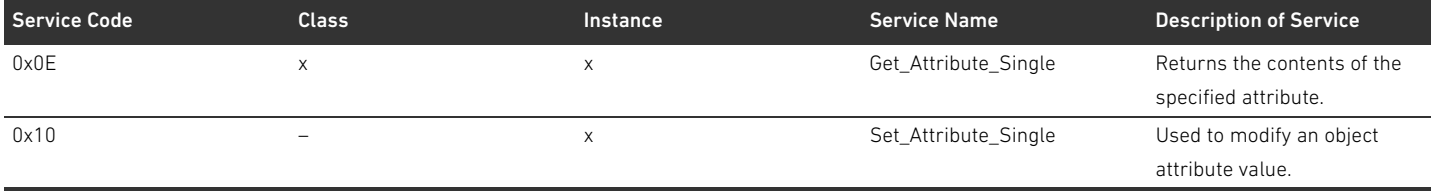

### 15.2.5 Connection Object

#### Class Code 0x05

#### Tabelle 43: Class Attributes

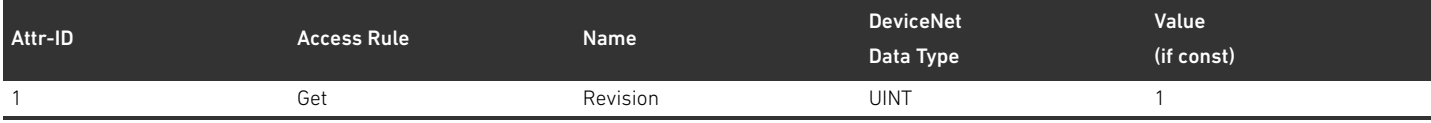

Instance Attributes Die Attribute der Instanz sind in "CIP Networks Library, Volume 3, DeviceNet Adaptation of CIP, Edition 1.8, April 2013" definiert.

#### Tabelle 44: Common Services

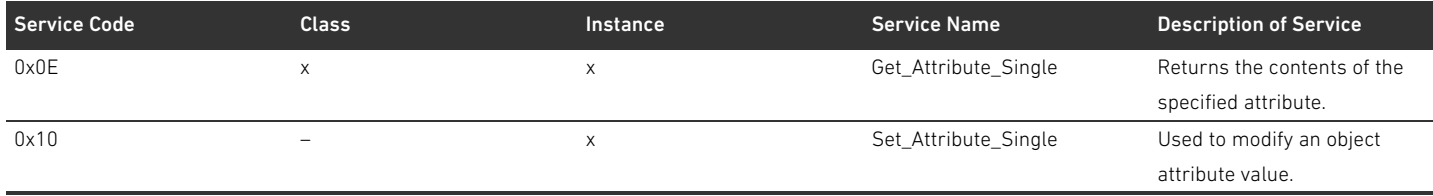

#### 15.2.6 Module Object

#### Class Code 0x64

In diesem Objekt können die Parameter der AES-Teilnehmer gelesen und gesetzt werden. Die Instanz des Attributes für einen bestimmten Teilnehmer kann anhand der Liste der Teilnehmer ermittelt werden.

#### Tabelle 45: Class Attributes

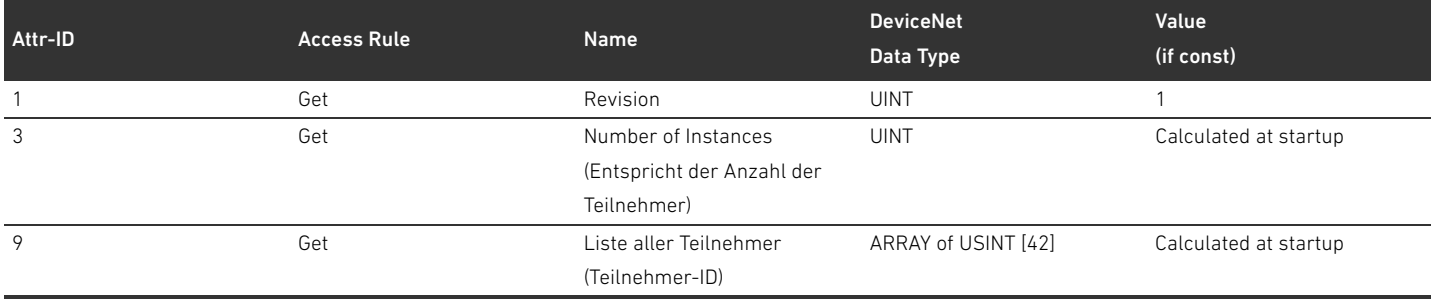

Die Liste aller Teilnehmer (Attribut 9) soll kompakt ausgeführt werden, d. h. es gibt zwischen den IDs der Pneumatik-, Druckregler- und E/A-Teilnehmer keine Lücken. Die Reihenfolge der Teilnehmer entspricht der vom AES-Stack gelieferten Reihenfolge, wobei von Listenposition 0 beginnend zunächst Pneumatik-, dann Druckregler- und abschließend E/A-Teilnehmer aufgeführt werden.

#### Tabelle 46: Instance Attributes

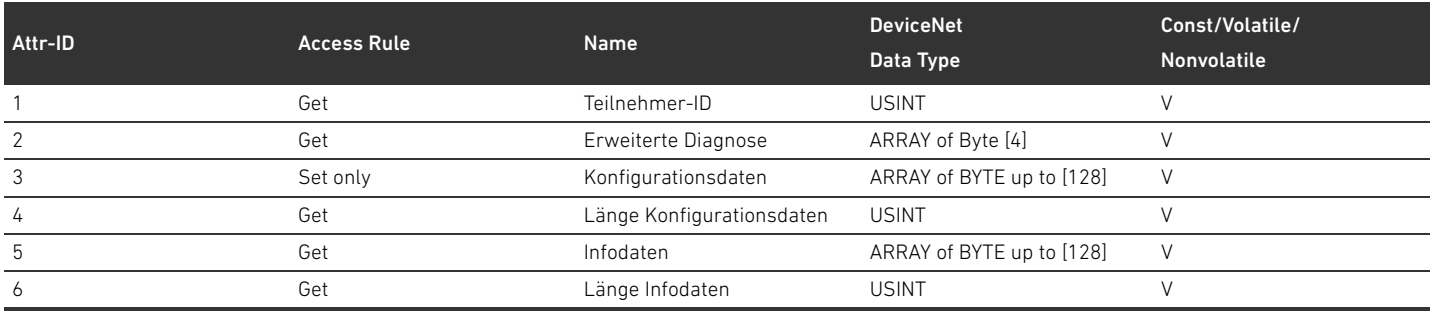

Die Instanz-Nummern sollen kompakt ausgeführt werden, d. h. es gibt zwischen den Instanzen für Pneumatik-, Druckregler- und E/A-Teilnehmer keine Lücken. Die Reihenfolge der Teilnehmer entspricht der vom AES-Stack gelieferten Reihenfolge, wobei von Instanz 1 beginnend zunächst Pneumatik-, dann Druckregler- und abschließend E/A-Teilnehmer aufgeführt werden. Aufgrund der variablen Länge der Konfigurationsdaten sollen diese für den Schreibzugriff erst beim Schreiben des Attributs 5 "Länge Konfigurationsdaten" an den AES-Stack übergeben werden.

#### Tabelle 47: Common Services

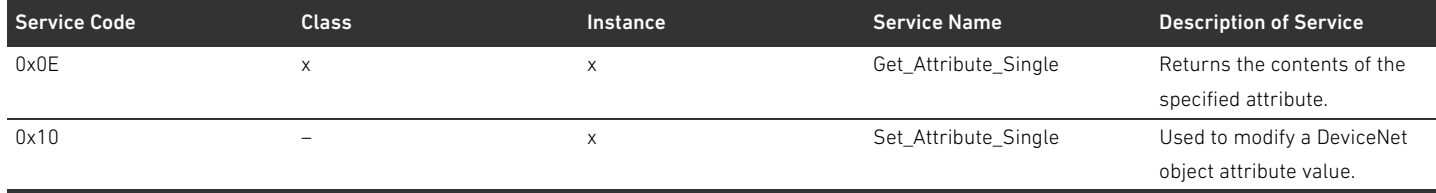

#### 15.2.7 AES Object

#### Class Code 0xC7

In diesem Objekt können die Parameter des Buskopplers gelesen und gesetzt werden. Es soll nur eine Instanz des Objekts geben.

Tabelle 48: Class Attributes

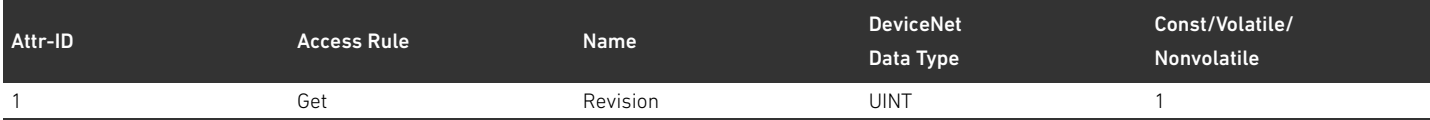

#### Tabelle 49: Instance Attributes

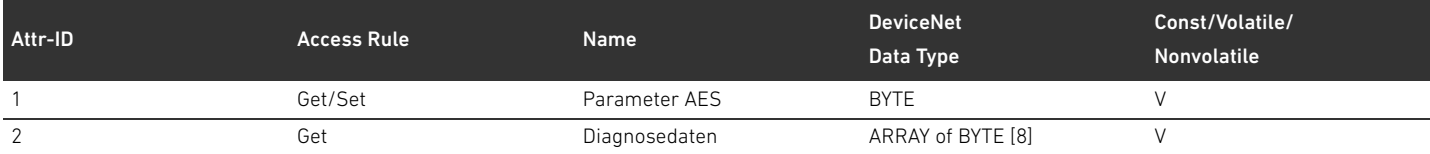

#### Das Attribut 1 soll folgenden Aufbau haben:

### Tabelle 50: Aufbau des Attributs 1

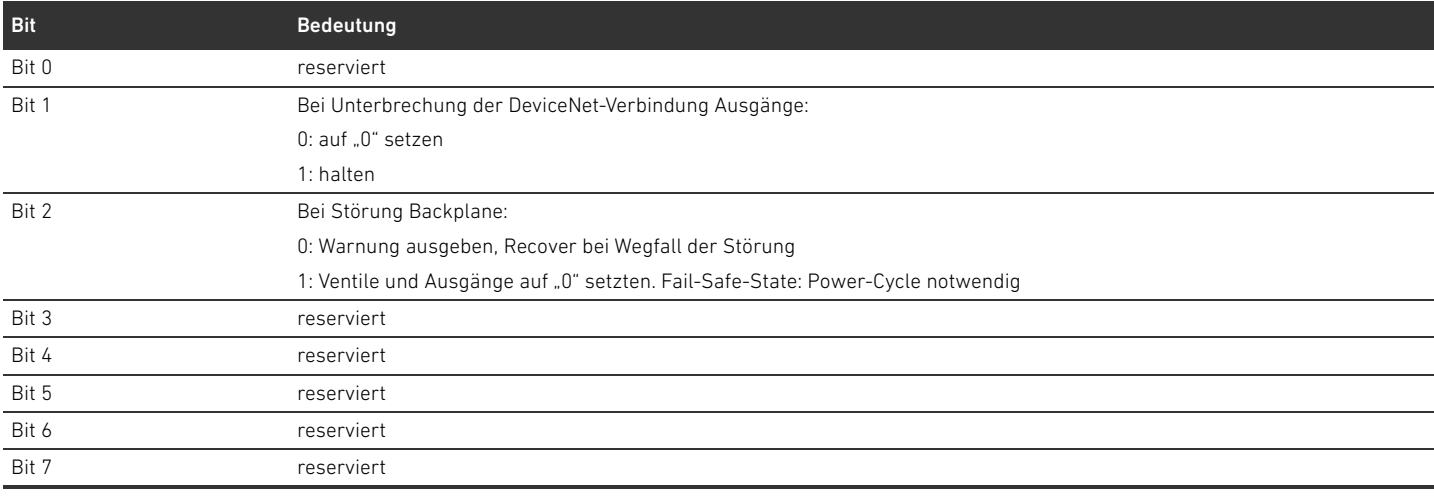

#### Das Attribut 2 soll folgenden Aufbau haben:

#### Tabelle 51: Aufbau des Attributs 2

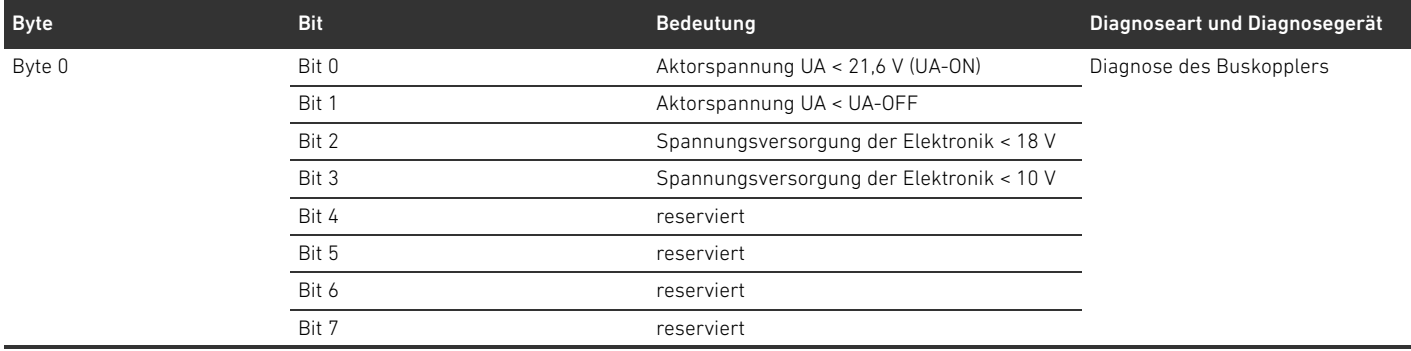

#### 68 AVENTICS | Buskoppler AES/Ventiltreiber AV, DeviceNet | R412018138–BAL–001–AC

#### Anhang

#### Tabelle 51: Aufbau des Attributs 2

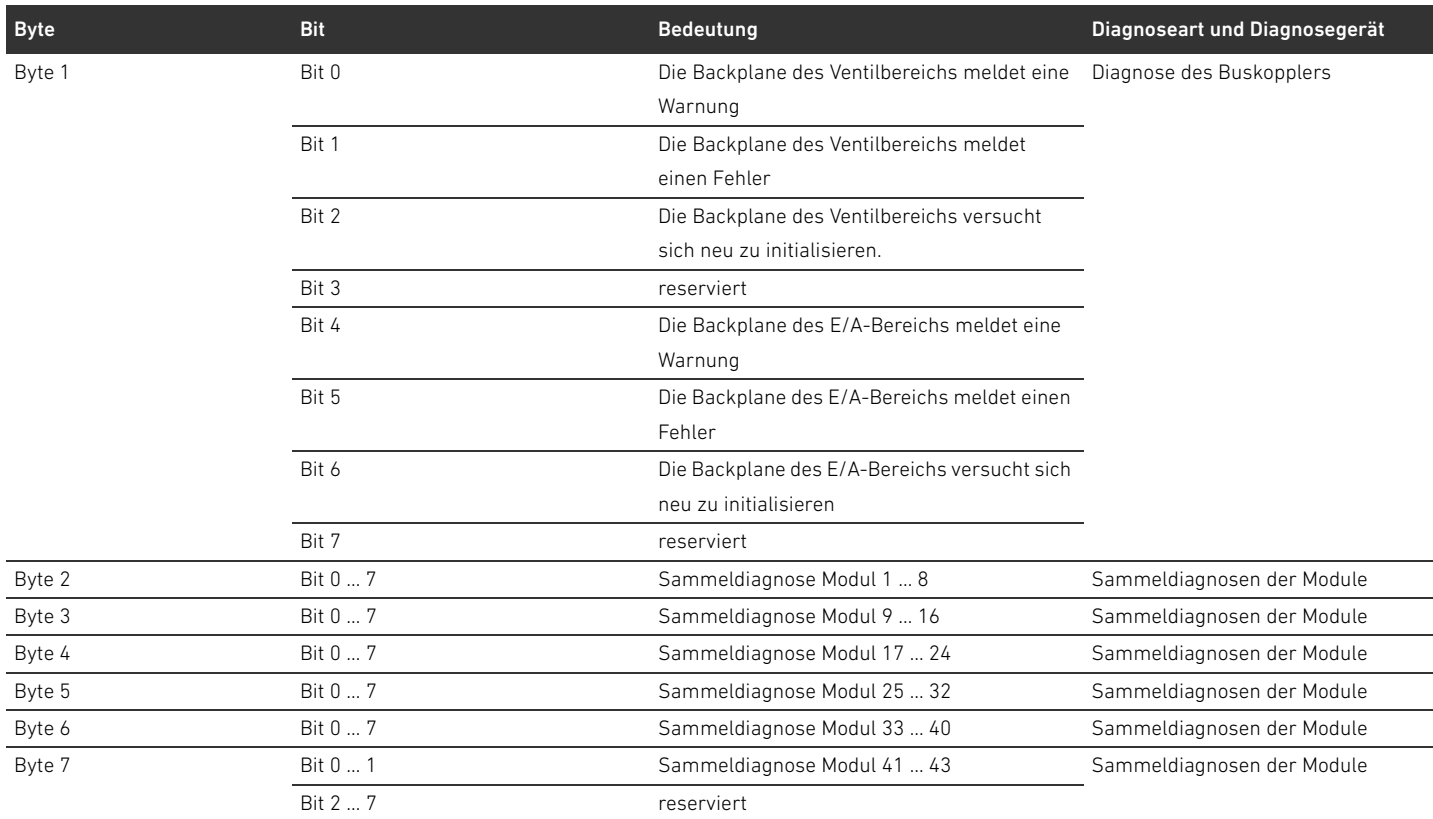

Die Länge des Attributs soll unabhängig von der Zahl der Teilnehmer immer 8 Byte betragen. Die Daten für die Attribute 1 und 2 werden transparent von und zur AES-API durchgeleitet.

#### Tabelle 52: Common Services

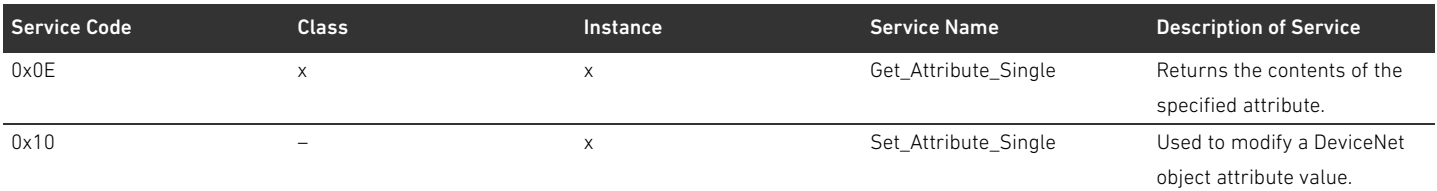

**Stichwortverzeichnis** 

# 16 Stichwortverzeichnis

#### W A

[Abkürzungen 7](#page-6-0) [Adapterplatte 42](#page-41-0) Adresse [ändern 34](#page-33-0) [Adressschalter 17](#page-16-0) Anschluss [Feldbus 14](#page-13-0) [Funktionserde 16](#page-15-0) [Spannungsversorgung 15](#page-14-0) [ATEX-Kennzeichnung 9](#page-8-0) Aufbau der Daten [elektrische Einspeiseplatte 30](#page-29-0) [pneumatische Einspeiseplatte mit UA-OFF-](#page-30-0)Überwachungsplatine 31 [Ventiltreiber 28](#page-27-0)

# W B

[Backplane 7,](#page-6-1) [43](#page-42-1) [Störung 24](#page-23-0) [Baudrate 34](#page-33-1) [ändern 34](#page-33-2) [Voreinstellung 17](#page-16-1) [Bestimmungsgemäße Verwendung 8](#page-7-0) [Betriebsmittelkennzeichnung des Buskopplers 47](#page-46-0) [Bezeichnungen 7](#page-6-2) [Busabschluss herstellen 35](#page-34-0) Buskoppler [Betriebsmittelkennzeichnung 47](#page-46-0) [Gerätebeschreibung 13](#page-12-0) [Identifikationsschlüssel 47](#page-46-1) [konfigurieren 20](#page-19-0) [Materialnummer 47](#page-46-2) [Parameter 23](#page-22-0) [Typenschild 48](#page-47-0) [Voreinstellungen 32](#page-31-0)

# $\blacksquare$  C

[Checkliste für den Umbau des Ventilbereichs 54](#page-53-1)

# $\blacksquare$

[Datenendstecker 35](#page-34-1) [Diagnoseanzeige ablesen 38](#page-37-2) Diagnosedaten [elektrische Einspeiseplatte 30](#page-29-1) [pneumatische Einspeiseplatte mit UA-OFF-](#page-30-1)Überwachungsplatine 31 [Ventiltreiber 29](#page-28-0) Dokumentation [erforderliche und ergänzende 5](#page-4-0) [Gültigkeit 5](#page-4-1) [Umbau des E/A-Bereichs 55](#page-54-1) [Umbau des Ventilbereichs 55](#page-54-2)

# $\blacksquare$  E

E/A-Bereich [Dokumentation des Umbaus 55](#page-54-1) [SPS-Konfigurationsschlüssel 49](#page-48-0) [Umbau 55](#page-54-3) [zulässige Konfigurationen 55](#page-54-4) [Elektrische Anschlüsse 14](#page-13-1) [Elektrische Einspeiseplatte 43](#page-42-2) [Diagnosedaten 30](#page-29-1) [Parameterdaten 30](#page-29-2) [Pinbelegung des M12-Steckers 43](#page-42-3) [Prozessdaten 30](#page-29-3) [Elektrische Komponenten 53](#page-52-1) [explosionsfähige Atmosphäre, Einsatzbereich 9](#page-8-1)

# W F

[Fehlersuche und Fehlerbehebung 57](#page-56-2) [Feldbusanschluss 14](#page-13-0) [Feldbuskabel 14](#page-13-2)

# W G

Gerätebeschreibung [Buskoppler 13](#page-12-0) [Ventilsystem 40](#page-39-0) [Ventiltreiber 18](#page-17-0) [Gerätestammdaten laden 20](#page-19-1) [Grundplatten 41](#page-40-2)

# $\overline{1}$

[Identifikation der Module 47](#page-46-3) [Identifikationsschlüssel des Buskopplers 47](#page-46-1) [Inbetriebnahme des Ventilsystems 36](#page-35-0)

# W K

[Kombinationen von Platten und Platinen 46](#page-45-0) Konfiguration [des Buskopplers 20](#page-19-0) [des Ventilsystems 19,](#page-18-1) [20](#page-19-2) [nicht zulässige im Ventilbereich 53](#page-52-2) [zulässige im E/A-Bereich 55](#page-54-4) [zulässige im Ventilbereich 53](#page-52-3) [zur Steuerung übertragen 27](#page-26-0)

# W L

LED [Bedeutung der LED-Diagnose 38](#page-37-3) [Bedeutung im Normalbetrieb 16](#page-15-1) [Zustände bei der Inbetriebnahme 37](#page-36-1)

# $M$

[Materialnummer des Buskopplers 47](#page-46-2) [Module, Reihenfolge 20](#page-19-3)

#### 70 AVENTICS | Buskoppler AES/Ventiltreiber AV, DeviceNet | R412018138-BAL-001-AC

**Stichwortverzeichnis** 

#### $N$

[Nicht bestimmungsgemäße Verwendung 9](#page-8-2) [Nicht zulässige Konfigurationen im Ventilbereich 53](#page-52-2)

#### W P

Parameter [des Buskopplers 23](#page-22-0) [für das Verhalten im Fehlerfall 24](#page-23-1) Parameterdaten [elektrische Einspeiseplatte 30](#page-29-2) [pneumatische Einspeiseplatte mit UA-OFF-](#page-30-2)Überwachungsplatine 31 [Ventiltreiber 29](#page-28-1) [Pflichten des Betreibers 11](#page-10-0) Pinbelegung [des M12-Steckers der Einspeiseplatte 43](#page-42-3) [Feldbusanschlüsse 14](#page-13-3) [Spannungsversorgung 15](#page-14-1) [Pneumatische Einspeiseplatte 42](#page-41-1) Pneumatische Einspeiseplatte mit UA-OFF-Überwachungsplatine [Diagnosedaten 31](#page-30-1) [Prozessdaten 31](#page-30-3) [pneumatische Einspeiseplatte mit UA-OFF-](#page-30-2)Überwachungsplatine 31 [Produktschäden 12](#page-11-0) Prozessdaten [elektrische Einspeiseplatte 30](#page-29-3) [pneumatische Einspeiseplatte mit UA-OFF-](#page-30-3)Überwachungsplatine 31 [Ventiltreiber 28](#page-27-1)

#### $\Omega$

[Qualifikation des Personals 9](#page-8-3)

#### $\mathsf{R}$

[Reihenfolge der Module 20](#page-19-3)

#### $\blacksquare$

[Sachschäden 12](#page-11-1) [Sektionen 52](#page-51-1) [Sicherheitshinweise 8](#page-7-1) [allgemeine 10](#page-9-0) [Darstellung 5](#page-4-2) [produkt- und technologieabhängige 10](#page-9-1) [Spannungsversorgung 15](#page-14-0) [SPS-Konfigurationsschlüssel 48](#page-47-1) [E/A-Bereich 49](#page-48-0) [Ventilbereich 48](#page-47-2) [Stand-alone-System 40](#page-39-1) [Störungstabelle 57](#page-56-3) [Symbole 6](#page-5-0)

#### $\mathbf{r}$

[Technische Daten 60](#page-59-0) [Typenschild des Buskopplers 48](#page-47-0)

#### $\blacksquare$

[UA-OFF-Überwachungsplatine 45,](#page-44-1) [46](#page-45-1) [Überbrückungsplatinen 45](#page-44-1) Umbau [des E/A-Bereichs 55](#page-54-3) [des Ventilbereichs 50](#page-49-1) [des Ventilsystems 40](#page-39-2) [Unterbrechung der DeviceNet-Kommunikation 24](#page-23-2)

#### W V

[Ventilbereich 41](#page-40-3) [Adapterplatte 42](#page-41-0) [Checkliste für Umbau 54](#page-53-1) [Dokumentation des Umbaus 55](#page-54-2) [elektrische Einspeiseplatte 43](#page-42-2) [elektrische Komponenten 53](#page-52-1) [Grundplatten 41](#page-40-2) [nicht zulässige Konfigurationen 53](#page-52-2) [pneumatische Einspeiseplatte 42](#page-41-1) [Sektionen 52](#page-51-1) [SPS-Konfigurationsschlüssel 48](#page-47-2) [Überbrückungsplatinen 45](#page-44-1) [Umbau 50](#page-49-1) [Ventiltreiberplatinen 43](#page-42-4) [zulässige Konfigurationen 53](#page-52-3) Ventilsystem [Gerätebeschreibung 40](#page-39-0) [in Betrieb nehmen 36](#page-35-0) [konfigurieren 20](#page-19-2) [Umbau 40](#page-39-2) Ventiltreiber [Diagnosedaten 29](#page-28-0) [Gerätebeschreibung 18](#page-17-0) [Parameterdaten 29](#page-28-1) [Prozessdaten 28](#page-27-1) [Ventiltreiberplatinen 43](#page-42-4) [Verblockung der Grundplatten 43](#page-42-5) [Voreinstellungen am Buskoppler 32](#page-31-0)

#### $\overline{z}$

[Zubehör 61](#page-60-1) Zulässige Konfigurationen [im E/A-Bereich 55](#page-54-4) [im Ventilbereich 53](#page-52-3)

# **Contents**

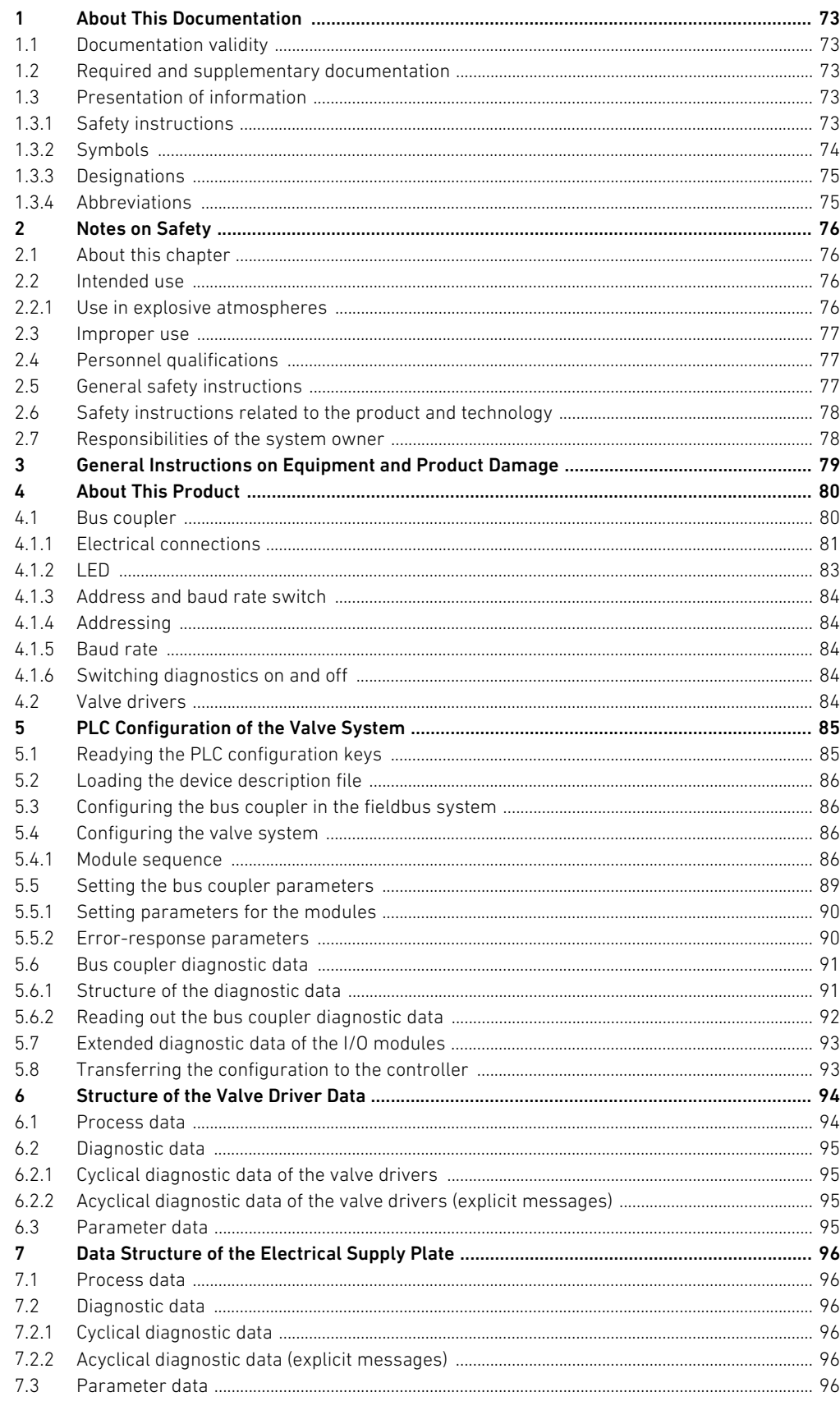

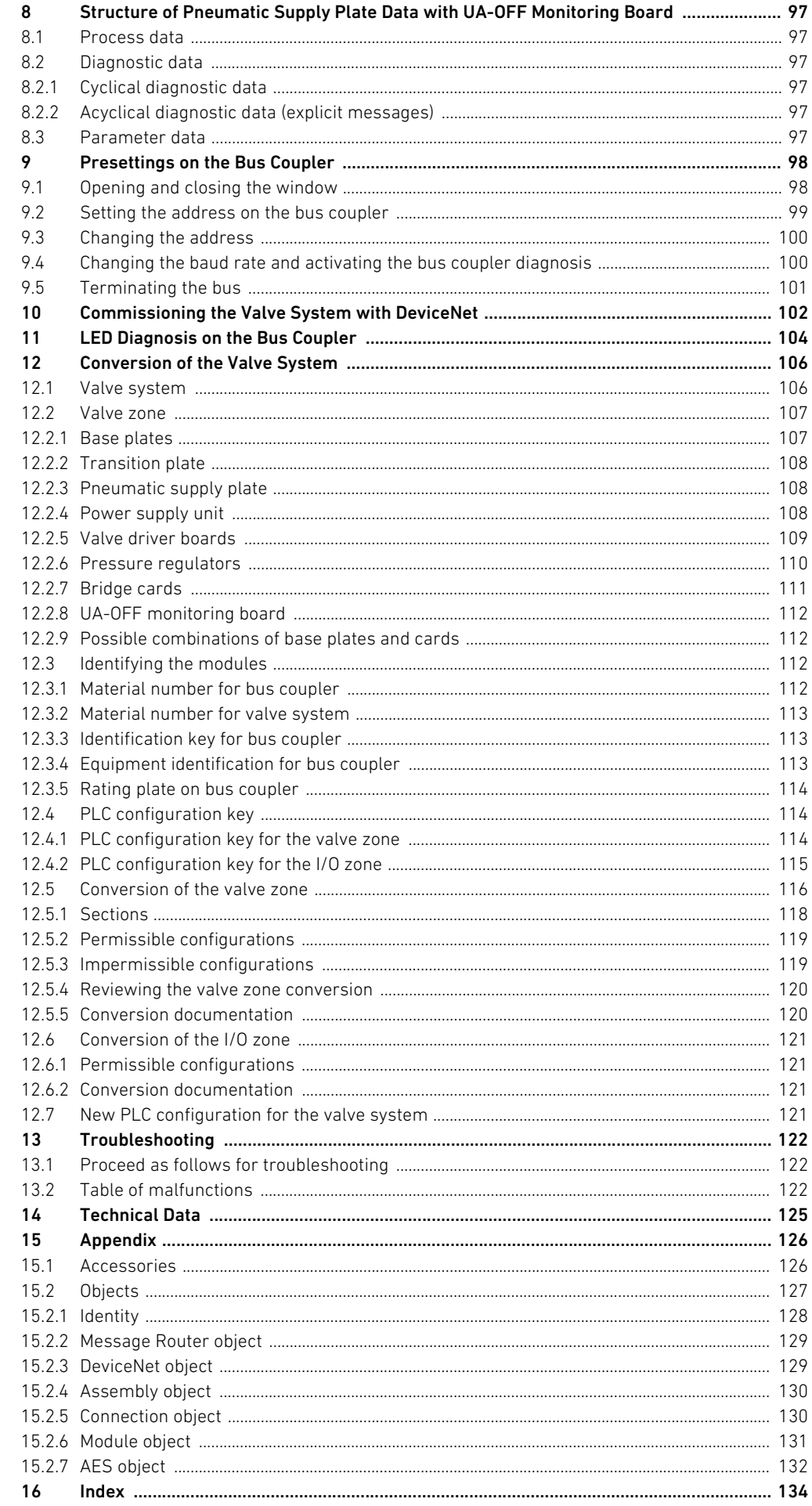
About This Documentation

# 1 About This Documentation

#### 1.1 Documentation validity

This documentation is valid for the AES series bus coupler for DeviceNet, with material number R412018221. The documentation is geared toward programmers, electrical engineers, service personnel, and system owners.

This documentation contains important information on the safe and proper commissioning and operation of the product and how to remedy simple malfunctions yourself. In addition to a description of the bus coupler, it also contains information on the PLC configuration of the bus coupler, valve drivers, and I/O modules.

### 1.2 Required and supplementary documentation

 $\triangleright$  Only commission the product once you have obtained the following documentation and understood and complied with its contents.

#### Table 1: Required and supplementary documentation

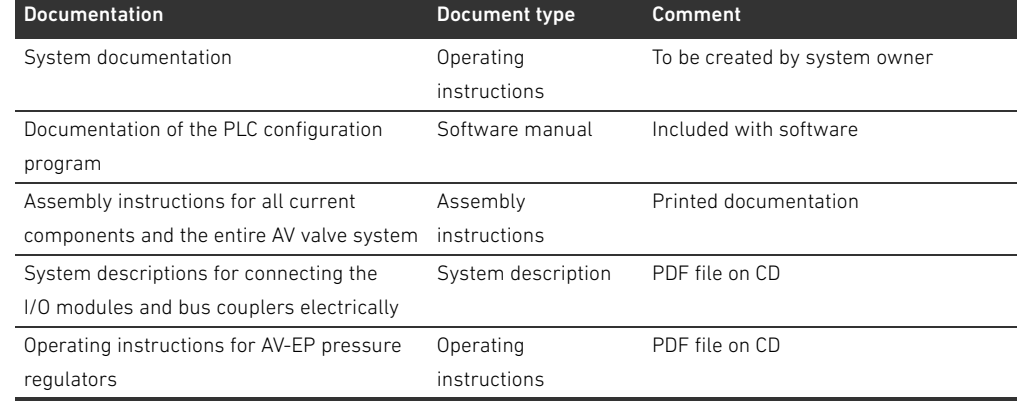

All assembly instructions and system descriptions for the series AES and AV, as well as the PLC configuration files, can be found on the CD R412018133.

# 1.3 Presentation of information

To allow you to begin working with the product quickly and safely, uniform safety instructions, symbols, terms, and abbreviations are used in this documentation. For better understanding, these are explained in the following sections.

### 1.3.1 Safety instructions

п

In this documentation, there are safety instructions before the steps whenever there is a risk of personal injury or damage to equipment. The measures described to avoid these hazards must be followed.

Safety instructions are set out as follows:

#### About This Documentation

# **A** SIGNAL WORD

# Hazard type and source

- Consequences
- $\blacktriangleright$  Precautions
- <List>
- Safety sign: draws attention to the risk
- Signal word: identifies the degree of hazard
- Hazard type and source: identifies the hazard type and source
- Consequences: describes what occurs when the safety instructions are not complied with
- **Precautions:** states how the hazard can be avoided

#### Table 2: Hazard classes according to ANSI Z 535.6-2006

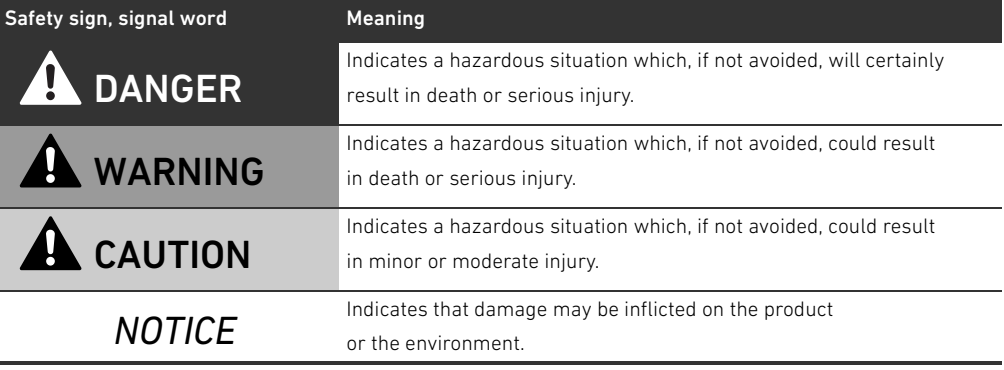

# 1.3.2 Symbols

The following symbols indicate information that is not relevant for safety but that helps in comprehending the documentation.

Table 3: Meaning of the symbols

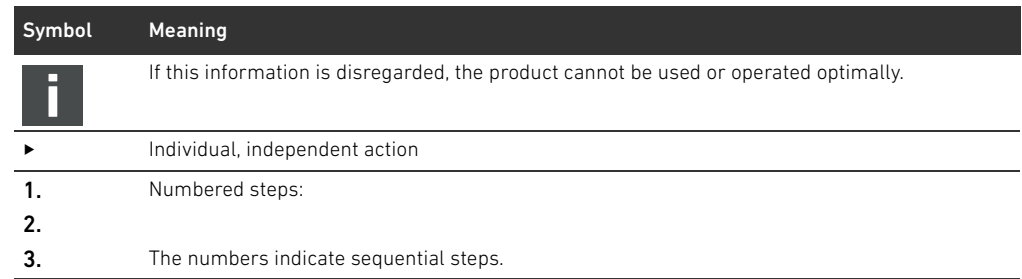

About This Documentation

### 1.3.3 Designations

The following designations are used in this documentation:

Table 4: Designations

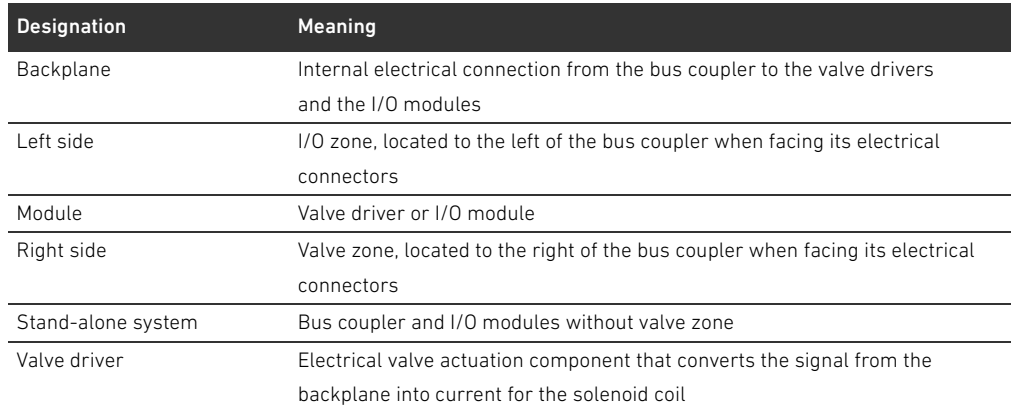

### 1.3.4 Abbreviations

This documentation uses the following abbreviations:

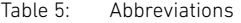

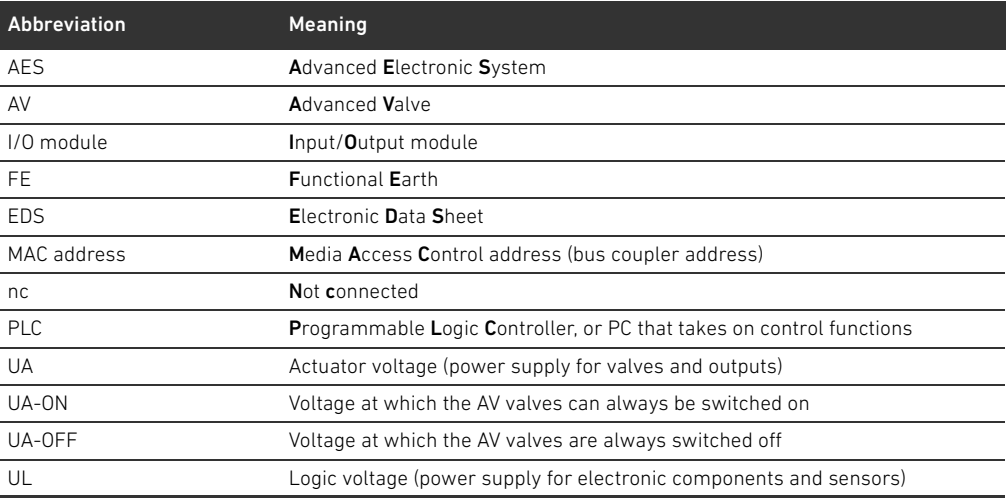

# 2 Notes on Safety

### 2.1 About this chapter

The product has been manufactured according to the accepted rules of current technology. Even so, there is risk of injury and damage to equipment if the following chapter and safety instructions of this documentation are not followed.

- $\blacktriangleright$  Read these instructions completely before working with the product.
- Keep this documentation in a location where it is accessible to all users at all times.
- $\blacktriangleright$  Always include the documentation when you pass the product on to third parties.

#### 2.2 Intended use

The AES series bus coupler and AV series valve drivers are electronic components developed for use in the area of industrial automation technology.

The bus coupler connects I/O modules and valves to the DeviceNet fieldbus system. The bus coupler may only be connected to valve drivers from AVENTICS and I/O modules from the AES series. The valve system may also be used without pneumatic components as a stand-alone system. The bus coupler may only be actuated via a programmable logic controller (PLC), a numerical controller, an industrial PC, or comparable controllers in conjunction with a bus master interface with the fieldbus protocol DeviceNet.

AV series valve drivers are the connecting link between the bus coupler and the valves. The valve drivers receive electrical information from the bus coupler, which they forward to the valves in the form of actuation voltage.

Bus couplers and valve drivers are for professional applications and not intended for private use. Bus couplers and valve drivers may only be used in the industrial sector (class A). An individual license must be obtained from the authorities or an inspection center for systems that are to be used in a residential area (residential, business, and commercial areas). In Germany, these individual licenses are issued by the Regulating Agency for Telecommunications and Post (Regulierungsbehörde für Telekommunikation und Post, Reg TP).

Bus couplers and valve drivers may be used in safety-related control chains if the entire system is geared toward this purpose.

O Observe the documentation R412018148 if you use the valve system in safety-related control chains.

### 2.2.1 Use in explosive atmospheres

Neither the bus coupler nor the valve drivers are ATEX-certified. ATEX certification can only be granted to complete valve systems. Valve systems may only be operated in explosive atmospheres if the valve system has an ATEX identification!

Always observe the technical data and limits indicated on the rating plate for the complete unit, particularly the data from the ATEX identification.

Conversion of the valve system for use in explosive atmospheres is permissible within the scope described in the following documents:

- $\blacksquare$  Assembly instructions for the bus couplers and I/O modules
- $\blacksquare$  Assembly instructions for the AV valve system
- Assembly instructions for pneumatic components

Notes on Safety

# 2.3 Improper use

Any use other than that described under Intended use is improper and is not permitted. Improper use of the bus coupler and the valve drivers includes:

- Use as a safety component
- Use in explosive areas in a valve system without ATEX certification

The installation or use of unsuitable products in safety-relevant applications can result in unanticipated operating states in the application that can lead to personal injury or damage to equipment. Therefore, only use a product in safety-relevant applications if such use is specifically stated and permitted in the product documentation. For example, in areas with explosion protection or in safety-related components of control systems (functional safety).

AVENTICS GmbH is not liable for any damages resulting from improper use. The user alone bears the risks of improper use of the product.

# <span id="page-76-0"></span>2.4 Personnel qualifications

The work described in this documentation requires basic electrical and pneumatic knowledge, as well as knowledge of the appropriate technical terms. In order to ensure safe use, these activities may therefore only be carried out by qualified technical personnel or an instructed person under the direction and supervision of qualified personnel.

Qualified personnel are those who can recognize possible hazards and institute the appropriate safety measures, due to their professional training, knowledge, and experience, as well as their understanding of the relevant regulations pertaining to the work to be done. Qualified personnel must observe the rules relevant to the subject area.

#### 2.5 General safety instructions

- Observe the regulations for accident prevention and environmental protection.
- Observe the national regulations for explosive areas.
- Observe the safety instructions and regulations of the country in which the product is used or operated.
- Only use AVENTICS products that are in perfect working order.
- Follow all the instructions on the product.
- Persons who assemble, operate, disassemble, or maintain AVENTICS products must not consume any alcohol, drugs, or pharmaceuticals that may affect their ability to respond.
- W To avoid injuries due to unsuitable spare parts, only use accessories and spare parts approved by the manufacturer.
- $\blacksquare$  Comply with the technical data and ambient conditions listed in the product documentation.
- You may only commission the product if you have determined that the end product (such as a machine or system) in which the AVENTICS products are installed meets the country-specific provisions, safety regulations, and standards for the specific application.

Notes on Safety

# 2.6 Safety instructions related to the product and technology

# DANGER

#### Danger of explosion if incorrect devices are used!

There is a danger of explosion if valve systems without ATEX identification are used in an explosive atmosphere.

When working in explosive atmospheres, only use valve systems with an ATEX identification on the rating plate.

Danger of explosion due to disconnection of electrical connections in an explosive atmosphere! Disconnecting the electrical connections under voltage leads to extreme differences in electrical potential.

- Never disconnect electrical connections in an explosive atmosphere.
- Only work on the valve system in non-explosive atmospheres.

#### Danger of explosion caused by defective valve system in an explosive atmosphere!

Malfunctions may occur after the configuration or conversion of the valve system.

**F** After configuring or converting a system, always perform a function test in a non-explosive atmosphere before recommissioning.

# **A** CAUTION

#### Risk of uncontrolled movements when switching on the system!

There is a danger of personal injury if the system is in an undefined state.

- Put the system in a safe state before switching it on.
	- Make sure that no personnel are within the hazardous zone when the valve system is switched on.

#### Danger of burns caused by hot surfaces!

Touching the surfaces of the unit and adjacent components during operation could cause burns.

- Let the relevant system component cool down before working on the unit.
- Do not touch the relevant system component during operation.

# 2.7 Responsibilities of the system owner

As the owner of a system that will be equipped with an AV series valve system, you are responsible for

- $\blacksquare$  ensuring intended use,
- ensuring that operating employees receive regular instruction,
- W ensuring that the operating conditions are in line with the requirements for the safe use of the product,
- W ensuring that cleaning intervals are determined and complied with according to environmental stress factors at the operating site,
- W ensuring that, in the presence of an explosive atmosphere, ignition hazards that develop due to the installation of system equipment are observed,
- $\blacksquare$  ensuring that no unauthorized repairs are attempted if there is a malfunction.

General Instructions on Equipment and Product Damage

# 3 General Instructions on Equipment and Product Damage

# *NOTICE*

### Disconnecting connections while under voltage will destroy the electronic components of the valve system!

Large differences in potential occur when disconnecting connections under voltage, which can destroy the valve system.

Make sure the relevant system component is not under voltage before assembling the valve system or when connecting and disconnecting it electrically.

#### An address or baud rate change will not be effective during operation!

The bus coupler will continue to work with the previous address and the previous baud rate.

- Never change the address or baud rate during operation.
- Disconnect the bus coupler from the power supply UL before changing the positions of switches DR, NA1, and NA2.

#### Malfunctions in the fieldbus communication due to incorrect or insufficient grounding!

Connected components receive incorrect or no signals. Make sure that the ground connections of all valve system components are linked

- to each other
- and to ground
- with electrically conductive connections.
- $\blacktriangleright$  Verify proper contact between the valve system and ground.

#### Malfunctions in the fieldbus communication due improperly laid communication lines!

Connected components receive incorrect or no signals.

 $\blacktriangleright$  Lay the communication lines within buildings. If you lay the communication lines outside of buildings, the lines laid outside must not exceed 42 m.

### The valve system contains electronic components that are sensitive to electrostatic discharge (ESD)!

If the electrical components are touched by persons or objects, this may lead to an electrostatic discharge that could damage or destroy the components of the valve system.

- $\blacktriangleright$  Ground the components to prevent electrostatic charging of the valve system.
- Use wrist and shoe grounding straps, if necessary, when working on the valve system.

#### About This Product

# 4 About This Product

# 4.1 Bus coupler

The AES series bus coupler for DeviceNet establishes communication between the superior controller and connected valves and I/O modules. It is designed only for use as a slave in an DeviceNet bus system in accordance with IEC 61158 and IEC 61784-1, CPF 2/3. Therefore, the bus coupler must be configured. The CD R412018133, included on delivery, contains an EDS file for the configuration (see section [5.2 "Loading the device description file"](#page-85-0) on page [86\)](#page-85-0). During cyclical data transfer, the bus coupler can send 512 bits of input data to the controller and receive 512 bits of output data from the controller. To communicate with the valves, an electronic interface for the valve driver connection is located on the right side of the bus coupler. The left side of the device contains an electronic interface which establishes communication with the I/O modules. The two interfaces function independently.

The bus coupler can actuate a maximum of 64 single or double solenoid valves (128 solenoid coils) and up to 10 I/O modules. It supports a minimal update interval of 1 ms and baud rates up to 500 kBaud.

All electrical connections are located on the front side, and all status displays on the top.

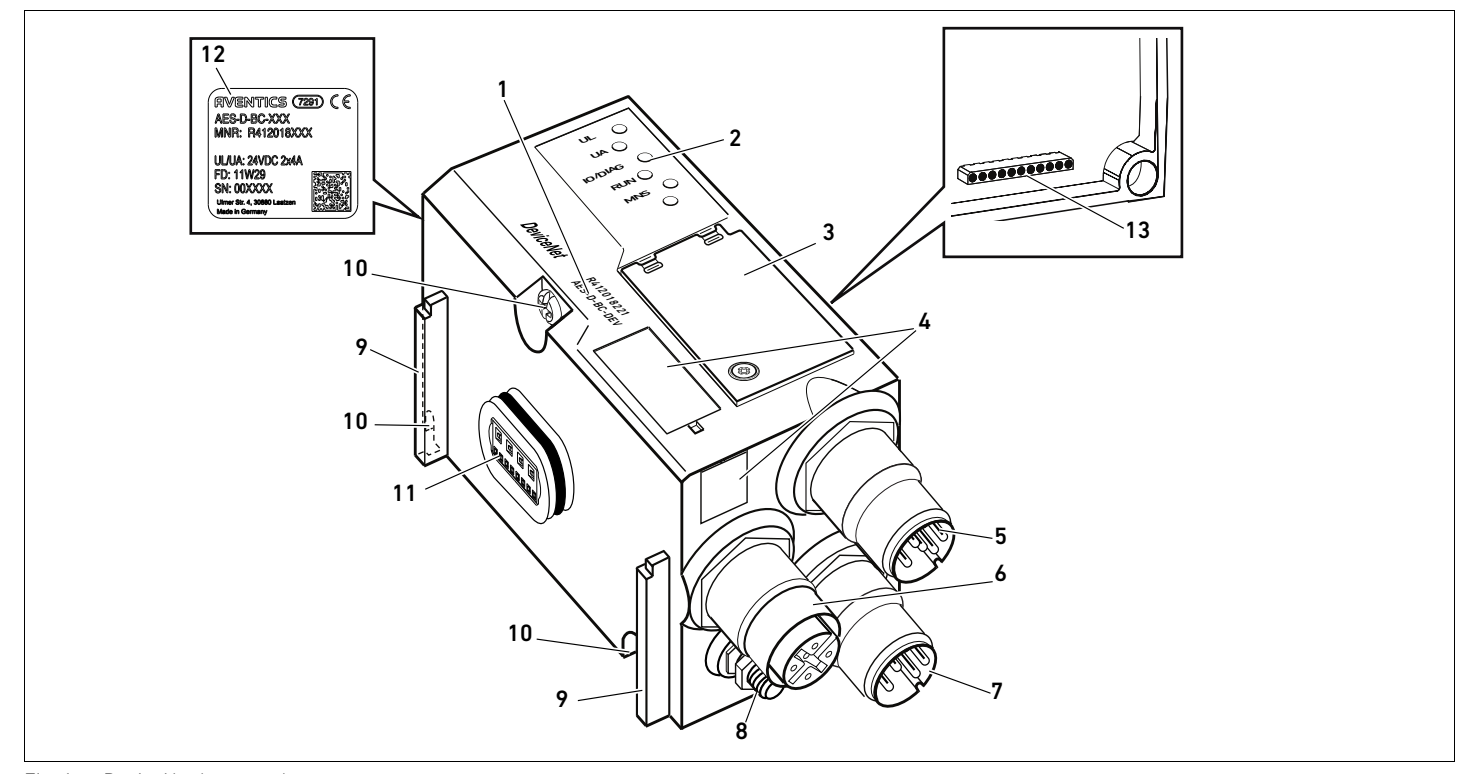

Fig. 1: DeviceNet bus coupler

- 1 Identification key
- 2 LEDs
- 3 Window
- 4 Field for equipment ID
- 5 X7D2 fieldbus connection
- 6 X7D1 fieldbus connection
- 7 X1S power supply connection
- 8 Ground
- 9 Base for spring clamp element mounting
- 10 Mounting screws for mounting on transition plate
- 11 Electrical connection for AES modules
- 12 Rating plate
- 13 Electrical connection for AV modules

About This Product

### 4.1.1 Electrical connections

# *NOTICE*

Unconnected connections do not comply with protection class IP65! Water may enter the device.

 $\blacktriangleright$  To maintain the protection class IP65, assemble blanking plugs on all unconnected connections.

The bus coupler has the following electrical connections:

- X7D2 plug (5): fieldbus input
- X7D1 socket (6): fieldbus output
- X1S plug (7): 24 V DC power supply for bus coupler
- Ground screw  $(8)$ : functional earth

The tightening torque for the connection plugs and sockets is 1.5 Nm +0.5. The tightening torque for the M4x0.7 nut (SW7) on the ground screw is 1.25 Nm +0.25.

Fieldbus connection The fieldbus input X7D2 (5) is an M12 plug, male, 5-pin, A-coded.

The fieldbus output **X7D1 (6)** is an M12 socket, female, 5-pin, A-coded.

 $\triangleright$  See Table 6 for the pin assignments for the fieldbus connections. The view shown displays the device connections.

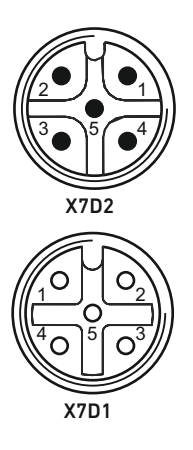

#### Table 6: Pin assignments of the fieldbus connections

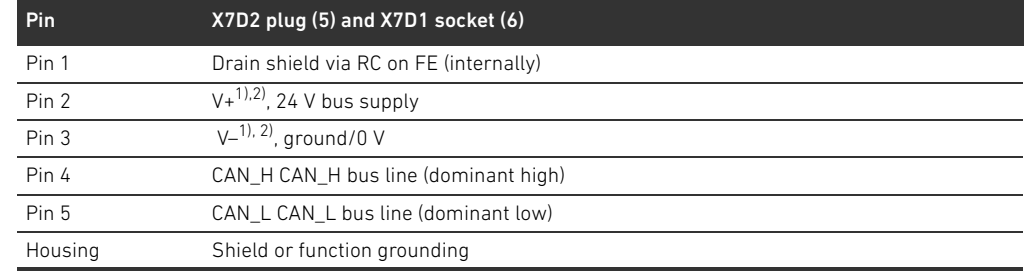

1) The supply of power to the bus coupler (UL) is via X1S (7). All lines are looped through. The bus status of V+ and V- is checked internally.

 $^{2)}$  If V+ and V– have been incorrectly assigned, the LED will display a fault and the device will stay in initialization status. Ensure that V+ and V– are assigned on the bus plug.

#### Fieldbus cable

# *NOTICE*

#### Danger caused by incorrectly assembled or damaged cables!

- The bus coupler may be damaged.
- $\triangleright$  Only use shielded and tested cables.

#### Faulty wiring!

Faulty wiring can lead to malfunctions as well as damage to the network.

- $\triangleright$  Comply with the DeviceNet specifications.
- Only a cable that meets the fieldbus specifications as well as the connection speed and length requirements should be used.
- $\blacktriangleright$  In order to assure both the protection class and the required strain relief, the cable and plug assembly must be done professionally and in accordance with the assembly instructions.

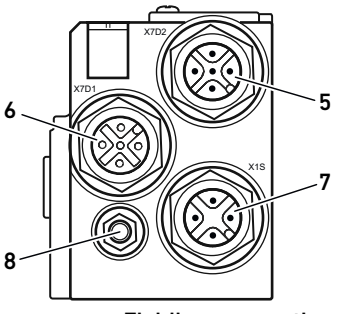

#### 82 AVENTICS | Bus Coupler AES/Valve Driver AV, DeviceNet | R412018138-BAL-001-AC

#### About This Product

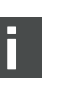

When using a cable with a filler cord, you can also connect this to pin 1 on the bus plug (X7D1/X7D2).

- 1. Set up the correct pin assignments (see Table 6 on page 81) on the electrical connections if you do not use pre-assembled cables.
	- 2. Connect the incoming bus connection to the X7D2 fieldbus input (5).
	- 3. Connect the outgoing bus cable with the next module using the X7D1 fieldbus output (6).
	- 4. Ensure that the plug housing is securely fitted to the bus coupler housing.

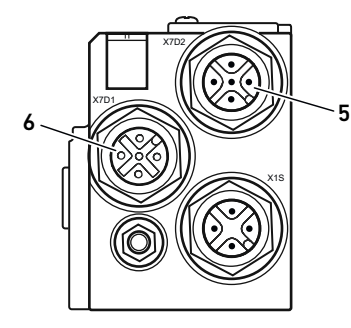

Connecting the bus coupler as an intermediate station

#### Power supply

# DANGER

### Electric shock due to incorrect power pack!

Danger of injury!

- $\blacktriangleright$  The units are permitted to be supplied by the following voltages only:
	- 24 V DC SELV or PELV circuits, whereby each of the 24 V DC supply circuits must be provided with a DC-rated fuse which is capable of opening at a current of 6.67 A in 120 seconds or less, or
	- 24 V DC circuits which fulfill the requirements of limited-energy circuits according to clause 9.4 of standard UL 61010-1, 3rd edition, or
	- 24 V DC circuits which fulfill the requirements of limited power sources according to clause 2.5 of standard UL 60950-1, 2nd edition, or
	- 24 V DC circuits which fulfill the requirements of NEC Class II according to standard UL 1310.
- Make sure that the power supply of the power pack is always less than 300 V AC (outer conductor – neutral wire).

The bus coupler and valve driver are provided with power via the X1S plug (7). The X1S power supply connection (7) is an M12 plug, male, 4-pin, A-coded.

 $\triangleright$  See Table 7 for the pin assignments of the power supply. The view shown displays the device connections.

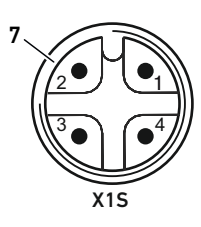

Table 7: Power supply pin assignments

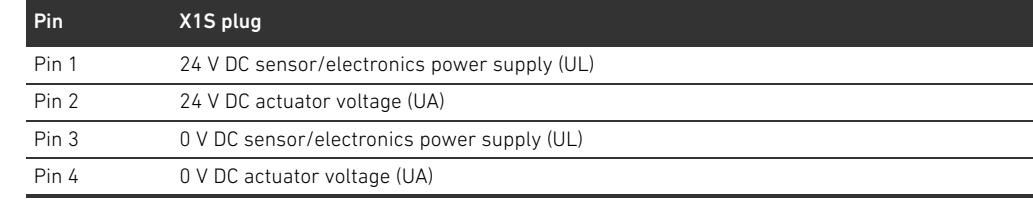

- $\blacksquare$  The voltage tolerance for the electronic components is 24 V DC  $\pm 25\%$ .
- $\blacksquare$  The voltage tolerance for the actuator voltage is 24 V DC  $\pm 10\%$ .
- The UL and UA power supplies are equipped with internal electrical isolation.

About This Product

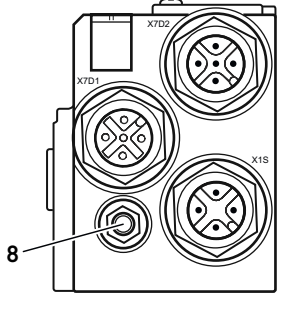

Functional earth connection  $\longrightarrow$  To discharge the EMC interferences, connect the FE connection (8) on the bus coupler via a low-impedance line to functional earth.

The line cross-section must be selected according to the application.

An adequate potential equalization line is needed between the devices to avoid compensating currents from flowing over the shield of the bus coupler.

# 4.1.2 LED

The bus coupler has 5 LEDs.

The table below describes the functions of the LEDs. For a comprehensive description of the LEDs, see section [11](#page-103-0) "[LED Diagnosis on the Bus Coupler"](#page-103-0) on page [104.](#page-103-0)

Table 8: Meaning of the LEDs in normal mode

| <b>Designation</b> | <b>Function</b>                                | Status in normal mode |
|--------------------|------------------------------------------------|-----------------------|
| UL (14)            | Monitors electronics power supply              | Illuminated green     |
| UA (15)            | Monitors the actuator voltage                  | Illuminated green     |
| IO/DIAG(16)        | Monitors diagnostic reporting from all modules | Illuminated green     |
| <b>RUN (17)</b>    | Monitors data exchange                         | Illuminated green     |
| <b>MNS (18)</b>    | Module network status                          | Illuminated green     |
| $- (19)$           | <b>None</b>                                    |                       |

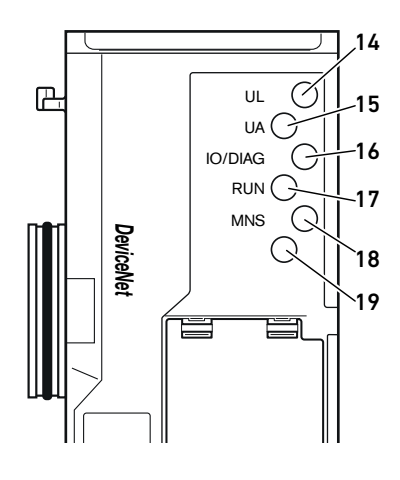

#### About This Product

### 4.1.3 Address and baud rate switch

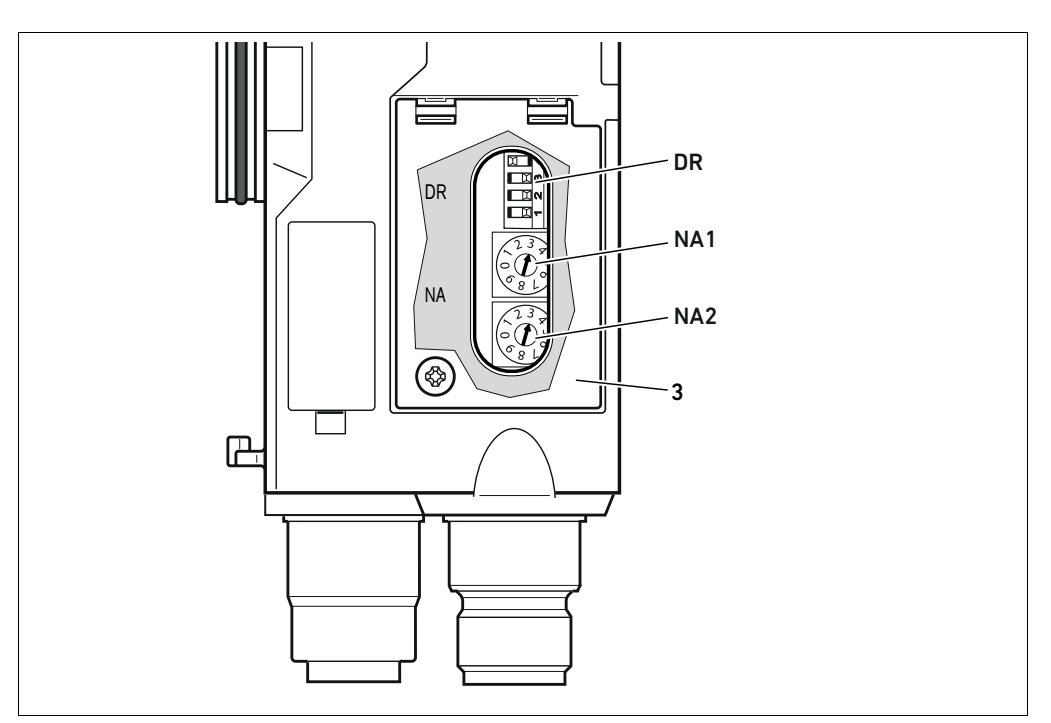

Fig. 2: Location of address switches NA1 and NA2 and the baud rate switch DR

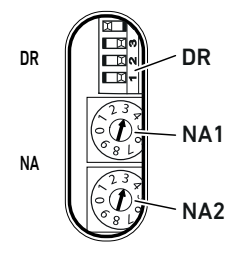

- The DIP switch DR for the baud rate and the two rotary switches NA1 and NA2 for the station address of the valve system in DeviceNet are located underneath the window (3).
- $\blacksquare$  Switch DR:
	- On the DIP switch DR, the baud rate is set on the first two switches DR.1 and DR.2.
	- $-$  On the third switch **DR.3** the diagnostics are turned on and off.
	- $-$  The fourth switch DR.4 is not assigned.
- Switch NA1: The tens digit of the address is set on switch NA1. Switch NA1 is labeled using the decimal system from 0 to 9.
- Switch NA2: The units digit of the address is set on switch NA2. Switch NA2 is labeled using the decimal system from 0 to 9.

### 4.1.4 Addressing

The MAC ID is preset at address 63.

A comprehensive description of addressing can be found in section [9](#page-97-0) "[Presettings on the Bus](#page-97-0)  [Coupler](#page-97-0)" on page [98](#page-97-0).

### 4.1.5 Baud rate

The baud rate is preset to 125 kBaud. Changing the baud rate is described in "[9.4 Changing the baud](#page-99-0)  [rate and activating the bus coupler diagnosis"](#page-99-0) on page [100](#page-99-0).

### 4.1.6 Switching diagnostics on and off

Diagnostics are turned on and off with the switch DR.3. Diagnostic data is appended to input data when diagnosis is turned on.

### 4.2 Valve drivers

The valve drivers are described in ["12.2 Valve zone"](#page-106-0) on page [107.](#page-106-0)

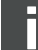

# <span id="page-84-0"></span>5 PLC Configuration of the Valve System

This section assumes that you have correctly set the bus coupler address and baud rate and that bus termination has been provided using a data termination plug. A detailed description can be found in section [9](#page-97-0) ["Presettings on the Bus Coupler](#page-97-0)" on page [98.](#page-97-0)

For the bus coupler to exchange data from the modular valve system with the PLC, the PLC must be able to detect the input and output data lengths of the valve system. In order to represent the actual configuration of the valve system's electrical components in the PLC, you can use the configuration software of the PLC programming system. This process is known as PLC configuration.

You can use PLC configuration software from various manufacturers for the PLC configuration. The descriptions in the following sections therefore focus on the basic procedure for configuring the PLC.

# *NOTICE*

#### Configuration error!

An incorrect valve system configuration can cause malfunctions in and damage to the overall system.

- $\blacktriangleright$  The configuration may therefore only be carried out by qualified personnel (see section 2.4 ["Personnel qualifications"](#page-76-0) on page [77\)](#page-76-0).
- Observe the specifications of the system owner as well as any restrictions resulting from the overall system.
- Observe the documentation of your configuration program.

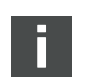

You can determine the system data length on your computer and transfer it to the system on site without connecting the unit. The data can then be loaded on the system at a later time on site.

### 5.1 Readying the PLC configuration keys

Because the electrical components in the valve zone are situated in the base plate and cannot be identified directly, the PLC configuration keys for the valve zone and the I/O zone are required to carry out the configuration.

You also need the PLC configuration key when the configuration is carried out in a different location than that of the valve system.

- Note down the PLC configuration key for the individual components in the following order:
	- Valve side: The PLC configuration key is printed on the name plate on the right side of the valve system.
	- I/O modules: The PLC configuration key is printed on the top of the modules.

A detailed description of the PLC configuration key can be found in section [12.4](#page-113-0) "[PLC](#page-113-0)  [configuration key"](#page-113-0) on page [114.](#page-113-0)

### <span id="page-85-0"></span>5.2 Loading the device description file

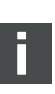

The EDS file with texts in English for the AES series bus coupler for DeviceNet is located on the provided CD R412018133. The file can also be downloaded online from the AVENTICS Media Center.

Each valve system is equipped with a bus coupler; some contain valves and/or I/O modules, depending on your order. Basic settings for the module have been entered in the EDS file.

- To configure the valve system PLC, copy the EDS file from CD R412018133 to the computer containing the PLC configuration program.
- Enter the IP address of the device and the absolute data lengths of the input and output data in the PLC configuration program.

### 5.3 Configuring the bus coupler in the fieldbus system

Before you can configure the individual components of the valve system, you need to assign an address to the bus coupler using your PLC configuration software.

- 1. Assign a unique address and baud rate to the bus coupler (see section [9.2](#page-98-0) "[Setting the address](#page-98-0)  [on the bus coupler"](#page-98-0) on page [99\)](#page-98-0).
- 2. Configure the bus coupler as a slave module.

#### 5.4 Configuring the valve system

#### 5.4.1 Module sequence

The input and output data used by the modules to communicate with the controller consist of a byte string. The lengths of the valve system input and output data are calculated from the number of modules and the data width of the individual module. The data is only counted in bytes. If a module has less than 1 byte of input or output data, the left-over bits are "stuffed" to the byte boundary using non-information bits.

Example: A valve driver board, 2x, with 4 bits of user data occupies 1 byte in the byte string, since the remaining 4 bits are stuffed with non-information bits. The data of the next module therefore starts after a byte boundary.

A maximum of 42 modules can be configured (max. 32 on the valve side and max. 10 in the I/O zone). In the example (see Fig. [3\)](#page-86-0), the modules are numbered to the right of the bus coupler

(AES-D-BC-DEV) in the valve zone, starting with the first valve driver board (module 1) and continuing to the last valve driver board on the right end of the valve unit (module 9).

Bridge cards are not taken into account. Supply boards and UA-OFF monitoring boards occupy one module (see module 7 in Fig. [3](#page-86-0)). The supply boards and UA-OFF monitoring boards do not add any bytes to the input and output data. However, they are also counted, since they have diagnostic data, which is transferred at the corresponding module position.

The numbering is continued in the I/O zone (module 10 to module 12 in Fig. [3](#page-86-0)). There, numbering is continued starting from the bus coupler to the left end.

When the diagnosis function is activated, the diagnostic data of the valve system is 8 bytes in length and is appended to the input data. The structure of this diagnostic data is described in Table 14.

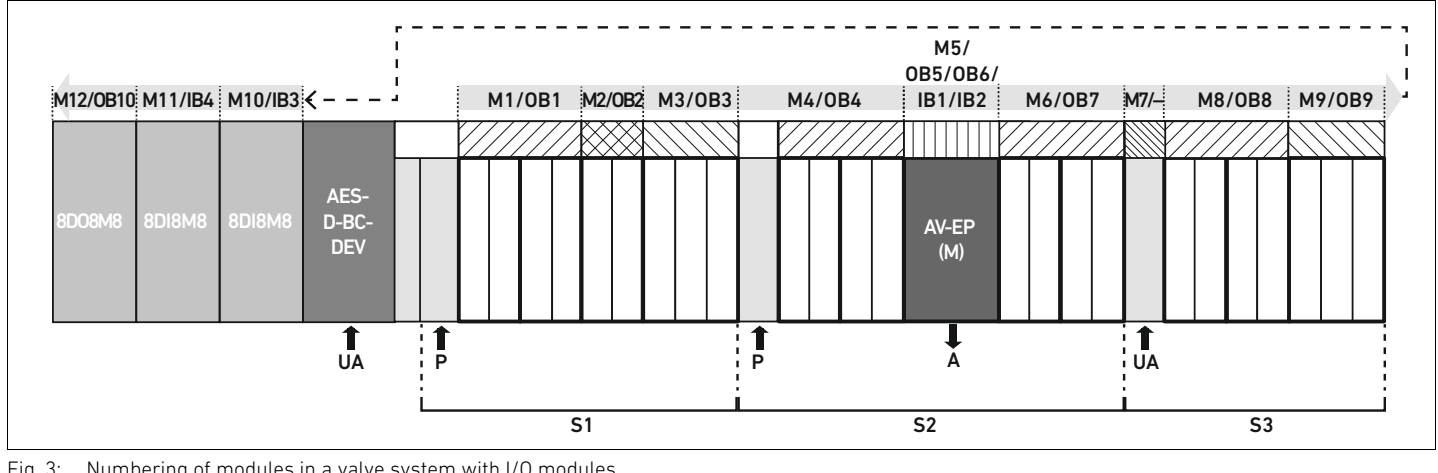

<span id="page-86-0"></span>Fig. 3: Numbering of modules in a valve system with I/O modules

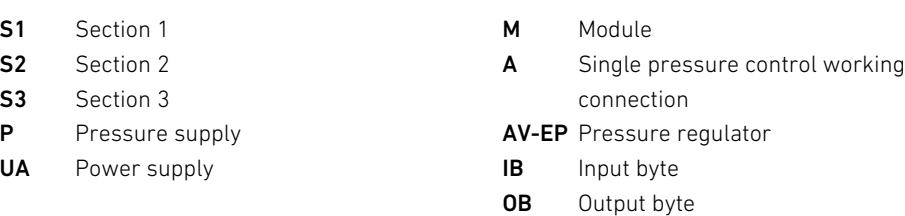

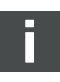

The symbols for the valve zone components are explained in section [12.2 "Valve zone"](#page-106-0) on page [107.](#page-106-0)

**Example** Fig. [3](#page-86-0) shows a valve system with the following characteristics:

- **Bus coupler**
- Section 1 with 9 valves
- Valve driver board, 4x
- Valve driver board, 2x
- Valve driver board, 3x
- $\blacksquare$  Section 2 with 8 valves
	- Valve driver board, 4x
	- Pressure regulator
	- Valve driver board, 4x
- $\blacksquare$  Section 3 with 7 valves
	- Supply board
	- Valve driver board, 4x
	- Valve driver board, 3x
- $\blacksquare$  Input module
- Input module
- Output module

The PLC configuration key for the entire unit is thus:

423–4M4U43 8DI8M8 8DI8M8 8DO8M8

The data lengths of the bus coupler and the modules are shown in Table 9.

Table 9: Calculation of the valve system data lengths

| Module<br>number         | Module                              | Output data                  | Input data                               |
|--------------------------|-------------------------------------|------------------------------|------------------------------------------|
| 1                        | Valve driver board, 4x              | 1 byte of user data          |                                          |
| $\overline{2}$           | Valve driver board, 2x              | 1 byte                       |                                          |
|                          |                                     | (4 bits of user data plus    |                                          |
|                          |                                     | 4 filler bits)               |                                          |
| 3                        | Valve driver board, 3x              | 1 byte                       |                                          |
|                          |                                     | (6 bits of user data plus    |                                          |
|                          |                                     | 2 filler bits)               |                                          |
| 4                        | Valve driver board, 4x              | 1 byte of user data          |                                          |
| 5                        | Pressure regulator                  | 2 byte of user data          | 2 byte of user data                      |
| 6                        | Valve driver board, 4x              | 1 byte of user data          |                                          |
| 7                        | Electrical supply                   | $\overline{\phantom{0}}$     | $\overline{\phantom{0}}$                 |
| 8                        | Valve driver board, 4x              | 1 byte of user data          |                                          |
| 9                        | Valve driver board, 3x              | 1 byte                       |                                          |
|                          |                                     | (6 bits of user data plus    |                                          |
|                          |                                     | 2 filler bits)               |                                          |
| 10                       | Input module (1 byte of user data)  | $\overline{a}$               | 1 byte of user data                      |
| 11                       | Input module (1 byte of user data)  |                              | 1 byte of user data                      |
| 12                       | Output module (1 byte of user data) | 1 byte of user data          |                                          |
| $\overline{\phantom{0}}$ | bus coupler                         |                              | 8 bytes of diagnostic data <sup>1)</sup> |
|                          |                                     | Total length of output data: | Total length of input data:              |
|                          |                                     | 10 bytes                     | 12 bytes $^{2)}$                         |

1) Only with activated diagnosis

2) Only with activated diagnosis, otherwise 4 bytes

After the PLC configuration, the output bytes are assigned as shown in Table [10.](#page-87-0) The bus coupler parameter byte is appended to the output bytes of the modules.

<span id="page-87-0"></span>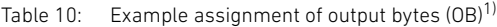

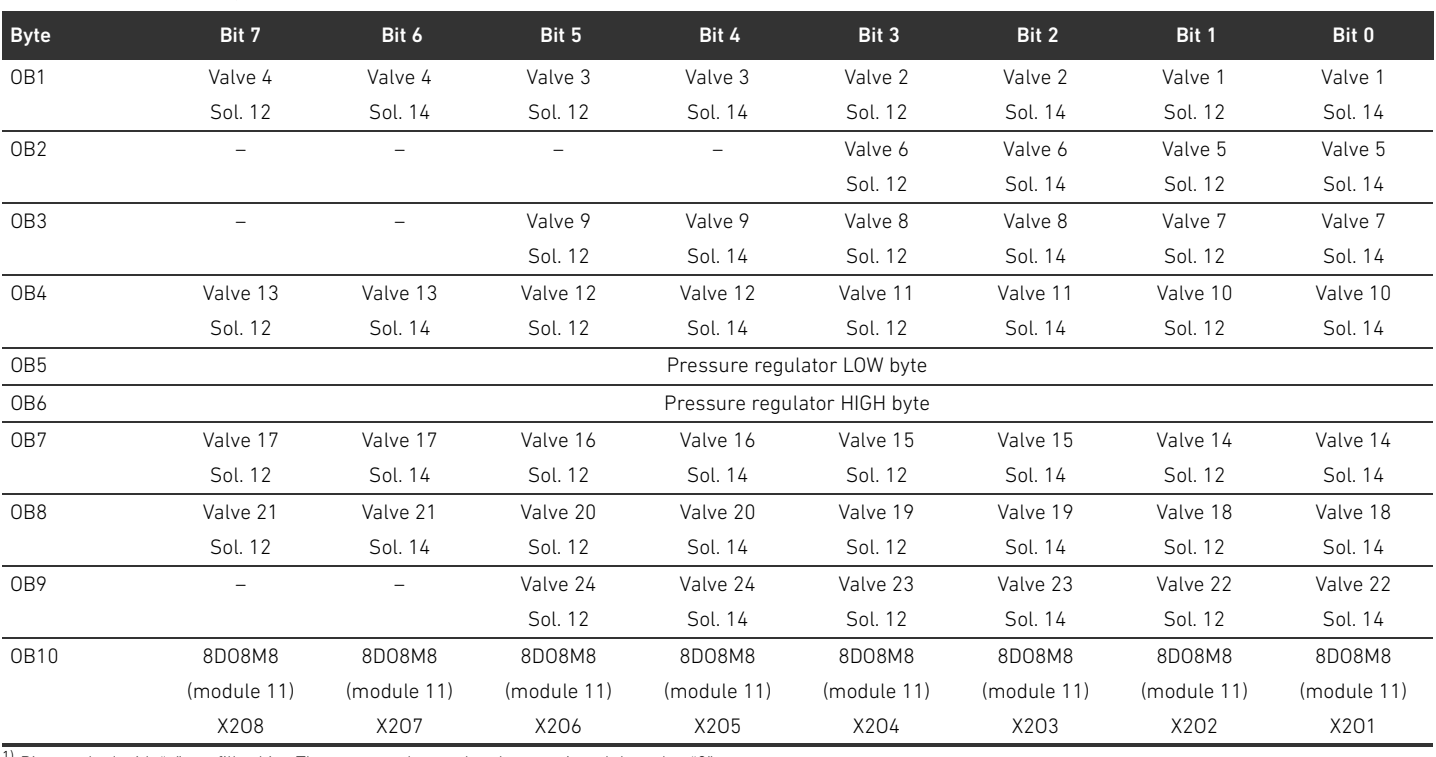

 $1)$  Bits marked with "-" are filler bits. They may not be used and are assigned the value "0".

The input bytes are assigned as shown in Table [11.](#page-88-0) The diagnostic data is appended to the input data when diagnosis is activated on the DIP switch and is always 8 bytes in length.

#### <span id="page-88-0"></span>Table 11: Example assignment of input bytes (IB)

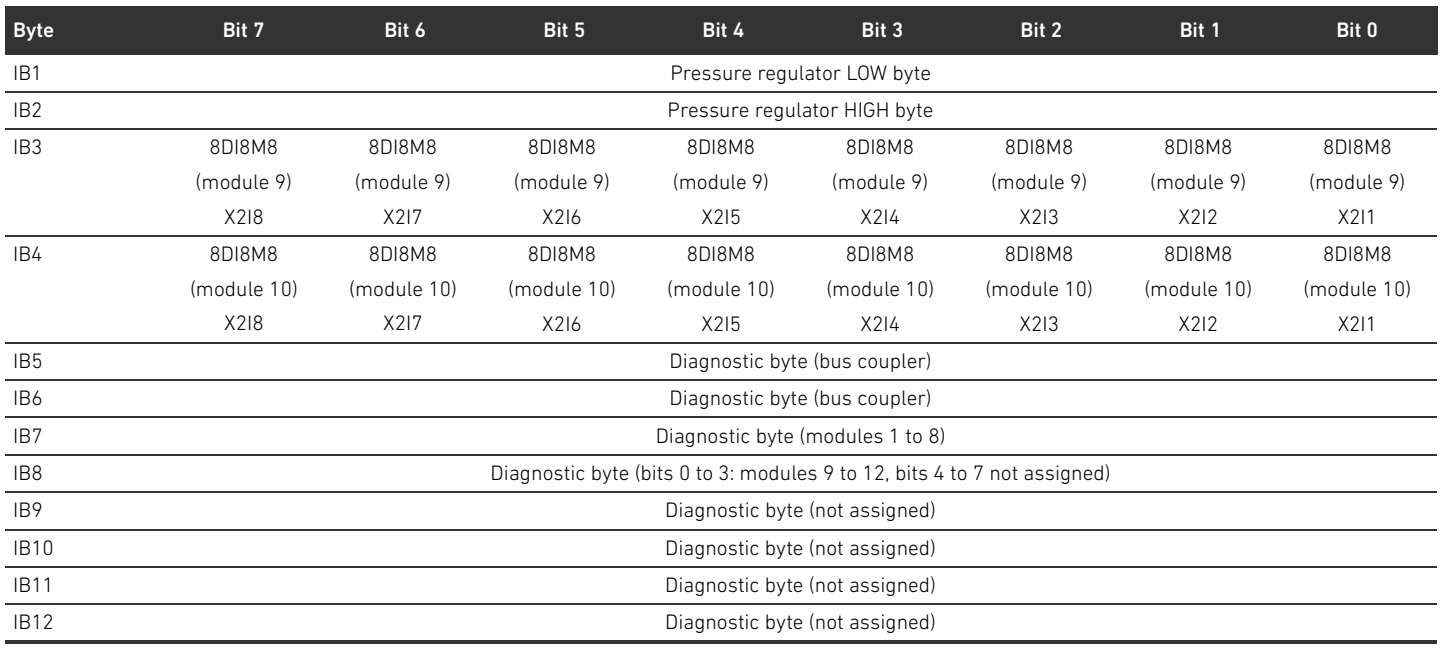

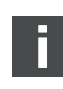

The length of the process data in the valve zone depends on the installed valve driver (see section [6 Structure of the Valve Driver Data"](#page-93-0) on page [94](#page-93-0)). The length of the process data in the I/O zone depends on the selected I/O module (see the system description of the respective I/O modules).

### <span id="page-88-1"></span>5.5 Setting the bus coupler parameters

The characteristics of the valve system are influenced by the different parameters that you set in the controller. You can use these parameters to determine the responses of the bus coupler and the I/O modules.

This section only describes the parameters for the bus coupler (see class code 0xC7 in section [15.2.7](#page-131-0)  "[AES object"](#page-131-0) on page [132](#page-131-0)). The parameters of the I/O zone and the pressure regulators are explained in section [15.2.6](#page-130-0) "[Module object"](#page-130-0) on page [131](#page-130-0) or in the system description of the individual I/O modules or in the operating instructions for the AV-EP pressure regulators. The system description of the bus coupler explains the parameters for the valve driver boards. The following parameters can be set for the bus coupler:

- Response to an interruption in DeviceNet communication
- Response to an error (backplane failure)

The response to a DeviceNet communication problem is defined in bit 1 of the parameter byte.

- $\blacksquare$  Bit 1 = 0: If the connection is interrupted, the outputs are set to zero.
- $\blacksquare$  Bit 1 = 1: If the connection is interrupted, the outputs are maintained in the current state.

The response to an error in the backplane is defined in bit 2 of the parameter byte.

- Bit 2 = 0: See section [5.5.2](#page-89-0) "[Error-response parameters](#page-89-0)" on page [90,](#page-89-0) error response option 1
- $B$  Bit 2 = 1: See error response option 2

You can write the bus coupler parameters acyclically with the following unconnected message.

 $\blacktriangleright$  Enter the following values in the PLC configuration software in the corresponding input field.

#### Table 12: Writing bus coupler parameters

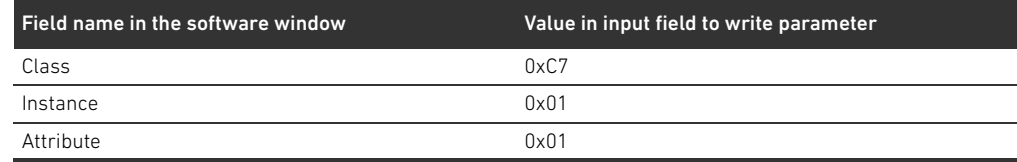

#### 5.5.1 Setting parameters for the modules

You can write and read out the parameters of the modules using the following settings (see section [15.2.6](#page-130-0) "[Module object"](#page-130-0) on page [131\)](#page-130-0):

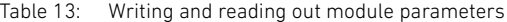

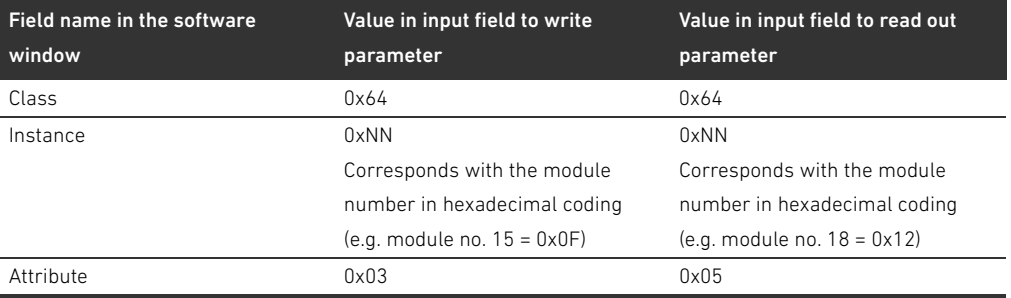

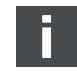

The parameters and configuration data are not saved locally by the bus coupler. They must be sent from the PLC to the bus coupler and the installed modules on startup.

#### <span id="page-89-0"></span>5.5.2 Error-response parameters

This parameter describes the response of the bus coupler in the absence of DeviceNet communication. You can set the following responses:

- Switch off all outputs (bit 1 of the parameter byte =  $0$ )
- Maintain all outputs (bit 1 of the parameter byte =  $1$ )

This parameter describes the response of the bus coupler in the event of a backplane malfunction. You can set the following responses:

Option 1 (bit 2 of parameter byte  $= 0$ ):

- W If there is a temporary backplane malfunction (triggered, e.g., by a spike in the power supply), the IO/DIAG LED flashes red. As soon as the communication via the backplane is reinstated, the bus coupler returns to normal mode and the warnings are canceled.
- In the event of a sustained backplane malfunction (e.g. due to the removal of an end plate), the **IO/DIAG** LED flashes red. The bus coupler simultaneously resets all valves and outputs. The bus coupler tries to re-initialize the system.
	- If the initialization is successful, the bus coupler resumes its normal operation. The IO/DIAG LED is illuminated in green.
	- If the initialization is not successful (e.g. due to the connection of new modules to the backplane or a defective backplane), the initialization is restarted. LED IO/DIAG continues to flash red.

Option 2 (bit 2 of parameter byte = 1)

- For temporary backplane malfunctions, the response is identical to option 1.
- In the event of a sustained backplane malfunction the **IO/DIAG** LED flashes red. The bus coupler simultaneously resets all valves and outputs. An initialization of the system is not started. The bus coupler must be restarted manually ("power reset") in order to return it to normal mode.

Response to an interruption in DeviceNet communication

### Response to a backplane malfunction

### 5.6 Bus coupler diagnostic data

The diagnostic data can be turned on or off on the DIP switch DR.3. When delivered the diagnostics are turned off.

### 5.6.1 Structure of the diagnostic data

When diagnosis is activated, the bus coupler sends 8 bytes of diagnostic data, which are appended to the input data of the modules. A valve system consisting of a bus coupler and a module with 2 bytes of input data thus has a total of 10 bytes of input data. A valve system consisting of a bus coupler and a module without input data has a total of 8 bytes of input data. The 8 bytes of diagnostic data contain

- 
- 2 bytes of diagnostic data for the bus coupler and 6 bytes of group diagnostic data for the modules.

The diagnostic data is organized as shown in Table 14.

Byte no. Bit no. Meaning **Diagnostic type and device Diagnostic type and device** Byte 0 Bit 0 Actuator voltage UA < 21.6 V (UA-ON) Bus coupler diagnosis Bit 1 Actuator voltage UA < UA-OFF Bit 2 Electronics power supply < 18 V Bit 3 Electronics power supply < 10 V Bit 4 Reserved Bit 5 Reserved Bit 6 Reserved Bit 7 Reserved Byte 1 Bit 0 The backplane of the valve zone issues a warning. Bus coupler diagnosis Bit 1 The backplane of the valve zone issues an error. Bit 2 The backplane of the valve zone attempts a re-initialization. Bit 3 Reserved Bit 4 The backplane of the I/O zone issues a warning. Bit 5 The backplane of the I/O zone issues an error. Bit 6 The backplane of the I/O zone attempts a re-initialization. Bit 7 Reserved Byte 2 Bit 0 Group diagnosis, module 1 Group diagnoses of modules Bit 1 Group diagnosis, module 2 Bit 2 Group diagnosis, module 3 Bit 3 Group diagnosis, module 4 Bit 4 Group diagnosis, module 5 Bit 5 Group diagnosis, module 6 Bit 6 Group diagnosis, module 7 Bit 7 Group diagnosis, module 8 Byte 3 Bit 0 Group diagnosis, module 9 Group diagnoses of modules Bit 1 Group diagnosis, module 10 Bit 2 Group diagnosis, module 11 Bit 3 Group diagnosis, module 12 Bit 4 Group diagnosis, module 13 Bit 5 Group diagnosis, module 14 Bit 6 Group diagnosis, module 15 Bit 7 Group diagnosis, module 16

Table 14: Diagnostic data appended to input data

Ĩ.

| Byte no. | Bit no. | <b>Meaning</b>             | <b>Diagnostic type and device</b> |
|----------|---------|----------------------------|-----------------------------------|
| Byte 4   | Bit 0   | Group diagnosis, module 17 | Group diagnoses of modules        |
|          | Bit 1   | Group diagnosis, module 18 |                                   |
|          | Bit 2   | Group diagnosis, module 19 |                                   |
|          | Bit 3   | Group diagnosis, module 20 |                                   |
|          | Bit 4   | Group diagnosis, module 21 |                                   |
|          | Bit 5   | Group diagnosis, module 22 |                                   |
|          | Bit 6   | Group diagnosis, module 23 |                                   |
|          | Bit 7   | Group diagnosis, module 24 |                                   |
| Byte 5   | Bit 0   | Group diagnosis, module 25 | Group diagnoses of modules        |
|          | Bit 1   | Group diagnosis, module 26 |                                   |
|          | Bit 2   | Group diagnosis, module 27 |                                   |
|          | Bit 3   | Group diagnosis, module 28 |                                   |
|          | Bit 4   | Group diagnosis, module 29 |                                   |
|          | Bit 5   | Group diagnosis, module 30 |                                   |
|          | Bit 6   | Group diagnosis, module 31 |                                   |
|          | Bit 7   | Group diagnosis, module 32 |                                   |
| Byte 6   | Bit 0   | Group diagnosis, module 33 | Group diagnoses of modules        |
|          | Bit 1   | Group diagnosis, module 34 |                                   |
|          | Bit 2   | Group diagnosis, module 35 |                                   |
|          | Bit 3   | Group diagnosis, module 36 |                                   |
|          | Bit 4   | Group diagnosis, module 37 |                                   |
|          | Bit 5   | Group diagnosis, module 38 |                                   |
|          | Bit 6   | Group diagnosis, module 39 |                                   |
|          | Bit 7   | Group diagnosis, module 40 |                                   |
| Byte 7   | Bit 0   | Group diagnosis, module 41 | Group diagnoses of modules        |
|          | Bit 1   | Group diagnosis, module 42 |                                   |
|          | Bit 2   | Reserved                   |                                   |
|          | Bit 3   | Reserved                   |                                   |
|          | Bit 4   | Reserved                   |                                   |
|          | Bit 5   | Reserved                   |                                   |
|          | Bit 6   | Reserved                   |                                   |
|          | Bit 7   | Reserved                   |                                   |

Table 14: Diagnostic data appended to input data

The group diagnostic data of the modules can also be accessed acyclically.

# 5.6.2 Reading out the bus coupler diagnostic data

The diagnostic data of the bus coupler can be read out as follows:

 $\blacktriangleright$  Enter the following values in the PLC configuration software in the corresponding input field.

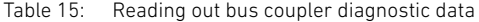

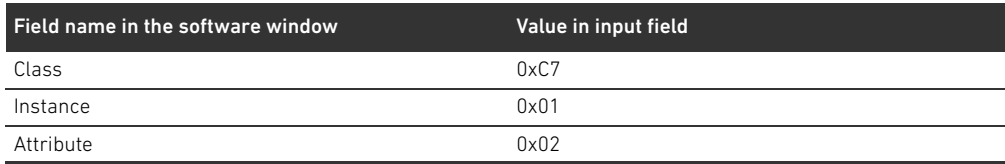

You can find a description of the diagnostic data for the valve zone in section [6](#page-93-0) ["Structure of the](#page-93-0)  [Valve Driver Data"](#page-93-0) on page [94](#page-93-0). A description of the diagnostic data for AV-EP pressure regulators can be found in the operating instructions for AV-EP pressure regulators. The diagnostic data for the I/O zone is described in the system descriptions of the individual I/O modules.

# 5.7 Extended diagnostic data of the I/O modules

П.

In addition to group diagnosis, some I/O modules can send extended diagnostic data with a length of up to 4 bytes to the controller.

Bytes 1 to 4 contain the extended diagnostic data of the I/O modules. The extended diagnostic data can only be accessed acyclically.

Acyclic access to the diagnostic data is performed identically for all modules. You can find a description in ["6.2.2](#page-94-0) [Acyclical diagnostic data of the valve drivers \(explicit messages\)"](#page-94-0) on page [95](#page-94-0) using valve driver boards as an example.

### 5.8 Transferring the configuration to the controller

Data may be transferred to the controller once the system is completely and correctly configured.

- 1. Check whether the lengths for the input and output data that you have entered in the controller match those of the valve system.
- 2. Establish a connection to the controller.
- 3. Transfer the valve system data to the controller. The precise process depends on the PLC configuration program. Observe the respective documentation.

Structure of the Valve Driver Data

# <span id="page-93-0"></span>6 Structure of the Valve Driver Data

# 6.1 Process data

# **A** WARNING

#### Incorrect data assignment!

Danger caused by uncontrolled movement of the system.

 $\blacktriangleright$  Always set the unused bits to the value "0".

The valve driver board receives output data from the controller with nominal values for the position of the valve solenoid coils. The valve driver translates this data into the voltage required to actuate the valves. The length of the output data is 8 bits. Of these, 4 bits are used with a 2x valve driver board, 6 bits with a 3x valve driver board, and 8 bits with a 4x valve driver board. Fig. 4 shows how valve positions are assigned on 2x, 3x, and 4x valve driver boards:

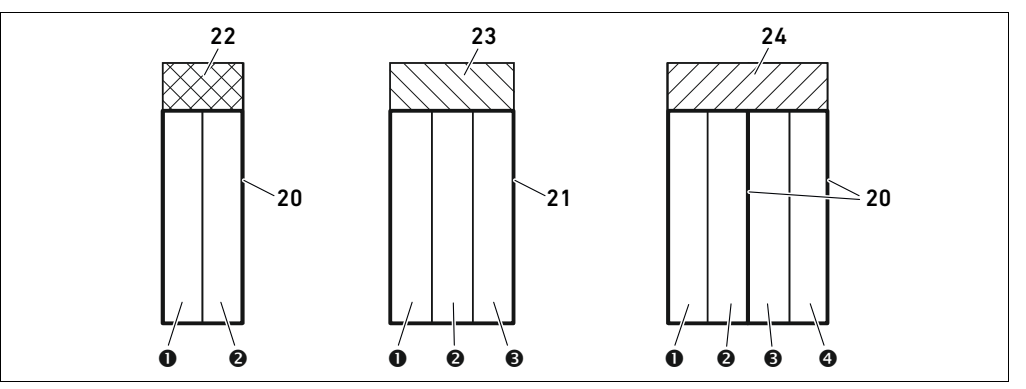

Fig. 4: Valve position assignment

#### **O** Valve position 1

- $\odot$  Valve position 2
- $\Theta$  Valve position 3
- **O** Valve position 4
- 20 Base plate, 2x
- 21 Base plate, 3x
- 22 Valve driver board, 2x
- 23 Valve driver board, 3x
- 24 Valve driver board, 4x

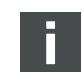

The symbols for the valve zone components are explained in section [12.2 "Valve zone"](#page-106-0) on page [107.](#page-106-0)

The assignment of valve solenoid coils to bits is as follows:

<span id="page-93-1"></span>Table 16: Valve driver board,  $2x^{1}$ 

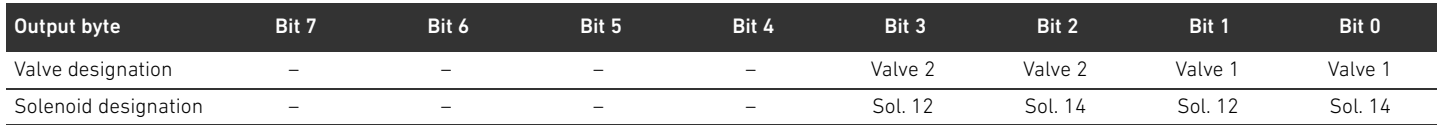

 $\frac{1}{10}$  Bits that are marked with a "-" may not be used and are assigned the value "0".

Structure of the Valve Driver Data

#### Table 17: Valve driver board,  $3x^{1}$

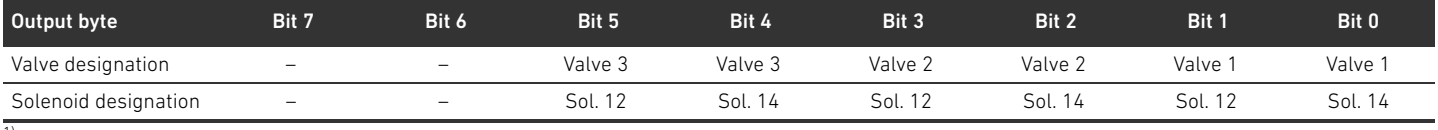

 $\overline{1}$ ) Bits that are marked with a "-" may not be used and are assigned the value "0".

#### <span id="page-94-1"></span>Table 18: Valve driver board, 4x

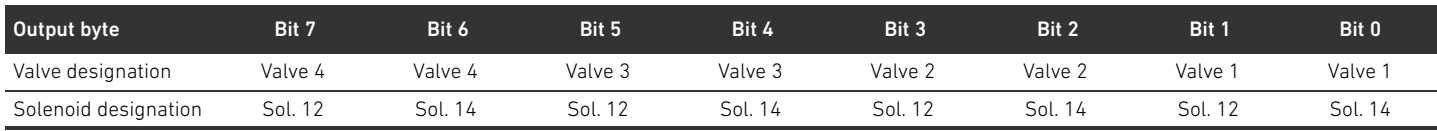

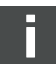

Tables [16](#page-93-1)–[18](#page-94-1) refer to double solenoid valves. With a single solenoid valve, only solenoid 14 is used (bits 0, 2, 4, and 6).

### 6.2 Diagnostic data

#### 6.2.1 Cyclical diagnostic data of the valve drivers

The valve driver sends the diagnostic message with the input data to the bus coupler (see Table 14). The diagnostic bit for the corresponding module (module number) indicates where the fault occurred. The diagnostic message consists of a diagnostic bit, which is set in the event of a short circuit of an output (group diagnostics).

The diagnostic bit can be read as follows:

- $Bit = 1$ : An error has occurred.
- $\blacksquare$  Bit = 0: No error has occurred.

#### <span id="page-94-0"></span>6.2.2 Acyclical diagnostic data of the valve drivers (explicit messages)

The diagnostic data of the valve drivers can be read out as follows:

 $\blacktriangleright$  Enter the following values in the PLC configuration software in the corresponding input field.

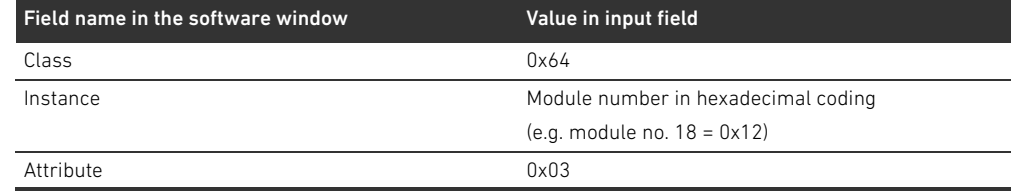

#### Table 19: Reading out the diagnostic data of the modules

You will receive 1 data byte as a response. This byte contains the following information:

- Byte  $1 = 0 \times 00$ : No error has occurred.
- Byte  $1 = 0 \times 80$ : An error has occurred.

# 6.3 Parameter data

The valve driver board does not contain any parameters.

Data Structure of the Electrical Supply Plate

# 7 Data Structure of the Electrical Supply Plate

The electrical supply plate interrupts the UA voltage coming from the left and transfers the voltage supplied by the additional M12 plug to the right. All other signals are directly passed on.

# 7.1 Process data

The electrical supply plate does not have any process data.

### 7.2 Diagnostic data

# 7.2.1 Cyclical diagnostic data

The electrical supply plate sends the diagnostic message as a group diagnosis with the input data to the bus coupler (see Table 14). The diagnostic bit for the corresponding module (module number) indicates where the fault occurred. The diagnostic message consists of a diagnostic bit that is set when the actuator voltage falls below 21.6 V (24 V DC -10% = UA-ON). The diagnostic bit can be read as follows:

- $Bit = 1$ : An error has occurred (UA < UA-ON).
- $Bit = 0$ : No error has occurred (UA > UA-ON).

#### 7.2.2 Acyclical diagnostic data (explicit messages)

The electrical supply plate diagnostic data can be read out like the valve driver diagnostic data (see section [6.2.2](#page-94-0) "[Acyclical diagnostic data of the valve drivers \(explicit messages\)](#page-94-0)" on page [95\)](#page-94-0).

# 7.3 Parameter data

The electrical supply plate does not have any parameters.

Structure of Pneumatic Supply Plate Data with UA-OFF Monitoring Board

# 8 Structure of Pneumatic Supply Plate Data with UA-OFF Monitoring Board

The electrical UA-OFF monitoring board transfers all signals including the supply voltages. The UA-OFF monitoring board recognizes whether the UA voltage falls below the UA-OFF value.

# 8.1 Process data

The electrical UA-OFF monitoring board does not have process data.

### 8.2 Diagnostic data

#### 8.2.1 Cyclical diagnostic data

The UA-OFF monitoring board sends the diagnostic message as a group diagnosis with the input data to the bus coupler (see Table 14). The diagnostic bit for the corresponding module (module number) indicates where the fault occurred. The diagnostic message consists of a diagnostic bit that is set when the actuator voltage falls below UA-OFF. The diagnostic bit can be read as follows:

 $Bit = 1$ : An error has occurred (UA < UA-OFF).

 $Bit = 0$ : No error has occurred (UA > UA-OFF).

#### 8.2.2 Acyclical diagnostic data (explicit messages)

The diagnostic data of the UA-OFF monitoring board can be read out like the valve driver diagnostic data (see section [6.2.2](#page-94-0) "[Acyclical diagnostic data of the valve drivers \(explicit messages\)"](#page-94-0) on page [95](#page-94-0)).

### 8.3 Parameter data

The electrical UA-OFF monitoring board does not have parameters.

# <span id="page-97-0"></span>9 Presettings on the Bus Coupler

# **A** CAUTION

#### Danger of injury if changes are made to the settings during operation.

- Uncontrolled movement of the actuators is possible!
- Never change the settings during operation.

# *NOTICE*

#### Configuration error!

An incorrect valve system configuration can cause malfunctions in and damage to the overall system.

- $\blacktriangleright$  The configuration may therefore only be carried out by qualified personnel (see section 2.4 ["Personnel qualifications"](#page-76-0) on page [77\)](#page-76-0).
- Observe the specifications of the system owner as well as any restrictions resulting from the overall system.
- Observe the documentation of your PLC configuration program.

The following presettings have to be made:

- Setting the address on the bus coupler (see section [9.2](#page-98-0) ["Setting the address on the bus coupler](#page-98-0)" on page [99\)](#page-98-0)
- Setting the baud rate (see section [9.4](#page-99-0) "Changing the baud rate and activating the bus coupler [diagnosis](#page-99-0)" on page [100](#page-99-0))
- Setting diagnostic messages (see section [5.5](#page-88-1) "[Setting the bus coupler parameters"](#page-88-1) on page [89](#page-88-1))

The address is set via the switches **NA1** and **NA2** below the window (see section 9.2 "Setting the [address on the bus coupler](#page-98-0)" on page [99\)](#page-98-0).

The baud rate and the reporting of diagnostic data are set via DIP switch DR underneath the window (see section [9.4 "Changing the baud rate and activating the bus coupler diagnosis"](#page-99-0) on page [100\)](#page-99-0).

# 9.1 Opening and closing the window

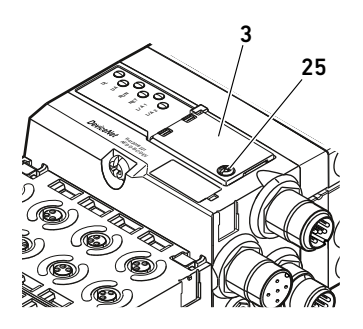

*NOTICE*

### Defective or improperly positioned seal!

- Water may enter the device. The protection class IP65 is no longer guaranteed.
- Make sure that the seal below the window  $(3)$  is intact and properly positioned.
	- Make sure that the screw (25) has been securely tightened with the correct torque (0.2 Nm).
	- 1. Loosen the screw (25) on the window (3).
	- 2. Lift up the window.
	- 3. Carry out the settings as described in the next steps.
- 4. Close the window. Ensure that the seal is positioned correctly.

5. Tighten the screw.

Tightening torque: 0.2 Nm

# <span id="page-98-0"></span>9.2 Setting the address on the bus coupler

Because the bus coupler operates exclusively as a slave module, it must be assigned an address in the fieldbus system.

The bus coupler address may be set between 0 and 63. The MAC ID is preset at address 63.

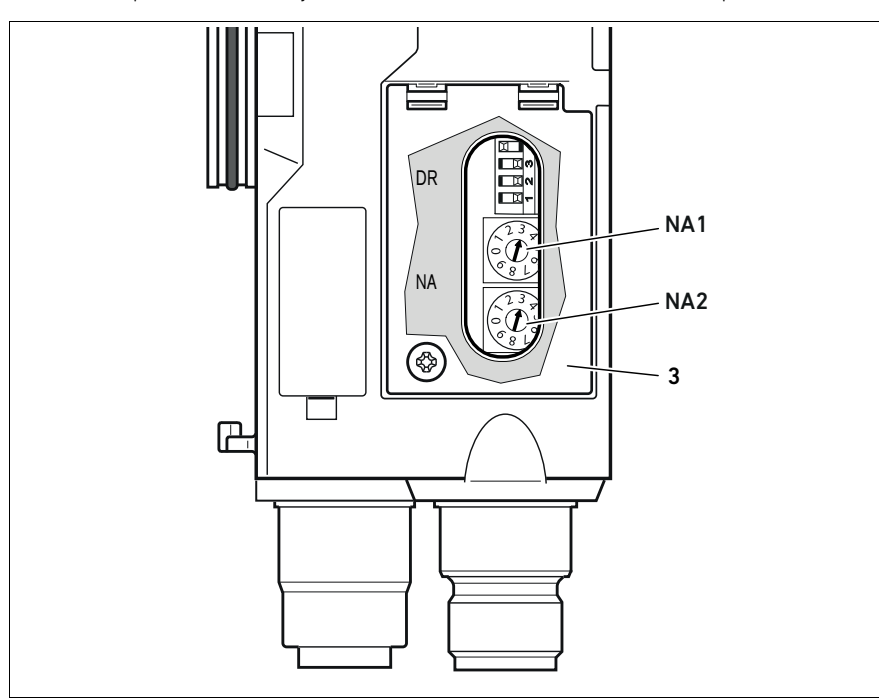

Fig. 5: Address switches NA1 and NA2 on the bus coupler

The two rotary switches NA1 and NA2 for the station address of the valve system in DeviceNet are located underneath the window (3).

- Switch NA1: The tens digit of the address is set on switch NA1. Switch NA1 is labeled using the decimal system from 0 to 9.
- Switch NA2: The units digit of the address is set at switch NA2. Switch NA2 is labeled using the decimal system from 0 to 9.

Proceed as follows during addressing.

- 1. Disconnect the bus coupler from the power supply UL or turn off the 24 V voltage of the DeviceNet bus.
- 2. Set the station address at the switches NA1 and NA2 (see Fig. 5):
	- NA1: tens digit from 0 to 9
	- NA2: units digit 0 to 9

Steps 1 and 2 can also be performed in the reverse order.

3. Reconnect the power supply UL or the 24 V voltage of the DeviceNet bus. The system will be initialized using the address defined on the bus coupler.

When the switch settings and the address in the PLC configuration program do not match, the **MNS** LED flashes red.

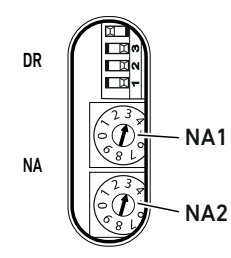

# 9.3 Changing the address

# *NOTICE*

#### An address change will not be effective during operation!

The bus coupler will continue to work with the previous address.

- $\blacktriangleright$  Never change the address during operation.
- Disconnect the bus coupler from the power supply UL before changing the positions of switches NA1 and NA2.

# <span id="page-99-0"></span>9.4 Changing the baud rate and activating the bus coupler diagnosis

# *NOTICE*

Changes made on the DR switch during operation will not be taken over!

- The bus coupler will continue to work with the previous settings.
- $\triangleright$  Never change the DR switch settings during operation.
- $\blacktriangleright$  Disconnect the bus coupler from the power supply UL before changing the positions of switch DR.

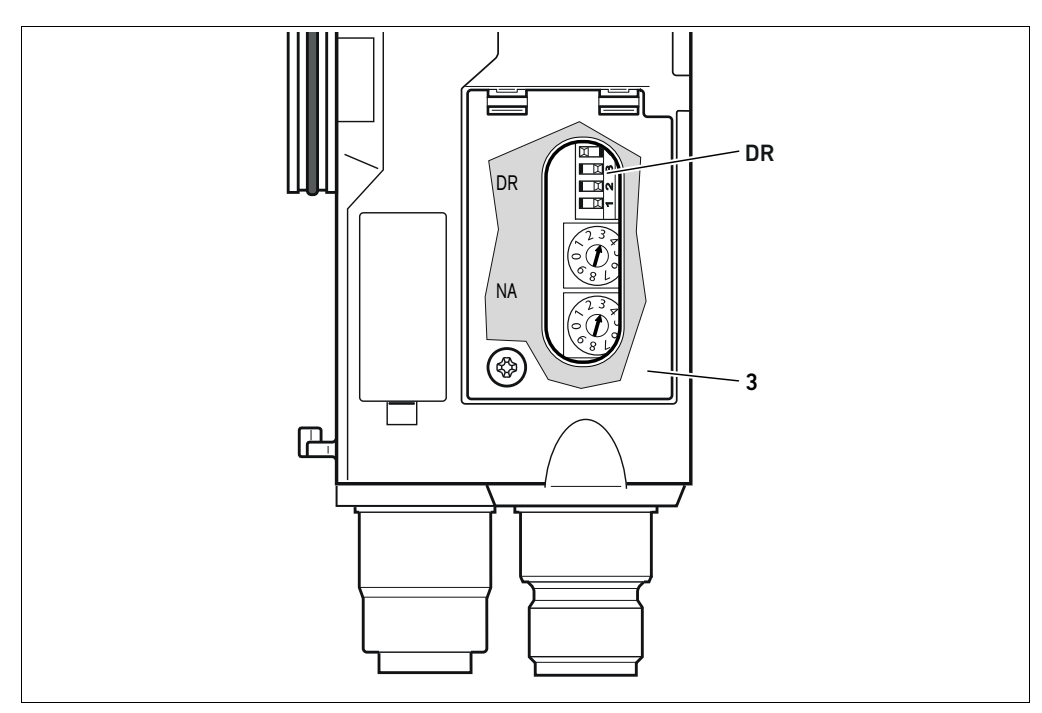

<span id="page-99-1"></span>Fig. 6: Baud rate switch DR on the bus coupler

The DIP switch DR for the baud rate is located below the window (3).

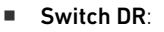

- The baud rate is set on the first two switches (DR.1 und DR.2).
- The bus coupler diagnosis can be activated on switch DR.3. The adjacent figure shows the activated diagnosis (DR.3 ON).
- DR.4 is not assigned.

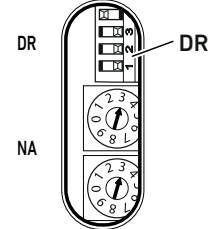

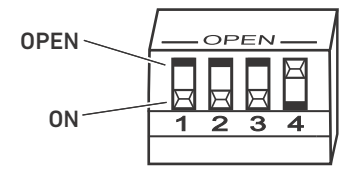

Two switch positions are available on the DR DIP switch, i.e. the "OPEN" position and the "ON" position.

Depending on the design of the DIP switch, the "OPEN" or "ON" position is labeled. The adjacent figure shows a DIP switch with a labeled "OPEN" switch position.

Pay attention to the labeling of the DR DIP switch.

Proceed as follows for changing the baud rate:

- 1. Disconnect the bus coupler from the power supply UL or turn off the 24 V voltage of the DeviceNet bus.
- 2. Set the baud rate on the switches DR.1 and DR.2 (see Fig. [6](#page-99-1)) as described in Table 20.

#### Table 20: Switch assignments for baud rate setting

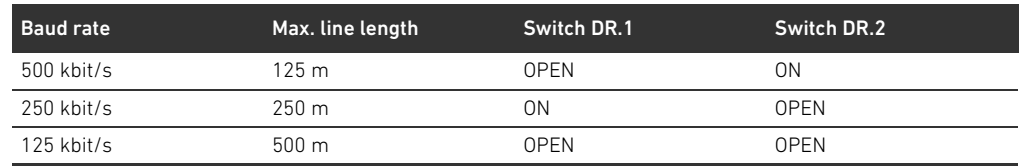

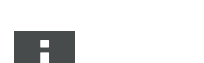

Steps 1 and 2 can also be performed in the reverse order.

3. Reconnect the power supply UL or the 24 V voltage of the DeviceNet bus. The system will be initialized using the baud rate defined on the bus coupler.

When the switch settings and the baud rate in the PLC configuration program do not match, the MNS LED flashes red.

# 9.5 Terminating the bus

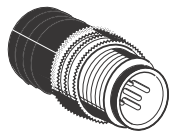

If the device is the last participant in the DeviceNet line, you must connect a data termination plug, CN2 series, male, M12x1, 5-pin, A-coded. The material number is 8941054264. The data termination plug creates a defined line termination and prevents line reflections. It also ensures compliance with the protection class IP65.

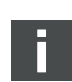

The assembly instructions for the complete unit describe how to fit the data termination plug.

Commissioning the Valve System with DeviceNet

# 10 Commissioning the Valve System with DeviceNet

Before commissioning the system, the following steps must have been carried out and completed:

- You have assembled the valve system with bus coupler (see the assembly instructions for the bus couplers and I/O modules, as well as the valve system).
- W You have made the presettings and configured the system (see section [9](#page-97-0) "[Presettings on the Bus](#page-97-0)  [Coupler](#page-97-0)" on page [98](#page-97-0) and section "[5 "PLC Configuration of the Valve System"](#page-84-0) on page [85](#page-84-0)).
- You have connected the bus coupler to the controller (see AV valve system assembly instructions).
- You have configured the controller so that it actuates the valves and the I/O modules correctly.

Commissioning and operation may only be carried out by qualified electrical or pneumatics personnel or an instructed person under the direction and supervision of qualified personnel (see section [2.4](#page-76-0) "[Personnel qualifications](#page-76-0)" on page [77\)](#page-76-0).

# DANGER

#### Danger of explosion with no impact protection!

Mechanical damage, e.g. strain on the pneumatic or electrical connectors, will lead to non-compliance with the IP65 protection class.

In explosive environments, make sure that the equipment is installed in a manner that protects it from all types of mechanical damage.

#### Danger of explosion due to damaged housings!

Damaged housings can lead to an explosion in explosive areas.

 $\blacktriangleright$  Make sure that the valve system components are only operated with completely assembled and intact housing.

#### Danger of explosion due to missing seals and plugs!

Liquids and foreign objects could penetrate and destroy the device.

- Make sure that the seals are integrated in the plug and not damaged.
- Make sure that all plugs are mounted before starting the system.

# CAUTION

#### Risk of uncontrolled movements when switching on the system!

There is a danger of personal injury if the system is in an undefined state.

- Put the system in a safe state before switching it on.
- Make sure that no personnel are within the hazardous zone when the compressed air supply is switched on.
- 1. Switch on the operating voltage.

The controller sends parameters and configuration data to the bus coupler, electronic components in the valve zone, and I/O modules during startup.

2. After the initialization phase, check the LED statuses on all modules (see section [11](#page-103-0) "LED [Diagnosis on the Bus Coupler](#page-103-0)" on page [104](#page-103-0) as well as the system description of the I/O modules).

Before applying the working pressure, the diagnostic LEDs may only be illuminated in green, as described in Table [21](#page-102-0):

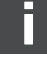

Commissioning the Valve System with DeviceNet

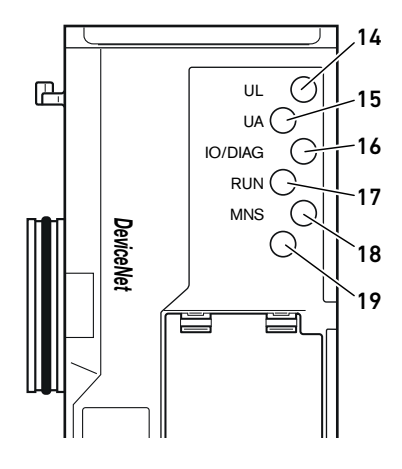

<span id="page-102-0"></span>Table 21: Status of the LEDs on commissioning

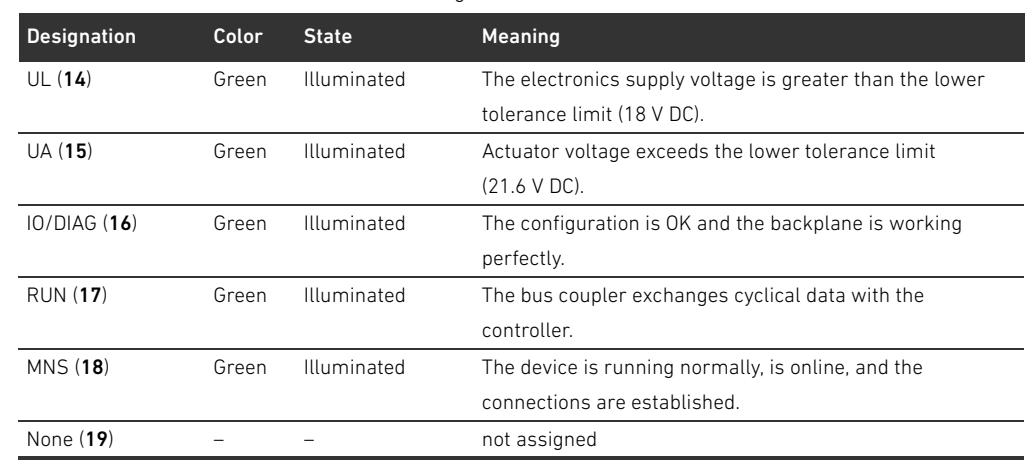

If the diagnostic run is successful, you may commission the valve system. Otherwise, the errors must be remedied (see section [13](#page-121-0) "[Troubleshooting](#page-121-0)" on page [122](#page-121-0)).

3. Switch on the compressed air supply.

LED Diagnosis on the Bus Coupler

Reading the diagnostic display

on the bus coupler

# <span id="page-103-0"></span>11 LED Diagnosis on the Bus Coupler

The bus coupler monitors the power supplies for the electronic components and actuator control. If they exceed or fall below a set threshold, an error signal will be generated and reported to the controller. In addition, the status is displayed by the diagnostic LEDs.

The LEDs on the top of the bus coupler reflect the messages listed in Table [22.](#page-103-1)

 $\blacktriangleright$  Before commissioning and during operation, regularly check the bus coupler functions by reading the LEDs.

#### 14  $\varnothing$  $\mathbb{R}$ UL 15  $U_A$ IO/DIAG  $\subset$ 16 RUN<sup>C</sup> 17 MNS G *DeviceNet* 18 19 Ľ

<span id="page-103-1"></span>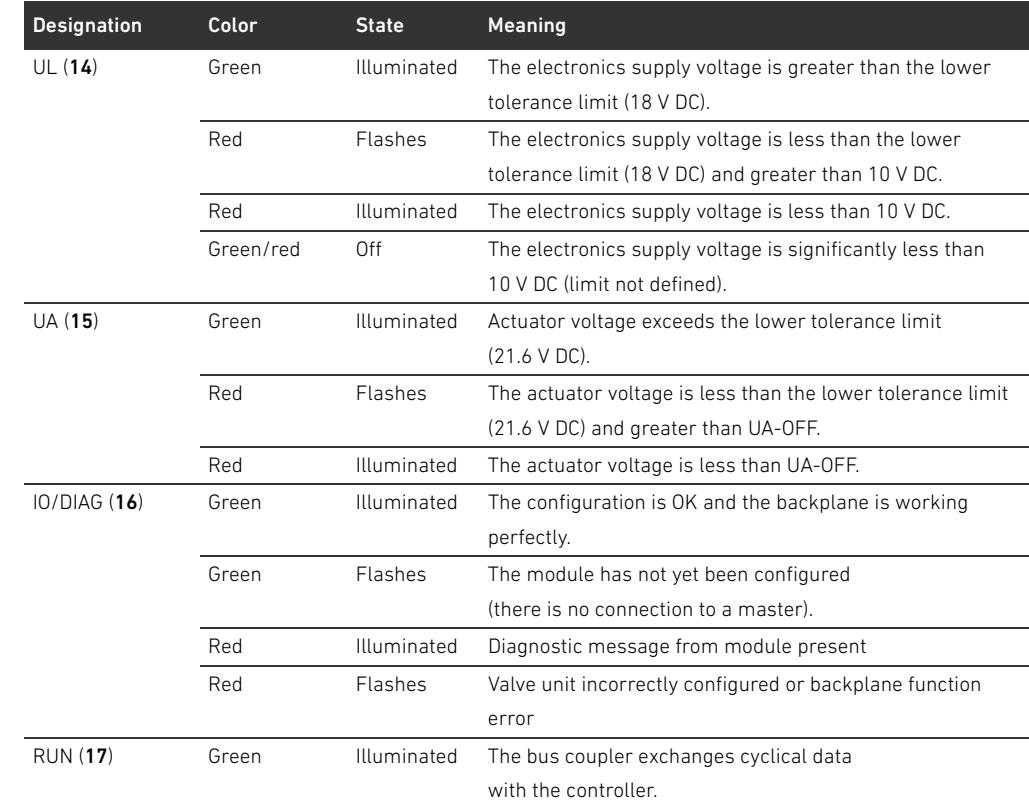

# Table 22: Meaning of the diagnostic LEDs

LED Diagnosis on the Bus Coupler

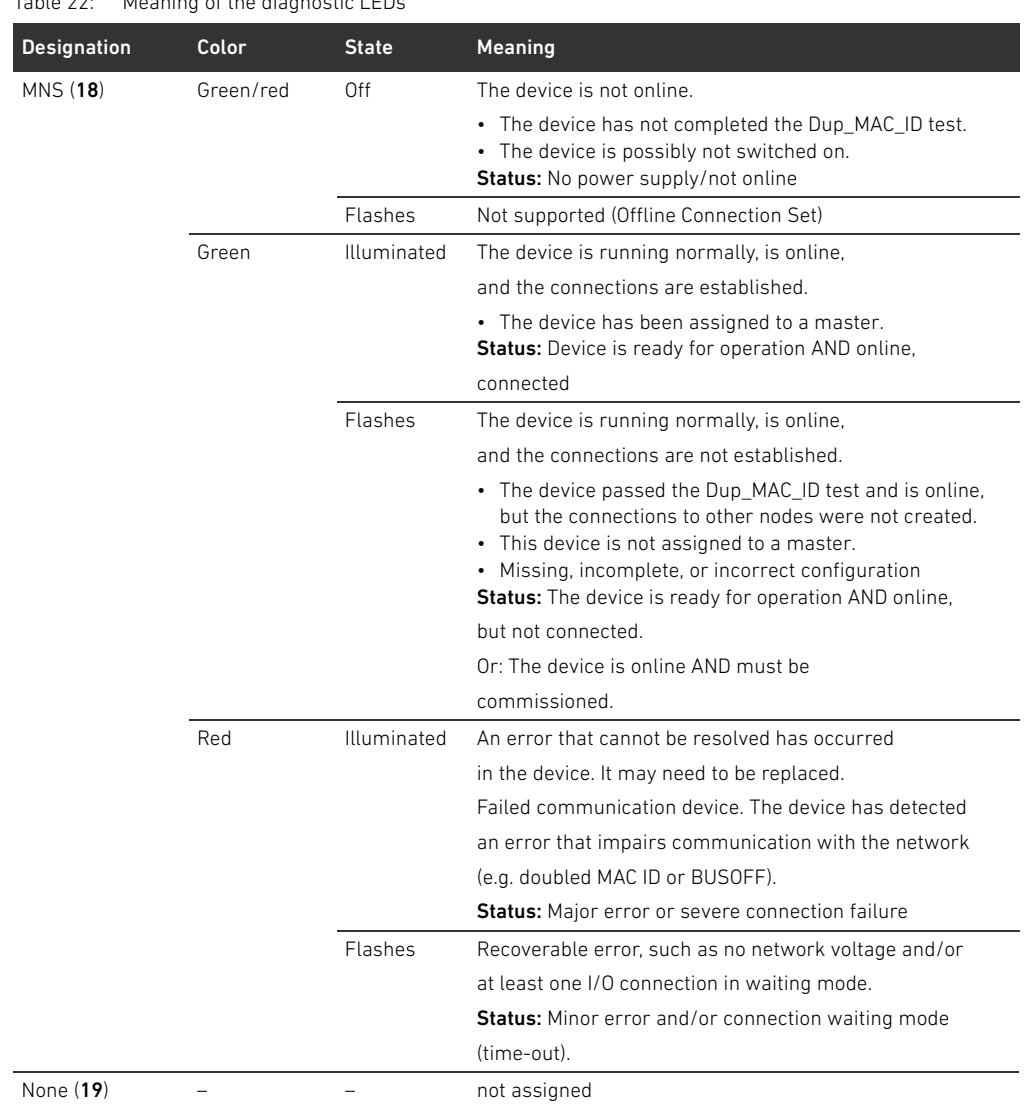

Table 22: Meaning of the diagnostic LEDs

Conversion of the Valve System

# 12 Conversion of the Valve System

# DANGER

Danger of explosion caused by defective valve system in an explosive atmosphere!

Malfunctions may occur after the configuration or conversion of the valve system.

 $\blacktriangleright$  After configuring or converting a system, always perform a function test in a non-explosive atmosphere before recommissioning.

This chapter describes the structure of the complete valve system, the rules for converting the valve system, the documentation of the conversion, as well as the re-configuration of the valve system.

The assembly of the components and the complete unit is described in the respective assembly instructions. All necessary assembly instructions are included as printed documentation on delivery and can also be found on the CD R412018133.

# 12.1 Valve system

The AV series valve system consists of a central bus coupler that can be extended towards the right to up to 64 valves and up to 32 associated electrical components (see section [12.5.3](#page-118-0) "[Impermissible](#page-118-0)  [configurations](#page-118-0)" on page [119\)](#page-118-0). Up to 10 input and output modules can be connected on the left side. The unit can also be operated without pneumatic components, i.e. with only a bus coupler and I/O modules, as a stand-alone system.

Fig. 7 shows an example configuration with valves and I/O modules. Depending on the configuration, your valve system may contain additional components, such as pneumatic supply plates, electrical supply plates, or pressure regulators (see section [12.2](#page-106-0) "[Valve zone"](#page-106-0) on page [107\)](#page-106-0).

Conversion of the Valve System

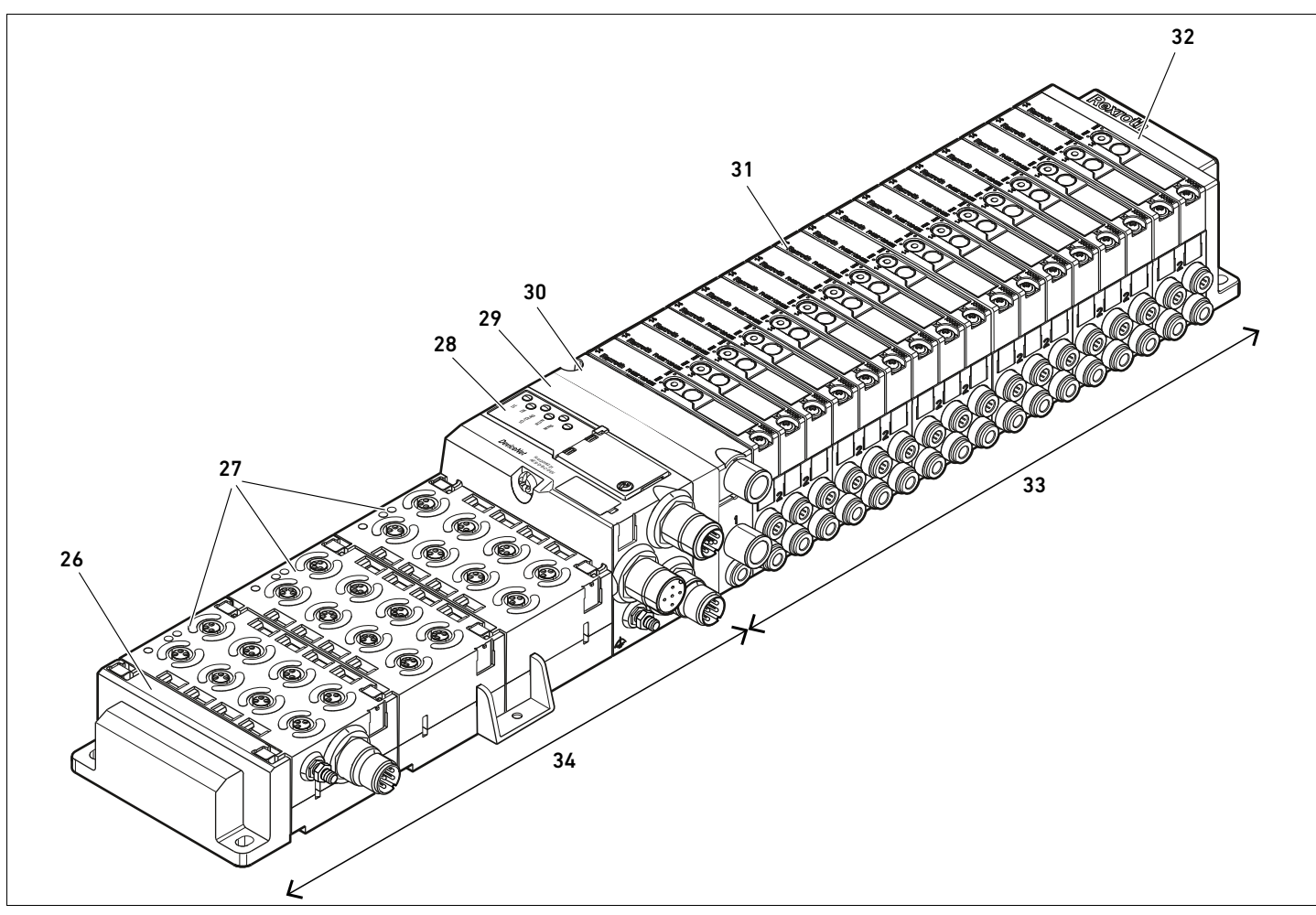

Fig. 7: Example configuration: unit consisting of AES series bus coupler and I/O modules, and AV series valves

- 26 Left end plate
- 27 I/O modules
- 28 Bus coupler
- 29 Transition plate
- 30 Pneumatic supply plate
- 31 Valve driver (concealed)
- 32 Right end plate
- 33 Pneumatic unit, AV series
- 34 Electrical unit, AES series

# <span id="page-106-0"></span>12.2 Valve zone

The following figures show the components as illustrations and symbols. The symbol representations are used in ["12.5 Conversion of the valve zone"](#page-115-0) on page [116.](#page-115-0)

#### 12.2.1 Base plates

The valves from the AV series are always mounted on base plates that are assembled into blocks so that the supply pressure is applied to all valves.

The base plates are always 2x or 3x base plates for two or three single or double solenoid valves.

Conversion of the Valve System

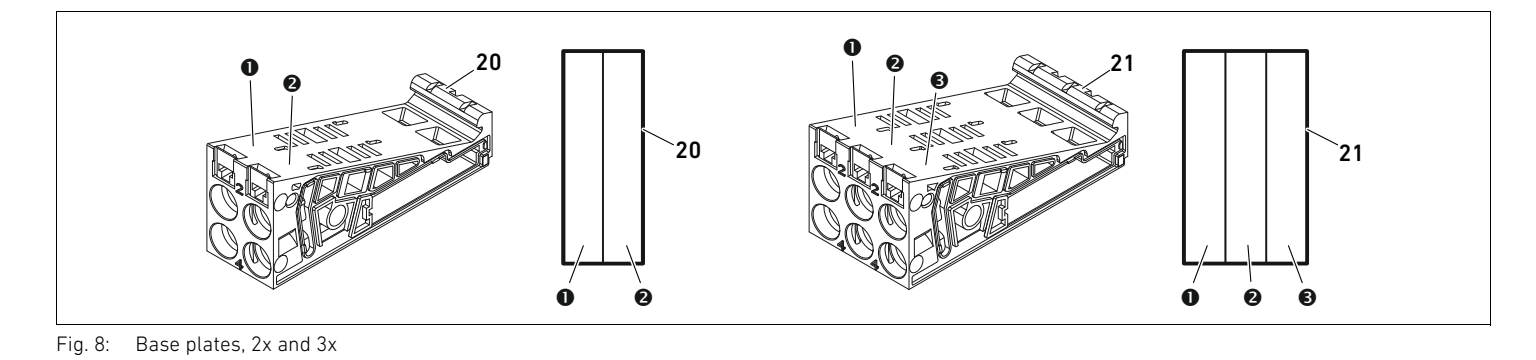

**O** Valve position 1

- 
- **2** Valve position 2
- $\Theta$  Valve position 3

20 Base plate, 2x 21 Base plate, 3x

#### 12.2.2 Transition plate

The transition plate (29) has the sole function of mechanically connecting the bus coupler to the valve zone. It is always located between the bus coupler and the first pneumatic supply plate.

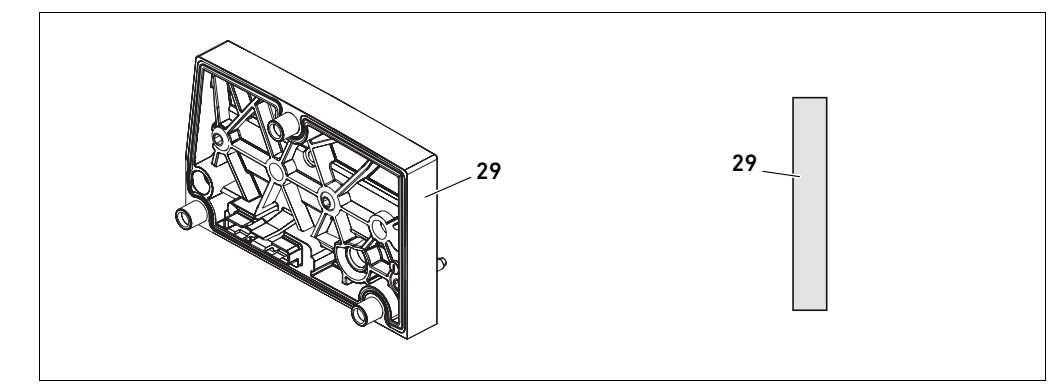

Fig. 9: Transition plate

#### 12.2.3 Pneumatic supply plate

Pneumatic supply plates (30) can be used to divide the valve system into sections with different pressure zones (see section [12.5 "Conversion of the valve zone](#page-115-0)" on page [116](#page-115-0)).

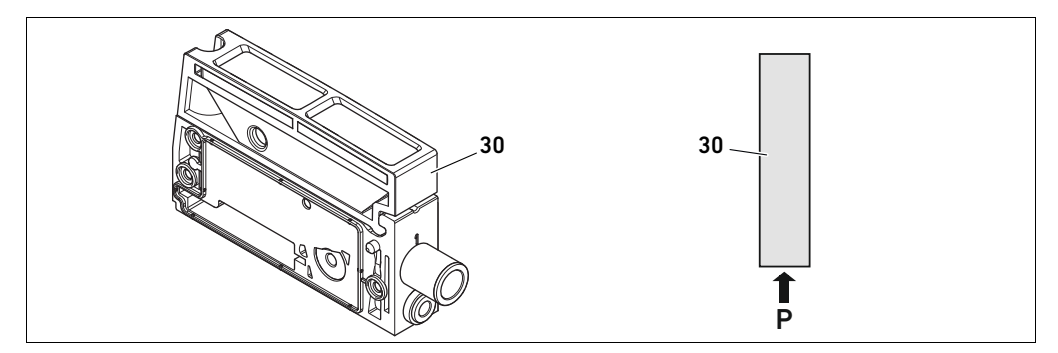

Fig. 10: Pneumatic supply plate

### 12.2.4 Power supply unit

The electrical supply plate (35) is connected to a supply board. It can feed in an extra 24 V power supply for all valves located to the right of the electrical supply plate via an integrated 4-pin M12 connection. The electrical supply plate monitors the additional power supply (UA) for low voltage.
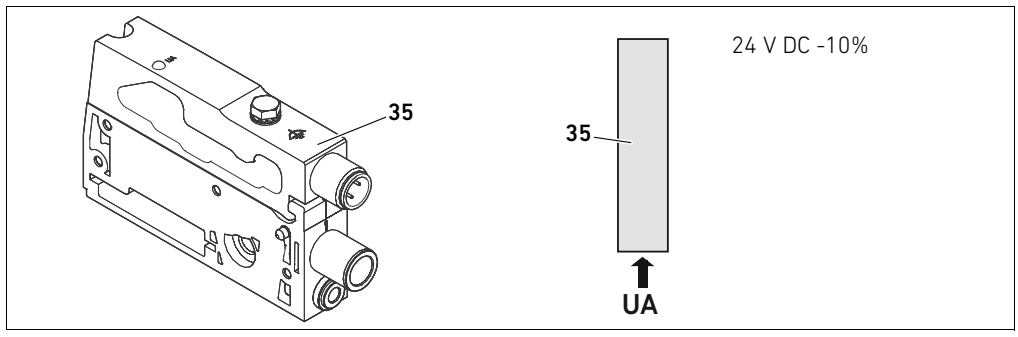

Fig. 11: Electrical supply plate

<span id="page-108-3"></span>The tightening torque of the M4x0.7 ground screw (WS 7) is 1.25 Nm +0.25. Pin assignments of the M12 plug The connection for the actuator voltage is an M12 plug, male, 4-pin, A-coded.

 $\blacktriangleright$  Please see Table [23](#page-108-0) for the pin assignments of the M12 plug on the electrical supply plate.

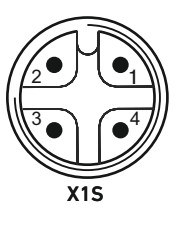

<span id="page-108-0"></span>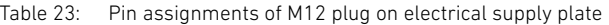

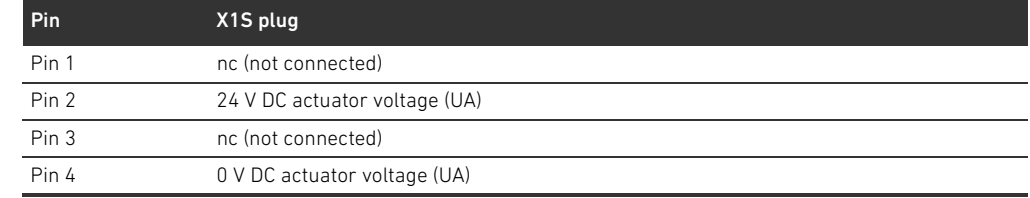

- $\blacksquare$  The voltage tolerance for the actuator voltage is 24 V DC  $\pm$ 10%.
- $\blacksquare$  The maximum current is 2 A.
- The voltage is internally isolated from UL.

#### <span id="page-108-4"></span>12.2.5 Valve driver boards

Valve drivers, which establish an electrical connection between the valves and the bus coupler, are built into the bottom reverse side of the base plates.

<span id="page-108-2"></span><span id="page-108-1"></span>The base plates' block assembly also ensures that the valve driver boards are connected via electrical plug connections. They come together to form the "backplane", which the bus coupler uses to control the valves.

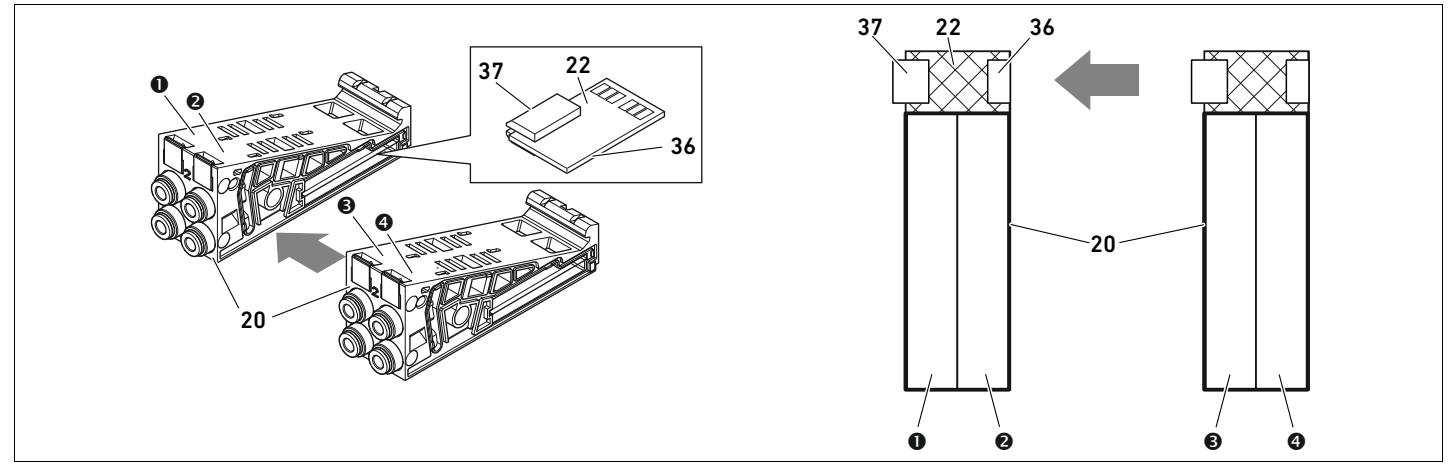

Fig. 12: Blocking of base plates and valve driver boards

- **O** Valve position 1
- **2** Valve position 2
- $\bullet$  Valve position 3
- **4** Valve position 4
- 20 Base plate, 2x
- 22 Valve driver board, 2x
- 36 Right plug
- 37 Left plug

The following valve driver and supply boards are present:

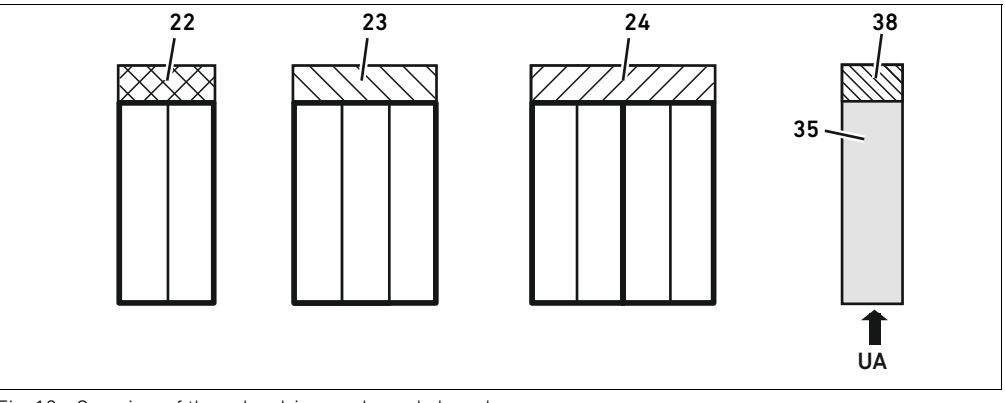

Fig. 13: Overview of the valve driver and supply boards

- 22 Valve driver board, 2x
- 23 Valve driver board, 3x
- 24 Valve driver board, 4x
- 35 Electrical supply plate
- 38 Electrical supply board

Electrical supply plates can be used to separate the valve system into sections with different voltage zones. For this purpose, the supply board interrupts the 24 V and the 0 V lines from UA voltage in the backplane. A maximum of ten voltage zones are permitted.

The power supply to the electrical supply plate must be taken into account during PLC configuration.

### 12.2.6 Pressure regulators

You can use electronically operated pressure regulators as a pressure zone control or single pressure control depending on the selected base plate.

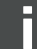

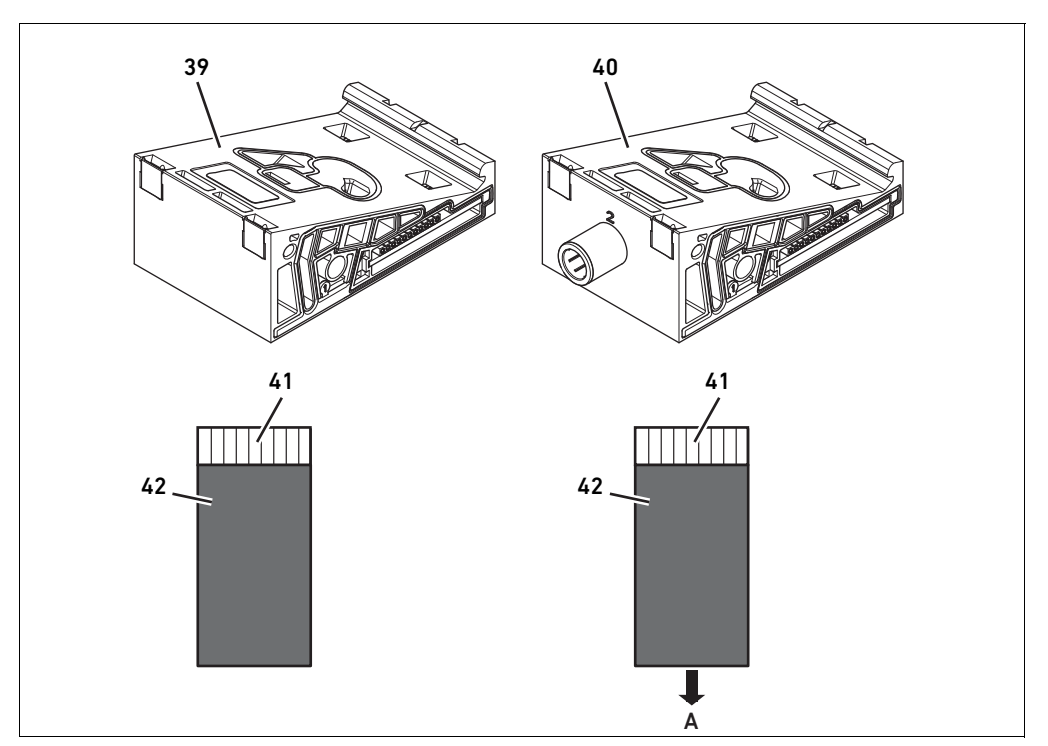

Fig. 14: Base plate for pressure regulators for pressure zone control (left) and single pressure control (right)

39 AV-EP base plate for pressure zone control 41 Integrated AV-EP circuit board 40 AV-EP base plate for single pressure control 42 Valve position for pressure regulator

Pressure regulators for pressure zone control and single pressure control do not differ in terms of the electronic control. This is why the differences between the two AV-EP pressure regulators are not discussed in further detail here. The pneumatic functions are described in the operating instructions for AV-EP pressure regulators, which can be found on CD R 412018133.

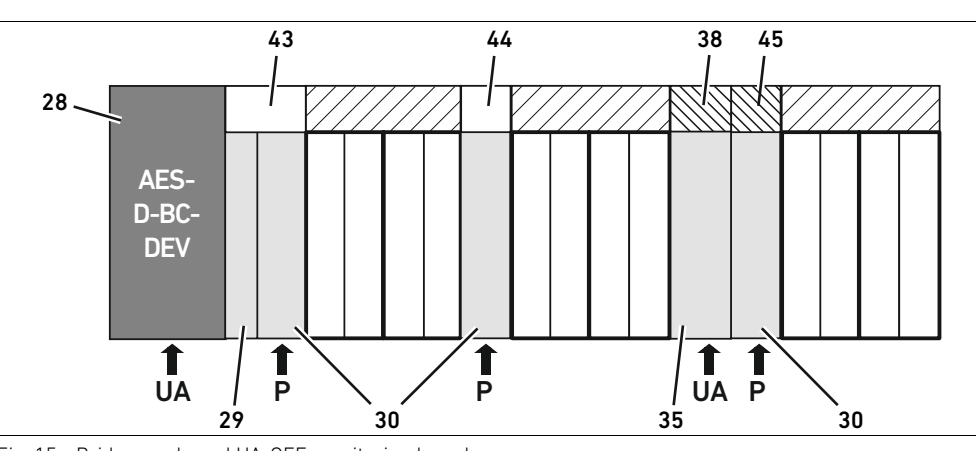

# <span id="page-110-1"></span>12.2.7 Bridge cards

<span id="page-110-0"></span>Fig. 15: Bridge cards and UA-OFF monitoring board

- 29 Transition plate 30 Pneumatic supply plate 38 Electrical supply board 43 Long bridge card 44 Short bridge card
- 35 Electrical supply plate

28 Bus coupler

- 
- 45 UA-OFF monitoring board

Bridge cards have the sole function of bridging the pressure supply areas. They are therefore not taken into account during PLC configuration.

Bridge cards are available in long and short versions:

The long bridge card is always located directly on the bus coupler. It bridges the transition plate and the first pneumatic supply plate.

The short bridge card is used to bridge additional pneumatic supply plates.

# <span id="page-111-3"></span>12.2.8 UA-OFF monitoring board

The UA-OFF monitoring board is an alternative to the short bridge card in the pneumatic supply plate (see Fig. [15](#page-110-0) on page [111](#page-110-0)).

The electrical UA-OFF monitoring board monitors the actuator voltage UA for status UA < UA-OFF. All voltages are directly passed through. The UA-OFF monitoring board must therefore always be installed after an electrical supply plate to be monitored.

In contrast to the bridge card, the UA-OFF monitoring board has to be taken into account when configuring the control.

#### <span id="page-111-1"></span>12.2.9 Possible combinations of base plates and cards

Valve driver boards, 4x, are always combined with two 2x base plates. Table 24 shows the possible combinations of base plates, pneumatic supply plates, electrical supply plates, and transition plates with various valve driver boards, bridge cards, and supply boards.

Table 24: Possible combinations of plates and cards

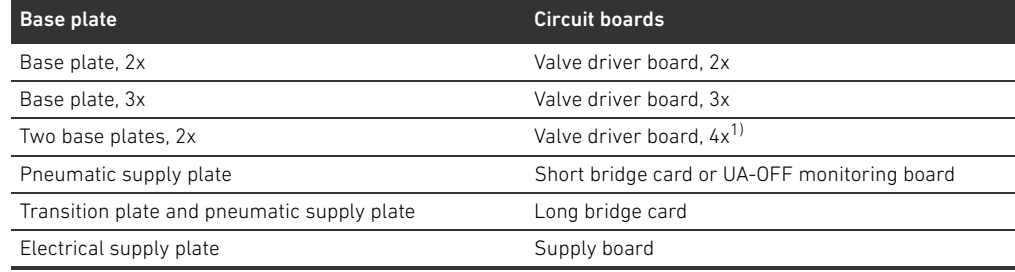

1) Two base plates are linked with a valve driver board.

The boards in the AV-EP base plates are installed permanently and can therefore not be combined with other base plates.

# <span id="page-111-2"></span>12.3 Identifying the modules

### <span id="page-111-0"></span>12.3.1 Material number for bus coupler

The bus coupler can be clearly identified using its material number. When exchanging the bus coupler, you can use the material number to reorder the same unit.

The material numberMaterial number is printed on the rating plate (12) on the back of the device and on the top below the identification key. The material numbermaterial number for the AES series bus coupler for DeviceNet is R412018221.

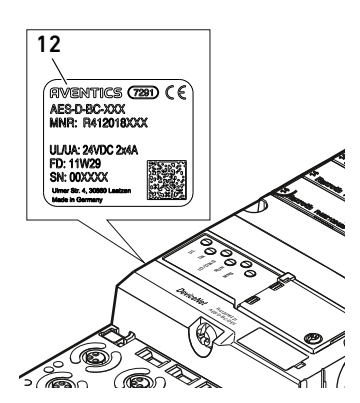

# 12.3.2 Material number for valve system

The material number for the complete valve system  $(46)$  is printed on the right end plate. You can use this material number to reorder an identically configured valve system.

 $\blacktriangleright$  Note that, after a valve system conversion, the material number still refers to the original configuration (see section [12.5.5](#page-119-0) "[Conversion documentation"](#page-119-0) on page [120\)](#page-119-0).

# <span id="page-112-1"></span>12.3.3 Identification key for bus coupler

The identification key (1) on the top of the AES series bus coupler for DeviceNet is "AES-D-BC-DEV" and describes the unit's main characteristics:

Table 25: Meaning of the identification key

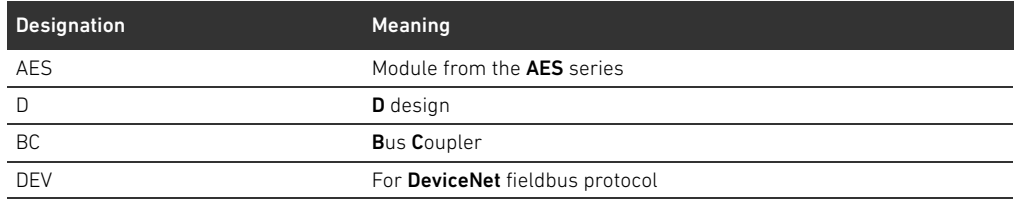

# <span id="page-112-0"></span>12.3.4 Equipment identification for bus coupler

The bus coupler requires a unique ID to enable the clear identification of the unit within the system. The two equipment identification fields (4) on the top and front of the bus coupler are available for this purpose.

 $\blacktriangleright$  Label the two fields as shown in your system diagram.

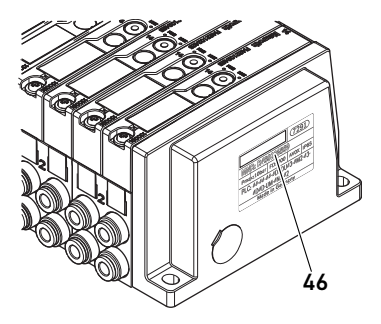

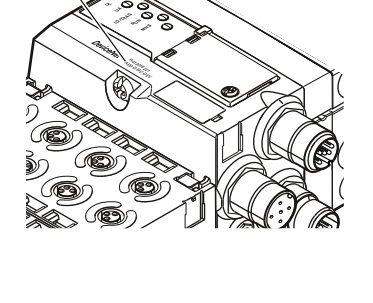

1

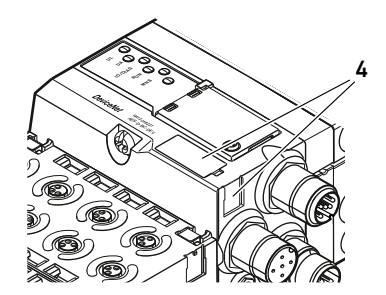

### <span id="page-113-0"></span>12.3.5 Rating plate on bus coupler

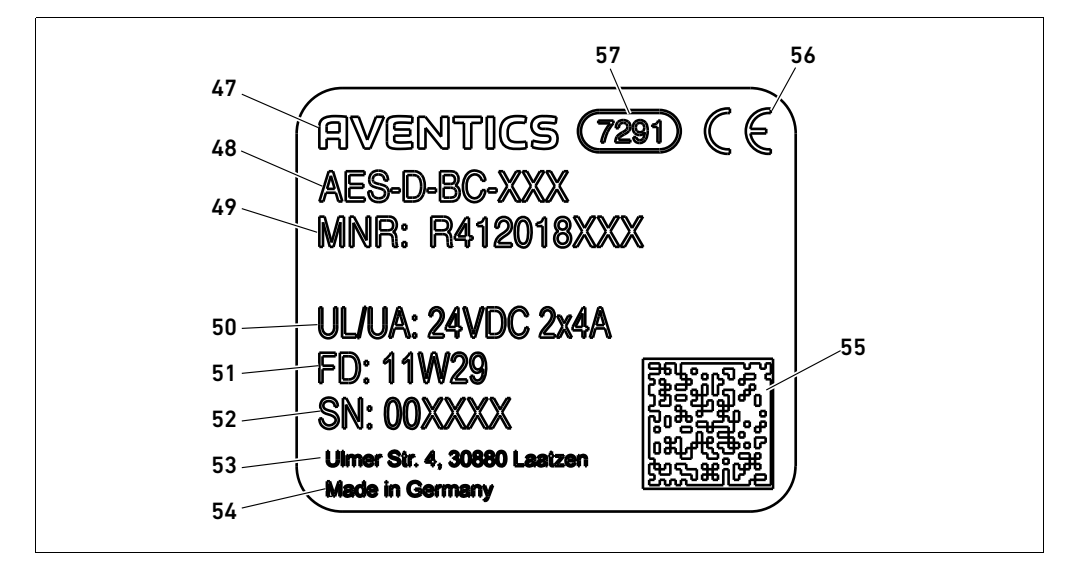

The rating plate is located on the back of the bus coupler. It contains the following information:

Fig. 16: Bus coupler rating plate

**47 Logo** 

48 Series

- 49 Part No.
- 50 Power supply
- 51 Manufacture date (FD) with format "FD: <YY>W<WW>"
- 52 Serial number
- 53 Manufacturer's address
- **54** Country of manufacture
- 55 Data Matrix code
- 56 CE mark
- 57 Internal plant ID

# <span id="page-113-1"></span>12.4 PLC configuration key

#### <span id="page-113-2"></span>12.4.1 PLC configuration key for the valve zone

The PLC configuration key for the valve zone (58) is printed on the right end plate. The PLC configuration key specifies the sequence and type of electrical components based on a numerical/alphabetical code. The PLC configuration key consists solely of numbers, letters, and dashes. There are no spaces between the values.

- In general:
	- Numbers and letters refer to the electrical components.
- Each digit corresponds to one valve driver board. The number's value refers to the number of valve positions for a valve driver board.
- Letters refer to special modules that are relevant to the PLC configuration.
- "-" visualizes a pneumatic supply plate without UA-OFF monitoring board; not relevant to the PLC configuration

The sequence begins on the right side of the bus coupler and ends at the right end of the valve system.

The elements that can be represented in a PLC configuration key are shown in Table 26.

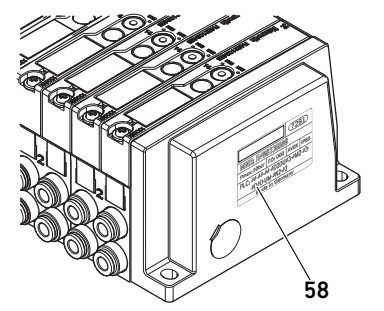

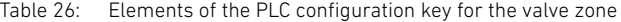

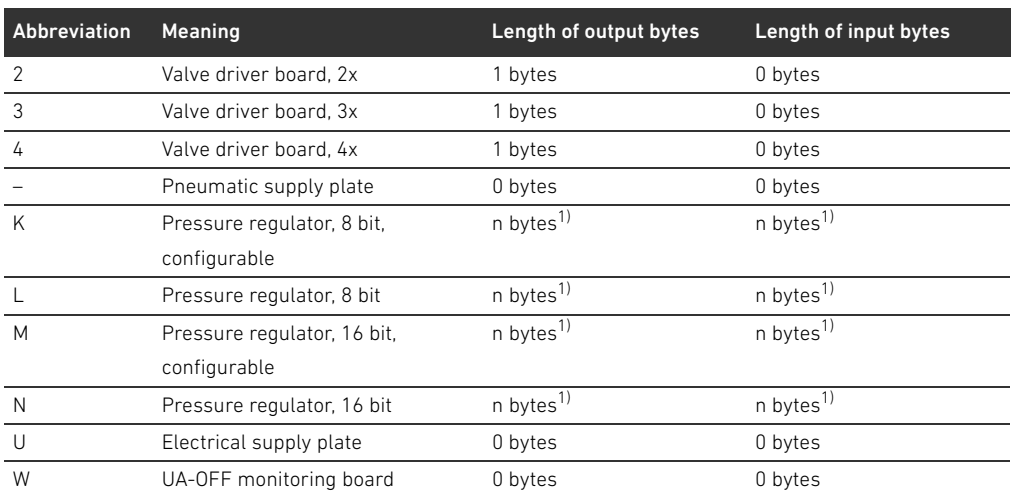

<sup>1)</sup> See system description for the pressure regulator

Example of a PLC configuration key: 423–4M4U43.

The transition plate and the pneumatic supply plate at the start of the valve system, as well as the right end plate, are not included in the PLC configuration key.

#### <span id="page-114-0"></span>12.4.2 PLC configuration key for the I/O zone

The PLC configuration key for the I/O zone (59) is module-related. It is printed on the top of the device.

The sequence of I/O modules starts on the left side of the bus coupler and ends at the left end of the I/O zone.

The PLC configuration key encodes the following data:

- Number of channels
- **Function**
- Connector

#### Table 27: Abbreviations for the PLC configuration key in the I/O zone

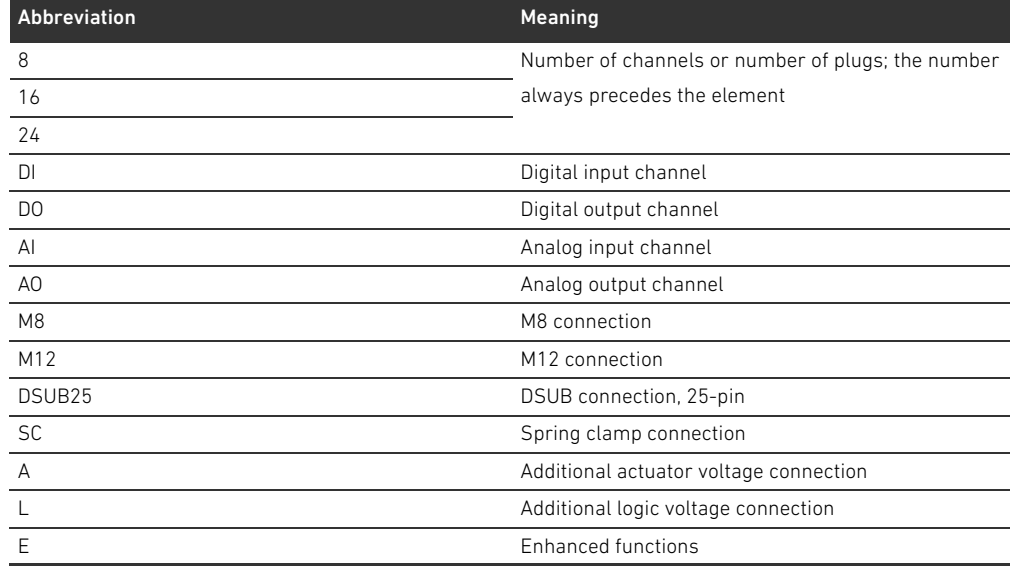

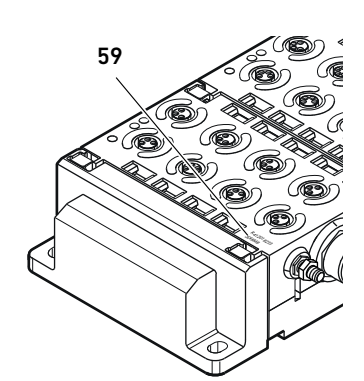

English

#### Example:

The I/O zone consists of three different modules with the following PLC configuration keys: Table 28: Example of a PLC configuration key for the I/O zone

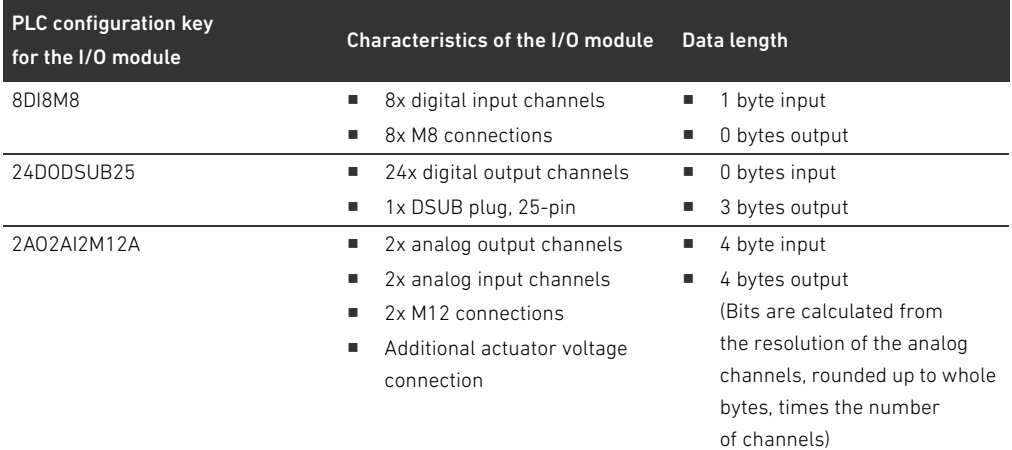

The left end plate is not reflected in the PLC configuration key.

 $\triangleright$  The length of the input or output bytes can be found in the system description of the individual I/O module.

If you do not have the system description of the module at hand, you can calculate the input and output data lengths by observing the following guidelines:

### For digital modules:

- $\triangleright$  Divide the number of bits by 8, to find the length in bytes.
	- For input modules, the value is the input data length. There is no output data.
	- For output modules, the value is the output data length. There is no input data.
	- For I/O modules, the total output and input bytes are the lengths of the output and input data, respectively.

#### Example:

- The digital module 24DODSUB25 has 24 outputs.
- $\blacksquare$  24/8 = 3 bytes output data

#### For analog modules:

- 1. Divide the resolution of an input or output by 8.
- 2. Round the result up to a whole number.
- 3. Multiply this value by the number of inputs or outputs. This number is the length in bytes.

#### Example:

- The analog input module 2AI2M12 has 2 inputs with a resolution of 16 bits each.
- $\blacksquare$  16 bits/8 = 2 bytes
- $\blacksquare$  2 bytes x 2 inputs = 4 bytes input data

# <span id="page-115-0"></span>12.5 Conversion of the valve zone

The symbols for the valve zone components are explained in section [12.2 "Valve zone"](#page-106-0) on page [107.](#page-106-0)

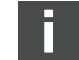

# *NOTICE*

### Impermissible, non-compliant expansion!

Any expansions or reductions not described in these instructions interfere with the basic configuration settings. This will prevent a reliable system configuration.

- $\triangleright$  Observe the rules for the expansion of the valve zone.
- **D** Observe the specifications of the system owner as well as any restrictions resulting from the overall system.

You may use the following components for the expansion or conversion of the system:

- $\blacksquare$  Valve driver with base plates
- **Pressure regulators with base plates**
- **P** Pneumatic supply plates with bridge card
- $\blacksquare$  Electrical supply plates with supply board
- Pneumatic supply plates with UA-OFF monitoring board

With valve drivers, combinations of several of the following components are possible (see Fig. [17](#page-117-0) on page [118](#page-117-0)):

- $\blacksquare$  Valve driver, 4x, with two base plates, 2x
- Valve driver, 3x, with one base plate, 3x
- Valve driver, 2x, with one base plate, 2x

If you would like to operate the valve system as a stand-alone system, a special right end plate is required (see section [15.1](#page-125-0) "[Accessories"](#page-125-0) on page [126\)](#page-125-0).

### <span id="page-117-1"></span>12.5.1 Sections

The valve zone of a valve system can consist of multiple sections. A section always starts with a supply plate that marks the beginning of a new pressure or voltage zone.

An UA-OFF monitoring board should only be installed after an electrical supply plate, otherwise the actuator voltage UA is monitored before supply.

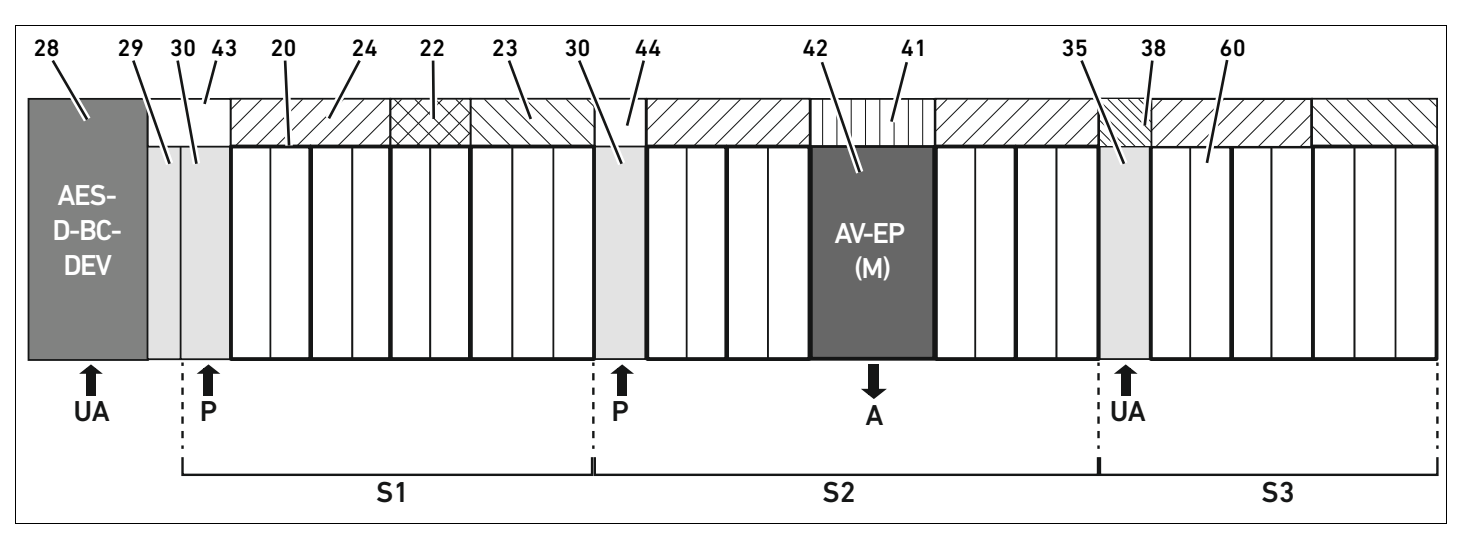

<span id="page-117-0"></span>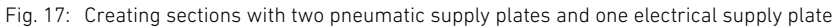

# 28 Bus coupler

- 29 Transition plate
- 30 Pneumatic supply plate
- 43 Long bridge card
- 20 Base plate, 2x
- 21 Base plate, 3x
- 24 Valve driver board, 4x
- 22 Valve driver board, 2x
- 23 Valve driver board, 3x
- 44 Short bridge card
- 42 Valve position for pressure regulator
- 41 Integrated AV-EP circuit board
- 35 Electrical supply plate
- 38 Electrical supply board
- 60 Valve
- S1 Section 1
- S2 Section 2
- S3 Section 3
- P Pressure supply
- A Single pressure control working connection
- UA Power supply

#### The valve system in Fig. [17](#page-117-0) consists of three sections:

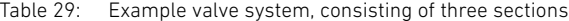

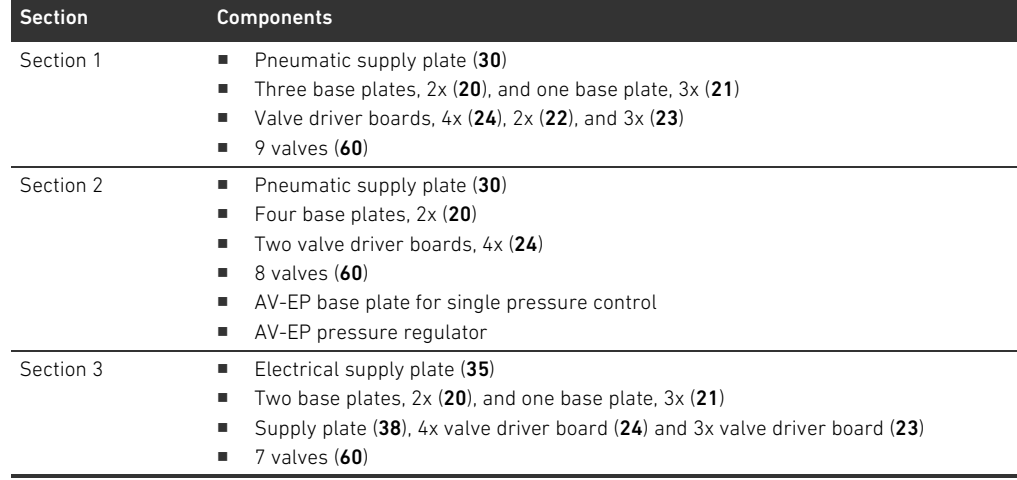

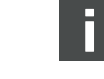

# <span id="page-118-2"></span>12.5.2 Permissible configurations

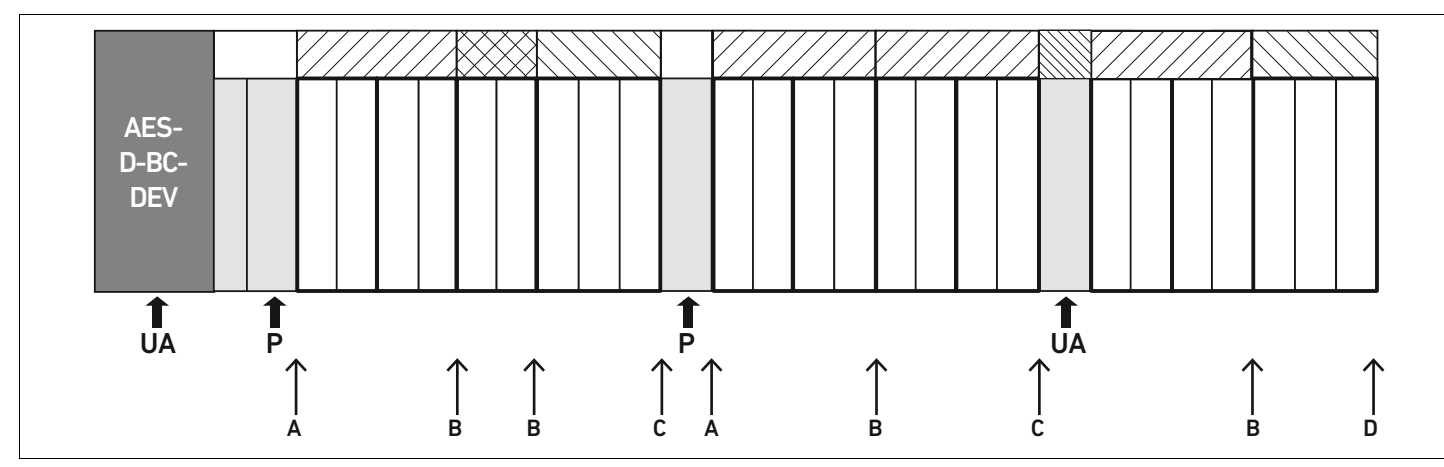

Fig. 18: Permissible configurations

You can expand the valve system at all points designated with an arrow:

- $\blacksquare$  After a pneumatic supply plate (A)
- $\blacksquare$  After a valve driver board (B)
- $\blacksquare$  At the end of a section  $(C)$
- $\blacksquare$  At the end of the valve system (D)

To simplify your documentation and configuration, we recommend that you expand the valve system on the right end (D).

#### <span id="page-118-1"></span><span id="page-118-0"></span>12.5.3 Impermissible configurations

Figure [19](#page-119-1) displays the configurations that are not permissible. You may not:

- $\blacksquare$  Split a 4x or 3x valve driver board (A)
- $\blacksquare$  Mount fewer than four valve positions after the bus coupler (B)
- Mount more than 64 valves (128 solenoid coils)
- $\blacksquare$  Integrate more than 8 AV-EPs
- <span id="page-118-3"></span>Integrate more than 32 electrical components.

Some configured components have multiple functions and therefore count as multiple electrical components.

Table 30: Number of electrical components per component

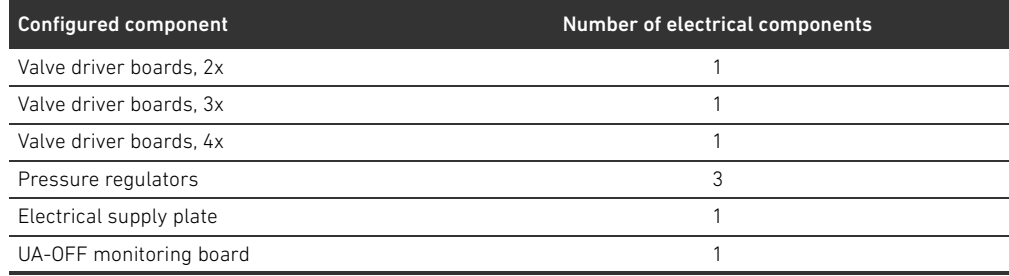

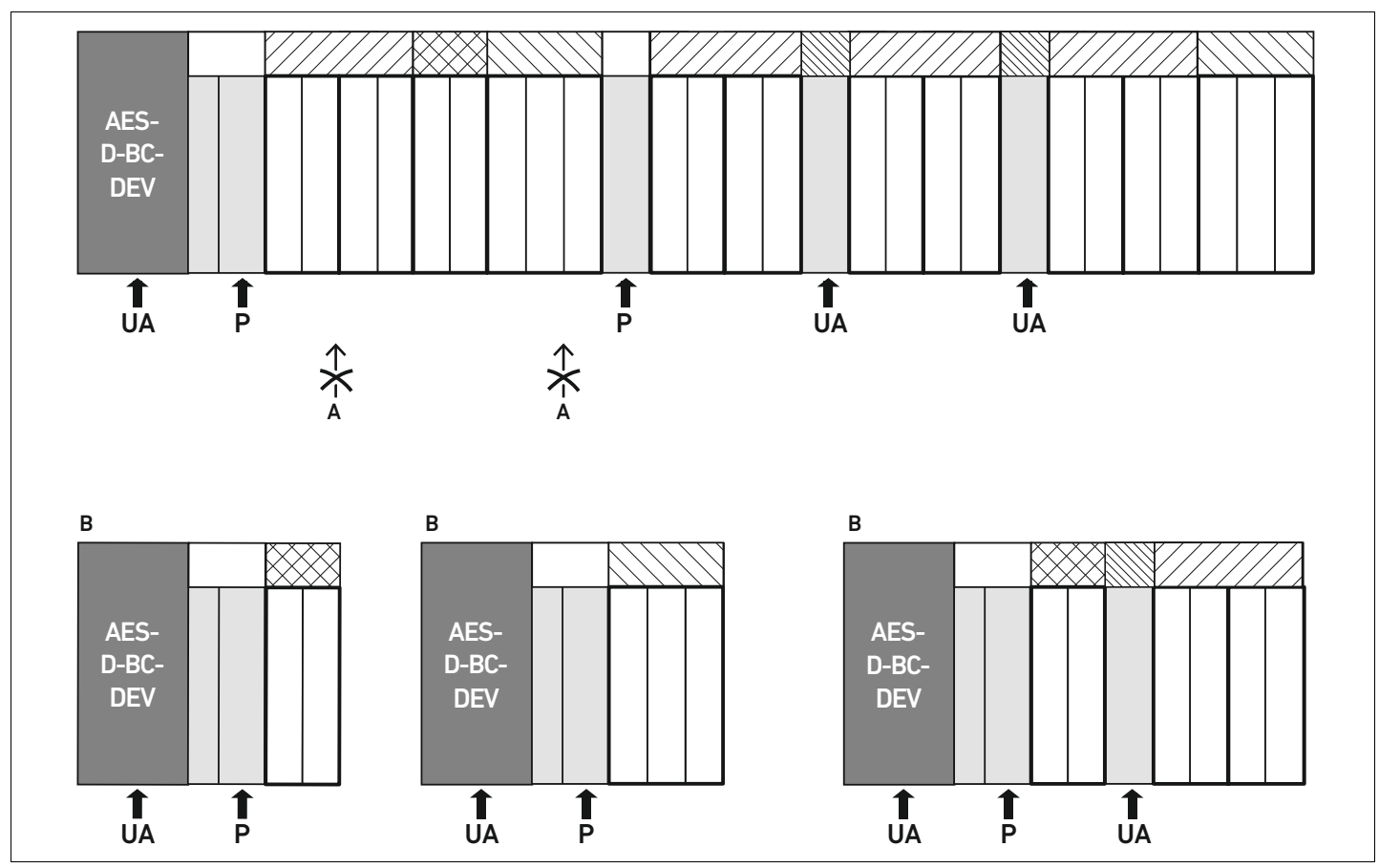

<span id="page-119-1"></span>Fig. 19: Examples for impermissible configurations

#### 12.5.4 Reviewing the valve zone conversion

- <span id="page-119-2"></span>Following the conversion of the valve zone, use the following checklist to determine whether you have complied with all rules.
- $\Box$  Have you mounted at least 4 valve positions after the first pneumatic supply plate?
- $\Box$  Have you mounted a maximum of 64 valve positions?
- $\Box$  Have you integrated no more than 32 electrical components? Note that an AV-EP pressure regulator corresponds to three electrical components.
- $\Box$  Have you mounted at least two valves after every pneumatic or electrical supply plate that marks the start of a new section?
- $\Box$  Have you always installed the valve driver boards to be in line with the base plate limits, i.e.
	- One base plate, 2x, is installed with one valve driver board, 2x,
	- Two base plates, 2x, are installed with one valve driver board, 4x,
	- One base plate, 3x, is installed with one valve driver board, 3x,
- $\Box$  Have you integrated no more than 8 AV-EPs?

If you have answered "Yes" to all these questions, you may proceed with the documentation and configuration of the valve system.

# <span id="page-119-3"></span><span id="page-119-0"></span>12.5.5 Conversion documentation

PLC configuration key After a conversion, the PLC configuration key printed on the right end plate is no longer valid.

- ▶ Correct the PLC configuration key or cover it with a new label and write the new PLC configuration key on the end plate.
- Always document all changes to your configuration.

- Mat. no. After a conversion, the material number (MNR) on the right end plate is no longer valid.
	- Mark the material number so that it is clearly visible that the unit no longer corresponds to its original condition on delivery.

# <span id="page-120-1"></span>12.6 Conversion of the I/O zone

#### <span id="page-120-0"></span>12.6.1 Permissible configurations

No more than ten I/O modules may be connected to the bus coupler. For further information on converting the I/O zone, see the system descriptions of the individual I/O modules.

<span id="page-120-2"></span>We recommend an expansion of the I/O modules starting from the left end of the valve system.

### 12.6.2 Conversion documentation

The PLC configuration key is printed on the top of the I/O modules.

 $\blacktriangleright$  Always document all changes to your configuration.

# 12.7 New PLC configuration for the valve system

# *NOTICE*

#### Configuration error!

An incorrect valve system configuration can cause malfunctions in and damage to the overall system.

- $\blacktriangleright$  The configuration may therefore only be carried out by an electrical specialist!
- O Observe the specifications of the system owner as well as any restrictions resulting from the overall system.
- $\triangleright$  Observe the documentation of your configuration program.

After converting the valve system, you need to configure the newly added components.

▶ In the PLC configuration software, adapt the lengths of the input and output data to the valve system.

Because the data is transferred as a byte string and divided up by the user, the position of the data in the byte string will shift if an additional module is used. However, if you add a module at the left end of the I/O modules, with an output module, only the parameter byte for the bus coupler will be shifted. With an input module, only the diagnostic data will be shifted.

 $\triangleright$  After converting the valve system, always make sure the input and output bytes are still correctly assigned.

If you have exchanged components without changing their order, you do not need to reconfigure the valve system. All components will be recognized by the controller.

For the PLC configuration, proceed as described in section [5](#page-84-0) "PLC Configuration of the Valve [System](#page-84-0)" on page [85.](#page-84-0)

#### Troubleshooting

# <span id="page-121-2"></span>13 Troubleshooting

# 13.1 Proceed as follows for troubleshooting

- $\blacktriangleright$  Even if you are in a rush, proceed systematically and in a targeted manner.
- $\blacktriangleright$  In the worst case, arbitrary, indiscriminate disassembly and modifications to the settings may mean that you are no longer able to determine the original cause of the error.
- $\triangleright$  Get an overview of the function of the product as related to the overall system.
- $\blacktriangleright$  Try to clarify whether the product fulfilled the required function in the overall system before the error occurred.
- $\blacktriangleright$  Try to detect all changes to the overall system in which the product is installed:
	- Have the conditions or application for the product changed?
	- Have changes (e.g. conversions) or repairs been made to the overall system (machine/system, electrical, controller) or the product? If yes, which ones?
	- Has the product or machine been operated as intended?
	- What kind of malfunction has occurred?
- $\blacktriangleright$  Try to get a clear picture of the cause of the error. If necessary, ask the immediate machine operator or foreman.

# <span id="page-121-1"></span>13.2 Table of malfunctions

Table [31](#page-121-0) contains an overview of malfunctions, possible causes, and remedies.

If you cannot remedy a malfunction, please contact AVENTICS GmbH. The address is printed on the back cover of these instructions.

<span id="page-121-0"></span>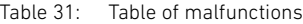

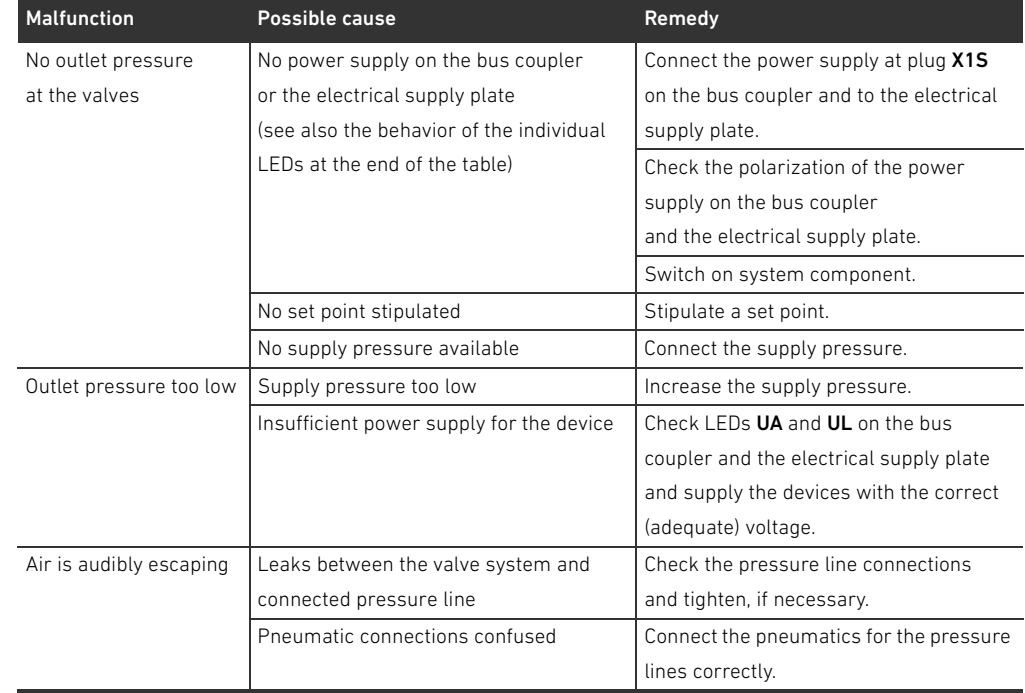

Troubleshooting

| <b>Malfunction</b>            | Possible cause                                                | Remedy                                    |
|-------------------------------|---------------------------------------------------------------|-------------------------------------------|
| <b>UL</b> LED flashes red     | The electronics supply voltage is less                        | Check the power supply at plug X1S.       |
|                               | than the lower tolerance limit (18 V DC)                      |                                           |
|                               | and greater than 10 V DC.                                     |                                           |
| <b>UL</b> LED illuminated red | The electronics supply voltage is less                        |                                           |
|                               | than 10 V DC.                                                 |                                           |
| <b>UL</b> LED is off          | The electronics supply voltage                                |                                           |
|                               | is significantly less than 10 V DC.                           |                                           |
| <b>UA</b> LED flashes red     | The actuator voltage is less than                             |                                           |
|                               | the lower tolerance limit (21.6 V DC)                         |                                           |
|                               | and greater than UA-OFF.                                      |                                           |
| <b>UA</b> LED illuminated red | The actuator voltage is less than UA-OFF.                     |                                           |
| <b>I/O/DIAG</b> LED flashes   | Invalid address (address = 0 is not                           | Set correct address (see "9.2 Setting the |
| green                         | allowed)/address 2 is automatically set                       | address on the bus coupler" on page 99)   |
|                               | by the bus coupler                                            |                                           |
| <b>IO/DIAG LED</b>            | Diagnostic message from module                                | Check modules.                            |
| illuminated red               | present                                                       |                                           |
| <b>IO/DIAG</b> LED flashes    | There is no module connected                                  | Connect a module.                         |
| red                           | to the bus coupler.                                           |                                           |
|                               | There is no end plate present.                                | Connect an end plate.                     |
|                               | More than 32 electrical components are                        | Reduce the number of electrical           |
|                               | connected on the valve side (see "12.5.3                      | components on the valve side to 32.       |
|                               | Impermissible configurations"                                 |                                           |
|                               | on page 119).                                                 |                                           |
|                               | Over ten modules are connected                                | Reduce the number of modules              |
|                               | in the I/O zone.                                              | in the I/O zone to ten.                   |
|                               | The module circuit boards are not                             | Check the plug contacts of all modules    |
|                               | plugged together correctly.                                   | (I/O modules, bus coupler, valve drivers, |
|                               |                                                               | and end plates).                          |
|                               | A module circuit board is defective.                          | Exchange the defective module.            |
|                               | The bus coupler is defective.                                 | Exchange the bus coupler                  |
|                               | The new module is not recognized.                             | Contact AVENTICS GmbH (see back cover     |
|                               |                                                               | for address)                              |
| <b>MNS</b> LED is off.        | The device is not online.                                     | Turn on device and wait until the         |
|                               | • The device has not completed the                            | Dup_MAC_ID test has been completed.       |
|                               | Dup_MAC_ID test.<br>• The device is possibly not switched on. |                                           |
|                               | Status: No power supply/not online                            |                                           |
| <b>MNS</b> LED flashes        | Specific device with faulty                                   | Check network access.                     |
| green/red                     | communication. The device has detected                        |                                           |
|                               | a network access error and is                                 |                                           |
|                               | in communication error mode.                                  |                                           |
|                               | The device then received a faulty request                     |                                           |
|                               | for identification communication.                             |                                           |
|                               | <b>Status:</b> Faulty communication and                       |                                           |
|                               | request received for identity                                 |                                           |
|                               | communication                                                 |                                           |

# Table 31: Table of malfunctions

# Troubleshooting

# Table 31: Table of malfunctions

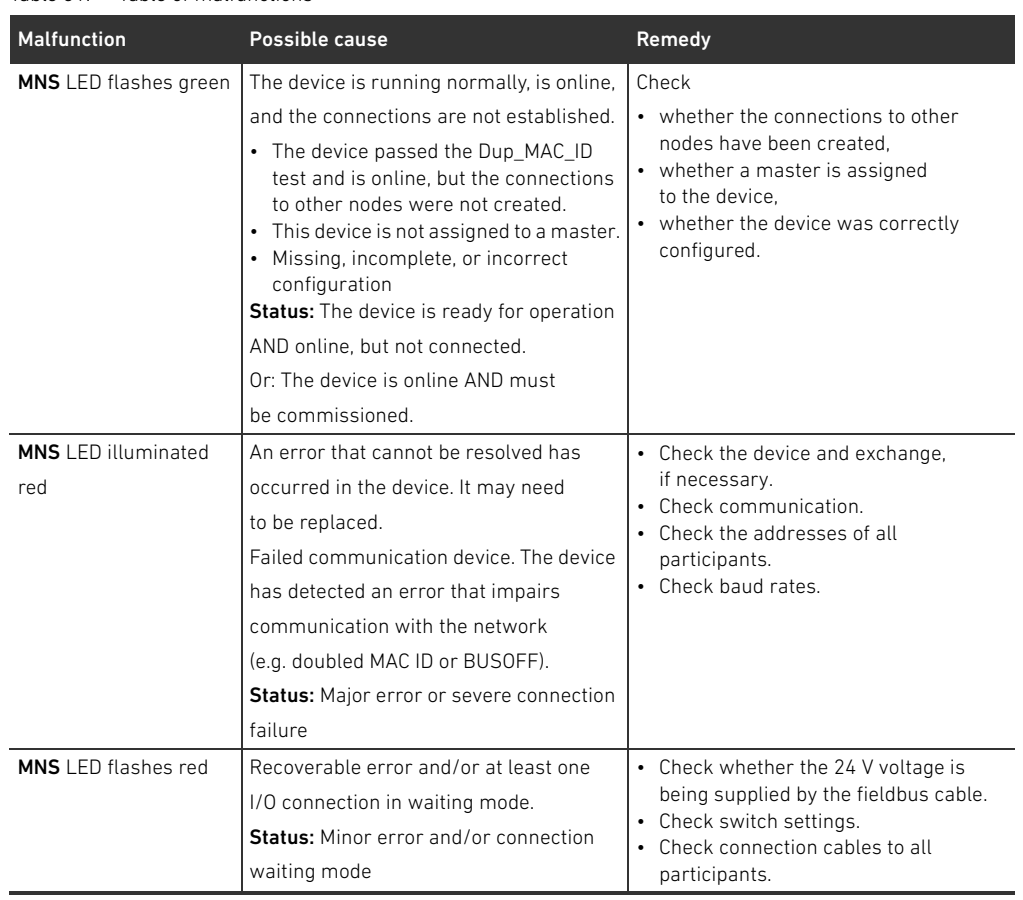

Technical Data

# <span id="page-124-0"></span>14 Technical Data

#### Table 32: Technical data

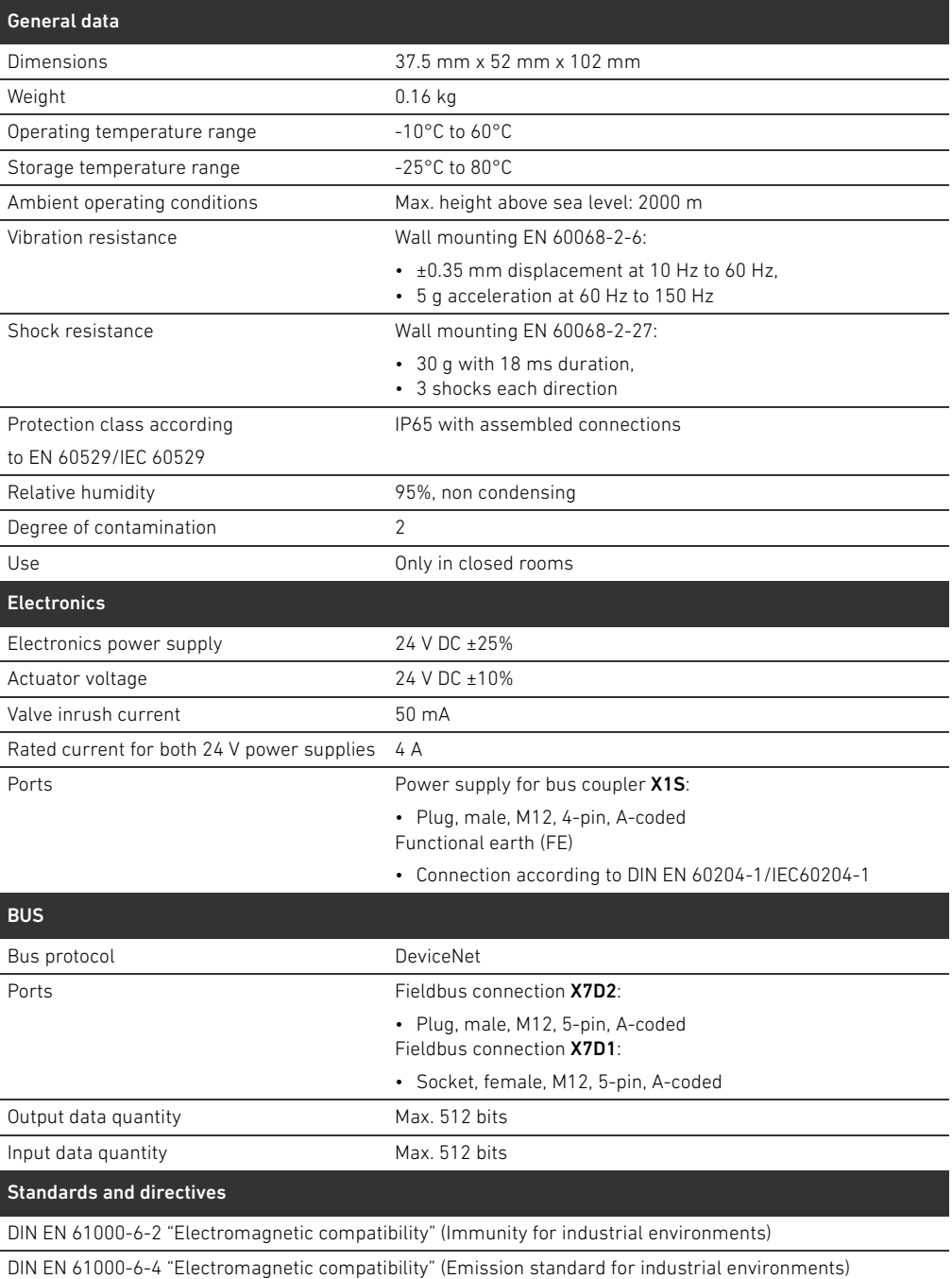

DIN EN 60204-1 "Safety of machinery – Electrical equipment of machines – Part 1: General requirements"

# <span id="page-125-1"></span><span id="page-125-0"></span>15.1 Accessories

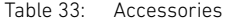

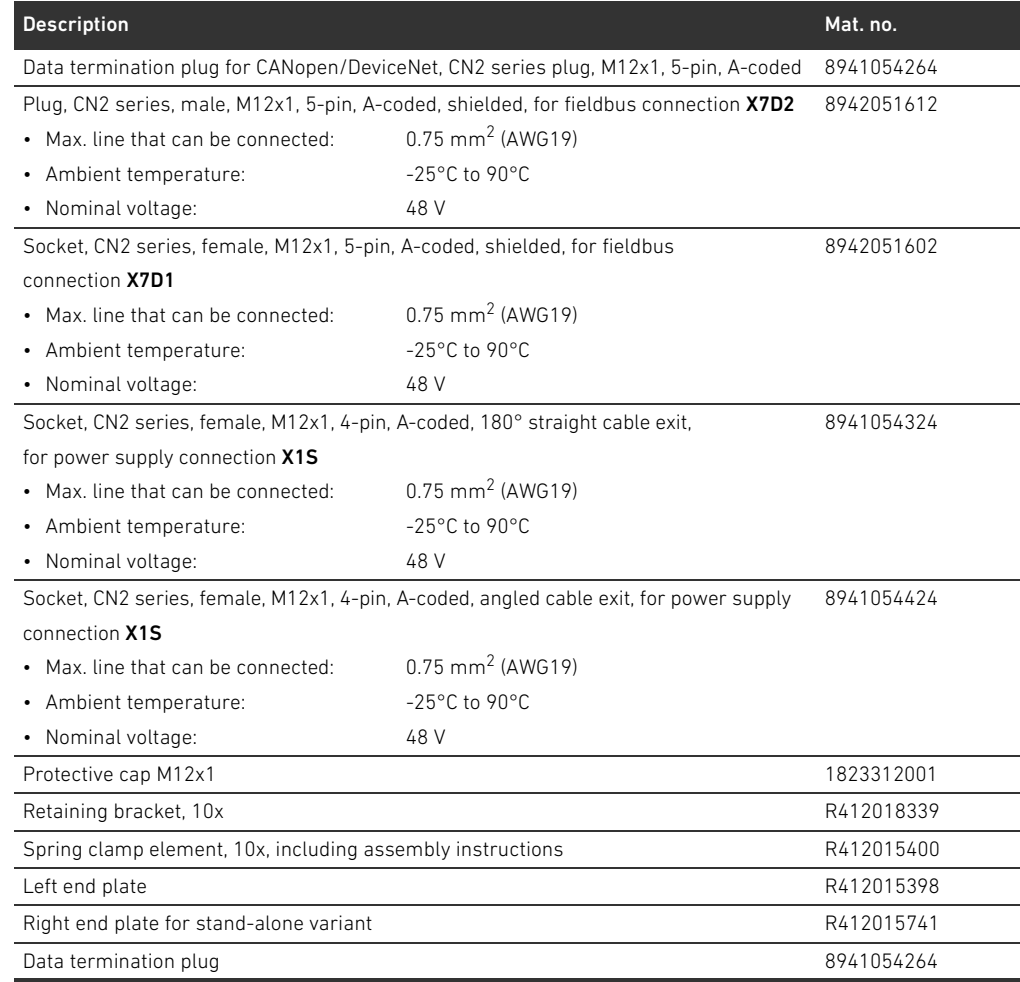

Appendix

# 15.2 Objects

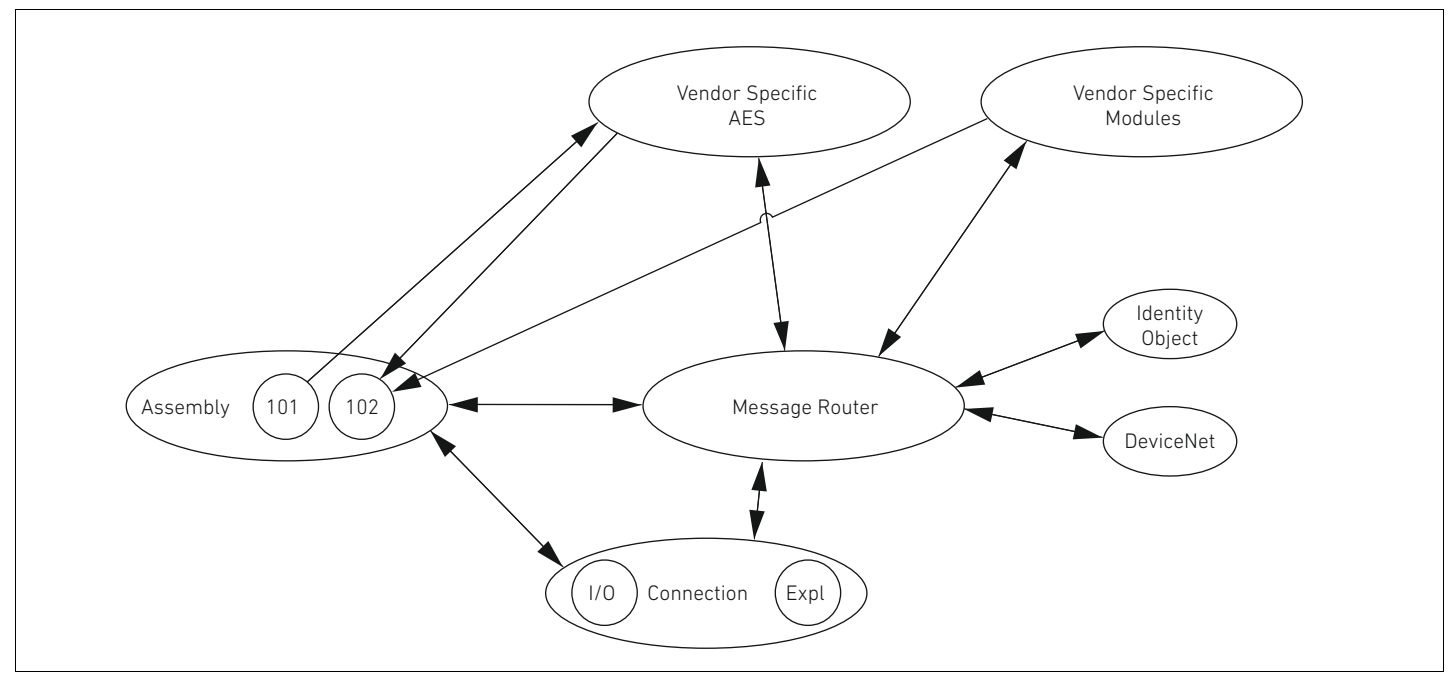

Fig. 20: Objects of the DeviceNet AES

# 15.2.1 Identity

# Class code 0x01

This object delivers the device identification. There is only one instance in this category. The object is stored in the drive of the DeviceNet stack.

Table 34: Class attributes

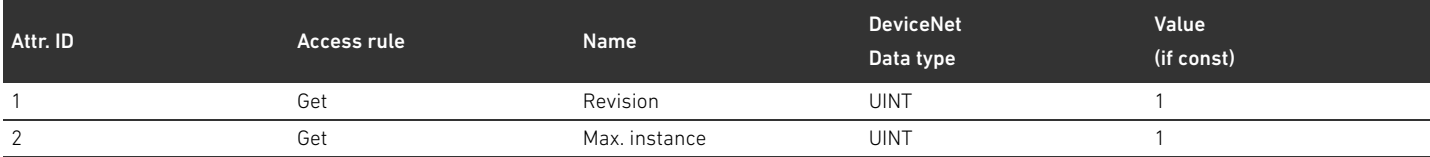

#### Table 35: Instance attributes

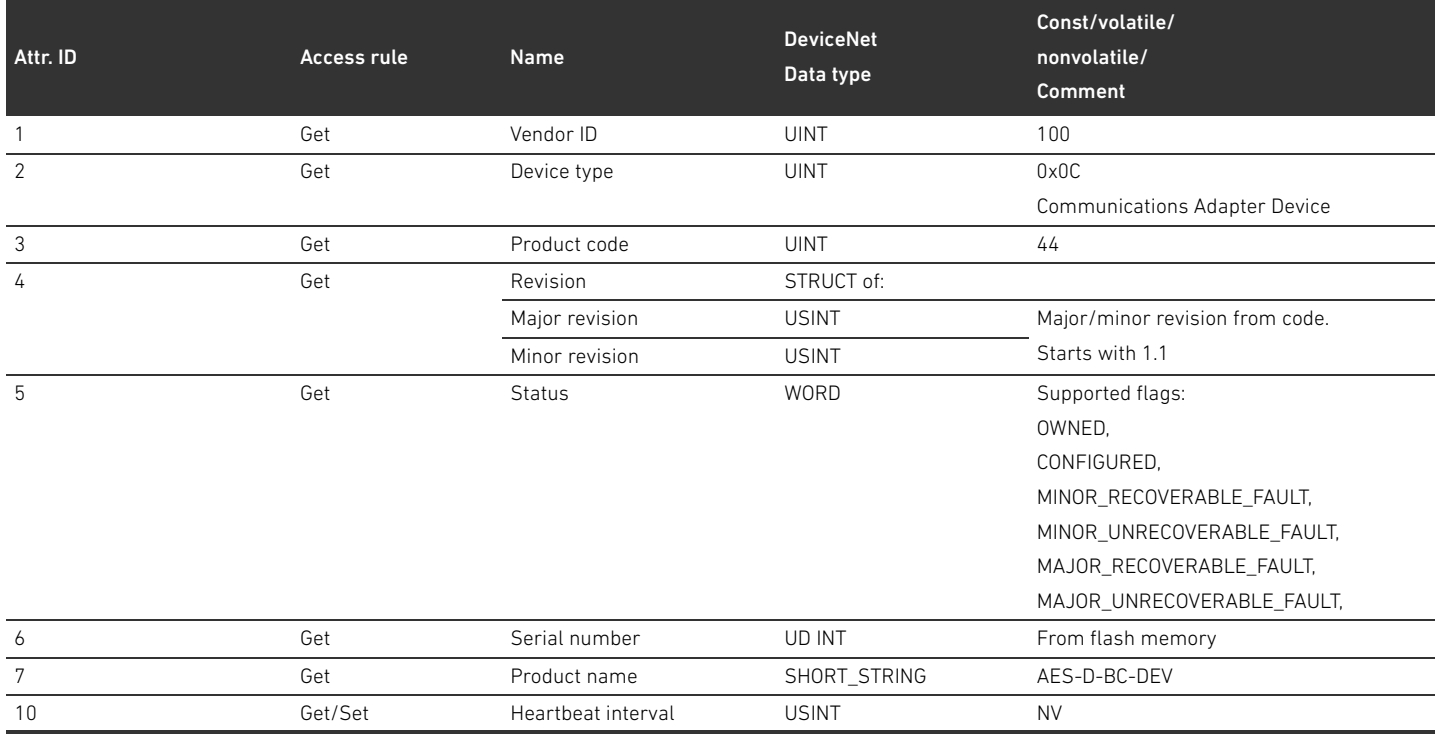

#### Table 36: Common services

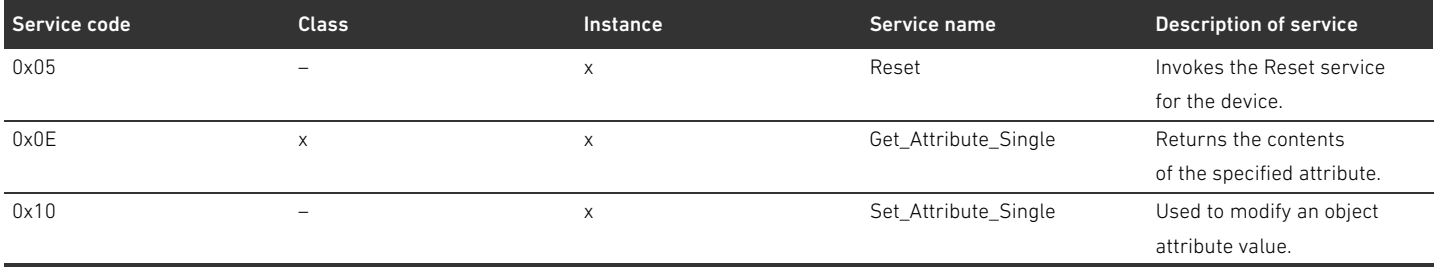

The values 0 and 1 are defined for the "0x05 Reset" service. The response always equals a power cycle (device reset). The NV variables for the standard values are also reset when the value is 1.

# 15.2.2 Message Router object

#### Class code 0x02

The Message Router determines the connection paths to other objects and permits these access to the objects. There is only one instance in this category. The object is stored in the drive of the DeviceNet stack. Class attributes No class attributes defined Instance attributes No instance attributes defined **Common services** No common services defined

# 15.2.3 DeviceNet object

# Class code 0x03

DeviceNet-specific parameters can be read out and set in the DeviceNet object.

#### Table 37: Class attributes

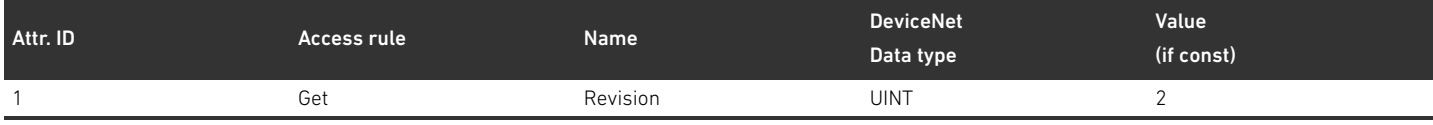

#### Table 38: Instance attributes

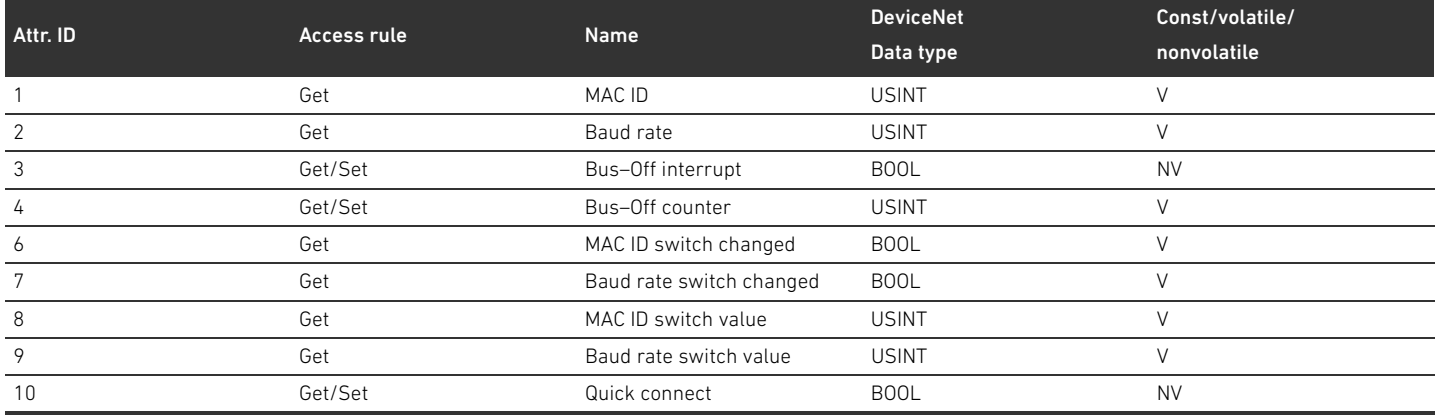

#### Table 39: Common services

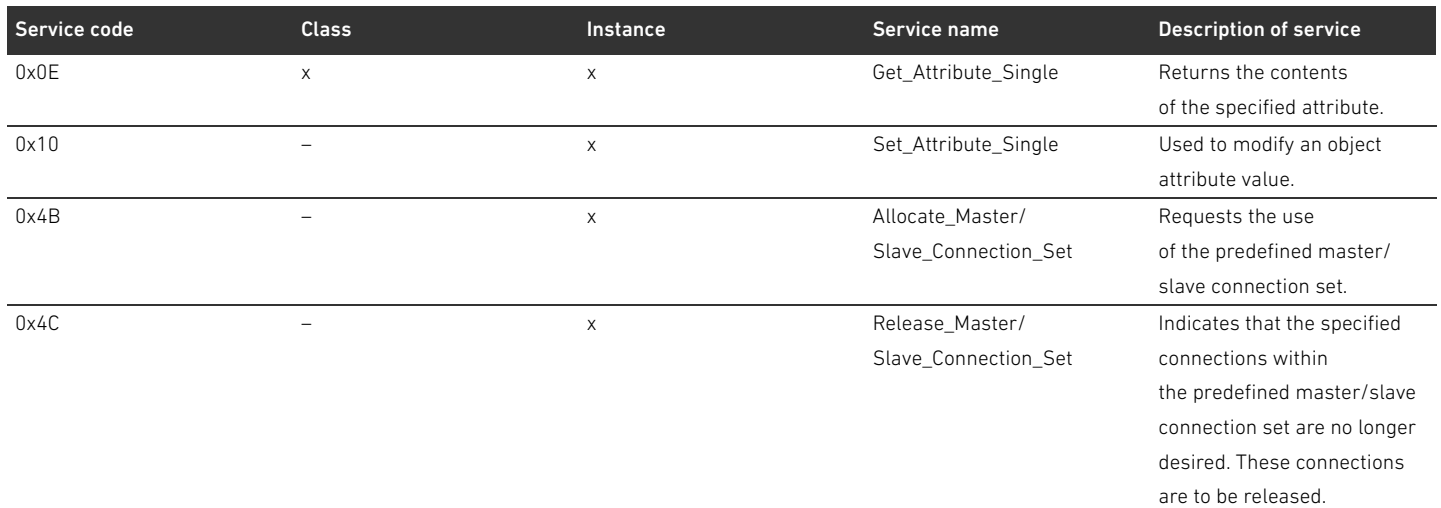

#### 15.2.4 Assembly object

#### Class code 0x04

The Assembly object maps data from different sources, which can then be transferred as a complete entity via a single connection. The instances 101 (output data) and 102 (input data) should be set up.

#### Table 40: Class attributes

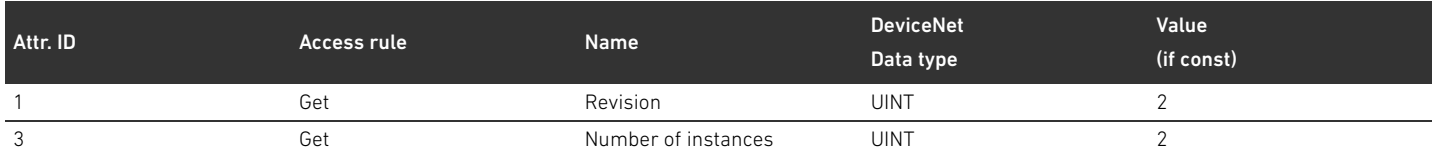

#### Table 41: Instance attributes

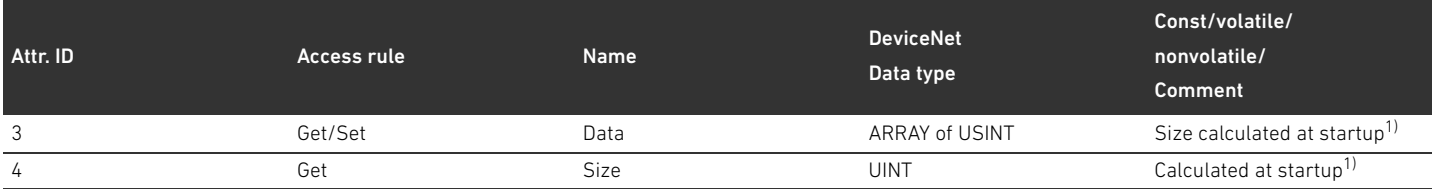

1) When starting up the device, the number and IDs of the participants are determined. The list of participants is entered into the object 0x64 in class attributes 3 and 9. The length of the assemblies is determined by the number of participants and the length of the static data of the assembly.

#### Table 42: Common services

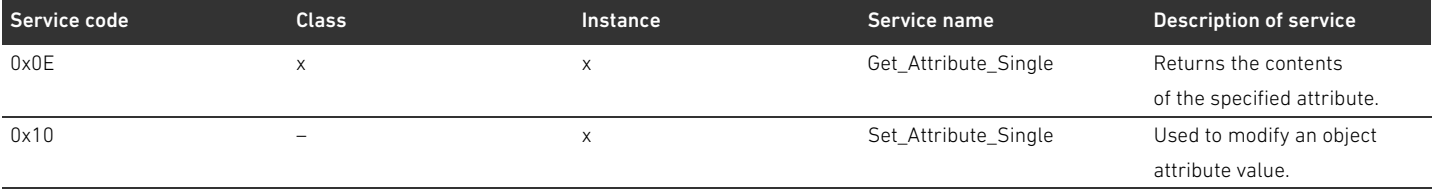

#### 15.2.5 Connection object

#### Class code 0x05

#### Table 43: Class attributes

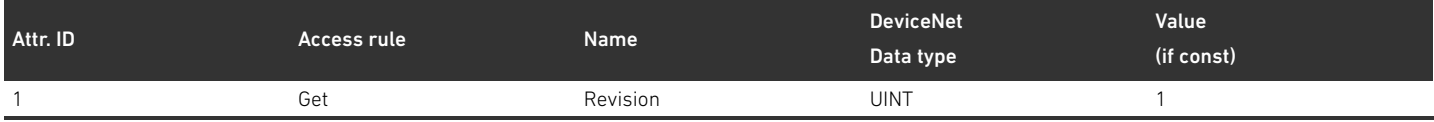

Instance attributes The instance attributes are defined in "CIP Networks Library, Volume 3, DeviceNet Adaptation of CIP, Edition 1.8, April 2013".

#### Table 44: Common services

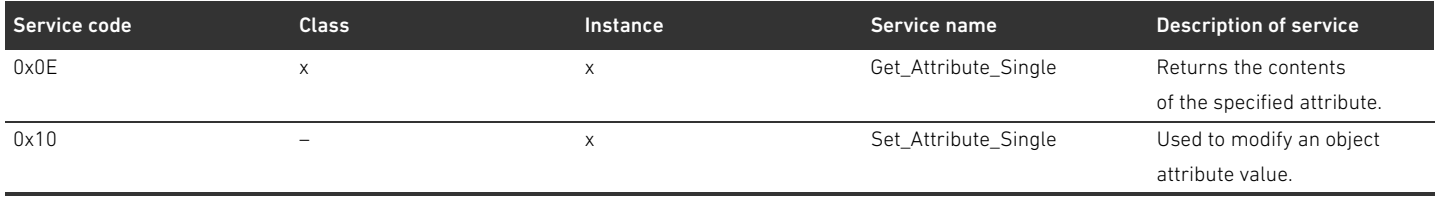

#### 15.2.6 Module object

#### Class code 0x64

In this object the parameters of the AES participants can be read and set. The instance attribute for a particular participants can be determined using the list of participants.

#### Table 45: Class attributes

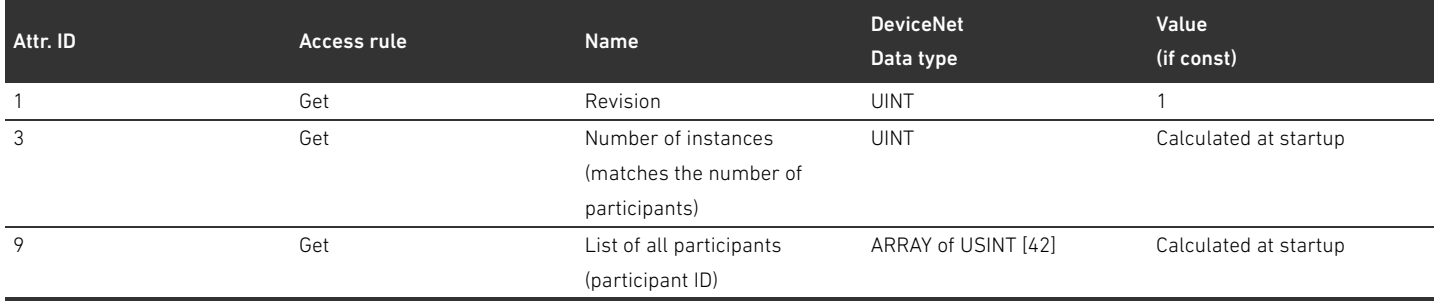

The list of all participants (attribute 9) should be implemented in a compact manner, that is there are no gaps between the IDs of the pneumatics, pressure regulator and I/O participants. The participant sequence matches the sequence delivered by the AES stack, in that the pneumatics, then the pressure regulator, and lastly the I/O participants are listed starting from list position 0.

#### Table 46: Instance attributes

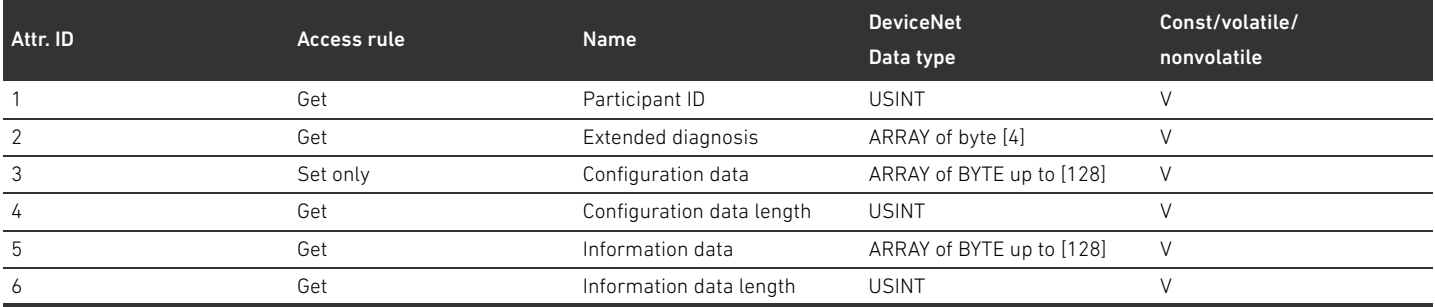

The instance numbers should be implemented in a compact manner, that is there are no gaps between the IDs of the pneumatics, pressure regulator and I/O participants. The participant sequence matches the sequence delivered by the AES stack, in that the pneumatics, then the pressure regulator, and lastly the I/O participants are listed starting from instance 1. Due to the variable configuration data length, the data for write access should only be transferred to the AES stack when writing the attribute 5 "Configuration data length".

#### Table 47: Common services

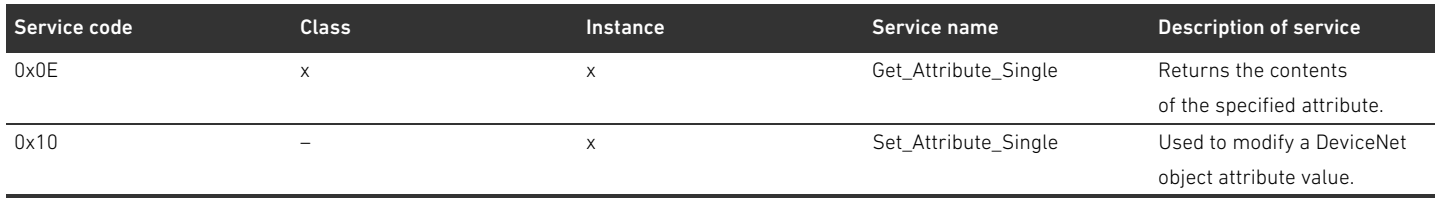

# 15.2.7 AES object

# Class code 0xC7

In this object the parameters of the bus coupler can be read and set. There should only be one instance of the object.

Table 48: Class attributes

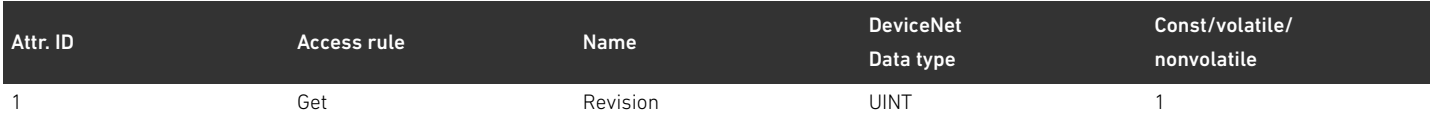

#### Table 49: Instance attributes

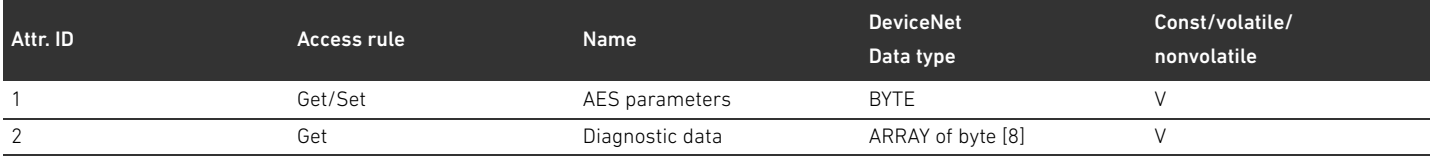

### Attribute 1 should have the following structure:

# Table 50: Structure of attribute 1

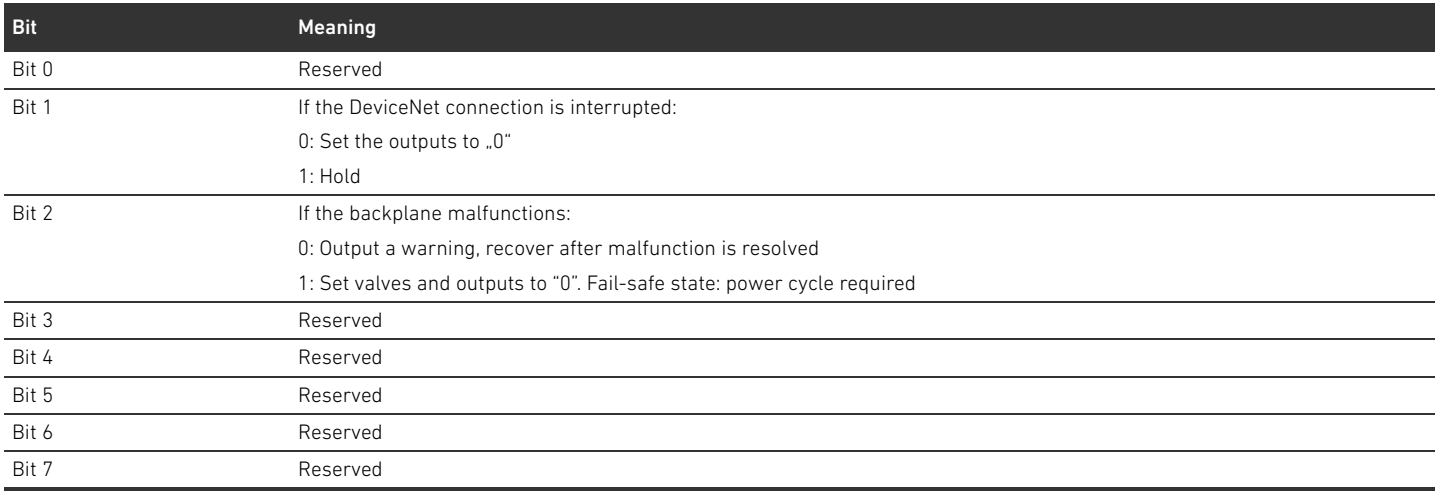

#### Attribute 2 should have the following structure:

### Table 51: Structure of attribute 2

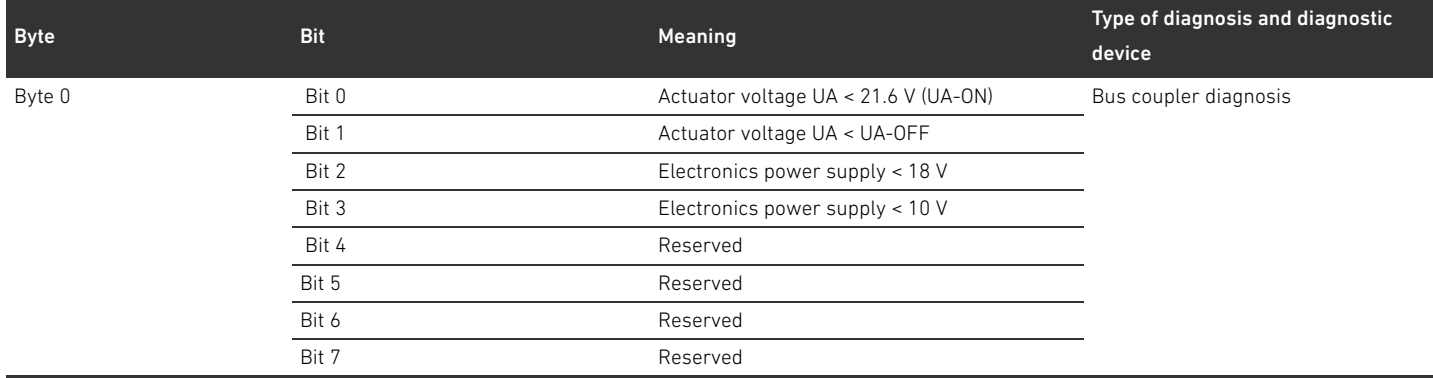

### Table 51: Structure of attribute 2

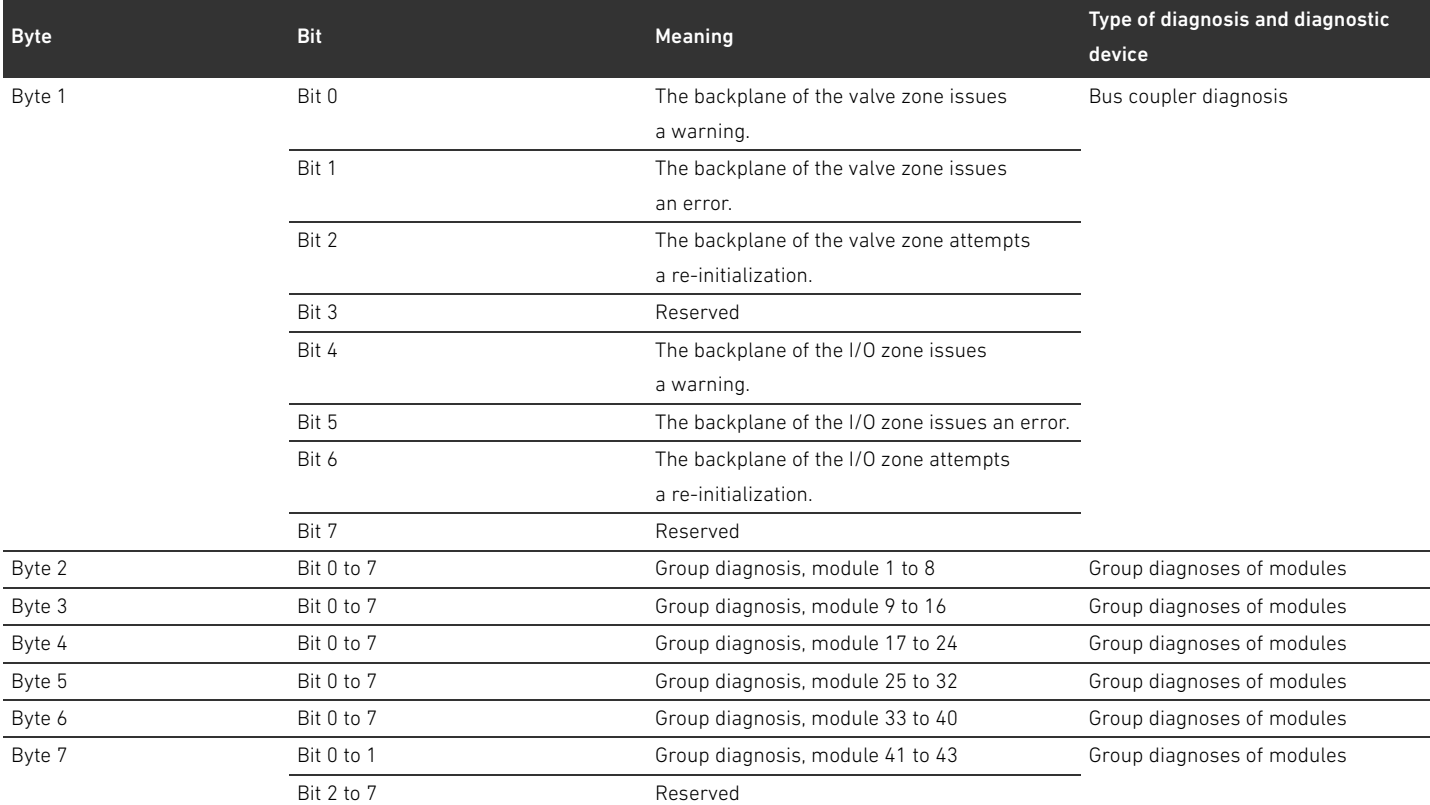

The length of the attribute should always be 8 bytes, independent of the number of participants. The data for attributes 1 and 2 is transparently forwarded from and to the AES API.

#### Table 52: Common services

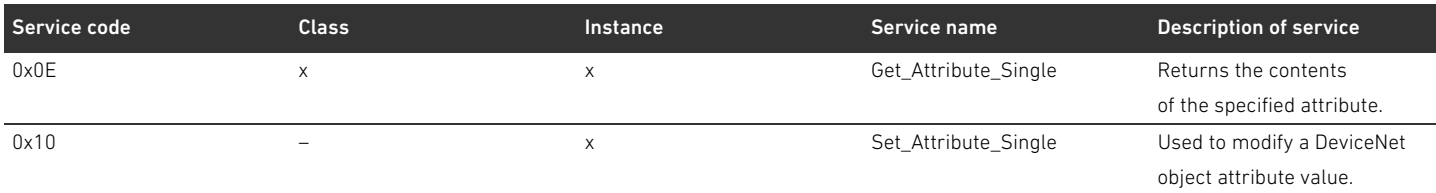

#### Index

# 16 Index

#### $\Delta$

[Abbreviations 75](#page-74-0) [Accessories 126](#page-125-1) Address [Change 100](#page-99-0) [Address switch 84](#page-83-0) [ATEX identification 76](#page-75-0)

### W B

[Backplane 75,](#page-74-1) [109](#page-108-1) [Malfunction 90](#page-89-0) [Base plates 107](#page-106-1) [Baud rate 100](#page-99-1) [Changing 100](#page-99-2) [Presetting 84](#page-83-1) [Blocking of base plates 109](#page-108-2) [Bridge cards 111](#page-110-1) Bus coupler [Configuration 86](#page-85-0) [Device description 80](#page-79-0) [Equipment identification 113](#page-112-0) [Identification key 113](#page-112-1) [Material number 112](#page-111-0) [Parameters 89](#page-88-0) [Presettings 98](#page-97-0) [Rating plate 114](#page-113-0)

# $\blacksquare$  C

[Checklist for valve zone conversion 120](#page-119-2) [Combinations of plates and cards 112](#page-111-1) [Commissioning the valve system 102](#page-101-0) **Configuration** [Bus coupler 86](#page-85-0) [Impermissible in valve zone 119](#page-118-1) [Permissible in I/O zone 121](#page-120-0) [Permissible in valve zone 119](#page-118-2) [Transfer to controller 93](#page-92-0) [Valve system 85,](#page-84-1) [86](#page-85-1) Connection [Fieldbus 81](#page-80-0) [Functional earth 83](#page-82-0) [Power supply 82](#page-81-0) Conversion [Of I/O zone 121](#page-120-1) [Valve system 106](#page-105-0) [Valve zone 116](#page-115-0)

# $\blacksquare$

Data structure [Electrical supply plate 96](#page-95-0) [Valve driver 94](#page-93-0) [Data termination plug 101](#page-100-0) [Designations 75](#page-74-2)

Device description [Bus coupler 80](#page-79-0) [Valve driver 84](#page-83-2) [Valve system 106](#page-105-1) Diagnostic data [Electrical supply plate 96](#page-95-1) [Pneumatic supply plate with UA-OFF monitoring board 97](#page-96-0) [Valve driver 95](#page-94-0) Documentation [Conversion of I/O zone 121](#page-120-2) [Conversion of valve zone 120](#page-119-3) [Required and supplementary 73](#page-72-0) [Validity 73](#page-72-1)

### W E

[Electrical components 119](#page-118-3) [Electrical connections 81](#page-80-1) [Electrical supply plate 108](#page-107-0) [Diagnostic data 96](#page-95-1) [Parameter data 96](#page-95-2) [Pin assignments of M12 plug 109](#page-108-3) [Process data 96](#page-95-3) [Equipment damage 79](#page-78-0) [Equipment identification of bus coupler 113](#page-112-0) [Explosive atmosphere, application 76](#page-75-1)

#### $\mathsf F$

[Fieldbus cable 81](#page-80-2) [Fieldbus connection 81](#page-80-0)

# $\blacksquare$

I/O zone [Conversion 121](#page-120-1) [Conversion documentation 121](#page-120-2) [Permissible configurations 121](#page-120-0) [PLC configuration key 115](#page-114-0) [Identification key of bus coupler 113](#page-112-1) [Identifying the modules 112](#page-111-2) [Impermissible configurations in valve zone 119](#page-118-1) [Improper use 77](#page-76-0) [Intended use 76](#page-75-2) [Interruption in DeviceNet communication 90](#page-89-1)

# W L

LEDs [Meaning in normal mode 83](#page-82-1) [Meaning of LED diagnosis 104](#page-103-0) [Statuses during commissioning 103](#page-102-0) [Loading device master data 86](#page-85-2)

#### $M$

[Material number of bus coupler 112](#page-111-0) [Module sequence 86](#page-85-3)

#### $\blacksquare$  0

[Obligations of the system owner 78](#page-77-0)

#### $\blacksquare$

Parameter data [Electrical supply plate 96](#page-95-2) [Pneumatic supply plate with UA-OFF monitoring board 97](#page-96-1) [Valve driver 95](#page-94-1) Parameters [Error-response parameters 90](#page-89-2) [Of bus coupler 89](#page-88-0) Permissible configurations [I/O zone 121](#page-120-0) [Valve zone 119](#page-118-2) [Personnel qualifications 77](#page-76-1) Pin assignments [Fieldbus connections 81](#page-80-3) [Of M12 plug on supply plate 109](#page-108-3) [Power supply 82](#page-81-1) [PLC configuration key 114](#page-113-1) [I/O zone 115](#page-114-0) [Valve zone 114](#page-113-2) [Pneumatic supply plate 108](#page-107-1) [Pneumatic supply plate with UA-OFF monitoring board 97](#page-96-1) [Diagnostic data 97](#page-96-0) [Process data 97](#page-96-2) [Power supply 82](#page-81-0) [Presettings on bus coupler 98](#page-97-0) Process data [Electrical supply plate 96](#page-95-3) [Pneumatic supply plate with UA-OFF monitoring board 97](#page-96-2) [Valve driver 94](#page-93-1) [Product damage 79](#page-78-1)

#### $R$

[Rating plate on bus coupler 114](#page-113-0) [Reading the diagnostic display 104](#page-103-1)

#### $\blacksquare$

[Safety instructions 76](#page-75-3) [General 77](#page-76-2) [Presentation 73](#page-72-2) [Product and technology-dependent 78](#page-77-1) [Sections 118](#page-117-1) [Stand-alone system 106](#page-105-2) Structure of data [Pneumatic supply plate with UA-OFF monitoring board 97](#page-96-3) [Symbols 74](#page-73-0)

#### $\blacksquare$

[Table of malfunctions 122](#page-121-1) [Technical data 125](#page-124-0) [Terminating the bus 101](#page-100-1) [Transition plate 108](#page-107-2) [Troubleshooting 122](#page-121-2)

#### $\blacksquare$

[UA-OFF monitoring board 111,](#page-110-1) [112](#page-111-3)

#### $\blacksquare$

Valve driver [Device description 84](#page-83-2) [Diagnostic data 95](#page-94-0) [Parameter data 95](#page-94-1) [Process data 94](#page-93-1) [Valve driver boards 109](#page-108-4) Valve system [Commissioning 102](#page-101-0) [Configuration 86](#page-85-1) [Conversion 106](#page-105-0) [Device description 106](#page-105-1) [Valve zone 107](#page-106-2) [Base plates 107](#page-106-1) [Bridge cards 111](#page-110-1) [Conversion 116](#page-115-0) [Conversion checklist 120](#page-119-2) [Conversion documentation 120](#page-119-3) [Electrical components 119](#page-118-3) [Electrical supply plate 108](#page-107-0) [Impermissible configurations 119](#page-118-1) [Permissible configurations 119](#page-118-2) [PLC configuration key 114](#page-113-2) [Pneumatic supply plate 108](#page-107-1) [Sections 118](#page-117-1) [Transition plate 108](#page-107-2) [Valve driver boards 109](#page-108-4)

Index

# **Sommaire**

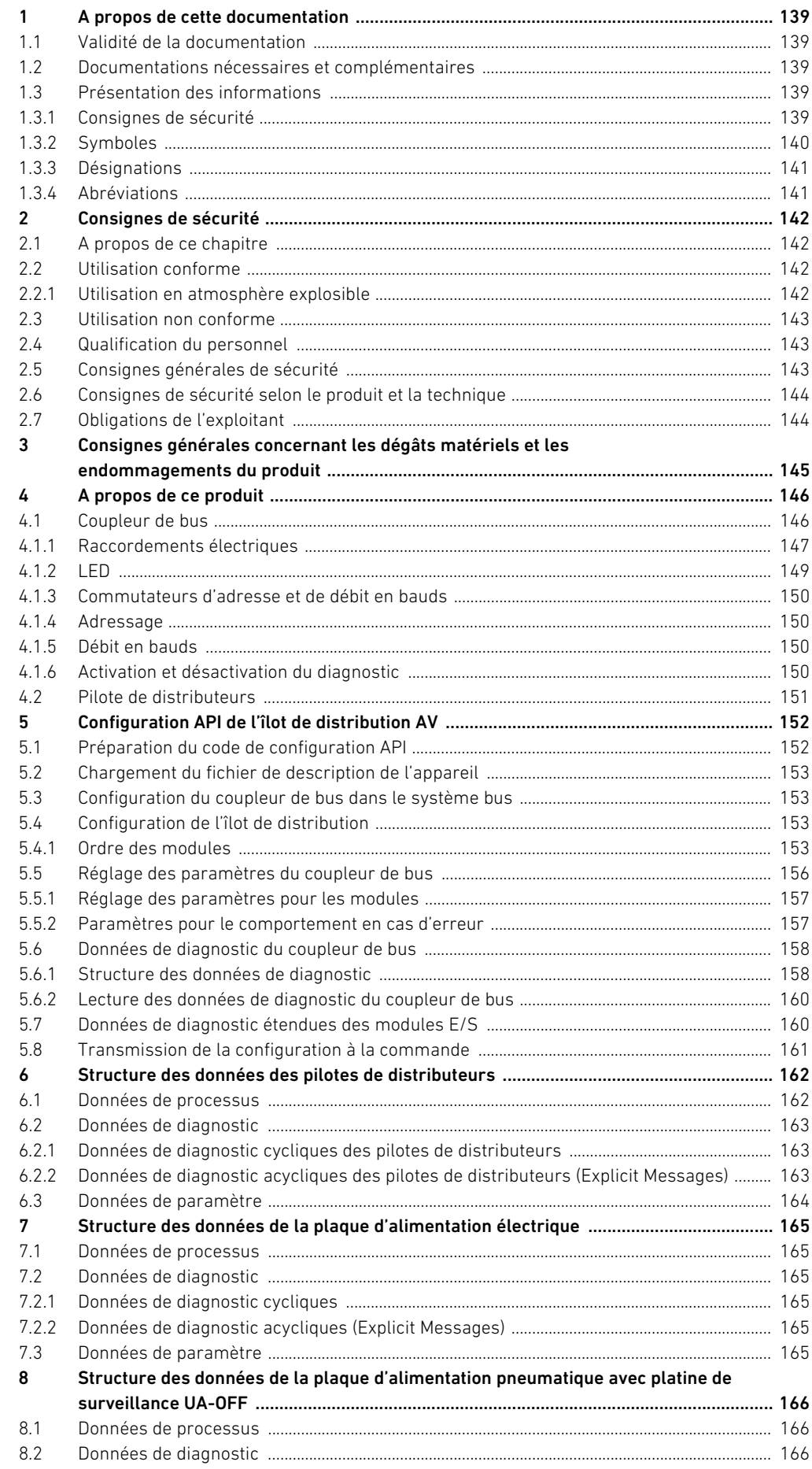

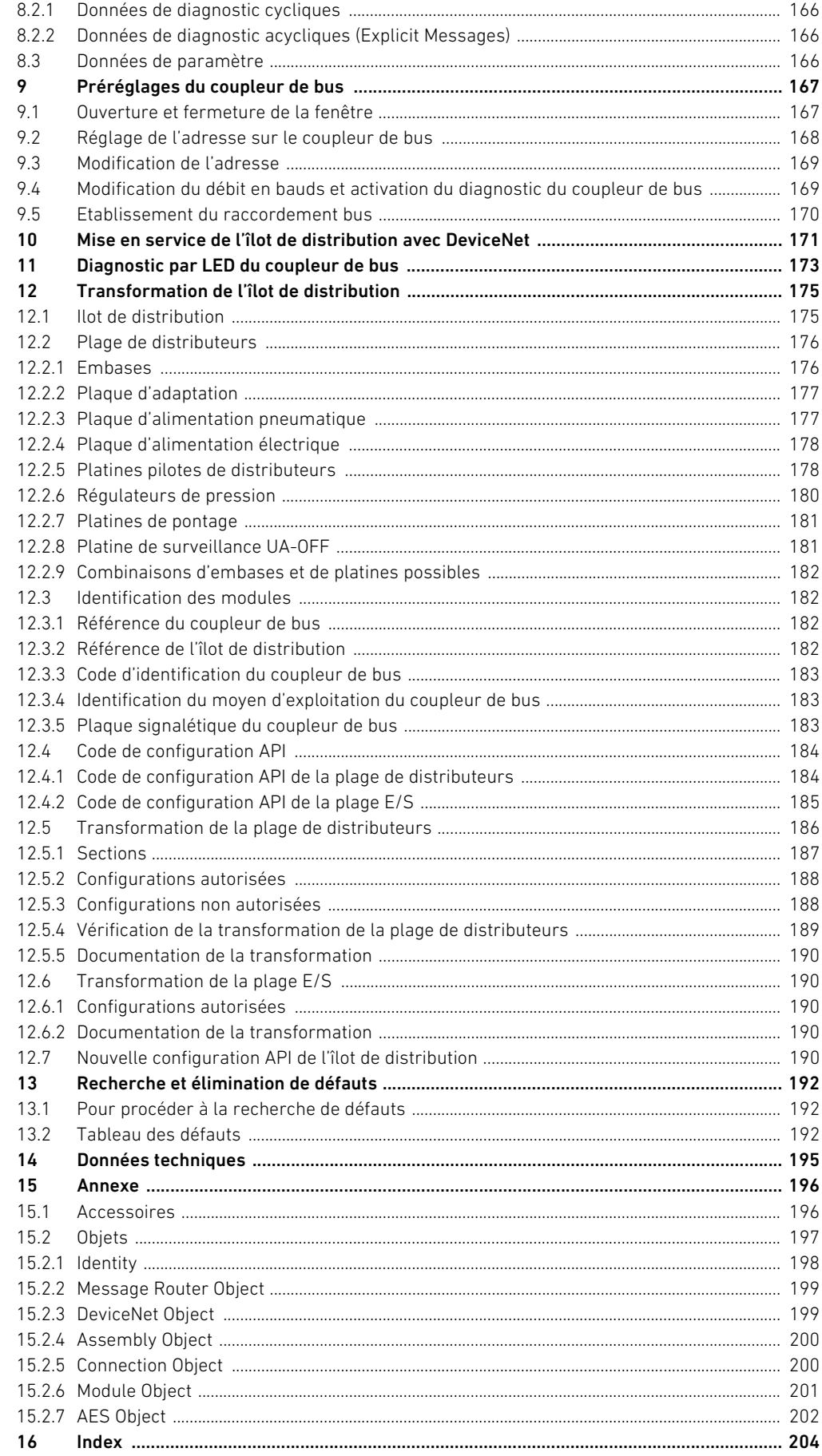

A propos de cette documentation

# <span id="page-138-0"></span>1 A propos de cette documentation

# <span id="page-138-1"></span>1.1 Validité de la documentation

Cette documentation s'applique au coupleur de bus de la série AES pour DeviceNet avec la référence R412018221. Cette documentation s'adresse aux programmateurs, aux planificateurs-électriciens, au personnel de maintenance et aux exploitants de l'installation.

Cette documentation contient des informations importantes pour mettre en service et utiliser le produit de manière sûre et conforme, ainsi que pour pouvoir éliminer soi-même de simples interférences. Outre la description du coupleur de bus, elle contient des informations sur la configuration API du coupleur de bus, des pilotes de distributeurs et des modules E/S.

#### <span id="page-138-2"></span>1.2 Documentations nécessaires et complémentaires

 $\blacktriangleright$  Ne mettre le produit en service qu'en possession des documentations suivantes et qu'après les avoir comprises et observées.

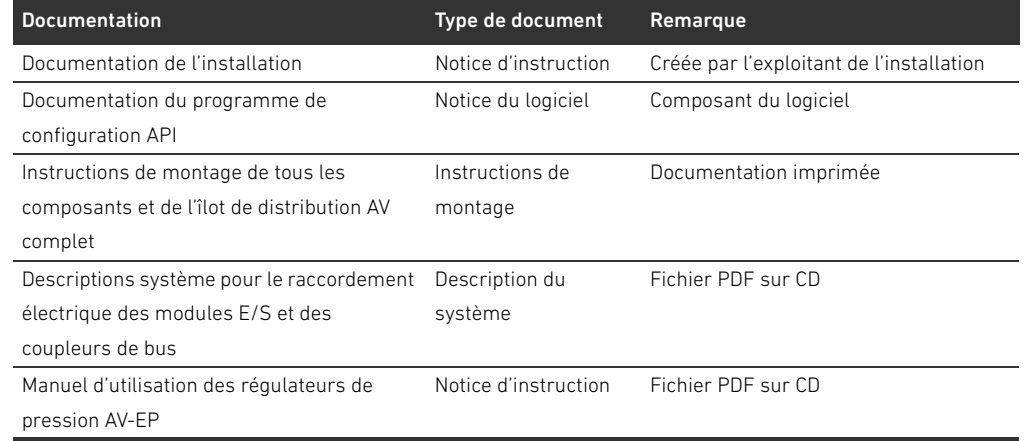

Tableau 1 : Documentations nécessaires et complémentaires

Toutes les instructions de montage et descriptions système des séries AES et AV, ainsi que les fichiers de configuration API sont disponibles sur le CD R412018133.

# <span id="page-138-3"></span>1.3 Présentation des informations

Afin de pouvoir travailler rapidement et en toute sécurité avec ce produit, cette documentation contient des consignes de sécurité, symboles, termes et abréviations standardisés. Ces derniers sont expliqués dans les paragraphes suivants.

#### <span id="page-138-4"></span>1.3.1 Consignes de sécurité

Dans la présente documentation, des consignes de sécurité figurent devant les instructions dont l'exécution recèle un risque de dommages corporels ou matériels. Les mesures décrites pour éviter des dangers doivent être respectées.

Les consignes de sécurité sont structurées comme suit :

A propos de cette documentation

# $\boldsymbol{\Phi}$ MOT-CLE

#### Type et source de danger

Conséquences en cas de non-respect

- $\blacktriangleright$  Mesure préventive contre le danger
- <Enumération>
- Signal de danger : attire l'attention sur un danger
- Mot-clé : précise la gravité du danger
- Type et source de danger : désigne le type et la source du danger
- Conséquences : décrit les conséquences en cas de non-respect
- Remède : indique comment contourner le danger

#### Tableau 2 : Classes de dangers selon la norme ANSI Z535.6-2006

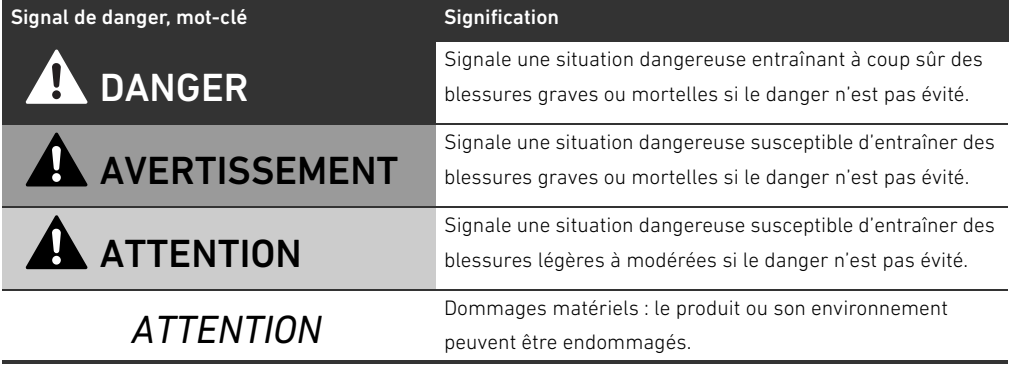

# <span id="page-139-0"></span>1.3.2 Symboles

Les symboles suivants signalent des consignes qui ne relèvent pas de la sécurité mais améliorent néanmoins l'intelligibilité de la documentation.

Tableau 3 : Signification des symboles

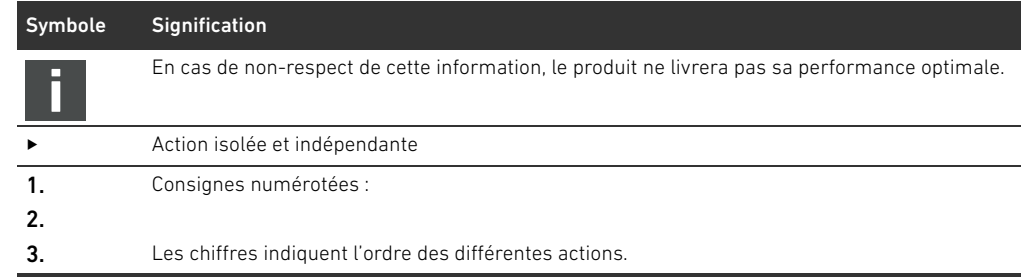

A propos de cette documentation

# <span id="page-140-0"></span>1.3.3 Désignations

Cette documentation emploie les désignations suivantes :

Tableau 4 : Désignations

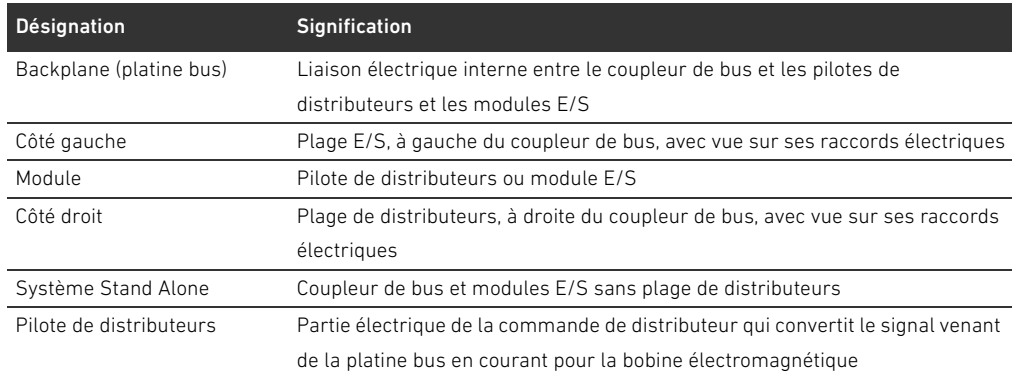

# <span id="page-140-1"></span>1.3.4 Abréviations

Cette documentation emploie les abréviations suivantes :

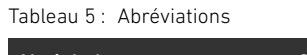

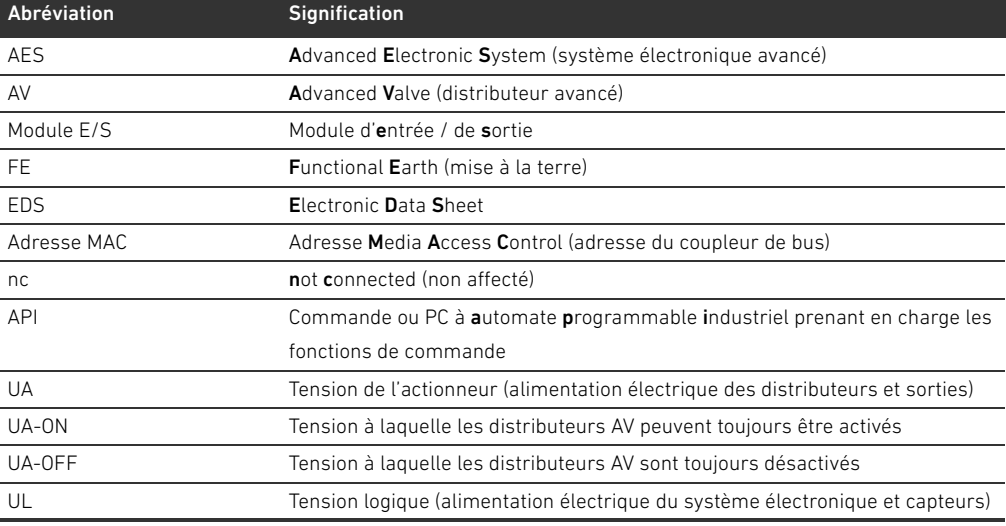

Consignes de sécurité

# <span id="page-141-0"></span>2 Consignes de sécurité

# <span id="page-141-1"></span>2.1 A propos de ce chapitre

Le produit a été fabriqué selon les règles techniques généralement reconnues. Des dommages matériels et corporels peuvent néanmoins survenir si ce chapitre de même que les consignes de sécurité ne sont pas respectés.

- Lire la présente documentation attentivement et complètement avant d'utiliser le produit.
- Conserver cette documentation de sorte que tous les utilisateurs puissent y accéder à tout moment.
- Toujours transmettre le produit à de tierces personnes accompagné des documentations nécessaires.

# <span id="page-141-2"></span>2.2 Utilisation conforme

Le coupleur de bus de la série AES et les pilotes de distributeurs de la série AV sont des composants électroniques conçus pour être utilisés dans la technique d'automatisation industrielle.

Le coupleur de bus permet le raccordement de modules E/S et de distributeurs au système bus DeviceNet. Le coupleur de bus doit exclusivement être raccordé à des pilotes de distributeurs de la société AVENTICS et à des modules E/S de la série AES. L'îlot de distribution peut également être utilisé sans composant pneumatique en tant que système Stand Alone.

Le coupleur de bus ne peut être commandé que par un automate programmable industriel (API), une commande numérique, un PC industriel ou des commandes comparables en liaison avec une connexion bus maître avec le protocole bus de terrain DeviceNet.

Les pilotes de distributeurs de la série AV relient le coupleur de bus et les distributeurs. Les pilotes de distributeurs reçoivent du coupleur de bus des informations électriques qu'ils transmettent sous forme de tension aux distributeurs pour la commande.

Les coupleurs de bus et pilotes de distributeurs sont destinés à un usage professionnel et non privé. Utiliser les coupleurs de bus et pilotes de distributeurs uniquement dans le domaine industriel (classe A). Pour les installations devant être utilisées dans les espaces de séjour (habitations, bureaux et sites de production), demander une autorisation individuelle auprès d'une administration ou d'un office de contrôle. En Allemagne, de telles régulations sont délivrées par la Regulierungsbehörde für Telekommunikation und Post (administration de régulation des Postes et

Télécommunications, RegTP). Les coupleurs de bus et pilotes de distributeurs ne doivent être utilisés dans des chaînes de commande destinées à la sécurité que si l'installation complète est conçue à cet effet.

O Si l'îlot de distribution est utilisé dans des chaînes de commande destinées à la sécurité, respecter la documentation R412018148.

# <span id="page-141-3"></span>2.2.1 Utilisation en atmosphère explosible

Ni les coupleurs de bus, ni les pilotes de distributeurs ne sont certifiés ATEX. Seuls des îlots de distribution complets peuvent être certifiés ATEX. Les îlots de distribution ne peuvent être utilisés dans une atmosphère explosible que s'ils possèdent un marquage ATEX !

Toujours tenir compte des données techniques et respecter les valeurs limites figurant sur la plaque signalétique de l'unité complète, notamment les données résultant du marquage ATEX.

La transformation de l'îlot de distribution en cas d'utilisation en atmosphère explosible est autorisée telle que décrite dans les documents suivants :

- Instructions de montage des coupleurs de bus et des modules E/S
- Instructions de montage de l'îlot de distribution AV
- Instructions de montage des composants pneumatiques

Consignes de sécurité

# <span id="page-142-0"></span>2.3 Utilisation non conforme

Toute autre utilisation que celle décrite au chapitre « Utilisation conforme » est non conforme et par conséquent interdite.

Comptent parmi les utilisations non conformes du coupleur de bus et des pilotes de distributeurs :

- W L'utilisation en tant que composant de sécurité
- W L'utilisation dans un îlot de distribution sans certification ATEX dans des zones à risque d'explosion

En cas de pose ou d'utilisation de produits inadaptés dans des applications qui relèvent de la sécurité, des états d'exploitation incontrôlés peuvent survenir dans ces applications et entraîner des dommages corporels et/ou matériels. Par conséquent, utiliser des produits dans des applications qui relèvent de la sécurité uniquement lorsque ces applications sont expressément spécifiées et autorisées dans la documentation. Par exemple, dans les zones de protection contre les explosions ou dans les pièces de sécurité d'une commande (sécurité fonctionnelle).

AVENTICS GmbH décline toute responsabilité en cas de dommages résultant d'une utilisation non conforme. Toute utilisation non conforme est aux risques et périls de l'utilisateur.

# <span id="page-142-1"></span>2.4 Qualification du personnel

Les opérations décrites dans cette documentation exigent des connaissances électriques et pneumatiques de base, ainsi que la connaissance des termes techniques qui y sont liés. Afin d'assurer une utilisation en toute sécurité, ces travaux ne doivent par conséquent être effectués que par des professionnels spécialement formés ou par une personne instruite et sous la direction d'un spécialiste.

Une personne spécialisée est capable de juger des travaux qui lui sont confiés, de reconnaître d'éventuels dangers et de prendre les mesures de sécurité adéquates grâce à sa formation spécialisée, ses connaissances et expériences, ainsi qu'à ses connaissances des directives correspondantes. Elle doit respecter les règles spécifiques correspondantes.

# <span id="page-142-2"></span>2.5 Consignes générales de sécurité

- W Respecter les consignes de prévention d'accidents et de protection de l'environnement applicables.
- W Observer la réglementation en vigueur pour les zones à risque d'explosion dans le pays d'utilisation.
- Respecter les prescriptions et dispositions de sécurité en vigueur dans le pays d'utilisation / d'application du produit.
- Utiliser les produits AVENTICS exclusivement lorsque leur état technique est irréprochable.
- Respecter toutes les consignes concernant le produit.
- W Les personnes montant, commandant, démontant ou entretenant des produits AVENTICS, ne doivent pas être sous l'emprise d'alcool, de drogues ou de médicaments divers pouvant altérer leur temps de réaction.
- W Utiliser exclusivement les accessoires et pièces de rechange agréés par le constructeur afin de ne pas mettre en danger les personnes du fait de pièces de rechange non appropriées.
- Respecter les données techniques ainsi que les conditions ambiantes spécifiées dans la documentation du produit.
- W Il n'est admis de mettre le produit en service que lorsqu'il a été constaté que le produit final (par exemple une machine ou une installation) dans lequel les produits AVENTICS sont utilisés satisfait bien aux dispositions du pays d'utilisation, prescriptions de sécurité et normes de l'application.

#### Consignes de sécurité

# <span id="page-143-0"></span>2.6 Consignes de sécurité selon le produit et la technique

# DANGER

# Risque d'explosion dû à l'utilisation d'appareils inadéquats !

L'utilisation d'îlots de distribution non certifiés ATEX en atmosphère explosible engendre un risque d'explosion.

En atmosphère explosible, utiliser exclusivement des îlots de distribution possédant un marquage ATEX sur leur plaque signalétique.

### Risque d'explosion dû au débranchement de raccords électriques dans une atmosphère explosible !

Le débranchement de raccords électriques sous tension provoque d'importantes différences de potentiel.

- Ne jamais débrancher des raccords électriques dans une atmosphère explosible.
- O Travailler sur l'îlot de distribution exclusivement dans une atmosphère non explosible.

#### Risque d'explosion dû à un îlot de distribution défaillant en atmosphère explosible !

Des dysfonctionnements peuvent survenir suite à une configuration ou une transformation de l'îlot de distribution.

**P** Après chaque configuration ou transformation, toujours effectuer un test de fonctionnement hors zone explosible avant toute remise en service de l'appareil.

# **A** ATTENTION

#### Mouvements incontrôlés lors de la mise en marche !

- Un risque de blessure est présent si le système se trouve dans un état indéfini.
- Mettre le système dans un état sécurisé avant de le mettre en marche.
- S'assurer que personne ne se trouve dans la zone de danger lors de la mise sous tension de l'îlot de distribution.

#### Risque de brûlure dû à des surfaces chaudes !

Tout contact avec les surfaces de l'unité et des pièces avoisinantes en cours de fonctionnement peut provoquer des brûlures.

- $\blacktriangleright$  Laisser la partie de l'installation concernée refroidir avant de travailler sur l'unité.
- Eviter tout contact avec la partie de l'installation concernée pendant son fonctionnement.

# <span id="page-143-1"></span>2.7 Obligations de l'exploitant

En tant qu'exploitant de l'installation devant être équipée d'un îlot de distribution de série AV, il faut :

- $\blacksquare$  Garantir une utilisation conforme
- Assurer l'initiation technique régulière du personnel
- W Faire en sorte que les conditions d'utilisation satisfassent aux exigences réglementant une utilisation sûre du produit
- W Fixer et respecter les intervalles de nettoyage conformément aux conditions environnementales sur place
- W Tenir compte des risques d'inflammation survenant en raison du montage de moyens d'exploitation sur l'installation dans une atmosphère explosible
- W Veiller à ce qu'aucune tentative de réparation ne soit faite par le personnel en cas de dysfonctionnement
Consignes générales concernant les dégâts matériels et les endommagements du produit

# 3 Consignes générales concernant les dégâts matériels et les endommagements du produit

## *ATTENTION*

## Débranchement de raccords sous tension susceptible de détruire les composants électroniques de l'îlot de distribution !

Le débranchement de raccords sous tension engendre d'importantes différences de potentiel susceptibles de détruire l'îlot de distribution.

 $\triangleright$  Toujours mettre la partie concernée de l'installation hors tension avant de procéder au montage ou au raccordement électrique / débranchement de l'îlot de distribution.

## Aucune modification d'adresse et du débit en bauds n'est appliquée en cours de fonctionnement !

Le coupleur de bus continue de fonctionner aussi bien avec l'ancienne adresse qu'avec l'ancien débit en bauds.

- O Ne jamais changer l'adresse ou le débit en bauds en cours de fonctionnement.
- Séparer le coupleur de bus de l'alimentation électrique UL avant de modifier la position des commutateurs DR, NA1 et NA2.

#### Perturbations de la communication du bus par une mise à la terre erronée ou insuffisante !

Certains composants raccordés reçoivent des signaux erronés ou n'en reçoivent aucun. S'assurer que les mises à la terre de tous les composants de l'îlot de distribution

- soient bien reliées entre elles
- et mises à la terre
- de manière correcte.
- O Assurer un contact sans défaut entre l'îlot de distribution et la terre.

## Dysfonctionnement de la communication du bus de terrain dû à des câbles de communication posés de manière incorrecte !

Certains composants raccordés reçoivent des signaux erronés ou n'en reçoivent aucun.

Poser les câbles de communication à l'intérieur des bâtiments. En cas de pose des câbles de communication en dehors des bâtiments, la longueur posée à l'extérieur ne doit pas dépasser 42 m.

## L'îlot de distribution contient des composants électroniques sensibles aux décharges électrostatiques (ESD) !

Tout contact avec les composants électriques par des personnes ou des objets peut provoquer une décharge électrostatique endommageant ou détruisant les composants de l'îlot de distribution.

- Eviter toute charge électrostatique de l'îlot de distribution en raccordant les composants à la terre.
	- Le cas échéant, utiliser un appareil de mise à la terre pour poignets et chaussures.

## 4 A propos de ce produit

## 4.1 Coupleur de bus

Le coupleur de bus de la série AES pour DeviceNet établit la communication entre la commande maître et les distributeurs et modules E/S raccordés. Il est exclusivement destiné à fonctionner en tant qu'esclave dans un système bus DeviceNet selon les normes CEI 61158 et CEI 61784-1, CPF 2/3. Le coupleur de bus doit par conséquent être configuré. Pour la configuration, consulter le fichier EDS figurant sur le CD fourni R412018133 (voir chapitre [5.2](#page-152-0) « [Chargement du fichier de](#page-152-0)  [description de l'appareil](#page-152-0) », page [153](#page-152-0)).

Lors du transfert cyclique de données, le coupleur de bus peut envoyer 512 bits de données d'entrée à la commande et recevoir 512 bits de données de sortie de la commande. Pour communiquer avec les distributeurs, une interface électronique est installée à droite du coupleur de bus pour le raccordement des pilotes de distributeurs. Sur le côté gauche, une interface électronique permet d'établir la communication avec les modules E/S. Les deux interfaces sont indépendantes l'une de l'autre.

Le coupleur de bus peut commander max. 64 distributeurs monostables ou bistables (128 bobines magnétiques) et jusqu'à dix modules E/S. Il supporte un intervalle d'actualisation minimal de 1 ms et des débits allant jusqu'à 500 kBaud.

Tous les raccords électriques sont situés à l'avant de l'appareil, tandis que tous les statuts s'affichent sur la partie supérieure.

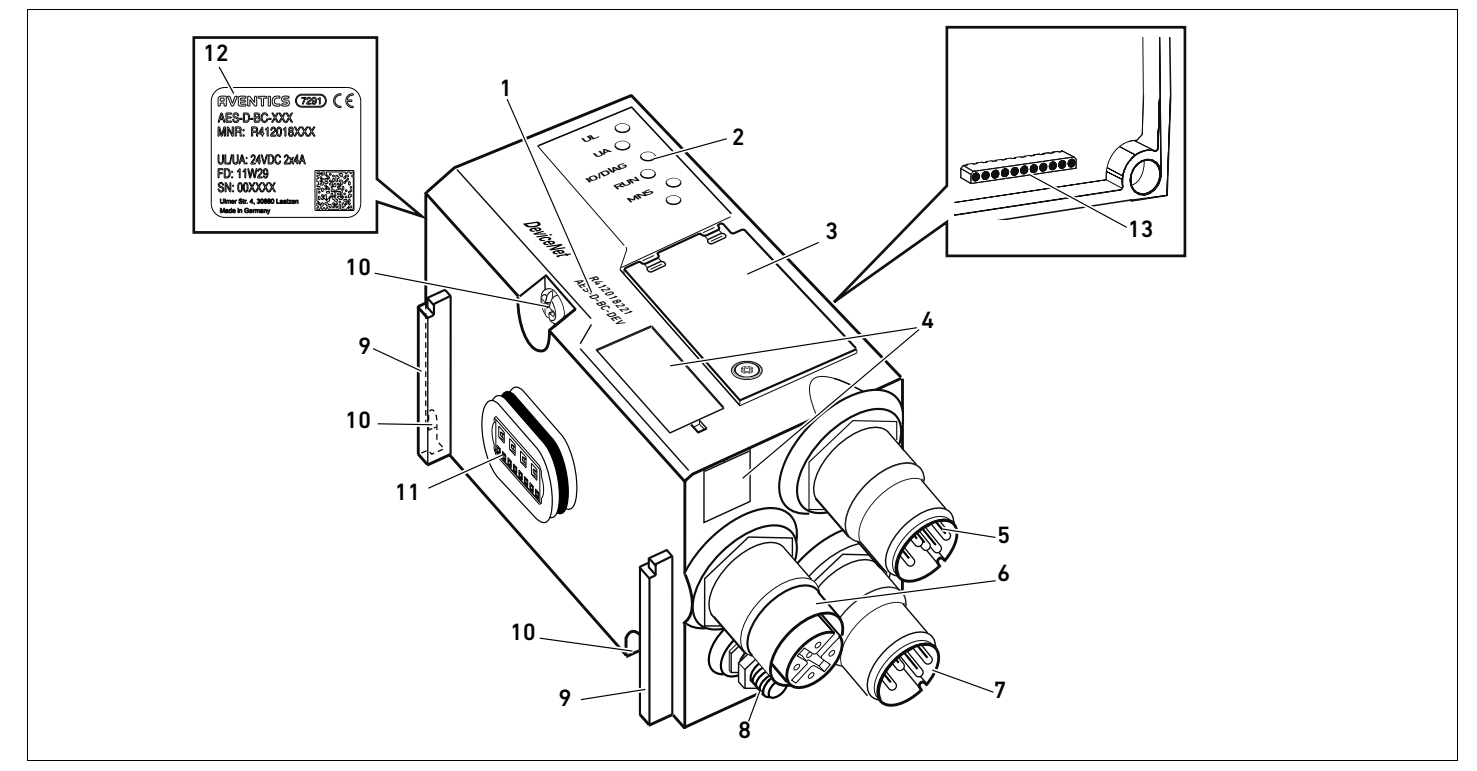

Fig. 1: Coupleur de bus DeviceNet

- 1 Code d'identification
- 2 LED
- 3 Fenêtre
- 4 Champ pour marquage du moven d'exploitation
- 5 Raccord bus de terrain X7D2
- 6 Raccord bus de terrain X7D1
- 7 Raccord de l'alimentation électrique X1S
- 8 Mise à la terre
- 9 Barrette pour montage de l'élément de serrage élastique
- 10 Vis de fixation pour fixation à la plaque d'adaptation
- 11 Raccordement électrique pour modules AES
- 12 Plaque signalétique
- 13 Raccordement électrique pour modules AV

## 4.1.1 Raccordements électriques

## *ATTENTION*

Perte de l'indice de protection IP65 due à des orifices non raccordés !

De l'eau est susceptible de pénétrer dans l'appareil.

▶ Afin de conserver l'indice de protection IP65, poser des bouchons d'obturation sur tous les orifices non raccordés.

Le coupleur de bus dispose des raccordements électriques suivants :

- Connecteur X7D2 (5) : entrée du bus de terrain
- Douille X7D1 (6) : sortie du bus de terrain
- Connecteur  $X1S$  (7) : alimentation électrique du coupleur de bus avec 24 V CC
- Vis de mise à la terre (8) : mise à la terre

Le couple de serrage des connecteurs et douilles de raccordement s'élève à 1,5 Nm +0,5. Le couple de serrage de l'écrou M4x0,7 (ouverture de clé 7) sur la vis de mise à la terre s'élève à 1,25 Nm +0,25.

Raccordement bus de terrain L'entrée du bus de terrain X7D2 (5) est un connecteur M12, mâle, à 5 pôles, codage A. La sortie du bus de terrain X7D1 (6) est une douille M12, femelle, à 5 pôles, codage A.

▶ Pour l'affectation des broches des raccords bus de terrain, consulter le tableau 6. Il présente la vue sur les raccords de l'appareil.

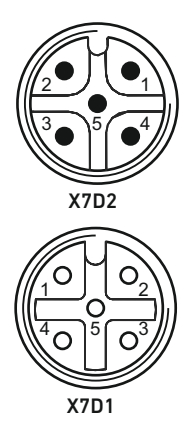

#### Tableau 6 : Affectation des broches pour les raccords bus de terrain

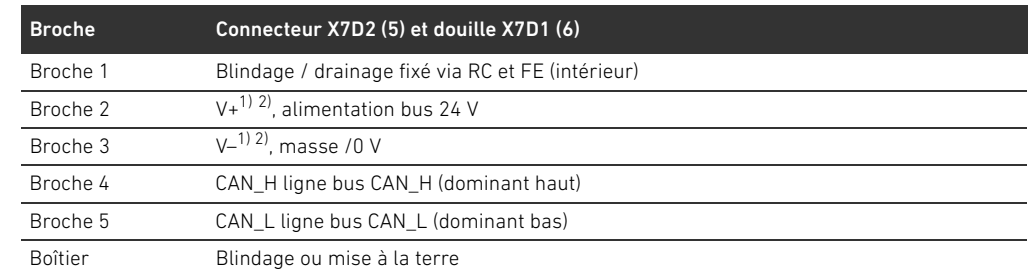

1) L'alimentation électrique du coupleur de bus (UL) s'effectue par X1S (7). Toutes les conduites sont bouclées. L'état du bus de V+ et V– est surveillé de manière interne.

2) Si V+ et V- ne sont pas affectés, l'affichage d'erreur LED s'allume et l'appareil reste à l'état d'initialisation. S'assurer que V+ et V– soient affectés sur le connecteur bus.

#### Câble bus de terrain

## *ATTENTION*

#### Danger dû à des câbles mal confectionnés ou endommagés !

Le coupleur de bus peut être endommagé.

 $\blacktriangleright$  Utiliser uniquement des câbles blindés et contrôlés.

#### Câblage erroné !

Un câblage erroné ou défectueux provoque des dysfonctionnements ou des dommages au réseau.

- Respecter les spécifications DeviceNet.
- O Veiller à utiliser uniquement des câbles correspondant aux spécifications bus et répondant aux exigences de vitesse et de longueur de la connexion.
- O Monter les câbles et connecteurs selon les instructions de montage, afin d'assurer l'indice de protection et la décharge de traction.

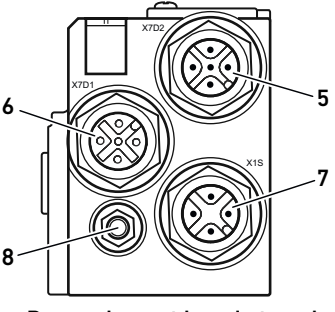

### 148 AVENTICS | Coupleur de bus AES / Pilote de distributeurs AV, DeviceNet | R412018138–BAL–001–AC

A propos de ce produit

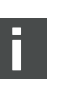

En cas d'utilisation d'un câble avec un conducteur de repère, celui-ci peut aussi être raccordé à la broche 1 du connecteur bus (X7D1 / X7D2).

Raccordement du coupleur bus en tant que station intermédiaire

1. En cas de non-utilisation de câbles confectionnés, effectuer l'affectation correcte des broches (voir tab. 6 à la page 147) des raccords électriques.

- 2. Raccorder le câble bus entrant à l'entrée du bus de terrain X7D2 (5).
- 3. Relier au module suivant le câble bus sortant via la sortie du bus de terrain X7D1 (6).
- 4. S'assurer que le boîtier du connecteur est solidement connecté au boîtier du coupleur de bus.

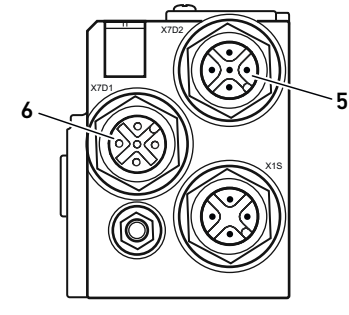

#### Alimentation électrique

## DANGER

### Risque d'électrocution dû à une alimentation électrique du réseau non conforme ! Risque de blessure !

- Pour les coupleurs de bus, utiliser exclusivement les alimentations électriques suivantes :
	- Circuits électriques 24 V CC SELV ou PELV, chacun avec un fusible CC, pouvant interrompre un courant de 6,67 A en l'espace de max. 120 s, ou
	- Circuits électriques 24 V CC correspondant aux exigences posées aux circuits électriques limités en énergie conformément au paragraphe 9.4 de la norme UL 61010-1, troisième édition, ou
	- Circuits électriques 24 V CC conformément aux exigences posées aux sources électriques limitées en puissance conformément au paragraphe 2.5 de la norme UL 60950-1, deuxième édition, ou
	- Circuits électriques 24 V CC conformément aux exigences de la classe II de la NEC selon la norme UL 1310.
- O S'assurer que l'alimentation électrique du bloc d'alimentation est toujours inférieure à 300 V CA (conducteur extérieur – conducteur neutre).

Le coupleur de bus et les pilotes de distributeurs sont alimentés en tension par le connecteur X1S (7). Le raccordement pour l'alimentation électrique X1S (7) est un connecteur M12, mâle, à 4 pôles, codage A.

▶ Pour l'affectation des broches de l'alimentation électrique, consulter le tableau 7. Il présente la vue sur les raccords de l'appareil.

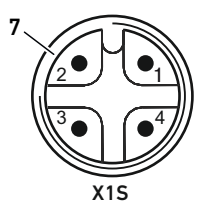

#### Tableau 7 : Affectation des broches de l'alimentation électrique

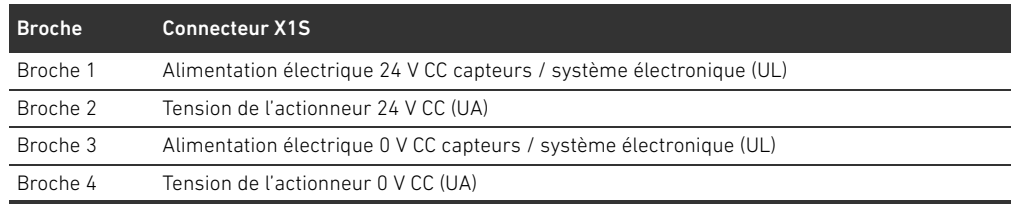

- $\blacksquare$  La tension tolérée pour la tension électronique est de 24 V CC  $\pm$  25 %.
- $\blacksquare$  La tolérance de tension pour l'actionneur est de 24 V CC  $\pm$  10 %.
- Les alimentations en tension UL et UA disposent d'une séparation galvanique interne.

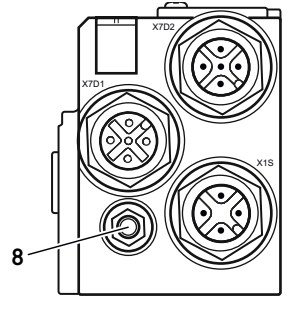

Raccordement de mise à la terre  $\rightarrow$  Pour dissiper les interférences CEM, relier le raccord FE (8) du coupleur de bus à la mise à la terre à l'aide d'un câble à basse impédance.

La section de câble doit être conçue conformément à l'application.

Pour éviter que des courants compensateurs passent via le coupleur de bus, un câble de compensation des potentiels suffisant est nécessaire.

## 4.1.2 LED

Le coupleur de bus dispose de 5 LED.

La fonction des LED est décrite dans le tableau suivant. La description des LED est détaillée au chapitre « [11 Diagnostic par LED du coupleur de bus](#page-172-0) », page [173.](#page-172-0)

Tableau 8 : Signification de la LED en service normal

| <b>Désignation</b> | <b>Fonction</b>                                                    | Etat en service normal |  |
|--------------------|--------------------------------------------------------------------|------------------------|--|
| UL(14)             | Surveillance de l'alimentation électrique du                       | Allumée en vert        |  |
|                    | système électronique                                               |                        |  |
| UA (15)            | Surveillance de la tension de l'actionneur                         | Allumée en vert        |  |
| 10/DIAG(16)        | Allumée en vert<br>Surveillance des messages de diagnostic de tous |                        |  |
|                    | les modules                                                        |                        |  |
| <b>RUN (17)</b>    | Surveillance de l'échange de données                               | Allumée en vert        |  |
| <b>MNS (18)</b>    | Modul Network Status                                               | Allumée en vert        |  |
| $- (19)$           | Aucune                                                             |                        |  |
|                    |                                                                    |                        |  |

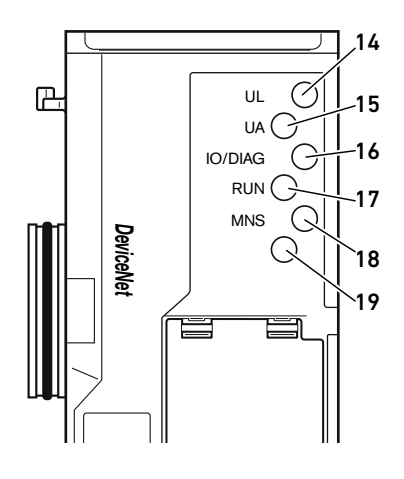

## 4.1.3 Commutateurs d'adresse et de débit en bauds

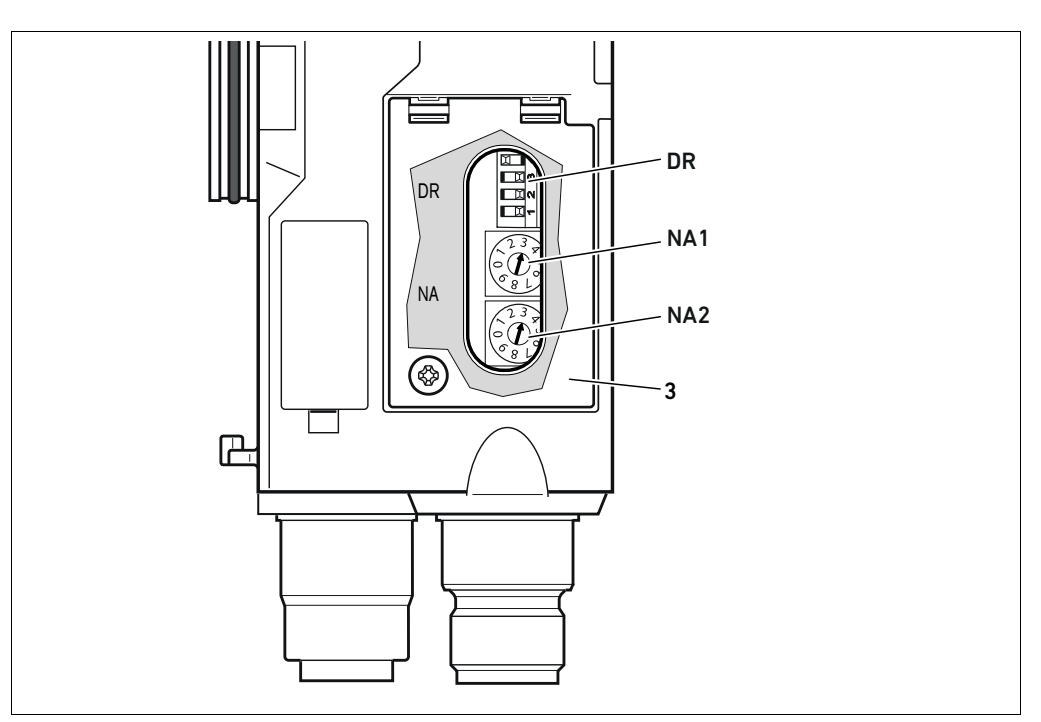

Fig. 2: Position des commutateurs d'adresse NA1 et NA2 et du commutateur de débit en bauds DR

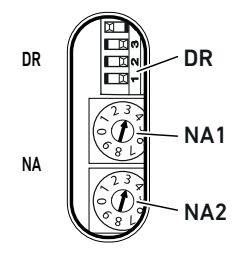

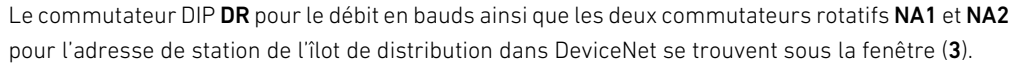

- Commutateur DR :
	- Le commutateur DIP DR permet de régler le débit en bauds des deux premiers commutateurs DR.1 et DR.2.
	- Le troisième commutateur DR.3 permet d'activer et de désactiver le diagnostic.
	- Le quatrième commutateur DR.4 n'est pas occupé.
- Commutateur NA1 : le commutateur NA1 permet de régler la dizaine de l'adresse. Le commutateur NA1 contient une numérotation décimale de 0 à 9.
- Commutateur NA2 : le commutateur NA2 permet de régler l'unité de l'adresse. Le commutateur NA2 contient une numérotation décimale de 0 à 9.

## 4.1.4 Adressage

MAC-ID est préréglé sur l'adresse 63.

Pour une description détaillée de l'adressage, se reporter au chapitre « [9 Préréglages du coupleur](#page-166-0)  [de bus](#page-166-0) », page [167](#page-166-0).

## 4.1.5 Débit en bauds

Le débit en bauds est préréglé sur 125 kBd. Pour savoir comment modifier le débit en bauds, se reporter au chapitre « [9.4 Modification du débit en bauds et activation du diagnostic du coupleur](#page-168-0)  [de bus](#page-168-0) », page [169](#page-168-0).

## 4.1.6 Activation et désactivation du diagnostic

Le diagnostic est activé et désactivé au moyen du commutateur DR.3. Lorsque que le diagnostic est activé, les données de diagnostic sont annexées aux données d'entrée.

## 4.2 Pilote de distributeurs

 $\vert \; \vert$ 

Pour la description des pilotes de distributeurs, se reporter au chapitre « [12.2 Plage de](#page-175-0)  [distributeurs](#page-175-0) », page [176.](#page-175-0)

## <span id="page-151-0"></span>5 Configuration API de l'îlot de distribution AV

Ce chapitre présuppose un réglage correct de l'adresse et du débit en bauds du coupleur de bus ainsi que l'établissement de la terminaison du bus par un connecteur terminal de données. Pour une description détaillée à ce sujet, se reporter au chapitre « [9 Préréglages du coupleur de](#page-166-0)  [bus](#page-166-0) », page [167](#page-166-0).

Afin que le coupleur de bus transfère correctement les données de l'îlot de distribution modulaire à la commande API, cette dernière doit connaître la longueur des données d'entrée et de sortie de l'îlot de distribution. Pour cela, il est impératif de représenter la disposition réelle des composants électriques au sein de l'îlot de distribution dans la commande API à l'aide du logiciel de configuration du système de programmation API. Cette procédure est appelée configuration API.

Pour la configuration API, les programmes de configuration API de différents fabricants peuvent être utilisés. Par conséquent, les chapitres suivants décrivent uniquement la procédure de principe concernant la configuration API.

## *ATTENTION*

#### Erreur de configuration !

Une configuration erronée de l'îlot de distribution peut entraîner des dysfonctionnements dans le système complet et l'endommager.

- C'est pourquoi la configuration doit exclusivement être réalisée par un professionnel (voir chapitre [2.4](#page-142-0) « [Qualification du personnel](#page-142-0) », page [143\)](#page-142-0).
- O Respecter les spécifications de l'exploitant de l'installation et, le cas échéant, les restrictions imposées par le système complet.
- Respecter la documentation du programme de configuration.

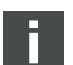

La longueur des données du système peut être calculée sur un ordinateur puis être transmise sur place dans le système sans que l'unité ne soit raccordée. Les données peuvent ensuite être saisies sur place dans le système.

### 5.1 Préparation du code de configuration API

Les composants électriques dans la plage de distributeurs étant situés dans l'embase et ne pouvant être identifiés directement, le programmateur de la configuration nécessite le code de configuration API de la plage de distributeurs et de la plage E/S.

Le code de configuration API est également nécessaire en cas de programmation sur un lieu différent de l'îlot de distribution.

- Noter le code de configuration API de chaque composant dans l'ordre suivant :
	- Face distributeur : le code de configuration API figure sur la plaque signalétique, sur le côté droit de l'îlot de distribution.
	- Modules E/S : le code de configuration API figure sur la partie supérieure des modules.

Pour une description détaillée du code de configuration API, se reporter au chapitre « [12.4 Code](#page-183-0)  [de configuration API](#page-183-0) », page [184](#page-183-0).

### <span id="page-152-0"></span>5.2 Chargement du fichier de description de l'appareil

Le fichier EDS en anglais pour le coupleur de bus, série AES, pour DeviceNet est disponible sur le CD fourni R412018133. Le fichier peut également être téléchargé sur Internet dans le Media Centre d'AVENTICS.

Chaque îlot de distribution est équipé, selon la commande, d'un coupleur de bus et, le cas échéant, de distributeurs ou de modules E/S. Le fichier EDS contient les réglages de base pour le module.

- Pour la configuration API de l'îlot de distribution, copier le fichier EDS du CD R412018133 sur l'ordinateur contenant le programme de configuration API.
- O Saisir l'adresse de l'appareil ainsi que les longueurs absolues des données d'entrée et de sortie dans le programme de configuration API.

### 5.3 Configuration du coupleur de bus dans le système bus

Avant de configurer les différents composants de l'îlot de distribution, une adresse doit être attribuée au coupleur de bus dans le programme de configuration API.

- 1. Affecter une adresse et un débit en bauds univoques au coupleur de bus (voir chapitre [9.2](#page-167-0)  « [Réglage de l'adresse sur le coupleur de bus](#page-167-0) », page [168\)](#page-167-0).
- 2. Configurer le coupleur de bus en tant que module esclave.

### 5.4 Configuration de l'îlot de distribution

### 5.4.1 Ordre des modules

Les données d'entrée et de sortie grâce auxquelles les modules communiquent avec la commande sont composées d'une chaine d'octets. La longueur des données d'entrée et de sortie de l'îlot de distribution se calcule à partir du nombre de modules et de la largeur de données de chaque module. Ce faisant, les données sont uniquement comptées par octet. Si un module possède moins d'1 octet de données d'entrée et/ou de sortie, les bits restants sont complétés par des bits additionnels (stuffbits) jusqu'à ce que la limite d'octet soit atteinte.

Exemple : une double platine pilote de distributeurs avec 4 bits de données utiles occupe 1 octet de données dans la chaîne d'octets, puisque les 4 bits restants sont complétés par des bits additionnels. Par conséquent, les données du module suivant commencent également après une limite d'octet.

Un nombre maximal de 42 modules peut être configuré (32 max. face distributeur et 10 max. dans la plage E/S). La numérotation des modules commence, dans l'exemple (voir fig. [3\)](#page-153-0) à droite, à côté du coupleur de bus (AES-D-BC-DEV) dans la plage de distributeurs, avec la première platine pilote de distributeurs (module 1), et continue jusqu'à la dernière platine pilote de distributeurs à l'extrémité droite de l'unité de distributeurs (module 9).

Les platines de pontage ne sont pas prises en compte. Les platines d'alimentation et les platines de surveillance UA-OFF occupent un module (voir module 7 sur la fig. [3\)](#page-153-0). Les platines d'alimentation et les platines de surveillance UA-OFF n'apportent aucun octet aux données d'entrée et de sortie, mais sont néanmoins comptées car elles possèdent un diagnostic qui est transmis à l'emplacement de module correspondant.

La numérotation des modules se poursuit dans la plage E/S (modules 10 à 12 à la fig. [3](#page-153-0)). La numérotation continue vers la gauche à partir du coupleur de bus et se poursuit jusqu'à l'extrémité gauche.

Les données de diagnostic de l'îlot de distribution ont une longueur de 8 octets et sont annexées aux données d'entrée, lorsque la fonction de diagnostic est activée. La répartition des données de diagnostic est représentée au tableau 14.

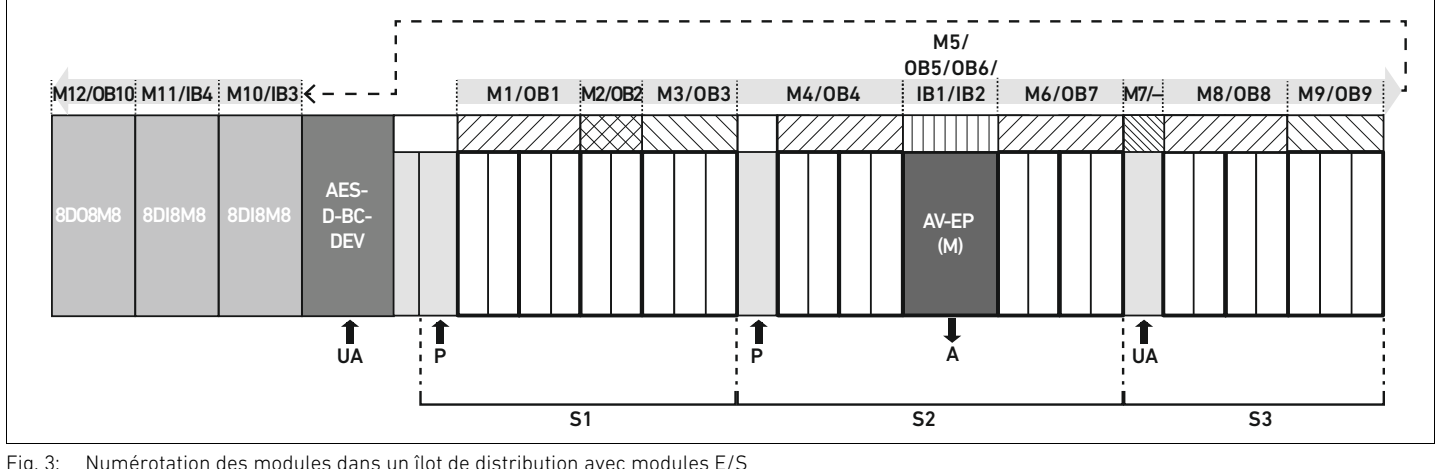

<span id="page-153-0"></span>Fig. 3: Numérotation des modules dans un îlot de distribution avec modules E/S

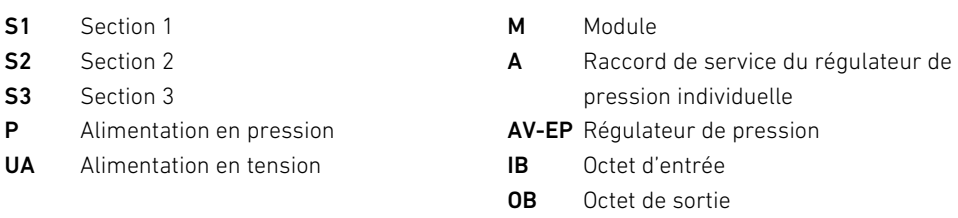

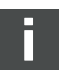

L'illustration schématique des composants de la plage de distributeurs est expliquée au chapitre [12.2](#page-175-0) « [Plage de distributeurs](#page-175-0) », page [176.](#page-175-0)

Exemple La fig. [3](#page-153-0) présente un îlot de distribution doté des propriétés suivantes :

- Coupleur de bus
- Section 1 avec 9 distributeurs
	- Quadruple platine pilote de distributeurs
	- Double platine pilote de distributeurs
	- Triple platine pilote de distributeurs
- Section 2 avec 8 distributeurs
	- Quadruple platine pilote de distributeurs
	- Régulateur de pression
	- Quadruple platine pilote de distributeurs
- Section 3 avec 7 distributeurs
	- Platine d'alimentation
	- Quadruple platine pilote de distributeurs
	- Triple platine pilote de distributeurs
- $\blacksquare$  Module d'entrée
- Module d'entrée
- Module de sortie

Le code de configuration API de l'unité complète s'intitule alors :

423–4M4U43 8DI8M8 8DI8M8 8DO8M8

La longueur de données du coupleur de bus et des modules est représentée au tableau 9. Tableau 9 : Calcul de la longueur de données de l'îlot de distributeurs

| Numéro de<br>module | Module                                       | Données de sortie          | Données d'entrée                   |
|---------------------|----------------------------------------------|----------------------------|------------------------------------|
| 1                   | Quadruple platine pilote<br>de distributeurs | 1 octet de données utiles  |                                    |
| $\overline{2}$      | Double platine pilote                        | 1 octet                    |                                    |
|                     | de distributeurs                             | (4 bits de données utiles  |                                    |
|                     |                                              | plus 4 bits additionnels)  |                                    |
| 3                   | Triple platine pilote                        | 1 octet (6 bits de données |                                    |
|                     | de distributeurs                             | utiles plus 2 bits         |                                    |
|                     |                                              | additionnels)              |                                    |
| 4                   | Quadruple platine pilote                     | 1 octet de données utiles  | $\overline{a}$                     |
|                     | de distributeurs                             |                            |                                    |
| 5                   | Régulateur de pression                       | 2 octets de données utiles | 2 octets de données utiles         |
| 6                   | Quadruple platine pilote                     | 1 octet de données utiles  | $\overline{\phantom{0}}$           |
|                     | de distributeurs                             |                            |                                    |
| 7                   | Alimentation électrique                      | $\overline{a}$             | $\overline{a}$                     |
| 8                   | Quadruple platine pilote                     | 1 octet de données utiles  | $\overline{a}$                     |
|                     | de distributeurs                             |                            |                                    |
| 9                   | Triple platine pilote                        | 1 octet (6 bits de données |                                    |
|                     | de distributeurs                             | utiles plus 2 bits         |                                    |
|                     |                                              | additionnels)              |                                    |
| 10                  | Module d'entrée                              |                            | 1 octet de données utiles          |
|                     | (1 octet de données utiles)                  |                            |                                    |
| 11                  | Module d'entrée                              |                            | 1 octet de données utiles          |
|                     | (1 octet de données utiles)                  |                            |                                    |
| 12                  | Module de sortie                             | 1 octet de données utiles  |                                    |
|                     | (1 octet de données utiles)                  |                            |                                    |
|                     | Coupleur de bus                              |                            | 8 octets de données                |
|                     |                                              |                            | de diagnostic <sup>1)</sup>        |
|                     |                                              | Longueur de données        | Longueur de données                |
|                     |                                              | totale des données de      | totale des données                 |
|                     |                                              | sortie: 10 octets          | d'entrée : 12 octets <sup>2)</sup> |

1) Uniquement en cas de diagnostic activé

 $2)$  Uniquement en cas de diagnostic activé, sinon 4 octets

Après la configuration API, les octets de sortie sont affectés comme décrit au tableau [10.](#page-154-0) L'octet de paramètres du coupleur de bus est annexé aux octets de sortie des modules.

<span id="page-154-0"></span>Tableau 10 :Exemple d'affectation des octets de sortie (OB)1)

| <b>Octet</b>    | Bit 7                                | Bit 6     | Bit 5                    | Bit 4                               | Bit 3     | Bit 2     | Bit 1     | Bit 0     |
|-----------------|--------------------------------------|-----------|--------------------------|-------------------------------------|-----------|-----------|-----------|-----------|
| OB <sub>1</sub> | Distr. 4                             | Distr. 4  | Distr. 3                 | Distr. 3                            | Distr. 2  | Distr. 2  | Distr. 1  | Distr. 1  |
|                 | Bobine 12                            | Bobine 14 | Bobine 12                | Bobine 14                           | Bobine 12 | Bobine 14 | Bobine 12 | Bobine 14 |
| OB <sub>2</sub> | $\overline{\phantom{0}}$             |           | $\overline{\phantom{0}}$ | $\qquad \qquad \qquad$              | Distr. 6  | Distr. 6  | Distr. 5  | Distr. 5  |
|                 |                                      |           |                          |                                     | Bobine 12 | Bobine 14 | Bobine 12 | Bobine 14 |
| OB <sub>3</sub> |                                      |           | Distr. 9                 | Distr. 9                            | Distr. 8  | Distr. 8  | Distr. 7  | Distr. 7  |
|                 |                                      |           | Bobine 12                | Bobine 14                           | Bobine 12 | Bobine 14 | Bobine 12 | Bobine 14 |
| OB4             | Distr. 13                            | Distr. 13 | Distr. 12                | Distr. 12                           | Distr. 11 | Distr. 11 | Distr. 10 | Distr. 10 |
|                 | Bobine 12                            | Bobine 14 | Bobine 12                | Bobine 14                           | Bobine 12 | Bobine 14 | Bobine 12 | Bobine 14 |
| OB <sub>5</sub> |                                      |           |                          | Octet LOW du régulateur de pression |           |           |           |           |
| OB6             | Octet HIGH du régulateur de pression |           |                          |                                     |           |           |           |           |

### Tableau 10 :Exemple d'affectation des octets de sortie (OB)1)

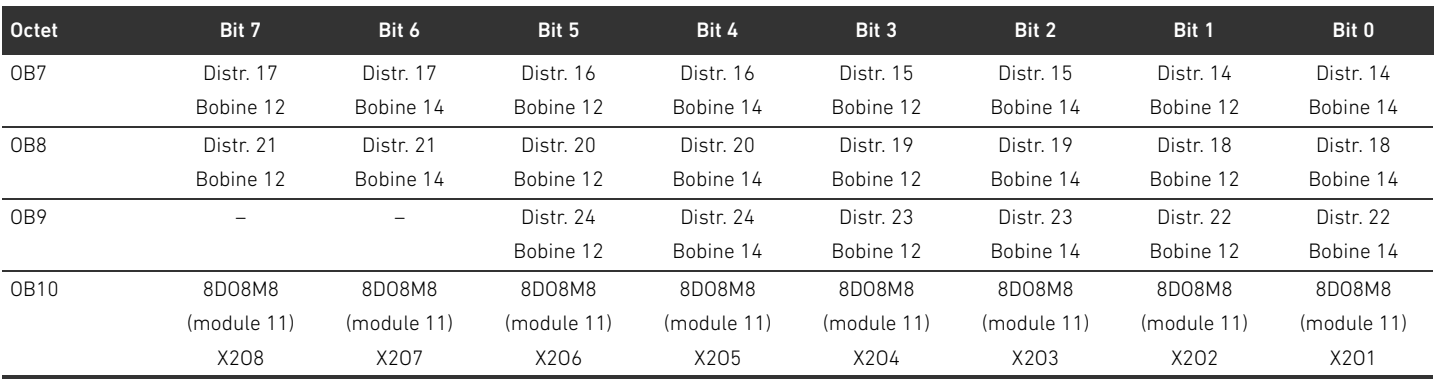

 $1)$  Les bits marqués du signe « – » sont des bits additionnels (stuffbits). Ils ne peuvent pas être utilisés et reçoivent la valeur « 0 ».

Les octets d'entrée sont occupés comme décrit au tableau [11.](#page-155-0) Les données de diagnostic sont annexées aux données d'entrée si le diagnostic est activé via le commutateur DIP correspondant. Ces données ont toujours une longueur de 8 octets.

#### <span id="page-155-0"></span>Tableau 11 :Exemple d'affectation des octets d'entrée (IB)

n.

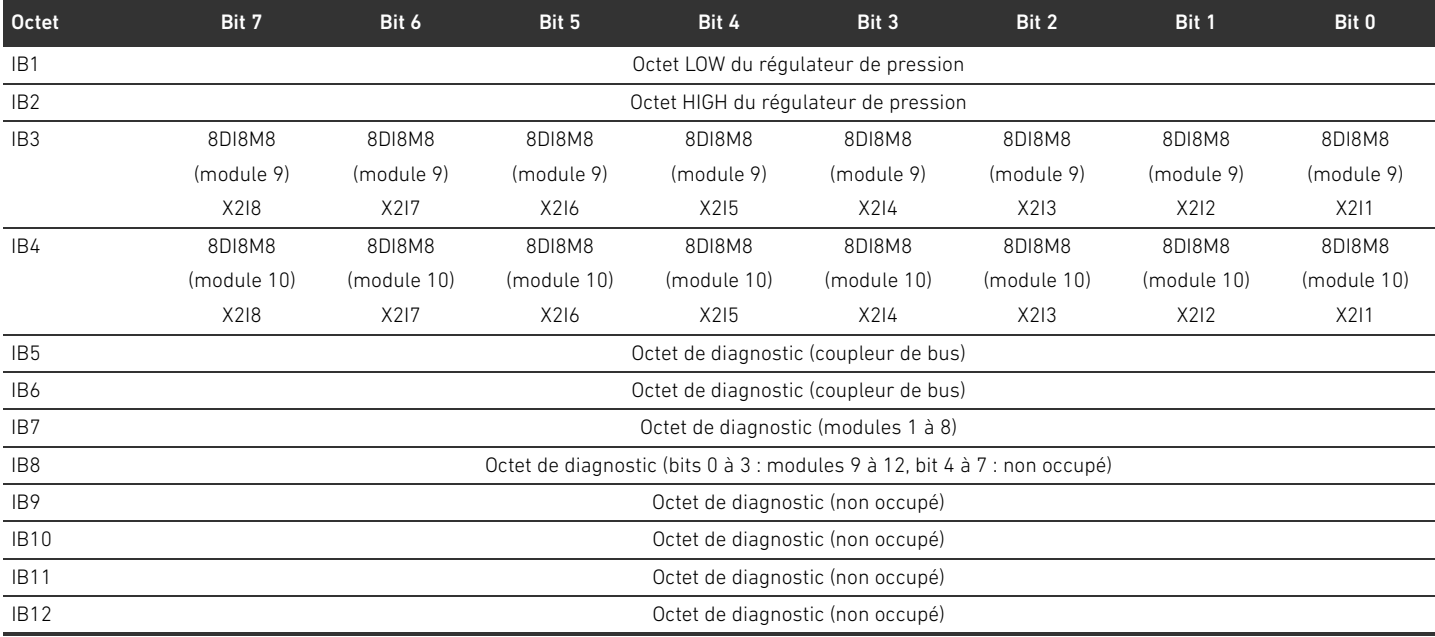

La longueur des données de processus pour la plage de distributeurs dépend du pilote de distributeurs installé (voir chapitre [6](#page-161-0) « [Structure des données des pilotes de distributeurs](#page-161-0) », page [162](#page-161-0)). La longueur des données de processus de la plage E/S dépend du module E/S sélectionné (voir description système des modules E/S correspondants).

## <span id="page-155-1"></span>5.5 Réglage des paramètres du coupleur de bus

Les propriétés de l'îlot de distribution dépendent de différents paramètres réglables dans la commande. Ces paramètres permettent de définir le comportement du coupleur de bus et des modules E/S.

Ce chapitre ne décrit que les paramètres réservés au coupleur de bus (voir Class Code 0xC7 au chapitre [15.2.7](#page-201-0) « [AES Object](#page-201-0) », page [202](#page-201-0)). Les paramètres de la plage E/S et des régulateurs de pression sont expliqués au chapitre [15.2.6](#page-200-0) « [Module Object](#page-200-0) », page [201](#page-200-0) et dans la description système des modules E/S respectifs et/ou dans la notice d'instruction des régulateurs de

pression AV-EP. Les paramètres pour platines pilotes de distributeurs sont expliqués dans la description système du coupleur de bus.

Pour le coupleur de bus, les paramètres suivants peuvent être réglés :

- Comportement en cas d'interruption de la communication DeviceNet
- Comportement en cas d'erreur (panne de la platine bus)

Le comportement en cas de perturbation de la communication DeviceNet est défini au bit 1 de l'octet de paramètres.

- Bit 1 = 0 : en cas d'interruption de la connexion, les sorties sont positionnées sur zéro.
- Bit 1 = 1 : en cas d'interruption de la connexion, les sorties sont conservées dans leur état actuel.

Le comportement en cas d'erreur de la platine bus est défini au bit 2 de l'octet de paramètres.

- Bit 2 = 0 :voir chapitre [5.5.2](#page-156-0) « [Paramètres pour le comportement en cas d'erreur](#page-156-0) », page [157,](#page-156-0) Comportement erroné option 1
- $B$ it 2 = 1 : voir Comportement erroné option 2

Les paramètres du coupleur de bus peuvent être écrits en mode acyclique avec l'« unconnected message » suivant.

 $\blacktriangleright$  Dans le logiciel de configuration API, saisir les valeurs suivantes dans les champs de saisie correspondants.

#### Tableau 12 :Ecriture des paramètres du coupleur de bus

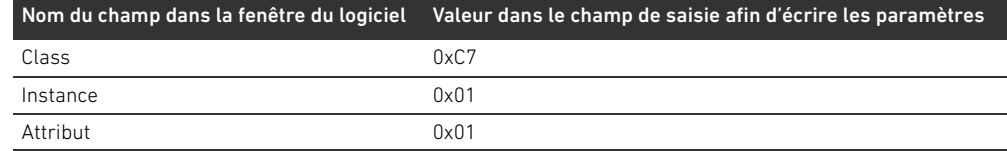

### 5.5.1 Réglage des paramètres pour les modules

Les paramètres des modules peuvent être écrits et/ou lus à l'aide des réglages suivants (voir chapitre [15.2.6](#page-200-0) « [Module Object](#page-200-0) », page [201\)](#page-200-0) :

Tableau 13 :Ecriture et lecture des paramètres de module

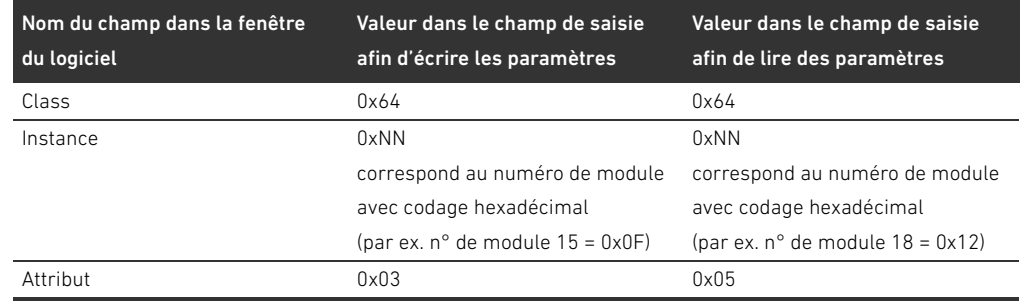

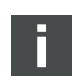

Les paramètres et données de configuration ne sont pas enregistrés localement par le coupleur de bus. Au démarrage de l'API, ils doivent être envoyés au coupleur de bus et aux modules installés.

#### <span id="page-156-0"></span>5.5.2 Paramètres pour le comportement en cas d'erreur

Comportement en cas d'interruption de la communication DeviceNet

Ce paramètre décrit la réaction du coupleur de bus en l'absence de communication DeviceNet. Les comportements suivants peuvent être réglés :

- Couper toutes les sorties (bit 1 de l'octet de paramètres = 0)
- Conserver toutes les sorties (bit 1 de l'octet de paramètres = 1)

## Comportement en cas de dysfonctionnement de la platine bus

Ce paramètre décrit la réaction du coupleur de bus en cas de dysfonctionnement de la platine bus. Les comportements suivants peuvent être réglés :

Option 1 (bit 2 de l'octet de paramètres = 0)

- En cas de bref dysfonctionnement de la platine bus (déclenché par exemple par une impulsion sur l'alimentation électrique), la LED 10 / DIAG clignote au rouge. Dès que la communication est restaurée via la platine bus, le coupleur de bus reprend un fonctionnement normal.
- W En cas de dysfonctionnement prolongé de la platine bus (par le retrait d'une plaque terminale par exemple), la LED IO / DIAG clignote au rouge. Parallèlement, le coupleur de bus réinitialise tous les distributeurs et toutes les sorties. Le coupleur de bus tente alors de réinitialiser le système.
	- Si la réinitialisation réussit, le coupleur de bus reprend un fonctionnement normal. La LED IO / DIAG est allumée en vert.
	- Si la réinitialisation échoue (par exemple en raison du raccordement de nouveaux modules à la platine bus ou d'une platine bus défectueuse), la réinitialisation redémarre. La LED **IO / DIAG** continue de clignoter au rouge.

Option 2 (bit 2 de l'octet de paramètres = 1)

- W En cas de bref dysfonctionnement de la platine bus, la réaction est identique à l'option 1.
- En cas de dysfonctionnement prolongé de la platine bus, la LED **IO / DIAG** clignote au rouge. Parallèlement, le coupleur de bus réinitialise tous les distributeurs et toutes les sorties. Aucune réinitialisation du système n'est lancée. Pour reprendre un fonctionnement normal, le coupleur de bus doit être redémarré manuellement (Power Reset).

## 5.6 Données de diagnostic du coupleur de bus

Les données de diagnostic peuvent être activées et désactivées au moyen du commutateur DIP DR.3. A la livraison, le diagnostic est désactivé.

## 5.6.1 Structure des données de diagnostic

Lorsque le diagnostic est activé, le coupleur de bus envoie 8 octets de données de diagnostic qui sont annexées aux données d'entrée des modules. Un îlot de distribution composé d'un coupleur de bus et d'un module avec 2 octets de données d'entrée a par conséquent 10 octets de données d'entrée totales. Un îlot de distribution composé d'un coupleur de bus et d'un module sans données d'entrée a 8 octets de données d'entrée totales.

Les 8 octets de données de diagnostic sont composés de

- 2 octets de données de diagnostic pour le coupleur de bus et de
- 6 octets de données de diagnostic totales pour les modules.

Les données de diagnostic se répartissent comme représenté au tableau 14.

Tableau 14 :Données de diagnostic annexées aux données d'entrée

| $N^{\circ}$ d'octet |       | N° de bit Signification                          | Type et outil de diagnostic   |
|---------------------|-------|--------------------------------------------------|-------------------------------|
| Octet 0             | Bit 0 | Tension de l'actionneur UA < 21.6 V (UA-ON)      | Diagnostic du coupleur de bus |
|                     | Bit 1 | Tension de l'actionneur UA < UA-OFF              |                               |
|                     | Bit 2 | Alimentation électrique de l'électronique < 18 V |                               |
|                     | Bit 3 | Alimentation électrique de l'électronique < 10 V |                               |
|                     | Bit 4 | Réservé                                          |                               |
|                     | Bit 5 | Réservé                                          |                               |
|                     | Bit 6 | Réservé                                          |                               |
|                     | Rit 7 | Réservé                                          |                               |

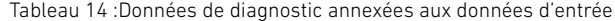

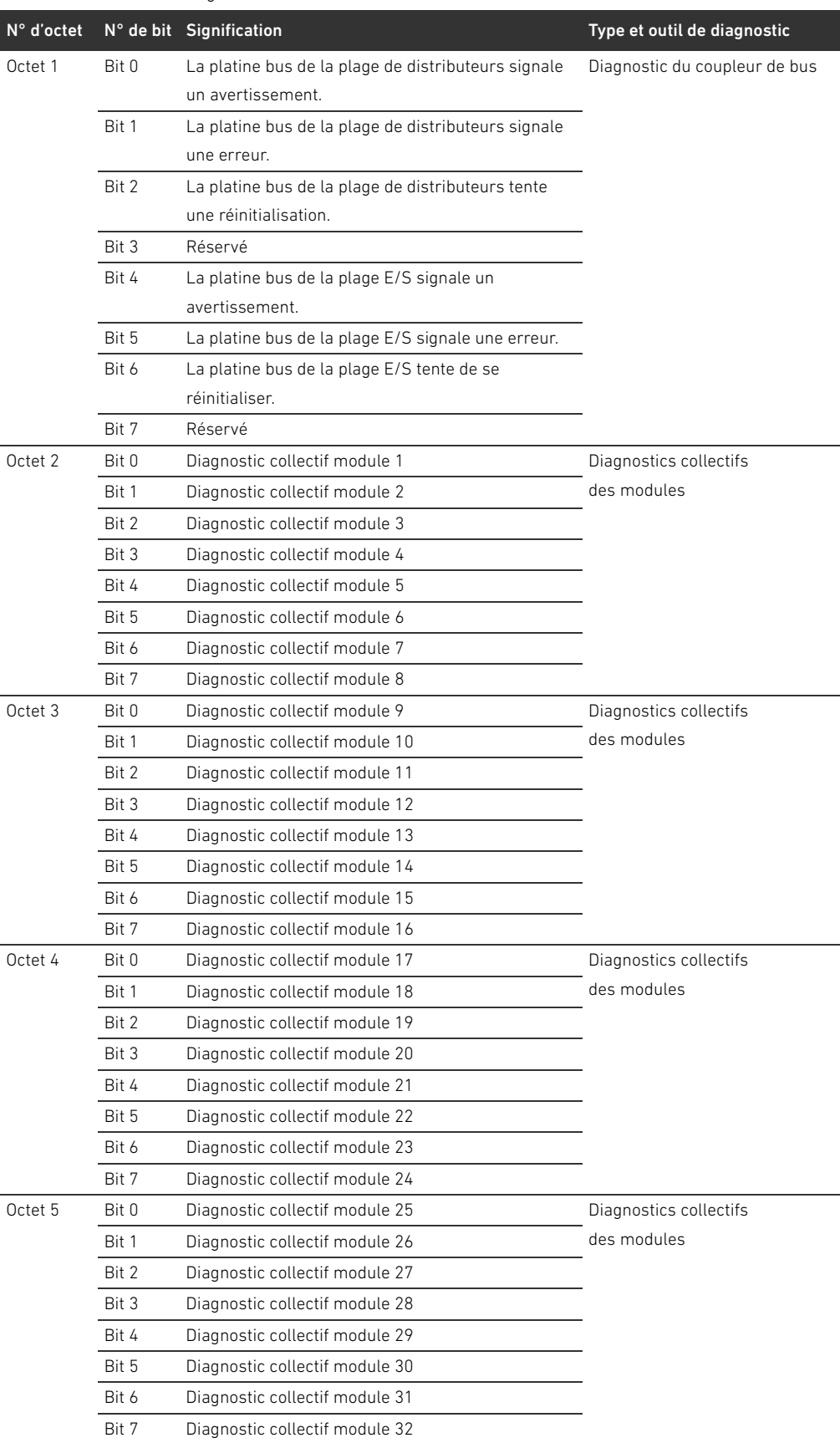

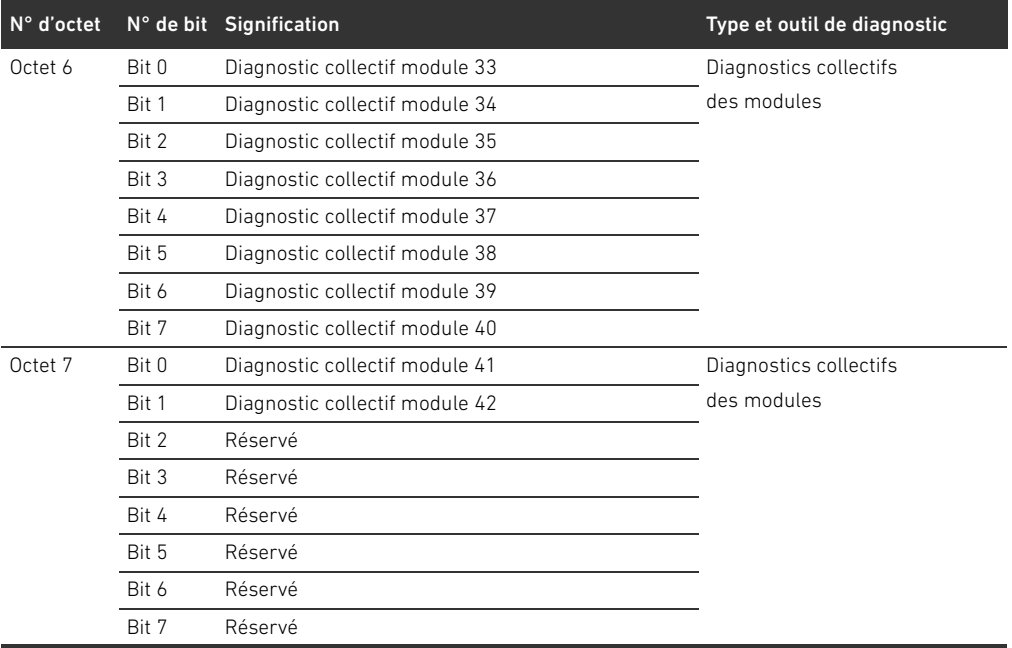

Tableau 14 :Données de diagnostic annexées aux données d'entrée

Les diagnostics collectifs des modules peuvent également être appelés de manière acyclique.

### 5.6.2 Lecture des données de diagnostic du coupleur de bus

Les données de diagnostic du coupleur de bus peuvent être lues comme suit :

 $\triangleright$  Dans le logiciel de configuration API, saisir les valeurs suivantes dans les champs de saisie correspondants.

Tableau 15 :Lecture des données de diagnostic du coupleur de bus

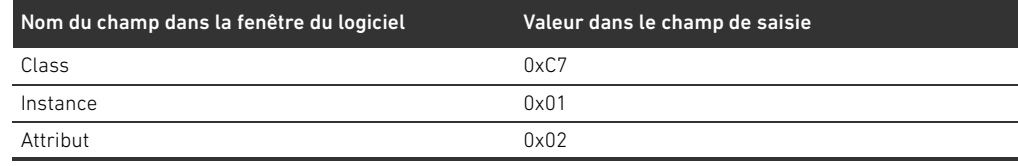

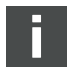

Pour une description détaillée des données de diagnostic pour la plage de distributeurs, se reporter au chapitre [6](#page-161-0) « [Structure des données des pilotes de distributeurs](#page-161-0) », page [162.](#page-161-0) La description des données de diagnostic des régulateurs de pression AV-EP est disponible dans la notice d'instruction des régulateurs de pression AV-EP. La description des données de diagnostic de la plage E/S est expliquée dans les descriptions système des modules E/S concernés.

## 5.7 Données de diagnostic étendues des modules E/S

Outre le diagnostic collectif, certains modules E/S peuvent envoyer à la commande des données de diagnostic étendues d'une longueur de données de 4 octets.

Les octets 1 à 4 contiennent les données du diagnostic étendu des modules E/S. Les données de diagnostic étendues peuvent exclusivement être appelées de manière acyclique.

L'appel acyclique des données de diagnostic est identique pour tous les modules. Une description fournissant un exemple avec des platines pilotes de distributeurs est disponible au chapitre [6.2.2](#page-162-0) « [Données de diagnostic acycliques des pilotes de distributeurs](#page-162-0)  [\(Explicit Messages\)](#page-162-0) », page [163](#page-162-0).

## 5.8 Transmission de la configuration à la commande

Lorsque l'îlot de distribution est entièrement et correctement configuré, les données peuvent être transférées à la commande.

- 1. S'assurer que la longueur des données d'entrée et de sortie saisies dans la commande correspond à celle de l'îlot de distribution.
- 2. Etablir la connexion à la commande.
- 3. Transférer les données de l'îlot de distribution vers la commande. La procédure exacte dépend du programme de configuration API. Respecter les consignes de la documentation correspondante.

Structure des données des pilotes de distributeurs

## <span id="page-161-0"></span>6 Structure des données des pilotes de distributeurs

## 6.1 Données de processus

## AVERTISSEMENT

## Affectation incorrecte des données !

- Danger dû à un comportement incontrôlé de l'installation.
- Toujours paramétrer la valeur 0 pour les bits non utilisés.

La platine pilote de distributeurs reçoit de la commande des données de sortie avec valeurs consigne pour la position des bobines magnétiques des distributeurs. Le pilote de distributeurs convertit ces données dans la tension requise pour le pilotage des distributeurs. La longueur des données de sortie est de huit bits. Quatre d'entre eux seront utilisés pour une double platine pilote de distributeurs, six bits pour une triple platine pilote de distributeurs et huit bits pour une quadruple platine pilote de distributeurs.

La fig. 4 illustre la disposition des emplacements de distributeurs d'une platine pilote de distributeurs double, triple et quadruple :

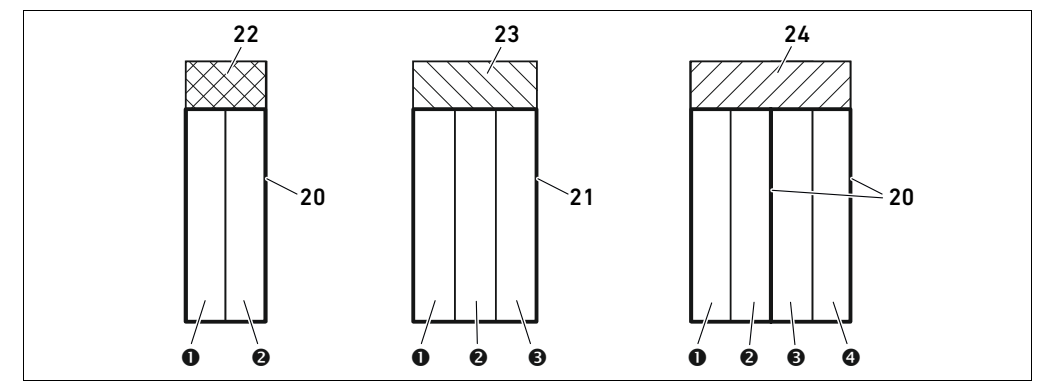

Fig. 4: Disposition des emplacements de distributeurs

- **O** Emplacement de distributeur 1
- $\bullet$  Emplacement de distributeur 2
- $\Theta$  Emplacement de distributeur 3
- **O** Emplacement de distributeur 4
- 20 Double embase
- 21 Triple embase
- 22 Double platine pilote de distributeurs
- 23 Triple platine pilote de distributeurs
- 24 Quadruple platine pilote de distributeurs

L'illustration schématique des composants de la plage de distributeurs est expliquée au chapitre [12.2](#page-175-0) « [Plage de distributeurs](#page-175-0) », page [176.](#page-175-0)

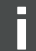

Structure des données des pilotes de distributeurs

#### L'affectation des bobines magnétiques des distributeurs aux bits est la suivante :

#### <span id="page-162-1"></span>Tableau 16 : Double platine pilote de distributeurs<sup>1)</sup>

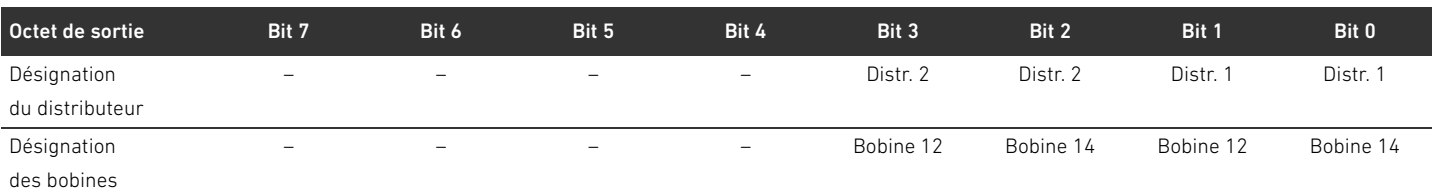

1) Les bits signalés par un « – » ne peuvent pas être utilisés et reçoivent la valeur 0.

#### Tableau 17 : Triple platine pilote de distributeurs<sup>1)</sup>

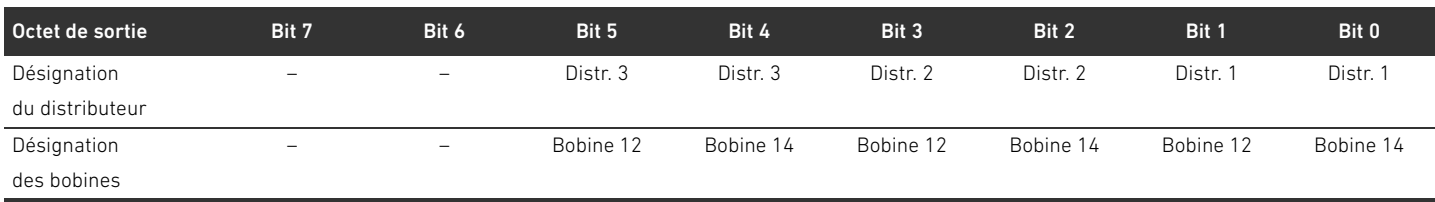

 $\overline{1}$ ) Les bits signalés par un « – » ne peuvent pas être utilisés et reçoivent la valeur 0.

#### <span id="page-162-2"></span>Tableau 18 :Quadruple platine pilote de distributeurs

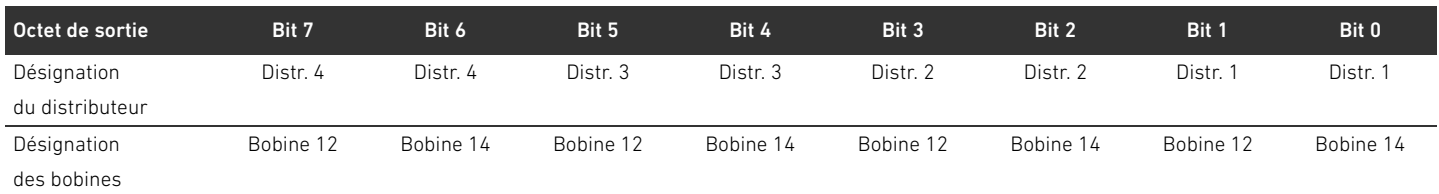

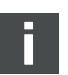

Les tableaux [16](#page-162-1) – [18](#page-162-2) présentent des distributeurs bistables. En cas de distributeur monostable, seule la bobine 14 est utilisée (bits 0, 2, 4 et 6).

## 6.2 Données de diagnostic

#### 6.2.1 Données de diagnostic cycliques des pilotes de distributeurs

Le pilote de distributeurs envoie le message de diagnostic avec les données d'entrée au coupleur de bus (voir tableau 14). Le bit de diagnostic du module correspondant (numéro de module) indique l'emplacement de l'erreur. Le message de diagnostic est composé d'un bit de diagnostic s'activant en cas de court-circuit d'une sortie (diagnostic de concentration).

La signification du bit de diagnostic est la suivante :

- $Bit = 1$  : présence d'une erreur
- $\blacksquare$  Bit = 0 : absence d'erreur

## <span id="page-162-0"></span>6.2.2 Données de diagnostic acycliques des pilotes de distributeurs (Explicit Messages)

Les données de diagnostic du pilote de distributeurs peuvent être lues comme suit :

 $\blacktriangleright$  Dans le logiciel de configuration API, saisir les valeurs suivantes dans les champs de saisie correspondants.

Structure des données des pilotes de distributeurs

Tableau 19 :Lecture des données de diagnostic des modules

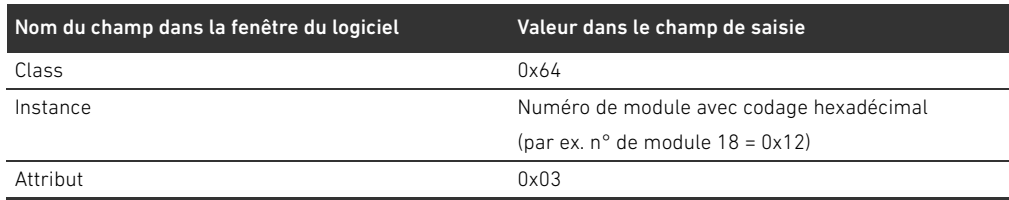

En réponse, 1 octet de données contenant les informations suivantes est envoyé :

- $\blacksquare$  Octet 1 = 0x00 : absence d'erreur
- Octet 1 = 0x80 : présence d'une erreur

## 6.3 Données de paramètre

La platine pilote de distributeurs n'a aucun paramètre.

Structure des données de la plaque d'alimentation électrique

## 7 Structure des données de la plaque d'alimentation électrique

La plaque d'alimentation électrique interrompt la tension UA provenant de gauche et transmet la tension alimentée par le connecteur M12 supplémentaire vers la droite. Tous les autres signaux sont directement transmis.

## 7.1 Données de processus

La plaque d'alimentation électrique n'a aucune donnée de processus.

## 7.2 Données de diagnostic

### 7.2.1 Données de diagnostic cycliques

La plaque d'alimentation électrique envoie au coupleur de bus le message de diagnostic sous forme de diagnostic collectif avec les données d'entrée (voir tableau 14). Le bit de diagnostic du module correspondant (numéro de module) indique l'emplacement de l'erreur. Le message de diagnostic est composé d'un bit de diagnostic s'activant lorsque la tension de l'actionneur chute en dessous de 21,6 V (24 V CC -10 % = UA-ON).

La signification du bit de diagnostic est la suivante :

- Bit = 1 : présence d'une erreur (UA < UA-ON)
- $Bit = 0$  : absence d'erreur (UA > UA-ON)

### 7.2.2 Données de diagnostic acycliques (Explicit Messages)

Les données de diagnostic de la plaque d'alimentation électrique peuvent être lues de la même manière que les données de diagnostic des pilotes de distributeurs (voir chapitre [6.2.2](#page-162-0) « [Données de](#page-162-0)  [diagnostic acycliques des pilotes de distributeurs \(Explicit Messages\)](#page-162-0) », page [163\)](#page-162-0).

### 7.3 Données de paramètre

La plaque d'alimentation électrique n'a aucun paramètre.

Structure des données de la plaque d'alimentation pneumatique avec platine de surveillance UA-OFF

## 8 Structure des données de la plaque d'alimentation pneumatique avec platine de surveillance UA-OFF

La platine de surveillance UA-OFF électrique transfère tous les signaux, y compris ceux des tensions d'alimentation. La platine de surveillance UA-OFF détecte si la tension UA est inférieure à la valeur UA-OFF limite.

### 8.1 Données de processus

La platine de surveillance UA-OFF électrique ne dispose d'aucune donnée de processus.

## 8.2 Données de diagnostic

### 8.2.1 Données de diagnostic cycliques

La platine de surveillance UA-OFF envoie au coupleur de bus le message de diagnostic sous forme de diagnostic collectif avec les données d'entrée (voir tableau 14). Le bit de diagnostic du module correspondant (numéro de module) indique l'emplacement de l'erreur. Le message de diagnostic est composé d'un bit de diagnostic s'activant lorsque la tension de l'actionneur chute en dessous de UA-OFF.

La signification du bit de diagnostic est la suivante :

- Bit = 1 : présence d'une erreur (UA < UA-OFF)
- $Bit = 0$ : absence d'erreur (UA > UA-OFF)

### 8.2.2 Données de diagnostic acycliques (Explicit Messages)

Les données de diagnostic de la platine de surveillance UA-OFF peuvent être lues de la même manière que les données de diagnostic des pilotes de distributeurs (voir chapitre [6.2.2](#page-162-0) « [Données de](#page-162-0)  [diagnostic acycliques des pilotes de distributeurs \(Explicit Messages\)](#page-162-0) », page [163\)](#page-162-0).

## 8.3 Données de paramètre

La platine de surveillance UA-OFF électrique ne dispose d'aucun paramètre.

## <span id="page-166-0"></span>9 Préréglages du coupleur de bus

## ATTENTION

## Risque de blessure dû à une modification des réglages en cours de fonctionnement

- Des mouvements incontrôlés des actionneurs sont possibles !
- Ne jamais modifier les réglages durant le fonctionnement.

## *ATTENTION*

#### Erreur de configuration !

Une configuration erronée de l'îlot de distribution peut entraîner des dysfonctionnements dans le système complet et l'endommager.

- $\triangleright$  C'est pourquoi la configuration doit exclusivement être réalisée par un professionnel (voir chapitre [2.4](#page-142-0) « [Qualification du personnel](#page-142-0) », page [143\)](#page-142-0).
- O Respecter les spécifications de l'exploitant de l'installation et, le cas échéant, les restrictions imposées par le système complet.
- Respecter la documentation du programme de configuration API.

Effectuer les paramétrages préalables suivants :

- W Réglage de l'adresse sur le coupleur de bus (voir chapitre [9.2](#page-167-0) « [Réglage de l'adresse sur le](#page-167-0)  [coupleur de bus](#page-167-0) », page [168](#page-167-0))
- Réglage du débit en bauds (voir chapitre [9.4](#page-168-0) « Modification du débit en bauds et activation du [diagnostic du coupleur de bus](#page-168-0) », page [169](#page-168-0))
- W Réglage des messages de diagnostic (voir chapitre [5.5](#page-155-1) « [Réglage des paramètres du coupleur](#page-155-1)  [de bus](#page-155-1) », page [156](#page-155-1))

L'adresse se règle à l'aide des commutateurs NA1 et NA2 situés sous la fenêtre (voir chapitre 9.2 « [Réglage de l'adresse sur le coupleur de bus](#page-167-0) », page [168](#page-167-0)).

Le débit en bauds et la signalisation des données de diagnostic se règlent à l'aide du commutateur DIP DR situé sous la fenêtre (voir chapitre [9.4](#page-168-0) « [Modification du débit en bauds et activation du](#page-168-0)  [diagnostic du coupleur de bus](#page-168-0) », page [169](#page-168-0)).

## 9.1 Ouverture et fermeture de la fenêtre

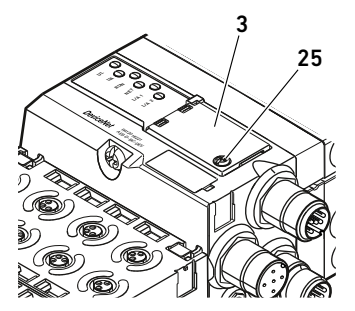

## *ATTENTION*

## Joint défectueux ou mal positionné !

De l'eau est susceptible de pénétrer dans l'appareil. L'indice de protection IP65 n'est plus garanti.

- S'assurer que le joint situé sous la fenêtre (3) est intact et correctement positionné.
- S'assurer que la vis (25) est fixée à l'aide du couple de serrage correct (0,2 Nm).
- 1. Desserrer la vis (25) de la fenêtre (3).
- 2. Ouvrir la fenêtre.
- 3. Procéder aux réglages comme décrit dans les prochaines sections.
- 4. Refermer la fenêtre. Veiller ce faisant au bon positionnement du joint.
- 5. Resserrer la vis.

Couple de serrage : 0,2 Nm

## <span id="page-167-0"></span>9.2 Réglage de l'adresse sur le coupleur de bus

Comme le coupleur de bus fonctionne exclusivement en tant que module esclave, une adresse doit lui être attribuée dans le système bus.

Les adresses 0 à 63 peuvent être réglées sur le coupleur de bus. MAC-ID est préréglé sur l'adresse 63.

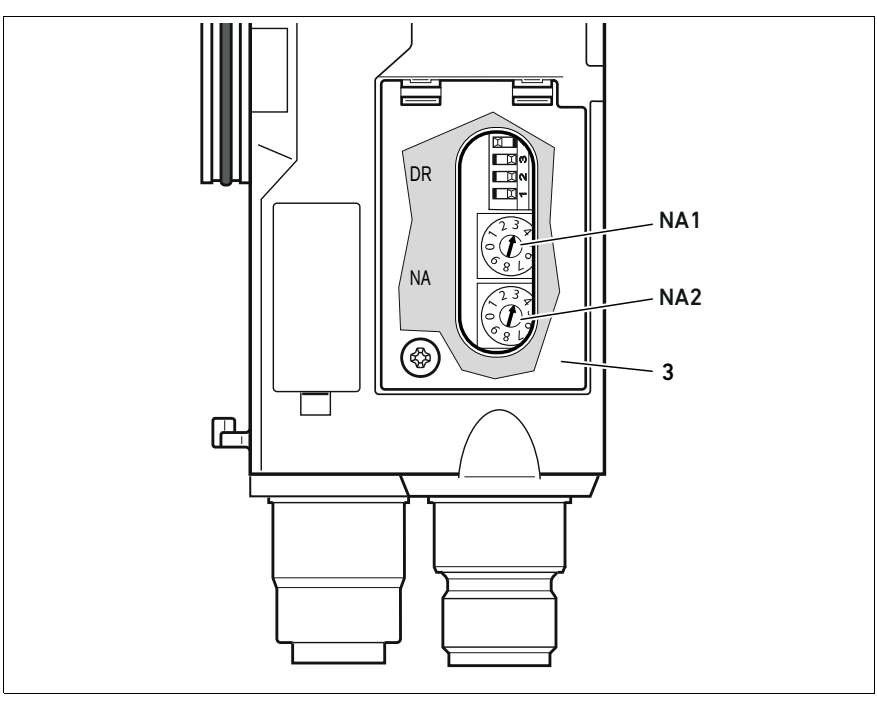

Fig. 5: Commutateurs d'adresse NA1 et NA2 du coupleur de bus

Les deux commutateurs rotatifs NA1 et NA2 pour l'adresse de station de l'îlot de distribution dans le DeviceNet se trouvent sous la fenêtre (3).

- Commutateur NA1 : le commutateur NA1 permet de régler la dizaine de l'adresse. Le commutateur NA1 contient une numérotation décimale de 0 à 9.
- Commutateur NA2 : le commutateur NA2 permet de régler l'unité de l'adresse. Le commutateur NA2 contient une numérotation décimale de 0 à 9.

Pour l'adressage, procéder comme suit :

- 1. Séparer le coupleur de bus de l'alimentation électrique UL ou couper l'alimentation 24 V du bus DeviceNet.
- 2. Régler l'adresse de station sur les commutateurs NA1 et NA2 (voir fig. 5) :
	- NA1 : dizaine de 0 à 9
	- NA2 : unité de 0 à 9

Les étapes 1 et 2 peuvent également être effectuées dans l'ordre inverse.

3. Rallumer l'alimentation électrique UL ou l'alimentation 24 V du bus DeviceNet. Le système s'initialise et l'adresse du coupleur de bus est appliquée. Si le réglage du commutateur et l'adresse du programme de configuration de l'API ne coïncident

pas, la LED MNS clignote au rouge.

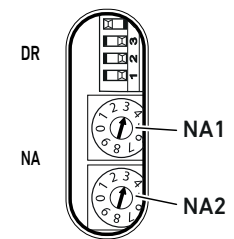

## 9.3 Modification de l'adresse

## *ATTENTION*

Aucune modification d'adresse n'est appliquée en cours de fonctionnement !

Le coupleur de bus continue de fonctionner avec l'ancienne adresse.

- $\blacktriangleright$  Ne jamais changer l'adresse en cours de fonctionnement.
- O Séparer le coupleur de bus de l'alimentation électrique UL avant de modifier la position des commutateurs NA1 et NA2.

## <span id="page-168-0"></span>9.4 Modification du débit en bauds et activation du diagnostic du coupleur de bus

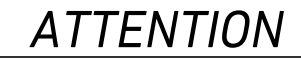

Les modifications sur le commutateur DR ne sont pas acceptées en cours de fonctionnement ! Le coupleur de bus continue de fonctionner avec les anciens réglages.

- $\triangleright$  Ne jamais modifier les réglages du commutateur DR durant le fonctionnement.
- O Séparer le coupleur de bus de l'alimentation électrique UL avant de modifier la position du commutateur DR.

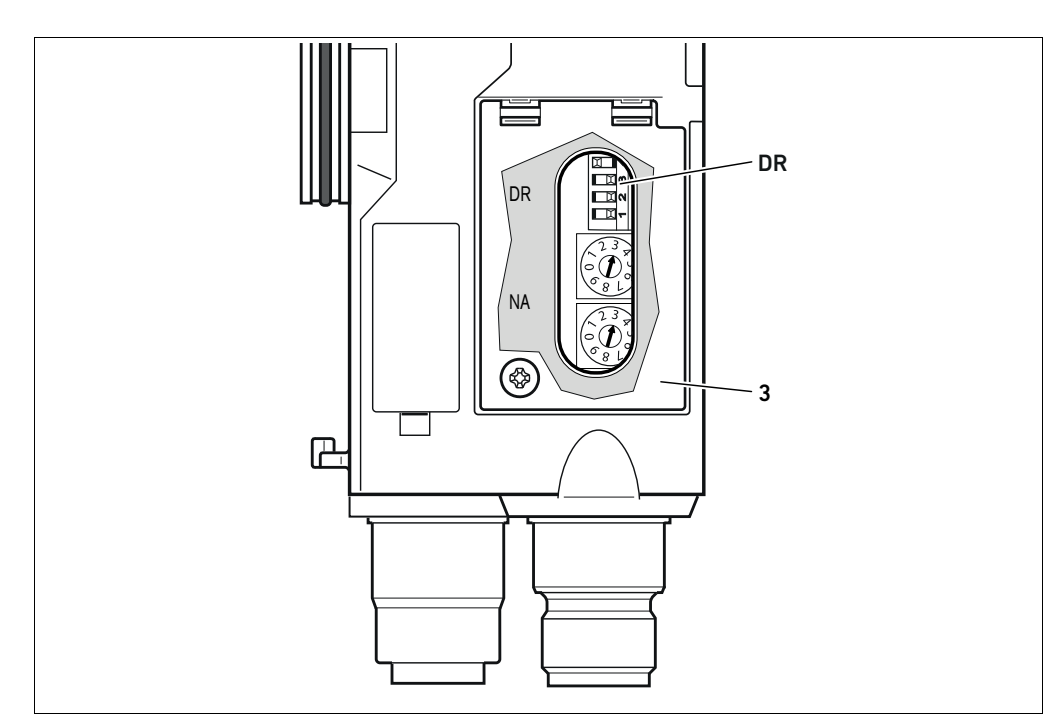

<span id="page-168-1"></span>Fig. 6: Commutateur de débit en bauds DR du coupleur de bus

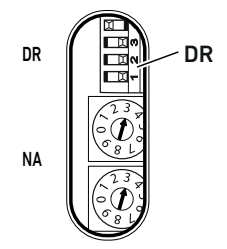

Le commutateur DIP DR pour le débit en bauds est situé sous la fenêtre (3).

## ■ Commutateur DR :

- Le débit en bauds se règle sur les deux premiers commutateurs (DR.1 et DR.2).
- Le commutateur DR.3 permet d'activer le diagnostic du coupleur de bus. Sur la figure ci-contre, le diagnostic est activé (DR.3 ON).
- DR.4 n'est pas occupé.

Français

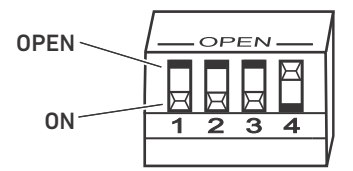

Sur le commutateur DIP DR, deux positions sont possibles, d'une part la position « OPEN » et d'autre part la position « ON ».

En fonction de la construction du commutateur DIP, la position « OPEN » ou « ON » est inscrite.

La figure ci-contre illustre un commutateur DIP sur lequel la position « OPEN » est inscrite.

▶ Veiller à l'inscription du commutateur DIP DR.

Pour modifier le débit en bauds, procéder comme suit :

- 1. Séparer le coupleur de bus de l'alimentation électrique UL ou couper l'alimentation 24 V du bus DeviceNet.
- 2. A l'aide des commutateurs DR.1 et DR.2 (voir fig. [6](#page-168-1)), régler le débit en bauds comme illustré au tableau 20.

Tableau 20 :Affectation des commutateurs pour le paramétrage du débit en bauds

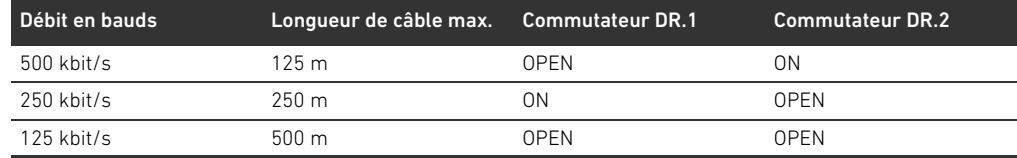

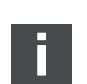

Les étapes 1 et 2 peuvent également être effectuées dans l'ordre inverse.

3. Rallumer l'alimentation électrique UL ou l'alimentation 24 V du bus DeviceNet. Le système s'initialise et le débit en bauds est appliquée au coupleur de bus. Si le réglage du commutateur et le débit en bauds du programme de configuration de l'API ne coïncident pas, la LED MNS clignote au rouge.

## 9.5 Etablissement du raccordement bus

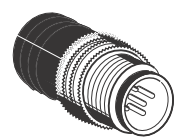

Si l'appareil constitue le dernier participant dans la séquence DeviceNet, un connecteur terminal de données de série CN2, mâle, M12x1, à 5 pôles, codage A, doit être raccordé. La référence est 8941054264.

Le connecteur terminal de données établit une terminaison de ligne définie et empêche toute réflexion de ligne. De plus, il garantit que l'indice de protection IP65 soit satisfait.

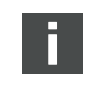

Le montage du connecteur terminal de données est décrit dans les instructions de montage de l'unité complète.

Mise en service de l'îlot de distribution avec DeviceNet

## 10 Mise en service de l'îlot de distribution avec DeviceNet

Avant de mettre le système en service, effectuer et clôturer les travaux suivants :

- W L'îlot de distribution avec coupleur de bus (voir instructions de montage des coupleurs de bus et modules E/S et instructions de montage de l'îlot de distribution) a été monté.
- Les préréglages et la configuration (voir chapitre [9](#page-166-0) « [Préréglages du coupleur de bus](#page-166-0) », page [167](#page-166-0) et chapitre [5](#page-151-0) « [Configuration API de l'îlot de distribution AV](#page-151-0) », page [152\)](#page-151-0) ont été effectués.
- W Le coupleur de bus a été raccordé à la commande (voir instructions de montage de l'îlot de distribution AV).
- La commande a été configurée de sorte que les distributeurs et les modules E/S soient correctement pilotés.

La mise en service et l'utilisation ne peuvent être effectuées que par un personnel spécialisé en électronique ou pneumatique ou par une personne instruite et sous la direction et surveillance d'une personne qualifiée (voir chapitre [2.4](#page-142-0) « [Qualification du personnel](#page-142-0) », page [143](#page-142-0)).

## DANGER

#### Risque d'explosion en cas de protection antichoc manquante !

Les dégâts mécaniques, par exemple occasionnés par une charge des raccordements pneumatiques ou électriques, entraînent la perte de l'indice de protection IP65.

O S'assurer que le moyen d'exploitation, lorsque posé dans une atmosphère explosible, est protégé de tout endommagement mécanique.

#### Risque d'explosion dû à des boîtiers endommagés !

Dans les zones à risque d'explosion, les boîtiers endommagés peuvent provoquer une explosion.

O Veiller à ce que les composants de l'îlot de distribution soient uniquement exploités lorsque leurs boîtiers sont entièrement montés et dans un état irréprochable.

#### Risque d'explosion dû à des joints et verrouillages manquants !

- Des liquides et corps étrangers peuvent s'infiltrer dans l'appareil et le détruire.
- O S'assurer que les joints sont présents dans le connecteur et qu'ils ne sont pas endommagés.
- Avant la mise en service, s'assurer que tous les connecteurs sont montés.

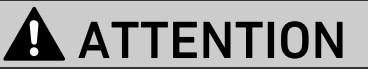

## Mouvements incontrôlés lors de la mise en marche !

Un risque de blessure est présent si le système se trouve dans un état indéfini.

- Mettre le système dans un état sécurisé avant de le mettre en marche.
- S'assurer que personne ne se trouve dans la zone à risques lors de la mise en marche de l'alimentation en air comprimé.
- 1. Brancher la tension de service.

Au démarrage, la commande envoie les paramètres et données de configuration au coupleur de bus, au système électronique de la plage de distributeurs et aux modules E/S.

2. Après la phase d'initialisation, vérifier les affichages par LED sur tous les modules (voir chapitre [11](#page-172-0) « [Diagnostic par LED du coupleur de bus](#page-172-0) », page [173](#page-172-0) ainsi que la description système des modules E/S).

Mise en service de l'îlot de distribution avec DeviceNet

14 Ø UL **P** 15  $UA$  $\bigodot$ 16 IO/DIAG G RUN ٦ 17 MNS G *DeviceNet*  $\Omega$ 18 19 トリ Ë

<span id="page-171-0"></span>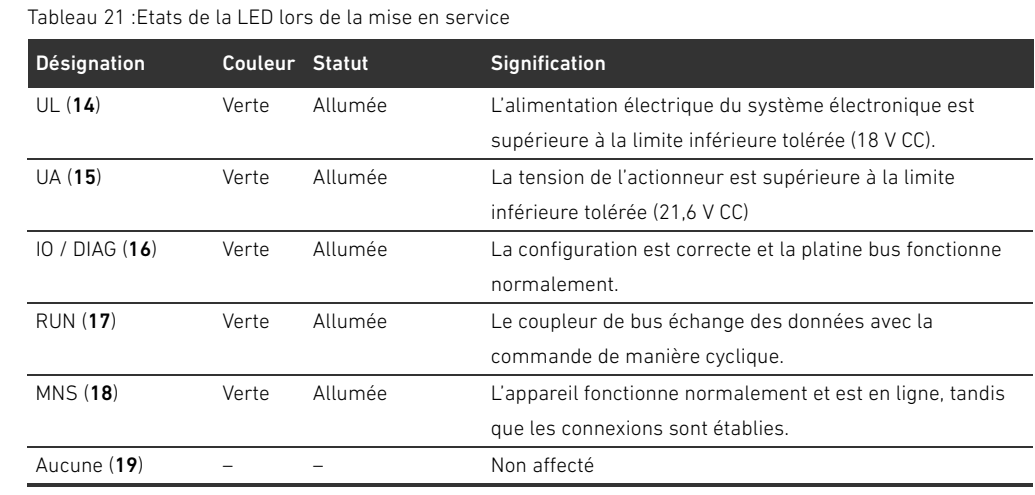

Avant d'enclencher la pression de service, les LED de diagnostic doivent exclusivement être

Si le diagnostic s'est déroulé avec succès, l'îlot de distribution peut être mis en service. Dans le cas contraire, l'erreur doit être corrigée (voir chapitre [13](#page-191-0) « [Recherche et élimination de défauts](#page-191-0) », page [192\)](#page-191-0).

3. Mettre l'alimentation en air comprimé en marche.

allumées en vert comme décrit dans le tableau [21](#page-171-0) :

Diagnostic par LED du coupleur de bus

## <span id="page-172-0"></span>11 Diagnostic par LED du coupleur de bus

Le coupleur de bus surveille les alimentations en tension pour le système électronique et la commande de l'actionneur. Si le seuil dépasse la limite supérieure ou inférieure, un signal d'erreur est généré puis envoyé à la commande. Par ailleurs, les LED de diagnostic affichent l'état en cours. Les LED placées sur la partie supérieure du coupleur de bus restituent les messages indiqués dans le tableau [22.](#page-172-1)

O Avant la mise en service et en cours de fonctionnement, vérifier régulièrement les fonctions du coupleur de bus en lisant les LED.

<span id="page-172-1"></span>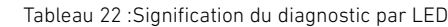

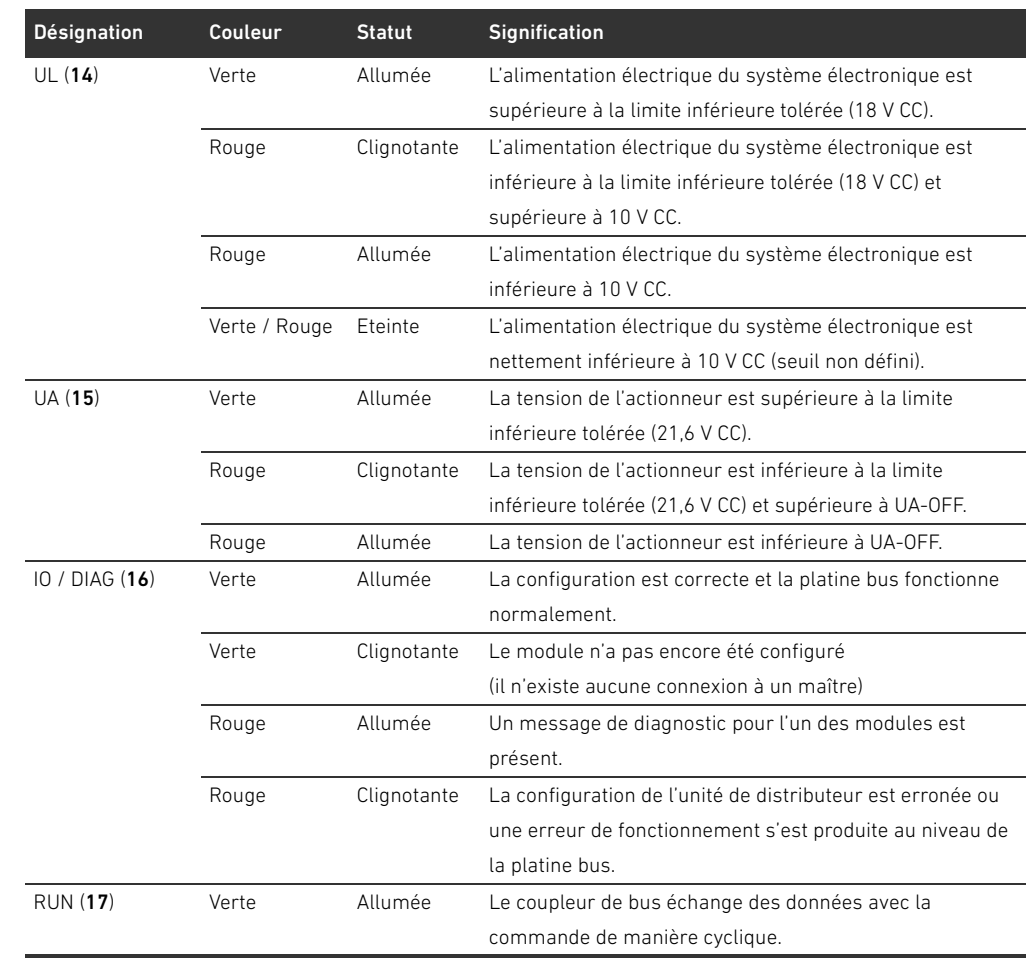

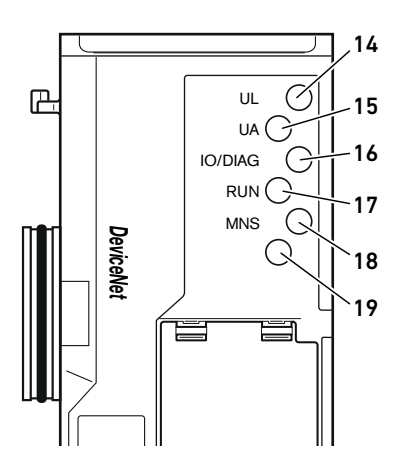

Lecture de l'affichage de diagnostic

sur le coupleur de bus

Diagnostic par LED du coupleur de bus

| Désignation | Couleur       | <b>Statut</b> | Signification                                                                                                    |  |  |
|-------------|---------------|---------------|----------------------------------------------------------------------------------------------------|--|--|
| MNS (18)    | Verte / Rouge | Eteinte       | L'appareil n'est pas en ligne.                                                                                                    |  |  |
|             |               |               | · L'appareil n'a pas encore achevé le test Dup_MAC_ID.<br>· L'appareil n'est peut-être pas allumé.<br>Statut : absence d'alimentation électrique / hors ligne                                                                                                    |  |  |
|             |               | Clignotante   | Non supporté (Offline Connection Set)                                                                                                    |  |  |
|             | Verte         | Allumée       | L'appareil fonctionne normalement et est en ligne, tandis                                                                                                    |  |  |
|             |               |               | que les connexions sont établies.                                                                                                    |  |  |
|             |               |               | • L'appareil est affecté à un maître.<br>Statut : l'appareil est opérationnel ET en ligne,                                                                                                    |  |  |
|             |               |               | ainsi que raccordé                                                                                                    |  |  |
|             |               | Clignotante   | L'appareil fonctionne normalement et est en ligne, tandis                                                                                                    |  |  |
|             |               |               | que les connexions ne sont pas établies.                                                                                                    |  |  |
|             |               |               | · L'appareil a réussi le test Dup_MAC_ID et est en ligne,<br>mais les connexions à d'autres nœuds ne sont pas<br>établies.<br>· L'appareil n'est affecté à aucun maître.<br>• Configuration manguante, incomplète ou erronée<br>Statut : l'appareil est opérationnel ET en ligne, |  |  |
|             |               |               | mais n'est pas raccordé                                                                                                    |  |  |
|             |               |               | OU : l'appareil est en ligne ET doit être                                                                                                    |  |  |
|             |               |               | mis en service                                                                                                    |  |  |
|             | Rouge         | Allumée       | Une erreur non réparable est survenue sur l'appareil.                                                                                                    |  |  |
|             |               |               | Celui-ci doit éventuellement être remplacé.                                                                                                    |  |  |
|             |               |               | Appareil de communication en panne. L'appareil a constaté                                                                                                    |  |  |
|             |               |               | une erreur empêchant la communication avec le réseau                                                                                                    |  |  |
|             |               |               | (par exemple double MAC-ID ou BUSOFF).                                                                                                    |  |  |
|             |               |               | <b>Statut</b> : erreur ou panne de connexion grave                                                                                                    |  |  |
|             |               | Clignotante   | Erreur réparable telle qu'absence de tension réseau et/ou                                                                                                    |  |  |
|             |               |               | au moins une liaison E/S se trouvant en état d'attente.                                                                                                    |  |  |
|             |               |               | Statut : légère erreur et/ou temps d'attente pour la                                                                                                    |  |  |
|             |               |               | connexion (temporisation)                                                                                                    |  |  |
| Aucune (19) |               |               | Non affecté                                                                                                    |  |  |

Tableau 22 :Signification du diagnostic par LED

## 12 Transformation de l'îlot de distribution

## DANGER

### Risque d'explosion dû à un îlot de distribution défaillant en atmosphère explosible !

Des dysfonctionnements peuvent survenir suite à une configuration ou une transformation de l'îlot de distribution.

**P** Après chaque configuration ou transformation, toujours effectuer un test de fonctionnement hors zone explosible avant toute remise en service de l'appareil.

Ce chapitre décrit la structure de l'îlot de distribution complet, les règles à respecter pour transformer l'îlot de distribution, la documentation concernant la transformation et la nouvelle configuration de l'îlot de distribution.

Le montage des composants et de l'unité complète est décrit dans les instructions de montage correspondantes. Toutes les instructions de montage requises sont fournies sur support papier ainsi que sur le CD R412018133.

## 12.1 Ilot de distribution

L'îlot de distribution de la série AV est composé d'un coupleur de bus central extensible à droite de 64 distributeurs maximum et de 32 composants électriques correspondants maximum (voir chapitre [12.5.3](#page-187-0) « [Configurations non autorisées](#page-187-0) », page [188](#page-187-0)). Sur le côté gauche, jusqu'à dix modules d'entrée et de sortie peuvent être raccordés. L'unité peut également être exploitée sans composant pneumatique, c'est-à-dire seulement avec coupleur de bus et modules E/S en tant que système Stand Alone.

La fig. 7 représente un exemple de configuration avec distributeurs et modules E/S. En fonction de la configuration, l'îlot de distribution peut contenir d'autres composants tels que des plaques d'alimentation pneumatiques, des plaques d'alimentation électriques ou des régulateurs de pression (voir chapitre [12.2](#page-175-0) « [Plage de distributeurs](#page-175-0) », page [176\)](#page-175-0).

#### 176 AVENTICS | Coupleur de bus AES / Pilote de distributeurs AV, DeviceNet | R412018138-BAL-001-AC

Transformation de l'îlot de distribution

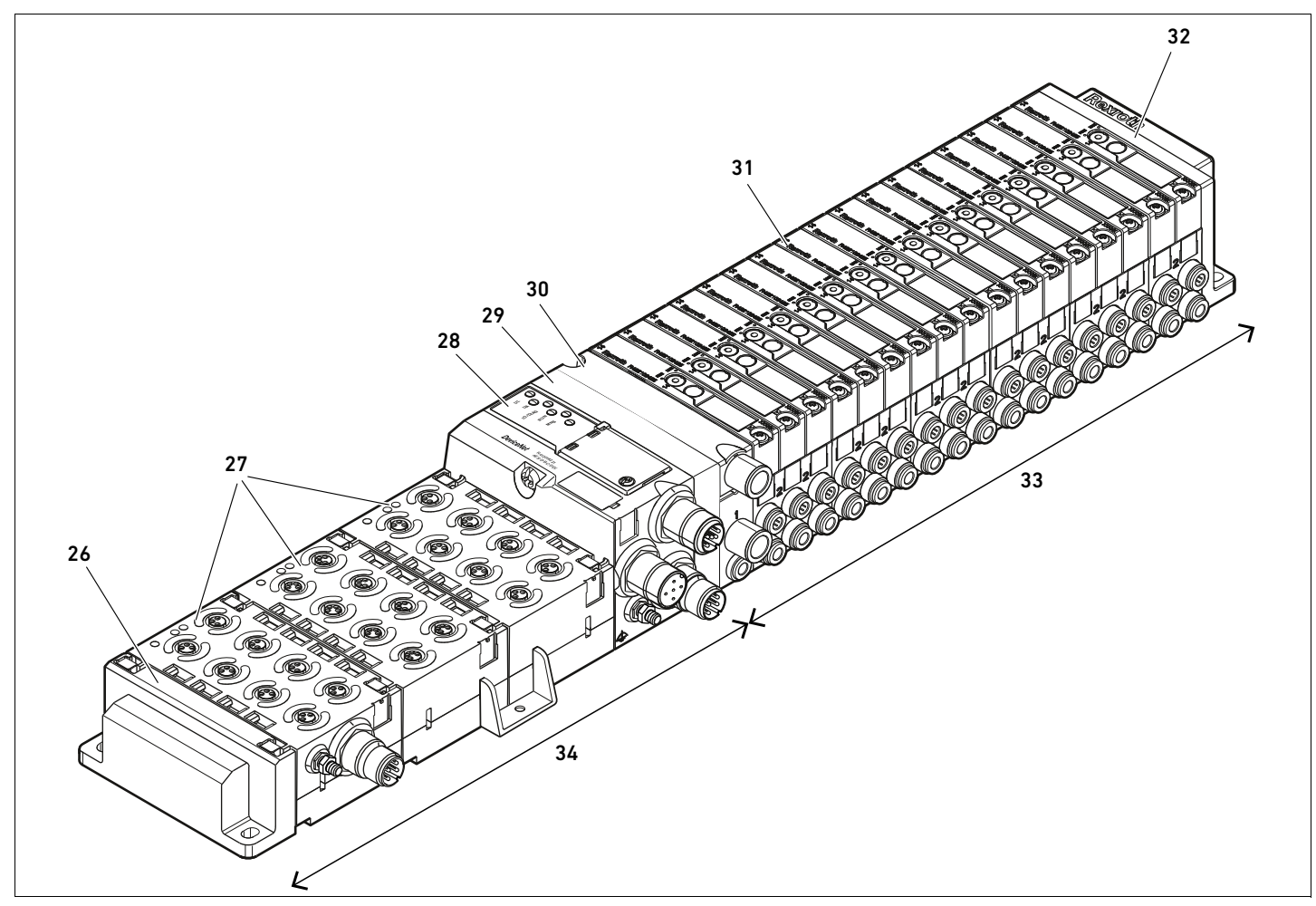

Fig. 7: Exemple de configuration : unité composée d'un coupleur de bus et de modules E/S de série AES et de distributeurs de série AV

- 26 Plaque terminale gauche
- 27 Module E/S
- 28 Coupleur de bus
- 29 Plaque d'adaptation
- 30 Plaque d'alimentation pneumatique

#### 31 Pilote de distributeurs (non visible)

- 32 Plaque terminale droite
- 33 Unité pneumatique de série AV
- 34 Unité électrique de série AES

## <span id="page-175-0"></span>12.2 Plage de distributeurs

Les figures suivantes décrivent les composants en tant qu'illustrations et pictogrammes. L'illustration schématique est utilisée au chapitre [12.5](#page-185-0) « [Transformation de la plage de](#page-185-0)  [distributeurs](#page-185-0) », page [186.](#page-185-0)

## 12.2.1 Embases

Les distributeurs de série AV doivent toujours être montés sur des embases montées en batterie afin que la pression d'alimentation soit présente sur tous les distributeurs.

Les embases sont toujours exécutées en version à doubles ou triples embases pour deux ou trois distributeurs monostables ou bistables.

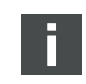

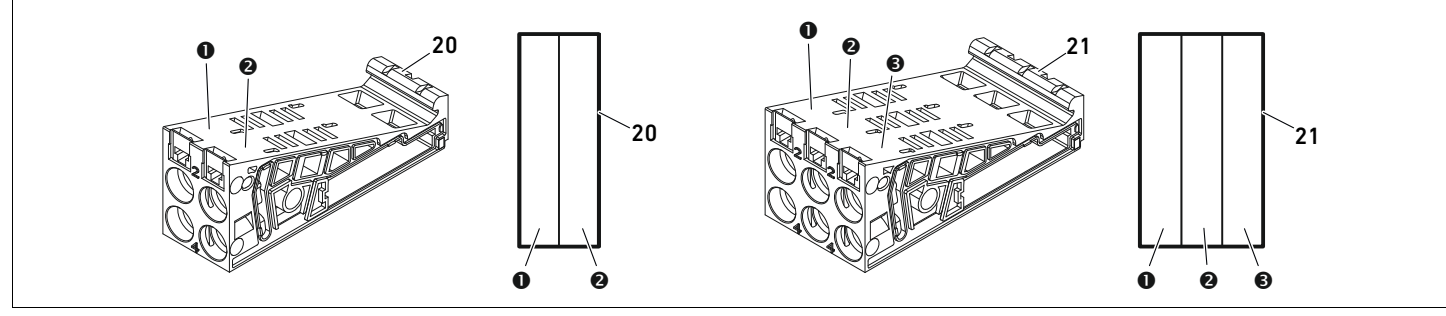

Fig. 8: Doubles et triples embases

- **O** Emplacement de distributeur 1
- $\bullet$  Emplacement de distributeur 2
- $\Theta$  Emplacement de distributeur 3
- 20 Double embase
	- 21 Triple embase

### 12.2.2 Plaque d'adaptation

La plaque d'adaptation (29) a exclusivement pour fonction de relier mécaniquement la plage de distributeurs au coupleur de bus. Elle est toujours située entre le coupleur de bus et la première plaque d'alimentation pneumatique.

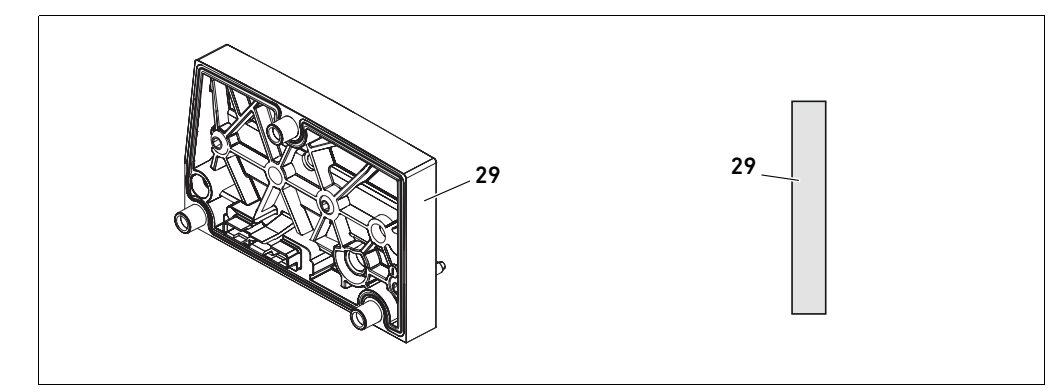

Fig. 9: Plaque d'adaptation

### 12.2.3 Plaque d'alimentation pneumatique

Les plaques d'alimentation pneumatiques (30) permettent de diviser l'îlot de distribution en sections dotées de différentes zones de pression (voir chapitre [12.5](#page-185-0) « [Transformation de la plage de](#page-185-0)  [distributeurs](#page-185-0) », page [186\)](#page-185-0).

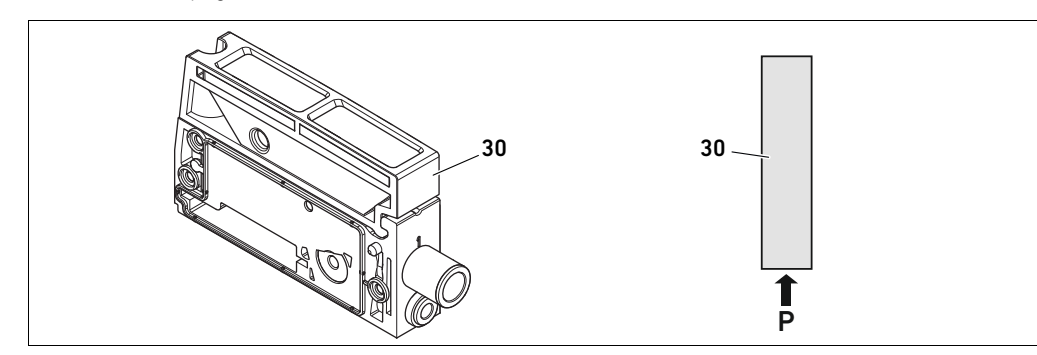

Fig. 10: Plaque d'alimentation pneumatique

## 12.2.4 Plaque d'alimentation électrique

La plaque d'alimentation électrique (35) est reliée à une platine d'alimentation. Par son propre connecteur M12 à 4 pôles, elle peut fournir une alimentation électrique complémentaire de 24 V pour tous les distributeurs placés à droite de la plaque d'alimentation électrique. La plaque d'alimentation électrique surveille cette tension supplémentaire (UA) quant aux sous-tensions.

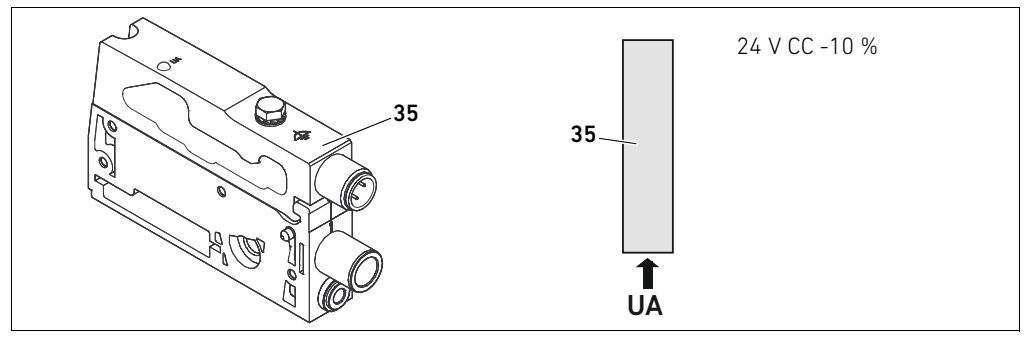

Fig. 11: Plaque d'alimentation électrique

consulter le tableau [23](#page-177-0).

Le couple de serrage de la vis de mise à la terre M4x0,7 (ouverture de clé 7) s'élève à 1,25 Nm +0,25. Le raccordement pour la tension de l'actionneur est un connecteur M12, mâle, à 4 pôles, codage A.

 $\triangleright$  Pour l'affectation des broches du connecteur M12 de la plaque d'alimentation électrique,

## Affectation des broches du connecteur M12

X1S  $\frac{2}{2}$  1  $\overline{3}$   $\overline{4}$ 

#### <span id="page-177-0"></span>Tableau 23 :Affectation des broches du connecteur M12 de la plaque d'alimentation électrique

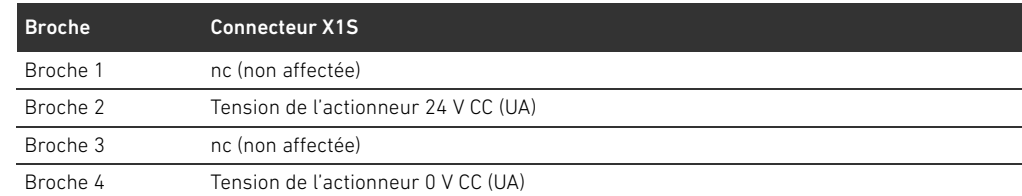

- $\blacksquare$  La tolérance de tension pour la tension de l'actionneur est de 24 V CC  $\pm$  10 %.
- Le courant maximum s'élève à 2 A.
- La tension dispose d'une séparation de UL galvanique interne.

## 12.2.5 Platines pilotes de distributeurs

Des pilotes de distributeurs reliant de manière électrique les distributeurs au coupleur de bus sont montés en bas au dos des embases.

Par le blocage des embases, les platines pilotes de distributeurs sont également reliées de manière électrique par des connecteurs, formant ensemble la platine bus permettant au coupleur de bus de piloter les distributeurs.

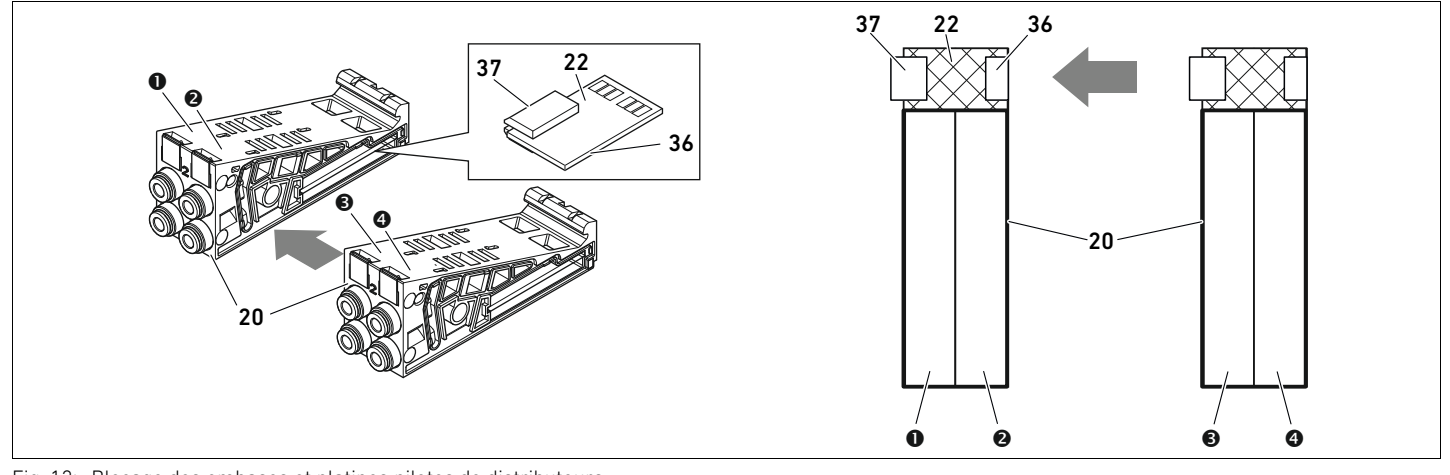

Fig. 12: Blocage des embases et platines pilotes de distributeurs

- **O** Emplacement de distributeur 1
- $\Theta$  Emplacement de distributeur 2
- $\Theta$  Emplacement de distributeur 3
- **O** Emplacement de distributeur 4
- 20 Double embase
- 22 Double platine pilote de distributeurs
- 36 Connecteur droit
- 37 Connecteur gauche

Les platines pilotes de distributeurs et platines d'alimentation sont disponibles dans les versions suivantes :

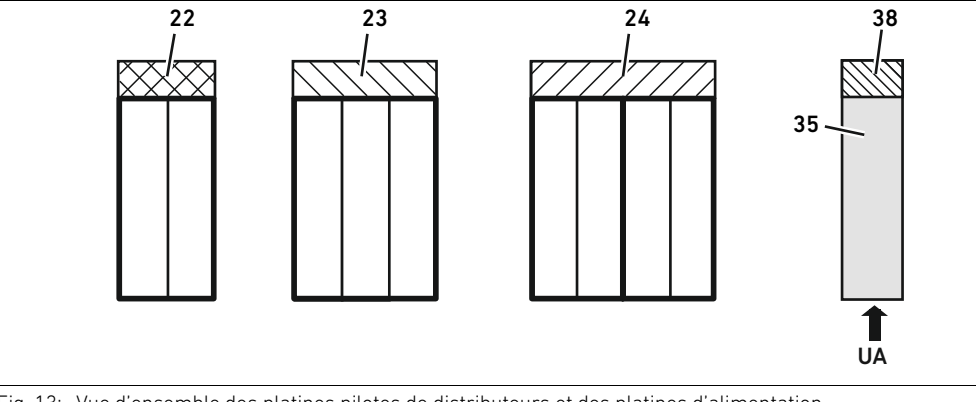

Fig. 13: Vue d'ensemble des platines pilotes de distributeurs et des platines d'alimentation

- 22 Double platine pilote de distributeurs
- 23 Triple platine pilote de distributeurs
- 35 Plaque d'alimentation électrique
- 38 Platine d'alimentation
- 24 Quadruple platine pilote de distributeurs

Les plaques d'alimentation électriques permettent de diviser l'îlot de distribution en sections dotées de différentes zones de tension. Pour cela, la platine d'alimentation interrompt les câbles 24 V et 0 V de la tension UA dans la platine bus. Dix zones de tension maximum sont autorisées.

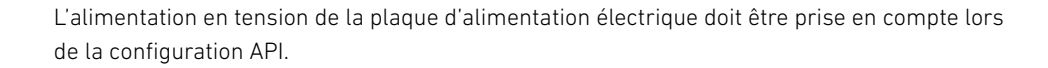

Français

### 12.2.6 Régulateurs de pression

Les régulateurs de pression à pilotage électronique peuvent être utilisés en fonction de l'embase choisie en tant que régulateur de zones de pression ou régulateur de pression individuelle.

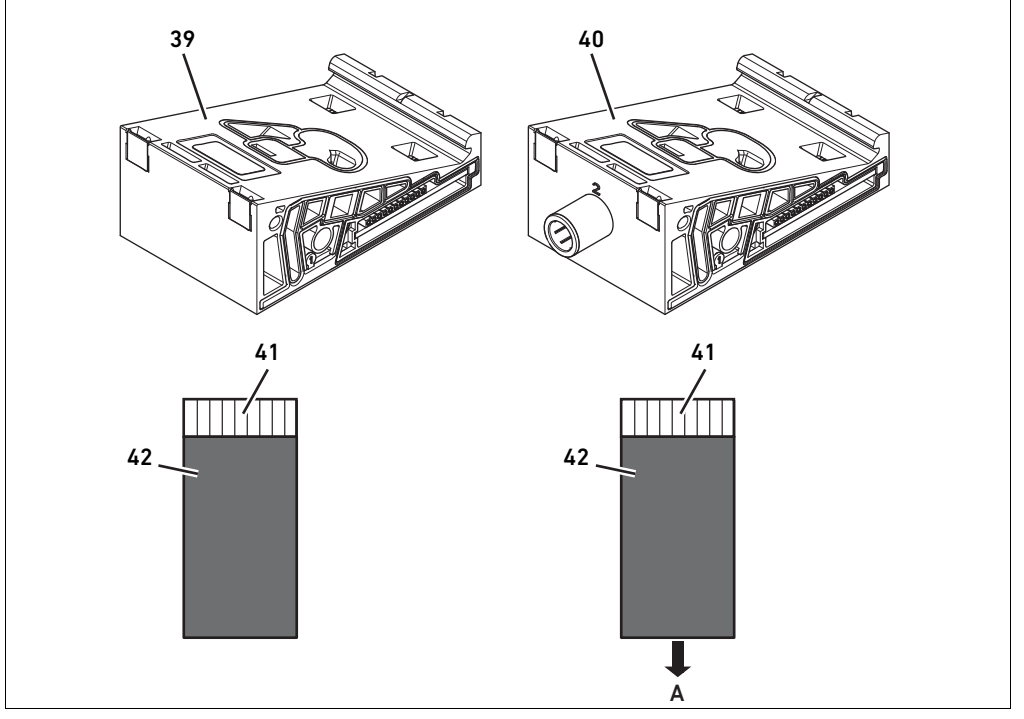

Fig. 14: Les embases pour régulateurs de pression en vue de la régulation des zones de pression (à gauche) et de la régulation de pression individuelle (à droite)

39 Embase AV-EP pour régulation des zones de 41 Circuit imprimé AV-EP intégré pression

individuelle

- 
- 40 Embase AV-EP pour régulation de pression de pression

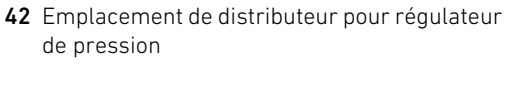

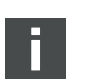

Les régulateurs de pression pour la régulation des zones de pression et ceux pour la régulation de pression individuelle sont similaires du point de vue du pilotage électronique. C'est pourquoi les différences entre les deux régulateurs de pression AV-EP ne sont pas plus développées dans cette section. Les fonctions pneumatiques sont décrites dans le manuel d'utilisation des régulateurs de pression AV-EP disponible sur le CD R412018133.
#### <span id="page-180-1"></span>12.2.7 Platines de pontage

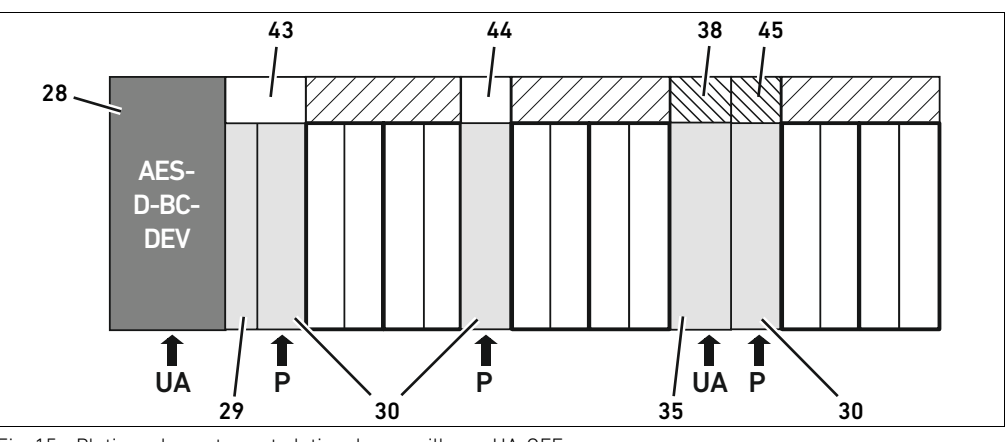

<span id="page-180-0"></span>Fig. 15: Platines de pontage et platine de surveillance UA-OFF

- 28 Coupleur de bus
- 29 Plaque d'adaptation
- 30 Plaque d'alimentation pneumatique
- 35 Plaque d'alimentation électrique
- 38 Platine d'alimentation
- 43 Platine de pontage longue
- 44 Platine de pontage courte
- 45 Platine de surveillance UA-OFF

Des platines de pontage pontent les secteurs de l'alimentation en pression et n'ont pas d'autre fonction. C'est pourquoi elles ne sont pas prises en compte lors de la configuration API. Les platines de pontage sont disponibles en versions courte et longue :

La platine de pontage longue est toujours située directement sur le coupleur de bus. Elle ponte la plaque d'adaptation et la première plaque d'alimentation pneumatique.

La platine de pontage courte est utilisée afin de ponter d'autres plaques d'alimentation pneumatiques.

#### 12.2.8 Platine de surveillance UA-OFF

La platine de surveillance UA-OFF constitue une alternative à la platine de pontage courte dans la plaque d'alimentation pneumatique (voir fig. [15](#page-180-0), page [181](#page-180-0)).

La platine de surveillance UA-OFF électrique surveille la tension d'actionneur UA à l'état UA < UA-OFF. Toutes les tensions sont automatiquement conduites. Par conséquent, la platine de surveillance UA-OFF doit toujours être montée après une plaque d'alimentation électrique à surveiller.

A l'inverse de la platine de pontage, la platine de surveillance UA-OFF doit être prise en compte lors de la configuration de la commande.

#### <span id="page-181-0"></span>12.2.9 Combinaisons d'embases et de platines possibles

Les quadruples platines pilotes de distributeurs sont toujours combinées à deux doubles embases. Le tableau 24 montre comment combiner les embases, plaques d'alimentation pneumatiques, plaques d'alimentation électriques et plaques d'adaptation à différentes platines pilotes de distributeurs, de pontage et d'alimentation.

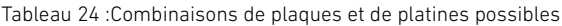

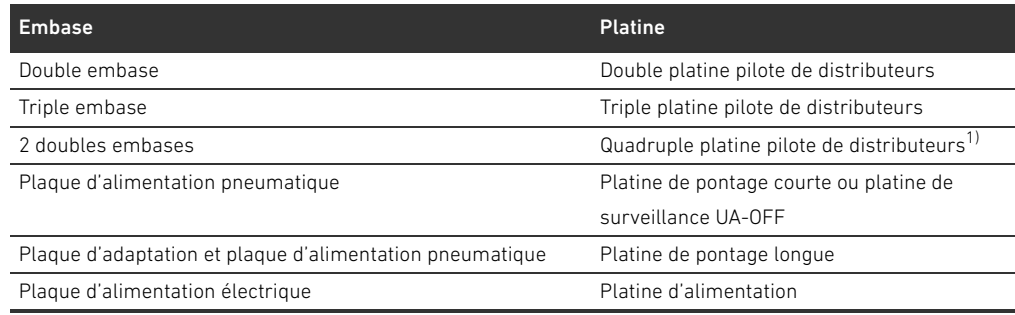

1) Deux embases sont associées à une platine pilote de distributeurs.

Les platines comprises dans les embases AV-EP sont montées de manière fixe et ne peuvent par conséquent pas être combinées à d'autres embases.

#### <span id="page-181-2"></span>12.3 Identification des modules

#### <span id="page-181-1"></span>12.3.1 Référence du coupleur de bus

La référence permet d'identifier le coupleur de bus sans ambiguïté. Pour remplacer le coupleur de bus, utiliser la référence pour commander le même appareil.

La référence est disposée au dos de l'appareil, sur la plaque signalétique (12) et sur la partie supérieure, sous le code d'identification. Pour le coupleur de bus de série AES pour DeviceNet, la référence est R412018221.

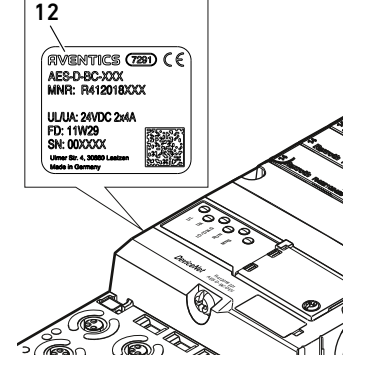

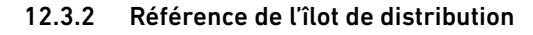

La référence de l'îlot de distribution complet (46) est imprimée sur la plaque terminale de droite. Cette référence permet de commander un îlot de distribution configuré à l'identique.

O Après une transformation de l'îlot de distribution, noter que la référence se rapporte toujours à la configuration d'origine (voir chapitre [12.5.5](#page-189-0) « [Documentation de la transformation](#page-189-0) », page [190\)](#page-189-0).

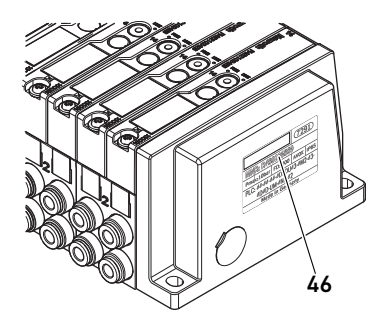

## $\approx$ AES-D-BC-DEV IO/DIAG RUN MNS 1

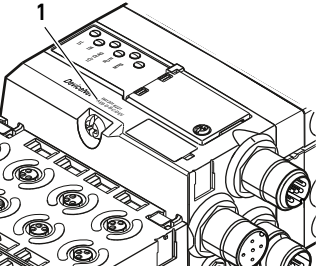

#### <span id="page-182-0"></span>12.3.3 Code d'identification du coupleur de bus

Le code d'identification (1) situé sur la partie supérieure du coupleur de bus de série AES pour DeviceNet est AES-D-BC-DEV et décrit ses principales propriétés :

Tableau 25 :Signification du code d'identification

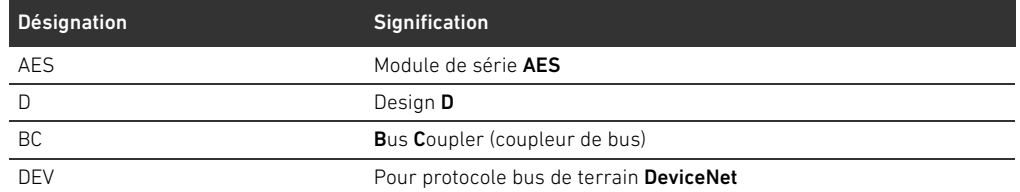

#### <span id="page-182-1"></span>12.3.4 Identification du moyen d'exploitation du coupleur de bus

Pour identifier le coupleur de bus sans ambiguïté dans l'installation, une identification univoque doit lui être attribuée. Pour cela, des deux champs réservés à l'identification du moyen d'exploitation (4), placés respectivement sur la partie supérieure et à l'avant du coupleur de bus, sont disponibles.

O Inscrire les données dans les deux champs comme prévu dans le schéma de l'installation.

#### <span id="page-182-2"></span>12.3.5 Plaque signalétique du coupleur de bus

La plaque signalétique est située à l'arrière du coupleur de bus. Elle contient les indications suivantes :

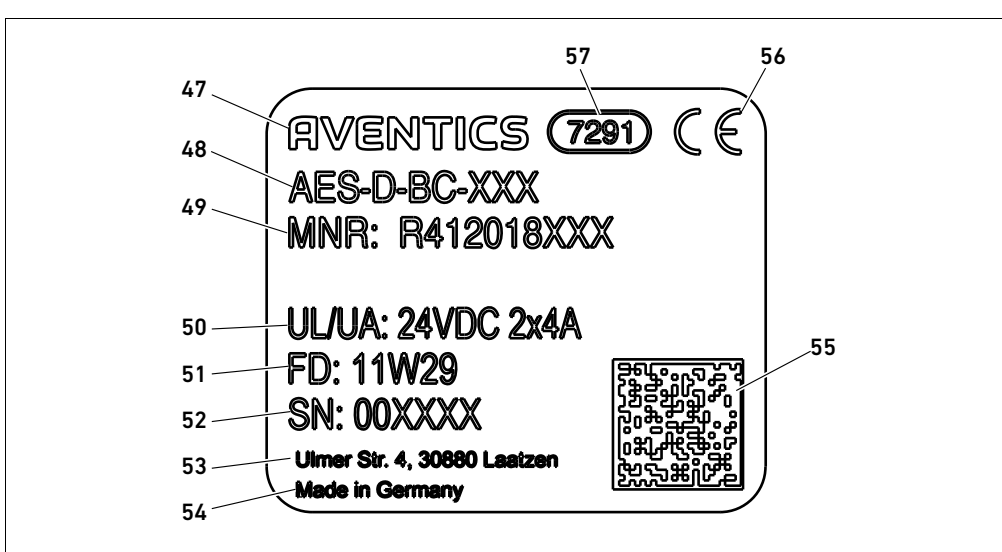

Fig. 16: Plaque signalétique du coupleur de bus

- 47 Logo
- 48 Série
- 49 Référence
- 50 Alimentation électrique
- 51 Date de fabrication au format FD : <YY>W<WW>
- 52 Numéro de série
- 53 Adresse du fabricant
- 54 Pays de fabrication
- 55 Code de matrice données
- 56 Marquage CE
- 57 Référence interne de l'usine

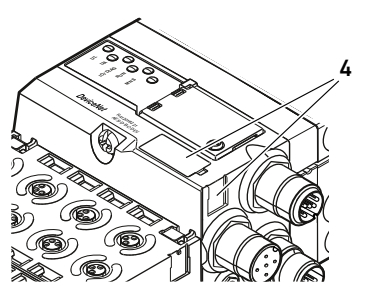

# 58

#### <span id="page-183-0"></span>12.4 Code de configuration API

#### <span id="page-183-1"></span>12.4.1 Code de configuration API de la plage de distributeurs

Le code de configuration API pour la plage de distributeurs (58) est imprimé sur la plaque terminale de droite.

Le code de configuration API indique l'ordre et le type de composants électriques à l'aide d'un code à base de chiffres et de lettres. Le code de configuration API ne contient que des chiffres, lettres et tirets. Aucune espace n'est utilisée entre les caractères.

De manière générale :

- Les chiffres et lettres indiquent les composants électriques
- W Chaque chiffre correspond à une platine pilote de distributeurs. La valeur des chiffres correspond au nombre d'emplacements distributeurs pour une platine pilote de distributeurs
- Les lettres correspondent aux modules spéciaux importants pour la configuration API
- Un « » indique une plaque d'alimentation pneumatique sans platine de surveillance UA-OFF ; peu importante pour la configuration API

L'ordre commence sur le côté droit du coupleur de bus et finit à l'extrémité droite de l'îlot de distribution.

Les éléments pouvant être représentés dans le code de configuration API sont illustrés dans le tableau 26.

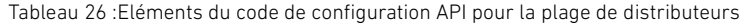

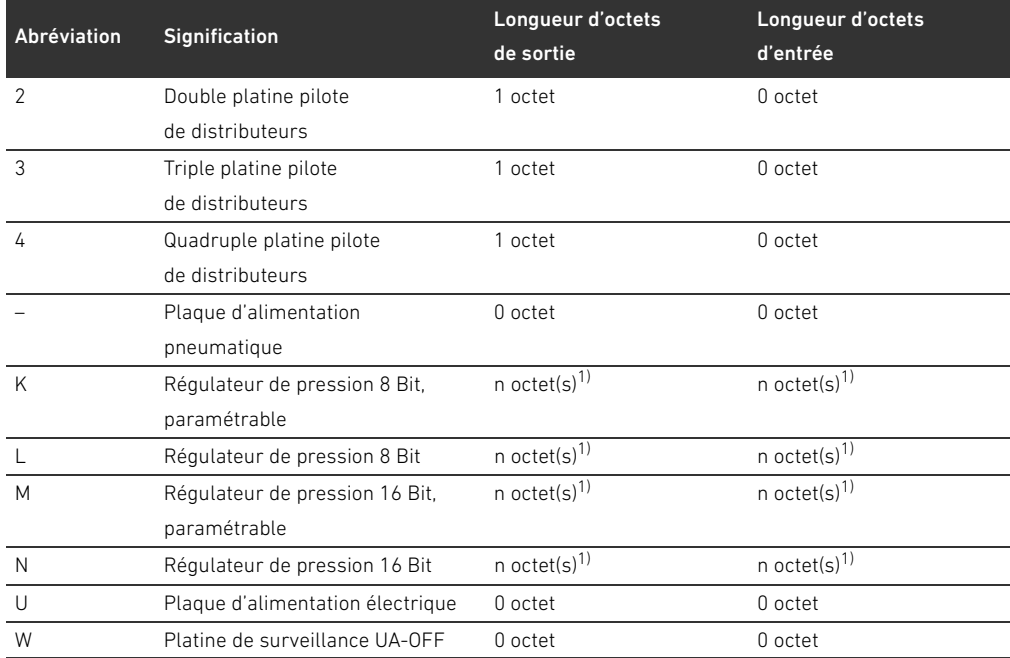

1) Voir description système du régulateur de pression

Exemple de code de configuration API : 423–4M4U43.

La plaque d'adaptation et la plaque d'alimentation pneumatique situées au début de l'îlot de distribution, ainsi que la plaque terminale droite, ne sont pas prises en compte dans le code de configuration API.

#### <span id="page-184-0"></span>12.4.2 Code de configuration API de la plage E/S

Le code de configuration API de la plage E/S (59) dépend du module. Il est imprimé sur la partie supérieure de l'appareil.

L'ordre des modules E/S commence sur le coupleur de bus côté gauche et se termine à l'extrémité gauche de la plage E/S.

Le code de configuration API contient les données codées suivantes :

- Nombre de canaux
- **Fonction**
- Type de connecteur

Tableau 27 :Abréviations pour le code de configuration API dans la plage E/S

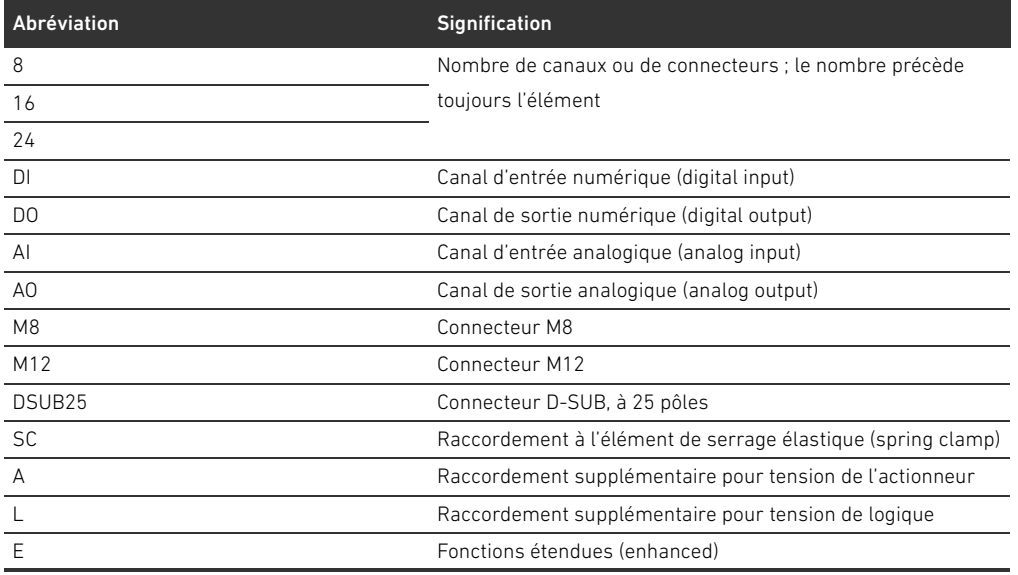

#### Exemple :

La plage E/S est composée de trois modules différents avec les codes de configuration API suivants :

Tableau 28 :Exemple de code de configuration API dans la plage E/S

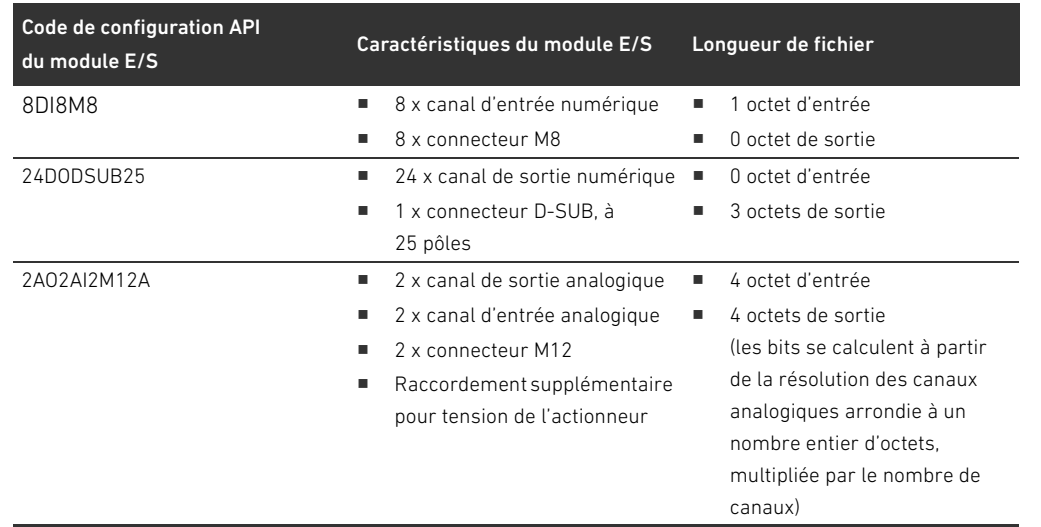

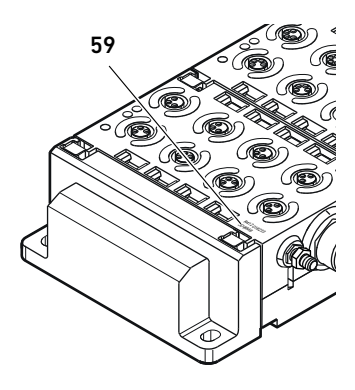

#### 186 AVENTICS | Coupleur de bus AES / Pilote de distributeurs AV, DeviceNet | R412018138-BAL-001-AC

Transformation de l'îlot de distribution

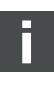

La plaque terminale gauche n'est pas prise en compte dans le code de configuration API.

La longueur des octets d'entrée et de sortie est indiquée dans la description système des différents modules E/S.

Si la description système du module n'est pas présente, la longueur des données d'entrée et de sortie peut être calculée en observant les directives suivantes :

#### Pour les modules numériques :

- $\triangleright$  Pour obtenir la longueur en octet, diviser le nombre de bits par 8.
	- Pour les modules d'entrée, la valeur correspond à la longueur des données d'entrée. Il n'y a aucune donnée de sortie.
	- Pour les modules de sortie, la valeur correspond à la longueur des données de sortie. Il n'y a aucune donnée d'entrée.
	- Pour les modules E/S, la somme des octets de sortie et des octets d'entrée correspond à la longueur des données de sortie ainsi qu'à celle des données d'entrée.

#### Exemple :

- Le module numérique 24DODSUB25 possède 24 sorties.
- $24/8 = 3$  octets de données de sortie.

#### Pour les modules analogiques :

- 1. Diviser la précision de résolution d'une entrée ou d'une sortie par 8.
- 2. Arrondir le résultat à un nombre entier.
- 3. Multiplier cette valeur par le nombre d'entrée ou de sortie. Ce nombre correspond à la longueur en octet.

#### Exemple :

- Le module d'entrée analogique 2AI2M12 possède 2 entrées avec une résolution de 16 bits chacune.
- $\blacksquare$  16 bits/8 = 2 octets
- 2 octets x 2 entrées = 4 octets de données d'entrée

#### <span id="page-185-0"></span>12.5 Transformation de la plage de distributeurs

L'illustration schématique des composants de la plage de distributeurs est expliquée au chapitre [12.2](#page-175-0) « [Plage de distributeurs](#page-175-0) », page [176.](#page-175-0)

## *ATTENTION*

#### Extension non autorisée et non conforme aux règles !

Les extensions ou réductions non décrites dans cette notice altèrent les réglages de la configuration de base. Le système ne peut pas être configuré avec fiabilité.

- Respecter les règles d'extension de la plage de distributeurs.
- Respecter les spécifications de l'exploitant de l'installation et, le cas échéant, les restrictions imposées par le système complet.

Pour l'extension ou la transformation, les composants ci-après peuvent être utilisés :

- Pilotes de distributeurs avec embases
- Régulateurs de pression avec embases
- Plaques d'alimentation pneumatiques avec platine de pontage
- W Plaques d'alimentation électriques avec platine d'alimentation
- Plaques d'alimentation pneumatiques avec platine de surveillance UA-OFF

Pour les pilotes de distributeurs, plusieurs composants peuvent être utilisés parmi les suivants (voir fig. [17](#page-186-0), page [187](#page-186-0)) :

- Quadruple pilote de distributeurs avec deux doubles embases
- Triple pilote de distributeurs avec une triple embase
- Double pilote de distributeurs avec une double embase

Pour utiliser l'îlot de distribution en tant que système Stand Alone, une plaque terminale spéciale est nécessaire à droite (voir chapitre [15.1](#page-195-0) « [Accessoires](#page-195-0) », page [196\)](#page-195-0).

#### <span id="page-186-1"></span>12.5.1 Sections

La plage de distributeurs d'un îlot de distribution peut se composer de plusieurs sections. Une section commence toujours avec une plaque d'alimentation marquant le début d'une nouvelle plage de pression ou de tension.

Une platine de surveillance UA-OFF ne doit être montée qu'après une plaque d'alimentation électrique. Dans le cas contraire, la tension d'actionneur UA sera surveillée avant l'alimentation.

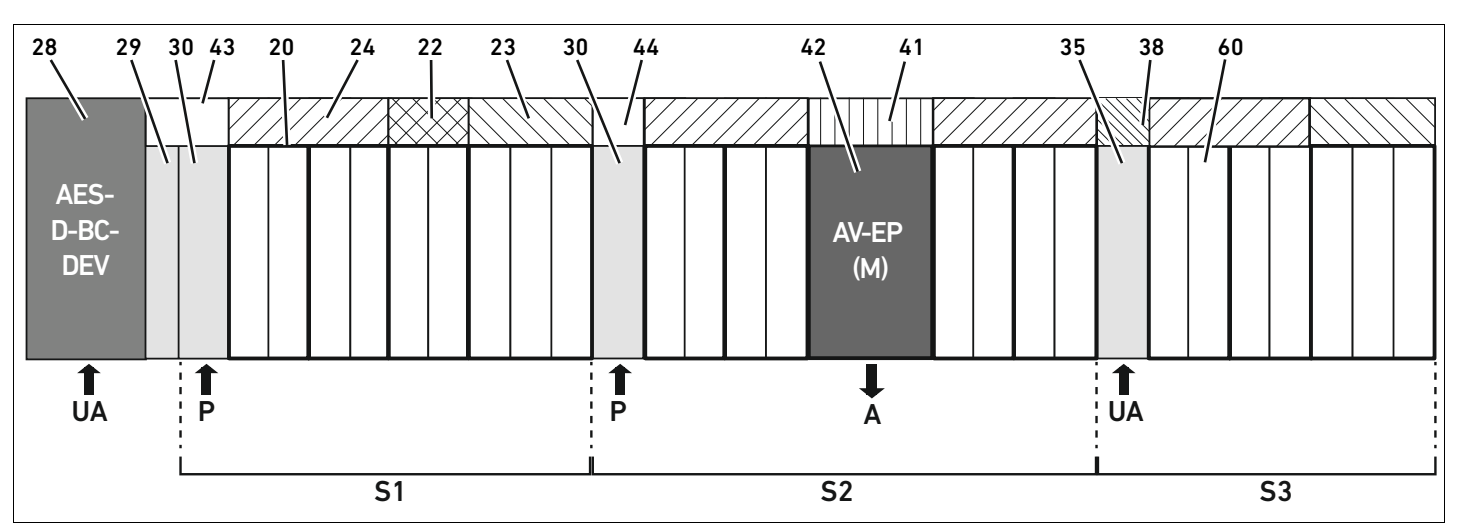

<span id="page-186-0"></span>Fig. 17: Formation de sections avec deux plaques d'alimentation pneumatiques et une plaque d'alimentation électrique

- 28 Coupleur de bus
- 29 Plaque d'adaptation
- 30 Plaque d'alimentation pneumatique
- 43 Platine de pontage longue
- 20 Double embase
- 21 Triple embase
- 24 Quadruple platine pilote de distributeurs
- 22 Double platine pilote de distributeurs
- 23 Triple platine pilote de distributeurs
- 44 Platine de pontage courte
- 42 Emplacement de distributeur pour régulateur de pression
- 41 Circuit imprimé AV-EP intégré
- 35 Plaque d'alimentation électrique
- 38 Platine d'alimentation
- 60 Distributeur
- S1 Section 1
- S2 Section 2
- S3 Section 3
- P Alimentation en pression
- A Raccord de service du régulateur de pression individuelle
- UA Alimentation en tension

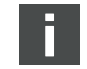

L'îlot de distribution illustré à la fig. [17](#page-186-0) est composé de trois sections :

Tableau 29 :Exemple d'îlot de distribution composé de trois sections

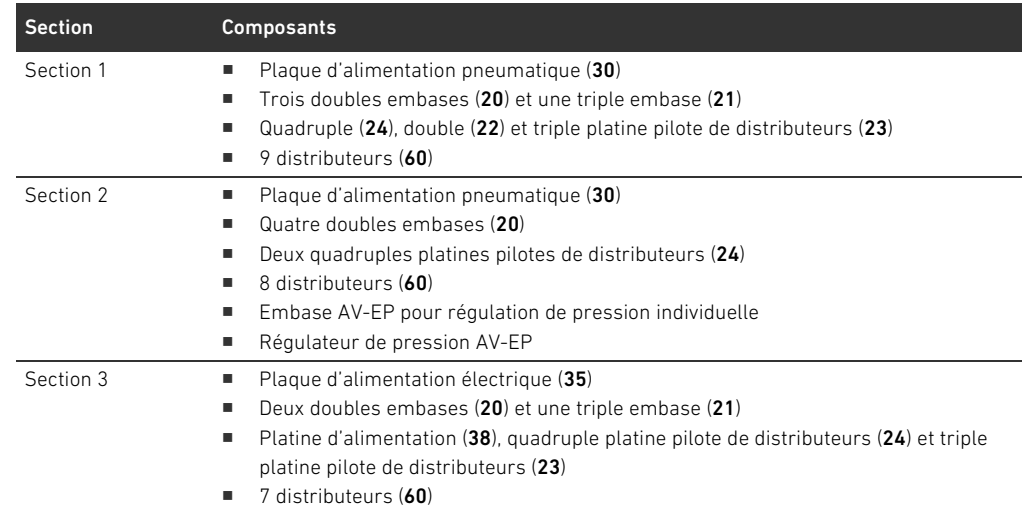

#### <span id="page-187-2"></span>12.5.2 Configurations autorisées

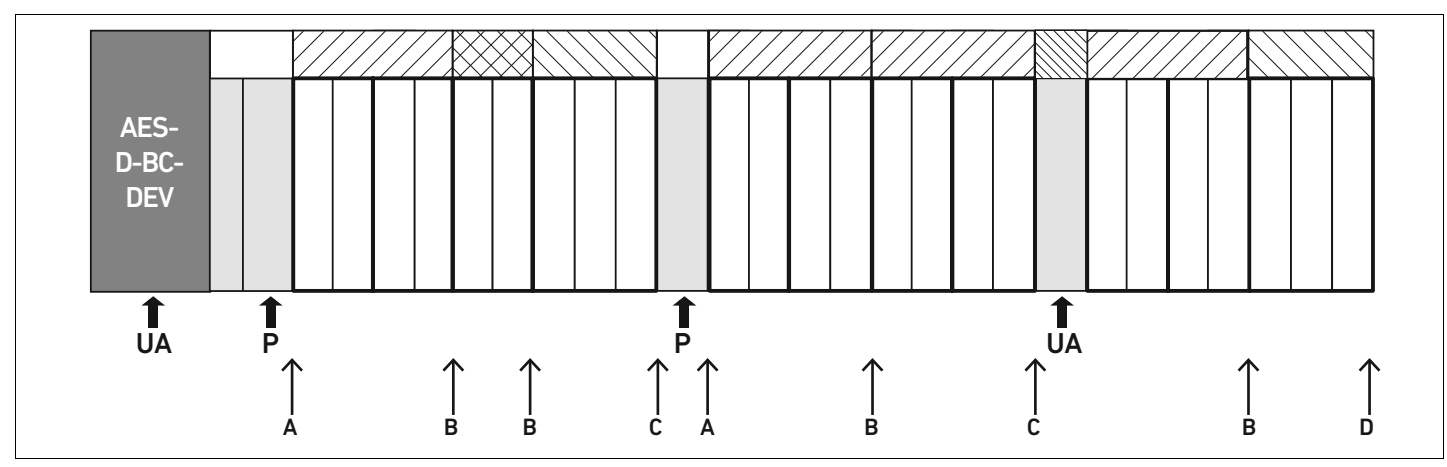

Fig. 18: Configurations autorisées

L'îlot de distribution peut être étendu à chaque point désigné par une flèche :

- $\blacksquare$  Après une plaque d'alimentation pneumatique (A)
- $\blacksquare$  Après une platine pilote de distributeurs (B)
- $\blacksquare$  A la fin d'une section  $(C)$
- A la fin de l'îlot de distribution  $(D)$

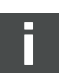

Pour simplifier la documentation et la configuration, nous recommandons l'extension de l'îlot de distribution vers l'extrémité droite (D).

#### <span id="page-187-3"></span><span id="page-187-0"></span>12.5.3 Configurations non autorisées

La figure [19](#page-188-0) illustre les configurations non autorisées. Il est interdit de :

- $\blacksquare$  Séparer une quadruple ou triple platine pilote de distributeurs (A)
- $\blacksquare$  Monter moins de quatre emplacements distributeurs après le coupleur de bus (B)
- Monter plus de 64 distributeurs (128 bobines magnétiques)
- Poser plus de 8 AV-EP
- Utiliser plus de 32 composants électriques.

<span id="page-187-1"></span>Quelques composants configurés ont plusieurs fonctions et sont par conséquent considérés comme plusieurs composants électriques.

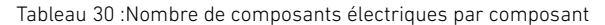

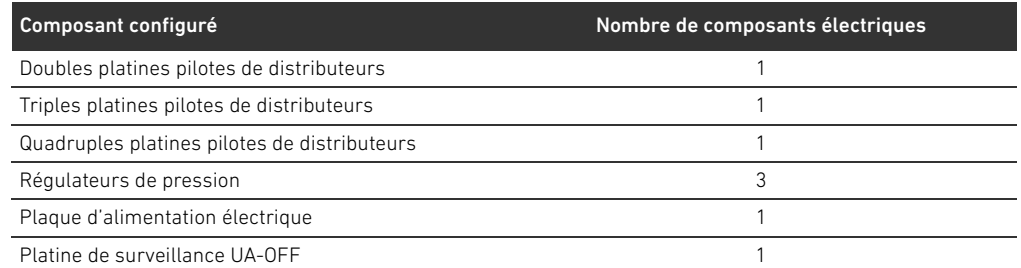

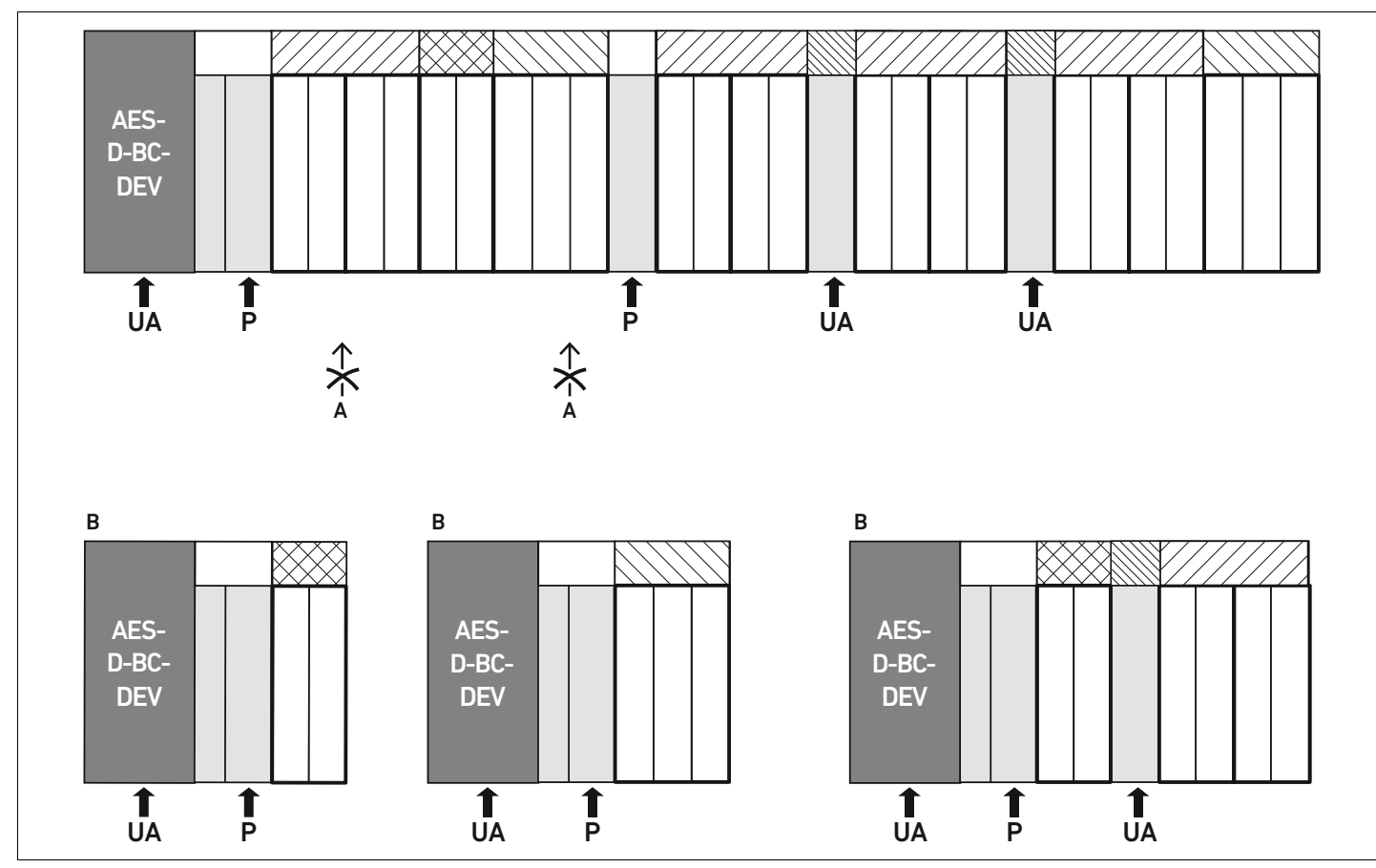

<span id="page-188-0"></span>Fig. 19: Exemples de configurations non autorisées

#### 12.5.4 Vérification de la transformation de la plage de distributeurs

- <span id="page-188-1"></span>O Après transformation de l'unité distributeur, vérifier que toutes les règles ont été observées à l'aide de la liste de contrôle suivante.
- Les 4 emplacements distributeurs minimum ont-ils été montés après la première plaque d'alimentation pneumatique ?
- Un maximum de 64 emplacements distributeurs a-t-il été respecté ?
- Un maximum de 32 composants électriques a-t-il été respecté ? Noter qu'un régulateur de pression AV-EP correspond à trois composants électriques.
- Un minimum de deux distributeurs a-t-il été monté après une plaque d'alimentation pneumatique ou électrique formant une nouvelle section ?
- Des platines pilotes de distributeurs ne dépassant jamais le nombre limite d'embases ont-elles été montées, c'est-à-dire :
	- Une double embase a-t-elle été montée avec une double platine pilote de distributeurs,
	- Deux doubles embases ont-elles été montées avec une quadruple platine pilote de distributeurs,
	- Une triple embase a-t-elle été montée avec une triple platine pilote de distributeurs ?
- Plus de 8 AV-EP ont-ils été montés ?

Si toutes les questions ont été cochées, il est à présent possible de poursuivre avec la documentation et configuration de l'îlot de distribution.

#### <span id="page-189-2"></span><span id="page-189-0"></span>12.5.5 Documentation de la transformation

Code de configuration API Après une transformation, le code de configuration API imprimé sur la plaque terminale de droite n'est plus valable.

- O Compléter le code de configuration API ou recouvrir ce dernier d'une étiquette et y inscrire le nouveau code sur la plaque terminale.
- Toujours consigner toute modification réalisée sur la configuration.

Référence Après une transformation, la référence située sur la plaque terminale de droite n'est plus valable. O Marquer la référence de sorte à signaler que l'unité ne correspond plus à l'état de livraison initial.

#### <span id="page-189-4"></span>12.6 Transformation de la plage E/S

#### <span id="page-189-1"></span>12.6.1 Configurations autorisées

Un nombre maximal de dix modules E/S peut être raccordé au coupleur de bus. Pour de plus amples informations sur la transformation de la plage E/S, se reporter aux descriptions système des modules E/S correspondants.

<span id="page-189-3"></span>Nous recommandons l'extension des modules E/S vers l'extrémité gauche de l'îlot de distribution.

#### 12.6.2 Documentation de la transformation

Le code de configuration API est apposé sur la partie supérieure du module E/S.

 $\triangleright$  Toujours consigner toute modification réalisée sur la configuration.

#### 12.7 Nouvelle configuration API de l'îlot de distribution

## *ATTENTION*

#### Erreur de configuration !

Une configuration erronée de l'îlot de distribution peut entraîner des dysfonctionnements dans le système complet et l'endommager.

- La configuration ne doit par conséquent être réalisée que par un personnel spécialisé en électronique !
- Respecter les spécifications de l'exploitant de l'installation et, le cas échéant, les restrictions imposées par le système complet.
- Respecter la documentation du programme de configuration.

Après transformation de l'îlot de distribution, les composants ajoutés doivent être configurés.

Dans le logiciel de configuration API, adapter la longueur des données d'entrée et de sortie à l'îlot de distribution.

Dans la mesure où les données sont transmises en tant que chaîne d'octets et sont réparties par l'utilisateur, la position des données dans la chaîne d'octets se décale, si un autre module est monté. Cependant, si un module est ajouté à l'extrémité gauche des modules E/S, seul l'octet de paramètre

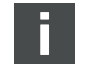

pour le coupleur de bus se décale pour un module de sortie. Pour un module d'entrée, seules les données de diagnostic se décalent.

O Après toute transformation de l'îlot de distribution, toujours s'assurer que les octets d'entrée et de sortie sont affectés correctement.

Si des composants ont été remplacés sans modification de leur ordre, il n'est pas nécessaire de reconfigurer l'îlot de distribution. Les composants seront tous reconnus par la commande.

▶ Pour la configuration API, procéder comme décrit au chapitre [5](#page-151-0) « Configuration API de l'îlot de [distribution AV](#page-151-0) », page [152](#page-151-0).

Recherche et élimination de défauts

## <span id="page-191-1"></span>13 Recherche et élimination de défauts

#### 13.1 Pour procéder à la recherche de défauts

- $\blacktriangleright$  Même dans l'urgence, procéder de manière systématique et ciblée.
- O Procéder à des démontages irréfléchis et arbitraires ainsi qu'à des modifications de valeurs de réglage peut, dans le pire des cas, empêcher la détermination de la cause initiale du défaut.
- O Se faire une idée d'ensemble du fonctionnement du produit par rapport à l'installation complète.
- Tenter de déterminer si le produit remplissait la fonction attendue dans l'installation complète avant le défaut.
- O Tenter de déterminer si des modifications de l'installation complète, dans laquelle le produit est intégré, ont eu lieu :
	- Les conditions d'utilisation ou le domaine d'application du produit ont-ils été modifiés ?
	- Des transformations (par exemple adaptations) ou réparations sur le système complet (machine / installation, électricité, commande) ou sur le produit ont-elles été effectuées ? Si oui, lesquelles ?
	- Le produit ou la machine ont-ils été utilisés conformément aux directives ?
	- Quels sont les symptômes du dysfonctionnement ?
- O Se faire une idée précise de la cause du dysfonctionnement. Le cas échéant, interroger l'opérateur ou le machiniste directement concerné.

#### <span id="page-191-2"></span>13.2 Tableau des défauts

Le tableau [31](#page-191-0) propose un récapitulatif des défauts, des causes possibles et des remèdes.

Au cas où le défaut survenu s'avérerait insoluble, s'adresser à AVENTICS GmbH. L'adresse est indiquée au dos de cette notice.

<span id="page-191-0"></span>Tableau 31 :Tableau des défauts

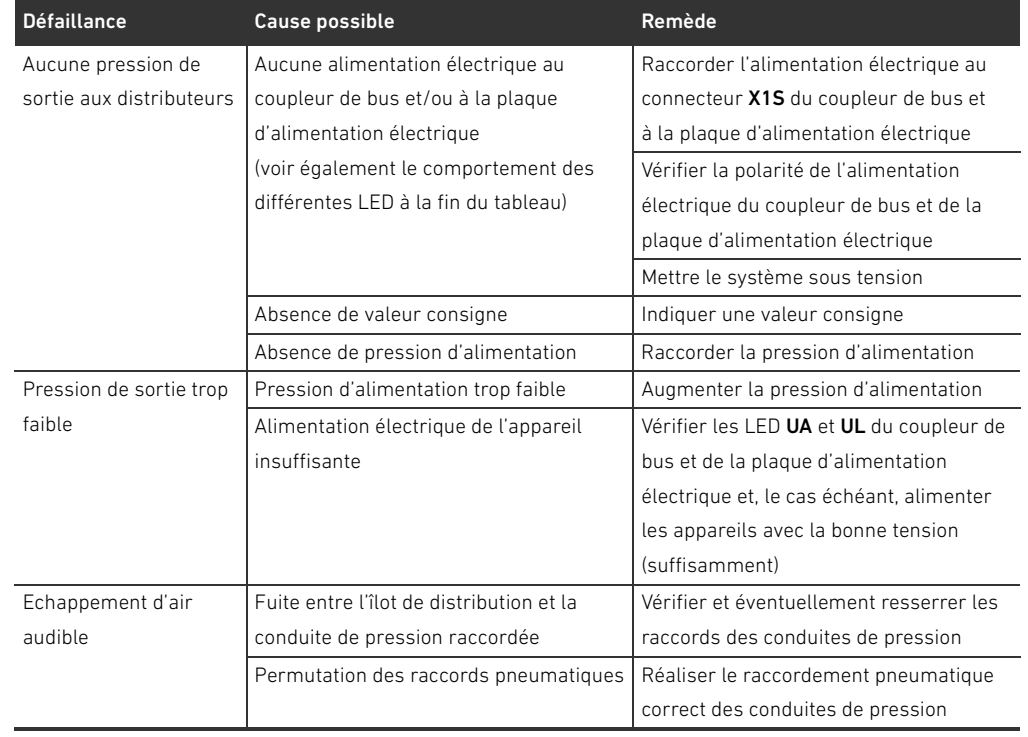

Recherche et élimination de défauts

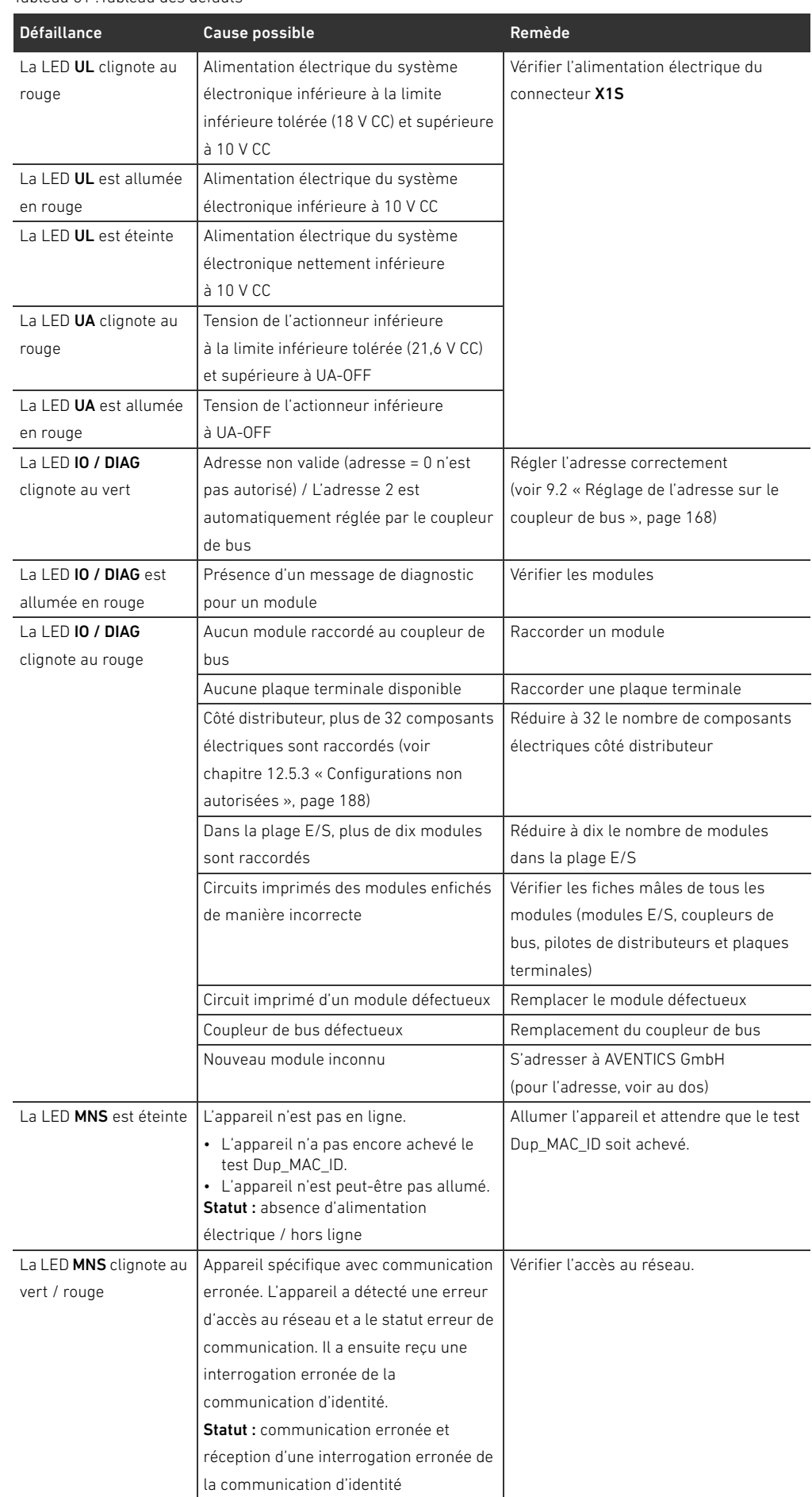

Tableau 31 :Tableau des défauts

Recherche et élimination de défauts

#### Tableau 31 :Tableau des défauts

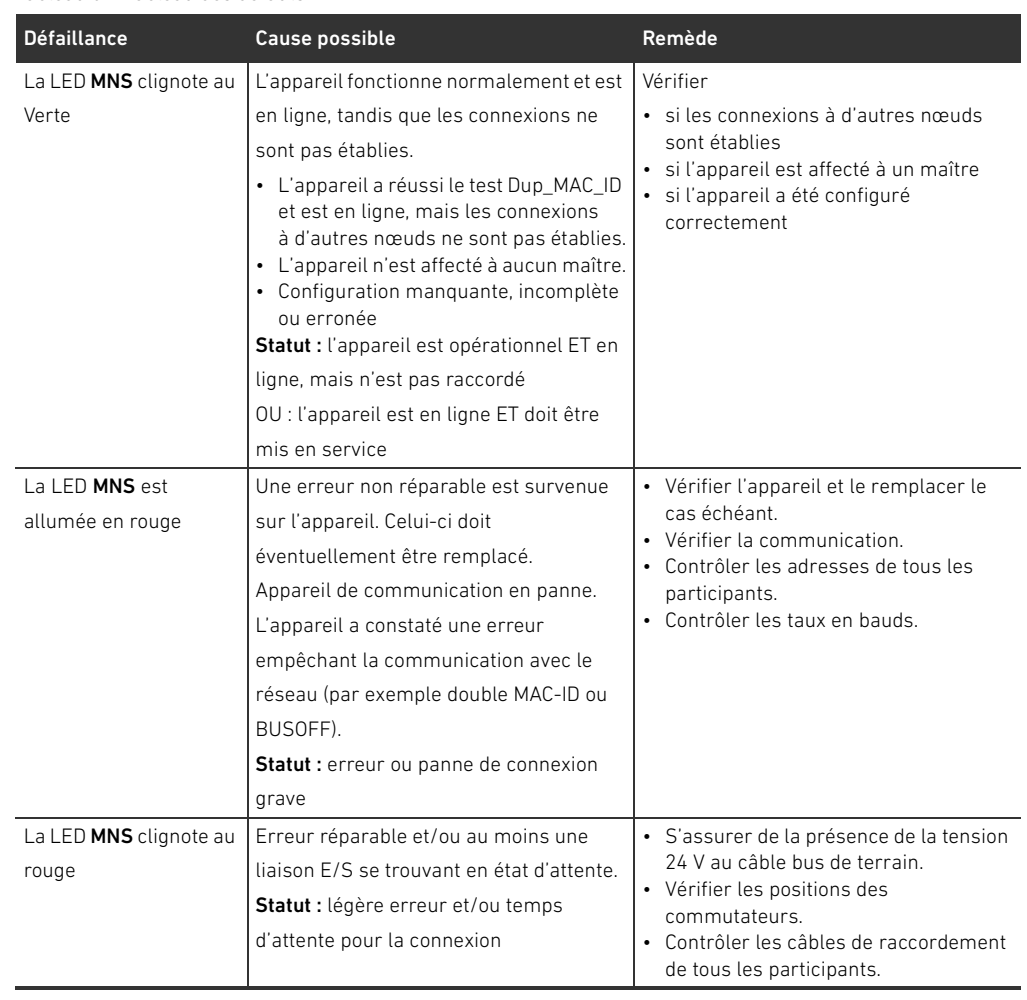

Données techniques

## <span id="page-194-0"></span>14 Données techniques

#### Tableau 32 :Données techniques

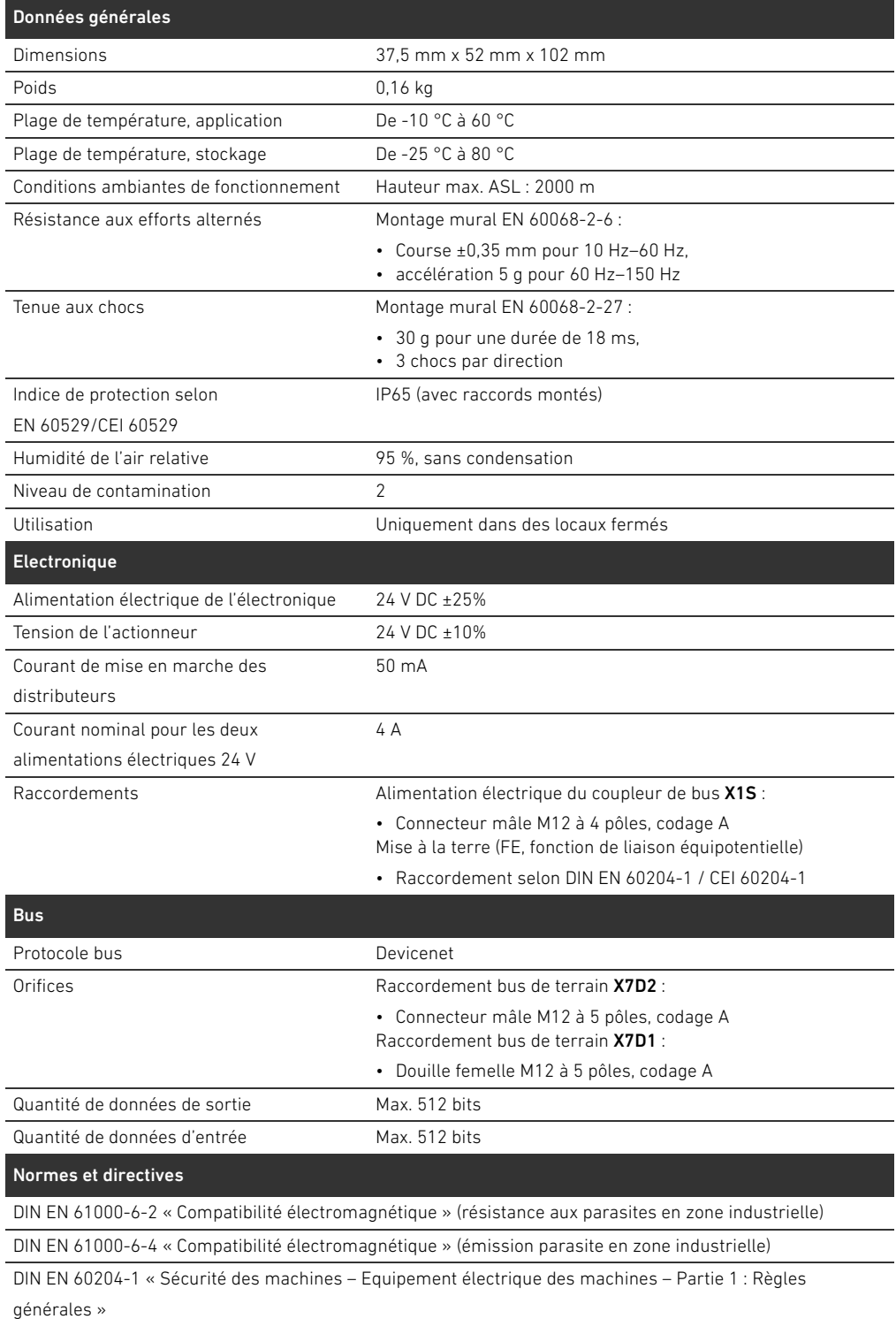

#### <span id="page-195-1"></span><span id="page-195-0"></span>15.1 Accessoires

Tableau 33 :Accessoires

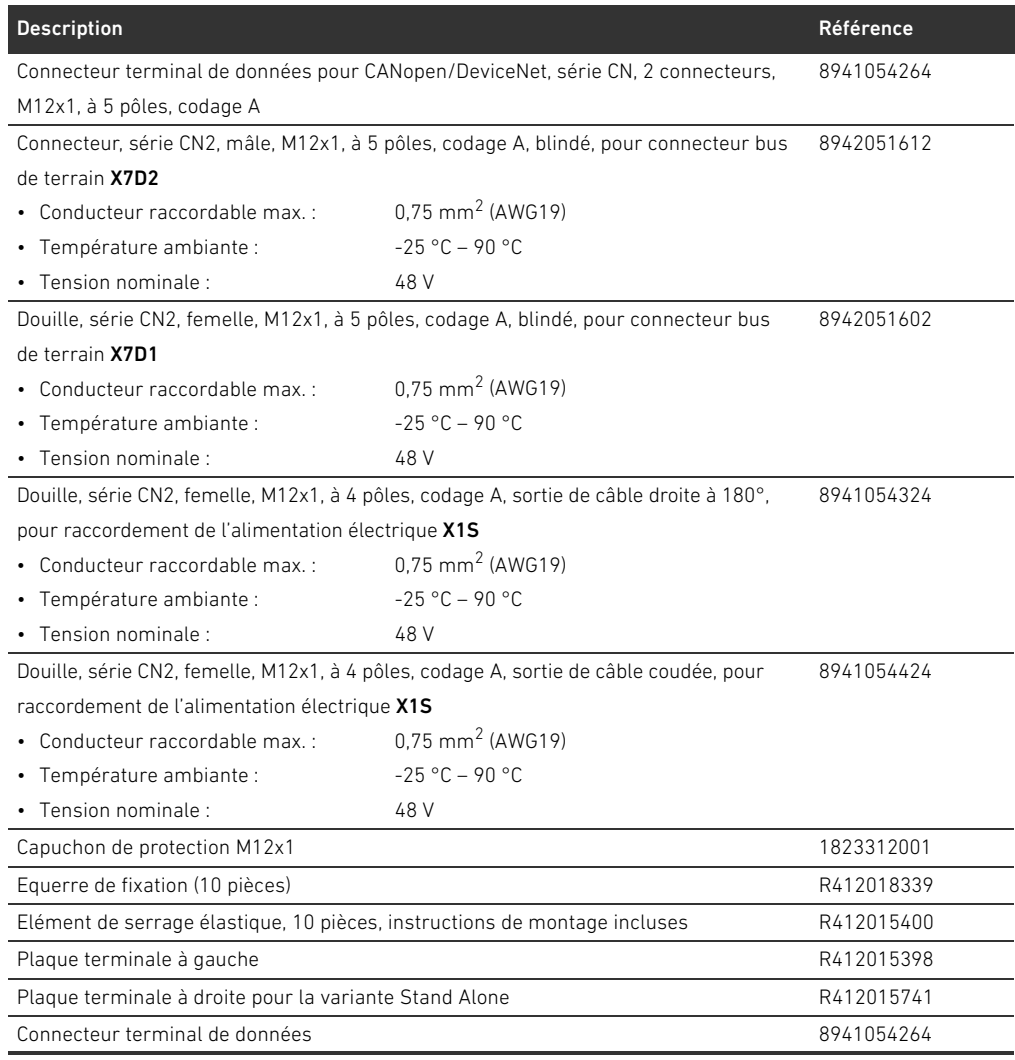

Annexe

## 15.2 Objets

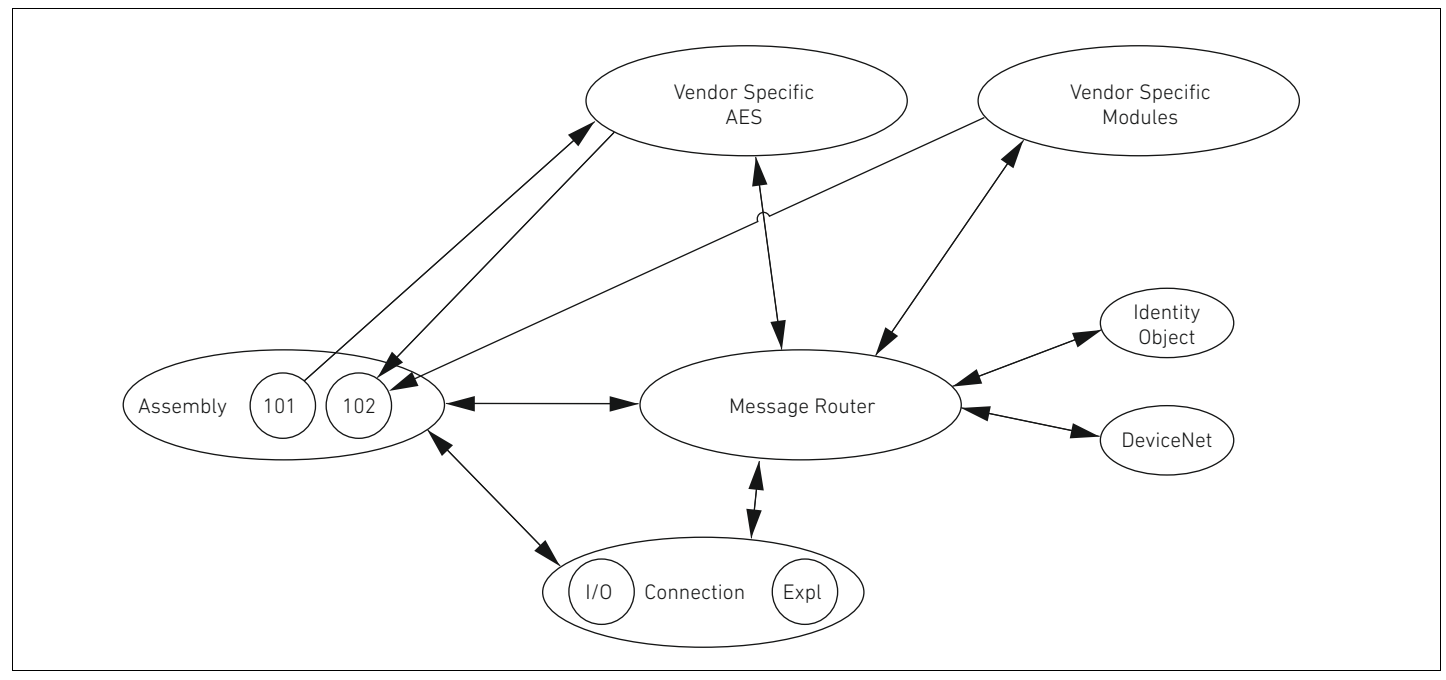

Fig. 20: Objets de l'AES-DeviceNet

#### 15.2.1 Identity

#### Class Code 0x01

Cet objet fournit l'identification de l'appareil. Il existe exactement une instance de cette classe. L'objet se trouve dans la mémoire de la pile DeviceNet.

Tableau 34 :Class attributes

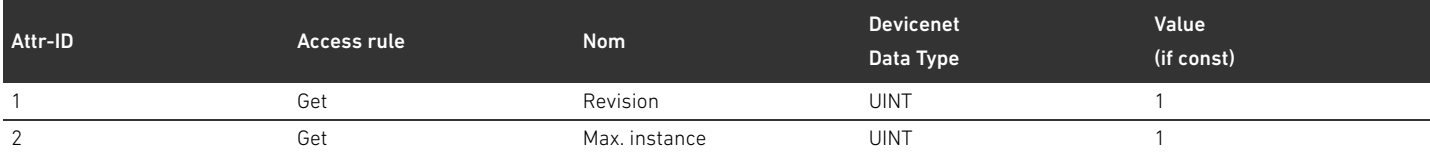

#### Tableau 35 :Instance attributes

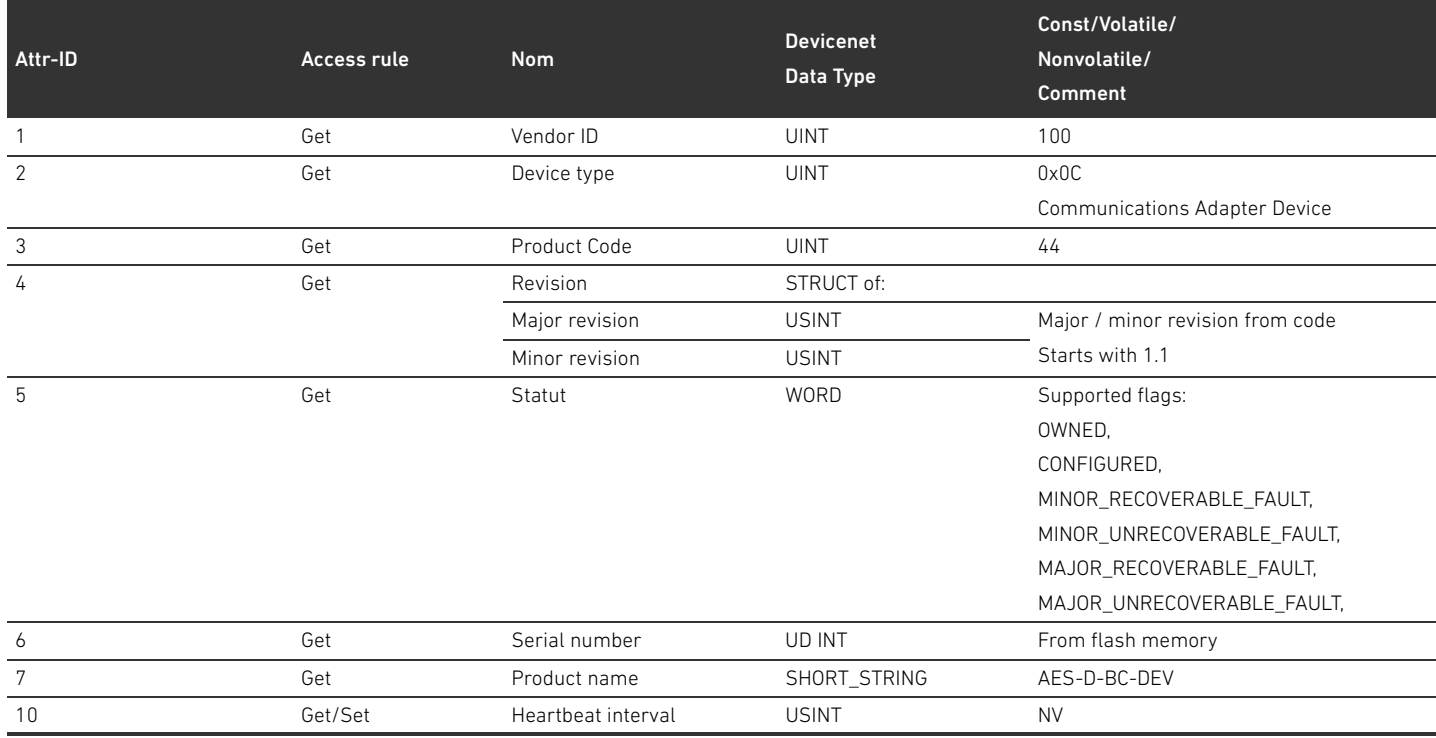

#### Tableau 36 :Common Services

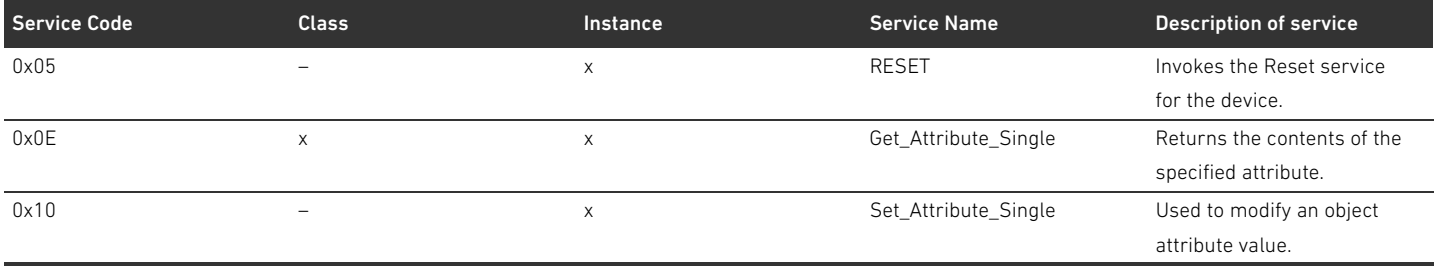

Pour le service « 0x05 Reset », les valeurs 0 et 1 sont définies. Le comportement correspond toujours à un power cycle (réinitialisation de l'appareil). Pour la valeur 1, les variables NV sont en outre réinitialisées aux valeurs par défaut.

#### 15.2.2 Message Router Object

#### Class Code 0x02

Message Router définit les chemins de connexion aux autres objets et autorise par ce biais l'accès aux objets. Il existe exactement une instance de cette classe. L'objet se trouve dans la mémoire de la pile DeviceNet.

Class attributes Aucun « Class attributes » défini Instance attributes Aucun « Instance attributes » défini Common services Aucun « Common services » défini

#### 15.2.3 DeviceNet Object

#### Class Code 0x03

Dans DeviceNet Object, il est possible de lire et de définir des paramètres spécifiques à DeviceNet.

#### Tableau 37 :Class attributes

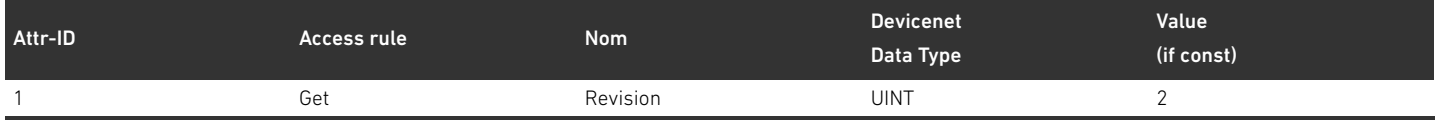

#### Tableau 38 :Instance attributes

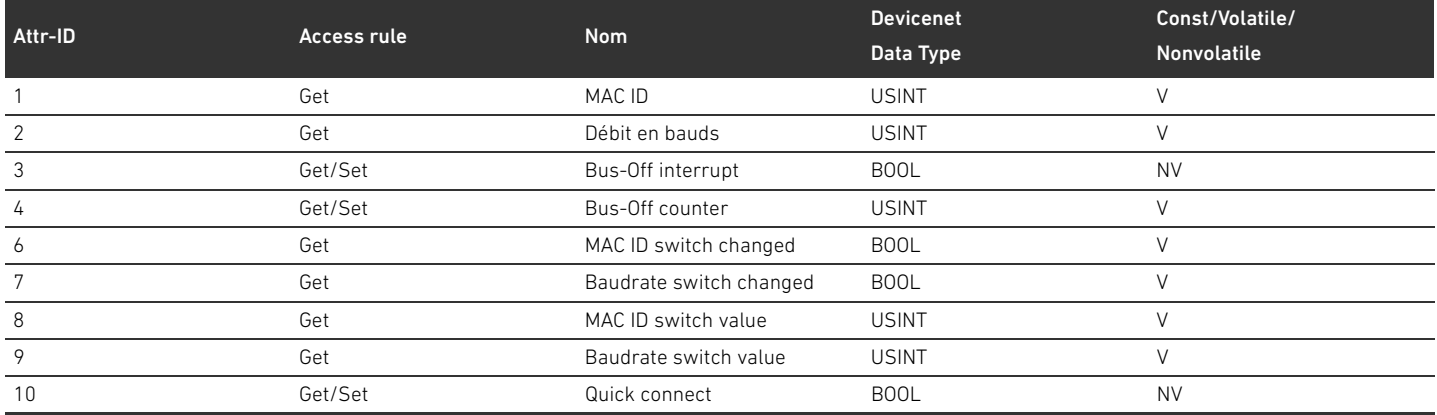

#### Tableau 39 :Common Services

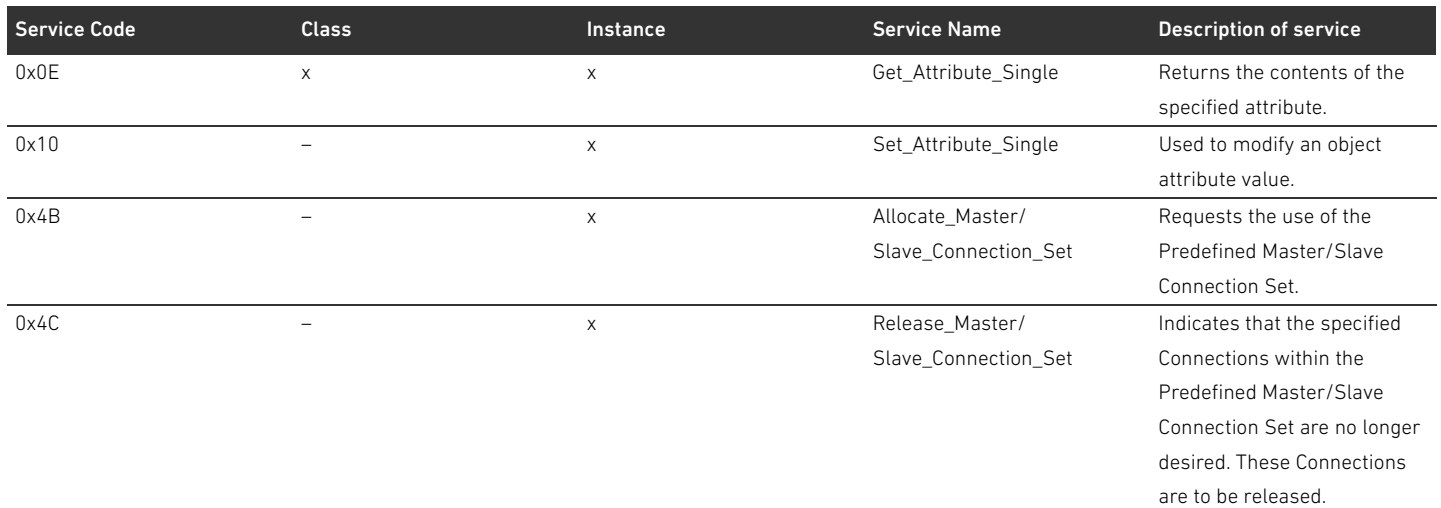

#### 15.2.4 Assembly Object

#### Class Code 0x04

Assembly Object comporte des données provenant de différentes sources et pouvant être transmises en tant qu'ensemble par le biais d'une seule connexion. Les instances 101 (données de sortie) et 102 (données d'entrée) doivent être consignées.

#### Tableau 40 :Class attributes

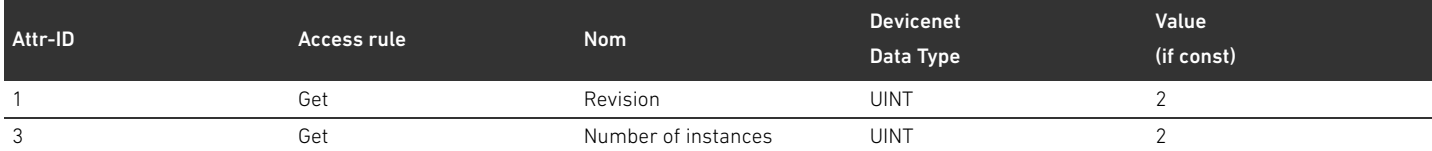

#### Tableau 41 :Instance attributes

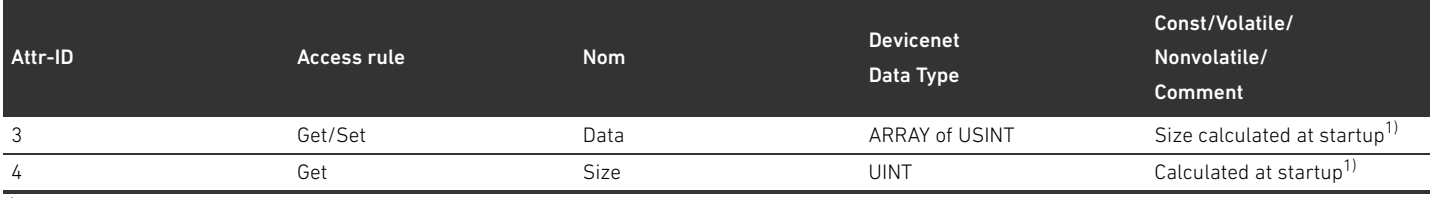

1) Au démarrage de l'appareil, le nombre ainsi que les ID des participants sont déterminés. La liste des participants est inscrite dans l'Object 0x64 dans les Class attributes 3 et 9. La longueur des Assemblies est déterminée à partir du nombre de participants et de la longueur des données statiques de l'Assembly.

#### Tableau 42 :Common Services

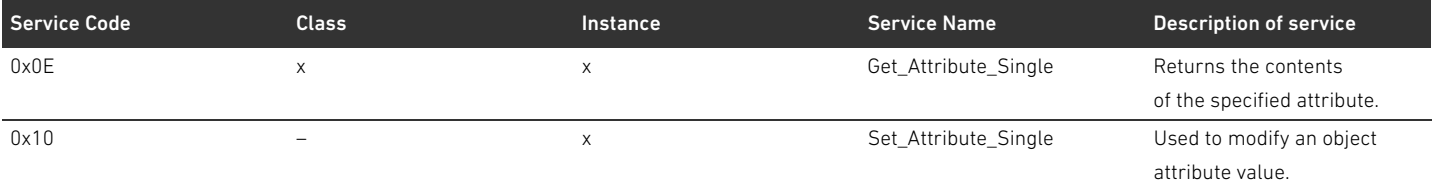

#### 15.2.5 Connection Object

#### Class Code 0x05

#### Tableau 43 :Class attributes

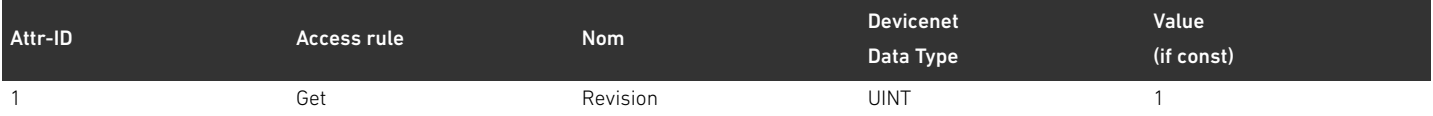

Instance attributes Les attributs de l'instance sont définies dans « CIP Networks Library, Volume 3, DeviceNet Adaptation of CIP, Edition 1.8, April 2013 ».

#### Tableau 44 :Common Services

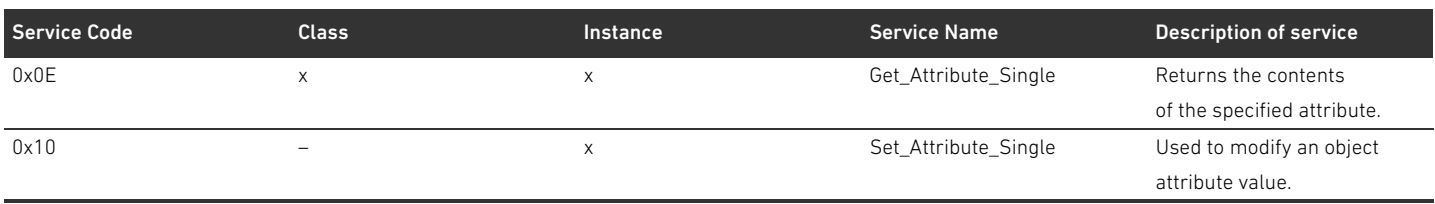

#### 15.2.6 Module Object

#### Class Code 0x64

Dans cet objet, il est possible de lire et de définir des paramètres des participants AES. L'instance de l'attribut pour un participant précis peut être déterminée au moyen de la liste des participants.

#### Tableau 45 :Class attributes

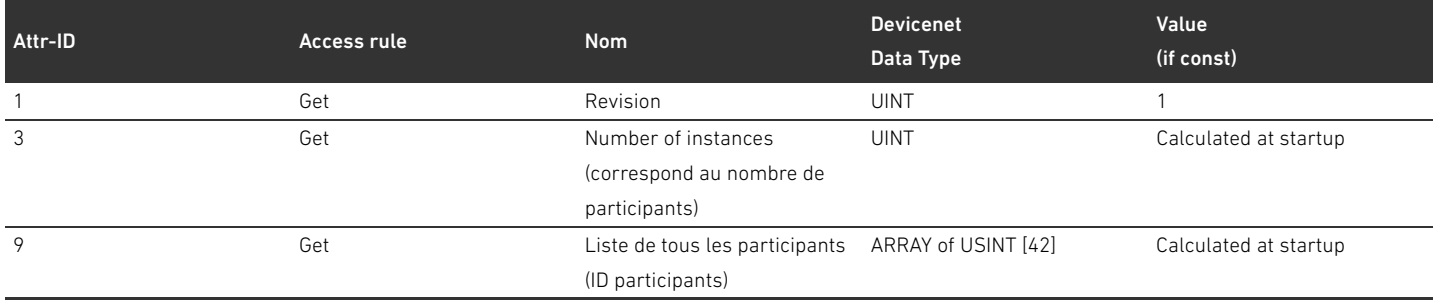

La liste de tous les participants (attribut 9) doit être rédigée de manière compacte, c'est-à-dire qu'il n'y a aucune espace entre les ID des participants pneumatiques, régulateurs de pression et E/S. L'ordre des participants correspond à l'ordre fourni par la pile AES, sachant qu'en partant du poste de liste 0, les participants pneumatiques sont énumérés en premier, suivis des participants régulateurs de pression et enfin des participants E/S.

#### Tableau 46 :Instance attributes

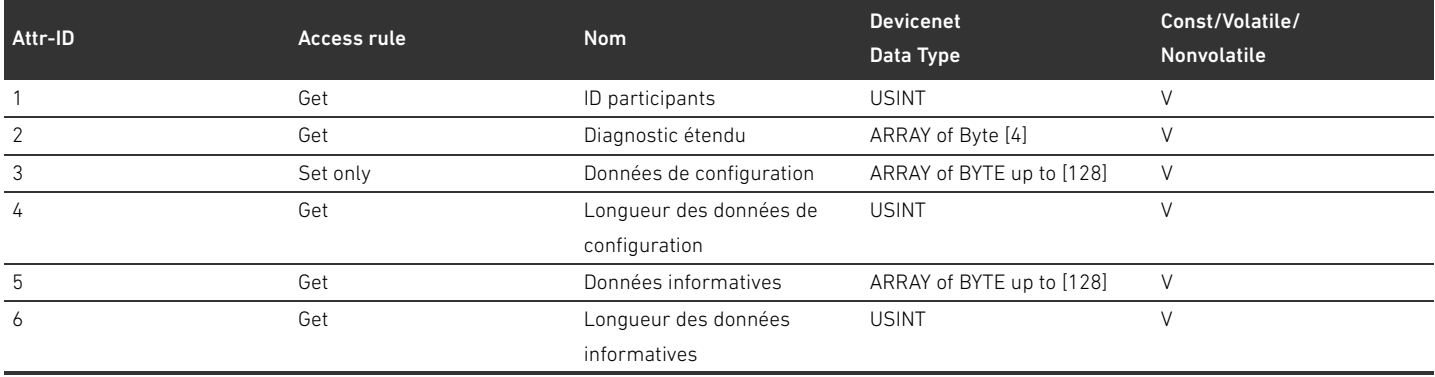

Les numéros d'instance doivent être rédigés de manière compacte, c'est-à-dire qu'il n'y a aucune espace entre les instances des participants pneumatiques, régulateurs de pression et E/S. L'ordre des participants correspond à l'ordre fourni par la pile AES, sachant qu'en partant de l'instance 1, les participants pneumatiques sont énumérés en premier, suivis des participants régulateurs de pression et enfin des participants E/S. En raison de la longueur variable des données de configuration, celles-ci ne devraient être transmises à la pile AES pour l'accès d'écriture qu'à l'écriture de l'attribut 5 « Longueur des données de configuration ».

#### Tableau 47 :Common Services

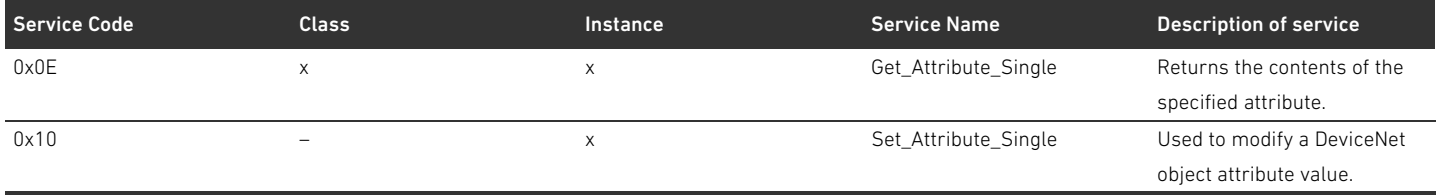

#### 15.2.7 AES Object

#### Class Code 0xC7

Dans cet objet, il est possible de lire et de définir les paramètres du coupleur de bus. Il ne doit y avoir qu'une seule instance de l'objet.

Tableau 48 :Class attributes

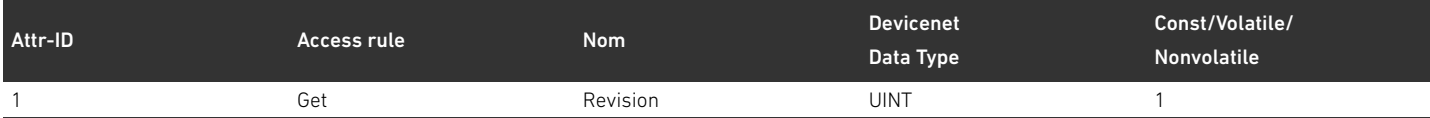

#### Tableau 49 :Instance attributes

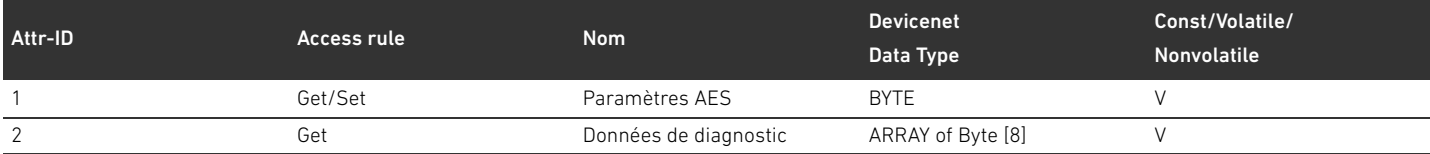

#### L'attribut 1 doit adopter la structure suivante :

#### Tableau 50 : Structure de l'attribut 1

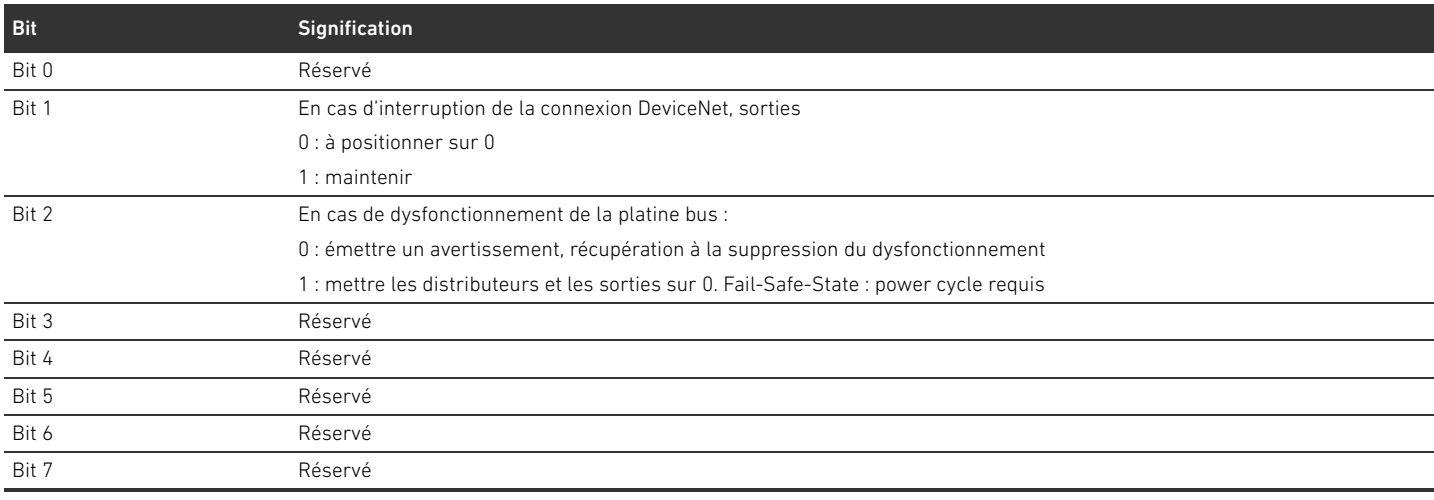

#### L'attribut 2 doit adopter la structure suivante :

#### Tableau 51 : Structure de l'attribut 2

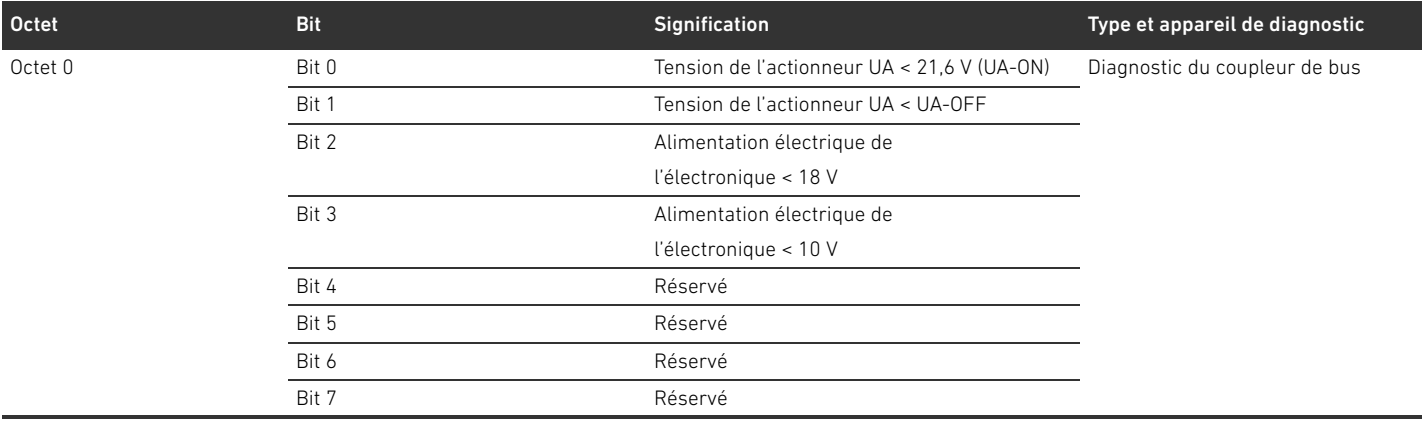

#### Tableau 51 : Structure de l'attribut 2

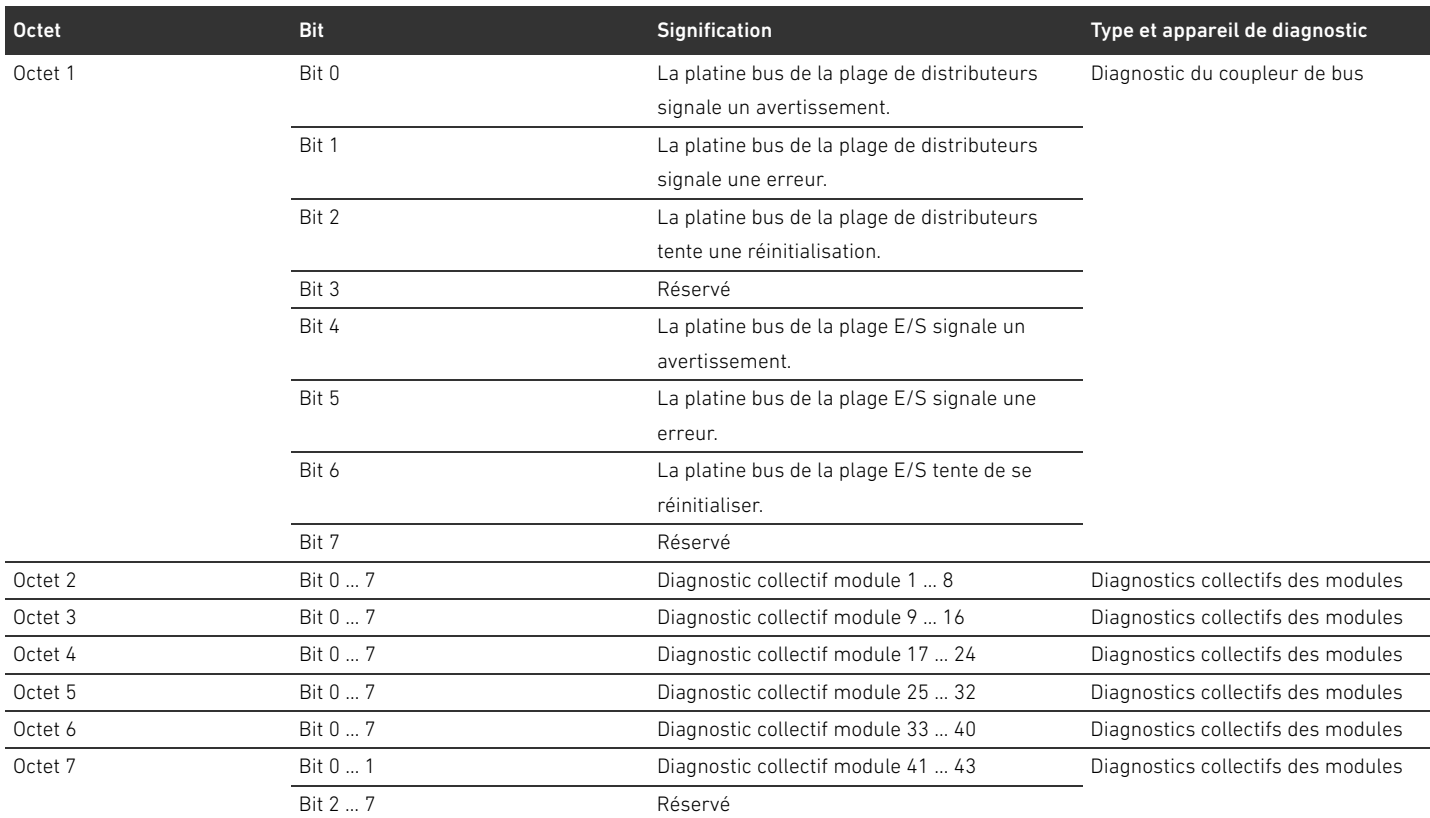

Indépendamment du nombre de participants, l'attribut doit toujours avoir une longueur de 8 octets. Les données pour les attributs 1 et 2 sont transférées de manière transparente depuis et vers l'API AES.

#### Tableau 52 :Common Services

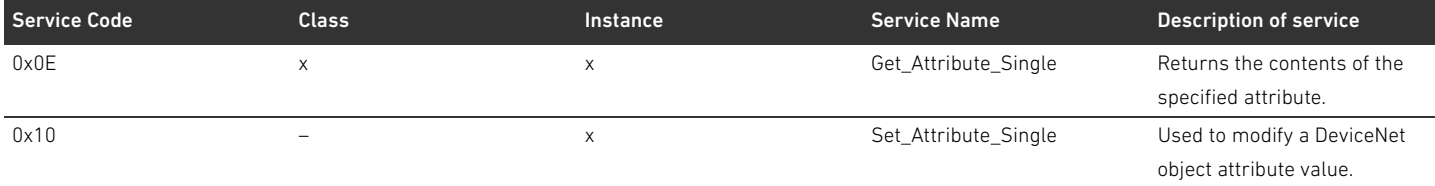

#### Index

## 16 Index

#### W A

[Abréviations 141](#page-140-0) [Accessoires 196](#page-195-1) Adresse [Modifier 169](#page-168-0) Affectation des broches [Alimentation électrique 148](#page-147-0) [Connecteurs bus de terrain 147](#page-146-0) [Du connecteur M12 de la plaque d'alimentation 178](#page-177-0) [Alimentation électrique 148](#page-147-1) [Atmosphère explosible, domaine d'utilisation 142](#page-141-0)

#### W B

[Backplane \(platine bus\) 178](#page-177-1) [Blocage des embases 178](#page-177-2)

#### $\blacksquare$  C

[Câble bus de terrain 147](#page-146-1) [Chargement des données de base de l'appareil 153](#page-152-0) [Code d'identification du coupleur de bus 183](#page-182-0) [Code de configuration API 184](#page-183-0) [Plage de distributeurs 184](#page-183-1) [Plage E/S 185](#page-184-0) [Combinaisons de plaques et de platines 182](#page-181-0) [Commutateurs d'adresse 150](#page-149-0) [Composants électriques 188](#page-187-1) Configuration [Autorisée dans la plage de distributeurs 188](#page-187-2) [Autorisée dans la plage E/S 190](#page-189-1) [De l'îlot de distribution 152,](#page-151-1) [153](#page-152-1) [Du coupleur de bus 153](#page-152-2) [Non autorisée dans la plage de distributeurs 188](#page-187-3) [Transmission à la commande 161](#page-160-0) Configurations autorisées [Dans la plage de distributeurs 188](#page-187-2) [Dans la plage E/S 190](#page-189-1) [Configurations non autorisées dans la plage de](#page-187-3)  distributeurs 188 [Connecteur bus de terrain 147](#page-146-2) [Connecteur terminal de données 170](#page-169-0) [Consignes de sécurité 142](#page-141-1) [Générales 143](#page-142-0) [Présentation 139](#page-138-0) [Selon le produit et la technique 144](#page-143-0) Coupleur de bus [Code d'identification 183](#page-182-0) [Configurer 153](#page-152-2) [Description de l'appareil 146](#page-145-0) [Identification du moyen d'exploitation 183](#page-182-1) [Paramètres 156](#page-155-0) [Plaque signalétique 183](#page-182-2) [préréglages 167](#page-166-0) [Référence 182](#page-181-1)

#### $\blacksquare$

[Débit en bauds 169](#page-168-1) [Modification 169](#page-168-2) [Préréglages 150](#page-149-1) [Dégâts matériels 145](#page-144-0) Description de l'appareil [Coupleur de bus 146](#page-145-0) [Ilot de distribution 175](#page-174-0) [Pilote de distributeurs 151](#page-150-0) [Désignations 141](#page-140-1) Documentation [Nécessaire et complémentaire 139](#page-138-1) [Transformation de la plage de distributeurs 190](#page-189-2) [Transformation de la plage E/S 190](#page-189-3) [Validité 139](#page-138-2) Données de diagnostic [Pilote de distributeurs 163](#page-162-0) [Plaque d'alimentation électrique 165](#page-164-0) [Plaque d'alimentation pneumatique avec platine de](#page-165-0)  surveillance UA-OFF 166 Données de paramètre [Pilote de distributeurs 164](#page-163-0) [Plaque d'alimentation électrique 165](#page-164-1) [Plaque d'alimentation pneumatique avec platine de](#page-165-1)  surveillance UA-OFF 166 Données de processus [Pilote de distributeurs 162](#page-161-0) [Plaque d'alimentation électrique 165](#page-164-2) [Plaque d'alimentation pneumatique avec platine de](#page-165-2)  surveillance UA-OFF 166 [Données techniques 195](#page-194-0)

#### W E

[Embases 176](#page-175-1) [Endommagements du produit 145](#page-144-1) [Etablissement du raccordement bus 170](#page-169-1)

#### $\blacksquare$

[Identification des modules 182](#page-181-2) [Identification du moyen d'exploitation du coupleur de bus 183](#page-182-1) Ilot de distribution [Description de l'appareil 175](#page-174-0) [Mise en service 171](#page-170-0) [Transformation 175](#page-174-1) [Interruption de la communication DeviceNet 157](#page-156-0)

#### $\mathsf{L}$

[Lecture de l'affichage de diagnostic 173](#page-172-0) LED [Etat lors de la mise en service 172](#page-171-0) [Signification du diagnostic par LED 173](#page-172-1) [Signification en service normal 149](#page-148-0)

Index

lIlot de distribution [Configurer 153](#page-152-1) [Liste de contrôle pour la transformation de la plage de](#page-188-1)  distributeurs 189

#### W M

[Marquage ATEX 142](#page-141-2) Mise en service [Ilot de distribution 171](#page-170-0) [Modules, ordre 153](#page-152-3)

#### $\blacksquare$  O

[Obligations de l'exploitant 144](#page-143-1) [Ordre des modules 153](#page-152-3)

#### W P

Paramètres [Du coupleur de bus 156](#page-155-0) [Pour le comportement en cas d'erreur 157](#page-156-1) Pilote de distributeurs [Description de l'appareil 151](#page-150-0) [Données de diagnostic 163](#page-162-0) [Données de paramètre 164](#page-163-0) Pilotes de distributeurs [Données de processus 162](#page-161-0) [Plage de distributeurs 176](#page-175-2) [Code de configuration API 184](#page-183-1) [Composants électriques 188](#page-187-1) [Configurations autorisées 188](#page-187-2) [Configurations non autorisées 188](#page-187-3) [Documentation de la transformation 190](#page-189-2) [Embases 176](#page-175-1) [Liste de contrôle pour transformation 189](#page-188-1) [Plaque d'adaptation 177](#page-176-0) [Plaque d'alimentation électrique 178](#page-177-3) [Plaque d'alimentation pneumatique 177](#page-176-1) [Platines de pontage 181](#page-180-1) [Platines pilotes de distributeurs 178](#page-177-4) [Sections 187](#page-186-1) [Transformation 186](#page-185-0) Plage E/S [Code de configuration API 185](#page-184-0) [Configurations autorisées 190](#page-189-1) [Documentation de la transformation 190](#page-189-3) [Transformation 190](#page-189-4) [Plaque d'adaptation 177](#page-176-0) [Plaque d'alimentation électrique 178](#page-177-3) [Affectation des broches du connecteur M12 178](#page-177-0) [Données de diagnostic 165](#page-164-0) [Données de paramètre 165](#page-164-1) [Données de processus 165](#page-164-2) [Plaque d'alimentation pneumatique 177](#page-176-1)

Plaque d'alimentation pneumatique avec platine de surveillance UA-OFF [Données de diagnostic 166](#page-165-0) [Données de paramètre 166](#page-165-1) [Données de processus 166](#page-165-2) [Plaque signalétique du coupleur de bus 183](#page-182-2) [Platine bus 141](#page-140-2) [Dysfonctionnement 158](#page-157-0) [Platine de surveillance UA-OFF 181](#page-180-1) [Platines de pontage 181](#page-180-1) [Platines pilotes de distributeurs 178](#page-177-4) [Préréglages du coupleur de bus 167](#page-166-0)

#### $\Omega$

[Qualification du personnel 143](#page-142-1)

#### $\blacksquare$  R

Raccord [Alimentation électrique 148](#page-147-1) Raccordement [Bus de terrain 147](#page-146-2) [Mise à la terre 149](#page-148-1) [Raccordements électriques 147](#page-146-3) [Recherche et élimination de défauts 192](#page-191-1) [Référence du coupleur de bus 182](#page-181-1)

#### $\blacksquare$

[Sections 187](#page-186-1) Structure des données [Pilote de distributeurs 162](#page-161-1) [Plaque d'alimentation électrique 165](#page-164-3) [plaque d'alimentation pneumatique avec platine de](#page-165-3)  surveillance UA-OFF 166 [Symboles 140](#page-139-0) [Système Stand Alone 175](#page-174-2)

#### $\mathbf{T}$

[Tableau des défauts 192](#page-191-2) Transformation [De l'îlot de distribution 175](#page-174-1) [Plage de distributeurs 186](#page-185-0) [Plage E/S 190](#page-189-4)

#### $\blacksquare$

[Utilisation conforme 142](#page-141-3) [Utilisation non conforme 143](#page-142-2)

## Indice

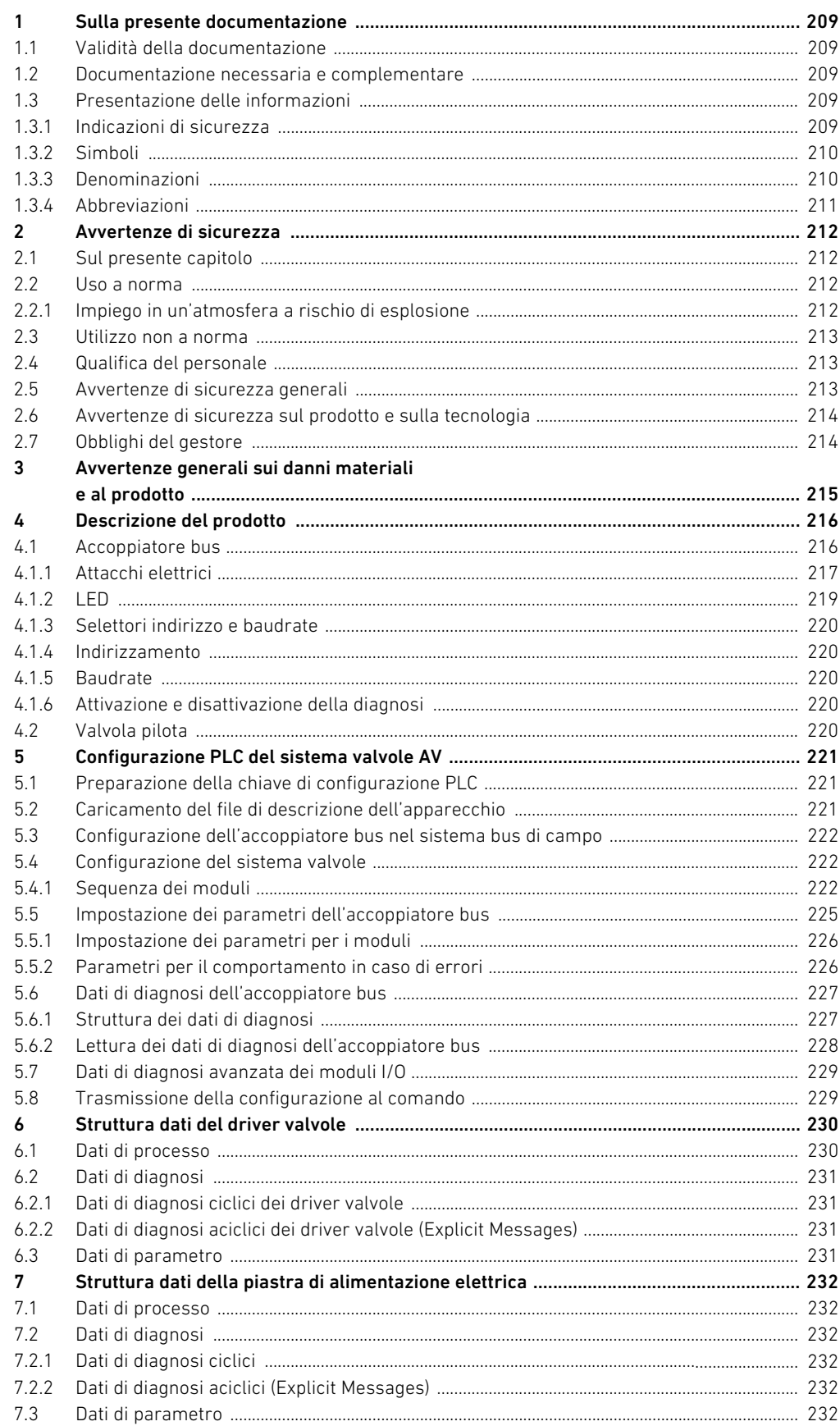

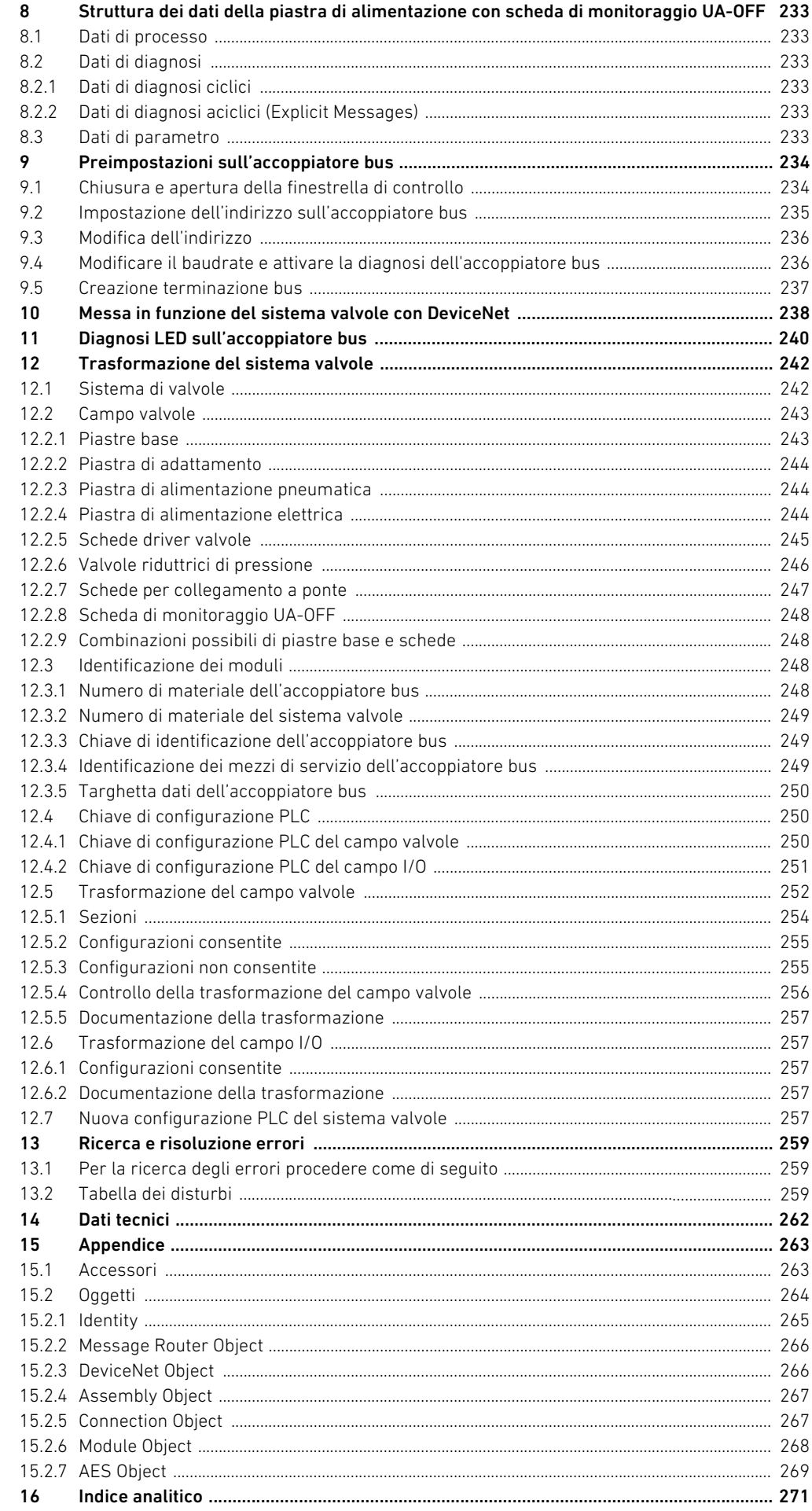

Sulla presente documentazione

## <span id="page-208-0"></span>1 Sulla presente documentazione

#### <span id="page-208-1"></span>1.1 Validità della documentazione

Questa documentazione è valida per l'accoppiatore bus della serie AES per DeviceNet con numero di materiale R412018221. Questa documentazione è indirizzata a programmatori, progettisti elettrotecnici, personale del Servizio Assistenza e gestori di impianti.

La presente documentazione contiene importanti informazioni per mettere in funzione ed azionare il prodotto, nel rispetto delle norme e della sicurezza. Oltre alla descrizione dell'accoppiatore, contiene informazioni per la configurazione PLC dell'accoppiatore bus, del driver valvole e dei moduli I/O.

#### <span id="page-208-2"></span>1.2 Documentazione necessaria e complementare

 $\blacktriangleright$  Mettere in funzione il prodotto soltanto se si dispone della sequente documentazione e dopo aver compreso e seguito le indicazioni.

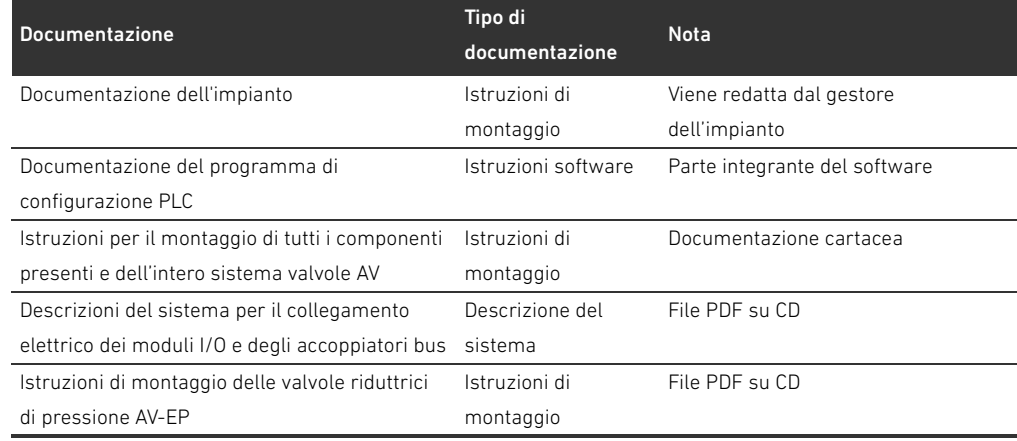

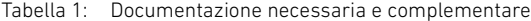

Tutte le istruzioni di montaggio, le descrizioni del sistema delle serie AES e AV e i file di configurazione del PLC si trovano nel CD R412018133.

### <span id="page-208-3"></span>1.3 Presentazione delle informazioni

Per consentire un impiego rapido e sicuro del prodotto, all'interno della presente documentazione vengono utilizzati avvertenze di sicurezza, simboli, termini e abbreviazioni unitari. Per una migliore comprensione questi sono illustrati nei seguenti paragrafi.

#### <span id="page-208-4"></span>1.3.1 Indicazioni di sicurezza

Nella presente documentazione determinate sequenze operative sono contrassegnate da avvertenze di sicurezza, indicanti un rischio di lesioni a persone o danni a cose. Le misure descritte per la prevenzione di pericoli devono essere rispettate. Le avvertenze di sicurezza sono strutturate come segue:

Sulla presente documentazione

#### PAROLA DI SEGNALAZIONE Ţ

#### Natura e fonte del pericolo

- Conseguenze della non osservanza
- $\blacktriangleright$  Misure di prevenzione dei pericoli
- <Elenco>
- Simbolo di avvertenza: richiama l'attenzione sul pericolo
- **Parola di segnalazione:** indica la gravità del pericolo
- Tipo e fonte del pericolo: indica il tipo e la fonte di pericolo
- Conseguenze: descrive le conseguenze della non osservanza
- Protezione: indica come evitare il pericolo

#### Tabella 2: Classi di pericolo secondo ANSI Z535.6–2006

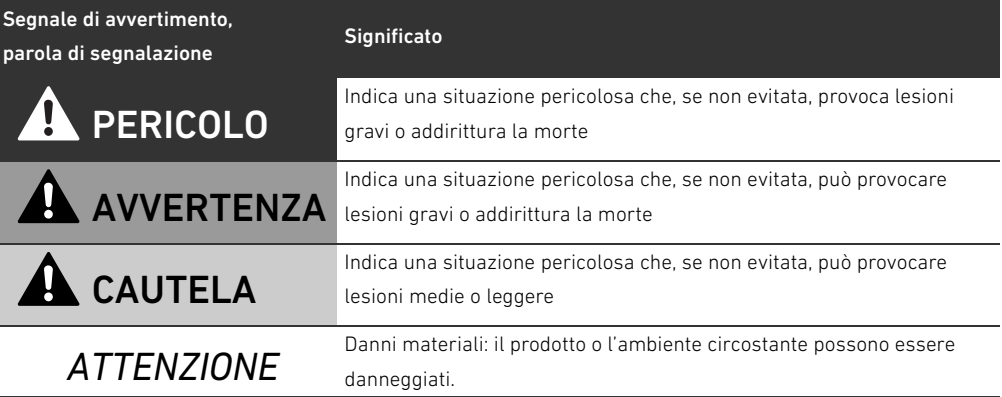

#### <span id="page-209-0"></span>1.3.2 Simboli

I seguenti simboli indicano note non rilevanti per la sicurezza, ma che aumentano comunque la comprensione della documentazione.

Tabella 3: Significato dei simboli

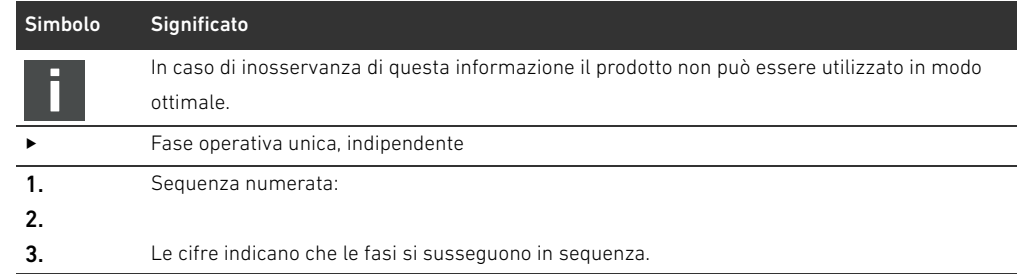

#### <span id="page-209-1"></span>1.3.3 Denominazioni

In questa documentazione vengono utilizzate le seguenti denominazioni:

Tabella 4: Denominazioni

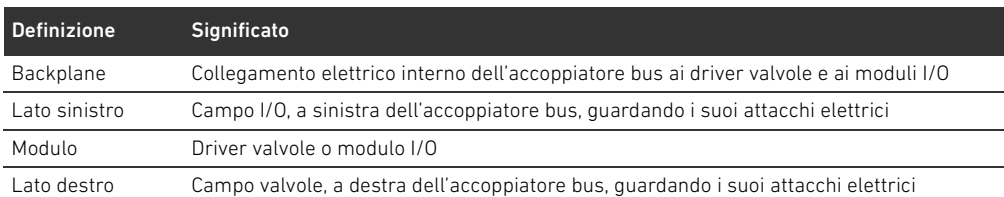

Sulla presente documentazione

Tabella 4: Denominazioni

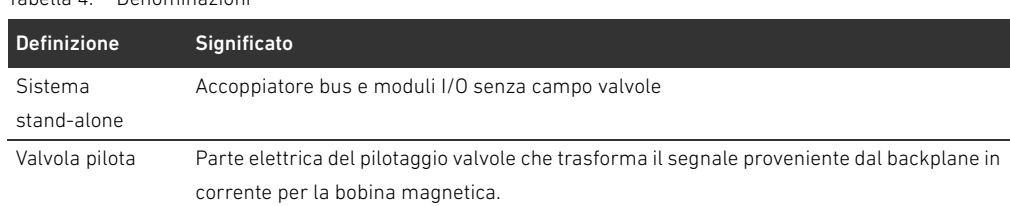

#### <span id="page-210-0"></span>1.3.4 Abbreviazioni

In questa documentazione vengono utilizzate le seguenti abbreviazioni:

Tabella 5: Abbreviazioni

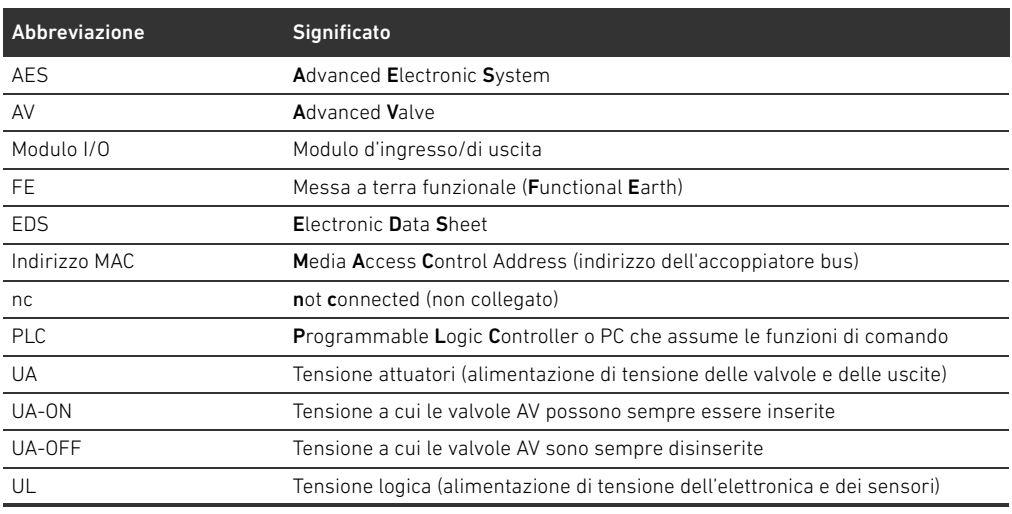

## <span id="page-211-0"></span>2 Avvertenze di sicurezza

#### <span id="page-211-1"></span>2.1 Sul presente capitolo

Il prodotto è stato realizzato in base alle regole della tecnica generalmente riconosciute. Ciononostante sussiste il pericolo di lesioni personali e danni materiali, qualora non vengano rispettate le indicazioni di questo capitolo e le indicazioni di sicurezza contenute nella presente documentazione.

- Leggere la presente documentazione attentamente e completamente prima di utilizzare il prodotto.
- $\triangleright$  Conservare la documentazione in modo che sia sempre accessibile a tutti gli utenti.
- O Cedere il prodotto a terzi sempre unitamente alle documentazioni necessarie.

#### <span id="page-211-2"></span>2.2 Uso a norma

L'accoppiatore bus della serie AES e i driver valvole della serie AV sono componenti elettronici sviluppati per l'impiego industriale nel settore della tecnica di automazione.

L'accoppiatore bus serve a collegare moduli I/O e valvole al sistema bus di campo DeviceNet. L'accoppiatore bus deve essere collegato esclusivamente a driver valvole AVENTICS e a moduli I/O della serie AES. Il sistema valvole può essere utilizzato come sistema stand-alone anche senza componenti pneumatici.

L'accoppiatore bus deve essere pilotato esclusivamente tramite un controllore logico programmabile (PLC), un comando numerico, un PC industriale o comandi simili con bus mastering collegato al protocollo bus di campo DeviceNet.

I driver valvole della serie AV sono l'elemento di collegamento tra l'accoppiatore bus e le valvole. I driver valvole ricevono informazioni elettriche dall'accoppiatore bus, che trasmettono alle valvole come tensione per il pilotaggio.

Accoppiatore bus e driver valvole sono studiati per un uso professionale e non per un uso privato. Impiegarli esclusivamente in ambiente industriale (classe A). Per l'impiego in zone residenziali (abitazioni, negozi e uffici), è necessario richiedere un permesso individuale presso un'autorità od un ente di sorveglianza tecnica. In Germania questo tipo di permesso individuale viene rilasciato dall'autorità di regolamentazione per telecomunicazioni e posta (RegTP).

Accoppiatore bus e driver valvole possono essere utilizzati in catene di comandi orientate alla sicurezza, se l'intero impianto è predisposto di conseguenza.

O Osservare la documentazione R412018148, se il sistema valvole viene impiegato in catene di comandi orientate alla sicurezza.

#### <span id="page-211-3"></span>2.2.1 Impiego in un'atmosfera a rischio di esplosione

Né l'accoppiatore bus, né i driver valvole sono certificati ATEX. Solo sistemi valvole completi possono avere la certificazione ATEX. I sistemi valvole possono quindi essere impiegati in settori con atmosfera a rischio di esplosione, solo se riportano la marcatura ATEX!

O Rispettare sempre i dati tecnici ed i valori limite riportati sulla targhetta dati dell'intera unità, in particolare le indicazioni che derivano dalla marcatura ATEX.

La trasformazione del sistema valvole per l'impiego in atmosfera a rischio di esplosione è consentita nella misura descritta nei seguenti documenti:

- Istruzioni di montaggio degli accoppiatori bus e dei moduli I/O
- Istruzioni di montaggio del sistema valvole AV
- W Istruzioni di montaggio dei componenti pneumatici

Avvertenze di sicurezza

#### <span id="page-212-0"></span>2.3 Utilizzo non a norma

Non è consentito ogni altro uso diverso dall'uso a norma descritto.

Per uso non a norma dell'accoppiatore bus e dei driver valvole si intende:

- l'impiego come componente di sicurezza
- l'impiego in un sistema di valvole senza certificato ATEX in zone a rischio di esplosione

Se nelle applicazioni rilevanti per la sicurezza vengono installati o impiegati prodotti non adatti, possono attivarsi stati d'esercizio involontari che possono provocare danni a persone e/o cose. Attivare un prodotto rilevante per la sicurezza solo se questo impiego è specificato e autorizzato espressamente nella documentazione del prodotto. Per esempio nelle zone a protezione antideflagrante o nelle parti correlate alla sicurezza di una centralina di comando (sicurezza funzionale).

In caso di danni per utilizzo non a norma decade qualsiasi responsabilità di AVENTICS GmbH. I rischi in caso di utilizzo non a norma sono interamente a carico dell'utente.

#### <span id="page-212-1"></span>2.4 Qualifica del personale

Le attività descritte nella presente documentazione richiedono conoscenze di base in ambito elettrico e pneumatico e conoscenze dei termini specifici appartenenti a questi campi. Per garantire la sicurezza operativa, queste attività devono essere eseguite esclusivamente da personale specializzato o da persone istruite sotto la guida di personale specializzato.

Per personale specializzato si intendono coloro i quali, grazie alla propria formazione professionale, alle proprie conoscenze ed esperienze e alle conoscenze delle disposizioni vigenti, sono in grado di valutare i lavori commissionati, individuare i possibili pericoli e adottare le misure di sicurezza adeguate. Il personale specializzato deve rispettare le norme in vigore specifiche del settore.

#### <span id="page-212-2"></span>2.5 Avvertenze di sicurezza generali

- Osservare le prescrizioni antinfortunistiche e di protezione ambientale in vigore.
- Osservare le norme vigenti nel paese di utilizzo relative alle zone a rischio di esplosione.
- W Osservare le disposizioni e prescrizioni di sicurezza del paese in cui viene utilizzato il prodotto.
- Utilizzare i prodotti AVENTICS esclusivamente in condizioni tecniche perfette.
- Osservare tutte le note sul prodotto.
- W Le persone che si occupano del montaggio, del funzionamento, dello smontaggio o della manutenzione dei prodotti AVENTICS non devono essere sotto effetto di alcool, droga o farmaci che alterano la capacità di reazione.
- W Utilizzare solo accessori e ricambi autorizzati dal produttore per escludere pericoli per le persone derivanti dall'impiego di ricambi non adatti.
- Rispettare i dati tecnici e le condizioni ambientali riportati nella documentazione del prodotto.
- W Mettere in funzione il prodotto solo dopo aver stabilito che il prodotto finale (per esempio una macchina o un impianto) in cui i prodotti AVENTICS sono installati corrisponde alle disposizioni nazionali vigenti, alle disposizioni sulla sicurezza e alle norme dell'applicazione.

#### Avvertenze di sicurezza

#### <span id="page-213-0"></span>2.6 Avvertenze di sicurezza sul prodotto e sulla tecnologia

## **PERICOLO**

#### Pericolo di esplosione con l'impiego di apparecchi errati!

Se in un'atmosfera potenzialmente esplosiva vengono impiegati sistemi valvole che non hanno una marcatura ATEX, esiste il rischio di esplosione.

In atmosfera a rischio di esplosione impiegare esclusivamente sistemi valvola che riportano sulla targhetta di identificazione il contrassegno ATEX.

#### Pericolo di esplosione dovuto alla separazione di collegamenti elettrici in un'atmosfera a rischio di esplosione!

La separazione di collegamenti elettrici sotto tensione porta a grosse differenze di potenziale.

- Non separare mai collegamenti elettrici in un'atmosfera a rischio di esplosione.
- O Utilizzare il sistema valvole esclusivamente in un'atmosfera non a rischio di esplosione.

#### Pericolo di esplosione dovuto a sistema di valvole difettoso in atmosfera a rischio di esplosione!

Dopo una configurazione o una trasformazione del sistema di valvole possono verificarsi malfunzionamenti.

**Dopo una configurazione o una trasformazione eseguire sempre un controllo delle funzioni in** atmosfera non a rischio di esplosione prima di rimettere in funzione l'apparecchio.

# **ACAUTELA**

#### Movimenti incontrollati all'azionamento!

- Se il sistema si trova in uno stato non definito esiste pericolo di lesioni.
- Prima di azionare il sistema portarlo in uno stato sicuro!
- Assicurarsi che nessuno si trovi nella zona di pericolo al momento del collegamento del sistema di valvole.

#### Pericolo di ustioni dovuto a superfici surriscaldate!

Toccando le superfici dell'unità e delle parti adiacenti durante il funzionamento si rischiano ustioni.

- O Lasciare raffreddare la parte rilevante dell'impianto prima di lavorare all'unità.
- Non toccare la parte rilevante dell'impianto durante il funzionamento.

#### <span id="page-213-1"></span>2.7 Obblighi del gestore

È responsabilità del gestore dell'impianto nel quale viene utilizzato un sistema di valvole della serie AV:

- assicurare l'utilizzo a norma,
- addestrare regolarmente il personale di servizio,
- W assicurare che le condizioni d'utilizzo rispettino i requisiti per un uso sicuro del prodotto,
- W stabilire e rispettare gli intervalli di pulizia in funzione delle sollecitazioni ambientali presenti nel luogo di utilizzo,
- W in presenza di atmosfera a rischio di esplosione, tenere conto dei pericoli di accensione derivanti dall'installazione di mezzi di servizio nell'impianto,
- impedire tentativi di riparazione da parte di personale non qualificato in caso di anomalia.

Avvertenze generali sui danni materiali e al prodotto

## <span id="page-214-0"></span>3 Avvertenze generali sui danni materiali e al prodotto

## *ATTENZIONE*

Separando i collegamenti sotto tensione si distruggono i componenti elettronici del sistema valvole!

Separando i collegamenti sotto tensione si verificano grandi differenze di potenziale che possono distruggere il sistema valvole.

Togliere l'alimentazione elettrica della parte rilevante dell'impianto prima di montare il sistema valvole oppure di collegarlo o scollegarlo elettricamente.

#### Una modifica di indirizzo e di baudrate durante il funzionamento non viene applicata!

L'accoppiatore bus continua a lavorare con il vecchio indirizzo e con il vecchio baudrate.

- O Non modificare mai l'indirizzo o il baudrate durante il funzionamento.
- O Separare l'accoppiatore bus dall'alimentazione di tensione UL prima di modificare le posizioni dei selettori DR, NA1 e NA2.

#### Disturbi della comunicazione bus di campo dovuti a messa a terra errata o insufficiente!

I componenti collegati non ricevono alcun segnale o solo segnali errati. Assicurarsi che le messe a terra di tutti i componenti del sistema di valvole siano ben collegate elettricamente

- gli uni con gli altri
- e con la massa
- in modo conduttivo.
- Assicurarsi che il contatto tra il sistema valvole e la massa sia in perfetto ordine.

#### Disturbi della comunicazione del bus di campo dovuti a linee di comunicazione non posate correttamente!

I componenti collegati non ricevono alcun segnale o solo segnali errati.

O Posare le linee di comunicazione all'interno di edifici. Se si posano all'esterno, la lunghezza fuori dagli edifici non deve superare i 42 m.

#### Il sistema valvole contiene componenti elettronici sensibili alle scariche elettrostatiche (ESD)! Dal contatto di persone o cose con componenti elettrici può scaturire una scarica elettrostatica

che può danneggiare o distruggere i componenti del sistema valvole.

- Mettere a terra i componenti per evitare una scarica elettrostatica del sistema valvole.
- Utilizzare eventualmente polsini antistatici e calzature di sicurezza quando si lavora al sistema valvole.

Descrizione del prodotto

## <span id="page-215-0"></span>4 Descrizione del prodotto

#### <span id="page-215-1"></span>4.1 Accoppiatore bus

L'accoppiatore bus della serie AES per DeviceNet crea la comunicazione tra il comando sovraordinato, le valvole collegate e i moduli I/O. È indicato esclusivamente per il funzionamento come slave in un sistema bus DeviceNet secondo IEC 61158 e IEC 61784-1, CPF 2/3. L'accoppiatore bus deve pertanto essere configurato. Per la configurazione è disponibile un file EDS sul CD R412018133 in dotazione (ved. capitolo "[5.2 Caricamento del file di descrizione dell'apparecchio"](#page-220-2) a pagina [221\)](#page-220-2).

Nella trasmissione dati ciclica, l'accoppiatore bus può inviare e ricevere dal comando rispettivamente 512 bit. Per comunicare con le valvole, sul lato destro dell'accoppiatore bus si trova un'interfaccia elettronica per il collegamento al driver valvole. Sul lato sinistro si trova un'interfaccia elettronica che stabilisce la comunicazione con i moduli I/O. Entrambe le interfacce sono indipendenti l'una dall'altra.

L'accoppiatore bus può pilotare max. 64 valvole monostabili o bistabili (128 bobine magnetiche) e fino a dieci moduli I/O. Supporta un minimo intervallo di aggiornamento di 1 ms e baudrate fino a 500 kBaud.

Tutti gli attacchi elettrici si trovano sul lato anteriore, tutti gli indicatori di stato sul lato superiore.

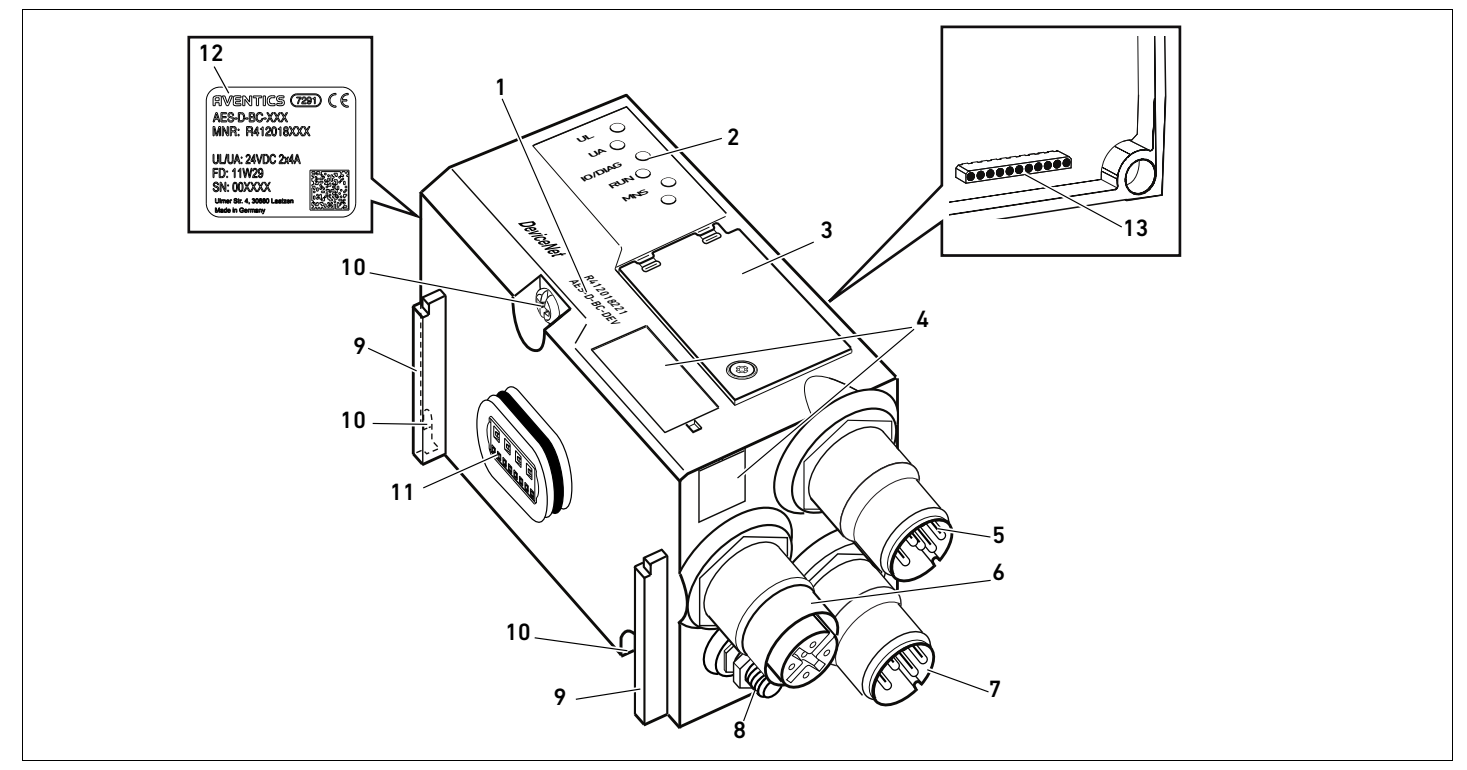

Fig. 1: Accoppiatore bus DeviceNet

- 1 Chiave di identificazione
- $2$  LFD
- 3 Finestrella di controllo
- 4 Campo per identificazione apparecchiatura
- 5 Attacco bus di campo X7D2
- 6 Attacco bus di campo X7D1
- 7 Attacco alimentazione di tensione X1S
- 8 Messa a terra
- 9 Staffa per montaggio dell'elemento di fissaggio a molla
- 10 Viti di fissaggio per il fissaggio alla piastra di adattamento
- 11 Attacco elettrico per moduli AES
- 12 Targhetta dati
- 13 Attacco elettrico per moduli AV
#### 4.1.1 Attacchi elettrici

### *ATTENZIONE*

Gli attacchi non collegati non raggiungono il tipo di protezione IP65!

L'acqua può penetrare nell'apparecchio.

O Montare tappi ciechi su tutti gli attacchi non collegati per poter mantenere il tipo di protezione IP65.

L'accoppiatore bus presenta le seguenti connessioni elettriche:

- Connettore X7D2 (5): ingresso bus di campo
- Presa X7D1 (6): uscita bus di campo
- Connettore X1S (7): alimentazione di tensione dell'accoppiatore bus con 24 V DC
- Vite di messa a terra (8): messa a terra funzionale

La coppia di serraggio dei connettori a spina e delle prese è di 1,5 Nm +0,5. La coppia di serraggio dei dadi M4x0,7 (apertura 7) sulla vite di messa a terra corrisponde a 1,25 Nm +0,25.

Attacco bus di campo L'ingresso bus di campo X7D2 (5) è un connettore M12, maschio, a 5 poli, codifica A. L'uscita bus di campo X7D1 (6) è una presa M12, femmina, a 5 poli, codifica A.

> $\blacktriangleright$  Per l'occupazione pin degli attacchi bus di campo consultare la tabella 6. In figura è rappresentata la vista degli attacchi dell'apparecchio.

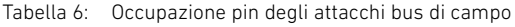

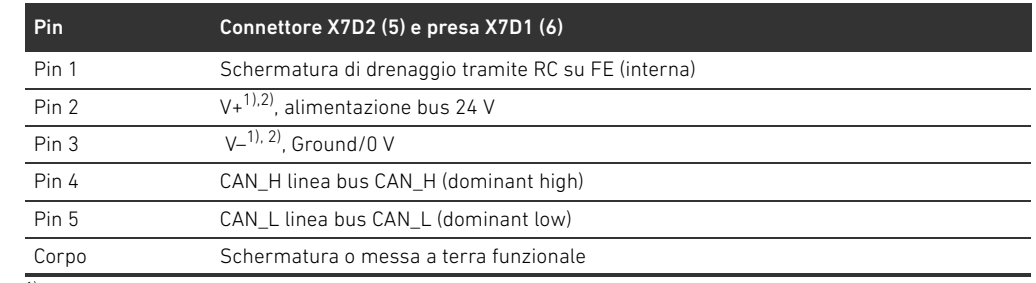

1) L'alimentazione di tensione dell'accoppiatore bus (UL) avviene mediante X1S (7). Tutti i cavi sono collegati internamente. Lo stato bus di V+ e V- viene esaminato internamente.

2) Se V+ e V– non sono occupati, l'indicatore di errore LED si illumina e l'apparecchio rimane nella fase di inizializzazione. Assicurarsi che V+ e V– sul connettore bus siano occupati.

#### Cavo bus di campo

### *ATTENZIONE*

#### Pericolo dovuto a cavi non correttamente confezioni o danneggiati!

L'accoppiatore bus può venire danneggiato.

 $\blacktriangleright$  Utilizzare esclusivamente cavi schermati e omologati.

#### Cablaggio errato!

Un cablaggio errato o incorretto provoca malfunzionamento o danni alla rete.

- $\blacktriangleright$  Attenersi alle specifiche DeviceNet.
- O Utilizzare solo cavi conformi alle specifiche del bus di campo nonché ai requisiti in materia di velocità e lunghezza del collegamento.
- Montare i cavi e i connettori in rispetto delle istruzioni di montaggio, per garantire l'osservanza del tipo di protezione e dello scarico della trazione.

Se si utilizza un cavo con cavetto parallelo, è possibile collegare quest'ultimo anche al Pin 1 del connettore bus (X7D1/X7D2).

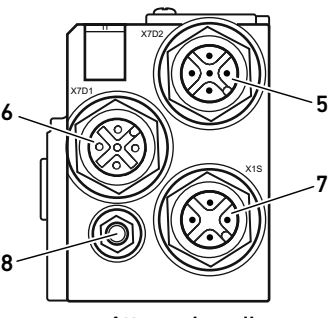

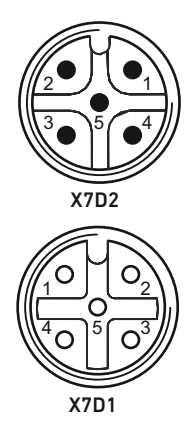

#### Collegamento dell'accoppiatore bus come stazione intermedia

- 1. Impostare l'occupazione corretta dei pin degli attacchi elettrici (ved. Tab. 6 a pagina 217) se non si utilizzano cavi confezionati.
- 2. Collegare il cavo bus in entrata all'ingresso del bus di campo X7D2 (5).
- 3. Collegare il cavo bus in uscita al modulo successivo tramite l'uscita del bus di campo X7D1 (6).
- 4. Assicurarsi che il corpo del connettore sia collegato in modo fisso a quello dell'accoppiatore bus.

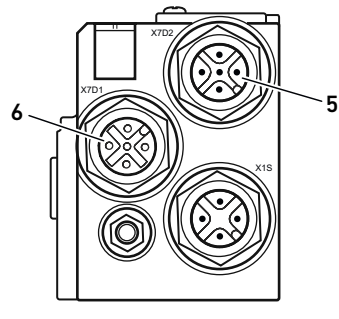

#### Alimentazione di tensione

# PERICOLO

#### Folgorazione in seguito ad alimentatore errato!

Pericolo di ferimento!

- $\blacktriangleright$  Per l'accoppiatore bus utilizzare esclusivamente le sequenti alimentazioni di tensione:
	- Circuiti elettrici SELV o PELV a 24 V DC, rispettivamente con un fusibile DC in grado di interrompere una corrente di 6,67 A entro max. 120 s o
	- Circuiti elettrici a 24 V DC rispondenti ai requisiti richiesti ai circuiti a corrente limitata in base al paragrafo 9.4 della norma UL 61010-1, terza edizione, o
	- Circuiti elettrici a 24 V DC rispondenti ai requisiti richiesti a fonti di energia elettrica a potenza limitata in base al paragrafo 2.5 della norma UL 60950-1, seconda edizione oppure
	- Circuiti elettrici a 24 V DC in conformità a NEC Class II secondo la norma UL 1310.
- Assicurarsi che la tensione dell'alimentatore sia sempre inferiore a 300 V AC (conduttore esterno - conduttore neutro).

Attraverso il connettore X1S (7) ricevono alimentazione di tensione l'accoppiatore bus e i driver valvole. L'attacco per l'alimentazione di tensione X1S (7) è un connettore M12, maschio, a 4 poli, codifica A.

▶ Per l'occupazione pin dell'alimentazione di tensione consultare la tabella 7. In figura è rappresentata la vista degli attacchi dell'apparecchio.

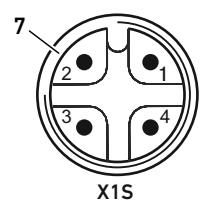

#### Tabella 7: Occupazione pin dell'alimentazione di tensione

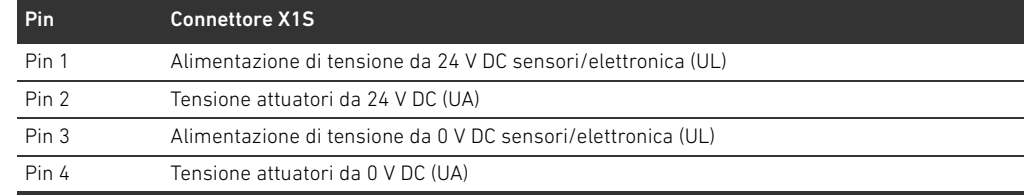

- La tolleranza di tensione per la tensione dell'elettronica è di 24 V DC  $\pm 25\%$ .
- La tolleranza per la tensione degli attuatori è di 24 V DC ±10%.
- All'interno le alimentazioni di tensione UL ed UA sono separate galvanicamente.

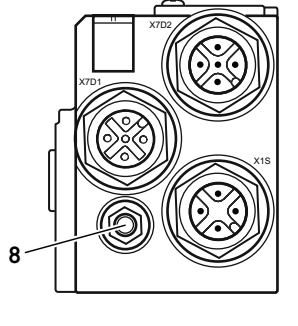

Attacco messa a terra funzionale  $\longrightarrow$  Per disperdere disturbi EMC, collegare l'attacco FE (8) sull'accoppiatore bus ad una messa a terra funzionale tramite una conduttura a bassa impedenza. La sezione cavo deve essere posata in base all'applicazione.

> Per evitare correnti di compensazione attraverso lo schermo dell'accoppiatore bus, è necessario predisporre un cavo equipotenziale di dimensioni sufficienti tra gli apparecchi.

### 4.1.2 LED

L'accoppiatore bus dispone di 5 LED.

Le funzioni dei LED sono descritte nella tabella seguente. Una descrizione dettagliata dei LED è riportata al capitolo ["11 Diagnosi LED sull'accoppiatore bus"](#page-239-0) a pagina [240](#page-239-0).

Tabella 8: Significato dei LED nel funzionamento normale

| <b>Funzione</b>                                 | Stato in funzionamento normale |
|-------------------------------------------------|--------------------------------|
| Sorveglianza dell'alimentazione di tensione     | Si illumina in verde           |
| dell'elettronica                                |                                |
| Sorveglianza della tensione attuatori           | Si illumina in verde           |
| Sorveglianza delle segnalazioni diagnostiche di | Si illumina in verde           |
| tutti i moduli                                  |                                |
| Sorveglianza dello scambio dati                 | Si illumina in verde           |
| Stato rete modulo                               | Si illumina in verde           |
| nessuno                                         |                                |
|                                                 |                                |

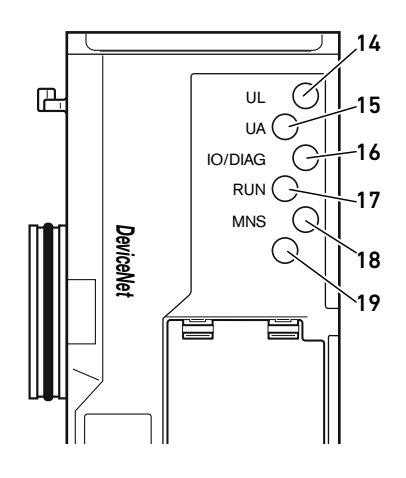

#### 4.1.3 Selettori indirizzo e baudrate

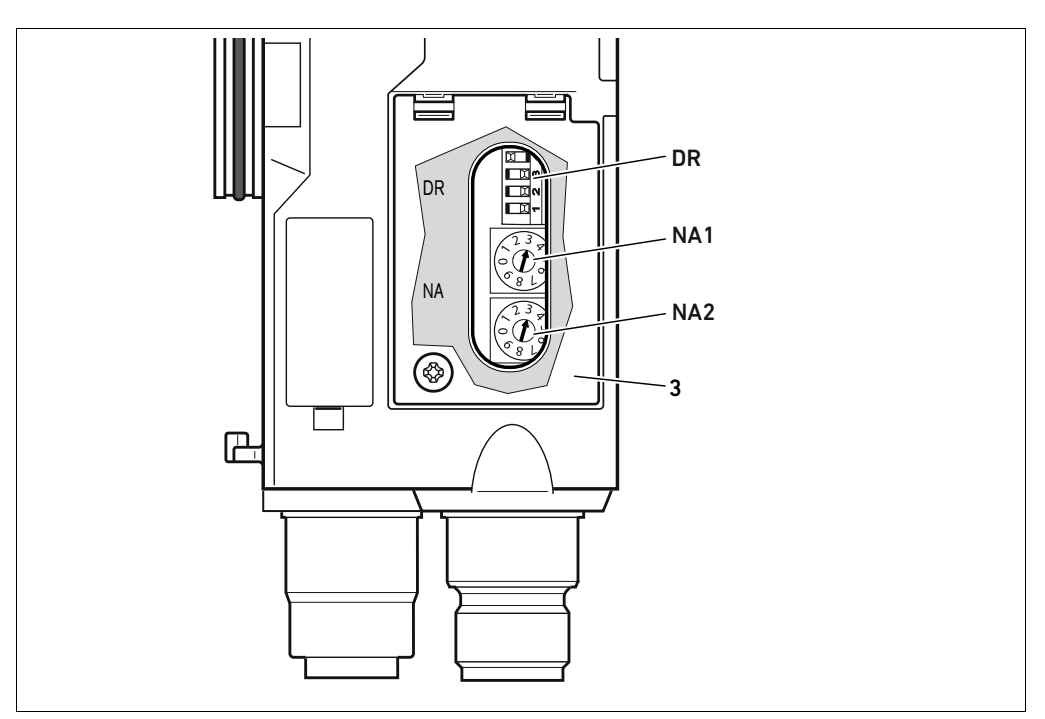

Fig. 2: Posizione dei selettori indirizzo NA1 e NA2 e del selettore baudrate DR

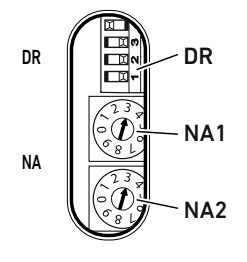

Il selettore DIP DR per il baudrate e i due selettori NA1 e NA2 per l'indirizzo della stazione del sistema valvole nel DeviceNet si trovano sotto la finestrella di controllo (3).

- Selettore DR:
	- sul selettore DIP DR il baudrate viene impostato sui primi due selettori DR.1 e DR.2.
	- Sul terzo selettore DR.3 viene attivata e disattivata la diagnosi.
	- Il quarto selettore DR.4 non è occupato.
	- Selettore NA1: sul selettore NA1 vengono impostate le decine dell'indirizzo. Il selettore NA1 riporta la dicitura da 0 a 9 nel sistema decimale.
- Selettore NA2: sul selettore NA2 vengono impostate le unità dell'indirizzo. Il selettore NA2 riporta la dicitura da 0 a 9 nel sistema decimale.

#### 4.1.4 Indirizzamento

Il MAC ID è preimpostato sull'indirizzo 63. Una descrizione dettagliata dell'indirizzamento è riportata al capitolo "[9 Preimpostazioni](#page-233-0)  [sull'accoppiatore bus"](#page-233-0) a pagina [234](#page-233-0).

#### 4.1.5 Baudrate

Il baudrate è preimpostato su 125 kBaud. Per modificare il baudrate, consultare il capitolo [9.4](#page-235-0) "[Modificare il baudrate e attivare la diagnosi dell'accoppiatore bus](#page-235-0)" a pagina [236.](#page-235-0)

#### 4.1.6 Attivazione e disattivazione della diagnosi

La diagnosi viene attivata e disattivata con il selettore DR.3. Se la diagnosi è attivata, i dati di diagnosi vengono accodati ai dati in ingresso.

#### 4.2 Valvola pilota

La descrizione dei driver valvole è riportata al capitolo "[12.2 Campo valvole](#page-242-0)" a pagina [243](#page-242-0).

### <span id="page-220-0"></span>5 Configurazione PLC del sistema valvole AV

In questo capitolo si parte dal presupposto che l'indirizzo e il baudrate dell'accoppiatore bus siano impostati correttamente e che l'attacco bus sia stato eseguito con un connettore dati. Una descrizione dettagliata in proposito è riportata al capitolo ["9 Preimpostazioni](#page-233-0)  [sull'accoppiatore bus"](#page-233-0) a pagina [234](#page-233-0).

Affinché l'accoppiatore bus possa scambiare correttamente i dati del sistema valvole modulare con il PLC, è necessario che il PLC conosca la lunghezza dei dati in ingresso e in uscita del sistema valvole. Con l'ausilio del software di configurazione del sistema di programmazione PLC è quindi necessario riprodurre nel PLC la disposizione reale dei componenti elettrici all'interno di un sistema valvole. Questo procedimento viene definito configurazione PLC.

Per la configurazione PLC possono essere impiegati programmi di configurazione di diversi produttori. Nei paragrafi seguenti viene quindi descritta solo la procedura principale per la configurazione PLC.

### *ATTENZIONE*

#### Errore di configurazione

Un sistema valvole configurato in modo errato può provocare malfunzionamenti nell'intero sistema e danneggiarlo.

- O Perciò la configurazione deve essere eseguita esclusivamente da personale qualificato (ved. capitolo "[2.4](#page-212-0) [Qualifica del personale"](#page-212-0) a pagina [213](#page-212-0)).
- O Osservare le disposizioni del gestore dell'impianto ed eventualmente le limitazioni risultanti dall'intero sistema.
- Rispettare la documentazione del proprio programma di configurazione.

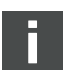

È possibile rilevare la lunghezza dati del sistema dal proprio computer e trasmetterla al sistema locale senza che l'unità sia collegata. I dati possono essere inseriti in un secondo momento nel sistema, direttamente sul posto.

#### 5.1 Preparazione della chiave di configurazione PLC

Dato che nel campo valvole i componenti elettrici si trovano nella piastra base e non possono essere identificati direttamente, il creatore della configurazione necessita della chiave di configurazione PLC del campo valvole e del campo I/O.

La chiave di configurazione PLC è necessaria anche quando la configurazione viene effettuata localmente, separatamente dal sistema valvole.

- Annotare la chiave di configurazione PLC dei singoli componenti nella seguente sequenza:
	- Lato valvola: la chiave di configurazione PLC è stampata sulla targhetta di identificazione sul lato destro del sistema valvole.
	- Moduli I/O: la chiave di configurazione PLC è stampata sul lato superiore del modulo.

Una descrizione dettagliata della chiave di configurazione PLC è riportata al capitolo ["12.4](#page-249-0)  [Chiave di configurazione PLC"](#page-249-0) a pagina [250](#page-249-0).

#### 5.2 Caricamento del file di descrizione dell'apparecchio

Il file EDS con testi in inglese per l'accoppiatore bus della serie AES per DeviceNet si trova sul CD R412018133 in dotazione. Il file può anche essere scaricato dal Media Centre di AVENTICS in Internet.

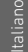

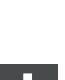

Ogni sistema valvole è dotato di un accoppiatore bus ed eventualmente di valvole o moduli I/O, in base all'ordinazione. Nel file EDS sono registrate le impostazioni di base del modulo.

- $\blacktriangleright$  Per la configurazione PLC del sistema valvole, copiare il file EDS dal CD R412018133 al computer nel quale si trova il programma di configurazione PLC.
- O Inserire l'indirizzo dell'apparecchio e le lunghezze dati assolute in ingresso e in uscita nel programma di configurazione PLC.

#### 5.3 Configurazione dell'accoppiatore bus nel sistema bus di campo

Prima di poter configurare i singoli componenti del sistema valvole è necessario assegnare un indirizzo all'accoppiatore bus nel proprio programma di configurazione PLC.

- 1. Assegnare all'accoppiatore bus un indirizzo e un baudrate univoci (ved. capitolo "[9.2](#page-234-0)  [Impostazione dell'indirizzo sull'accoppiatore bus"](#page-234-0) a pagina [235](#page-234-0)).
- 2. Configurare l'accoppiatore bus come modulo slave.

#### 5.4 Configurazione del sistema valvole

#### 5.4.1 Sequenza dei moduli

I dati in ingresso e in uscita con cui i moduli comunicano con il comando sono costituiti da una sequenza di byte. La lunghezza dei dati in ingresso e in uscita del sistema valvole si calcola dal numero di moduli e dalla larghezza dei dati del rispettivo modulo. I dati vengono calcolati solo per byte. Se un modulo ha meno di 1 byte di dati in uscita o in ingresso, i bit restanti fino al limite del byte vengono occupati con cosiddetti stuff bit.

Ad esempio, una scheda driver per 2 valvole con 4 bit di dati utili occupa 1 byte di dati nella sequenza di byte poiché i restanti 4 bit sono occupati da stuff bit. Perciò anche i dati del modulo successivo iniziano dopo il limite di un byte.

È possibile configurare 42 moduli al massimo (max. 32 sul lato valvola e max. 10 nel campo I/O). Nell'esempio, la numerazione dei moduli (ved. Fig. [3\)](#page-222-0) inizia da destra, accanto all'accoppiatore bus (AES-D-BC-DEV), nel campo valvole con la prima scheda driver valvole (modulo 1) e arriva fino all'ultima scheda driver sull'estremità destra dell'unità valvole (modulo 9).

Le schede di collegamento a ponte vengono ignorate. Le schede di alimentazione e le schede di monitoraggio UA-OFF occupano un modulo (ved. modulo 7 nella Fig. [3\)](#page-222-0). Le schede di alimentazione e di monitoraggio UA-OFF non occupano byte nei dati in ingresso e in uscita. Tuttavia vengono contate poiché possiedono una diagnosi e questa viene trasmessa allo slot corrispondente. La numerazione prosegue nel campo I/O (modulo 10–modulo 12 nella Fig. [3\)](#page-222-0). Questa ulteriore numerazione parte dall'accoppiatore bus verso sinistra, fino a raggiungere l'estremità sinistra. I dati di diagnosi del sistema valvole occupano 8 byte e vengono accodati ai dati in ingresso se è attivata la funzione diagnostica. La suddivisione di questi dati di diagnosi è riportata nella tabella 14.

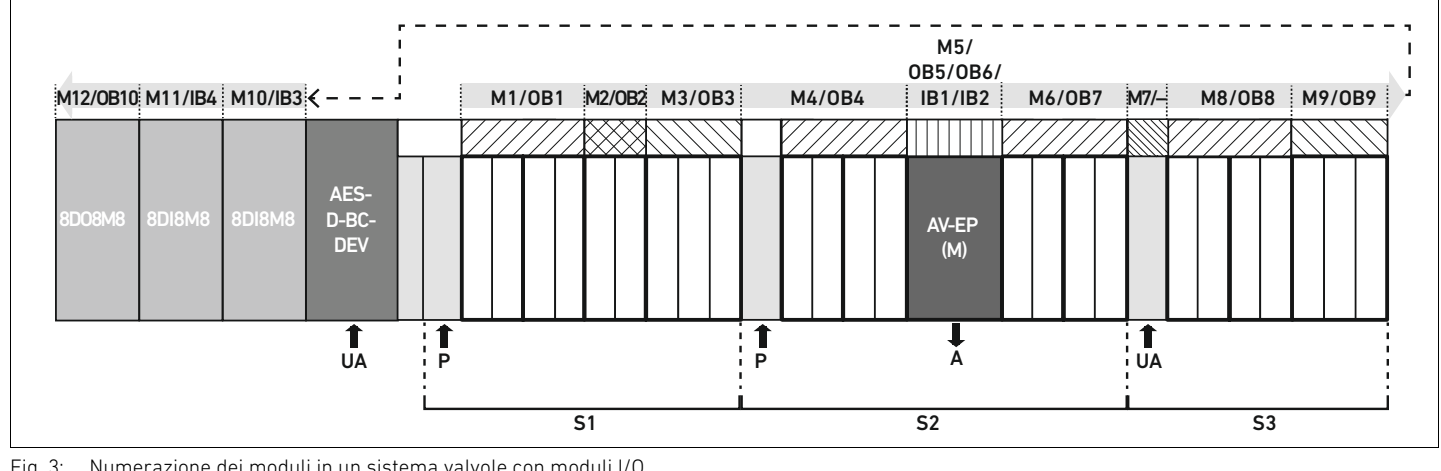

<span id="page-222-0"></span>Fig. 3: Numerazione dei moduli in un sistema valvole con moduli I/O

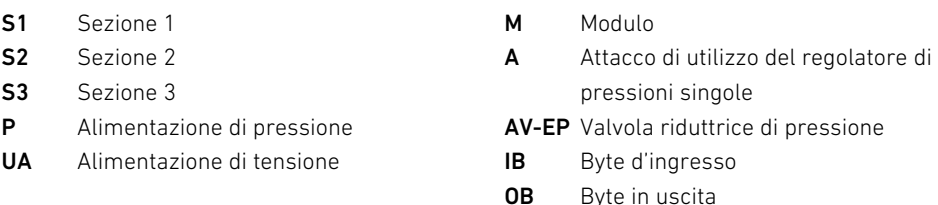

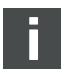

La rappresentazione simbolica dei componenti del campo valvole è spiegata nel capitolo [12.2](#page-242-0)  ["Campo valvole"](#page-242-0) a pagina [243](#page-242-0).

Esempio Nella Fig. [3](#page-222-0) è rappresentato un sistema valvole con le seguenti caratteristiche:

- $\blacksquare$  Accoppiatore bus
- Sezione 1 con 9 valvole
	- Scheda driver per 4 valvole
	- Scheda driver per 2 valvole
	- Scheda driver per 3 valvole
- Sezione 2 con 8 valvole
	- Scheda driver per 4 valvole
	- Valvola riduttrice di pressione
	- Scheda driver per 4 valvole
- Sezione 3 con 7 valvole
	- Scheda di alimentazione
	- Scheda driver per 4 valvole
	- Scheda driver per 3 valvole
- $\blacksquare$  modulo d'ingresso
- $\blacksquare$  modulo d'ingresso
- $M$ Modulo di uscita

La chiave di configurazione PLC dell'intera unità è quindi:

423–4M4U43 8DI8M8 8DI8M8 8DO8M8

La lunghezza dati dell'accoppiatore bus e dei moduli è descritta nella tabella 9. Tabella 9: Calcolo della lunghezza dati del sistema valvole

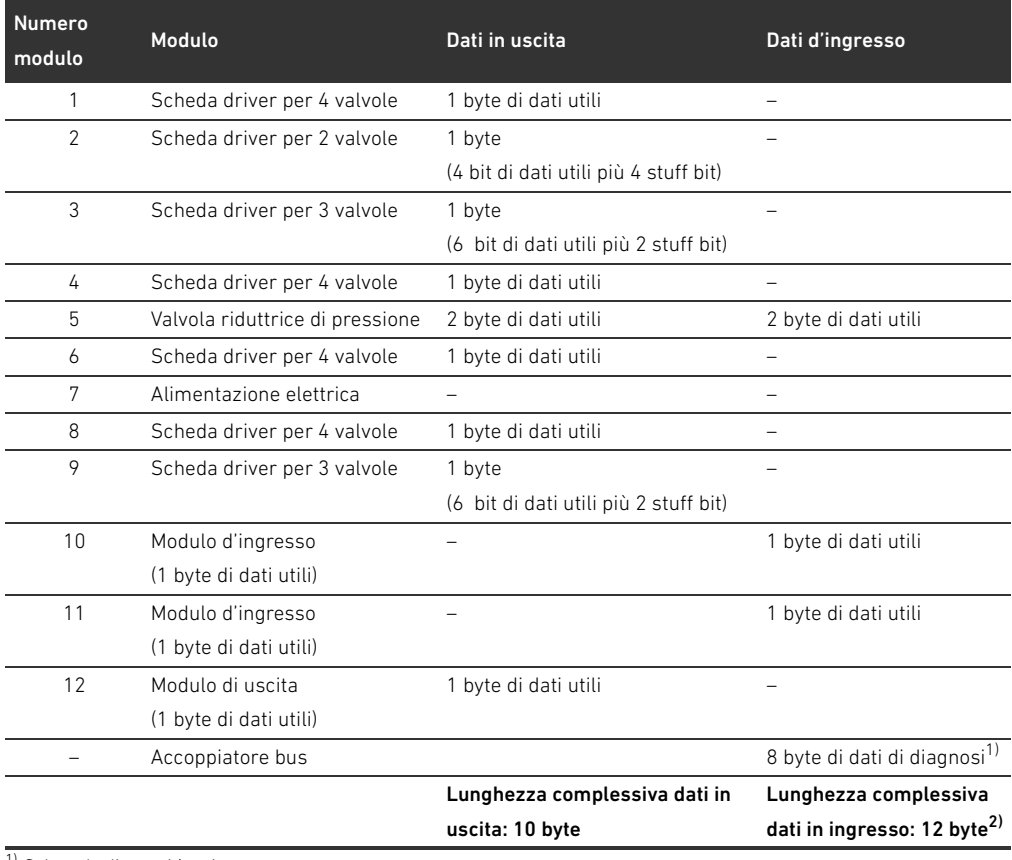

1) Solo se la diagnosi è attivata

 $2)$  Solo se la diagnosi è attivata, diversamente 4 byte

Dopo la configurazione PLC i byte di uscita sono occupati come nella tabella [10](#page-223-0). Il byte del parametro dell'accoppiatore bus viene accodato ai byte di uscita dei moduli.

### <span id="page-223-0"></span>Tabella 10: Occupazione d'esempio dei byte di uscita (OB)1)

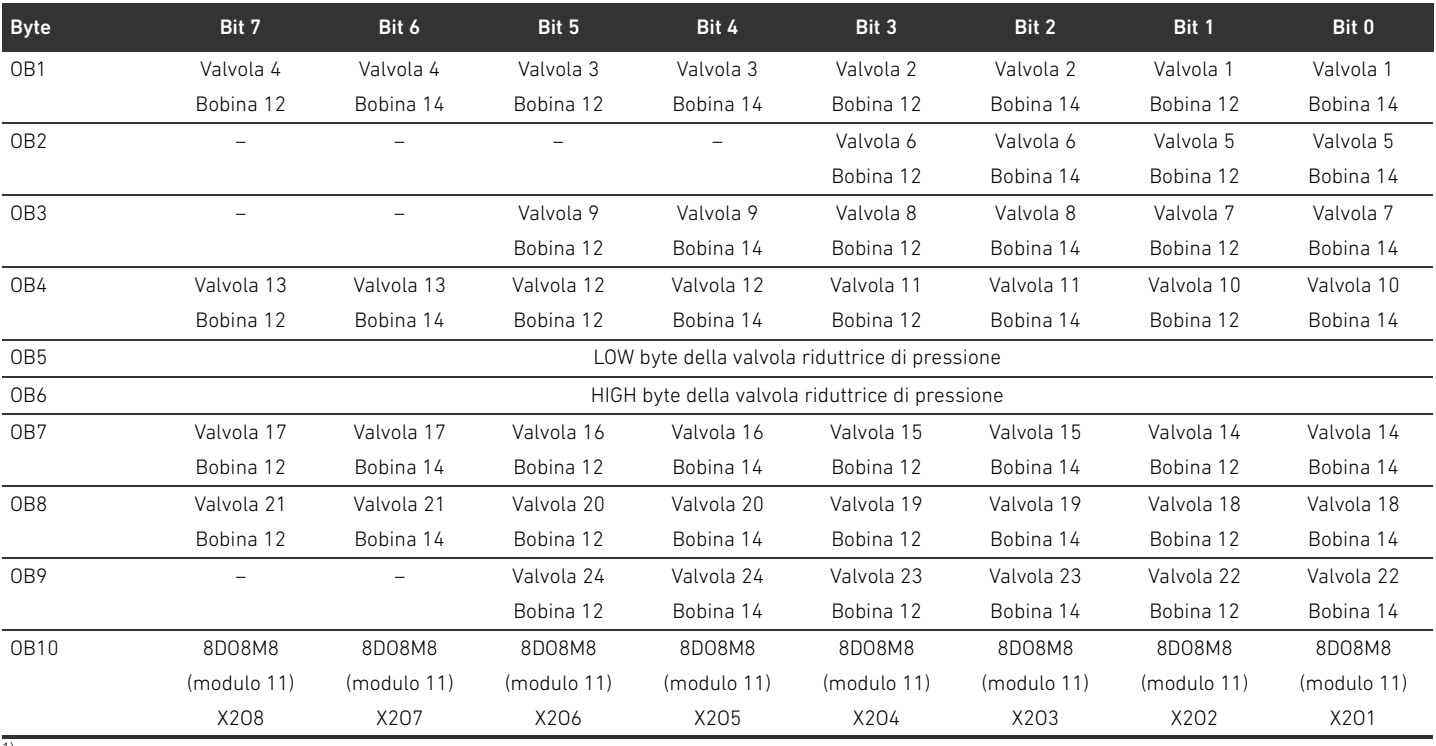

1) I bit contrassegnati con "–" sono stuff bit. Non devono essere utilizzati e ricevono il valore "0".

L'occupazione dei byte di ingresso è come riportato nella tabella [11](#page-224-0). I dati di diagnosi vengono accodati ai dati in ingresso, se la diagnosi è attivata sul selettore DIP. Occupano sempre 8 byte.

<span id="page-224-0"></span>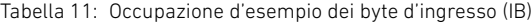

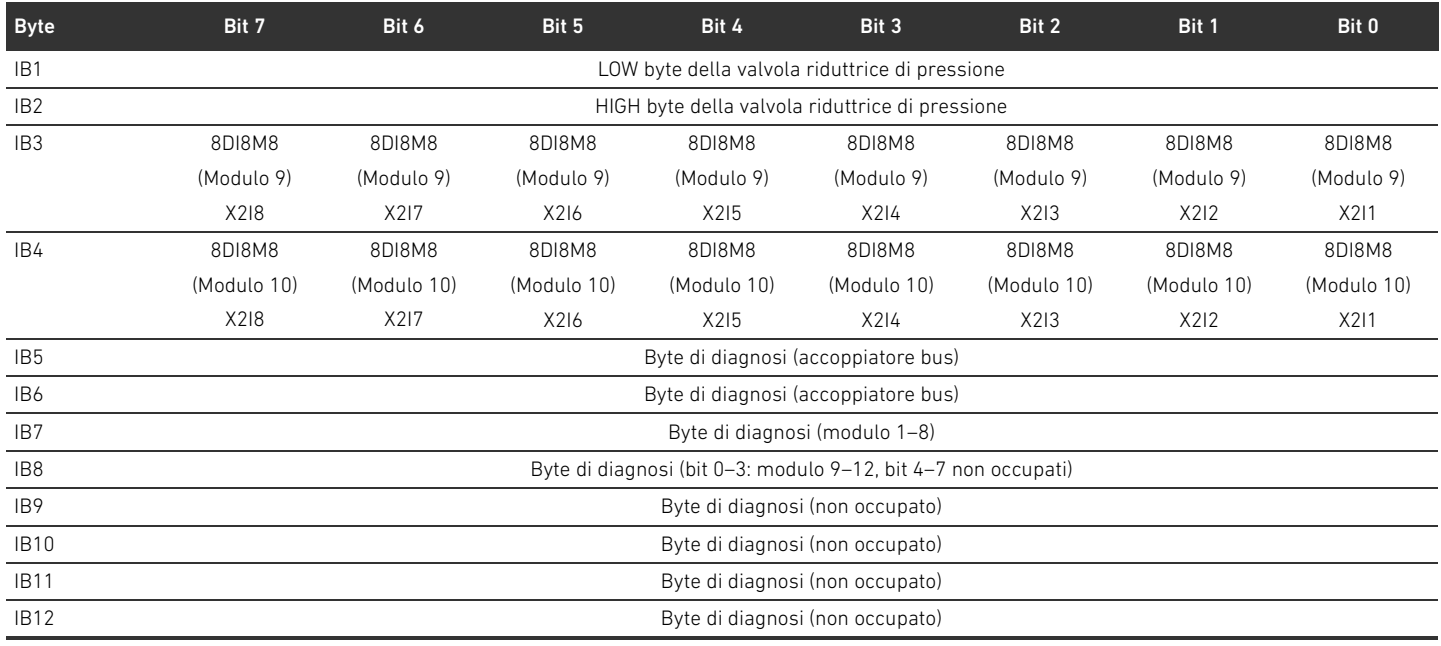

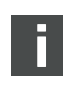

La lunghezza dei dati di processo del campo valvole dipende dal driver valvole installato (ved. capitolo ["6 Struttura dati del driver valvole"](#page-229-0) a pagina [230\)](#page-229-0). La lunghezza dei dati di processo del campo I/O dipende dal modulo I/O scelto (ved. la descrizione del sistema dei rispettivi moduli I/O).

#### <span id="page-224-1"></span>5.5 Impostazione dei parametri dell'accoppiatore bus

Le caratteristiche del sistema valvole vengono influenzate da diversi parametri impostati nel comando. Con i parametri è possibile definire il comportamento dell'accoppiatore bus e dei moduli I/O.

In questo capitolo vengono descritti solo i parametri per l'accoppiatore bus (ved. Class Code 0xC7 nel capitolo [15.2.7](#page-268-0) "[AES Object"](#page-268-0) a pagina [269](#page-268-0)). I parametri del campo I/O e delle valvole riduttrici di pressione sono spiegati nel capitolo [15.2.6](#page-267-0) ["Module Object](#page-267-0)" a pagina [268](#page-267-0) e nella descrizione del sistema dei rispettivi moduli I/O o nelle istruzioni di montaggio delle valvole AV-EP. I parametri per le schede driver valvole sono spiegati nella descrizione del sistema dell'accoppiatore bus. Per l'accoppiatore bus possono essere impostati i seguenti parametri:

- Comportamento in caso di interruzione della comunicazione DeviceNet
- Comportamento in caso di errore (quasto del backplane)

Il comportamento in caso di disturbo della comunicazione DeviceNet viene definito nel bit 1 del byte del parametro.

- Bit 1 = 0: in caso di interruzione del collegamento le uscite vengono impostate su zero.
- $\blacksquare$  Bit 1 = 1: in caso di interruzione del collegamento le uscite conservano lo stato attuale.

In caso di errore del backplane il comportamento viene definito nel bit 2 del byte del parametro.

- Bit 2 = 0: ved. capitolo [5.5.2](#page-225-0)., [Parametri per il comportamento in caso di errori"](#page-225-0) a pagina [226](#page-225-0) comportamento in caso di errori opzione 1
- $B$ it 2 = 1: ved. comportamento in caso di errori opzione 2

I parametri dell'accoppiatore bus possono essere scritti aciclicamente con il seguente "unconnected message".

 $\blacktriangleright$  Nel software di configurazione del PLC inserire i seguenti valori nel campo di immissione corrispondente.

Tabella 12: Scrittura dei parametri dell'accoppiatore bus

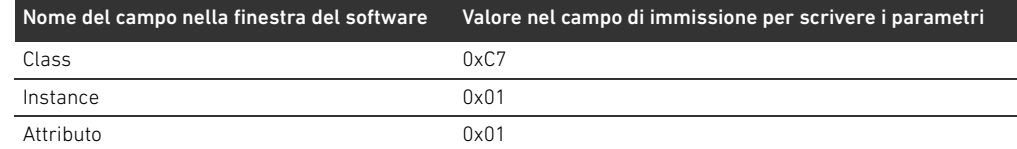

#### 5.5.1 Impostazione dei parametri per i moduli

I parametri dei moduli possono essere scritti o letti con le seguenti impostazioni (ved. capitolo [15.2.6](#page-267-0)  "[Module Object"](#page-267-0) a pagina [268\)](#page-267-0):

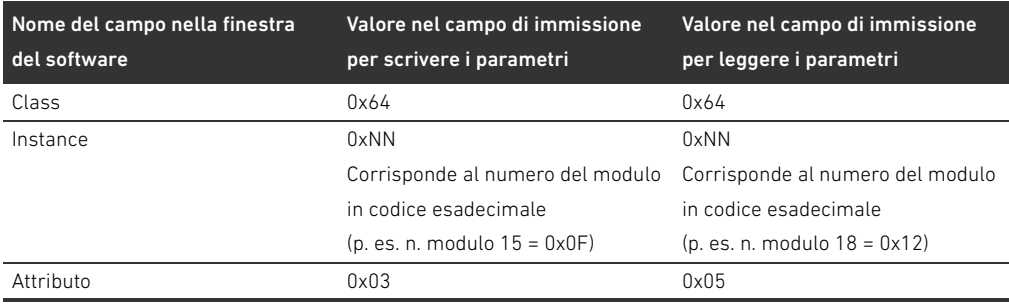

Tabella 13: Scrittura e lettura dei parametri del modulo

I parametri e i dati di configurazione non vengono salvati localmente dall'accoppiatore bus. Questi devono essere trasmessi dal PLC all'accoppiatore bus e ai moduli installati al momento dell'avvio.

#### <span id="page-225-0"></span>5.5.2 Parametri per il comportamento in caso di errori

Questo parametro descrive la reazione dell'accoppiatore bus, quando non è più disponibile una comunicazione DeviceNet. È possibile impostare il seguente comportamento:

- $\blacksquare$  Disattivare tutte le uscite (bit 1 del byte del parametro = 0)
- Mantenere tutte le uscite (bit 1 del byte del parametro = 1)

Questo parametro descrive la reazione dell'accoppiatore bus in caso di guasto del backplane. È possibile impostare il seguente comportamento:

Opzione 1 (bit 2 del byte del parametro = 0):

- W In caso di guasto breve al backplane (dovuto p. es. ad un impulso nell'alimentazione di tensione) il LED IO/DIAG lampeggia in rosso. Non appena la comunicazione tramite backplane funziona di nuovo, l'accoppiatore bus ritorna al funzionamento normale.
- W In caso di guasto prolungato al backplane (dovuto p. es. alla rimozione di una piastra terminale) il LED IO/DIAG lampeggia in rosso. Contemporaneamente l'accoppiatore bus resetta tutte le valvole e le uscite. L'accoppiatore bus cerca di reinizializzare il sistema.
	- Se l'inizializzazione è conclusa, l'accoppiatore bus riprende il suo funzionamento normale. Il LED IO/DIAG si illumina in verde.
	- Se l'inizializzazione non viene conclusa (perché p. es. sono stati collegati nuovi moduli al backplane o a causa di un backplane guasto), viene riavviata una inizializzazione. Il LED **IO/DIAG** continua a lampeggiare in rosso.

Comportamento in caso di interruzione della comunicazione DeviceNet

Comportamento in caso di guasto del backplane

Opzione 2 (bit 2 del byte del parametro = 1)

- W In caso di guasto breve al backplane la reazione è identica all'opzione 1.
- In caso di guasto prolungato al backplane il LED **IO/DIAG** lampeggia in rosso. Contemporaneamente l'accoppiatore bus resetta tutte le valvole e le uscite. Non viene avviata nessuna inizializzazione del sistema. L'accoppiatore bus deve essere riavviato manualmente (Power Reset) per poter ritornare al funzionamento normale.

#### 5.6 Dati di diagnosi dell'accoppiatore bus

I dati di diagnosi possono essere attivati o disattivati sul selettore DIP DR.3. Alla consegna la diagnosi è disattivata.

#### 5.6.1 Struttura dei dati di diagnosi

Quando la diagnosi è attivata, l'accoppiatore bus invia 8 byte di dati di diagnosi, che vengono accodati ai dati in ingresso dei moduli. Un sistema valvole costituito da un accoppiatore bus e un modulo con 2 byte di dati in ingresso ha quindi complessivamente 10 byte di dati in ingresso. Un sistema valvole costituito da un accoppiatore bus e un modulo senza dati in ingresso ha complessivamente 8 byte di dati in ingresso.

Gli 8 byte di dati di diagnosi comprendono

- 2 byte di dati di diagnosi per l'accoppiatore di bus e
- W 6 byte di dati di diagnosi collettiva per i moduli.

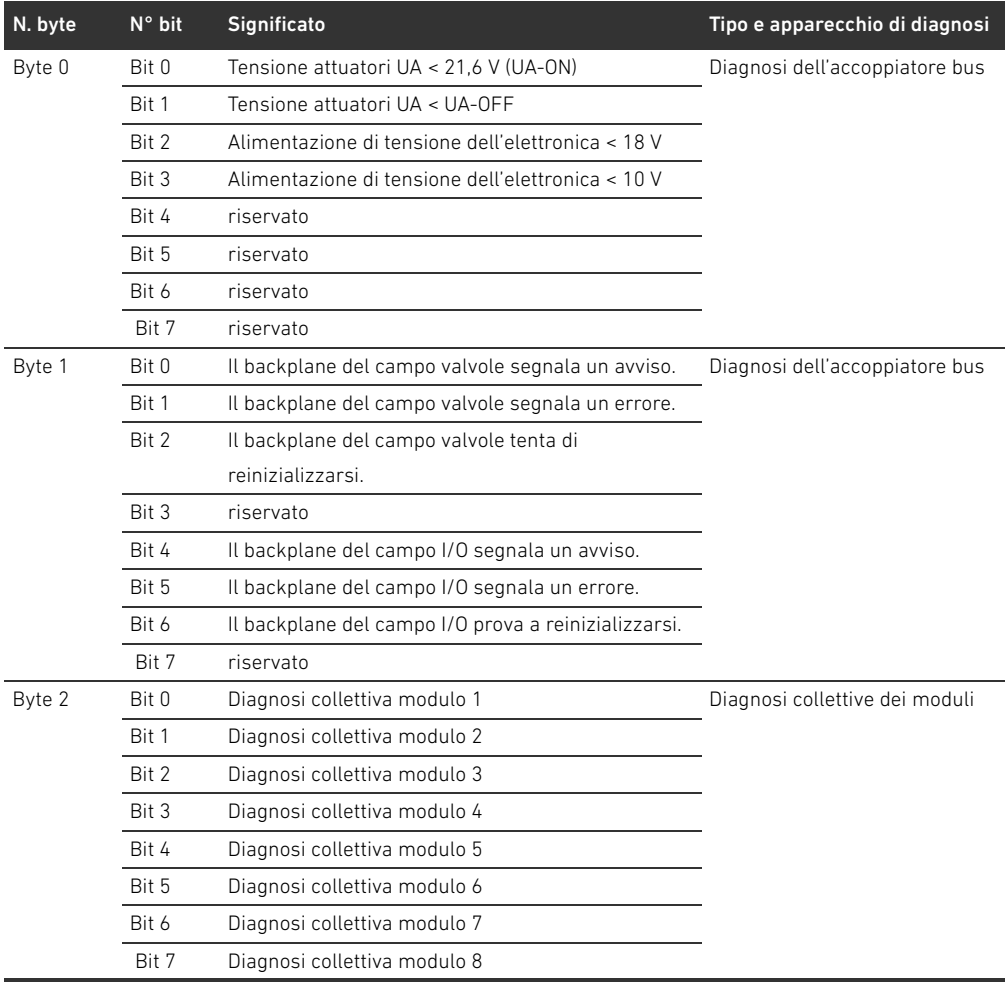

I dati di diagnosi si suddividono come illustrato nella tabella 14. Tabella 14: Dati di diagnosi che vengono accodati ai dati in ingresso

r

| N. byte | N° bit | <b>Significato</b>            | Tipo e apparecchio di diagnosi |
|---------|--------|-------------------------------|--------------------------------|
| Byte 3  | Bit 0  | Diagnosi collettiva modulo 9  | Diagnosi collettive dei moduli |
|         | Bit 1  | Diagnosi collettiva modulo 10 |                                |
|         | Bit 2  | Diagnosi collettiva modulo 11 |                                |
|         | Bit 3  | Diagnosi collettiva modulo 12 |                                |
|         | Bit 4  | Diagnosi collettiva modulo 13 |                                |
|         | Bit 5  | Diagnosi collettiva modulo 14 |                                |
|         | Bit 6  | Diagnosi collettiva modulo 15 |                                |
|         | Bit 7  | Diagnosi collettiva modulo 16 |                                |
| Byte 4  | Bit 0  | Diagnosi collettiva modulo 17 | Diagnosi collettive dei moduli |
|         | Bit 1  | Diagnosi collettiva modulo 18 |                                |
|         | Bit 2  | Diagnosi collettiva modulo 19 |                                |
|         | Bit 3  | Diagnosi collettiva modulo 20 |                                |
|         | Bit 4  | Diagnosi collettiva modulo 21 |                                |
|         | Bit 5  | Diagnosi collettiva modulo 22 |                                |
|         | Bit 6  | Diagnosi collettiva modulo 23 |                                |
|         | Bit 7  | Diagnosi collettiva modulo 24 |                                |
| Byte 5  | Bit 0  | Diagnosi collettiva modulo 25 | Diagnosi collettive dei moduli |
|         | Bit 1  | Diagnosi collettiva modulo 26 |                                |
|         | Bit 2  | Diagnosi collettiva modulo 27 |                                |
|         | Bit 3  | Diagnosi collettiva modulo 28 |                                |
|         | Bit 4  | Diagnosi collettiva modulo 29 |                                |
|         | Bit 5  | Diagnosi collettiva modulo 30 |                                |
|         | Bit 6  | Diagnosi collettiva modulo 31 |                                |
|         | Bit 7  | Diagnosi collettiva modulo 32 |                                |
| Byte 6  | Bit 0  | Diagnosi collettiva modulo 33 | Diagnosi collettive dei moduli |
|         | Bit 1  | Diagnosi collettiva modulo 34 |                                |
|         | Bit 2  | Diagnosi collettiva modulo 35 |                                |
|         | Bit 3  | Diagnosi collettiva modulo 36 |                                |
|         | Bit 4  | Diagnosi collettiva modulo 37 |                                |
|         | Bit 5  | Diagnosi collettiva modulo 38 |                                |
|         | Bit 6  | Diagnosi collettiva modulo 39 |                                |
|         | Bit 7  | Diagnosi collettiva modulo 40 |                                |
| Byte 7  | Bit 0  | Diagnosi collettiva modulo 41 | Diagnosi collettive dei moduli |
|         | Bit 1  | Diagnosi collettiva modulo 42 |                                |
|         | Bit 2  | riservato                     |                                |
|         | Bit 3  | riservato                     |                                |
|         | Bit 4  | riservato                     |                                |
|         | Bit 5  | riservato                     |                                |
|         | Bit 6  | riservato                     |                                |
|         | Bit 7  | riservato                     |                                |

Tabella 14: Dati di diagnosi che vengono accodati ai dati in ingresso

I dati della diagnosi collettiva dei moduli possono essere richiamati anche aciclicamente.

#### 5.6.2 Lettura dei dati di diagnosi dell'accoppiatore bus

È possibile leggere dati di diagnosi dell'accoppiatore bus nel modo seguente:

▶ Nel software di configurazione del PLC inserire i seguenti valori nel campo di immissione corrispondente.

AVENTICS | Accoppiatore bus AES/driver valvole AV, DeviceNet | R412018138–BAL–001–AC 229

Configurazione PLC del sistema valvole AV

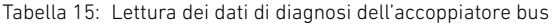

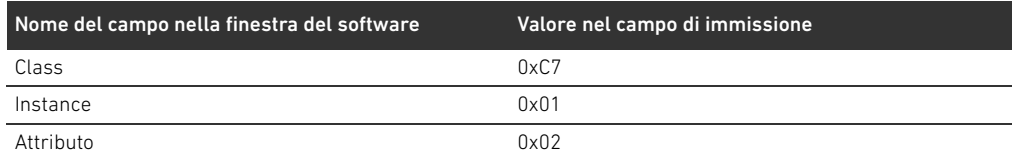

La descrizione dei dati di diagnosi per il campo valvole è riportata al capitolo "[6 Struttura dati](#page-229-0)  [del driver valvole"](#page-229-0) a pagina [230.](#page-229-0) La descrizione dei dati di diagnosi delle valvole riduttrici di pressione AV-EP è riportata nelle rispettive istruzioni di montaggio. I dati di diagnosi del campo I/O sono spiegati nelle descrizioni del sistema dei rispettivi moduli I/O.

#### 5.7 Dati di diagnosi avanzata dei moduli I/O

n.

Oltre alla diagnosi collettiva, alcuni moduli I/O possono inviare al comando anche dati di diagnosi avanzata con una lunghezza dati di 4 byte.

I byte 1–4 contengono i dati della diagnosi avanzata dei moduli I/O. I dati di diagnosi avanzata possono essere richiamati solo aciclicamente.

Il richiamo aciclico dei dati di diagnosi è lo stesso per tutti i moduli. Una descrizione in proposito è riportata al capitolo "[6.2.2 Dati di diagnosi aciclici dei driver valvole \(Explicit Messages\)"](#page-230-0) a pagina [231](#page-230-0) e si basa sull'esempio delle schede driver valvole.

#### 5.8 Trasmissione della configurazione al comando

Se il sistema valvole è configurato completamente ed esattamente, è possibile inviare i dati al comando.

- 1. Verificare se la lunghezza dati in ingresso e in uscita registrata nel comando corrisponde a quella del sistema valvole.
- 2. Creare un collegamento al comando.
- 3. Trasmettere i dati del sistema valvole al comando. La procedura adatta dipende dal programma di configurazione PLC. Osservare la relativa documentazione.

Struttura dati del driver valvole

### <span id="page-229-0"></span>6 Struttura dati del driver valvole

#### 6.1 Dati di processo

### **A** AVVISO Assegnazione errata dei dati! Pericolo dovuto ad un comportamento incontrollato dell'impianto.  $\blacktriangleright$  Impostare sempre i bit non utilizzati sul valore "0".

La scheda driver valvole riceve dal comando dati in uscita con valori nominali per il posizionamento delle bobine magnetiche delle valvole. Il driver valvole traduce questi dati in tensione, che è necessaria per il pilotaggio delle valvole. La lunghezza dei dati in uscita è di otto bit. Per una scheda driver per 2 valvole vengono utilizzati quattro bit, per una scheda driver per 3 valvole sei bit e per una scheda driver per 4 valvole otto bit.

Nella Fig. 4 è rappresentata l'assegnazione dei posti valvola in una scheda driver per 2, 3 e 4 valvole:

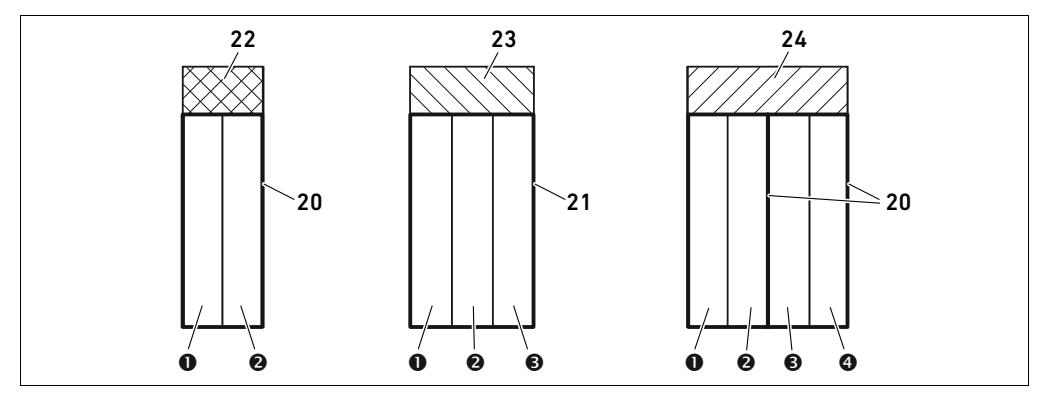

Fig. 4: Assegnazione dei posti valvola

- **O** Posto valvola 1
- **@** Posto valvola 2
- **<sup>O</sup>** Posto valvola 3
- **O** Posto valvola 4
- 20 Piastra base a 2 vie
- 21 Piastra base a 3 vie
- 22 Scheda driver per 2 valvole
- 23 Scheda driver per 3 valvole
- 24 Scheda driver per 4 valvole

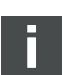

La rappresentazione simbolica dei componenti del campo valvole è spiegata nel capitolo [12.2](#page-242-0)  " [Campo valvole"](#page-242-0) a pagina [243](#page-242-0).

L'assegnazione delle bobine magnetiche delle valvole ai bit è la seguente:

<span id="page-229-1"></span>Tabella 16: Scheda driver per 2 valvole<sup>1)</sup>

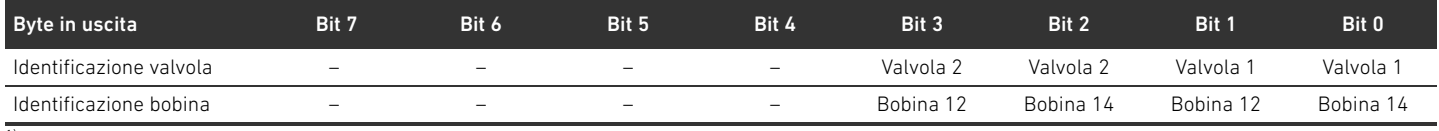

 $\overline{1}$ ) I bit marcati con un "-" non devono essere utilizzati e ottengono il valore "0".

Struttura dati del driver valvole

#### Tabella 17: Scheda driver per 3 valvole<sup>1)</sup>

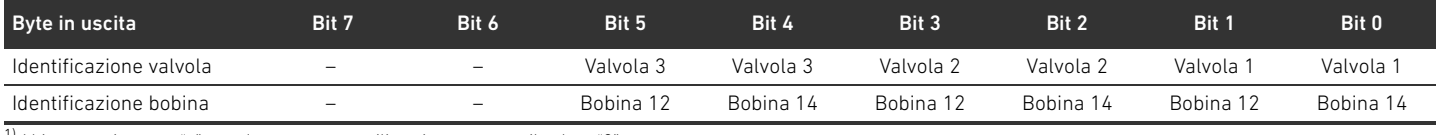

 $1)$  I bit marcati con un "-" non devono essere utilizzati e ottengono il valore "0".

#### <span id="page-230-1"></span>Tabella 18: Scheda driver per 4 valvole

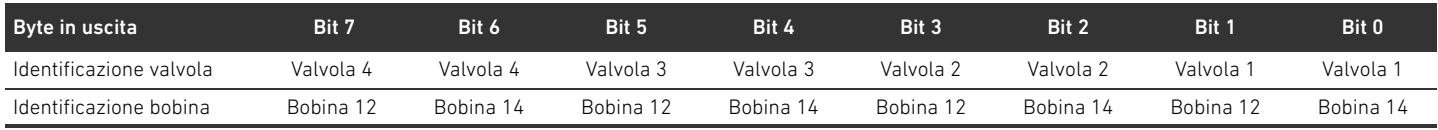

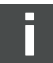

Le tabelle [16](#page-229-1)–[18](#page-230-1) mostrano valvole bistabili. Per una valvola monostabile viene utilizzata solo la bobina 14 (bit 0, 2, 4 e 6).

#### 6.2 Dati di diagnosi

#### 6.2.1 Dati di diagnosi ciclici dei driver valvole

Il driver valvole invia la segnalazione diagnostica con i dati in ingresso all'accoppiatore bus (ved. tabella 14). Il bit di diagnosi del modulo corrispondente ( numero di modulo) indica dove si è verificato l'errore. La segnalazione diagnostica è composta da un bit di diagnosi che viene impostato in caso di cortocircuito di un'uscita (diagnosi collettiva).

Il significato del bit di diagnosi è il seguente:

- $Bit = 1$ : è presente un errore
- $Bit = 0:$  non sono presenti errori

#### <span id="page-230-0"></span>6.2.2 Dati di diagnosi aciclici dei driver valvole (Explicit Messages)

È possibile leggere i dati di diagnosi dei driver valvole nel modo seguente:

 $\blacktriangleright$  Nel software di configurazione del PLC inserire i seguenti valori nel campo di immissione corrispondente.

#### Tabella 19: Lettura dei dati di diagnosi dei moduli

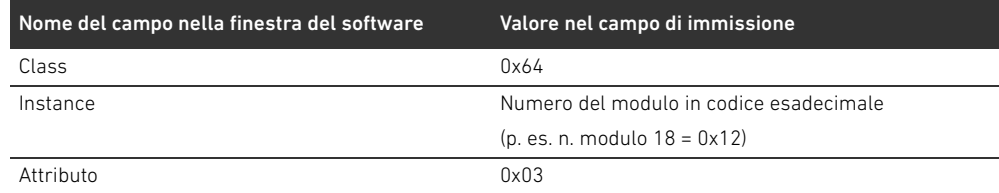

Come risposta si ottiene un 1 byte di dati. Questo byte contiene le seguenti informazioni:

- $\blacksquare$  Byte 1 = 0x00: non sono presenti errori
- Byte  $1 = 0 \times 80$ : è presente un errore

#### 6.3 Dati di parametro

La scheda driver valvole non ha alcun parametro.

Struttura dati della piastra di alimentazione elettrica

# 7 Struttura dati della piastra di alimentazione elettrica

La piastra di alimentazione elettrica interrompe la tensione UA proveniente da sinistra e inoltra a destra la tensione che viene alimentata dal connettore supplementare M12. Tutti gli altri segnali vengono inoltrati direttamente.

### 7.1 Dati di processo

La piastra di alimentazione elettrica non ha dati di processo.

### 7.2 Dati di diagnosi

#### 7.2.1 Dati di diagnosi ciclici

La piastra di alimentazione elettrica invia la segnalazione diagnostica come diagnosi collettiva con i dati in ingresso all'accoppiatore bus (ved. tabella 14). Il bit di diagnosi del modulo corrispondente (numero di modulo) indica dove si è verificato l'errore. La segnalazione diagnostica è composta da un bit di diagnosi che viene impostato se la tensione degli attuatori scende sotto i 21,6 V  $(24 V DC - 10\% = UA-ON).$ 

Il significato del bit di diagnosi è il seguente:

- Bit = 1: è presente un errore (UA < UA-ON)
- $Bit = 0:$  non sono presenti errori (UA > UA-ON)

#### 7.2.2 Dati di diagnosi aciclici (Explicit Messages)

È possibile leggere i dati di diagnosi della piastra di alimentazione elettrica come i dati di diagnosi dei driver valvole (ved. capitolo ["6.2.2](#page-230-0) [Dati di diagnosi aciclici dei driver valvole \(Explicit Messages\)](#page-230-0)" a pagina [231\)](#page-230-0).

#### 7.3 Dati di parametro

La piastra di alimentazione elettrica non ha nessun parametro.

Struttura dei dati della piastra di alimentazione con scheda di monitoraggio UA-OFF

# 8 Struttura dei dati della piastra di alimentazione con scheda di monitoraggio UA-OFF

La scheda elettrica di monitoraggio UA-OFF inoltra tutti i segnali incluse le tensioni di alimentazione. La scheda di monitoraggio UA-OFF riconosce se la tensione UA non raggiunge il valore UA-OFF.

#### 8.1 Dati di processo

La scheda elettrica di monitoraggio UA-OFF non ha dati di processo.

#### 8.2 Dati di diagnosi

#### 8.2.1 Dati di diagnosi ciclici

La scheda di monitoraggio UA-OFF trasmette la segnalazione diagnostica all'accoppiatore bus come diagnosi collettiva con i dati in ingresso (ved. Tabella 14). Il bit di diagnosi del modulo corrispondente (numero di modulo) indica dove si è verificato l'errore. La segnalazione diagnostica è composta da un bit di diagnosi che viene impostato se la tensione degli attuatori scende al di sotto di UA-OFF. Il significato del bit di diagnosi è il seguente:

- Bit = 1: è presente un errore (UA < UA-OFF)
- $Bit = 0:$  non sono presenti errori (UA > UA-ON)

#### 8.2.2 Dati di diagnosi aciclici (Explicit Messages)

I dati di diagnosi della scheda di monitoraggio UA-OFF si possono leggere come i dati di diagnosi dei driver valvole (ved. capitolo [6.2.2](#page-230-0) ["Dati di diagnosi aciclici dei driver valvole \(Explicit Messages\)](#page-230-0)" a pagina [231\)](#page-230-0).

#### 8.3 Dati di parametro

La scheda elettrica di monitoraggio UA-OFF non ha parametri.

<span id="page-233-0"></span>9 Preimpostazioni sull'accoppiatore bus

# **ACAUTELA**

Pericolo di lesioni a causa di modifiche delle impostazioni durante il funzionamento.

- Sono possibili movimenti incontrollati degli attuatori!
- Non modificare mai le impostazioni durante il funzionamento.

### *ATTENZIONE*

#### Errore di configurazione

Un sistema valvole configurato in modo errato può provocare malfunzionamenti nell'intero sistema e danneggiarlo.

- Perciò la configurazione deve essere eseguita esclusivamente da personale qualificato (ved. capitolo "[2.4](#page-212-0) [Qualifica del personale"](#page-212-0) a pagina [213](#page-212-0)).
- O Osservare le disposizioni del gestore dell'impianto ed eventualmente le limitazioni risultanti dall'intero sistema.
- Attenersi alla documentazione del programma di configurazione del PLC in uso.

Eseguire le seguenti preimpostazioni:

- W Impostare l'indirizzo sull'accoppiatore bus (ved. capitolo "[9.2 Impostazione dell'indirizzo](#page-234-0)  [sull'accoppiatore bus"](#page-234-0) a pagina [235](#page-234-0))
- Impostare il baudrate (ved. capitolo [9.4](#page-235-0) "Modificare il baudrate e attivare la diagnosi [dell'accoppiatore bus"](#page-235-0) a pagina [236](#page-235-0))
- Impostare le segnalazioni diagnostiche (ved. capitolo "5.5 Impostazione dei parametri [dell'accoppiatore bus](#page-224-1)" a pagina [225](#page-224-1))

L'indirizzo viene impostato tramite i due selettori NA1 e NA2 sotto la finestrella di controllo (ved. capitolo [9.2](#page-234-0) "[Impostazione dell'indirizzo sull'accoppiatore bus](#page-234-0)" a pagina [235](#page-234-0)). Il baudrate e la segnalazione dei dati di diagnosi vengono impostati con il selettore DIP DR sotto la finestrella di controllo (ved. capitolo 9.4 "Modificare il baudrate e attivare la diagnosi [dell'accoppiatore bus"](#page-235-0) a pagina [236](#page-235-0)).

#### 9.1 Chiusura e apertura della finestrella di controllo

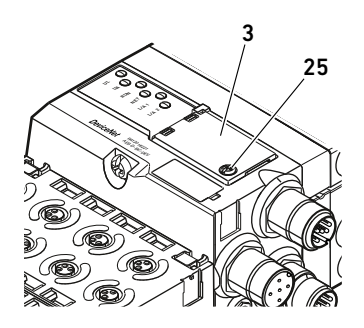

*ATTENZIONE*

#### Guarnizione difettosa o mal posizionata!

L'acqua può penetrare nell'apparecchio. Il tipo di protezione IP65 non è più garantito.

- Assicurarsi che la guarnizione sotto la finestrella di controllo (3) sia intatta e posizionata correttamente.
- Assicurarsi che la vite (25) sia stata fissata con la coppia di serraggio (0,2 Nm) corretta.
- 1. Svitare la vite (25) sulla finestrella di controllo (3).
- 2. Ribaltare la finestrella di controllo.
- 3. Eseguire le relative impostazioni come descritto nei paragrafi seguenti.
- 4. Chiudere di nuovo la finestrella di controllo. Accertarsi che la guarnizione sia posizionata correttamente.
- 5. Avvitare di nuovo saldamente la vite. Coppia di serraggio: 0,2 Nm

### <span id="page-234-0"></span>9.2 Impostazione dell'indirizzo sull'accoppiatore bus

Dato che l'accoppiatore bus lavora esclusivamente come modulo slave, è necessario assegnargli un indirizzo nel sistema bus di campo.

Sull'accoppiatore bus possono essere impostati indirizzi da 0a 63. Il MAC ID è preimpostato sull'indirizzo 63.

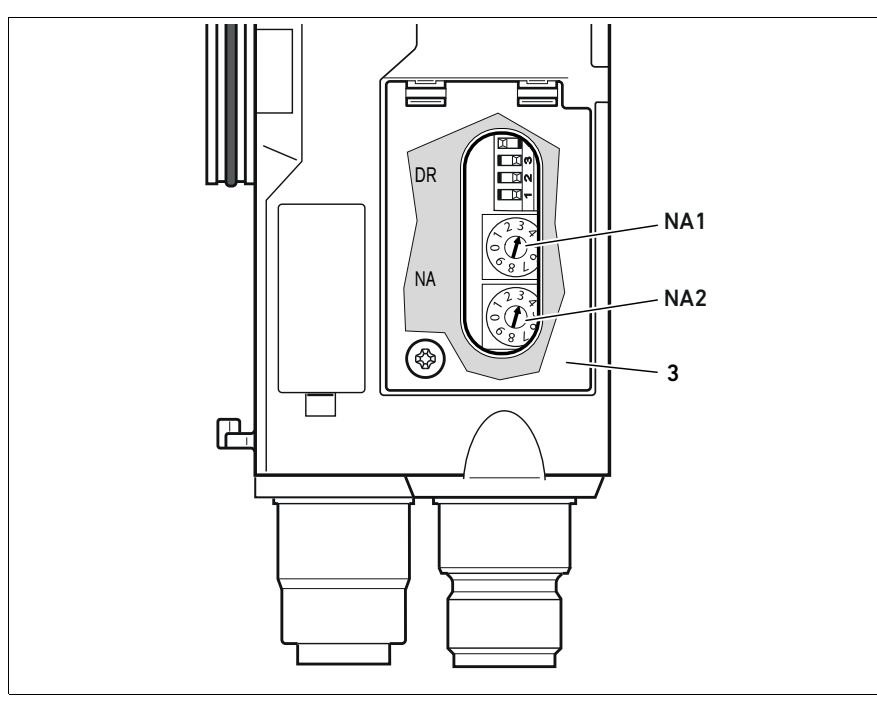

Fig. 5: Selettori indirizzo NA1 e NA2 sull'accoppiatore bus

I due selettori NA1 e NA2 per l'indirizzo della stazione del sistema valvole nel DeviceNet si trovano sotto la finestrella di controllo (3).

- Selettore NA1: sul selettore NA1 vengono impostate le decine dell'indirizzo. Il selettore NA1 riporta la dicitura da 0 a 9 nel sistema decimale.
- Selettore NA2: sul selettore NA2 vengono impostate le unità dell'indirizzo. Il selettore NA2 riporta la dicitura da 0 a 9 nel sistema decimale.

Durante l'indirizzamento procedere nel modo seguente:

- 1. Separare l'accoppiatore bus dall'alimentazione di tensione UL o disattivare la tensione 24 V del bus DeviceNet.
- 2. Impostare nei selettori NA1 e NA2 (vedere Fig. 5) l'indirizzo della stazione:
	- NA1: decine da 0 a 9
	- NA2: unità da 0 a 9

I passaggi 1 e 2 possono essere effettuati anche in sequenza inversa.

3. Riattivare l'alimentazione di tensione UL o la tensione 24 V del bus DeviceNet. Il sistema viene inizializzato e l'indirizzo applicato all'accoppiatore bus. Se la posizione del selettore e l'indirizzo nel programma di configurazione PLC non

corrispondono, il LED MNS lampeggia in rosso.

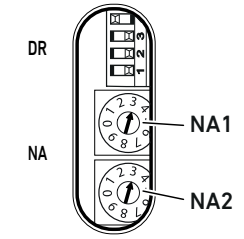

#### 9.3 Modifica dell'indirizzo

# *ATTENZIONE*

Una modifica di indirizzo durante il funzionamento non viene applicata!

L'accoppiatore bus continua a lavorare con il vecchio indirizzo.

- $\blacktriangleright$  Non modificare mai l'indirizzo durante il funzionamento.
- O Separare l'accoppiatore bus dall'alimentazione di tensione UL prima di modificare le impostazioni sui selettori NA1 e NA2.

#### <span id="page-235-0"></span>9.4 Modificare il baudrate e attivare la diagnosi dell'accoppiatore bus

### *ATTENZIONE*

Le modifiche del selettore DR eseguite durante il funzionamento non vengono applicate! L'accoppiatore bus continua a funzionare con le vecchie impostazioni.

- $\triangleright$  Non modificare mai le impostazioni del selettore DR durante il funzionamento.
- O Separare l'accoppiatore bus dall'alimentazione di tensione UL prima di modificare le impostazioni sul selettore DR.

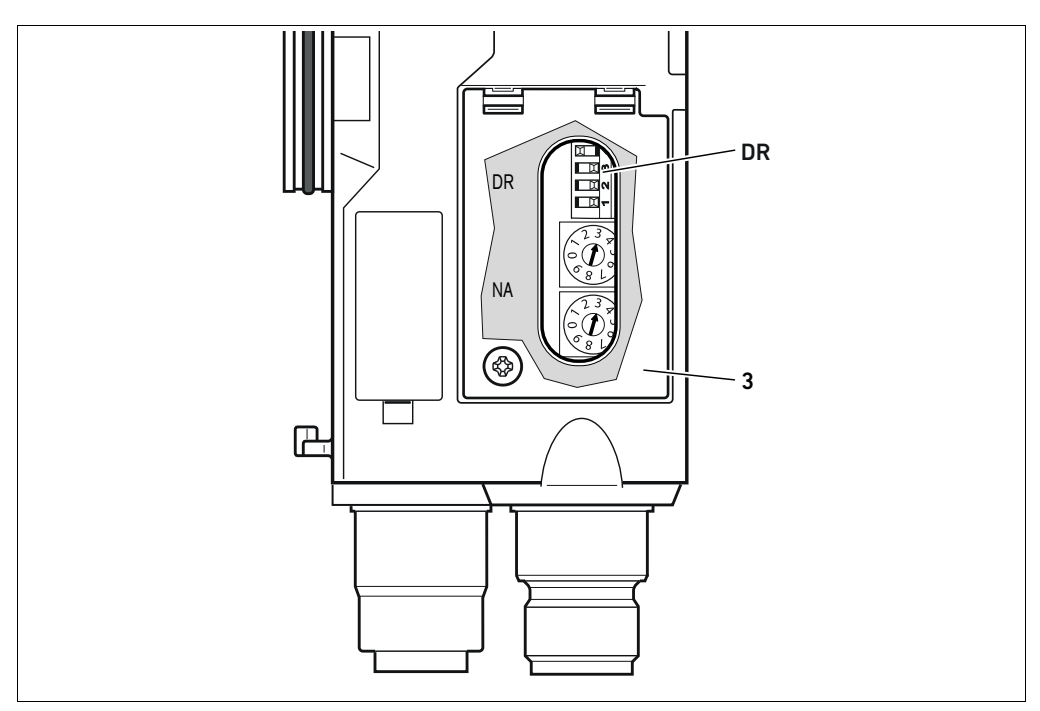

<span id="page-235-1"></span>Fig. 6: Selettore baudrate DR sull'accoppiatore bus

Il selettore DIP DR per il baudrate si trova sotto la finestrella di controllo (3).

#### ■ Selettore DR:

- Nei primi due selettori (DR.1 e DR.2) viene impostato il baudrate.
- Con il selettore DR.3 è possibile attivare la diagnosi dell'accoppiatore bus. Nella figura a lato la diagnosi è attivata (DR.3 ON).
- DR.4 non è occupato.

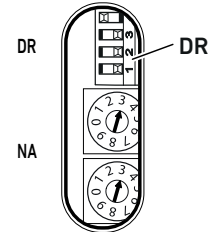

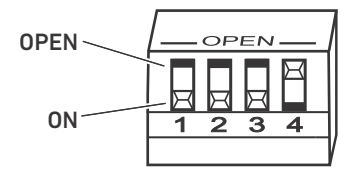

Sul selettore DIP DR sono possibili due posizioni: "OPEN" oppure "ON".

In base al tipo di selettore DIP è riportata la dicitura "OPEN" o "ON". La figura qui a fianco mostra un selettore DIP su cui è riportata la dicitura "OPEN".

 $\triangleright$  Prestare attenzione alla dicitura del selettore DIP DR.

Per la modifica del baudrate procedere nel modo seguente:

- 1. Separare l'accoppiatore bus dall'alimentazione di tensione UL o disattivare la tensione 24 V del bus DeviceNet.
- 2. Sui selettori DR.1 e DR.2 (ved. Fig. [6\)](#page-235-1) impostare il baudrate come indicato nella tabella 20.

Tabella 20: Occupazione selettori per l'impostazione del baudrate

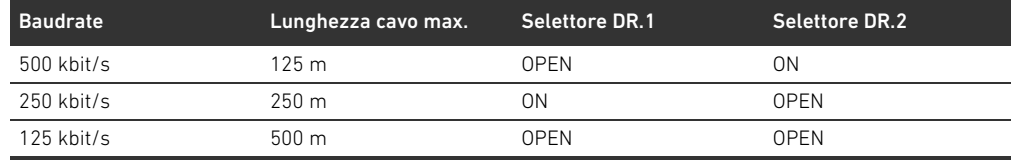

I passaggi 1 e 2 possono essere effettuati anche in sequenza inversa.

3. Riattivare l'alimentazione di tensione UL o la tensione 24 V del bus DeviceNet. Il sistema viene inizializzato e il baudrate applicato all'accoppiatore bus. Se la posizione del selettore e il baudrate nel programma di configurazione PLC non

corrispondono, il LED MNS lampeggia in rosso.

#### 9.5 Creazione terminazione bus

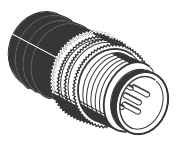

Se l'apparecchio è l'ultimo partecipante della linea DeviceNet, è necessario collegare un connettore terminale dati della serie CN2, maschio, M12x1, a 5 poli, codifica A. Il numero di materiale è 8941054264.

Il connettore terminale dati crea una terminazione di linea definita ed evita riflessioni di linea. Inoltre assicura l'adempimento del tipo di protezione IP65.

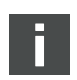

Il montaggio del connettore terminale dati è descritto nelle istruzioni di montaggio dell'unità completa.

Messa in funzione del sistema valvole con DeviceNet

### 10 Messa in funzione del sistema valvole con DeviceNet

Prima di mettere in funzione il sistema, intraprendere e portare a termine i seguenti lavori:

- Montaggio del sistema valvole con l'accoppiatore bus (ved. le istruzioni di montaggio degli accoppiatori bus e dei moduli I/O e quelle del sistema valvole).
- Definizione delle preimpostazioni e della configurazione (ved. capitolo [9](#page-233-0) "Preimpostazioni [sull'accoppiatore bus"](#page-233-0) a pagina [234](#page-233-0) e cap. [5 "Configurazione PLC del sistema valvole AV"](#page-220-0) a pagina [221\)](#page-220-0).
- W Collegamento dell'accoppiatore bus al comando (ved. le istruzioni di montaggio per il sistema valvole AV).
- W Configurazione del comando tale da poter pilotare correttamente le valvole e i moduli I/O.

La messa in funzione e il comando devono essere eseguiti solo da parte di personale specializzato in materia elettrica e pneumatica o da una persona istruita sotto la guida e la sorveglianza di personale qualificato (ved. capitolo [2.4 "Qualifica del personale](#page-212-0)" a pagina [213\)](#page-212-0).

### PERICOLO

#### Pericolo di esplosione per mancanza di protezione antiurto!

Danni meccanici, dovuti ad es. al carico dei collegamenti pneumatici o elettrici, portano alla perdita del tipo di protezione IP65.

Assicurarsi che il mezzo di servizio sia montato protetto da ogni danneggiamento meccanico nelle zone a rischio di esplosione.

#### Pericolo di esplosione dovuto ad alloggiamento danneggiato!

In zone a rischio di esplosione alloggiamenti danneggiati possono provocare esplosione.

O Assicurarsi che i componenti del sistema di valvole vengano azionati solo con alloggiamenti completamente montati e intatti.

#### Pericolo di esplosione dovuto a guarnizioni e tappi mancanti!

Fluidi e corpi estranei potrebbero penetrare nell'apparecchio distruggendolo.

- $\blacktriangleright$  Assicurarsi che nel connettore siano presenti le guarnizioni e che non siano danneggiate.
- O Prima della messa in funzione assicurarsi che tutti i connettori siano montati.

# **ACAUTELA**

#### Movimenti incontrollati all'azionamento!

Se il sistema si trova in uno stato non definito esiste pericolo di lesioni.

- Prima di azionare il sistema portarlo in uno stato sicuro!
- Assicurarsi che nessuna persona si trovi nell'area di pericolo quando si accende l'alimentazione pneumatica!
- 1. Collegare la tensione di esercizio. Al suo avvio, il comando invia parametri e dati di configurazione all'accoppiatore bus, all'elettronica nel campo valvole e ai moduli I/O.
- 2. Dopo la fase di inizializzazione controllare gli indicatori LED su tutti i moduli (ved. capitolo [11](#page-239-0) "[Diagnosi LED sull'accoppiatore bus"](#page-239-0) a pagina [240](#page-239-0) e la descrizione del sistema dei moduli I/O).

Prima dell'attivazione della pressione d'esercizio, i LED di diagnosi devono illuminarsi esclusivamente in verde, come descritto nella tabella [21](#page-238-0):

Messa in funzione del sistema valvole con DeviceNet

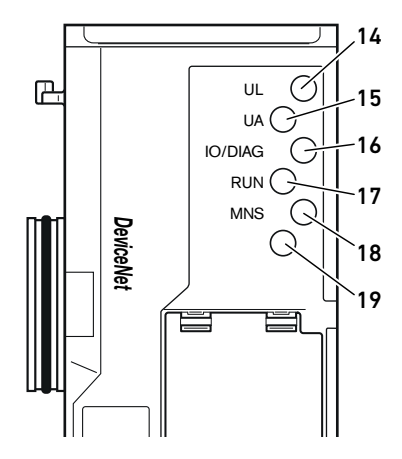

<span id="page-238-0"></span>Tabella 21: Stati dei LED alla messa in funzione

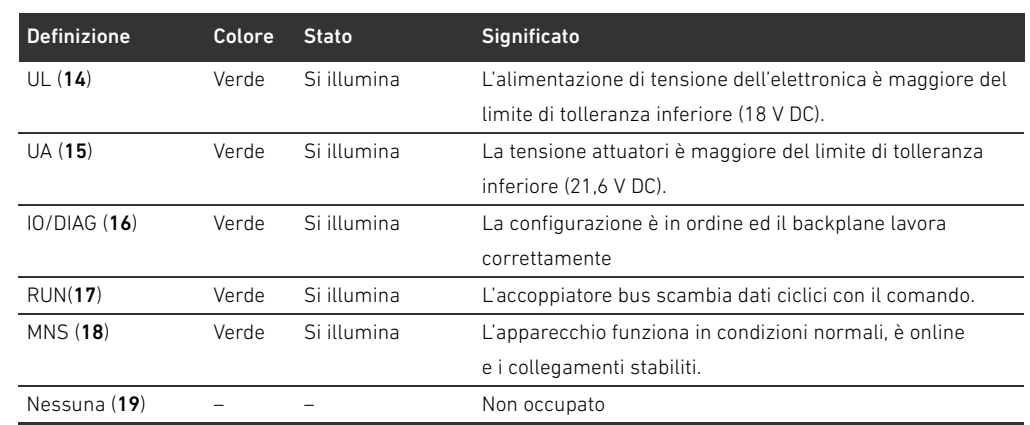

Se la diagnosi è conclusa con successo, il sistema valvole può essere messo in funzione. In caso contrario è necessario eliminare l'errore (ved. capitolo [13](#page-258-0) "[Ricerca e risoluzione errori"](#page-258-0) a pagina [259\)](#page-258-0).

3. Collegare l'alimentazione pneumatica.

<span id="page-239-1"></span>Tabella 22: Significato della diagnosi LED

Diagnosi LED sull'accoppiatore bus

### <span id="page-239-0"></span>11 Diagnosi LED sull'accoppiatore bus

L'accoppiatore bus sorveglia le alimentazioni di tensione per l'elettronica ed il pilotaggio degli attuatori. Se la soglia impostata non viene raggiunta o viene superata, viene generato un segnale di errore e inviato al comando. Inoltre i LED di diagnosi mostrano lo stato.

I LED sulla parte superiore dell'accoppiatore bus riproducono le segnalazioni riportate nella Tab. [22.](#page-239-1)

O Prima della messa in funzione e durante il funzionamento, controllare ad intervalli regolari le funzioni dell'accoppiatore bus, leggendo i LED di diagnosi.

#### Lettura dell'indicatore di diagnosi sull'accoppiatore bus

14  $\varnothing$  $\mathbb{R}$ UL 15  $U_A$ IO/DIAG  $\subset$ 16 RUN<sup>C</sup> 17 MNS G *DeviceNet* 18 19 Ľ

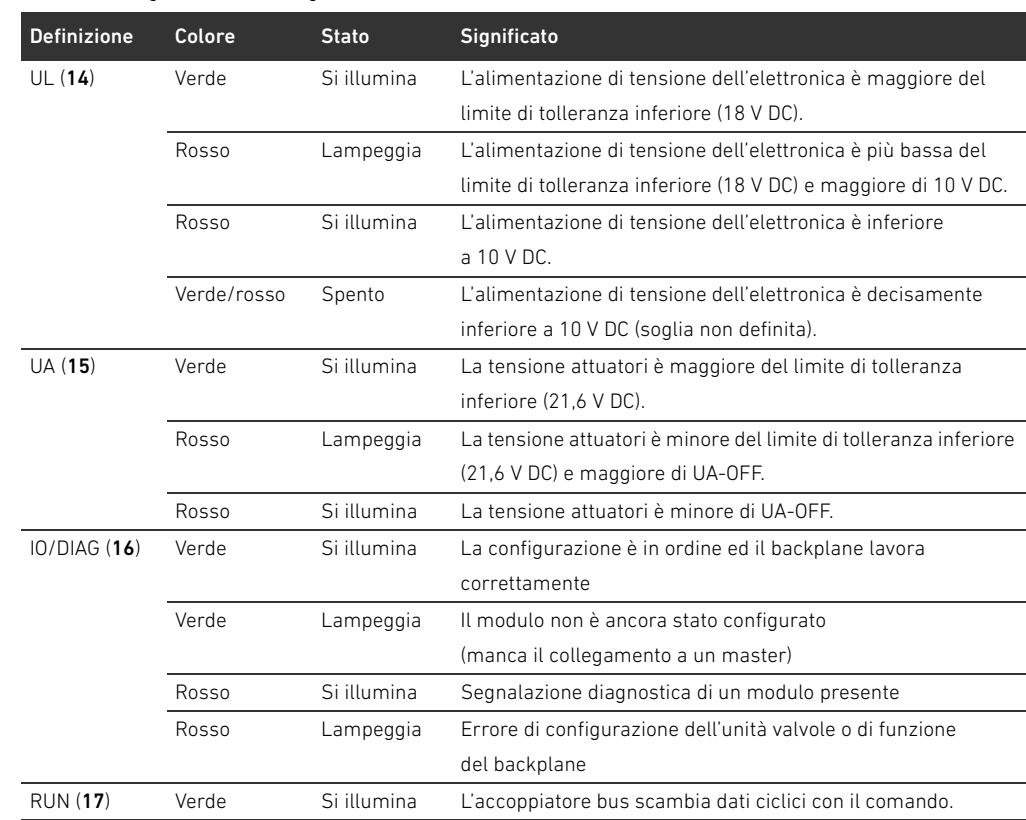

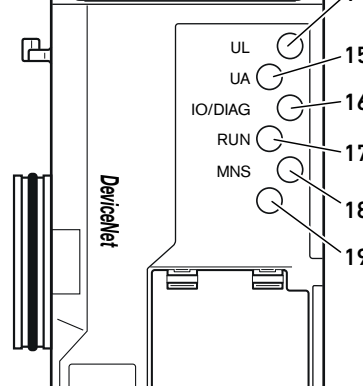

Diagnosi LED sull'accoppiatore bus

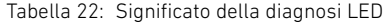

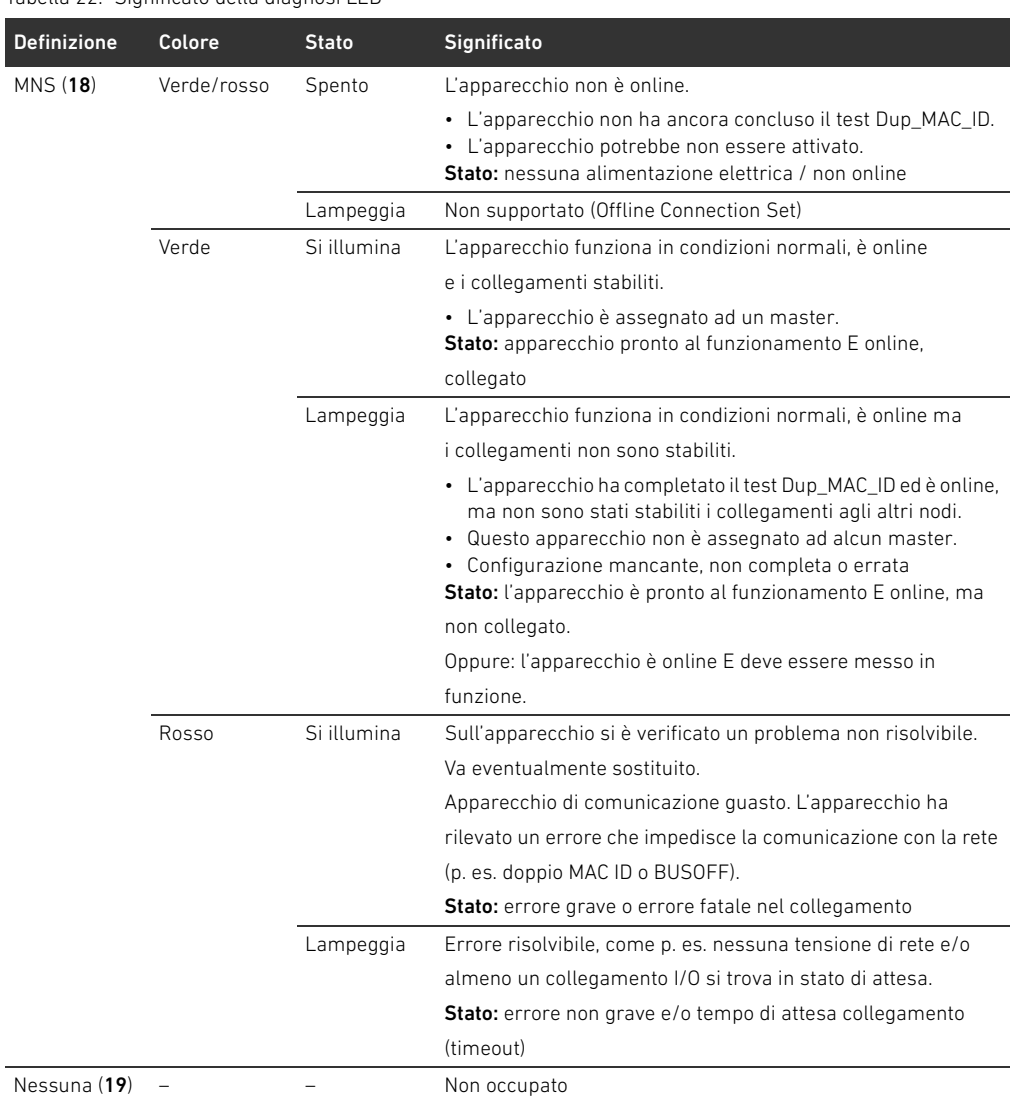

### 12 Trasformazione del sistema valvole

### PERICOL<sub>O</sub>

Pericolo di esplosione dovuto a sistema di valvole difettoso in atmosfera a rischio di esplosione!

Dopo una configurazione o una trasformazione del sistema di valvole possono verificarsi malfunzionamenti.

**Dopo una configurazione o una trasformazione eseguire sempre un controllo delle funzioni** in atmosfera non a rischio di esplosione prima di rimettere in funzione l'apparecchio.

Questo capitolo descrive il montaggio del sistema di valvole completo, le regole in base alle quali è possibile trasformare il sistema di valvole, la documentazione della sua trasformazione e la nuova configurazione.

Il montaggio dei componenti e dell'unità completa è descritto nelle rispettive istruzioni di montaggio. Tutte le istruzioni di montaggio necessarie sono allegate in forma cartacea alla fornitura e si trovano inoltre nel CD R412018133.

#### 12.1 Sistema di valvole

Il sistema valvole della serie AV è composto da un accoppiatore bus centrale, che può essere ampliato verso destra fino a 64 valvole e 32 relativi componenti elettrici (ved. capitolo [12.5.3](#page-254-0) "[Configurazioni non consentite](#page-254-0)" a pagina [255\)](#page-254-0). Sulla sinistra si possono collegare fino a dieci moduli di ingresso e di uscita. L'unità può essere azionata anche come sistema stand-alone, ossia senza componenti pneumatici, solo con accoppiatore bus e moduli I/O.

La Fig. 7 rappresenta un esempio di configurazione con valvole e moduli I/O. In base alla configurazione possono essere presenti nel sistema valvole altri componenti, come piastre di alimentazione pneumatiche ed elettriche o valvole riduttrici di pressione, (ved. capitolo ["12.2 Campo](#page-242-0)  [valvole](#page-242-0)" a pagina [243\)](#page-242-0).

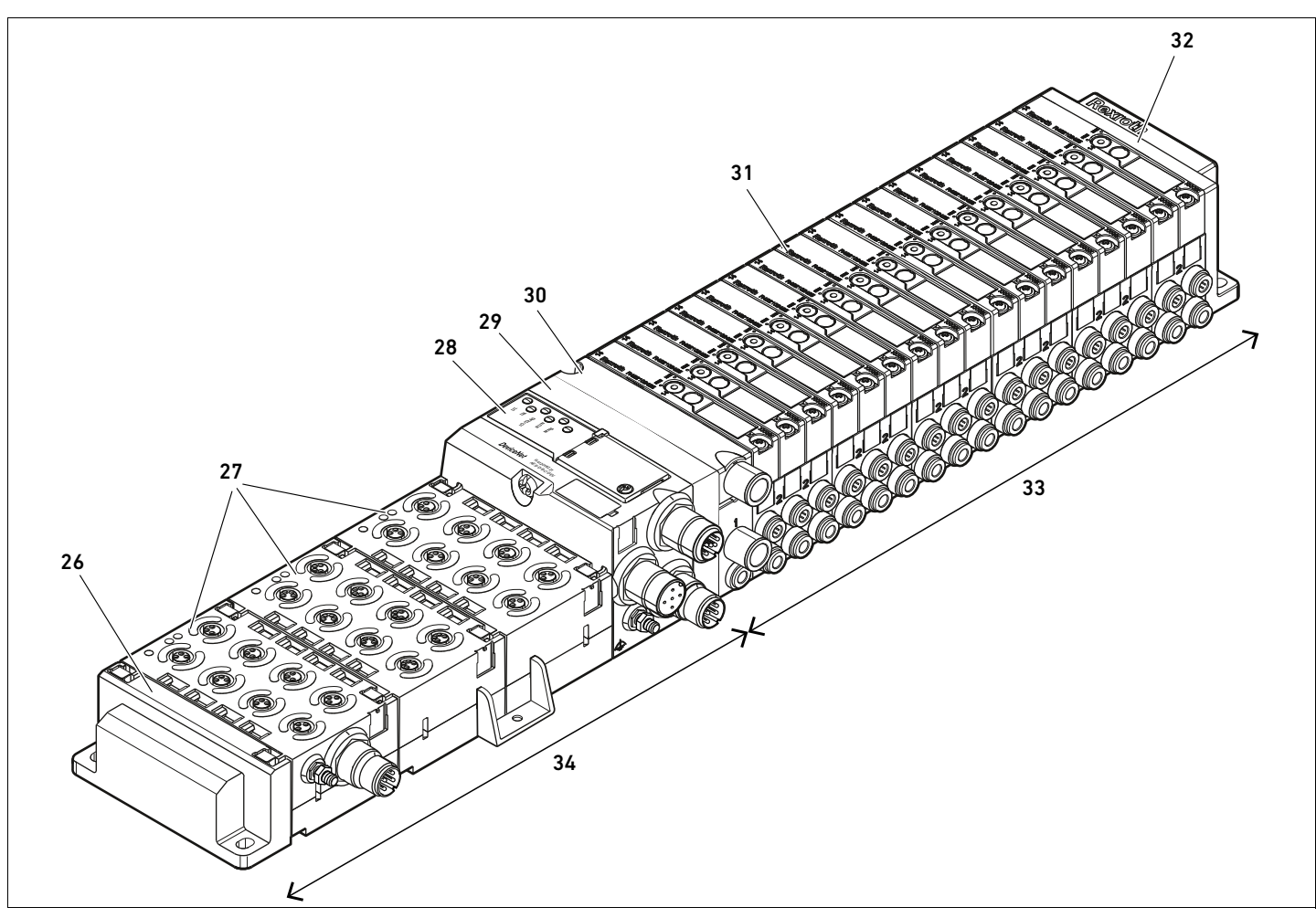

Fig. 7: Esempio di configurazione: unità composta da accoppiatore bus e moduli I/O della serie AES e valvole della serie AV

- 26 Piastra terminale sinistra
- 27 Moduli I/O
- 28 Accoppiatore bus
- 29 Piastra di adattamento
- 30 Piastra di alimentazione pneumatica

#### 31 Driver valvole (non visibile)

- 32 Piastra terminale destra
- 33 Unità pneumatica della serie AV
- 34 Unità elettrica della serie AES

#### <span id="page-242-0"></span>12.2 Campo valvole

Nelle seguenti figure i componenti sono rappresentati sia come illustrazione che come simbolo. La rappresentazione dei simboli viene utilizzata nel capitolo "[12.5 Trasformazione del campo](#page-251-0)  [valvole"](#page-251-0) a pagina [252](#page-251-0).

#### 12.2.1 Piastre base

Le valvole della serie AV vengono montate sempre su piastre base collegate in batteria, in modo tale che la pressione di alimentazione sia inviata a tutte le valvole.

Le piastre base sono sempre a 2 o a 3 vie per due o tre valvole monostabili o bistabili.

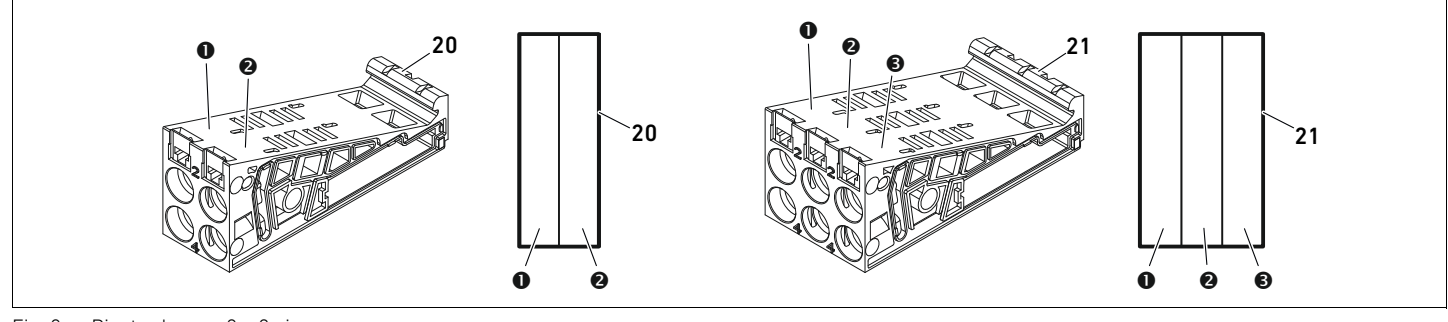

Fig. 8: Piastre base a 2 e 3 vie

- **O** Posto valvola 1
- **@** Posto valvola 2
- **<sup>O</sup>** Posto valvola 3

20 Piastra base a 2 vie

21 Piastra base a 3 vie

#### 12.2.2 Piastra di adattamento

La piastra di adattamento (29) ha esclusivamente la funzione di collegare meccanicamente il campo valvole con l'accoppiatore bus. Si trova sempre tra l'accoppiatore bus e la prima piastra di alimentazione pneumatica.

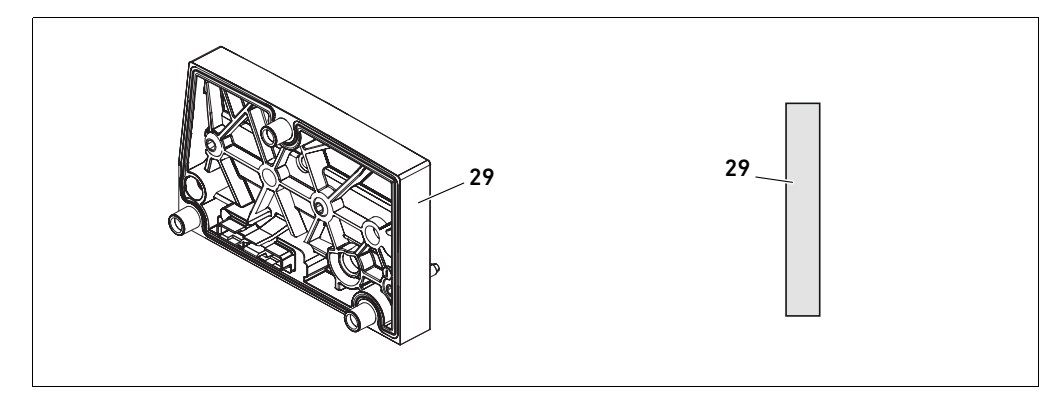

Fig. 9: Piastra di adattamento

#### 12.2.3 Piastra di alimentazione pneumatica

Con le piastre di alimentazione pneumatiche (30) si può suddividere il sistema di valvole in sezioni con diverse zone di pressione (ved. capitolo ["12.5 Trasformazione del campo valvole](#page-251-0)" a pagina [252](#page-251-0)).

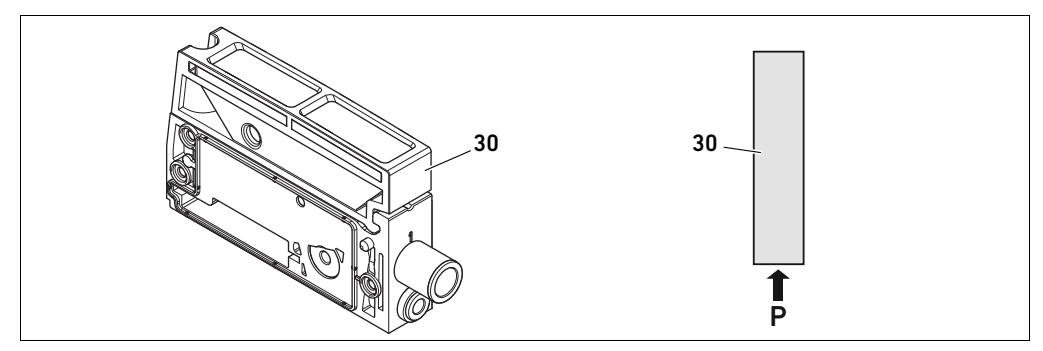

Fig. 10: Piastra di alimentazione pneumatica

#### 12.2.4 Piastra di alimentazione elettrica

La piastra di alimentazione elettrica (35) è collegata con una scheda di alimentazione. Attraverso un proprio attacco M12 a 4 poli può alimentare una tensione da 24 V supplementare per tutte le valvole che si trovano a destra della piastra di alimentazione elettrica. La piastra di alimentazione elettrica sorveglia questa tensione supplementare (UA) per rilevare la presenza di sottotensione.

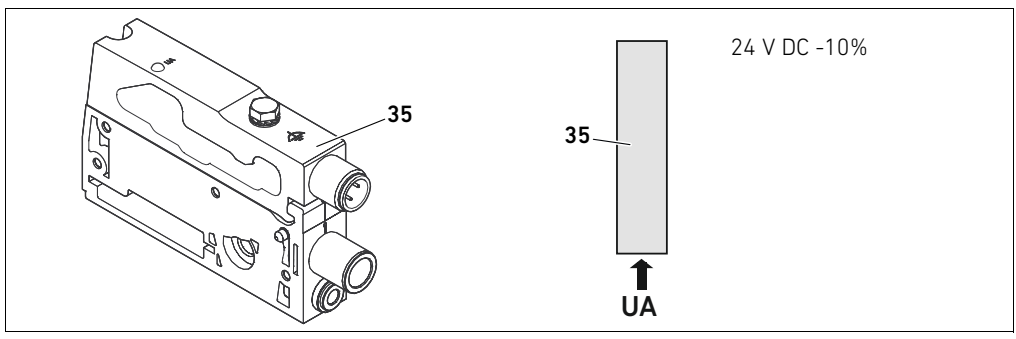

Fig. 11: Piastra di alimentazione elettrica

La coppia di serraggio della vite di messa a terra M4x0,7 (apertura 7) corrisponde a 1,25 Nm +0,25. L'attacco per la tensione degli attuatori è un attacco M12, maschio, a 4 poli, codifica A.

▶ Per l'occupazione pin del connettore M12 della piastra di alimentazione elettrica vedere la tabella [23](#page-244-0).

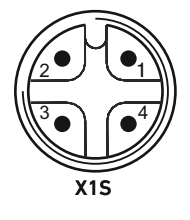

Occupazione pin del connettore M12

<span id="page-244-0"></span>Tabella 23: Occupazione pin del connettore M12 della piastra di alimentazione elettrica

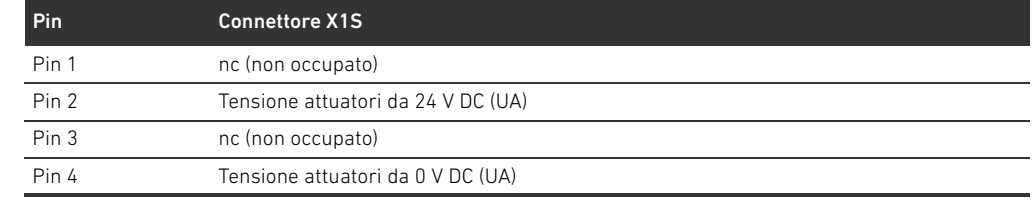

- $\blacksquare$  La tolleranza per la tensione degli attuatori è di 24 V DC  $\pm 10\%$ .
- La corrente massima ammonta a 2 A.
- La tensione è separata galvanicamente da UL al suo interno.

#### 12.2.5 Schede driver valvole

Sul lato posteriore delle piastre base, sono montati driver valvole che collegano elettricamente le valvole con l'accoppiatore bus.

Grazie al montaggio in batteria delle piastre base, anche le schede driver valvole vengono collegate elettricamente tramite connettori e formano assieme il cosiddetto backplane, tramite il quale l'accoppiatore bus pilota le valvole.

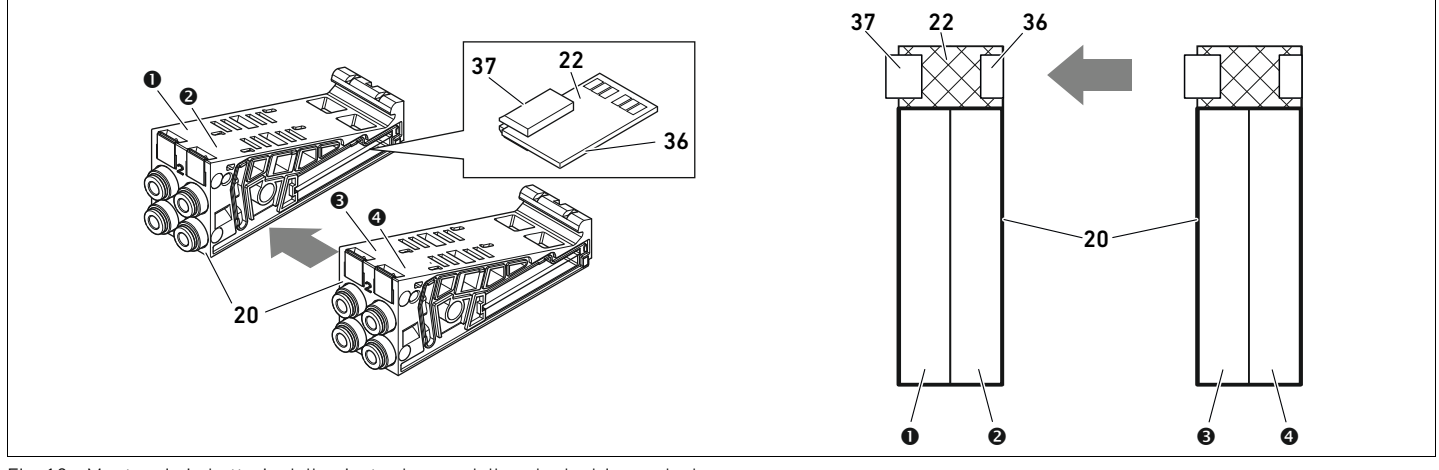

Fig. 12: Montaggio in batteria delle piastre base e delle schede driver valvole

- **O** Posto valvola 1
- **@** Posto valvola 2
- **<sup>O</sup>** Posto valvola 3
- **O** Posto valvola 4
- 20 Piastra base a 2 vie
- 22 Scheda driver per 2 valvole
- 36 Connettore a destra
- 37 Connettore a sinistra

Le schede driver valvole e le schede di alimentazione sono disponibili nelle seguenti esecuzioni:

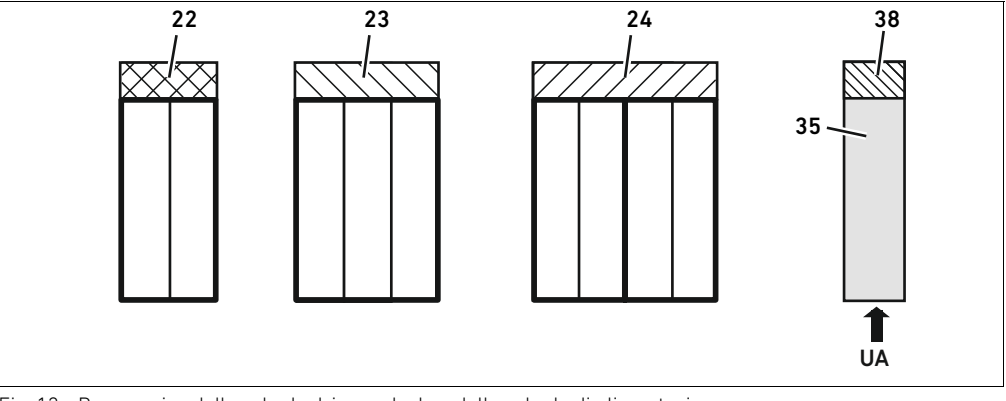

Fig. 13: Panoramica delle schede driver valvole e delle schede di alimentazione

- 22 Scheda driver per 2 valvole
- 23 Scheda driver per 3 valvole
- 24 Scheda driver per 4 valvole
- 35 Piastra di alimentazione elettrica
- 38 Scheda di alimentazione

Con le piastre di alimentazione elettrica il sistema valvole può essere suddiviso in sezioni con diverse zone di tensione. La scheda driver valvole interrompe la linea da 24 V e da 0 V della tensione UA nel backplane. Sono consentite massimo dieci zone di tensione.

L'alimentazione della tensione alla piastra di alimentazione elettrica deve essere tenuta in considerazione per la configurazione PLC.

#### 12.2.6 Valvole riduttrici di pressione

Le valvole riduttrici di pressione ad azionamento elettrico possono essere impiegate per regolare zone di pressione o pressioni singole, in base alla piastra base selezionata.

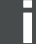

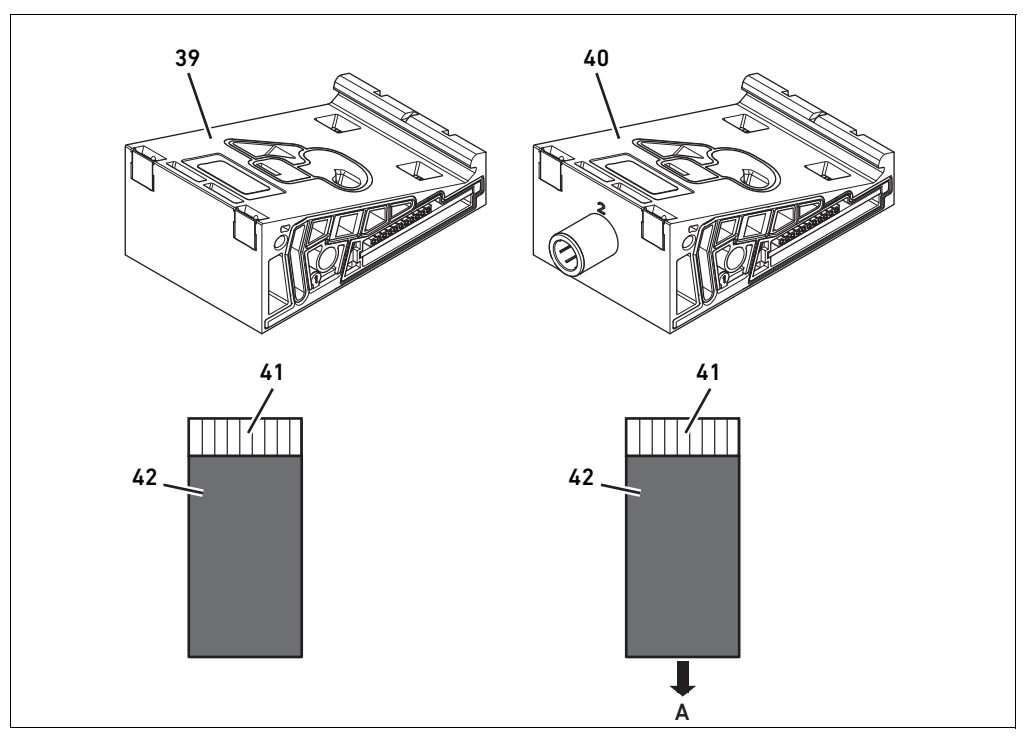

Fig. 14: Piastre base per valvole riduttrici di pressione per la regolazione di zone di pressione (a sinistra) e di pressioni singole (a destra)

- 39 Piastra base AV-EP per la regolazione di zone 41 Scheda di circuito stampato AV-EP integrata di pressione 42 Posto valvola per valvola riduttrice di
- 40 Piastra base AV-EP per regolazione di singole pressioni pressione

Le valvole riduttrici di pressione per la regolazione di zone di pressione e di pressioni singole non si differenziano dal comando elettronico. Per questo motivo il capitolo non si occupa delle differenze delle due valvole riduttrici AV-EP. Le funzioni pneumatiche sono descritte nelle istruzioni di montaggio delle valvole riduttrici di pressione AV-EP. Queste ultime si trovano sul CD R412018133.

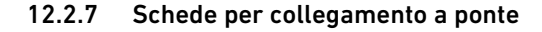

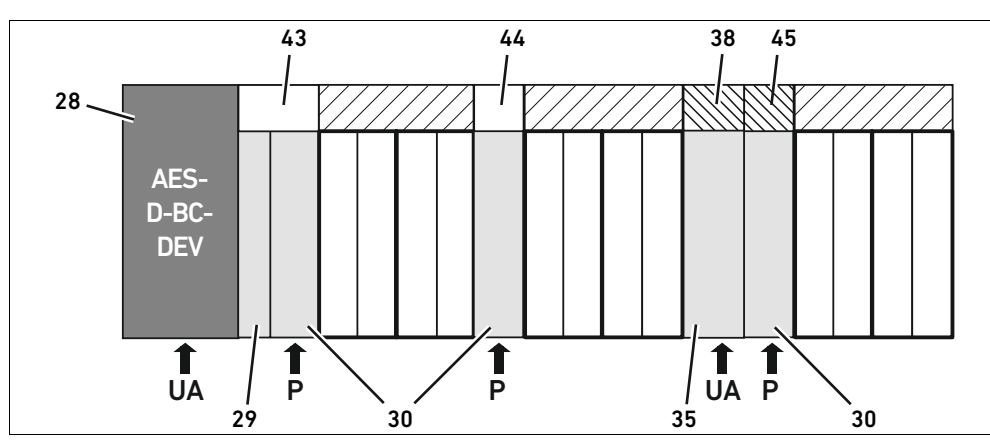

<span id="page-246-0"></span>Fig. 15: Schede di collegamento a ponte e scheda di collegamento a ponte UA-OFF

- 28 Accoppiatore bus
- 29 Piastra di adattamento
- 30 Piastra di alimentazione pneumatica
- 35 Piastra di alimentazione elettrica
- 38 Scheda di alimentazione
- 43 Scheda per collegamento a ponte lunga
- 44 Scheda per collegamento a ponte corta
- 45 Scheda di monitoraggio UA-OFF

Le schede per collegamento a ponte collegano le zone di alimentazione della pressione e non hanno alcuna funzione. Non vengono quindi prese in considerazione per la configurazione PLC. Le schede per collegamento a ponte sono disponibili in esecuzione lunga e corta: La scheda di collegamento a ponte lunga si trova sempre direttamente sull'accoppiatore bus. Essa collega la piastra di adattamento e la prima piastra di alimentazione pneumatica. La scheda di collegamento a ponte corta viene utilizzata per collegare ulteriori piastre di alimentazione pneumatica.

#### 12.2.8 Scheda di monitoraggio UA-OFF

La scheda di monitoraggio UA-OFF è l'alternativa alla scheda di collegamento a ponte corta nella piastra di alimentazione pneumatica (ved. Fig. [15](#page-246-0) a pagina [247\)](#page-246-0).

La scheda di monitoraggio elettrica UA-OFF sorveglia lo stato UA < UA-OFF della tensione degli attuatori UA. Tutte le tensioni vengono trasmesse direttamente. Perciò la scheda di monitoraggio UA-OFF deve sempre essere installata a valle della piastra di alimentazione elettrica da sorvegliare. A differenza della scheda di collegamento a ponte, la scheda di monitoraggio UA-OFF deve essere tenuta in considerazione nella configurazione del comando.

#### 12.2.9 Combinazioni possibili di piastre base e schede

Schede driver per 4 valvole vengono combinate sempre con piastre base a 2 vie. La tabella 24 mostra come possono essere combinate piastre base, piastre di alimentazione pneumatica ed elettrica e piastre di adattamento con diverse schede valvole pilota, di collegamento a ponte e schede di alimentazione.

Tabella 24: Combinazioni possibili di piastre e schede

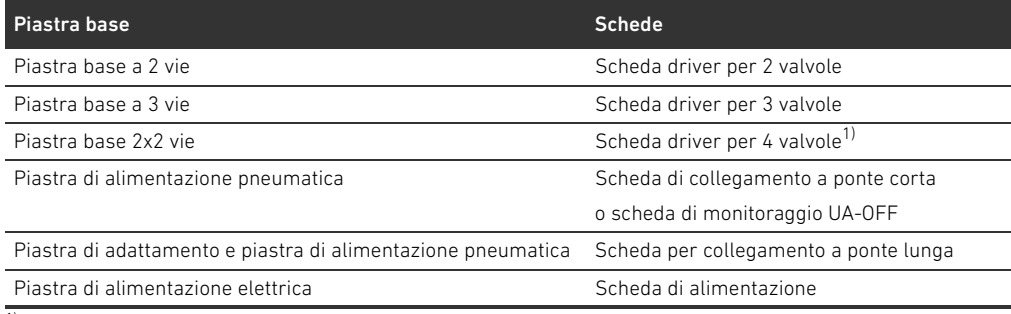

1) Due piastre base vengono collegate con una scheda driver valvole.

Le schede nelle piastre base AV-EP sono fisse e non possono quindi essere combinate con altre piastre base.

#### 12.3 Identificazione dei moduli

#### 12.3.1 Numero di materiale dell'accoppiatore bus

In base al numero di materiale è possibile identificare in modo chiaro l'accoppiatore bus. Se si sostituisce l'accoppiatore bus, è possibile riordinare lo stesso apparecchio con l'ausilio del numero di materiale.

Il numero di materiale è riportato sulla targhetta dati, sul lato posteriore dell'apparecchio (12) e stampato sul lato superiore, sotto la chiave di identificazione. Per l'accoppiatore bus della serie AES per DeviceNet il numero di materiale è R412018221.

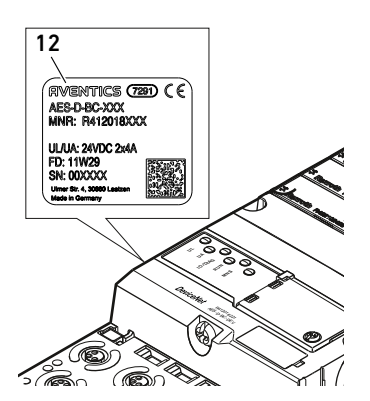

#### 12.3.2 Numero di materiale del sistema valvole

i.L

Il numero di materiale del sistema valvole completo (46) è stampato sul lato destro della piastra terminale. Con questo numero di materiale è possibile riordinare un sistema di valvole configurato in modo identico.

O Osservare che il numero di materiale dopo una trasformazione del sistema valvole si riferisce sempre alla configurazione di origine (ved. capitolo ["12.5.5](#page-256-0) [Documentazione della](#page-256-0)  [trasformazione](#page-256-0)" a pagina [257\)](#page-256-0).

#### 12.3.3 Chiave di identificazione dell'accoppiatore bus

La chiave di identificazione (1) sulla parte superiore dell'accoppiatore bus della serie AES per DeviceNet è AES-D-BC-DEV e ne descrive le caratteristiche essenziali:

Tabella 25: Significato della chiave di identificazione

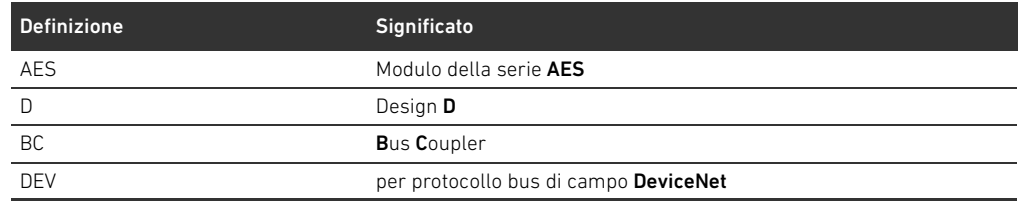

#### 12.3.4 Identificazione dei mezzi di servizio dell'accoppiatore bus

Per poter identificare chiaramente l'accoppiatore bus nell'impianto, è necessario assegnargli una chiara marcatura. A questo proposito sono a disposizione i due campi per l'identificazione dei mezzi di servizio (4) sul lato superiore e sul fronte dell'accoppiatore bus.

O Riportare la dicitura in entrambi i campi come previsto dal progetto dell'impianto.

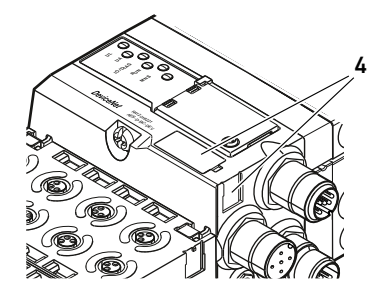

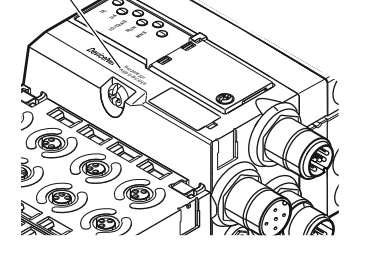

1

#### 12.3.5 Targhetta dati dell'accoppiatore bus

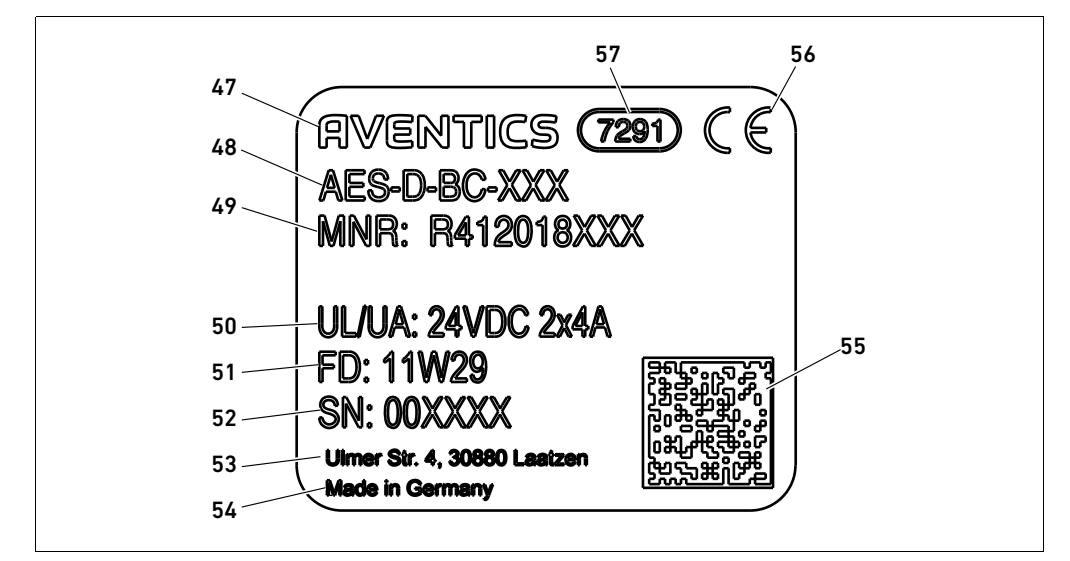

La targhetta dati si trova sul lato posteriore dell'accoppiatore bus e contiene i seguenti dati:

Fig. 16: Targhetta dati dell'accoppiatore bus

- **47 Logo**
- 48 Serie
- 49 Codice
- 50 Alimentazione di tensione
- 51 Data di produzione in formato FD: <YY>W<WW>
- 52 Numero di serie
- 53 Indirizzo del produttore
- 54 Paese del produttore
- 55 Codice matrice dati
- 56 Marchio CE
- 57 Denominazione di fabbrica interna

#### <span id="page-249-0"></span>12.4 Chiave di configurazione PLC

#### 12.4.1 Chiave di configurazione PLC del campo valvole

La chiave di configurazione PLC per il campo valvole (58) è stampata sulla piastra terminale destra. La chiave di configurazione PLC riporta la sequenza ed il tipo di componenti elettrici in base ad un codice numerico e alfabetico ed è composta solo da cifre, lettere e trattini. Tra i caratteri non vengono utilizzati spazi. Tra i caratteri non vengono utilizzati spazi. Validità generale:

- Cifre e lettere rappresentano i componenti elettrici
- W Ogni cifra corrisponde ad una scheda driver valvole. Il valore delle cifre rappresenta il numero di posti valvola per una scheda driver valvole
- Le lettere rappresentano i moduli speciali, rilevanti per la configurazione PLC
- "-" indica una piastra di alimentazione pneumatica senza scheda di monitoraggio UA-OFF; non rilevante per la configurazione PLC

La sequenza comincia dal lato destro dell'accoppiatore bus e finisce all'estremità destra del sistema valvole.

Gli elementi che possono essere rappresentati nella chiave di configurazione PLC sono mostrati nella tabella 26.

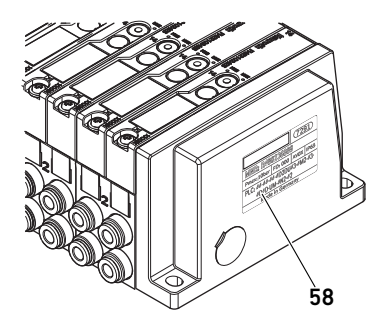

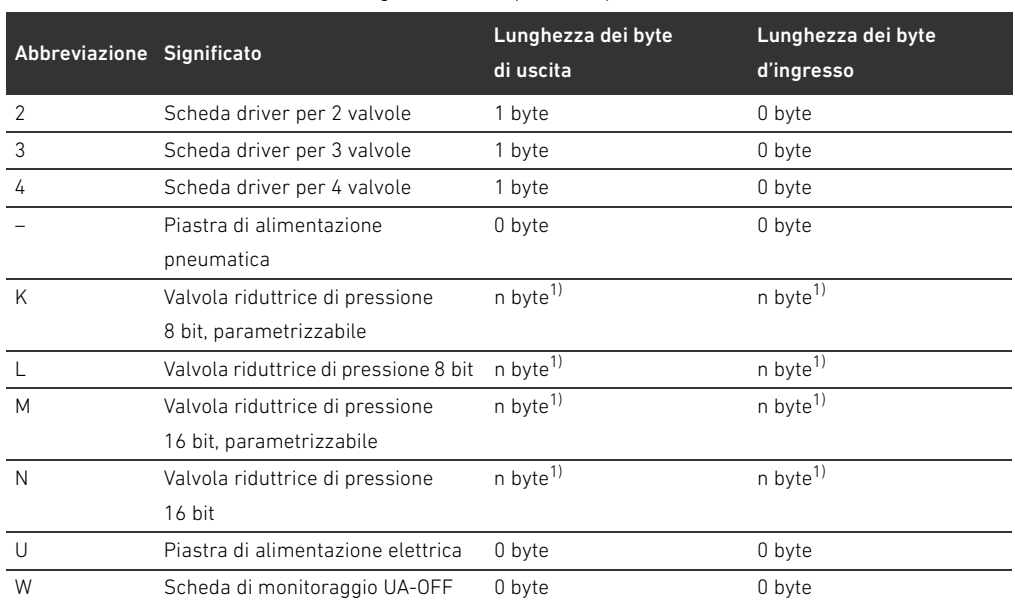

Tabella 26: Elementi della chiave di configurazione PLC per il campo valvole

1) Vedere la descrizione del sistema della valvola riduttrice di pressione

Esempio di una chiave di configurazione PLC: 423–4M4U43.

La piastra di adattamento e la piastra di alimentazione pneumatica all'inizio del sistema valvole nonché la piastra terminale destra non vengono tenute in considerazione nella chiave di identificazione PLC.

#### 12.4.2 Chiave di configurazione PLC del campo I/O

La chiave di configurazione PLC del campo I/O (59) si riferisce al modulo. È stampata rispettivamente sul lato superiore dell'apparecchio.

La sequenza dei moduli I/O inizia dal lato sinistro dell'accoppiatore bus e termina all'estremità sinistra del campo I/O.

Nella chiave di configurazione PLC sono codificati i seguenti dati:

- Numero di canali
- **Funzione**
- Tipo di connettore

Tabella 27: Abbreviazioni per la chiave di configurazione PLC nel campo I/O

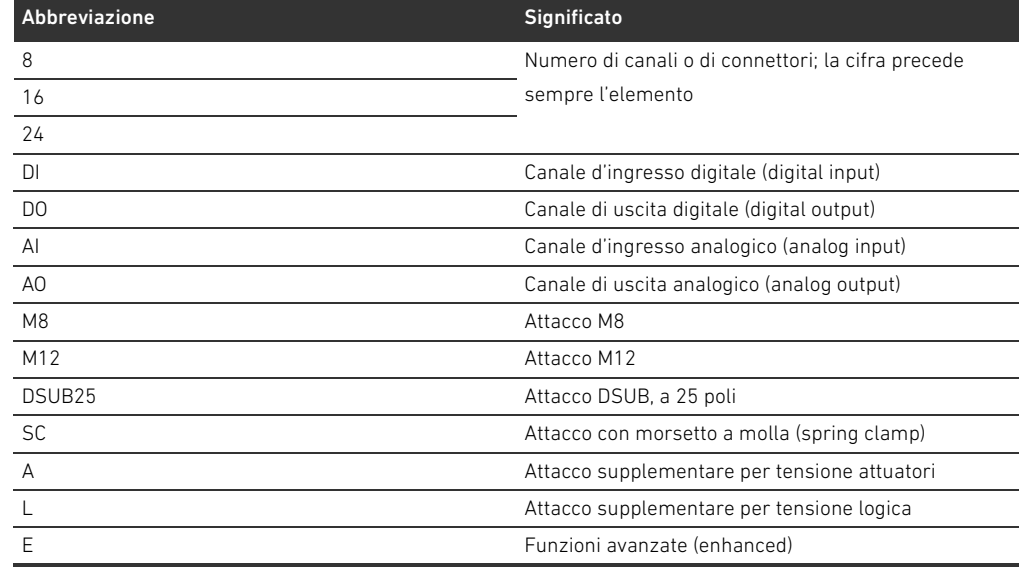

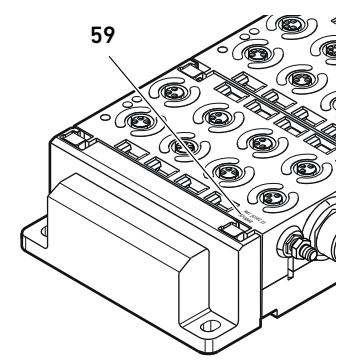

#### Esempio:

Il campo I/O è composto da tre moduli diversi con le seguenti chiavi di configurazione PLC: Tabella 28: Esempio di una chiave di configurazione PLC nel campo I/O

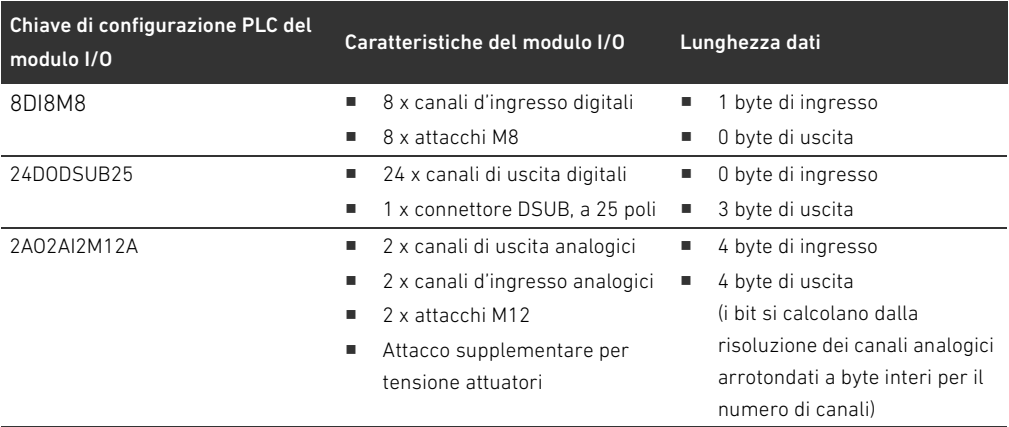

La piastra terminale sinistra non viene tenuta in considerazione nella chiave di configurazione PLC.

▶ La lunghezza dei byte di ingresso e di uscita è indicata nella descrizione del sistema del rispettivo modulo I/O.

Se non si dispone della descrizione del sistema del modulo è possibile calcolare la lunghezza dati in ingresso e in uscita tenendo conto dei seguenti criteri:

#### Per i moduli digitali:

- Dividere il numero dei bit per 8 per ottenere la lunghezza in byte.
	- Nei moduli di ingresso il valore corrisponde alla lunghezza dei dati in ingresso. Non sono disponibili dati in uscita.
	- Nei moduli di uscita il valore corrisponde alla lunghezza dei dati in uscita. Non sono disponibili dati in ingresso.
	- Nei moduli I/O la somma dei byte di uscita e dei byte di ingresso corrisponde sia alla lunghezza dati in uscita sia alla lunghezza dati in ingresso.

#### Esempio:

- Il modulo digitale: 24DODSUB25 ha 24 uscite.
- $\blacksquare$  24/8 = 3 byte di dati in uscita.

#### Per i moduli analogici:

- 1. Dividere la risoluzione di un ingresso o di un'uscita per 8.
- 2. Arrotondare il risultato a un numero intero.
- 3. Moltiplicare questo valore per il numero degli ingressi o delle uscite. Questo numero corrisponde alla lunghezza in byte.

#### Esempio:

- Il modulo di ingresso analogico 2AI2M12 ha 2 ingressi con una risoluzione di 16 bit ciascuno.
- $\blacksquare$  16 bit/8 = 2 byte
- $\blacksquare$  2 byte x 2 uscite = 4 byte di dati in ingresso

#### <span id="page-251-0"></span>12.5 Trasformazione del campo valvole

La rappresentazione simbolica dei componenti del campo valvole è spiegata nel capitolo [12.2](#page-242-0)  ["Campo valvole"](#page-242-0) a pagina [243](#page-242-0).

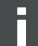
## *ATTENZIONE*

### Ampliamento non consentito e non conforme alle regole!

Ampliamenti o accorciamenti non descritti in queste istruzioni disturbano le impostazioni di

- configurazione base ed il sistema non può quindi essere configurato in modo affidabile.
	- O Osservare le regole per l'ampliamento del campo valvole.
	- O Osservare le disposizioni del gestore dell'impianto ed eventualmente le limitazioni risultanti dall'intero sistema.

Per l'ampliamento o la trasformazione possono essere impiegati i seguenti componenti:

- **Driver valvole con piastre base**
- Valvole riduttrici di pressione con piastre base
- Piastre di alimentazione pneumatica con scheda di collegamento a ponte
- W Piastre di alimentazione elettrica con scheda di alimentazione
- Piastre di alimentazione con scheda di monitoraggio UA-OFF

Con i driver valvole sono possibili combinazioni di più dei seguenti componenti (ved. Fig. [17](#page-253-0) a pagina [254\)](#page-253-0):

- Driver per 4 valvole con piastre base a 2 vie
- Driver per 3 valvole con piastre base a 3 vie
- Driver per 2 valvole con piastre base a 2 vie

Se si desidera azionare il sistema valvole come sistema stand-alone è necessaria una piastra terminale destra speciale (ved. capitolo [15.1](#page-262-0) "[Accessori"](#page-262-0) a pagina [263](#page-262-0)).

### <span id="page-253-1"></span>12.5.1 Sezioni

Il campo valvole di un sistema valvole può essere composto da più sezioni. Una sezione comincia sempre con una piastra di alimentazione che contrassegna l'inizio di un nuovo campo di pressione o di tensione.

Una scheda di monitoraggio UA-OFF andrebbe montata soltanto a valle di una piastra di alimentazione poiché altrimenti la tensione degli attuatori UA viene sorvegliata prima dell'alimentazione.

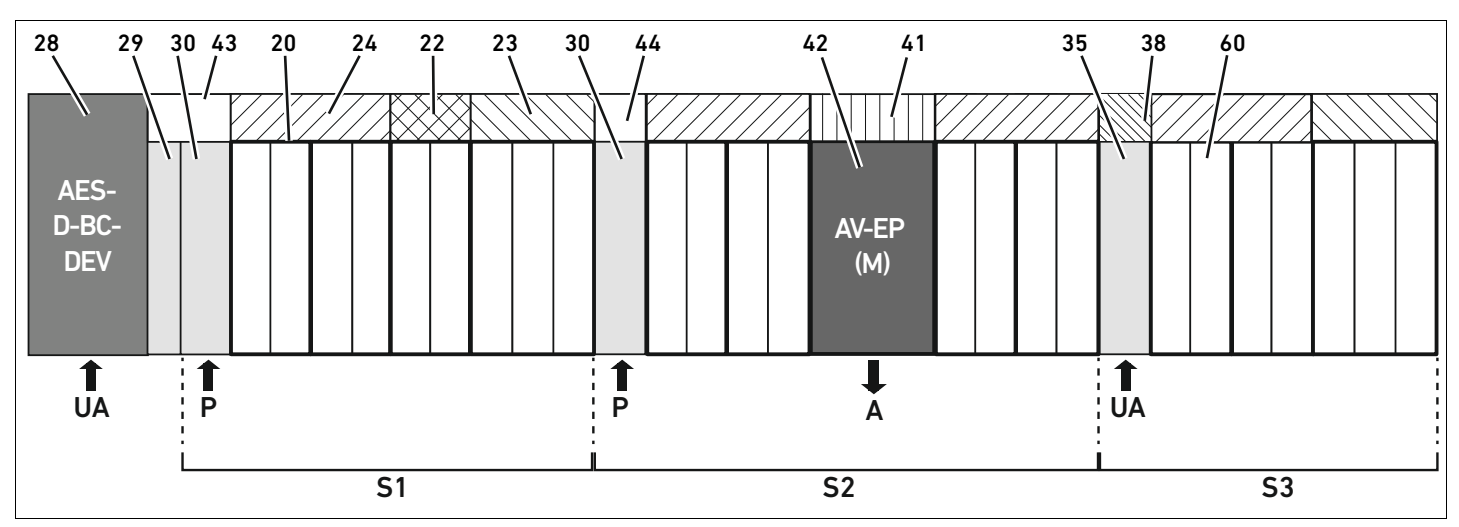

<span id="page-253-0"></span>Fig. 17: Formazione di sezioni con due piastre di alimentazione pneumatica e una piastra di alimentazione elettrica

- 28 Accoppiatore bus
- 29 Piastra di adattamento
- 30 Piastra di alimentazione pneumatica
- 43 Scheda per collegamento a ponte lunga
- 20 Piastra base a 2 vie
- 21 Piastra base a 3 vie
- 24 Scheda driver per 4 valvole
- 22 Scheda driver per 2 valvole
- 23 Scheda driver per 3 valvole
- 44 Scheda per collegamento a ponte corta
- 42 Posto valvola per valvola riduttrice di pressione
- 41 Scheda di circuito stampato AV-EP integrata
- 35 Piastra di alimentazione elettrica
- 38 Scheda di alimentazione
- 60 Valvola
- S1 Sezione 1
- S<sub>2</sub> Sezione 2
- S3 Sezione 3
- P Alimentazione di pressione
- A Attacco di utilizzo del regolatore di pressioni singole
- UA Alimentazione di tensione

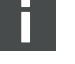

Il sistema di valvole in Fig. [17](#page-253-0) è composto da tre sezioni:

Tabella 29: Esempio di un sistema di valvole, composto da tre sezioni

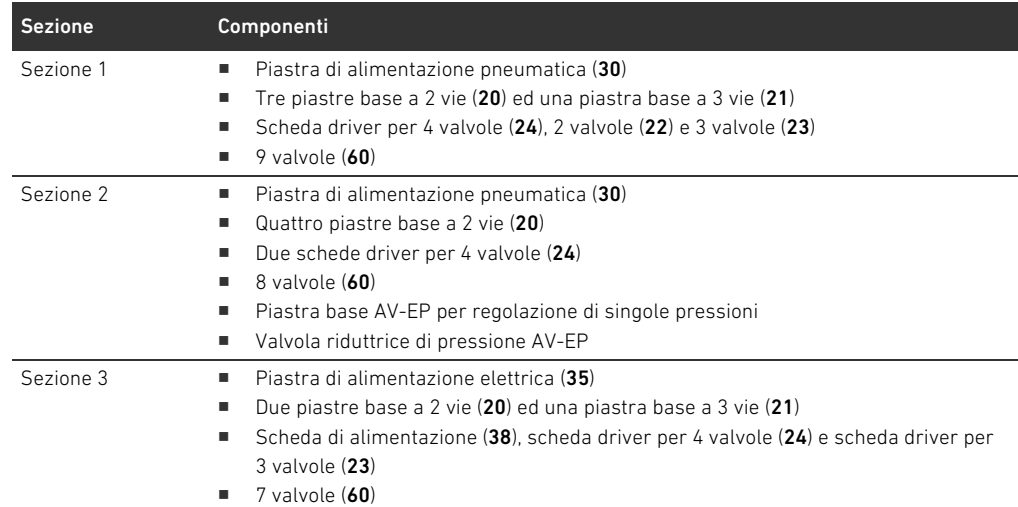

### <span id="page-254-2"></span>12.5.2 Configurazioni consentite

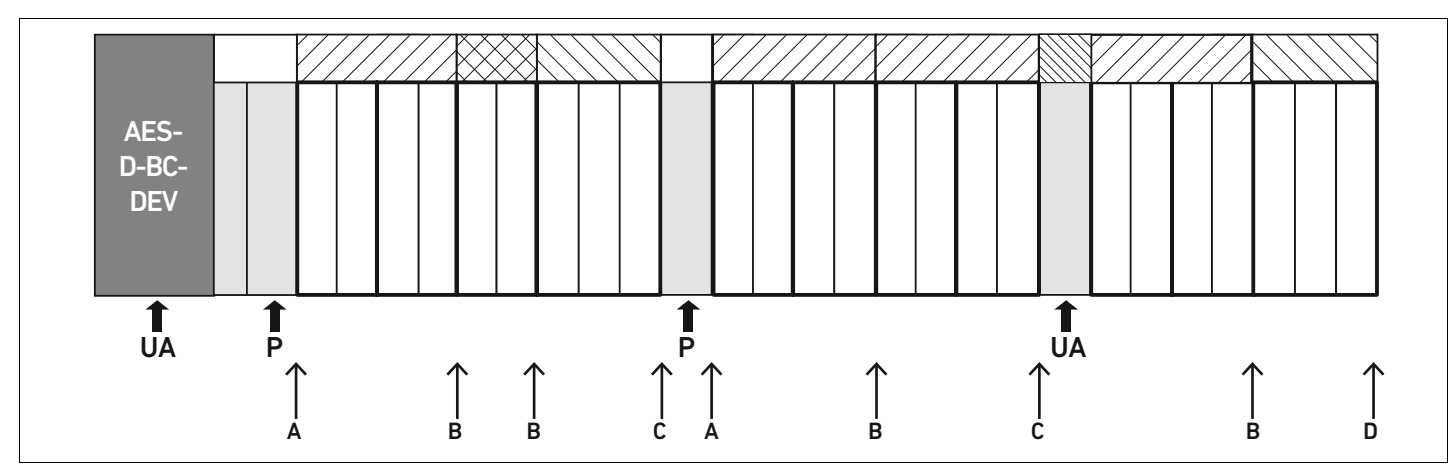

Fig. 18: Configurazioni consentite

Il sistema valvole può essere ampliato in tutti i punti segnalati da una freccia:

- Dopo una piastra di alimentazione pneumatica  $(A)$
- Dopo una scheda driver valvole  $(B)$
- $\blacksquare$  Alla fine di una sezione (C)
- Alla fine del sistema valvole  $(D)$

Per semplificare la documentazione e la configurazione, consigliamo di ampliare il sistema valvole all'estremità destra (D).

### <span id="page-254-3"></span><span id="page-254-0"></span>12.5.3 Configurazioni non consentite

Nella Fig. [19](#page-255-0) sono rappresentate le configurazioni non consentite. Non è consentito:

- Separare all'interno di una scheda driver per 4 valvole o per 3 valvole  $(A)$
- Montare meno di quattro posti valvola dopo l'accoppiatore bus (B)
- Montare più di 64 valvole (128 bobine magnetiche)
- Montare più di 8 AV-EP
- W Impiegare più di 32 componenti elettrici.

<span id="page-254-1"></span>Alcuni componenti configurati hanno diverse funzioni e contano quindi come più componenti elettrici.

### 256 AVENTICS | Accoppiatore bus AES/driver valvole AV, DeviceNet | R412018138–BAL–001–AC

Trasformazione del sistema valvole

Tabella 30: Numero di componenti elettrici per modulo

| Componenti configurati             | Numero di componenti elettrici |
|------------------------------------|--------------------------------|
| Schede driver per 2 valvole        |                                |
| Schede driver per 3 valvole        |                                |
| Schede driver per 4 valvole        |                                |
| Valvole riduttrici di pressione    |                                |
| Piastra di alimentazione elettrica |                                |
| Scheda di monitoraggio UA-OFF      |                                |

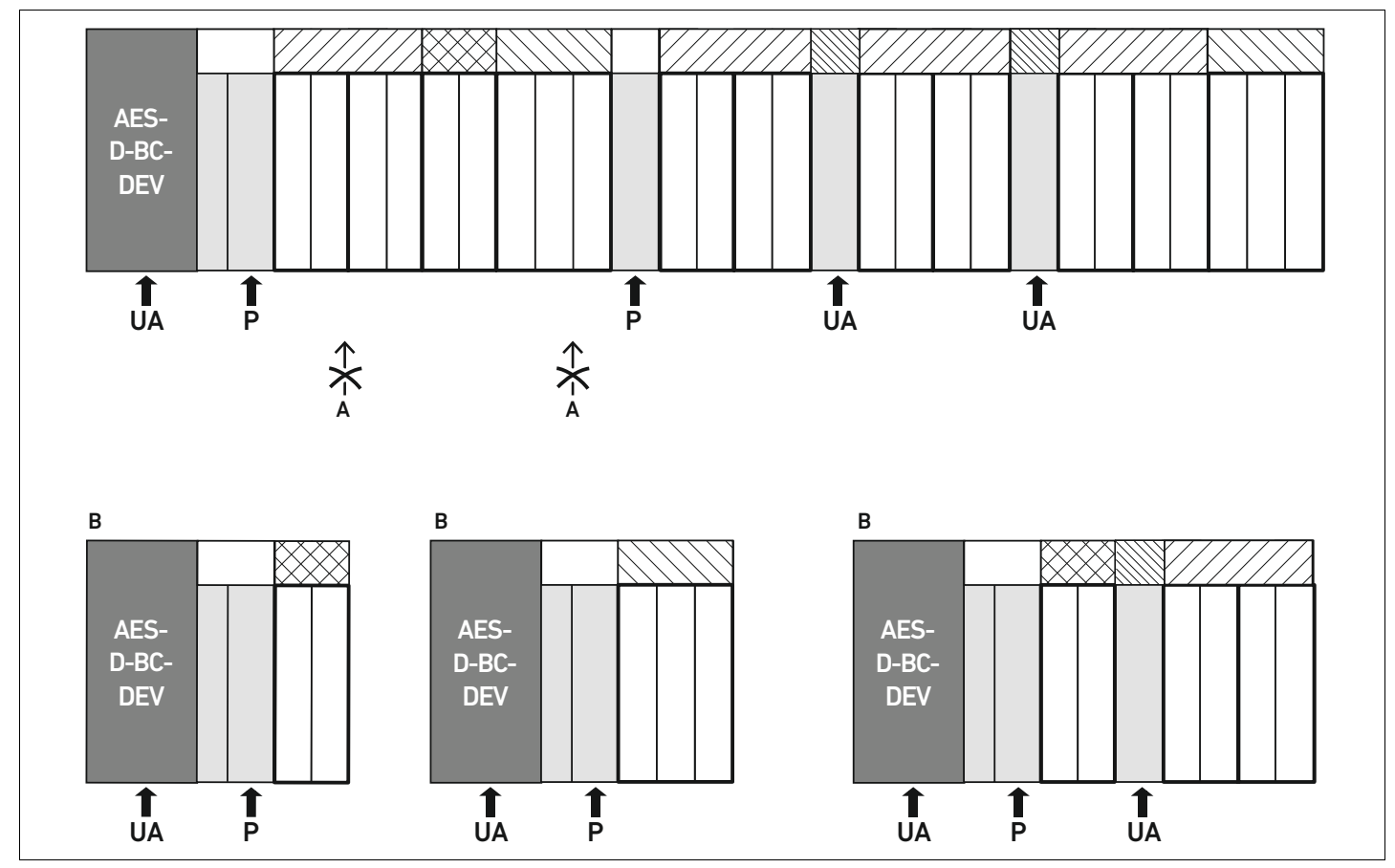

<span id="page-255-0"></span>Fig. 19: Esempi di configurazioni non consentite

### 12.5.4 Controllo della trasformazione del campo valvole

- <span id="page-255-1"></span> $\blacktriangleright$  Dopo la trasformazione dell'unità valvole controllare se sono state rispettate tutte le regole, utilizzando la seguente check list.
- Sono stati montati almeno 4 posti valvola dopo la prima piastra di alimentazione pneumatica?
- $\square$  Sono stati montati al massimo 64 posti valvola?
- Non sono stati utilizzati più di 32 componenti elettrici? Osservare che una valvola riduttrice di pressione AV-EP corrisponde a tre componenti elettrici.
- $\square$  Sono state montate minimo due valvole dopo una piastra di alimentazione pneumatica ed elettrica che forma una nuova sezione?
- $\Box$  Le schede driver valvole sono state montate sempre nel rispetto dei limiti delle piastre base, ossia
	- su una piastra base a 2 vie è stata montata una scheda driver per 2 valvole,
	- su due piastre base a 2 vie è stata montata una scheda driver per 4 valvole,
	- su una piastra base a 3 vie è stata montata una scheda driver per 3 valvole?
- □ Non sono state montate più di 8 piastre AV-EP?

AVENTICS | Accoppiatore bus AES/driver valvole AV, DeviceNet | R412018138–BAL–001–AC 257

Trasformazione del sistema valvole

Se la risposta a tutte le domande è "Sì" si può proseguire con la documentazione e la configurazione del sistema valvole.

### <span id="page-256-3"></span>12.5.5 Documentazione della trasformazione

Chiave di configurazione PLC Dopo una trasformazione la chiave di configurazione PLC stampata sulla piastra terminale destra non è più valida.

- O Completare la chiave di configurazione PLC oppure incollare un'etichetta sopra la chiave ed aggiungere la nuova dicitura sulla piastra terminale.
- Documentare sempre tutte le modifiche alla configurazione.

- Codice Dopo una trasformazione il numero di materiale (MNR) applicato sulla piastra terminale destra non è più valido.
	- Evidenziare il numero di materiale per sottolineare che l'unità non corrisponde più allo stato di consegna originario.

### <span id="page-256-2"></span>12.6 Trasformazione del campo I/O

### <span id="page-256-0"></span>12.6.1 Configurazioni consentite

All'accoppiatore bus possono essere collegati massimo dieci moduli I/O. Ulteriori informazioni per la trasformazione del campo I/O sono riportate nelle descrizioni del sistema dei rispettivi moduli I/O.

<span id="page-256-1"></span>Si consiglia di ampliare i moduli I/O all'estremità sinistra del sistema valvole.

### 12.6.2 Documentazione della trasformazione

La chiave di configurazione PLC è stampata sul lato superiore dei moduli I/O.

O Documentare sempre tutte le modifiche alla configurazione.

### 12.7 Nuova configurazione PLC del sistema valvole

## *ATTENZIONE*

### Errore di configurazione

Un sistema valvole configurato in modo errato può provocare malfunzionamenti nell'intero sistema e danneggiarlo.

- Perciò la configurazione deve essere eseguita esclusivamente da un elettricista specializzato!
- O Osservare le disposizioni del gestore dell'impianto ed eventualmente le limitazioni risultanti dall'intero sistema.
- Rispettare la documentazione del proprio programma di configurazione.

Dopo la trasformazione del sistema valvole devono essere configurati i componenti aggiunti.

Nel software di configurazione del PLC adeguare le lunghezze dei dati in ingresso e in uscita al sistema valvole.

Poiché i dati vengono trasferiti come sequenza di byte e vengono suddivisi dall'utente, la posizione dei dati nella sequenza di byte si sposta quando si inserisce un altro modulo. Tuttavia, se si aggiunge un modulo sull'estremità sinistra dei moduli I/O, nel caso di un modulo di uscita si sposta solo il byte di parametro per l'accoppiatore bus. Nel caso di un modulo di ingresso si spostano solo i dati di diagnosi.

O Dopo la trasformazione del sistema valvole controllare sempre se i byte d'ingresso e di uscita sono ancora assegnati correttamente.

Se sono stati sostituiti componenti senza cambiarne la sequenza, non è necessario configurare nuovamente il sistema valvole. Tutti i componenti vengono quindi riconosciuti dal comando.

▶ Per la configurazione PLC procedere come descritto nel capitolo "5 Configurazione PLC del [sistema valvole AV"](#page-220-0) a pagina [221](#page-220-0).

Ricerca e risoluzione errori

### <span id="page-258-1"></span>13 Ricerca e risoluzione errori

### 13.1 Per la ricerca degli errori procedere come di seguito

- $\blacktriangleright$  Anche se il tempo stringe procedere in modo sistematico e mirato.
- ▶ Uno smontaggio e una modifica dei valori di regolazione indiscriminati ed arbitrari possono portare nel peggiore dei casi all'impossibilità di individuare la causa originaria del guasto.
- Orientarsi tra le funzioni dei prodotti in relazione all'intero impianto.
- O Cercare di chiarire se il prodotto garantiva la funzione richiesta nell'intero impianto prima del presentarsi dell'errore.
- O Cercare di riassumere le modifiche apportate all'intero impianto nel quale è montato il prodotto:
	- Sono state modificate le condizioni o il campo d'impiego del prodotto?
	- Sono state apportate modifiche (p. es. riequipaggiamenti) o riparazioni all'intero sistema (macchina/impianto, componenti elettrici, comando) o al prodotto? Se sì: quali?
	- Il prodotto o il macchinario è stato azionato a norma?
	- Come appare il disturbo?
- O Farsi un'idea chiara sulla causa dell'errore. Consultare eventualmente l'operatore o il macchinista nelle immediate vicinanze.

### <span id="page-258-2"></span>13.2 Tabella dei disturbi

Nella tabella [31](#page-258-0) è riportata una panoramica dei disturbi, le possibili cause e le soluzioni.

Se non è possibile eliminare l'errore verificatosi rivolgersi ad AVENTICS GmbH. L'indirizzo è riportato sul retro delle istruzioni.

| <b>Disturbo</b>       | Causa possibile                          | Soluzione                                  |
|-----------------------|------------------------------------------|--------------------------------------------|
| Nessuna pressione in  | Nessuna polarità dell'alimentazione di   | Collegare l'alimentazione di tensione del  |
| uscita presente sulle | tensione o alla piastra di alimentazione | connettore X1S all'accoppiatore bus e      |
| valvole               | elettrica                                | alla piastra di alimentazione elettrica    |
|                       | (vedere anche il comportamento dei       | Controllare la polarità dell'alimentazione |
|                       | singoli LED alla fine della tabella)     | di tensione all'accoppiatore bus e alla    |
|                       |                                          | piastra di alimentazione elettrica         |
|                       |                                          | Azionare la parte dell'impianto            |
|                       | Non è stato definito nessun valore       | Definire il valore nominale                |
|                       | nominale                                 |                                            |
|                       | La pressione di alimentazione non è      | Collegare la pressione di alimentazione    |
|                       | presente                                 |                                            |
| Pressione in uscita   | Pressione di alimentazione troppo bassa  | Aumentare la pressione di alimentazione    |
| troppo bassa          | Alimentazione di tensione                | Controllare i LED UA e UL                  |
|                       | dell'apparecchio insufficiente           | sull'accoppiatore bus e sulla piastra di   |
|                       |                                          | alimentazione elettrica e provvedere       |
|                       |                                          | eventualmente alla giusta (sufficiente)    |
|                       |                                          | tensione degli apparecchi                  |
| L'aria fuoriesce      | Mancanza di tenuta tra sistema di        | Controllare gli attacchi dei cavi di       |
| rumorosamente         | valvole e cavo di pressione collegato    | pressione ed eventualmente stringerli      |
|                       | Attacchi pneumatici scambiati            | Collegare pneumaticamente i cavi della     |
|                       |                                          | pressione nel modo corretto                |

<span id="page-258-0"></span>Tabella 31: Tabella dei disturbi

Ricerca e risoluzione errori

### Tabella 31: Tabella dei disturbi

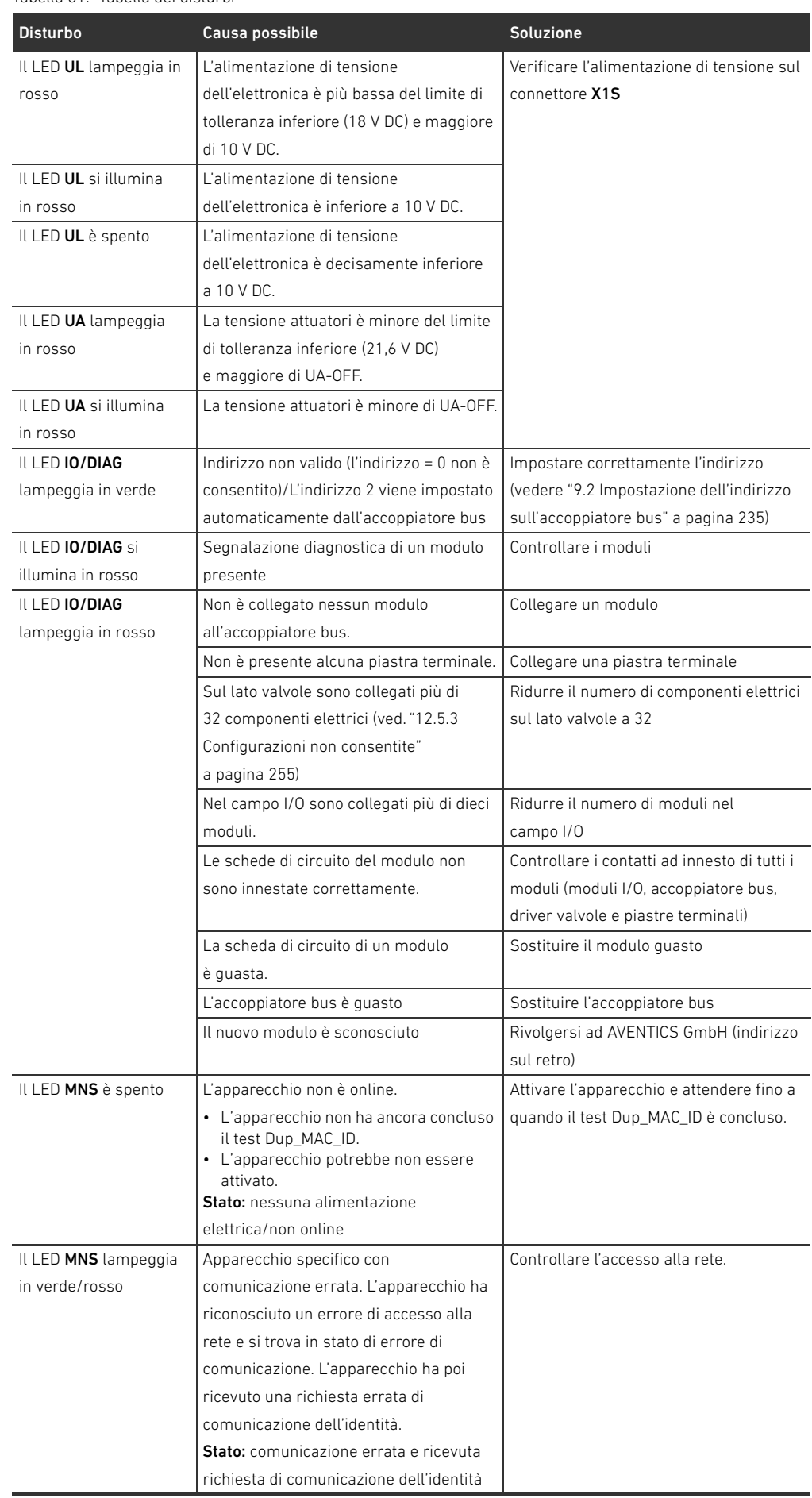

Ricerca e risoluzione errori

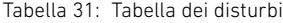

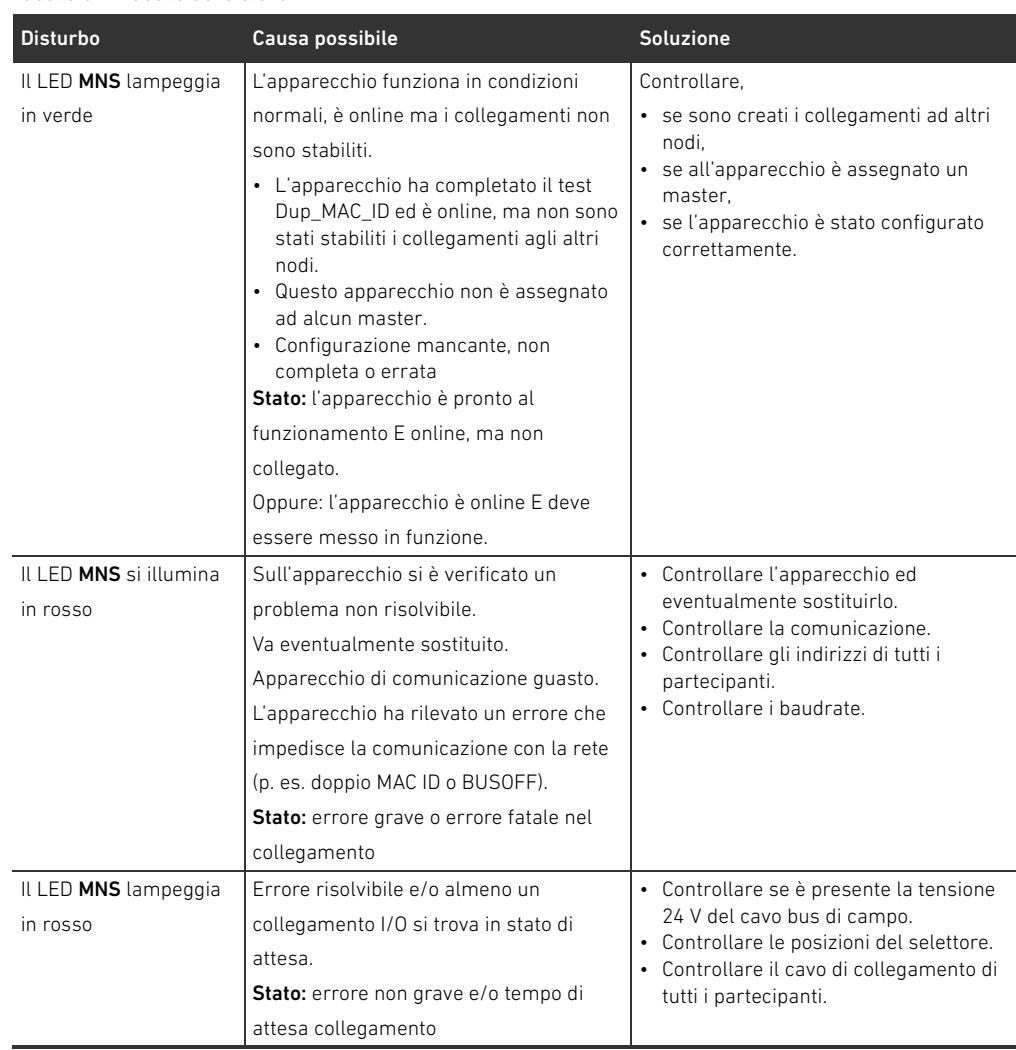

Dati tecnici

## <span id="page-261-0"></span>14 Dati tecnici

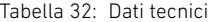

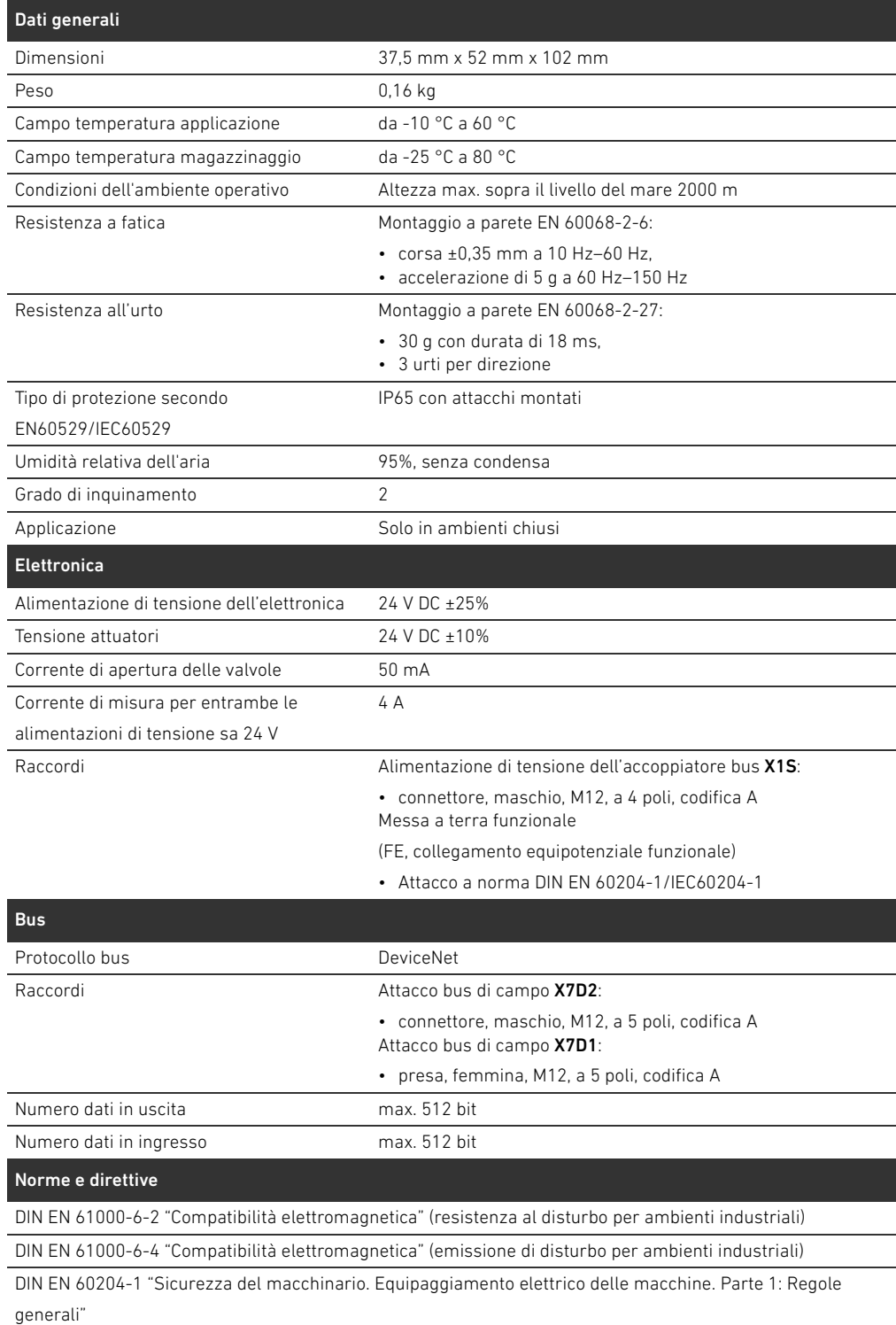

## 15 Appendice

### <span id="page-262-1"></span><span id="page-262-0"></span>15.1 Accessori

Tabella 33: Accessori

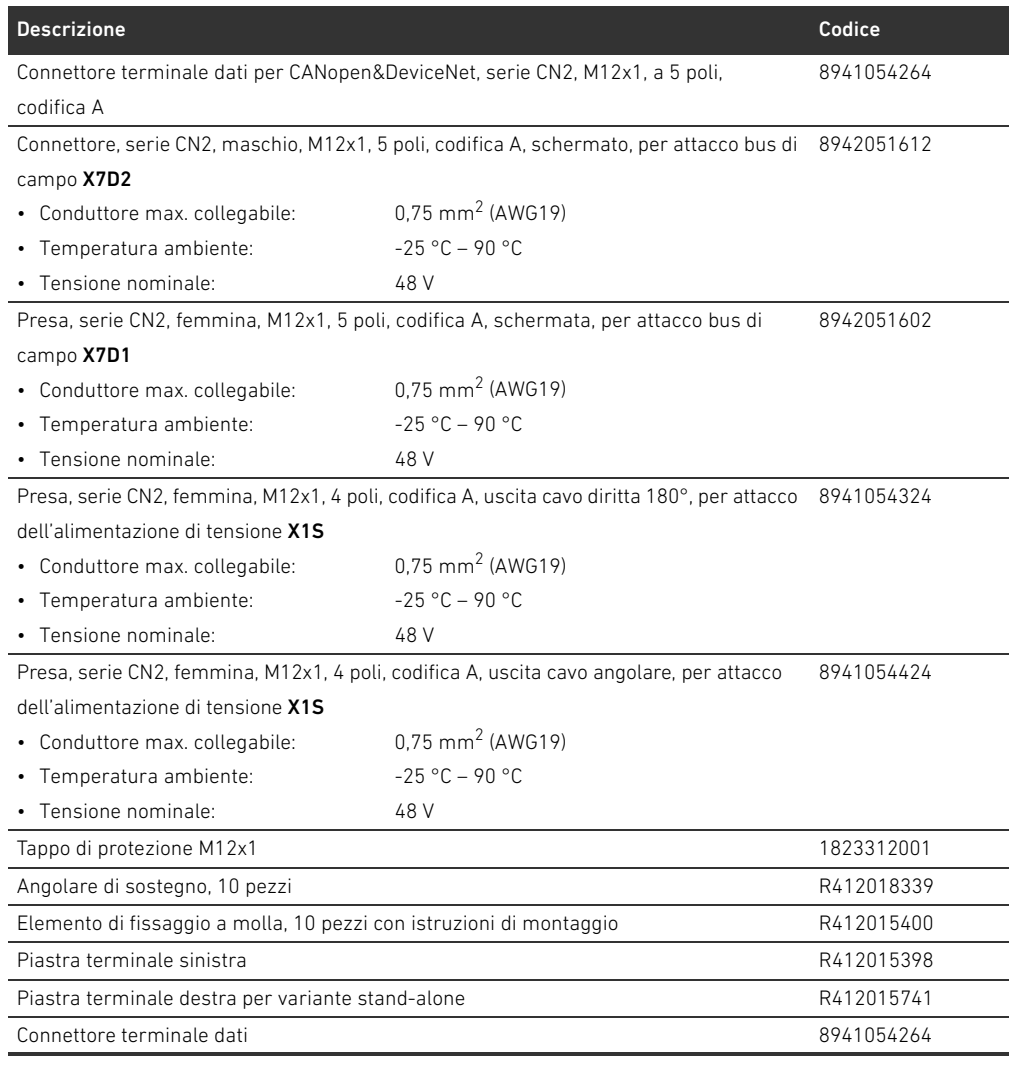

### 15.2 Oggetti

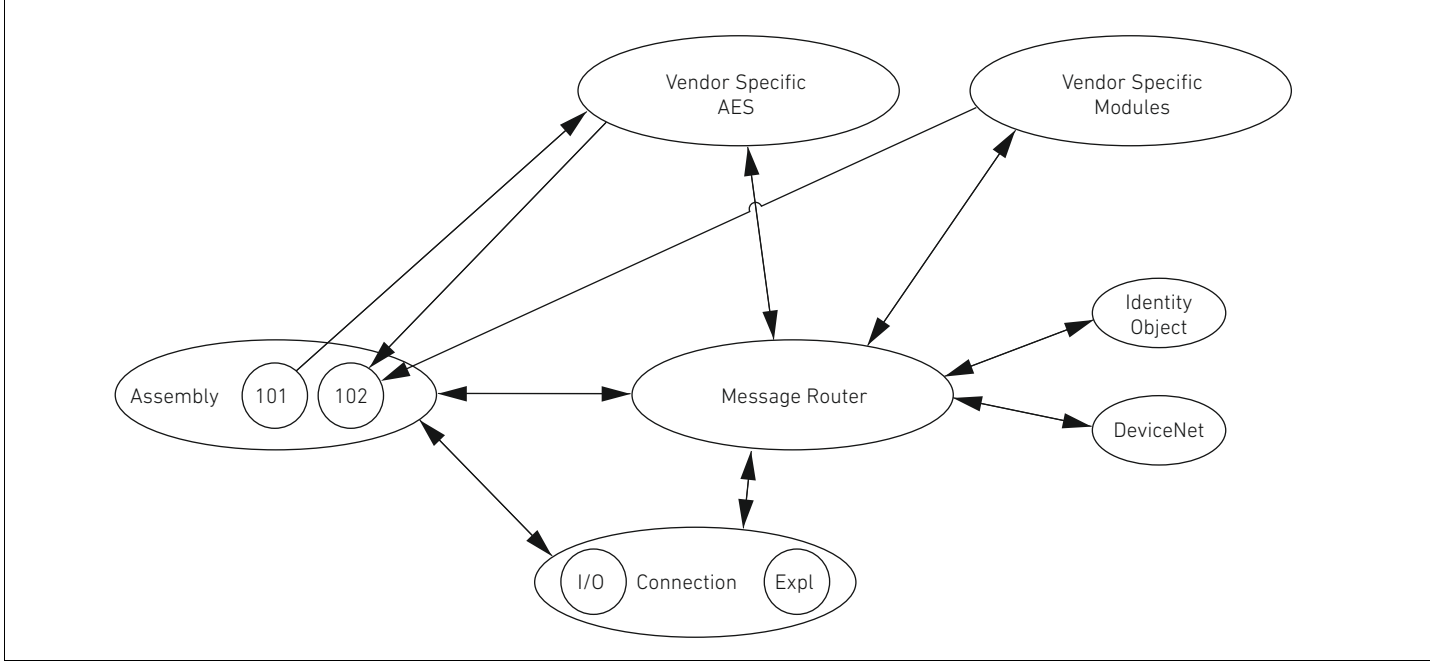

Fig. 20: Oggetti di AES DeviceNet

### 15.2.1 Identity

### Class Code 0x01

Questo oggetto fornisce l'identificazione dell'apparecchio. Esiste esattamente un'istanza di questa classe. L'oggetto si trova nella memoria dello stack DeviceNet.

### Tabella 34: Class Attributes

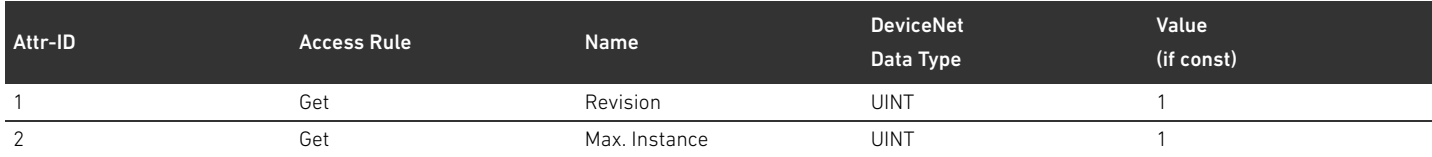

### Tabella 35: Instance Attributes

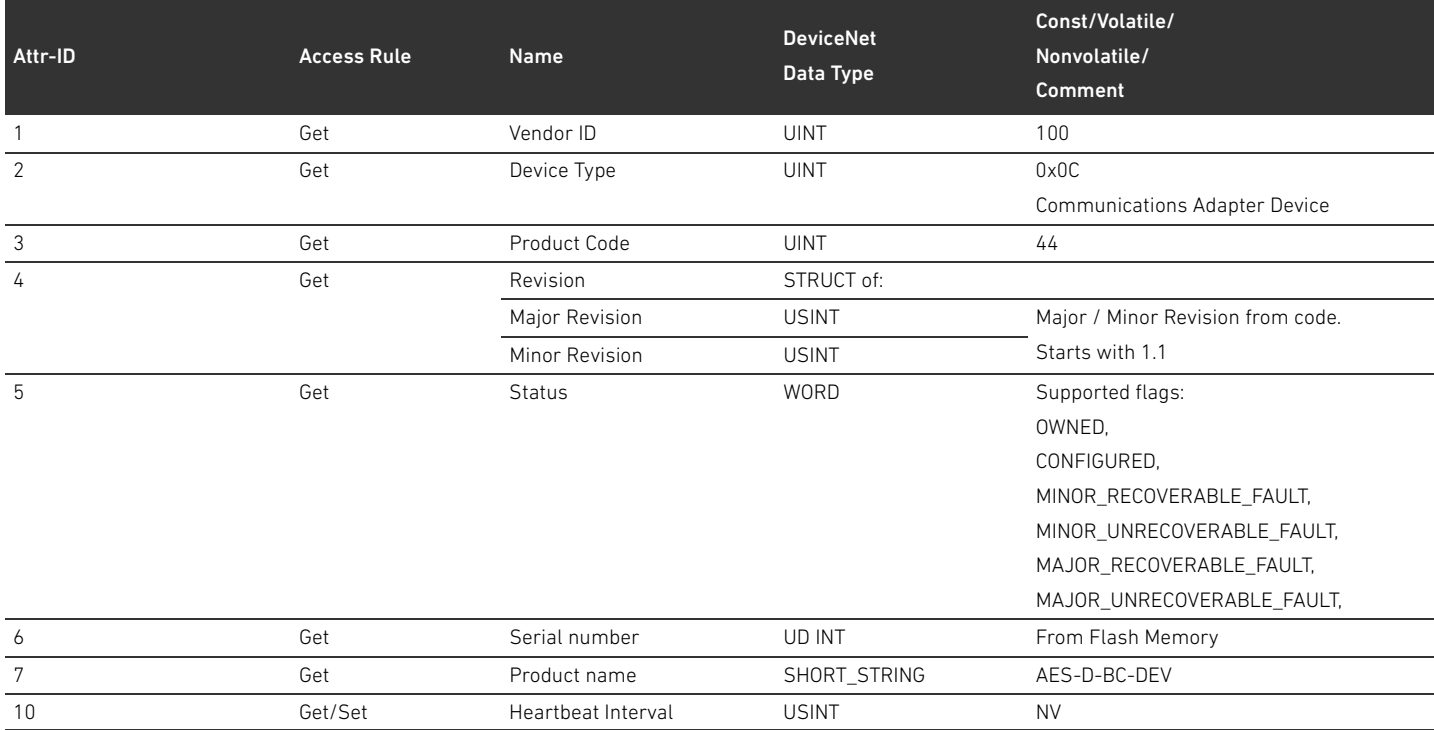

### Tabella 36: Common Services

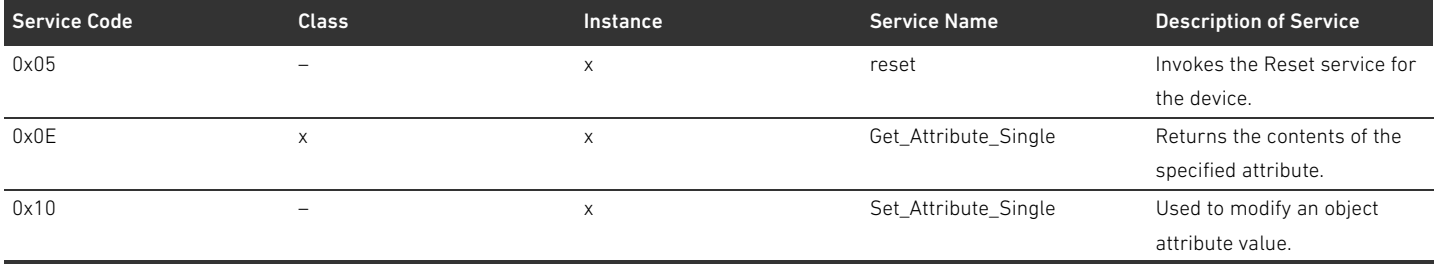

Per il service "0x05 Reset" vengono definiti i valori 0 e 1. Il comportamento corrisponde sempre ad un Power Cycle (reset apparecchio). Per il valore 1 le variabili NV vengono inoltre resettate ai valori standard.

### 15.2.2 Message Router Object

### Class Code 0x02

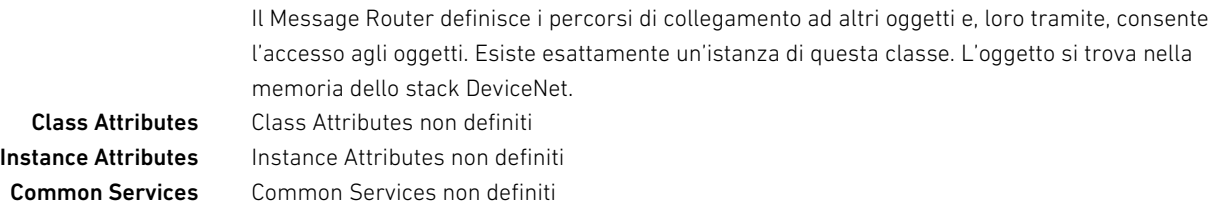

### 15.2.3 DeviceNet Object

### Class Code 0x03

Nell'oggetto DeviceNet è possibile leggere e impostare parametri specifici DeviceNet.

### Tabella 37: Class Attributes

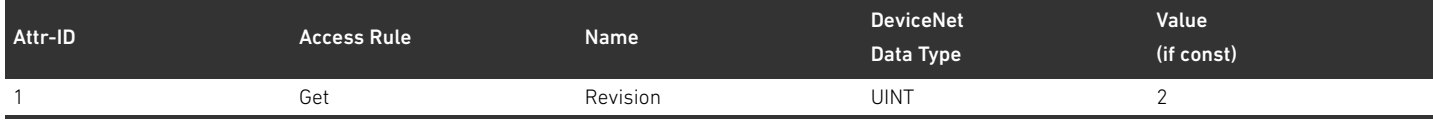

### Tabella 38: Instance Attributes

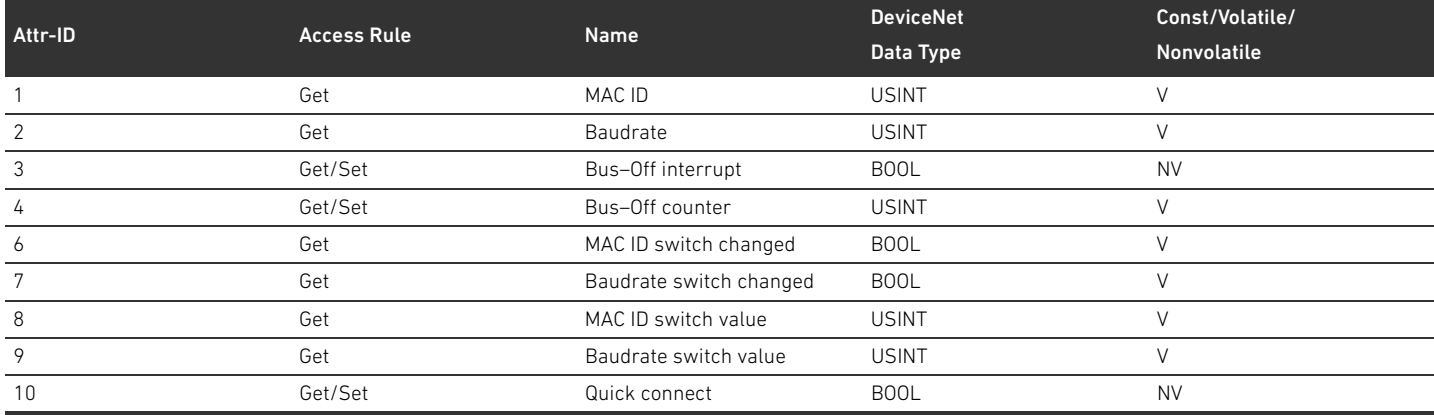

### Tabella 39: Common Services

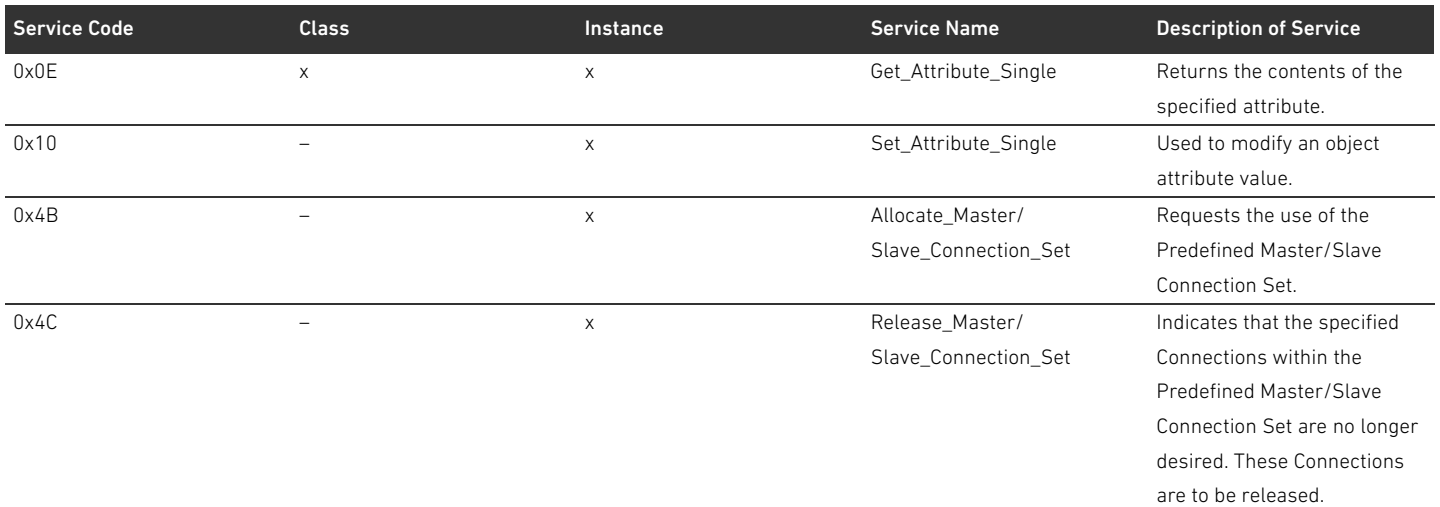

### 15.2.4 Assembly Object

### Class Code 0x04

L'Assembly Object rappresenta dati di diverse fonti, che poi possono essere trasmessi come un tutt'uno attraverso un singolo collegamento. Devono essere create le istanze 101 (dati in uscita) e 102 (dati in ingresso).

### Tabella 40: Class Attributes

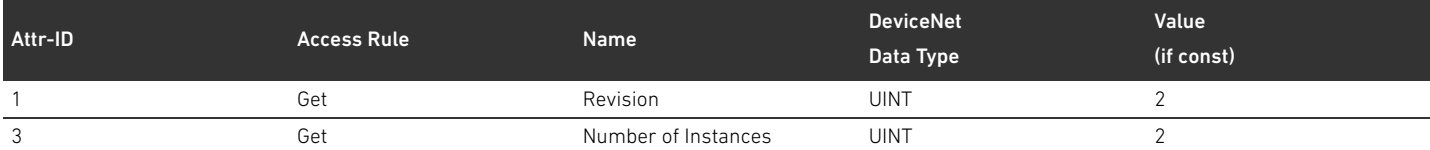

#### Tabella 41: Instance Attributes

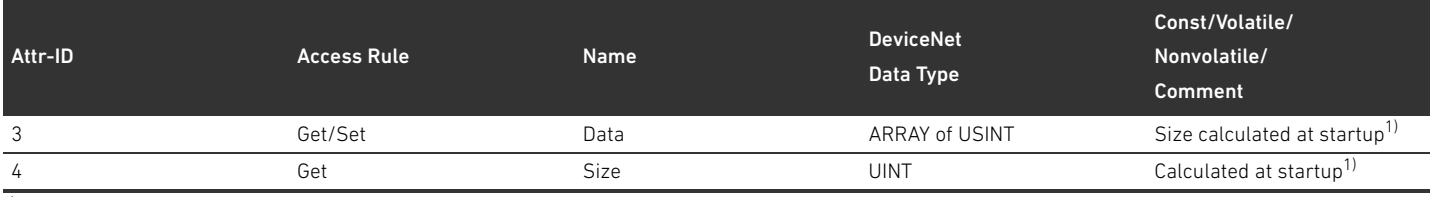

1) All'avvio dell'apparecchio viene rilevato il numero e gli ID dei partecipanti. L'elenco dei partecipanti è registrato in "Object 0x64" nei "Class Attributes" 3 e 9. La lunghezza degli Assembly si calcola dal numero dei partecipanti e dalla lunghezza dei dati statici dell'Assembly.

### Tabella 42: Common Services

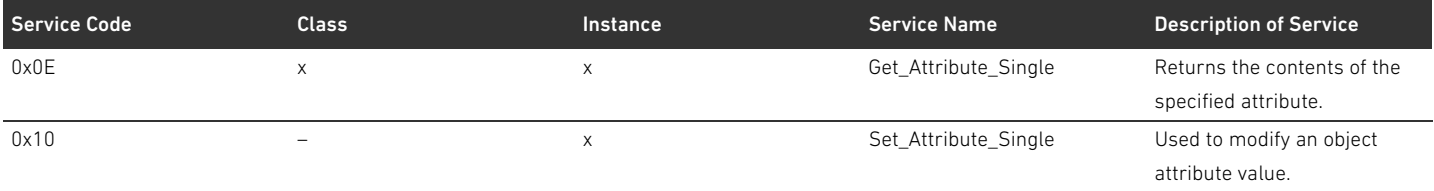

### 15.2.5 Connection Object

### Class Code 0x05

### Tabella 43: Class Attributes

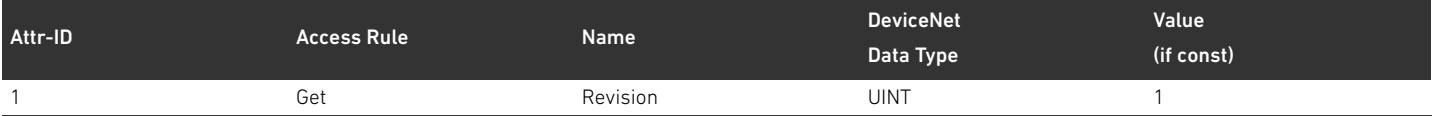

Instance Attributes Gli attributi dell'istanza sono definiti in "CIP Networks Library, Volume 3, DeviceNet Adaptation of CIP, Edition 1.8, April 2013".

### Tabella 44: Common Services

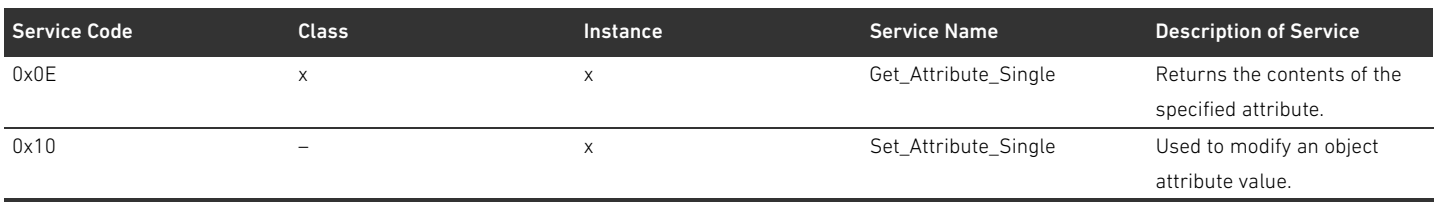

### 15.2.6 Module Object

### Class Code 0x64

In questo oggetto è possibile leggere e impostare i parametri dei partecipanti AES. L'istanza dell'attributo per un determinato partecipante può essere stabilita sulla base dell'elenco di partecipanti.

### Tabella 45: Class Attributes

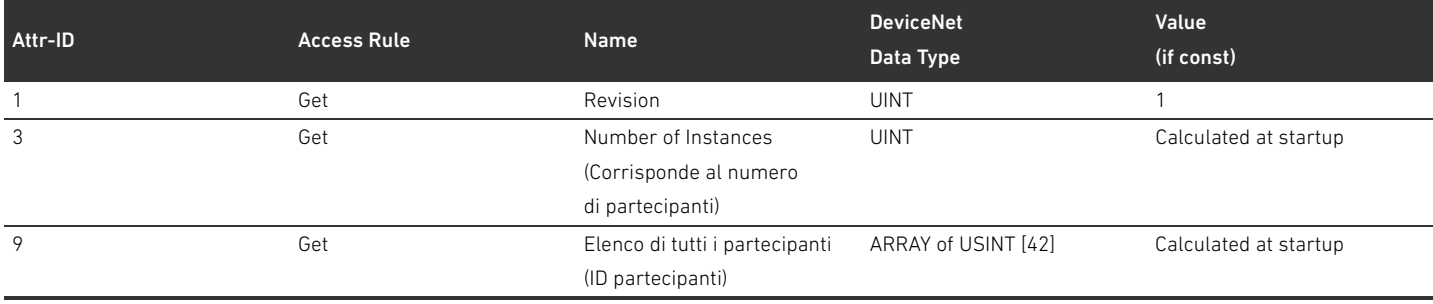

L'elenco di tutti i partecipanti (attributo 9) deve essere compatto, ovvero tra gli ID dei partecipanti degli elementi pneumatici, dei riduttori di pressione e di quelli I/O non vi sono spazi. La sequenza dei partecipanti corrisponde a quella fornita dallo stack AES, secondo cui iniziando dalla posizione 0 in elenco, sono riportati prima i partecipanti degli elementi pneumatici, poi dei riduttori di pressione e infine quelli I/O.

#### Tabella 46: Instance Attributes

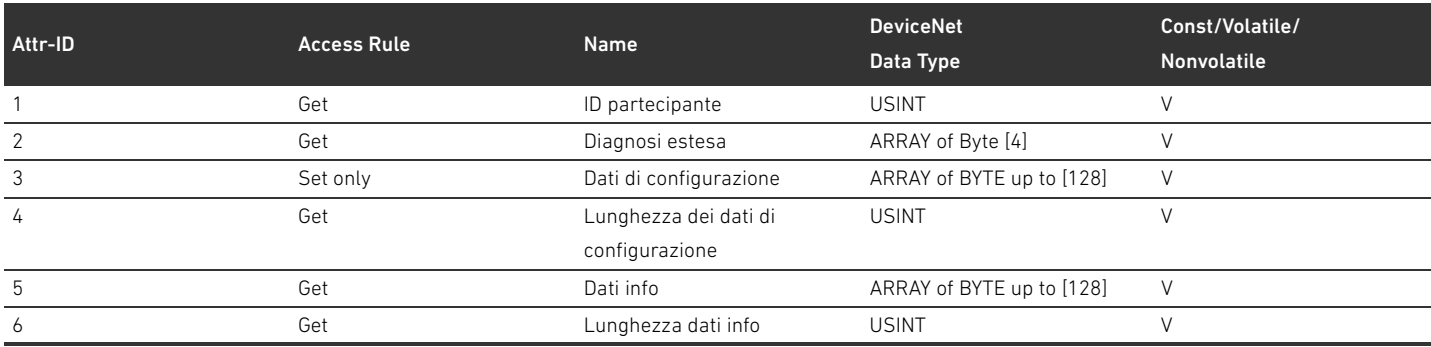

I numeri di istanza devono essere compatti, ovvero tra le istanze per gli elementi pneumatici, i riduttori di pressione e quelli I/O non vi sono spazi. La sequenza dei partecipanti corrisponde a quella fornita dallo stack AES, secondo cui iniziando dall'istanza 1 sono riportati prima i partecipanti degli elementi pneumatici, poi dei riduttori di pressione e infine quelli I/O. In considerazione della loro lunghezza variabile, i dati di configurazione devono essere trasmessi allo stack AES per l'accesso in scrittura solo quando viene scritto l'attributo 5 "Lunghezza dei dati di configurazione".

#### Tabella 47: Common Services

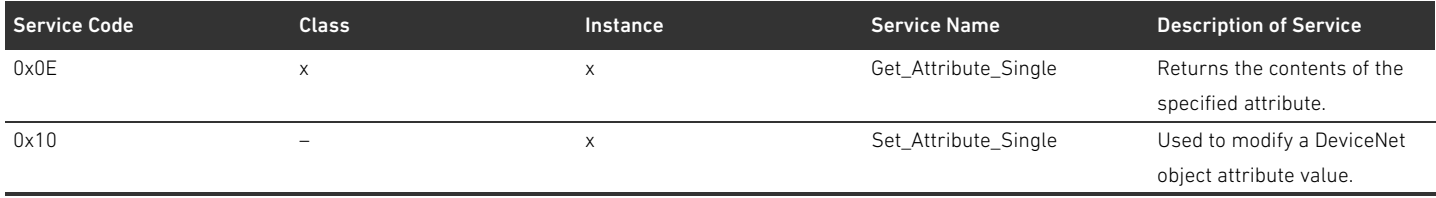

### 15.2.7 AES Object

### Class Code 0xC7

In questo oggetto è possibile leggere e impostare i parametri dell'accoppiatore bus. Deve esservi solo un'istanza dell'oggetto.

Tabella 48: Class Attributes

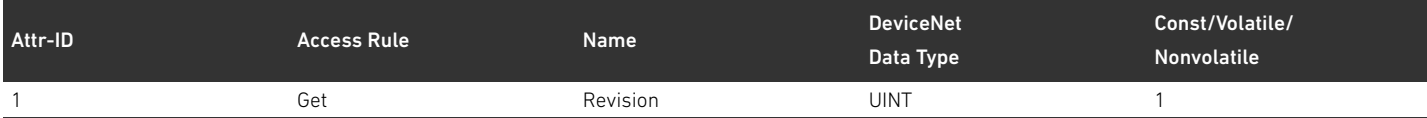

### Tabella 49: Instance Attributes

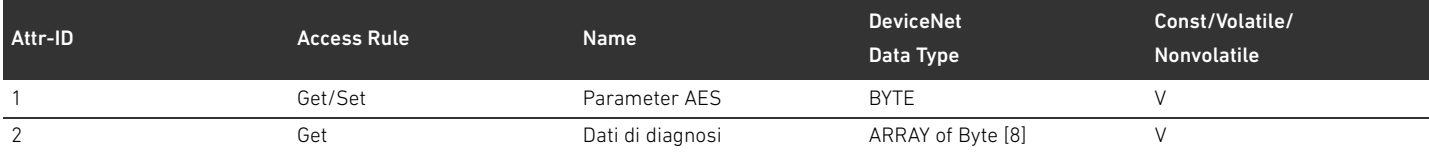

### L'attributo 1 deve avere la seguente struttura:

### Tabella 50: Struttura dell'attributo 1

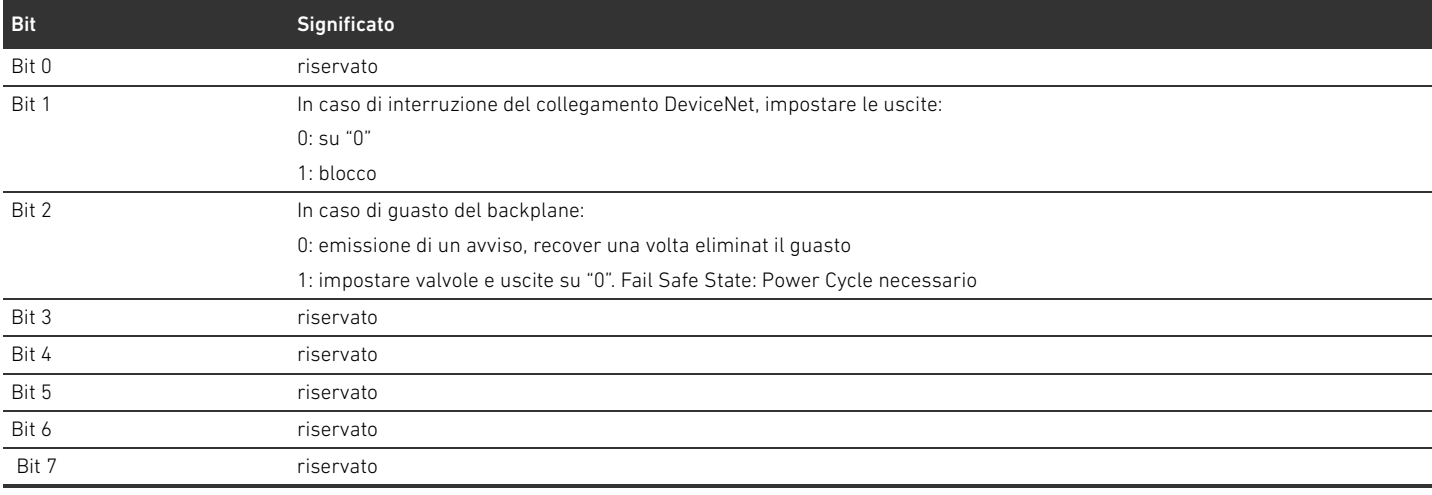

### L'attributo 2 deve avere la seguente struttura:

### Tabella 51: Struttura dell'attributo 2

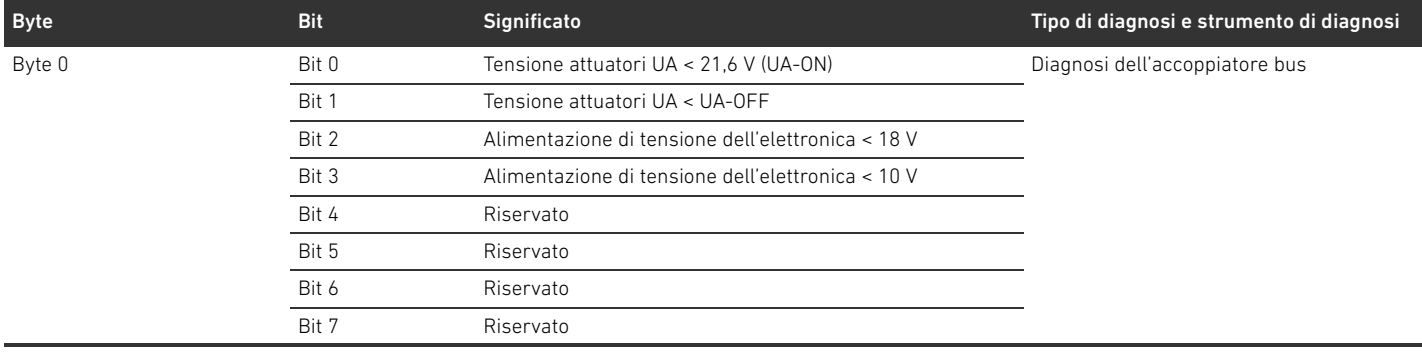

### Tabella 51: Struttura dell'attributo 2

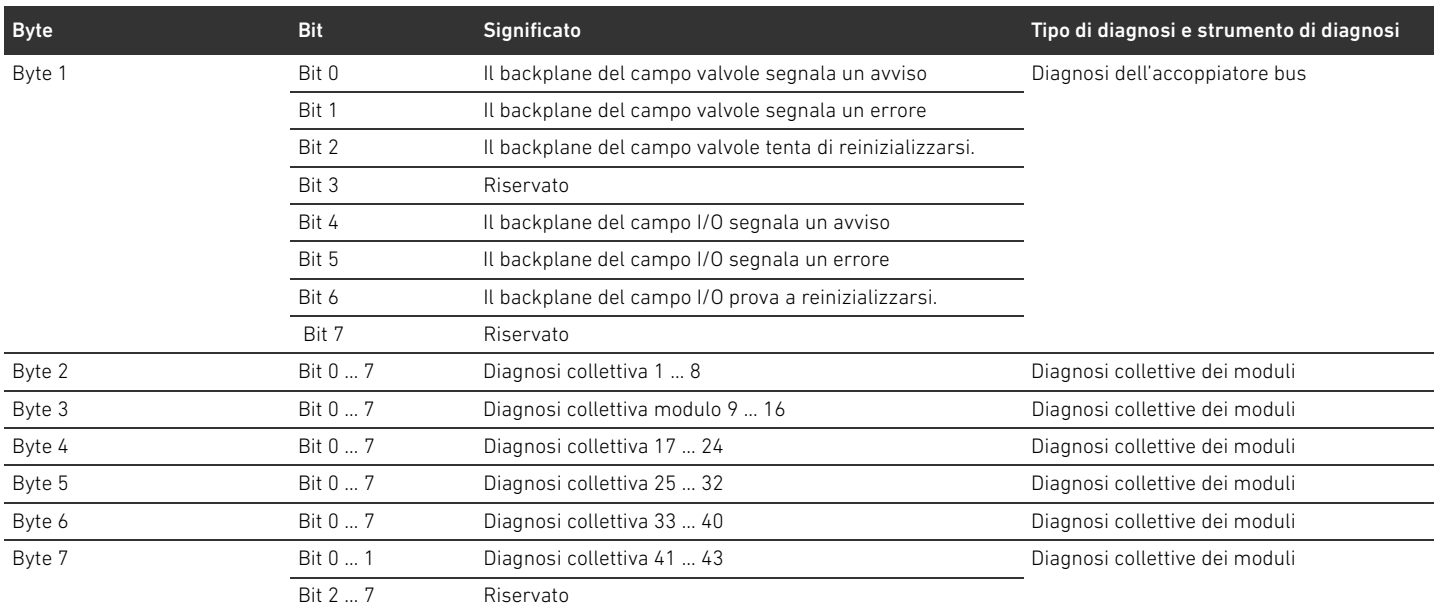

La lunghezza dell'attributo deve sempre corrispondere a 8 byte, indipendentemente dal numero di partecipanti. I dati per gli attributi 1 e 2 vengono trasmessi in modo trasparente da/a AES-API.

### Tabella 52: Common Services

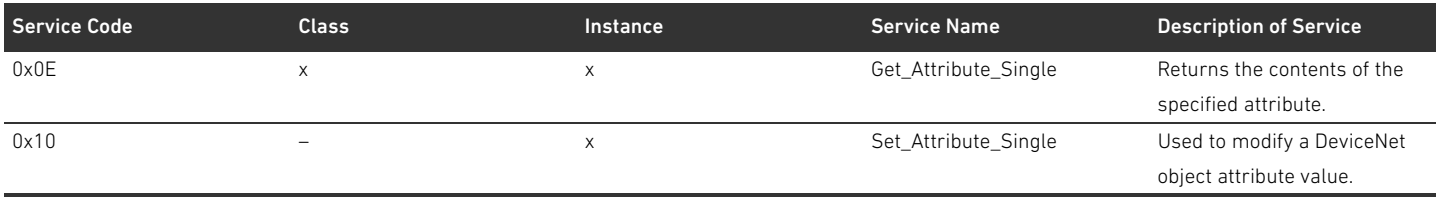

### Indice analitico

## 16 Indice analitico

### $\Delta$

[Abbreviazioni 211](#page-210-0) [Accessori 263](#page-262-1) Accoppiatore bus [Chiave di identificazione 249](#page-248-0) [Configurare 222](#page-221-0) [Descrizione dell'apparecchio 216](#page-215-0) [Identificazione mezzi di servizio 249](#page-248-1) [Numero di materiale 248](#page-247-0) [Parametri 225](#page-224-0) [Preimpostazioni 234](#page-233-0) [Targhetta dati 250](#page-249-0) [Alimentazione di tensione 218](#page-217-0) [Atmosfera a rischio di esplosione, campo d'impiego 212](#page-211-0) Attacco [Alimentazione di tensione 218](#page-217-0) [Bus di campo 217](#page-216-0) [Messa a terra funzionale 219](#page-218-0) [Attacco bus di campo 217](#page-216-0) Avvertenze di sicurezza [Generali 213](#page-212-0) [Illustrazione 209](#page-208-0) [Specifiche per il prodotto e la tecnologia 214](#page-213-0)

### W B

[Backplane 210,](#page-209-0) [245](#page-244-0) [Guasto 226](#page-225-0) [Baudrate 236](#page-235-0) [Modifica 236](#page-235-1) [Preimpostazioni 220](#page-219-0)

### $\mathbf c$

Campo I/O [Chiave di configurazione PLC 251](#page-250-0) [Configurazioni consentite 257](#page-256-0) [Documentazione della trasformazione 257](#page-256-1) [Trasformazione 257](#page-256-2) [Campo valvole 243](#page-242-0) [Check list per trasformazione 256](#page-255-1) [Chiave di configurazione PLC 250](#page-249-1) [Componenti elettrici 255](#page-254-1) [Configurazioni consentite 255](#page-254-2) [Configurazioni non consentite 255](#page-254-3) [Documentazione della trasformazione 257](#page-256-3) [Piastra di adattamento 244](#page-243-0) [Piastra di alimentazione elettrica 244](#page-243-1) [Piastra di alimentazione pneumatica 244](#page-243-2) [Piastre base 243](#page-242-1) [Schede driver valvole 245](#page-244-1) [Schede per collegamento a ponte 247](#page-246-0) [Sezioni 254](#page-253-1) [Trasformazione 252](#page-251-0) [Caricamento del master data dell'apparecchiatura 221](#page-220-1) [Cavo bus di campo 217](#page-216-1)

[Check list per la trasformazione del campo valvole 256](#page-255-1) [Chiave di configurazione PLC 250](#page-249-2) [campo I/O 251](#page-250-0) [Campo valvole 250](#page-249-1) [Chiave di identificazione dell'accoppiatore bus 249](#page-248-0) [Combinazioni di piastre e schede 248](#page-247-1) [Componenti elettrici 255](#page-254-1) Configurazione [Consentita nel campo I/O 257](#page-256-0) [Consentita nel campo valvole 255](#page-254-2) [Del sistema valvole 221,](#page-220-2) [222](#page-221-1) [Dell'accoppiatore bus 222](#page-221-0) [Non consentita nel campo valvole 255](#page-254-3) [Trasmissione al comando 229](#page-228-0) Configurazioni consentite [Nel campo I/O 257](#page-256-0) [nel campo valvole 255](#page-254-2) Configurazioni non consentite [nel campo valvole 255](#page-254-3) [Connessioni elettriche 217](#page-216-2) [Connettore terminale dati 237](#page-236-0) [Creazione terminazione bus 237](#page-236-1)

### $\blacksquare$  D

[Danni al prodotto 215](#page-214-0) [Danni materiali 215](#page-214-1) Dati dei parametri [piastra di alimentazione con scheda di monitoraggio UA-](#page-232-0)OFF 233 Dati di diagnosi [Driver valvole 231](#page-230-0) [piastra di alimentazione con scheda di monitoraggio UA-](#page-232-1)OFF 233 [Piastra di alimentazione elettrica 232](#page-231-0) Dati di parametro [Driver valvole 231](#page-230-1) [Piastra di alimentazione elettrica 232](#page-231-1) Dati di processo [Driver valvole 230](#page-229-0) [piastra di alimentazione con scheda di monitoraggio UA-](#page-232-2)OFF 233 [Piastra di alimentazione elettrica 232](#page-231-2) [Dati tecnici 262](#page-261-0) [Denominazioni 210](#page-209-1) Descrizione dell'apparecchio [Accoppiatore bus 216](#page-215-0) [Driver valvole 220](#page-219-1) [Sistema valvole 242](#page-241-0) Documentazione [Necessaria e complementare 209](#page-208-1) [Trasformazione del campo I/O 257](#page-256-1) [Trasformazione del campo valvole 257](#page-256-3) [Validità 209](#page-208-2)

### 272 **AVENTICS** | Accoppiatore bus AES/driver valvole AV, DeviceNet | R412018138-BAL-001-AC

Indice analitico

Driver valvole [Dati di diagnosi 231](#page-230-0) [Dati di parametro 231](#page-230-1) [Dati di processo 230](#page-229-0) [Descrizione dell'apparecchio 220](#page-219-1)

### $\blacksquare$

[Identificazione dei moduli 248](#page-247-2) [Identificazione mezzi di servizio dell'accoppiatore bus 249](#page-248-1) [Indicazioni di sicurezza 212](#page-211-1) Indirizzo [Modifica 236](#page-235-2) [Interruzione della comunicazione DeviceNet 226](#page-225-1)

### $\blacksquare$

LED

[Significato della diagnosi LED 240](#page-239-0) [Significato nel funzionamento normale 219](#page-218-1) [Stati nella messa in funzione 239](#page-238-0)

[Lettura dell'indicatore di diagnosi 240](#page-239-1)

 $M$ 

[Marcatura ATEX 212](#page-211-2) [Messa in funzione del sistema valvole 238](#page-237-0) [Moduli, Sequenza 222](#page-221-2) [Montaggio in batteria delle piastre base 245](#page-244-2)

### $N$

[Numero di materiale dell'accoppiatore bus 248](#page-247-0)

### $\blacksquare$  0

[Obblighi del gestore 214](#page-213-1) Occupazione pin [Alimentazione di tensione 218](#page-217-1) [attacchi bus di campo 217](#page-216-3) [Occupazione pin del connettore M12 della piastra di](#page-244-3)  alimentazione 245

### $\blacksquare$

Parametri [Dell'accoppiatore bus 225](#page-224-0) [Per il comportamento in caso di errori 226](#page-225-2) [Piastra di adattamento 244](#page-243-0) piastra di alimentazione con scheda di monitoraggio UA-OFF [Dati dei parametri 233](#page-232-0) [Dati di diagnosi 233](#page-232-1) [Dati di processo 233](#page-232-2) [Piastra di alimentazione elettrica 244](#page-243-1) [Dati di diagnosi 232](#page-231-0) [dati di parametro 232](#page-231-1) [Dati di processo 232](#page-231-2) [Occupazione pin del connettore M12 245](#page-244-3) [Piastra di alimentazione pneumatica 244](#page-243-2) [Piastre base 243](#page-242-1) [Preimpostazioni sull'accoppiatore bus 234](#page-233-0)

 $\blacksquare$  Q [Qualifica del personale 213](#page-212-1)

W R [Ricerca e risoluzione errori 259](#page-258-1)

 $\mathbf{s}$ 

[Scheda di monitoraggio UA-OFF 247,](#page-246-0) [248](#page-247-3) [Schede driver valvole 245](#page-244-1) [Schede per collegamento a ponte 247](#page-246-0) [Selettori indirizzo 220](#page-219-2) [Sequenza dei moduli 222](#page-221-2) [Sezioni 254](#page-253-1) [Simboli 210](#page-209-2) Sistema di valvole [Trasformazione 242](#page-241-1) [Sistema stand-alone 242](#page-241-2) Sistema valvole [Configurare 222](#page-221-1) [Descrizione dell'apparecchio 242](#page-241-0) [Messa in funzione 238](#page-237-0) Struttura dei dati [Driver valvole 230](#page-229-1) [piastra di alimentazione con scheda di monitoraggio UA-](#page-232-3)OFF 233 [Piastra di alimentazione elettrica 232](#page-231-3)

### $\blacksquare$

[Tabella dei disturbi 259](#page-258-2) [Targhetta dati dell'accoppiatore bus 250](#page-249-0) Trasformazione [Del campo I/O 257](#page-256-2) [del campo valvole 252](#page-251-0) [Del sistema di valvole 242](#page-241-1)

### $\blacksquare$

[Uso a norma 212](#page-211-3) [Utilizzo non a norma 213](#page-212-2)

# Índice

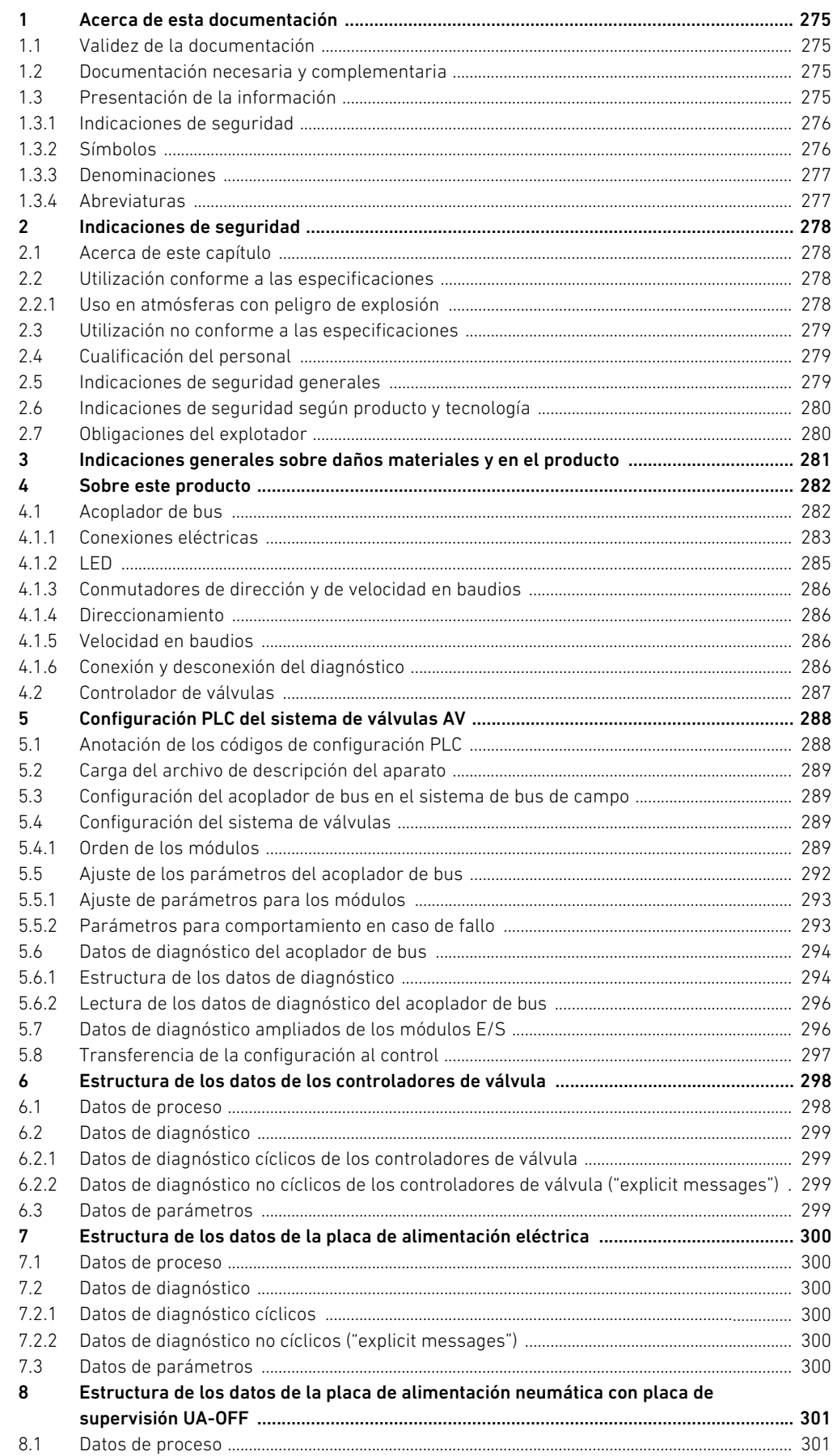

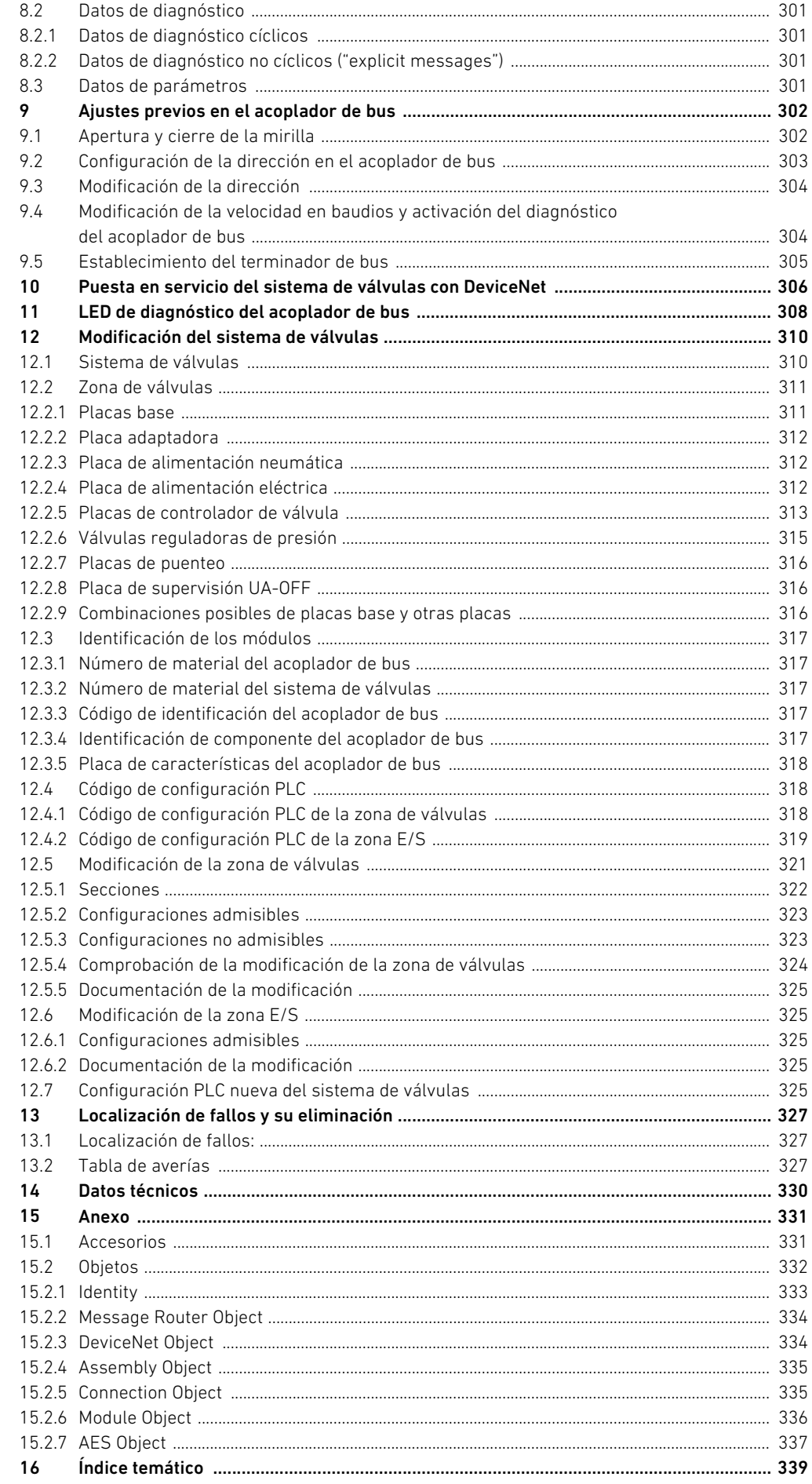

Acerca de esta documentación

### <span id="page-274-0"></span>1 Acerca de esta documentación

### <span id="page-274-1"></span>1.1 Validez de la documentación

Esta documentación es válida para el acoplador de bus de la serie AES para DeviceNet con el número de material R412018221. Esta documentación va dirigida a programadores, planificadores de instalaciones eléctricas y personal de servicio, así como al explotador de la instalación. Esta documentación contiene información importante para poner en servicio, utilizar y eliminar averías sencillas del producto de un modo seguro y apropiado. Además de la descripción del acoplador de bus, contiene información sobre la configuración PLC del acoplador de bus, de los controladores de válvula y de los módulos E/S.

### <span id="page-274-2"></span>1.2 Documentación necesaria y complementaria

 $\blacktriangleright$  No ponga el producto en funcionamiento mientras no disponga de la siguiente documentación y haya entendido su contenido.

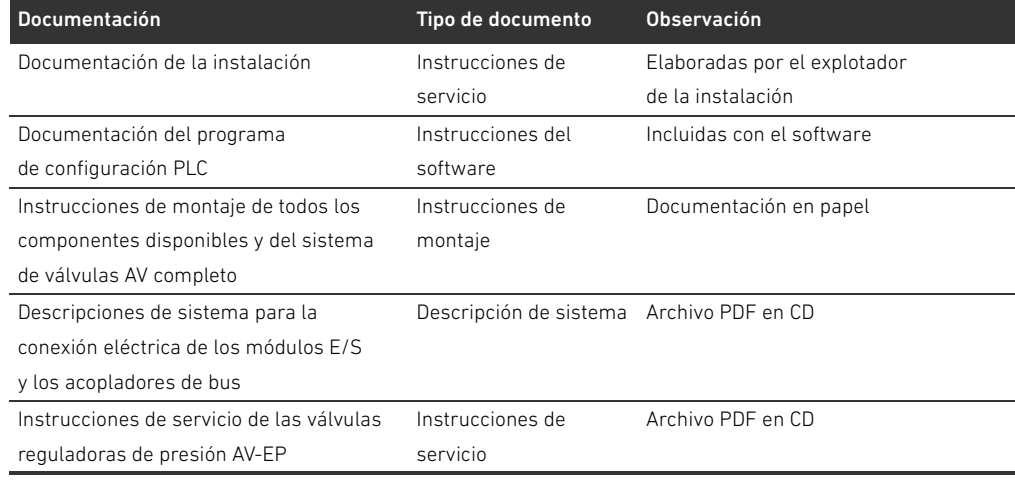

#### Tabla 1: Documentación necesaria y complementaria

Todas las instrucciones de montaje y descripciones de sistema de las series AES y AV, así como los archivos de configuración PLC se encuentran en el CD R412018133.

### <span id="page-274-3"></span>1.3 Presentación de la información

Para poder trabajar con su producto de forma rápida y segura gracias a esta documentación, en ella se emplean de forma coherente las indicaciones de seguridad, símbolos, términos y abreviaturas. Para facilitar su comprensión, estos se explican en las secciones siguientes.

Acerca de esta documentación

### <span id="page-275-0"></span>1.3.1 Indicaciones de seguridad

En esta documentación se emplean instrucciones de seguridad antes de una secuencia de acciones en la que existe riesgo de daños materiales y personales. Se deben respetar las medidas descritas de protección ante peligros.

Las indicaciones de seguridad tienen la estructura siguiente:

### PALABRA DE ADVERTENCIA Ţ

### Tipo y fuente de peligro

Consecuencias si no se sigue la indicación

- $\blacktriangleright$  Medidas de protección ante peligros
- <Enumeración>
- Símbolo de advertencia: alerta sobre el peligro
- Palabra de advertencia: indica la gravedad del peligro
- Clase y fuente de peligro: determina el tipo y la fuente de peligro.
- Consecuencias: describe las consecuencias si no se sigue la indicación
- Protección: indica cómo evitar el peligro.

Tabla 2: Clases de peligros según ANSI Z535.6-2006

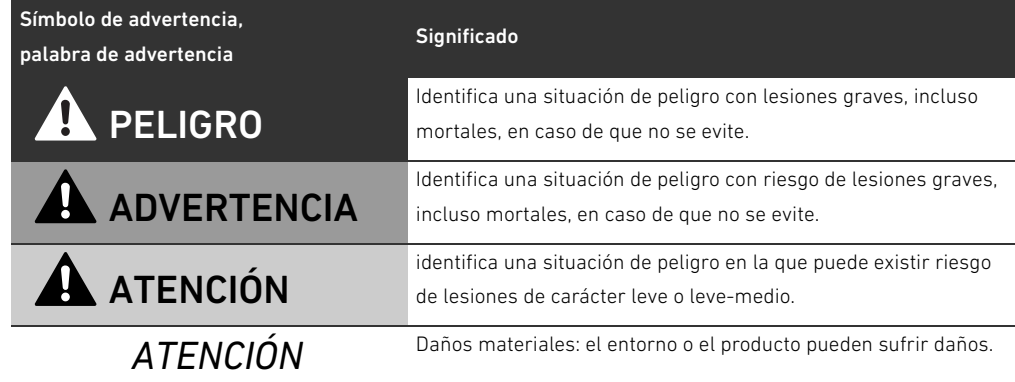

### <span id="page-275-1"></span>1.3.2 Símbolos

Los símbolos siguientes identifican indicaciones que no son relevantes para la seguridad, pero que ayudan a comprender mejor la documentación.

Tabla 3: Significado de los símbolos

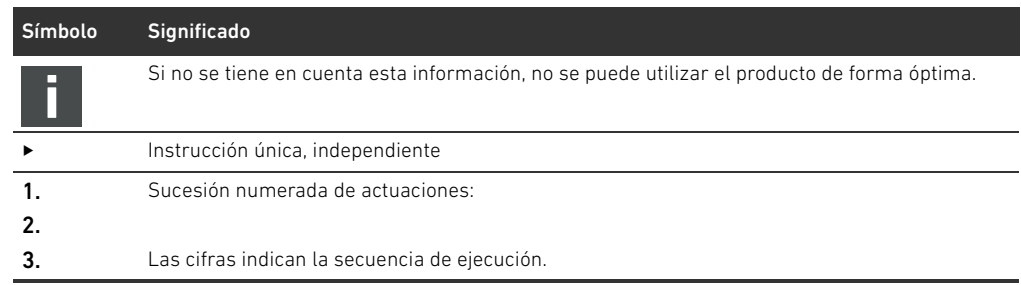

Acerca de esta documentación

### <span id="page-276-0"></span>1.3.3 Denominaciones

En esta documentación se utilizan las siguientes denominaciones:

### Tabla 4: Denominaciones

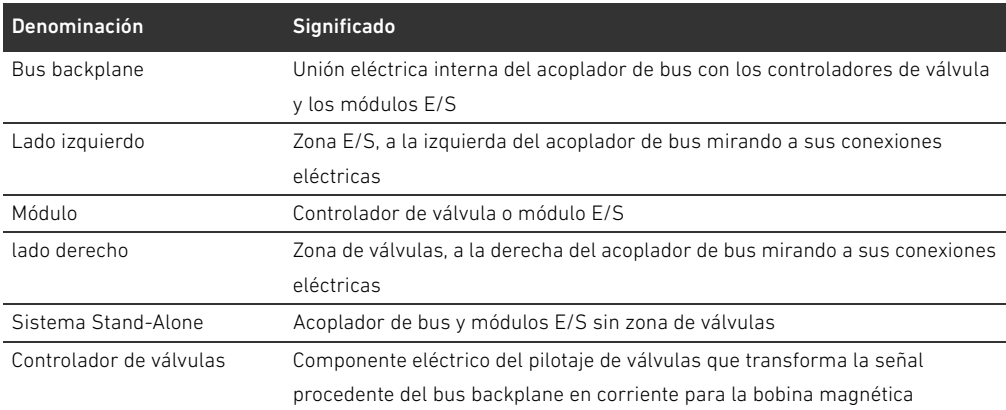

### <span id="page-276-1"></span>1.3.4 Abreviaturas

En esta documentación se utilizan las siguientes abreviaturas: Tabla 5: Abreviaturas

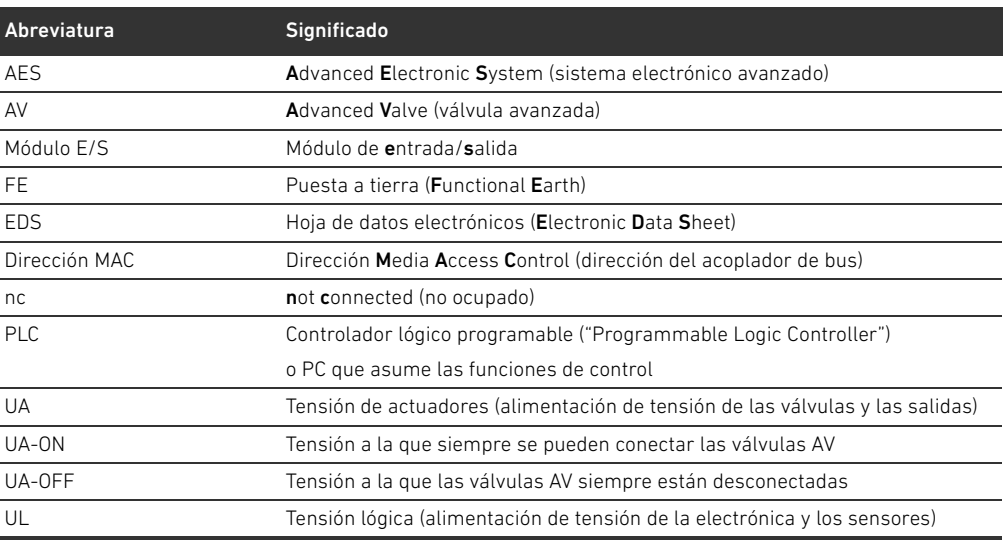

Indicaciones de seguridad

### <span id="page-277-0"></span>2 Indicaciones de seguridad

### <span id="page-277-1"></span>2.1 Acerca de este capítulo

Este producto ha sido fabricado conforme a las reglas de la técnica generalmente conocidas. No obstante, existe riesgo de sufrir daños personales y materiales si no se tienen en cuenta este capítulo ni las indicaciones de seguridad contenidas en la documentación.

- Lea esta documentación con detenimiento y por completo antes de trabajar con el producto.
- Guarde esta documentación en un lugar al que siempre puedan acceder fácilmente todos los usuarios.
- O Entregue el producto a terceros siempre junto con la documentación necesaria.

### <span id="page-277-2"></span>2.2 Utilización conforme a las especificaciones

El acoplador de bus de la serie AES y los controladores de válvula de la serie AV son componentes electrónicos y han sido diseñados específicamente para uso industrial en el ámbito de la técnica de automatización.

El acoplador de bus sirve para conectar módulos E/S y válvulas al sistema de bus de campo DeviceNet. El acoplador de bus únicamente se puede conectar a controladores de válvula de la marca AVENTICS y módulos E/S de la serie AES. El sistema de válvulas también se puede utilizar sin componentes neumáticos como sistema Stand-Alone.

El acoplador de bus únicamente se debe controlar mediante un controlador lógico programable (PLC), un control numérico, un PC industrial o un control comparable en combinación con una conexión máster de bus con el protocolo de bus de campo DeviceNet.

Los controladores de válvula de la serie AV constituyen los elementos de unión entre el acoplador de bus y las válvulas. Los controladores reciben del acoplador de bus información eléctrica que transmiten a las válvulas en forma de tensión para su pilotaje.

Los acopladores de bus y los controladores de válvula están diseñados para uso profesional y no para uso privado. Solo se pueden utilizar en el ámbito industrial (clase A). Para su utilización en zonas urbanas (viviendas, comercios e industrias) se necesita un permiso particular por parte de las autoridades. En Alemania, este permiso particular es concedido por la autoridad reguladora de telecomunicaciones y correos (Regulierungsbehörde für Telekommunikation und Post, RegTP). Los acopladores de bus y los controladores de válvula se pueden utilizar en cadenas de control con función de seguridad si el conjunto de la instalación está diseñado para ello.

O Tenga en cuenta la documentación R412018148 si va a utilizar el sistema de válvulas en cadenas de control con función de seguridad.

### <span id="page-277-3"></span>2.2.1 Uso en atmósferas con peligro de explosión

Ni los acopladores de bus ni los controladores de válvula cuentan con certificación ATEX. Esta certificación solo se puede otorgar a sistemas de válvulas completos. En este caso,

### los sistemas de válvulas se pueden utilizar en atmósferas con peligro de explosión si el sistema de válvulas cuenta con la identificación ATEX.

O Observe siempre los datos técnicos y los valores límite indicados en la placa de características de la unidad completa, especialmente los datos de la identificación ATEX.

La modificación del sistema de válvulas para su uso en una atmósfera con peligro de explosión solo está permitida conforme a las especificaciones que se recogen al respecto en los documentos siguientes:

- Instrucciones de montaje de los acopladores de bus y de los módulos E/S
- Instrucciones de montaje del sistema de válvulas AV
- Instrucciones de montaje de los componentes neumáticos

Indicaciones de seguridad

### <span id="page-278-0"></span>2.3 Utilización no conforme a las especificaciones

Cualquier otro uso distinto del descrito en la utilización conforme a las especificaciones se considera un uso no conforme y, por lo tanto, no está autorizado.

Dentro de la utilización no conforme a las especificaciones del acoplador de bus y los controladores de válvula se incluye:

- su uso como componentes de seguridad,
- su uso en zonas con peligro de explosión en un sistema de válvulas sin certificación ATEX.

Si se montan o utilizan en aplicaciones relevantes para la seguridad productos inadecuados, pueden producirse estados de servicio no previstos que podrían derivar en daños personales o materiales. Por tanto, utilice un producto en una aplicación relevante para la seguridad solo si dicha utilización viene especificada y autorizada de forma expresa en la documentación del producto, por ejemplo, en zonas con protección contra explosión o en componentes de un control relacionados con la seguridad (seguridad funcional).

AVENTICS GmbH no asume responsabilidad alguna por daños debidos a una utilización no conforme a las especificaciones. Los riesgos derivados de una utilización no conforme a las especificaciones son responsabilidad exclusiva del usuario.

### <span id="page-278-1"></span>2.4 Cualificación del personal

Las actividades descritas en esta documentación requieren disponer de conocimientos básicos de electrónica y neumática, así como de la terminología correspondiente. Para garantizar un uso seguro, solamente personal cualificado o bien otra persona supervisada por una persona cualificada podrá realizar estas actividades.

Un especialista es aquella persona que por su formación especializada, conocimientos y experiencia, así como por el conocimiento de las disposiciones pertinentes, puede juzgar los trabajos a él encargados, reconocer los posibles peligros y adoptar las medidas de seguridad adecuadas. Un especialista debe cumplir las reglas pertinentes específicas del ramo.

### <span id="page-278-2"></span>2.5 Indicaciones de seguridad generales

- W Observe la normativa vigente sobre prevención de accidentes y protección del medio ambiente.
- W Tenga en cuenta las especificaciones vigentes en el país de utilización relativas a las zonas con peligro de explosión.
- W Tenga en cuenta las normativas y disposiciones de seguridad vigentes en el país de utilización del producto.
- Utilice los productos de AVENTICS solo si no presentan problemas técnicos.
- Tenga en cuenta todas las indicaciones que figuran en el producto.
- Las personas que montan, manejan y desmontan productos de AVENTICS o realizan su mantenimiento no deben encontrarse bajo la influencia del alcohol, drogas o medicamentos que pudieran afectar a la capacidad de reacción.
- W Utilice solo los accesorios y piezas de repuesto autorizados por el fabricante para evitar riesgos para las personas por uso de piezas de repuesto no adecuadas.
- W Respete los datos técnicos y condiciones ambientales que se especifican en la documentación del producto.
- W El producto no se puede poner en funcionamiento mientras no se haya verificado que el producto final (por ejemplo, una máquina o instalación) en la que están integrados los productos de AVENTICS cumple las disposiciones, normativas de seguridad y normas de utilización vigentes en el país de explotación.

Indicaciones de seguridad

### <span id="page-279-0"></span>2.6 Indicaciones de seguridad según producto y tecnología

## **PELIGRO**

### Peligro de explosión por uso de aparatos incorrectos

Si utiliza en una atmósfera con peligro de explosión sistemas de válvulas que no cuentan con identificación ATEX, existe el riesgo de que se produzcan explosiones.

O Utilice en atmósferas con peligro de explosión solo sistemas de válvulas en cuya placa de características figure expresamente la identificación ATEX.

### Peligro de explosión por desconexión de conexiones eléctricas en atmósferas potencialmente explosivas

Desconectar las conexiones eléctricas bajo tensión genera grandes diferencias de potencial.

- No desconecte nunca las conexiones eléctricas en atmósferas potencialmente explosivas.
- O Trabaje en el sistema de válvulas solo en atmósferas que no sean potencialmente explosivas.

### Peligro de explosión por sistema de válvulas defectuoso en atmósfera potencialmente explosiva

Después de haber configurado o modificado el sistema de válvulas es posible que se produzcan fallos de funcionamiento.

O Después de configurar o modificar el equipamiento, realice siempre una comprobación del funcionamiento en una atmósfera sin peligro de explosión antes de volver a poner en servicio el aparato.

## **A PRECAUCIÓN**

### Movimientos descontrolados al conectar el sistema

Si el sistema se encuentra en un estado indefinido, existe peligro de lesiones.

- Antes de conectar el sistema, asegúrese de que este se encuentra en un estado seguro.
- Asegúrese de que no se encuentra ninguna persona dentro de la zona de peligro cuando conecte el sistema de válvulas.

### Peligro de quemaduras debido a superficies calientes

Entrar en contacto con las superficies de la unidad y contiguas durante el funcionamiento puede originar quemaduras.

- Espere a que la pieza relevante de la instalación se haya enfriado antes de trabajar en la unidad.
- No toque la pieza relevante de la instalación durante el funcionamiento.

### <span id="page-279-1"></span>2.7 Obligaciones del explotador

Como explotador de la instalación equipada con un sistema de válvulas de la serie AV es responsable de que:

- el producto se utilice conforme a las especificaciones.
- el personal de manejo reciba formación con regularidad.
- las condiciones de utilización respondan a los requisitos para un uso seguro del producto.
- W los intervalos de limpieza se determinen y se respeten en función del impacto medioambiental en el lugar de aplicación.
- en caso de encontrarse en una atmósfera con peligro de explosión, se tengan en cuenta los peligros de incendio generados por el montaje de medios de producción en su instalación.
- $\blacksquare$  no se intente reparar por cuenta propia el producto en caso de que se produzca una avería.

Indicaciones generales sobre daños materiales y en el producto

## <span id="page-280-0"></span>3 Indicaciones generales sobre daños materiales y en el producto

## *ATENCIÓN*

Desconectar las conexiones bajo tensión provoca daños en los componentes electrónicos del sistema de válvulas.

Al desconectar las conexiones bajo tensión se producen grandes diferencias de potencial que pueden dañar el sistema de válvulas.

Desconecte la tensión de la pieza relevante de la instalación antes de montar/conectar eléctricamente el sistema de válvulas o desenchufarlo.

### No se guarda ninguna modificación de la dirección ni de la velocidad en baudios realizada durante el funcionamiento.

El acoplador de bus sigue trabajando con los datos antiguos de dirección y velocidad en baudios.

- O No modifique nunca la dirección ni la velocidad en baudios durante el funcionamiento.
- Desconecte el acoplador de bus de la alimentación de tensión UL antes de modificar las posiciones de los conmutadores DR, NA1 y NA2.

### Averías en la comunicación de bus de campo debido a una puesta a tierra incorrecta o insuficiente

Los componentes conectados no reciben ninguna señal o reciben señales erróneas. Compruebe que las puestas a tierra de todos los componentes del sistema de válvulas

– entre ellos

– y con la puesta a tierra

están bien conectadas con conducción eléctrica.

 $\blacktriangleright$  Asegúrese de que el contacto entre el sistema de válvulas y la tierra es correcto.

### Interferencias en la comunicación de bus de campo debido a un tendido incorrecto de las líneas de comunicación

Los componentes conectados no reciben ninguna señal o reciben señales erróneas.

Tienda las líneas de comunicación dentro de edificios. Si las tiende por el exterior de los edificios, la longitud del tramo exterior no debe ser superior a 42 m.

### El sistema de válvulas contiene componentes electrónicos que son sensibles a las descargas electrostáticas.

Si los componentes eléctricos entran en contacto con personas u objetos, puede generarse una descarga electroestática que dañe o destruya los componentes del sistema de válvulas.

- $\triangleright$  Conecte a tierra todos los componentes para evitar una descarga electrostática en el sistema de válvulas.
- En caso necesario, utilice sistemas de puesta a tierra en las muñecas y el calzado al trabajar en el sistema de válvulas.

### <span id="page-281-0"></span>4 Sobre este producto

### <span id="page-281-1"></span>4.1 Acoplador de bus

El acoplador de bus de la serie AES para DeviceNet establece la comunicación entre el control superior y las válvulas y módulos E/S conectados. Se puede utilizar únicamente como slave en un sistema de bus DeviceNet según IEC 61158 e IEC 61784-1, CPF 2/3. Por este motivo, el acoplador de bus debe configurarse. Para la configuración se incluye un archivo EDS en el CD R412018133 suministrado (véase el capítulo [5.2](#page-288-0) ["Carga del archivo de descripción del aparato](#page-288-0)" en la página [289](#page-288-0)). En la transferencia de datos cíclica, el acoplador de bus puede enviar al control 512 bits de datos de entrada y recibir del control 512 bits de datos de salida. Para la comunicación con las válvulas, cuenta en el lado derecho con una interfaz electrónica a la que se conectan los controladores de válvula. En el lado izquierdo dispone de otra interfaz electrónica mediante la que se establece la comunicación con los módulos E/S. Ambas interfaces son independientes entre sí. El acoplador de bus puede pilotar como máximo 64 válvulas monoestables o biestables

(128 bobinas magnéticas) y hasta diez módulos E/S. Admite un intervalo de actualización mínimo de 1 ms y velocidades de hasta 500 kbaudios.

Todas las conexiones eléctricas se encuentran en el frontal; los indicadores de estado, en la parte superior.

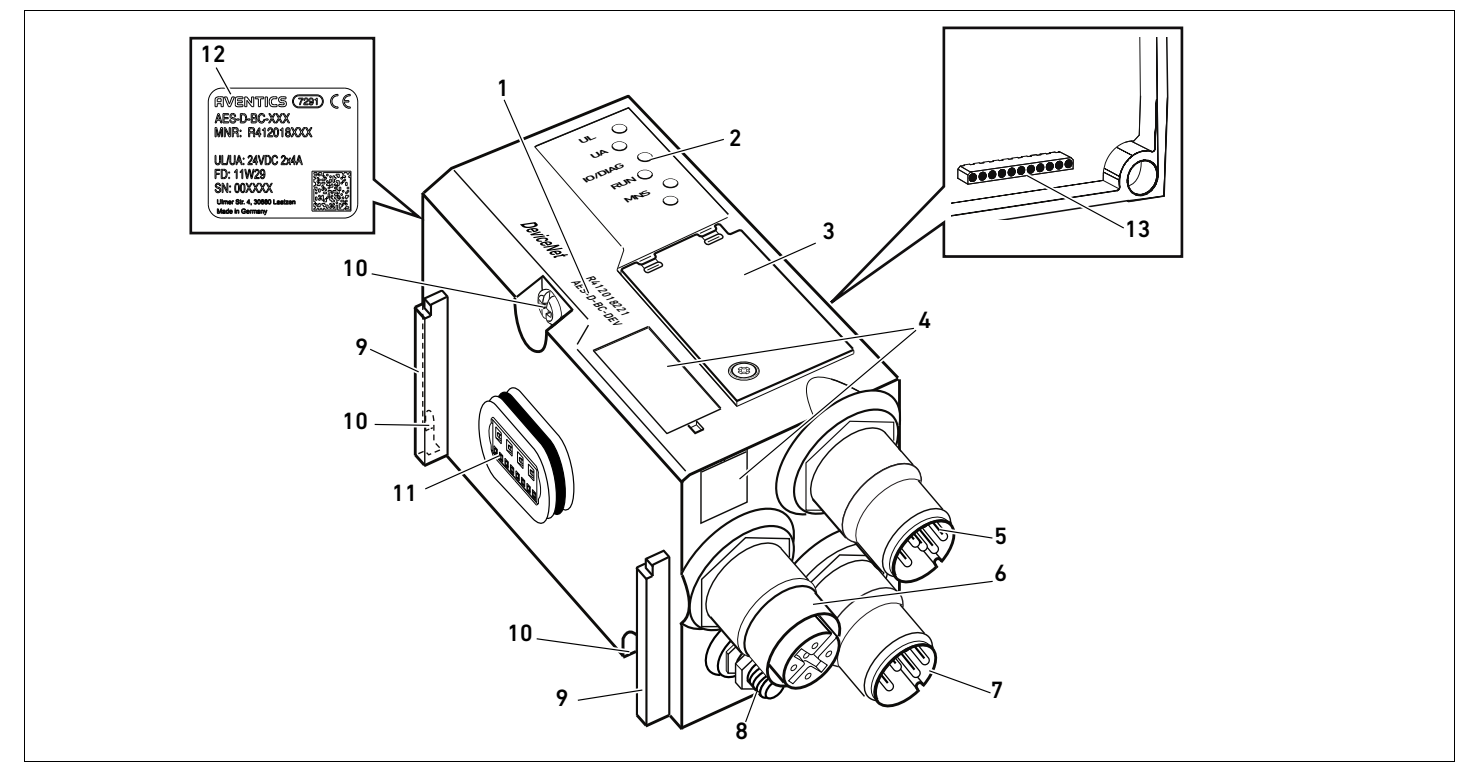

Fig. 1: Acoplador de bus DeviceNet

- 1 Código de identificación
- 2 LED
- 3 Mirilla
- 4 Campo para identificación de componente
- 5 Conexión de bus de campo X7D2
- 6 Conexión de bus de campo X7D1
- 7 Conexión de alimentación de tensión X1S
- 8 Puesta a tierra
- 9 Ranura para montaje del elemento de fijación de resorte
- 10 Tornillos para fijación a la placa adaptadora
- 11 Conexión eléctrica para módulos AES
	- 12 Placa de características
- 13 Conexión eléctrica para módulos AV

### <span id="page-282-0"></span>4.1.1 Conexiones eléctricas

## *ATENCIÓN*

Las conexiones no enchufadas no alcanzan el tipo de protección IP65. Puede entrar agua en el aparato.

Monte tapones ciegos en todas las conexiones no enchufadas para conservar el tipo de protección IP65.

El acoplador de bus cuenta con las siguientes conexiones eléctricas:

- Conector X7D2 (5): entrada de bus de campo
- Conector  $X7D1$  (6): salida de bus de campo
- Conector X1S (7): tensión de alimentación del acoplador de bus con 24 V DC
- $\blacksquare$  Tornillo de puesta a tierra (8): puesta a tierra

El par de apriete de las conexiones macho y hembra es de 1,5 Nm +0,5. El par de apriete de la tuerca M4x0,7 (ancho de llave 7) del tornillo de puesta a tierra es de 1,25 Nm +0,25.

Conexión de bus de campo La entrada de bus de campo X7D2 (5) es un conector M12, macho, de 5 pines, codificado A. La salida de bus de campo X7D1 (6) es un conector M12, hembra, de 5 pines, codificado A.

> Puede consultar la ocupación de pines de las conexiones de bus de campo en la tabla 6. Se muestra la vista a las conexiones del aparato.

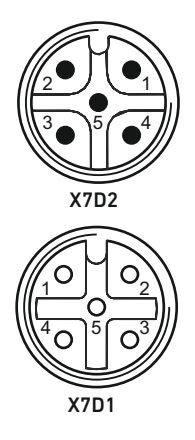

X7D2

X1S

7

5

X7D1

6

8

#### Tabla 6: Ocupación de pines de las conexiones de bus de campo

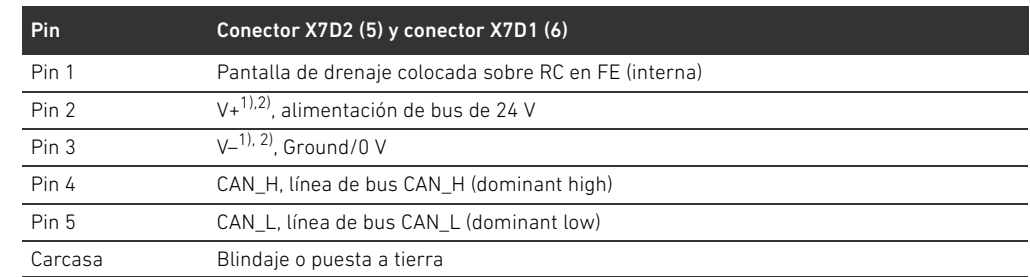

1) La alimentación de tensión del acoplador de bus (UL) es realizada por medio de X1S (7). Todos los cables se hacen pasar por derivación. El estado de bus de V+ y V– se verifica internamente.

 $2)$  Si V+ y V– no están ocupados, se ilumina la indicación de errores LED y el aparato permanece en el estado de inicialización. Asegúrese de que V+ y V– están ocupados en el conector de bus.

### Cable de bus de campo

## *ATENCIÓN*

### Peligro por cables confeccionados incorrectamente o dañados

El acoplador de bus puede resultar dañado.

 $\blacktriangleright$  Utilice exclusivamente cables apantallados y controlados.

### Cableado incorrecto

Un cableado incorrecto o erróneo provoca funciones erróneas y daños en la red.

- $\blacktriangleright$  Respete las especificaciones DeviceNet.
- Emplee solamente cables que correspondan a las especificaciones del bus de campo y a los requisitos concernientes a la velocidad y la longitud de la conexión.
- Monte los cables y conectores conforme a las instrucciones de montaje a fin de garantizar el tipo de protección y la descarga de tracción.

Si utiliza un cable con conductor apantallado, puede conectarlo adicionalmente al pin 1 de los conectores de bus (X7D1/X7D2).

### Conexión del acoplador de bus como estación intermedia

- 1. Si no utiliza un cable confeccionado, establezca la ocupación de pines correcta (véase la tabla 6 en la página 283) de sus conexiones eléctricas.
- 2. Conecte el cable de bus de llegada a la entrada de bus de campo X7D2 (5).
- 3. Conecte el cable de bus de salida mediante la salida de bus de campo X7D1 (6) al módulo siguiente.
- 4. Asegúrese de que la carcasa del conector esté conectada de forma fija a la carcasa del acoplador de bus.

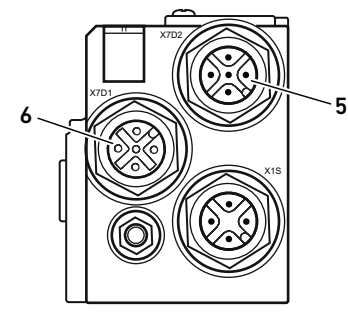

### Alimentación de tensión

### PELIGRO

Descarga de corriente por uso de bloque de alimentación erróneo Peligro de lesiones

- $\blacktriangleright$  Utilice para el acoplador de bus únicamente las alimentaciones de tensión siguientes:
	- circuitos eléctricos SELV o PELV de 24 V DC, cada uno con un fusible DC capaz de interrumpir una corriente de 6,67 A en máx. 120 s, o bien
	- circuitos eléctricos de 24 V DC acordes con los requisitos para circuitos con limitación de energía conforme a la sección 9.4 de la norma UL 61010-1, tercera edición, o bien
	- circuitos eléctricos de 24 V DC acordes con los requisitos para fuentes de corriente con limitación de potencia conforme a la sección 2.5 de la norma UL 60950-1, segunda edición, o bien
	- circuitos eléctricos de 24 V DC acordes con los requisitos de NEC clase II conforme con la norma UL 1310.
- Asegúrese de que la alimentación de tensión del bloque de alimentación siempre sea inferior a 300 V AC (conductor exterior - conductor neutro).

Por medio del conector X1S (7) se realiza la alimentación de tensión del acoplador de bus y los controladores de válvula. La conexión para la alimentación de tensión X1S (7) es un conector M12, macho, de 4 pines, codificado A.

Puede consultar la ocupación de pines de la alimentación de tensión en la tabla 7. Se muestra la vista a las conexiones del aparato.

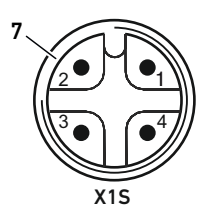

### Tabla 7: Ocupación de pines de la alimentación de tensión

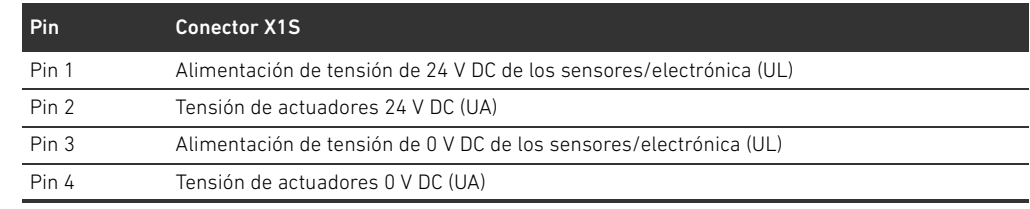

- $\blacksquare$  La tolerancia de tensión para la tensión de la electrónica es de 24 V DC  $\pm 25$  %.
- La tolerancia de tensión para la tensión de actuadores es de 24 V DC ±10 %.
- Las alimentaciones de tensión UL y UA cuentan con separación galvánica interna.

Sobre este producto

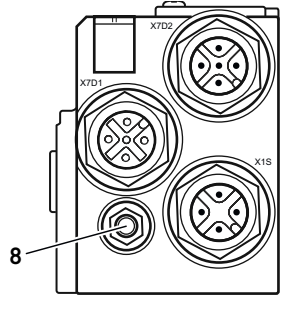

Conexión de puesta a tierra  $\longrightarrow$  Para descargar averías CEM, conecte a masa la conexión FE (8) del acoplador de bus mediante un cable de baja impedancia.

La sección de cable debe ser adecuada a la aplicación.

Para evitar corrientes de compensación a través de la pantalla del acoplador de bus, se requiere una línea de compensación de potencial suficiente entre los aparatos.

### <span id="page-284-0"></span>4.1.2 LED

El acoplador de bus dispone de 5 LED.

En la tabla siguiente se explican las funciones de los LED. Puede consultar una descripción más detallada de los LED en el capítulo [11](#page-307-0) "[LED de diagnóstico del acoplador de bus](#page-307-0)" en la página [308](#page-307-0).

Tabla 8: Significado de los LED en modo normal

| <b>Función</b>                                    | Estado en modo normal |
|---------------------------------------------------|-----------------------|
| Supervisión de la alimentación de tensión         | iluminado en verde    |
| de la electrónica                                 |                       |
| Supervisión de la tensión de actuadores           | iluminado en verde    |
| Supervisión de los avisos de diagnóstico de todos | iluminado en verde    |
| los módulos                                       |                       |
| Supervisión del intercambio de datos              | iluminado en verde    |
| Modul Network Status (estado del módulo de red)   | iluminado en verde    |
| Ninguna                                           |                       |
|                                                   |                       |

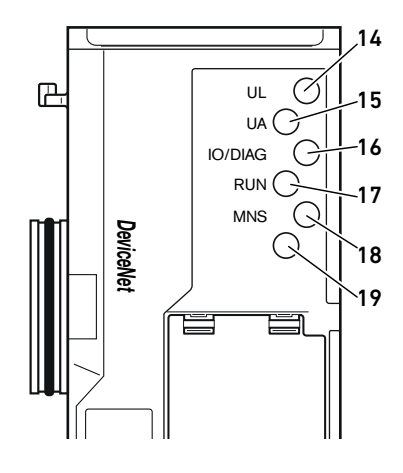

### <span id="page-285-0"></span>4.1.3 Conmutadores de dirección y de velocidad en baudios

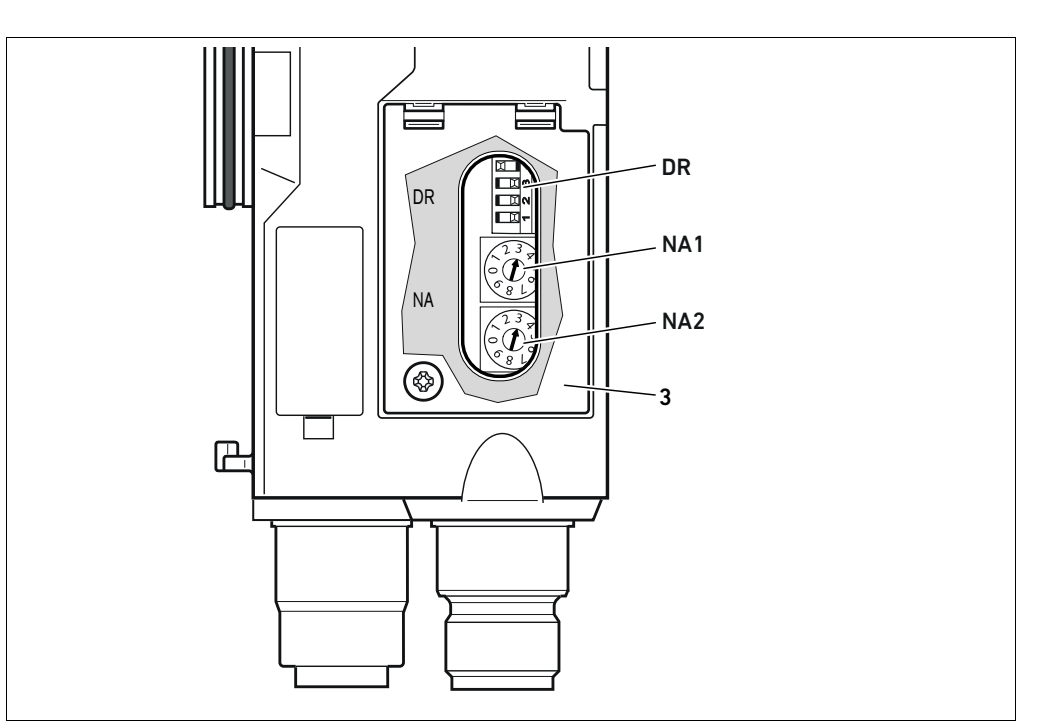

Fig. 2: Posición de los conmutadores de dirección NA1 y NA2 y del interruptor de velocidad en baudios DR

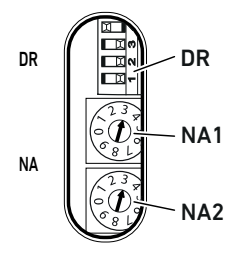

El interruptor DIP DR para la velocidad en baudios y los dos conmutadores giratorios NA1 y NA2 para la dirección de estación del sistema de válvulas del DeviceNet se encuentran debajo de la mirilla (3).

### $\blacksquare$  Interruptor DR:

- En el interruptor DIP DR se ajusta la velocidad en baudios en los dos primeros conmutadores (DR.1 y DR.2).
- En el tercer conmutador (DR.3) se activa y desactiva el diagnóstico.
- El cuarto conmutador (DR.4) no está ocupado.
- Conmutador NA1: en el conmutador NA1 se ajusta la posición de la decena de la dirección. El conmutador NA1 está rotulado con sistema decimal de 0 a 9.
- Conmutador NA2: en el conmutador NA2 se ajusta la posición de la unidad de la dirección. El conmutador NA2 está rotulado con sistema decimal de 0 a 9.

### <span id="page-285-1"></span>4.1.4 Direccionamiento

El MAC ID está preajustado a la dirección 63.

Puede consultar una descripción detallada del sistema de asignación de direcciones en el capítulo [9](#page-301-0)  "[Ajustes previos en el acoplador de bus"](#page-301-0) en la página [302](#page-301-0).

### <span id="page-285-2"></span>4.1.5 Velocidad en baudios

La velocidad en baudios está preajustada a 125 kbaudios. En el capítulo [9.4](#page-303-1) "[Modificación de la](#page-303-1)  [velocidad en baudios y activación del diagnóstico del acoplador de bus"](#page-303-1) en la página [304](#page-303-1) se explica cómo cambiar la velocidad en baudios.

### <span id="page-285-3"></span>4.1.6 Conexión y desconexión del diagnóstico

El diagnóstico se activa y desactiva con el conmutador DR.3. Cuando está activado, los datos de diagnóstico se adjuntan a los datos de entrada.

### <span id="page-286-0"></span>4.2 Controlador de válvulas

En el capítulo [12.2 "Zona de válvulas](#page-310-0)" en la página [311](#page-310-0) se describen los controladores de válvula.

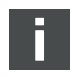

Configuración PLC del sistema de válvulas AV

## <span id="page-287-0"></span>5 Configuración PLC del sistema de válvulas AV

En este capítulo se parte de que la dirección y la velocidad en baudios del acoplador de bus están correctamente configuradas y de que para el terminador del bus se ha utilizado un enchufe terminal de datos. Encontrará una descripción detallada en el capítulo [9 "Ajustes](#page-301-0)  [previos en el acoplador de bus"](#page-301-0) en la página [302.](#page-301-0)

Para que el acoplador de bus pueda intercambiar correctamente los datos del sistema de válvulas modular con el PLC es necesario que este conozca la longitud de datos de entrada y salida del sistema de válvulas. Para ello deberá reproducir en el PLC la disposición real de los componentes eléctricos del sistema de válvulas usando el software de configuración del sistema de programación PLC. Este procedimiento se denomina configuración PLC.

Para realizar la configuración PLC puede utilizar programas de configuración PLC de distintos fabricantes. Por este motivo, en los apartados siguientes solo se explica el procedimiento básico para la configuración PLC.

## *ATENCIÓN*

### Error de configuración

Un sistema de válvulas mal configurado puede causar fallos de funcionamiento en el conjunto del sistema e incluso dañarlo.

- Por este motivo, solamente personal cualificado podrá llevar a cabo la configuración (véase el capítulo [2.4](#page-278-1) "[Cualificación del personal"](#page-278-1) en la página [279\)](#page-278-1).
- Tenga en cuenta las especificaciones del explotador de la instalación, así como cualquier posible restricción derivada del sistema en conjunto.
- Tenga en cuenta la documentación del programa de configuración.

Puede determinar la longitud de datos del sistema en el ordenador y transferirla después in situ al sistema sin que esté conectada la unidad. Los datos se podrán transferir más tarde al sistema in situ.

### <span id="page-287-1"></span>5.1 Anotación de los códigos de configuración PLC

Dado que, en la zona de las válvulas, los componentes eléctricos se encuentran en la placa base y no se pueden identificar directamente, para elaborar la configuración se necesitan los códigos de configuración PLC de la zona de válvulas y de la zona E/S.

También necesita los códigos de configuración PLC si la va a realizar separada del sistema de válvulas.

- ▶ Anote los códigos de configuración PLC de los distintos componentes en el orden siguiente:
	- Lado de válvula: el código de configuración PLC se encuentra impreso en la placa de características, en el lado derecho del sistema de válvulas.
	- Módulos E/S: el código de configuración PLC se encuentra impreso en la parte superior de los módulos.

Puede consultar una descripción detallada del código de configuración PLC en el capítulo [12.4](#page-317-1)  ["Código de configuración PLC](#page-317-1)" en la página [318.](#page-317-1)
# 5.2 Carga del archivo de descripción del aparato

El archivo EDS con textos en inglés para el acoplador de bus, serie AES para DeviceNet, se encuentra en el CD R412018133 suministrado. Este archivo también se pueden descargar en Internet desde el Media Centre de AVENTICS.

Cada sistema de válvulas está equipado con un acoplador de bus y, según su pedido, con válvulas o módulos E/S. En el archivo EDS está registrada la configuración básica del módulo.

- O Para realizar la configuración PLC del sistema de válvulas, copie el archivo EDS del CD R412018133 al ordenador en el que tenga instalado el programa de configuración.
- O Introduzca en el programa de configuración PLC la dirección del aparato y las longitudes absolutas de los datos de entrada y salida.

### 5.3 Configuración del acoplador de bus en el sistema de bus de campo

Antes de poder configurar los distintos componentes del sistema de válvulas, debe asignar una dirección al acoplador de bus en el programa de configuración PLC.

- 1. Asigne al acoplador de bus una dirección unívoca y una velocidad en baudios (véase el capítulo [9.2](#page-302-0) "[Configuración de la dirección en el acoplador de bus](#page-302-0)" en la página [303\)](#page-302-0).
- 2. Configure el acoplador de bus como módulo slave.

### 5.4 Configuración del sistema de válvulas

### 5.4.1 Orden de los módulos

Los datos de entrada y salida con los que los módulos se comunican con el control están formados por una cadena de bytes. La longitud de los datos de entrada y salida del sistema de válvulas se calcula a partir de la cantidad de módulos y del ancho de datos del módulo en cuestión. En este caso, los datos se cuentan solo por bytes. Si un módulo contiene menos de 1 byte de datos de salida o entrada, los bits restantes hasta llegar al byte se cubren con los denominados bits de relleno o "stuff bits".

Ejemplo: una placa de controlador para 2 válvulas con 4 bits de datos útiles ocupa en la cadena de bytes 1 byte de datos; los 4 bits restantes se cubren con bits de relleno. De este modo, los datos del módulo siguiente comienzan también después de un límite de byte.

Se puede configurar un máximo de 42 módulos (máx. 32 en el lado de válvula y máx. 10 en la zona E/S). La numeración de los módulos del ejemplo (véase la figura [3](#page-289-0)) empieza a la derecha del acoplador de bus (AES-D-BC-DEV) en la zona de válvulas con la primera placa de controlador de válvula (módulo 1) y va hasta la última placa de controlador de válvula situada en el extremo derecho de la unidad de válvulas (módulo 9).

No se tienen en cuenta las placas de puenteo. Las placas de alimentación y las placas de supervisión UA-OFF ocupan un módulo (véase el módulo 7 en la figura [3\)](#page-289-0). Las placas de alimentación y las placas de supervisión UA-OFF no aportan ningún byte a los datos de entrada y salida. No obstante, también se incluyen en el cómputo, ya que cuentan con un diagnóstico y este se transmite al puesto de módulo correspondiente.

La numeración continúa en la zona E/S (módulo 10–módulo 12 en la figura [3](#page-289-0)). En este caso, empieza a la izquierda del acoplador de bus y continúa hasta el extremo izquierdo.

Los datos de diagnóstico del sistema de válvulas tienen una longitud de 8 bytes y se adjuntan a los datos de entrada si está activada la función de diagnóstico. En la tabla 14 se muestra cómo se distribuyen estos datos de diagnóstico.

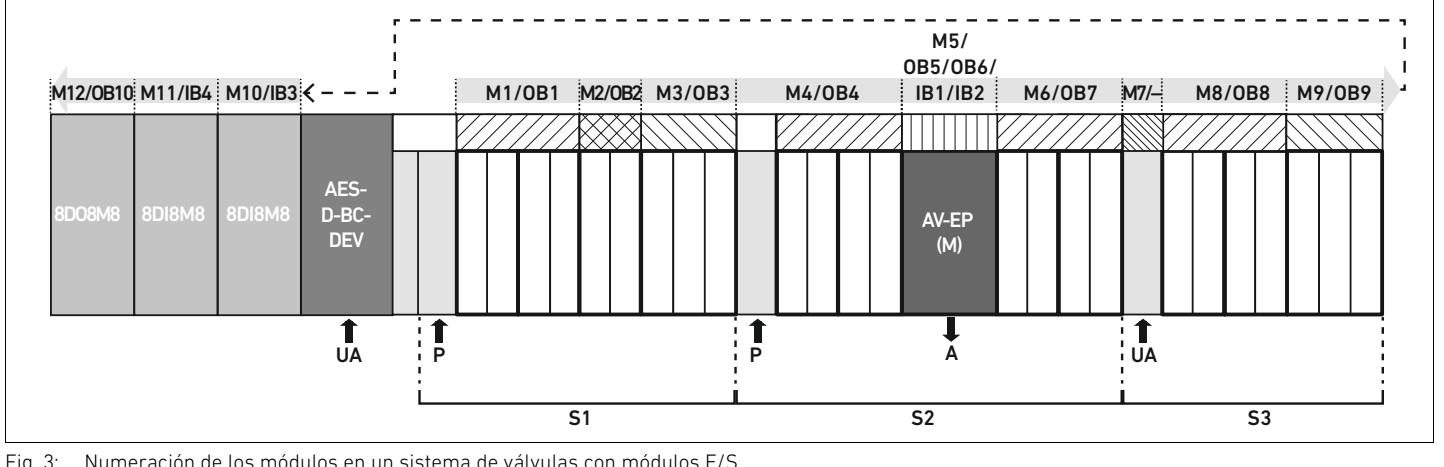

<span id="page-289-0"></span>Fig. 3: Numeración de los módulos en un sistema de válvulas con módulos E/S

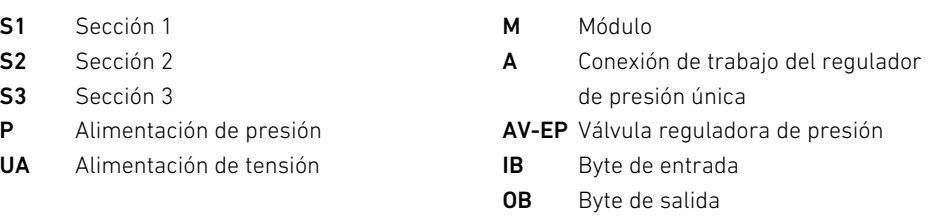

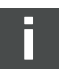

La simbología utilizada para los componentes de la zona de válvulas se explica en el capítulo [12.2](#page-310-0) "[Zona de válvulas](#page-310-0)" en la página [311.](#page-310-0)

Ejemplo La figura [3](#page-289-0) representa un sistema de válvulas con las propiedades siguientes:

- Acoplador de bus
- Sección 1 con 9 válvulas
	- Placa de controlador para 4 válvulas
	- Placa de controlador para 2 válvulas
	- Placa de controlador para 3 válvulas
- Sección 2 con 8 válvulas
	- Placa de controlador para 4 válvulas
	- Válvula reguladora de presión
	- Placa de controlador para 4 válvulas
- Sección 3 con 7 válvulas
	- Placa de alimentación
	- Placa de controlador para 4 válvulas
	- Placa de controlador para 3 válvulas
- Módulo de entrada
- Módulo de entrada
- Módulo de salida

El código de configuración PLC de toda la unidad es en este caso:

423–4M4U43 8DI8M8 8DI8M8 8DO8M8

En la tabla 9 se muestra la longitud de datos del acoplador de bus y de los módulos. Tabla 9: Cálculo de la longitud de datos del sistema de válvulas

| Número de<br>módulo | Módulo                        | Datos de salida             | Datos de entrada          |
|---------------------|-------------------------------|-----------------------------|---------------------------|
| 1                   | Placa de controlador para     | 1 byte de datos útiles      | $\overline{\phantom{0}}$  |
|                     | 4 válvulas                    |                             |                           |
| $\overline{2}$      | Placa de controlador para     | 1 byte                      |                           |
|                     | 2 válvulas                    | (4 bits de datos útiles más |                           |
|                     |                               | 4 bits de relleno)          |                           |
| 3                   | Placa de controlador para     | 1 byte                      |                           |
|                     | 3 válvulas                    | (6 bits de datos útiles más |                           |
|                     |                               | 2 bits de relleno)          |                           |
| 4                   | Placa de controlador para     | 1 byte de datos útiles      |                           |
|                     | 4 válvulas                    |                             |                           |
| 5                   | Válvula reguladora de presión | 2 byte de datos útiles      | 2 byte de datos útiles    |
| 6                   | Placa de controlador para     | 1 byte de datos útiles      |                           |
|                     | 4 válvulas                    |                             |                           |
| $\overline{7}$      | Alimentación eléctrica        | $\overline{a}$              | $\overline{a}$            |
| 8                   | Placa de controlador para     | 1 byte de datos útiles      |                           |
|                     | 4 válvulas                    |                             |                           |
| 9                   | Placa de controlador para     | 1 byte                      |                           |
|                     | 3 válvulas                    | (6 bits de datos útiles más |                           |
|                     |                               | 2 bits de relleno)          |                           |
| 10                  | Módulo de entrada             |                             | 1 byte de datos útiles    |
|                     | (1 byte de datos útiles)      |                             |                           |
| 11                  | Módulo de entrada             |                             | 1 byte de datos útiles    |
|                     | (1 byte de datos útiles)      |                             |                           |
| 12                  | Módulo de salida              | 1 byte de datos útiles      | $\overline{\phantom{0}}$  |
|                     | (1 byte de datos útiles)      |                             |                           |
|                     | Acoplador de bus              |                             | 8 bytes de datos de       |
|                     |                               |                             | diagnóstico <sup>1)</sup> |
|                     |                               | Longitud total de los datos | Longitud total            |
|                     |                               | de salida: 10 bytes         | de los datos de entrada:  |
|                     |                               |                             | 12 bytes $^{2)}$          |

1) Solo si el diagnóstico está activado.

 $2)$  Solo si el diagnóstico está activado; en caso contrario, 4 bytes.

Una vez finalizada la configuración PLC, los bytes de salida presentan la ocupación que se muestra en la tabla [10](#page-290-0). El byte de parámetros del acoplador de bus se adjunta a los bytes de salida de los módulos.

<span id="page-290-0"></span>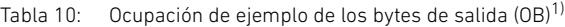

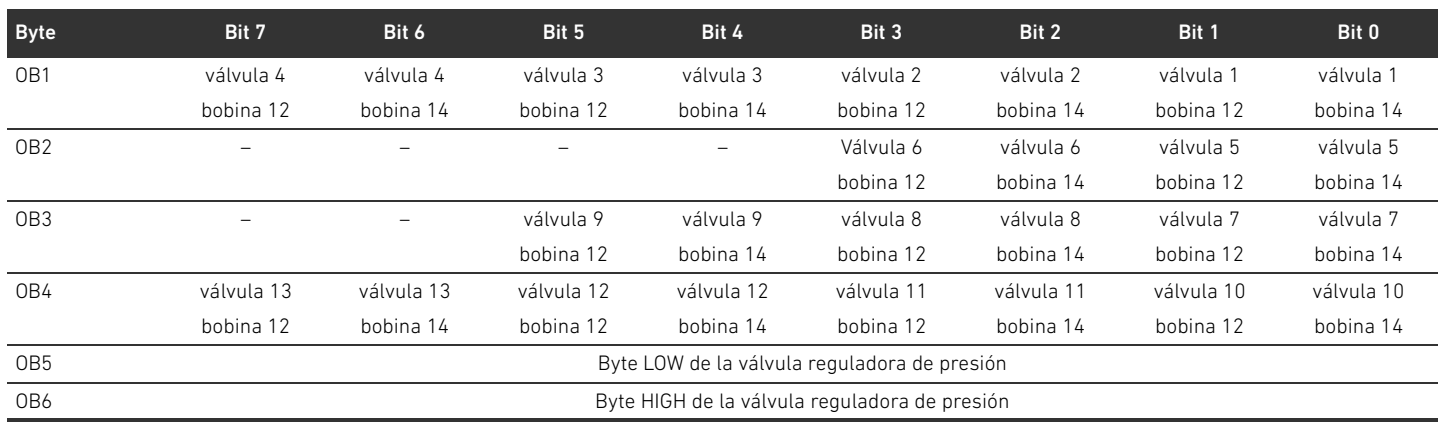

#### Tabla 10: Ocupación de ejemplo de los bytes de salida  $(OB)^{1}$

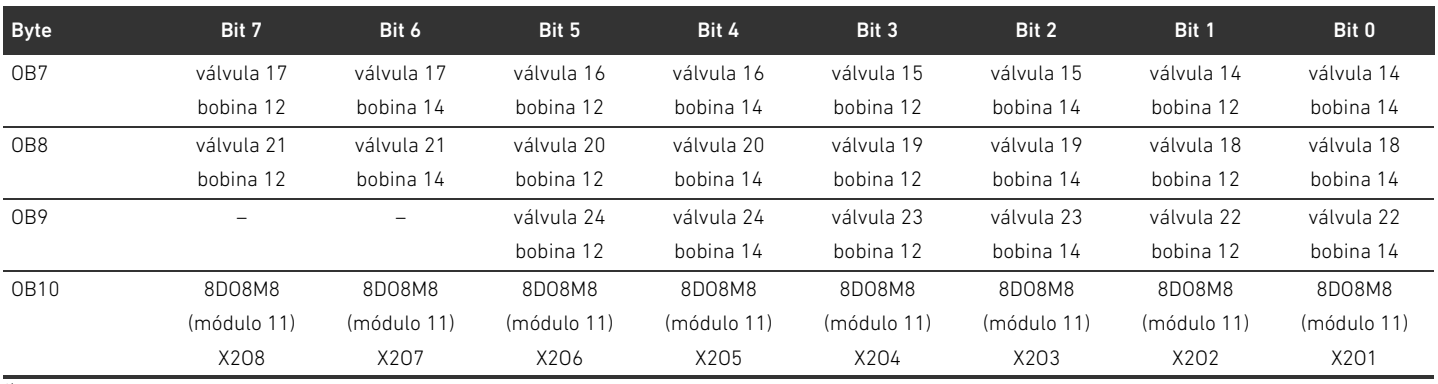

 $1)$  Los bits marcados con "-" son bits de relleno. No se pueden utilizar y reciben el valor "0".

Los bytes de entrada presentan la ocupación que se muestra en la tabla [11.](#page-291-0) Los datos de diagnóstico se adjuntan a los datos de entrada si el diagnóstico está activado en el interruptor DIP. Siempre tienen una longitud de 8 bytes.

#### <span id="page-291-0"></span>Tabla 11: Ocupación de ejemplo de los bytes de entrada (IB)

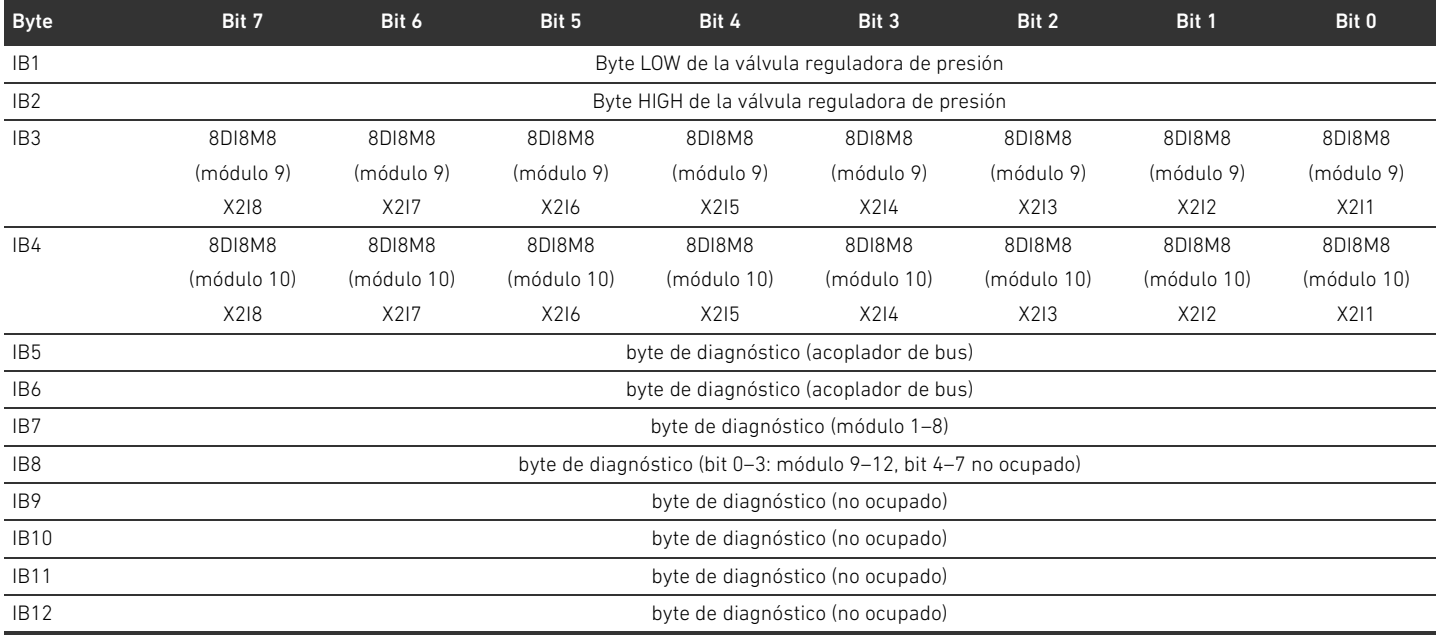

La longitud de los datos de proceso de la zona de válvulas depende del controlador de válvula montado (véase el capítulo [6](#page-297-0) ["Estructura de los datos de los controladores de válvula"](#page-297-0) en la página [298](#page-297-0)). La longitud de los datos de proceso de la zona E/S depende del módulo E/S seleccionado (véase la descripción de sistema de los módulos E/S correspondientes).

# <span id="page-291-1"></span>5.5 Ajuste de los parámetros del acoplador de bus

Las propiedades del sistema de válvulas se ven influenciadas por diferentes parámetros que se ajustan en el control. Los parámetros le permiten determinar el comportamiento del acoplador de bus y de los módulos E/S.

En este capítulo únicamente se describen los parámetros del acoplador de bus (véase Class Code 0xC7 en el capítulo [15.2.7](#page-336-0) "[AES Object"](#page-336-0) en la página [337](#page-336-0)). Los parámetros de la zona E/S y de las válvulas reguladoras de presión se explican en el capítulo [15.2.6](#page-335-0) "[Module Object"](#page-335-0) en la página [336](#page-335-0)  y, respectivamente, en la descripción de sistema de los módulos E/S correspondientes y en el manual de instrucciones de las válvulas reguladoras de presión AV-EP. Por su parte, los parámetros

de las placas de los controladores de válvula se explican en la descripción de sistema del acoplador de bus.

Puede ajustar los parámetros siguientes en el acoplador de bus:

- Comportamiento en caso de que se interrumpa la comunicación DeviceNet
- Comportamiento en caso de fallo (fallo del bus backplane)

El comportamiento en caso de fallo de la comunicación DeviceNet se define en el bit 1 del byte de parámetros.

- $\blacksquare$  Bit 1 = 0: si se interrumpe la conexión, las salidas se ponen a cero.
- Bit 1 = 1: si se interrumpe la conexión, las salidas mantienen su estado actual.

El comportamiento en caso de fallo del bus backplane se define en el bit 2 del byte de parámetros.

- Bit 2 = 0: véase el capítulo [5.5.2](#page-292-0) "[Parámetros para comportamiento en caso de fallo](#page-292-0)" en la página [293,](#page-292-0) comportamiento en caso de fallo, opción 1
- Bit 2 = 1: véase comportamiento en caso de fallo, opción 2

Los parámetros del acoplador de bus se pueden escribir de modo no cíclico con el "unconnected message" siguiente.

O Introduzca en el software de configuración PLC los datos siguientes en el campo correspondiente.

### Tabla 12: Escribir parámetros de acoplador de bus

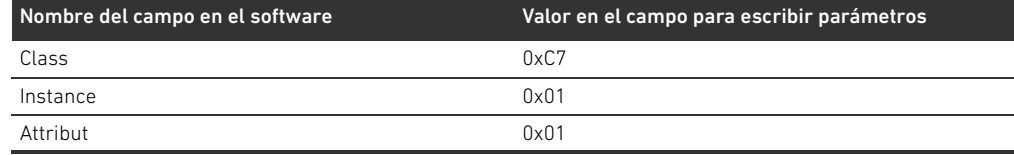

### 5.5.1 Ajuste de parámetros para los módulos

Los parámetros de los módulos se pueden escribir/leer con los ajustes siguientes (véase el capítulo [15.2.6](#page-335-0) ["Module Object](#page-335-0)" en la página [336\)](#page-335-0):

Tabla 13: Escribir y leer parámetros de módulos

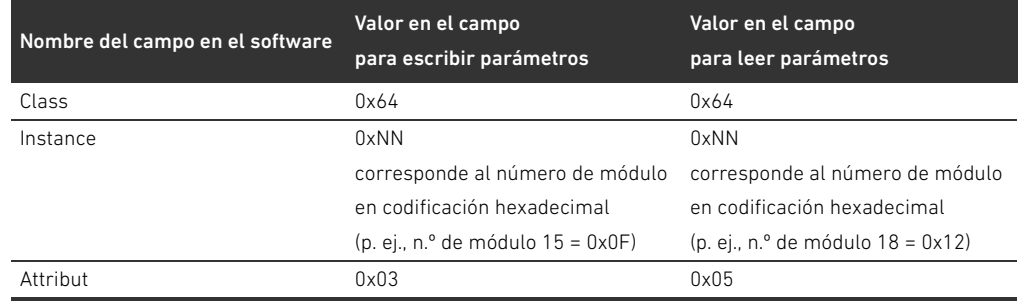

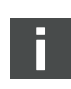

El acoplador de bus no memoriza los parámetros y los datos de configuración de modo local. Al arrancar desde el PLC, estos se deben enviar al acoplador de bus y a los módulos montados.

### <span id="page-292-0"></span>5.5.2 Parámetros para comportamiento en caso de fallo

Comportamiento en caso de que se interrumpa la comunicación DeviceNet Este parámetro indica cómo debe reaccionar el acoplador de bus en caso de que deje de haber comunicación DeviceNet. Puede seleccionar los comportamientos siguientes:

- Desconectar todos las salidas (bit 1 del byte de parámetros = 0)
- $M$  Mantener todas las salidas (bit 1 del byte de parámetros = 1)

Comportamiento en caso de fallo del bus backplane

Este parámetro indica cómo debe reaccionar el acoplador de bus en caso de que se produzca un fallo en el bus backplane. Puede seleccionar los comportamientos siguientes:

### 294 AVENTICS | Acoplador de bus AES/controladores de válvula AV, DeviceNet | R412018138-BAL-001-AC

### Configuración PLC del sistema de válvulas AV

Opción 1 (bit 2 del byte de parámetros = 0):

- Si se produce un fallo breve del bus backplane (generado, p. ej., por un impulso en la alimentación de tensión), el LED IO/DIAG parpadea en rojo. En cuanto se restablece la comunicación a través del bus backplane, el acoplador de bus retoma el funcionamiento normal.
- W Si se produce un fallo de larga duración en el bus backplane (p. ej., al retirar una placa final), el LED IO/DIAG parpadea en rojo. Al mismo tiempo, el acoplador de bus restablece todas las válvulas y salidas. El acoplador de bus intenta reinicializar el sistema.
	- Si la inicialización se realiza correctamente, el acoplador de bus retoma el funcionamiento normal. El LED IO/DIAG se ilumina en verde.
	- Si la inicialización no se realiza correctamente (p. ej., porque se han conectado módulos nuevos al bus backplane o porque este está averiado), se repite la inicialización. El LED IO/DIAG sigue parpadeando en rojo.

Opción 2 (bit 2 del byte de parámetros = 1)

- Si se produce un fallo breve del bus backplane, la reacción es idéntica a la opción 1.
- Si se produce un fallo de larga duración en el bus backplane, el LED IO/DIAG parpadea en rojo. Al mismo tiempo, el acoplador de bus restablece todas las válvulas y salidas. No se reinicia el sistema. Es necesario reiniciar manualmente el acoplador de bus ("power reset") para restablecer su funcionamiento normal.

# 5.6 Datos de diagnóstico del acoplador de bus

Los datos de diagnóstico se pueden activar y desactivar en el interruptor DIP DR.3. En el estado de suministro original, el diagnóstico está desconectado.

# 5.6.1 Estructura de los datos de diagnóstico

Si el diagnóstico está activado, el acoplador de bus envía 8 bytes de datos de diagnóstico que se adjuntan a los datos de entrada de los módulos. Un sistema de válvulas compuesto por un acoplador de bus y un módulo de 2 bytes de datos de entrada tendrá, por tanto, 10 bytes de datos totales de entrada. Un sistema de válvulas compuesto por un acoplador de bus y un módulo sin datos de entrada tendrá 8 bytes de datos totales de entrada.

Los 8 bytes de datos de diagnóstico contienen:

- 2 bytes de datos de diagnóstico para el acoplador de bus y
- 6 bytes de datos de diagnóstico colectivo para los módulos.

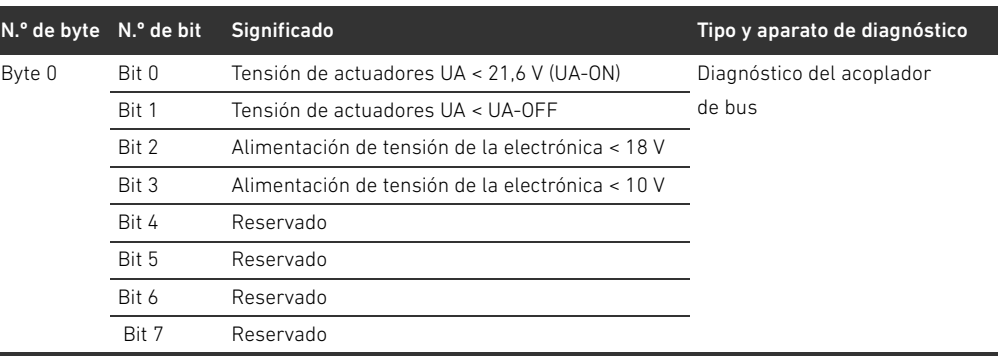

Los datos de diagnóstico se distribuyen como se muestra en la tabla 14. Tabla 14: Datos de diagnóstico que se adjuntan a los datos de entrada

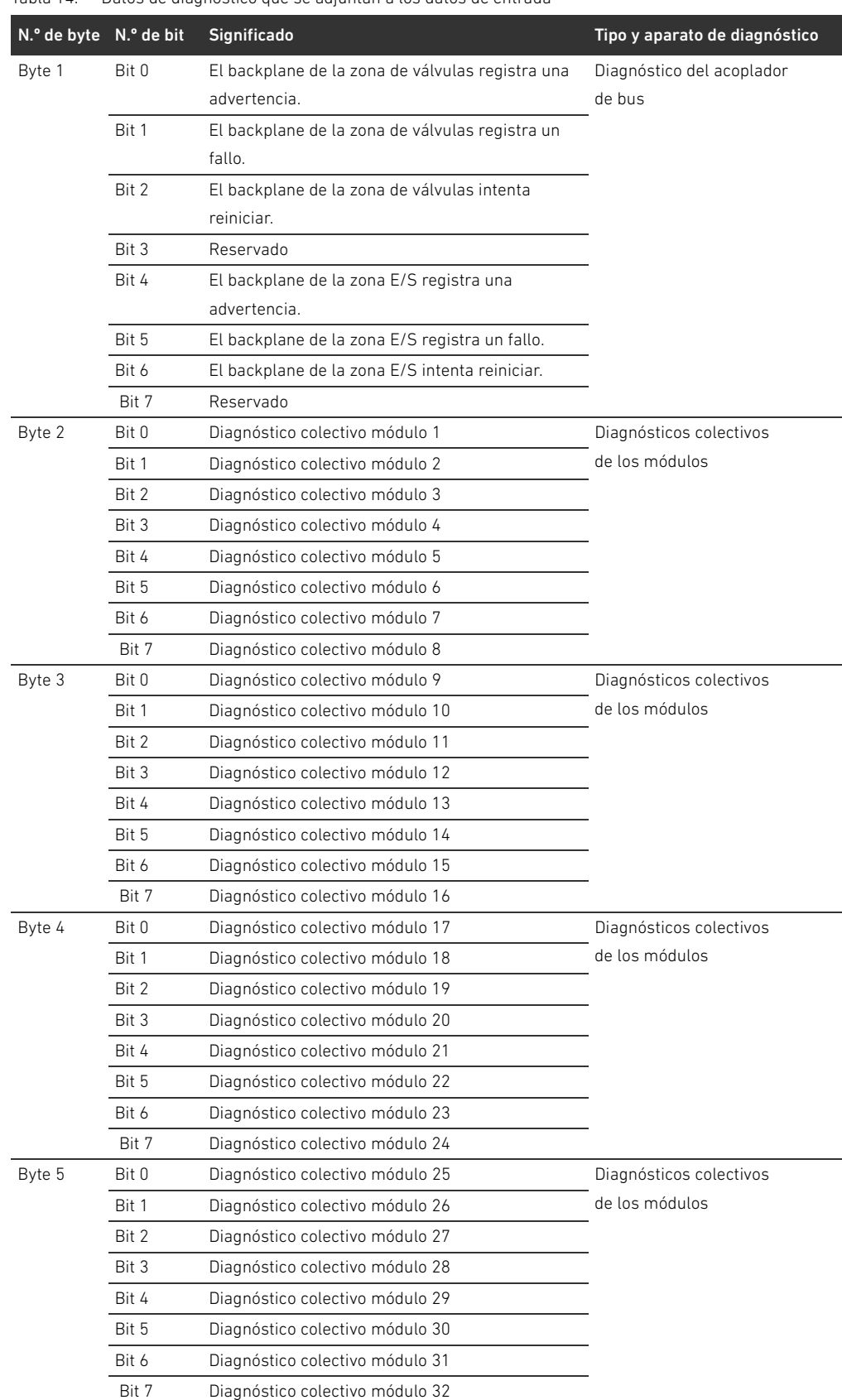

Tabla 14: Datos de diagnóstico que se adjuntan a los datos de entrada

| N.º de byte N.º de bit |       | Significado                     | Tipo y aparato de diagnóstico |
|------------------------|-------|---------------------------------|-------------------------------|
| Byte 6                 | Bit 0 | Diagnóstico colectivo módulo 33 | Diagnósticos colectivos       |
|                        | Bit 1 | Diagnóstico colectivo módulo 34 | de los módulos                |
|                        | Bit 2 | Diagnóstico colectivo módulo 35 |                               |
|                        | Bit 3 | Diagnóstico colectivo módulo 36 |                               |
|                        | Bit 4 | Diagnóstico colectivo módulo 37 |                               |
|                        | Bit 5 | Diagnóstico colectivo módulo 38 |                               |
|                        | Bit 6 | Diagnóstico colectivo módulo 39 |                               |
|                        | Bit 7 | Diagnóstico colectivo módulo 40 |                               |
| Byte 7                 | Bit 0 | Diagnóstico colectivo módulo 41 | Diagnósticos colectivos       |
|                        | Bit 1 | Diagnóstico colectivo módulo 42 | de los módulos                |
|                        | Bit 2 | Reservado                       |                               |
|                        | Bit 3 | Reservado                       |                               |
|                        | Bit 4 | Reservado                       |                               |
|                        | Bit 5 | Reservado                       |                               |
|                        | Bit 6 | Reservado                       |                               |
|                        | Bit 7 | Reservado                       |                               |

Tabla 14: Datos de diagnóstico que se adjuntan a los datos de entrada

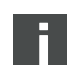

Los datos de diagnóstico colectivo de los módulos también se pueden consultar de modo no cíclico.

# 5.6.2 Lectura de los datos de diagnóstico del acoplador de bus

Puede leer los datos de diagnóstico del acoplador de bus como se indica a continuación:

O Introduzca en el software de configuración PLC los datos siguientes en el campo correspondiente.

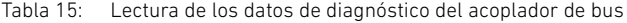

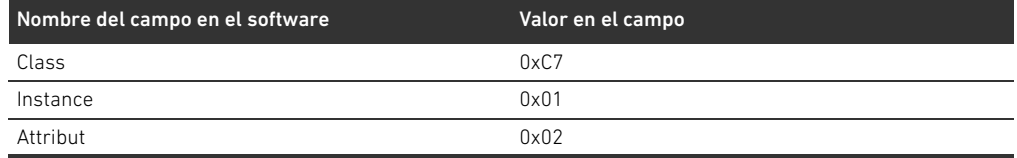

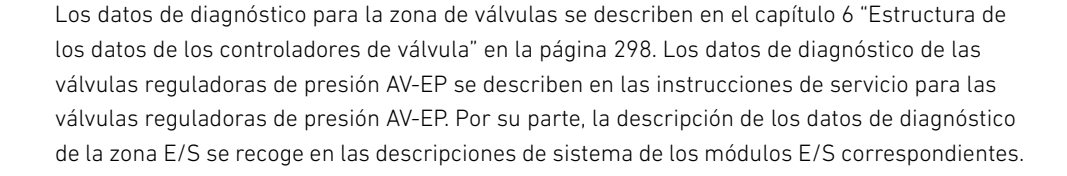

# 5.7 Datos de diagnóstico ampliados de los módulos E/S

Algunos módulos E/S pueden enviar al control, además del diagnóstico colectivo, datos de diagnóstico ampliados de hasta 4 bytes de longitud.

Los bytes 1–4 contienen los datos del diagnóstico ampliado de los módulos E/S. Los datos de diagnóstico ampliados se pueden consultar únicamente de modo no cíclico.

La consulta no cíclica de los datos de diagnóstico es idéntica para todos los módulos. En el capítulo [6.2.2 "Datos de diagnóstico no cíclicos de los controladores de válvula \("explicit](#page-298-0)  [messages"\)"](#page-298-0) en la página [299](#page-298-0) se explica el proceso tomando como ejemplo placas de controlador de válvula.

# 5.8 Transferencia de la configuración al control

Una vez que el sistema esté configurado total y correctamente, puede transferir los datos al control.

- 1. Compruebe si la longitud de los datos de entrada y salida que ha introducido en el control se corresponde con la del sistema de válvulas.
- 2. Establezca la conexión con el control.
- 3. Transfiera los datos del sistema de válvulas al control. El procedimiento concreto depende del programa de configuración PLC usado. Tenga en cuenta la documentación del mismo.

Estructura de los datos de los controladores de válvula

# <span id="page-297-0"></span>6 Estructura de los datos de los controladores de válvula

# 6.1 Datos de proceso

# **A ADVERTENCIA**

# Asignación de datos incorrecta

- Peligro de comportamiento no controlado de la instalación
- Fije siempre el valor "0" para los bits no utilizados.

La placa de controlador de válvula recibe del control los datos de salida con valores nominales para la posición de las bobinas magnéticas de las válvulas. El controlador de válvula convierte estos datos en la tensión necesaria para pilotar las válvulas. La longitud de los datos de salida es de ocho bits. De ellos, una placa de controlador para 2 válvulas utiliza cuatro bits; una placa de controlador para 3 válvulas utiliza seis, y una para 4 válvulas, ocho.

En la figura 4 se muestra cómo están asignados los lugares de válvula en una placa de controlador para 2, 3 y 4 válvulas:

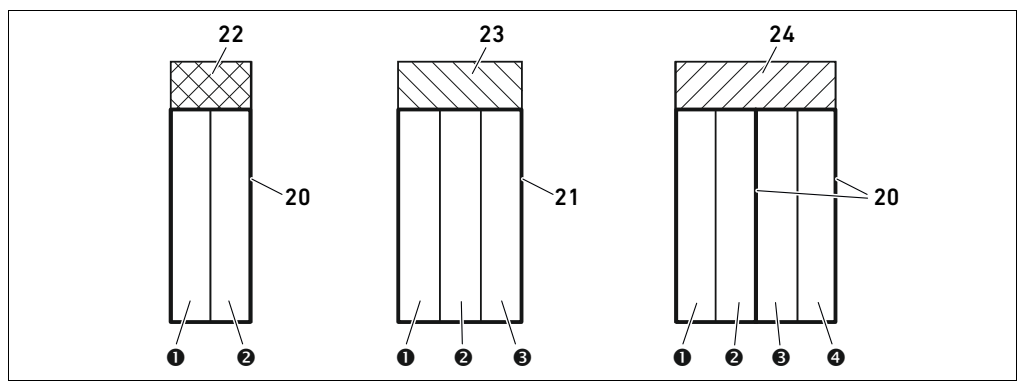

Fig. 4: Asignación de los lugares de válvula

- **O** Lugar de válvula 1
- **2** Lugar de válvula 2
- **B** Lugar de válvula 3
- **O** Lugar de válvula 4
- 20 Placa base doble
- 21 Placa base triple
- 22 Placa de controlador para 2 válvulas
- 23 Placa de controlador para 3 válvulas
- 24 Placa de controlador para 4 válvulas

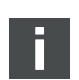

La simbología utilizada para los componentes de la zona de válvulas se explica en el capítulo [12.2 "Zona de válvulas"](#page-310-0) en la página [311](#page-310-0).

La asignación de las bobinas magnéticas a las válvulas es la siguiente:

### <span id="page-297-1"></span>Tabla 16: Placa de controlador para 2 válvulas<sup>1)</sup>

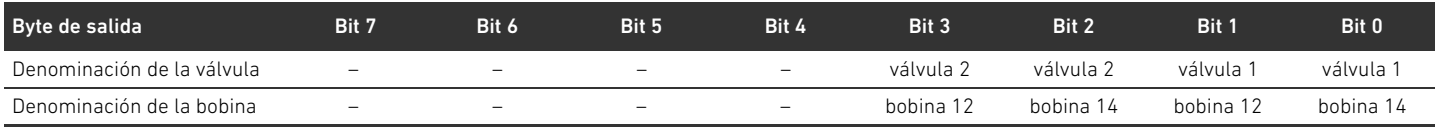

 $\frac{1}{10}$  Los bits marcados con "-" no se pueden utilizar y reciben el valor "0".

Estructura de los datos de los controladores de válvula

### Tabla 17: Placa de controlador para 3 válvulas<sup>1)</sup>

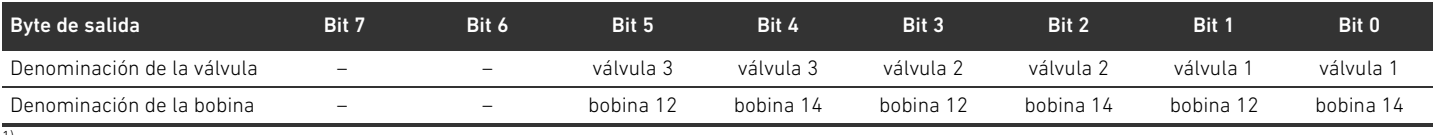

1) Los bits marcados con "–" no se pueden utilizar y reciben el valor "0".

### <span id="page-298-1"></span>Tabla 18: Placa de controlador para 4 válvulas

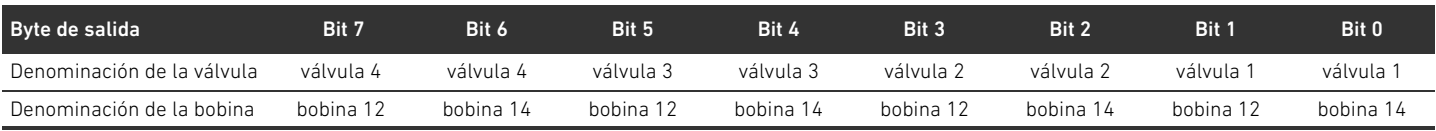

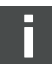

En las tablas [16](#page-297-1)–[18](#page-298-1) se muestran válvulas biestables. En una válvula monoestable solo se utiliza la bobina 14 (bit 0, 2, 4 y 6).

### 6.2 Datos de diagnóstico

### 6.2.1 Datos de diagnóstico cíclicos de los controladores de válvula

El controlador de válvula envía el aviso de diagnóstico con los datos de entrada al acoplador de bus (véase la tabla 14). El bit de diagnóstico del módulo correspondiente (número del módulo) indica dónde se ha producido el fallo. El aviso de diagnóstico está formado por un bit de diagnóstico que se genera si se produce un cortocircuito en una salida (diagnóstico colectivo).

El significado del bit de diagnóstico es:

- $Bit = 1:$  existe un fallo.
- $\blacksquare$  Bit = 0: no existe ningún fallo.

# <span id="page-298-0"></span>6.2.2 Datos de diagnóstico no cíclicos de los controladores de válvula ("explicit messages")

Puede leer los datos de diagnóstico de los controladores de válvula como se indica a continuación:

O Introduzca en el software de configuración PLC los datos siguientes en el campo correspondiente.

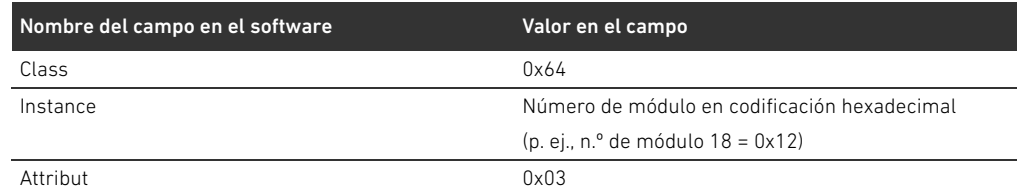

### Tabla 19: Lectura de los datos de diagnóstico de los módulos

Como respuesta recibe 1 byte de datos. Este byte contiene la información siguiente:

- Byte  $1 = 0 \times 00$ : no existe ningún fallo.
- Byte  $1 = 0 \times 80$ : existe un fallo.

# 6.3 Datos de parámetros

La placa de controlador de válvula no tiene ningún parámetro.

Estructura de los datos de la placa de alimentación eléctrica

# 7 Estructura de los datos de la placa de alimentación eléctrica

La placa de alimentación eléctrica interrumpe la tensión UA recibida desde la izquierda y transmite hacia la derecha la tensión alimentada a través del conector M12 adicional. Todas las demás señales se transfieren directamente.

# 7.1 Datos de proceso

La placa de alimentación eléctrica no tiene ningún dato de proceso.

# 7.2 Datos de diagnóstico

### 7.2.1 Datos de diagnóstico cíclicos

La placa de alimentación eléctrica envía el aviso de diagnóstico como diagnóstico colectivo con los datos de entrada al acoplador de bus (véase la tabla 14). El bit de diagnóstico del módulo correspondiente (número del módulo) indica dónde se ha producido el fallo. El aviso de diagnóstico está formado por un bit de diagnóstico que se genera si la tensión de actuadores desciende por debajo de 21,6 V (24 V DC –10 % = UA-ON).

El significado del bit de diagnóstico es:  $Bit = 1:$  existe un fallo (UA < UA-ON)

 $Bit = 0$ : no existe ningún fallo (UA > UA-ON)

### 7.2.2 Datos de diagnóstico no cíclicos ("explicit messages")

Los datos de diagnóstico de la placa de alimentación eléctrica se pueden leer igual que los datos de diagnóstico de los controladores de válvula (véase el capítulo [6.2.2](#page-298-0) "[Datos de diagnóstico no cíclicos](#page-298-0)  [de los controladores de válvula \("explicit messages"\)](#page-298-0)" en la página [299\)](#page-298-0).

### 7.3 Datos de parámetros

La placa de alimentación eléctrica no tiene ningún dato de parámetro.

Estructura de los datos de la placa de alimentación neumática con placa de supervisión UA-OFF

# 8 Estructura de los datos de la placa de alimentación neumática con placa de supervisión UA-OFF

La placa de supervisión UA-OFF eléctrica transfiere todas las señales, incluidas las tensiones de alimentación. La placa de supervisión UA-OFF detecta si la tensión UA se sitúa por debajo del valor UA-OFF.

## 8.1 Datos de proceso

La placa de supervisión UA-OFF eléctrica no tiene ningún dato de proceso.

# 8.2 Datos de diagnóstico

### 8.2.1 Datos de diagnóstico cíclicos

La placa de supervisión UA-OFF envía el aviso de diagnóstico como diagnóstico colectivo con los datos de entrada al acoplador de bus (véase la tabla 14). El bit de diagnóstico del módulo correspondiente (número del módulo) indica dónde se ha producido el fallo. El aviso de diagnóstico está formado por un bit de diagnóstico que se genera si la tensión de actuadores desciende por debajo de UA-OFF.

El significado del bit de diagnóstico es:

- $Bit = 1:$  existe un fallo (UA < UA-OFF)
- $Bit = 0$ : no existe ningún fallo (UA > UA-OFF)

### 8.2.2 Datos de diagnóstico no cíclicos ("explicit messages")

Los datos de diagnóstico de la placa de supervisión UA-OFF se pueden leer igual que los datos de diagnóstico de los controladores de válvula (véase el capítulo [6.2.2](#page-298-0) "[Datos de diagnóstico no cíclicos](#page-298-0)  [de los controladores de válvula \("explicit messages"\)](#page-298-0)" en la página [299\)](#page-298-0).

# 8.3 Datos de parámetros

La placa de supervisión UA-OFF eléctrica no tiene ningún parámetro.

<span id="page-301-0"></span>9 Ajustes previos en el acoplador de bus

# **A PRECAUCIÓN**

# Peligro de lesiones por modificación de los ajustes durante el funcionamiento

- Los actuadores pueden moverse de forma descontrolada.
- Nunca cambie los ajustes durante el funcionamiento.

# *ATENCIÓN*

### Error de configuración

Un sistema de válvulas mal configurado puede causar fallos de funcionamiento en el conjunto del sistema e incluso dañarlo.

- Por este motivo, solamente personal cualificado podrá llevar a cabo la configuración (véase el capítulo [2.4](#page-278-0) "[Cualificación del personal"](#page-278-0) en la página [279\)](#page-278-0).
- Tenga en cuenta las especificaciones del explotador de la instalación, así como cualquier posible restricción derivada del sistema en conjunto.
- Tenga en cuenta la documentación del programa de configuración PLC utilizado.

Debe realizar los siguientes ajustes previos:

- W Configurar la dirección en el acoplador de bus (véase el capítulo [9.2](#page-302-0) "[Configuración de la](#page-302-0)  [dirección en el acoplador de bus](#page-302-0)" en la página [303](#page-302-0))
- W Ajustar la velocidad en baudios (véase el capítulo [9.4](#page-303-0) "[Modificación de la velocidad en baudios y](#page-303-0)  [activación del diagnóstico del acoplador de bus](#page-303-0)" en la página [304\)](#page-303-0)
- Configurar los avisos de diagnóstico (véase el capítulo [5.5](#page-291-1) "Ajuste de los parámetros del [acoplador de bus](#page-291-1)" en la página [292\)](#page-291-1)

La dirección se ajusta mediante los dos conmutadores NA1 y NA2 situados debajo de la mirilla (véase el capítulo [9.2](#page-302-0) "[Configuración de la dirección en el acoplador de bus](#page-302-0)" en la página [303](#page-302-0)). La velocidad en baudios y las notificaciones de los datos de diagnóstico se ajustan mediante el interruptor DIP DR situado debajo de la mirilla (véase el capítulo [9.4](#page-303-0) ["Modificación de la velocidad en](#page-303-0)  [baudios y activación del diagnóstico del acoplador de bus"](#page-303-0) en la página [304](#page-303-0)).

# 9.1 Apertura y cierre de la mirilla

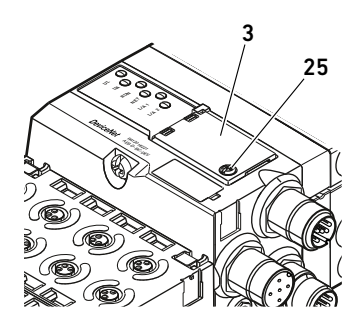

*ATENCIÓN*

### Junta defectuosa o mal asentada

Puede entrar agua en el aparato. Ya no queda garantizado el tipo de protección IP65.

- $\blacktriangleright$  Asegúrese de que la junta de debajo de la mirilla (3) está intacta y ajusta correctamente.
- Asegúrese de que el tornillo (25) está fijado al par de apriete correcto (0,2 Nm).
- 1. Desenrosque el tornillo (25) de la mirilla (3).
- 2. Abra la mirilla.
- 3. Realice los ajustes que correspondan conforme se explica en los apartados siguientes.
- 4. Vuelva a cerrar la mirilla. Al hacerlo, compruebe que la junta quede colocada correctamente.
- 5. Vuelva a apretar el tornillo. Par de apriete: 0,2 Nm

# <span id="page-302-0"></span>9.2 Configuración de la dirección en el acoplador de bus

Dado que el acoplador de bus funciona exclusivamente como módulo slave, deberá asignarle una dirección en el sistema de bus de campo.

En el acoplador de bus se pueden configurar direcciones de 0 a 63. El MAC ID está preajustado a la dirección 63.

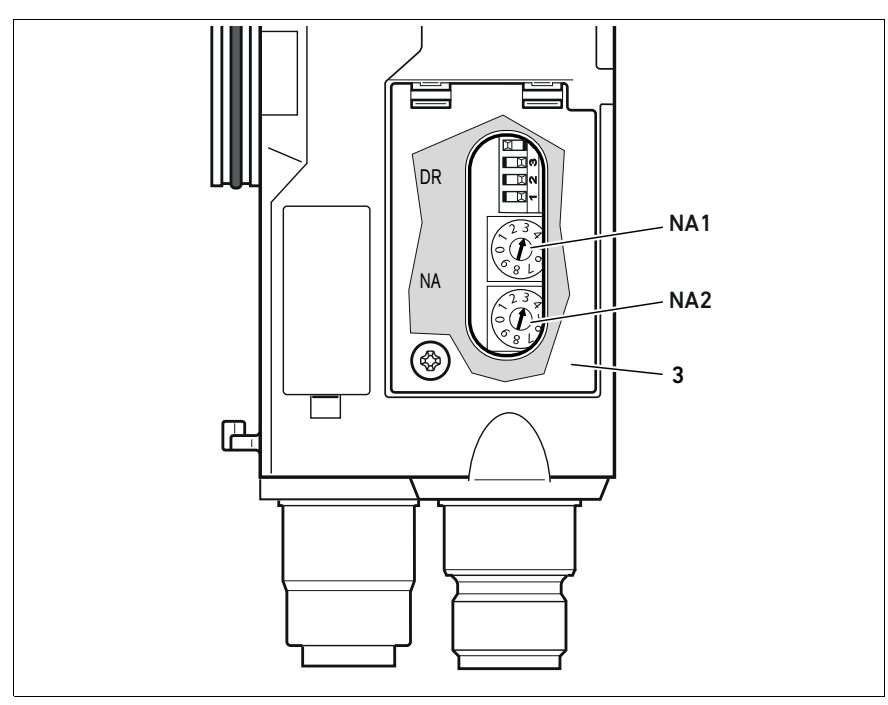

Fig. 5: Conmutadores de dirección NA1 y NA2 del acoplador de bus

Los dos conmutadores giratorios NA1 y NA2 con los que se asigna la dirección de estación del sistema de válvulas en DeviceNet se encuentran debajo de la mirilla (3).

- Conmutador NA1: en el conmutador NA1 se ajusta la posición de la decena de la dirección. El conmutador NA1 está rotulado con sistema decimal de 0 a 9.
- Conmutador NA2: en el conmutador NA2 se ajusta la posición de la unidad de la dirección. El conmutador NA2 está rotulado con sistema decimal de 0 a 9.

Para asignar la dirección, proceda como se explica a continuación:

- 1. Desconecte el acoplador de bus de la alimentación de tensión UL o desconecte la tensión de 24 V del bus DeviceNet.
- 2. Ajuste en los conmutadores NA1 y NA2 (véase la figura 5) la dirección de estación:
	- NA1: decena de 0 a 9
	- NA2: unidad de 0 a 9

Los pasos 1 y 2 también se pueden realizar en orden inverso.

3. Conecte de nuevo la alimentación de tensión UL o la tensión de 24 V del bus DeviceNet. El sistema se inicializa y se adopta la dirección en el acoplador de bus. Si el ajuste de los conmutadores y la dirección del programa de configuración PLC no coinciden, el LED MNS parpadea en rojo.

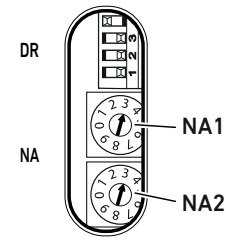

# 9.3 Modificación de la dirección

# *ATENCIÓN*

No se guarda ninguna modificación de la dirección realizada durante el funcionamiento.

- El acoplador de bus sigue trabajando con la dirección antigua.  $\blacktriangleright$  No modifique nunca la dirección durante el funcionamiento.
- Desconecte el acoplador de bus de la alimentación de tensión UL antes de modificar las posiciones de los conmutadores NA1 y NA2.
- <span id="page-303-0"></span>9.4 Modificación de la velocidad en baudios y activación del diagnóstico del acoplador de bus

# *ATENCIÓN*

Las modificaciones realizadas en el interruptor DR no tienen efecto durante el funcionamiento.

- El acoplador de bus sigue trabajando con los ajustes anteriores. Nunca cambie los ajustes del interruptor DR durante el funcionamiento.
- **Desconecte el acoplador de bus de la alimentación de tensión UL antes de modificar las** posiciones del interruptor DR.

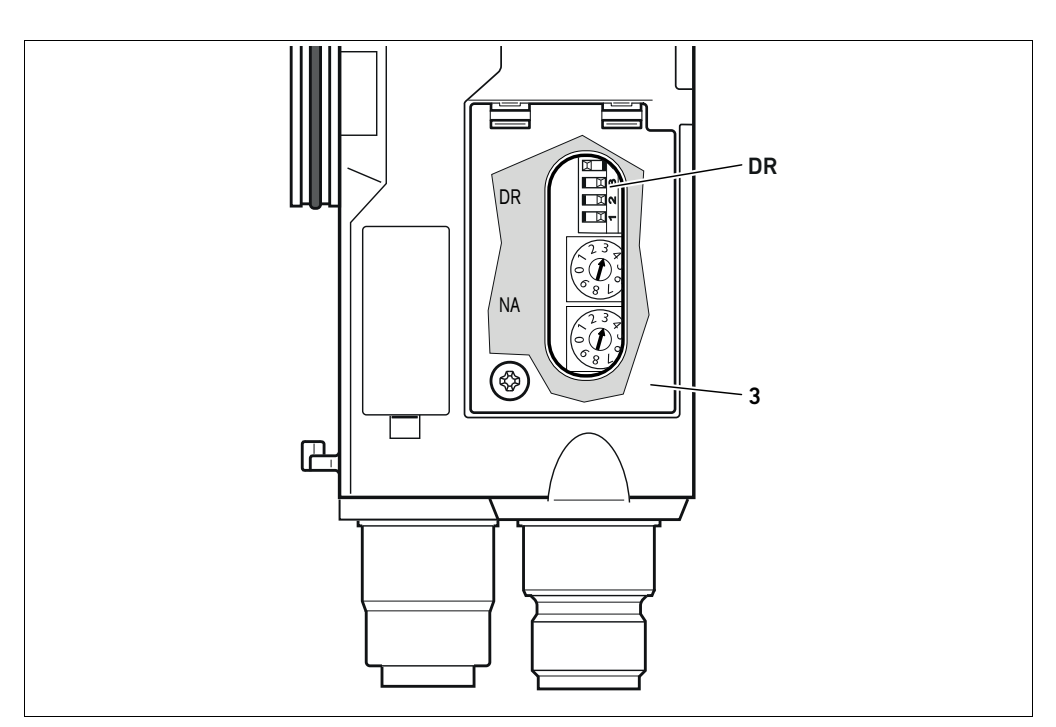

<span id="page-303-1"></span>Fig. 6: Interruptor de velocidad en baudios DR del acoplador de bus

El interruptor DIP DR de la velocidad en baudios se encuentra debajo de la mirilla (3).

### ■ Interruptor DR:

- En los dos primeros conmutadores (DR.1 y DR.2) se ajusta la velocidad en baudios.
- En el conmutador DR.3 se puede activar el diagnóstico del acoplador de bus. En la imagen de la izquierda, el diagnóstico está activado (DR.3 ON).
- El DR.4 no está ocupado.

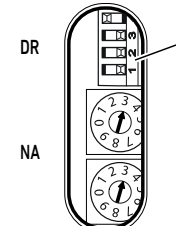

DR

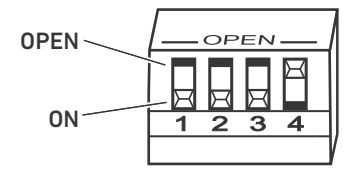

En el interruptor DIP DR son posibles dos posiciones de conmutador: la posición "OPEN" y la posición "ON".

Según el modelo de interruptor DIP estará rotulada la posición "OPEN" u "ON". En la figura siguiente se muestra un interruptor DIP en el que está rotulada la posición "OPEN".

Preste atención a la rotulación del interruptor DIP DR.

Para modificar la velocidad en baudios proceda del modo siguiente:

Tabla 20: Ocupación de los conmutadores para el ajuste de la velocidad en baudios

- 1. Desconecte el acoplador de bus de la alimentación de tensión UL o desconecte la tensión de 24 V del bus DeviceNet.
- 2. Ajuste en los conmutadores DR.1 y DR.2 (véase la figura [6](#page-303-1)) la velocidad en baudios como se muestra en la tabla 20.

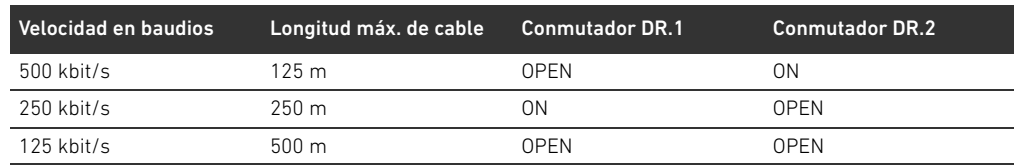

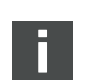

Los pasos 1 y 2 también se pueden realizar en orden inverso.

3. Conecte de nuevo la alimentación de tensión UL o la tensión de 24 V del bus DeviceNet. El sistema se inicializa y se adopta la velocidad en baudios en el acoplador de bus. Si el ajuste de los conmutadores y la velocidad en baudios del programa de configuración PLC no coinciden, el LED MNS parpadea en rojo.

# 9.5 Establecimiento del terminador de bus

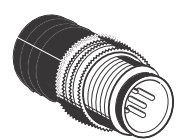

Si el aparato es el último usuario en una línea de DeviceNet, deberá conectar un enchufe terminal de datos de la serie CN2, macho, M12x1, de 5 pines, codificado A. El número de material es 8941054264.

El enchufe terminal de datos constituye un terminador definido de la línea y evita que se produzcan reflexiones en esta. Además, garantiza que se respete el tipo de protección IP65.

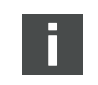

En las instrucciones de montaje de la unidad completa se explica cómo montar el enchufe terminal de datos.

Puesta en servicio del sistema de válvulas con DeviceNet

# 10 Puesta en servicio del sistema de válvulas con DeviceNet

Antes de poner en servicio el sistema, se deben haber realizado y finalizado los siguientes trabajos:

- W Ha montado el sistema de válvulas con el acoplador de bus (véanse las instrucciones de montaje de los acopladores de bus y los módulos E/S, así como del sistema de válvulas).
- W Ha realizado los ajustes previos y la configuración (véase el capítulo [9](#page-301-0) "[Ajustes previos en el](#page-301-0)  [acoplador de bus](#page-301-0)" en la página [302](#page-301-0) y el capítulo [5](#page-287-0) "[Configuración PLC del sistema](#page-287-0)  [de válvulas AV](#page-287-0)" en la página [288\)](#page-287-0).
- W Ha conectado el acoplador de bus al control (véanse las instrucciones de montaje del sistema de válvulas AV).
- Ha configurado el control de tal manera que las válvulas y los módulos E/S se piloten adecuadamente.

Solamente personal cualificado en electrónica o neumática o bien otra persona supervisada y controlada por una persona cualificada podrá realizar la puesta en servicio y el manejo (véase el capítulo [2.4 "Cualificación del personal](#page-278-0)" en la página [279](#page-278-0)).

### $\mathbf{0}$ PELIGRO

### ¡Peligro de explosión por falta de protección contra golpes!

Cualquier daño mecánico debido, p. ej., a una sobrecarga de las conexiones neumáticas o eléctricas, puede provocar la pérdida del tipo de protección IP65.

Asegúrese de que, en zonas con peligro de explosión, el equipo se monta protegido contra cualquier daño mecánico.

#### ¡Peligro de explosión por daños en la carcasa!

En zonas con peligro de explosión, las carcasas que presenten daños pueden provocar una explosión.

O Asegúrese de que los componentes del sistema de válvulas solo se ponen en funcionamiento si su carcasa no presenta ningún daño y está correctamente montada.

### ¡Peligro de explosión por falta de juntas y cierres!

Es posible que líquidos y cuerpos extraños penetren en el aparato y lo destruyan.

- Asegúrese de que las juntas se encuentran disponibles en el conector y de que no están dañadas.
- Antes de la puesta en servicio, asegúrese de que todos los enchufes están montados.

# **A** PRECAUCIÓN

### Movimientos descontrolados al conectar el sistema

Si el sistema se encuentra en un estado indefinido, existe peligro de lesiones.

- $\blacktriangleright$  Antes de conectar el sistema, asegúrese de que este se encuentra en un estado seguro.
- Asegúrese de que no se encuentra ninguna persona dentro de la zona de peligro cuando
- conecte la alimentación de aire comprimido.
- 1. Conecte la tensión de servicio.

Al arrancar, el control envía los parámetros y los datos de configuración al acoplador de bus, la electrónica de la zona de válvulas y los módulos E/S.

2. Después de la fase de inicialización, compruebe las indicaciones LED en todos los módulos (véase el capítulo [11](#page-307-0) "[LED de diagnóstico del acoplador de bus](#page-307-0)" en la página [308](#page-307-0) y la descripción de sistema de los módulos E/S).

Puesta en servicio del sistema de válvulas con DeviceNet

Al encender la presión de servicio, los LED de diagnóstico únicamente se deben encender en verde, como se explica en la tabla [21](#page-306-0):

<span id="page-306-0"></span>Tabla 21: Estado de los LED durante la puesta en servicio

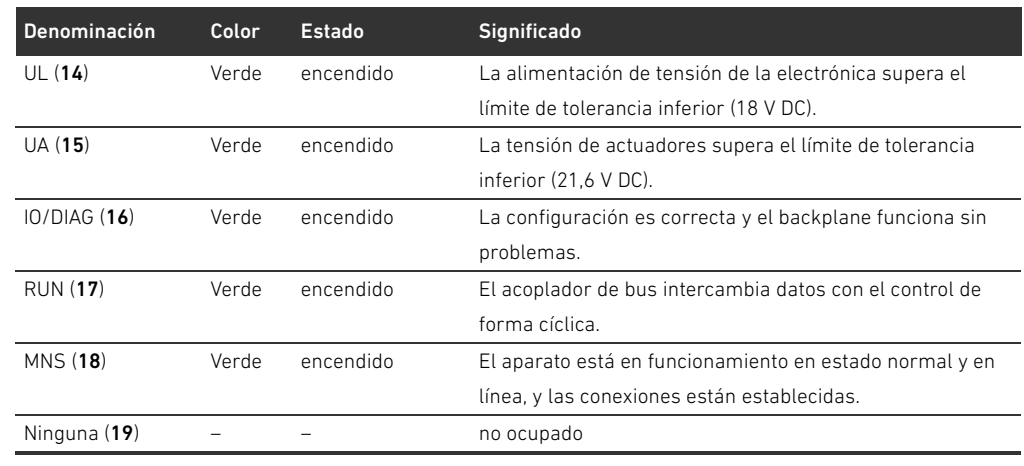

Si el diagnóstico se ha efectuado con éxito, puede poner el sistema de válvulas en servicio. En caso contrario, deberá solucionar el fallo (véase el capítulo [13](#page-326-0) ["Localización de fallos y su eliminación"](#page-326-0) en la página [327\)](#page-326-0).

3. Conecte la alimentación de aire comprimido.

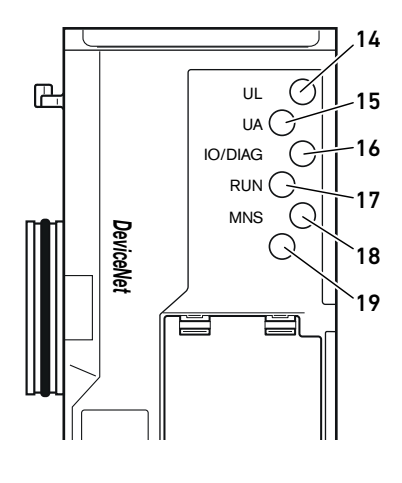

<span id="page-307-1"></span>Tabla 22: Significado de los LED de diagnóstico

LED de diagnóstico del acoplador de bus

Lectura de indicaciones de

diagnóstico en el acoplador de bus

# <span id="page-307-0"></span>11 LED de diagnóstico del acoplador de bus

El acoplador de bus supervisa las alimentaciones de tensión para la electrónica y el pilotaje de actuadores. Si se excede o no se alcanza el margen configurado, se emitirá una señal de fallo que se envía al control. Adicionalmente, los LED de diagnóstico indican el estado.

Los LED ubicados en la parte superior del acoplador de bus reproducen los avisos recogidos en la tabla [22](#page-307-1).

O Antes de la puesta en servicio y durante el funcionamiento debe controlar periódicamente las funciones del acoplador de bus mediante la lectura de los LED de diagnóstico.

#### 14 Ø  $\mathbb{B}$ UL 15  $UA$ 16 IO/DIAG  $RUN$ 17 MNS  $\subset$ *DeviceNet*  $\overline{(\cdot)}$ 18 19

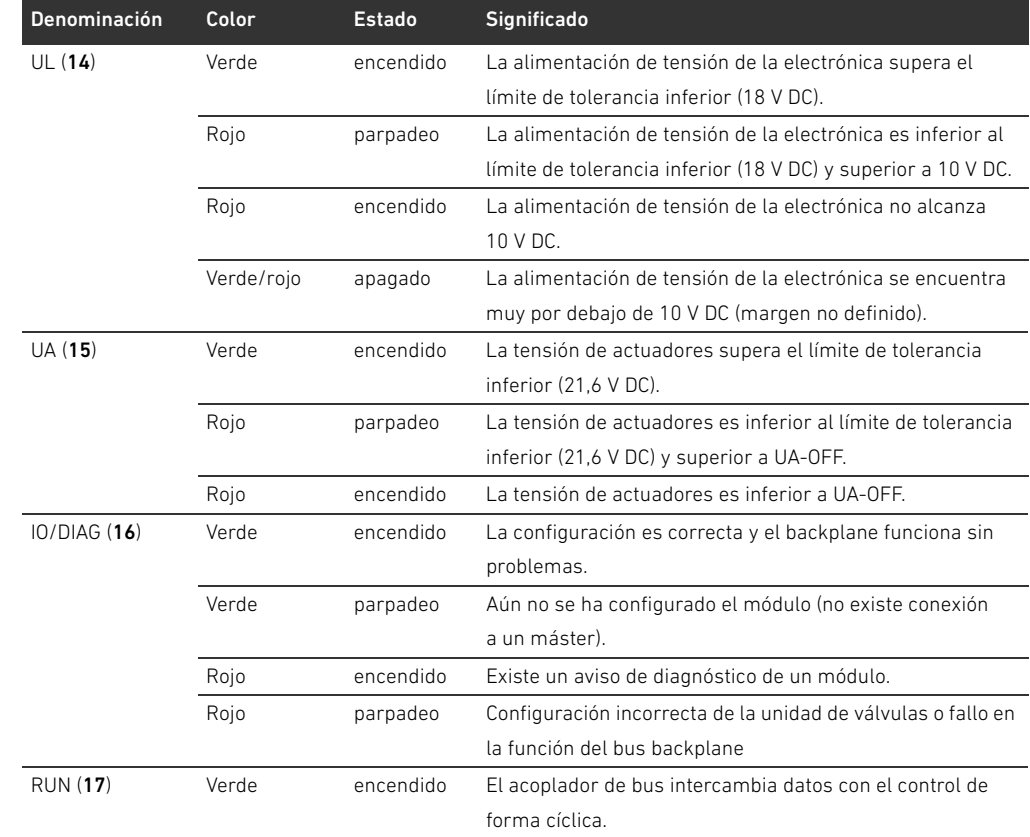

LED de diagnóstico del acoplador de bus

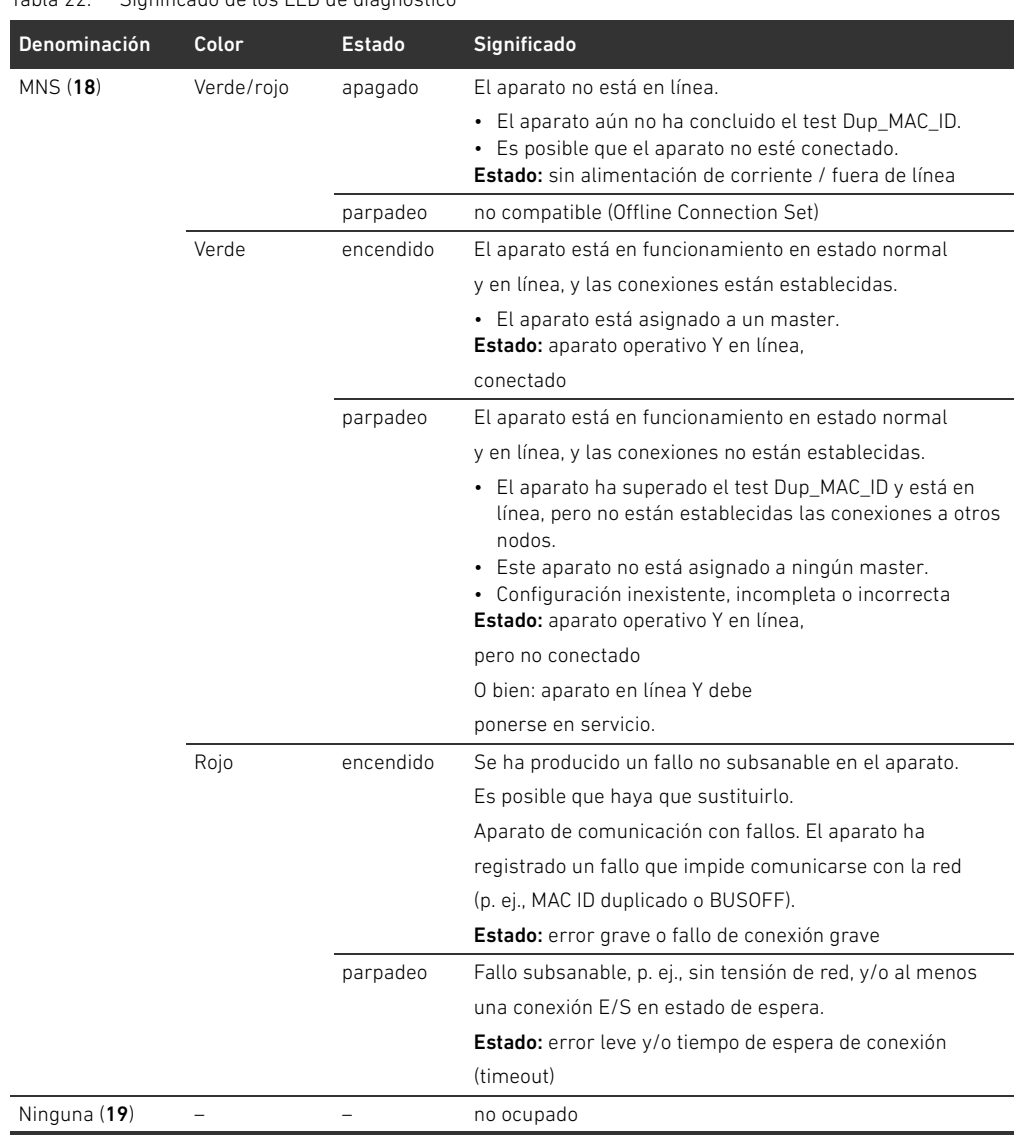

Tabla 22: Significado de los LED de diagnóstico

# 12 Modificación del sistema de válvulas

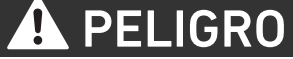

Peligro de explosión por sistema de válvulas defectuoso en atmósfera potencialmente explosiva

Después de haber configurado o modificado el sistema de válvulas es posible que se produzcan fallos de funcionamiento.

O Después de configurar o modificar el equipamiento, realice siempre una comprobación del funcionamiento en una atmósfera sin peligro de explosión antes de volver a poner en servicio el aparato.

En este capítulo se describe la estructura del sistema de válvulas completo, las reglas según las cuales se puede modificar el sistema, la documentación de dicha modificación y la configuración nueva del sistema.

El montaje de los componentes y de la unidad completa se explica en las correspondientes instrucciones de montaje. Todas las instrucciones de montaje necesarias se suministran en formato papel junto con el sistema y se encuentran adicionalmente en el CD R412018133.

# 12.1 Sistema de válvulas

El sistema de válvulas de la serie AV está formado por un acoplador de bus central que se puede ampliar hacia la derecha con hasta 64 válvulas y con hasta los 32 componentes eléctricos correspondientes (véase el capítulo [12.5.3 "Configuraciones no admisibles"](#page-322-0) en la página [323\)](#page-322-0). Por el lado izquierdo se pueden conectar hasta diez módulos de entrada y salida. La unidad puede funcionar también sin componentes neumáticos, es decir, solo con acoplador de bus y módulos E/S, como sistema Stand-Alone.

En la figura 7 se muestra una configuración de ejemplo con válvulas y módulos E/S. Dependiendo de la configuración, su sistema de válvulas puede incluir componentes adicionales como, p. ej., placas de alimentación neumática o eléctrica, o válvulas reguladoras de presión (véase el capítulo [12.2](#page-310-0) "[Zona de válvulas"](#page-310-0) en la página [311\)](#page-310-0).

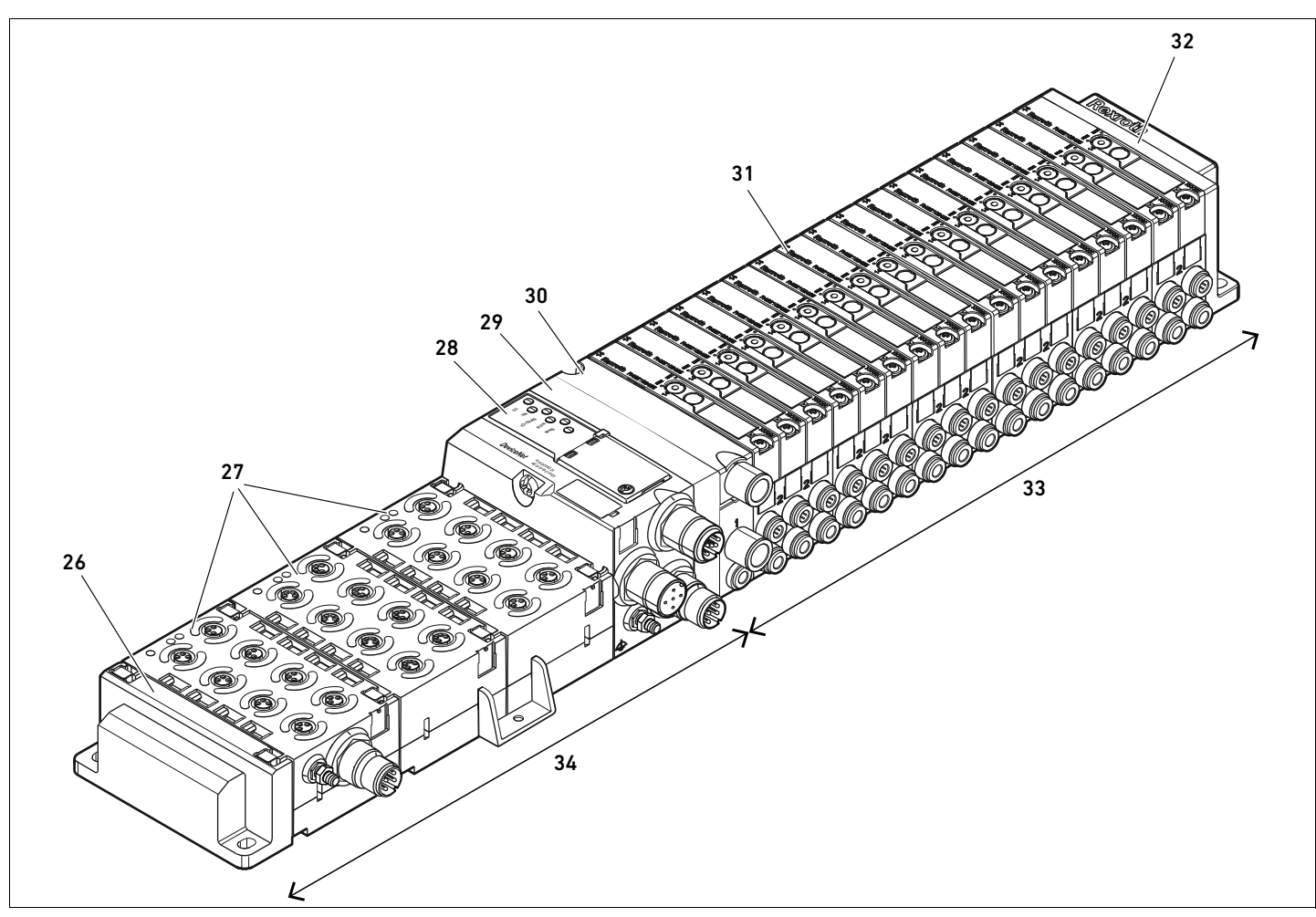

Fig. 7: Ejemplo de configuración: unidad formada por acoplador de bus y módulos E/S de la serie AES y válvulas de la serie AV

- 26 Placa final izquierda
- 27 Módulos E/S
- 28 Acoplador de bus
- 29 Placa adaptadora
- 30 Placa de alimentación neumática

# <span id="page-310-0"></span>12.2 Zona de válvulas

En las imágenes siguientes se muestran los componentes en forma ilustrada y simbólica. La representación simbólica se utiliza en el capítulo [12.5 "Modificación de la zona de válvulas](#page-320-0)" en la página [321](#page-320-0).

31 Controlador de válvula (no visible)

33 Unidad neumática de la serie AV 34 Unidad eléctrica de la serie AES

32 Placa final derecha

# 12.2.1 Placas base

Las válvulas de la serie AV se montan siempre en placas base que se unen entre sí formando un bloque de modo que la presión de alimentación esté presente en todas las válvulas. Las placas base son siempre de tipo doble o triple para, respectivamente, dos y tres válvulas monoestables o biestables.

Español

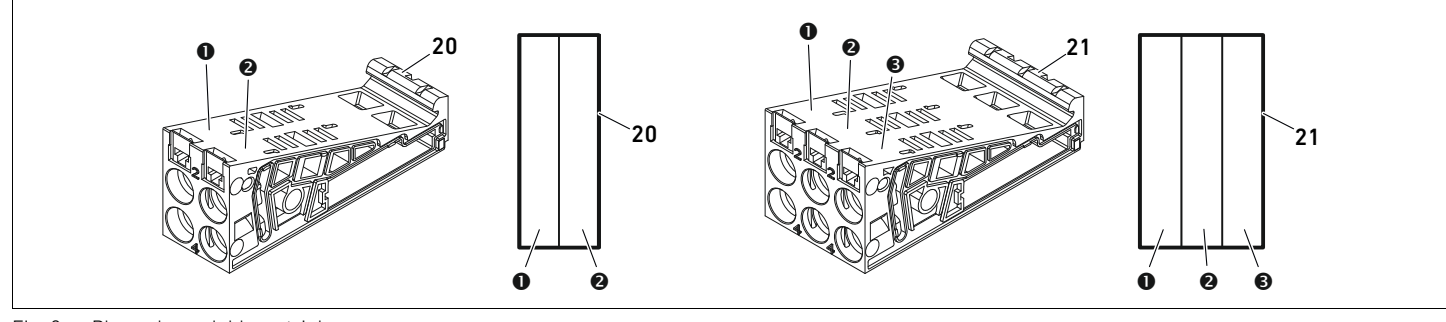

Fig. 8: Placas base dobles y triples

- **O** Lugar de válvula 1
- **@** Lugar de válvula 2
- **8** Lugar de válvula 3

20 Placa base doble

21 Placa base triple

### 12.2.2 Placa adaptadora

La placa adaptadora (29) tiene únicamente la función de establecer la unión mecánica entre la zona de válvulas y el acoplador de bus. Se encuentra siempre entre el acoplador de bus y la primera placa de alimentación neumática.

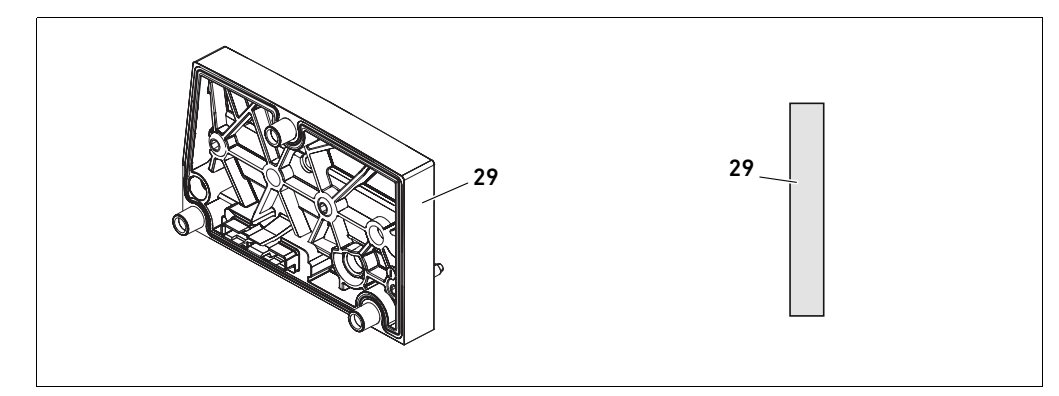

Fig. 9: Placa adaptadora

### 12.2.3 Placa de alimentación neumática

Las placas de alimentación neumáticas (30) le permiten dividir el sistema de válvulas en secciones de diferentes zonas de presión (véase el capítulo [12.5 "Modificación de la zona de válvulas](#page-320-0)" en la página [321\)](#page-320-0).

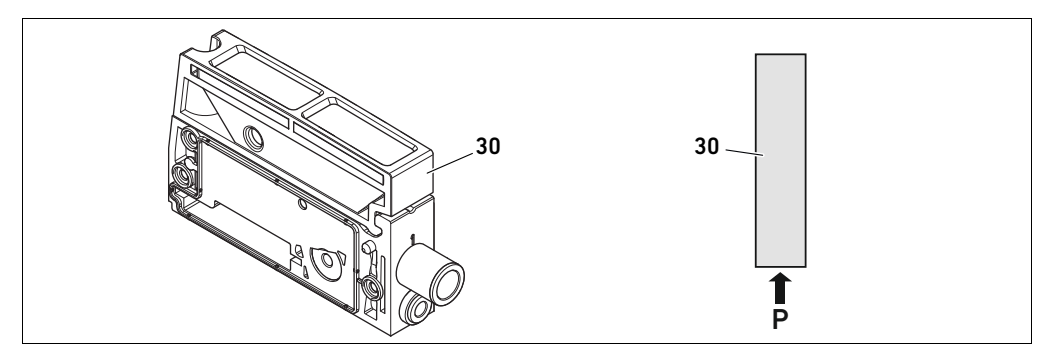

Fig. 10: Placa de alimentación neumática

# 12.2.4 Placa de alimentación eléctrica

La placa de alimentación eléctrica (35) está conectada a una placa de alimentación. Mediante una conexión propia M12 de 4 pines puede suministrar una alimentación adicional de tensión de 24 V

a todas las válvulas situadas a la derecha de la placa de alimentación eléctrica. La placa de alimentación eléctrica controla si en esta tensión adicional (UA) se produce subtensión.

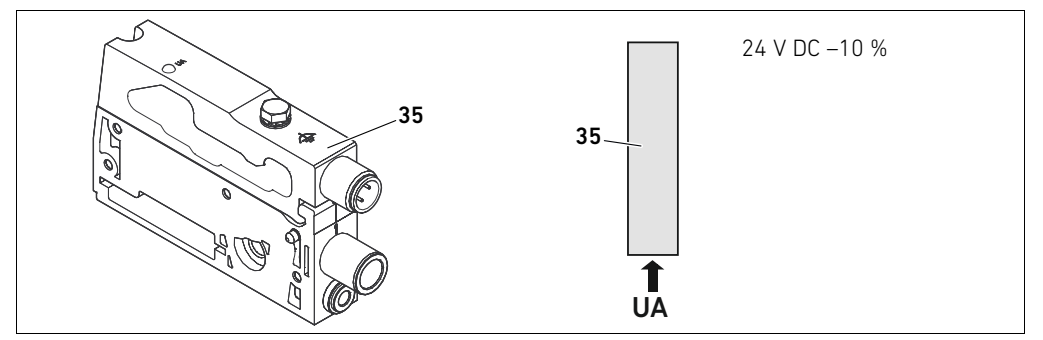

Fig. 11: Placa de alimentación eléctrica

El par de apriete del tornillo de puesta a tierra M4x0,7 (ancho de llave 7) es de 1,25 Nm +0,25.

### Ocupación de pines del conector M12

La conexión para la tensión de actuadores es un conector M12, macho, de 4 pines, codificado A. ▶ Puede consultar la ocupación de pines del conector M12 de la placa de alimentación eléctrica en la tabla [23](#page-312-0).

# X1S  $\frac{2}{2}$  1  $3 \bigwedge$   $\bigcap$

<span id="page-312-0"></span>Tabla 23: Ocupación de pines del conector M12 de la placa de alimentación eléctrica

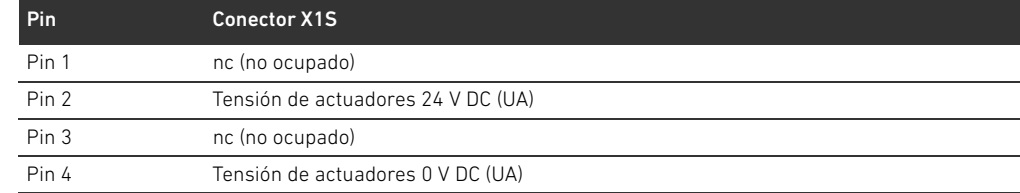

- La tolerancia de tensión para la tensión de actuadores es de 24 V DC ±10 %.
- La corriente máxima es de 2 A.
- La tensión está separada galvánicamente de UL.

### 12.2.5 Placas de controlador de válvula

En la parte inferior trasera de las placas base se encuentran controladores de válvula que conectan eléctricamente las válvulas con el acoplador de bus.

Mediante la unión en bloque de las placas base, también las placas de controlador de válvula quedan conectadas eléctricamente mediante conectores y conforman el denominado bus backplane mediante el cual el acoplador de bus pilota las válvulas.

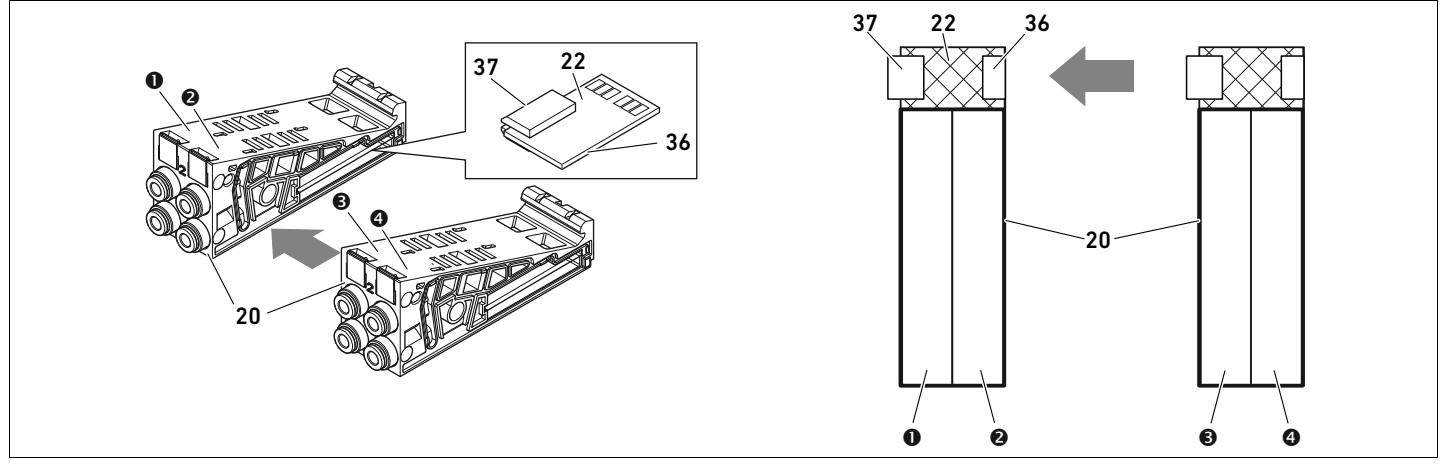

Fig. 12: Unión en bloque de placas base y placas de controlador de válvula

- **O** Lugar de válvula 1
- **2** Lugar de válvula 2
- **O** Lugar de válvula 3
- **O** Lugar de válvula 4
- 20 Placa base doble
- 22 Placa de controlador para 2 válvulas
- 36 Conector derecho
- 37 Conector izquierdo

Existen las siguientes variantes de placas de controlador de válvula y alimentación:

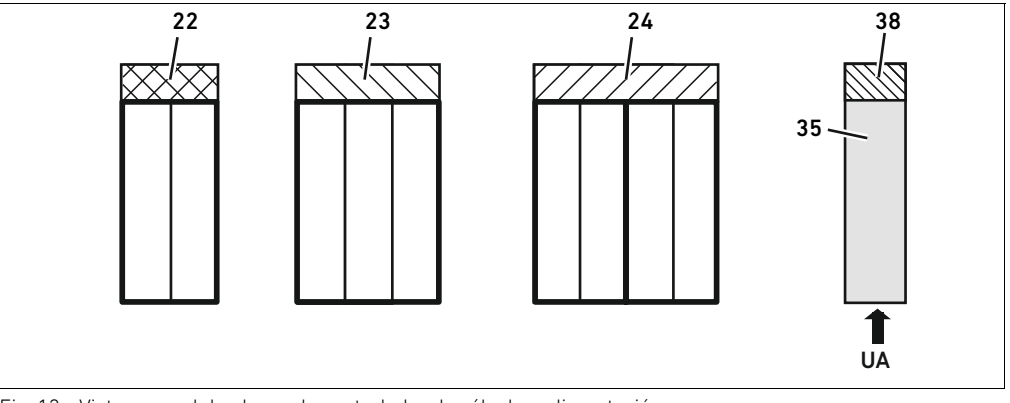

Fig. 13: Vista general de placas de controlador de válvula y alimentación

- 22 Placa de controlador para 2 válvulas
- 23 Placa de controlador para 3 válvulas 35 Placa de alimentación eléctrica
	- 38 Placa de alimentación
- 24 Placa de controlador para 4 válvulas

Con las placas de alimentación eléctrica se puede dividir el sistema de válvulas en secciones de diferentes zonas de tensión. Para ello, la placa de alimentación interrumpe la línea de 24 V y la línea de 0 V de la tensión UA en el bus backplane. Se puede crear un máximo de diez zonas de tensión.

En la configuración PLC se debe tener en cuenta la alimentación de tensión de la placa de alimentación eléctrica.

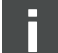

# 12.2.6 Válvulas reguladoras de presión

Las válvulas reguladoras de presión de pilotaje electrónico se pueden utilizar, según el tipo de placa base seleccionado, como reguladoras de zonas de presión o como reguladoras de presión única.

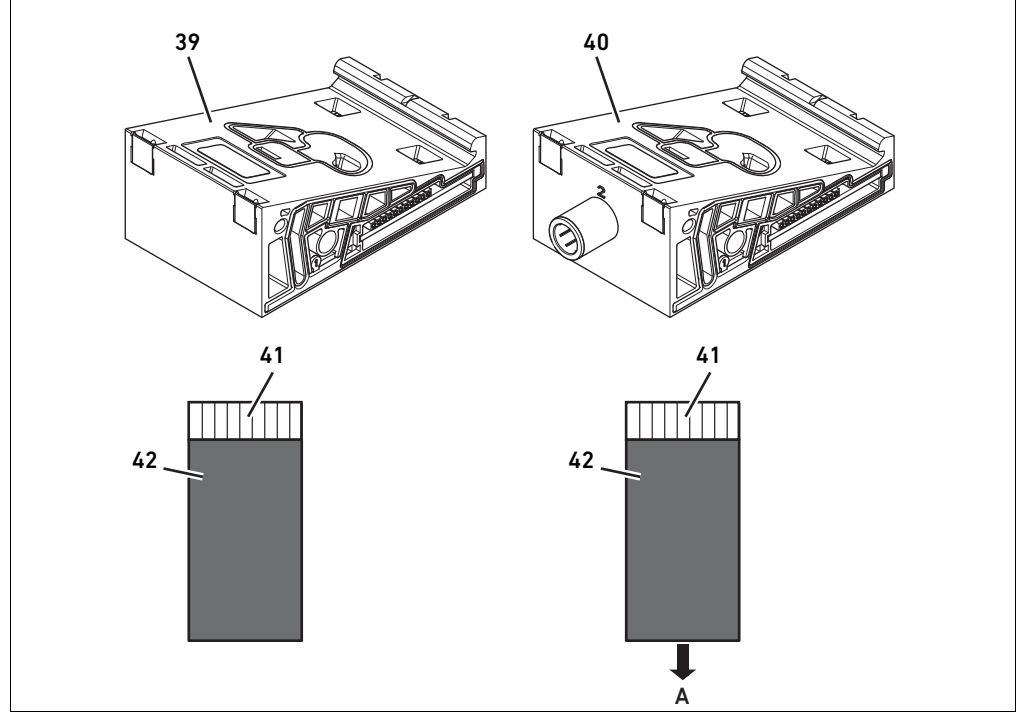

Fig. 14: Placas base para válvulas reguladoras de presión para regulación de zona de presión (izquierda) y para regulación de presión única (derecha)

- 39 Placa base AV-EP para regulación de zona de 41 Placa de circuitos AV-EP integrada presión 42 Lugar de válvula para válvula reguladora de
- 40 Placa base AV-EP para regulación de presión única presión

Las válvulas reguladoras de presión para regulación de zona de presión y para regulación de presión única no se diferencian en el pilotaje electrónico. Por ello, no se abordarán aquí en más detalle las diferencias entre ambos tipos de válvulas reguladoras de presión AV-EP. Las funciones neumáticas se explican en las instrucciones de servicio de las válvulas reguladoras de presión AV-EP. Estas se encuentran en el CD R412018133.

### 12.2.7 Placas de puenteo

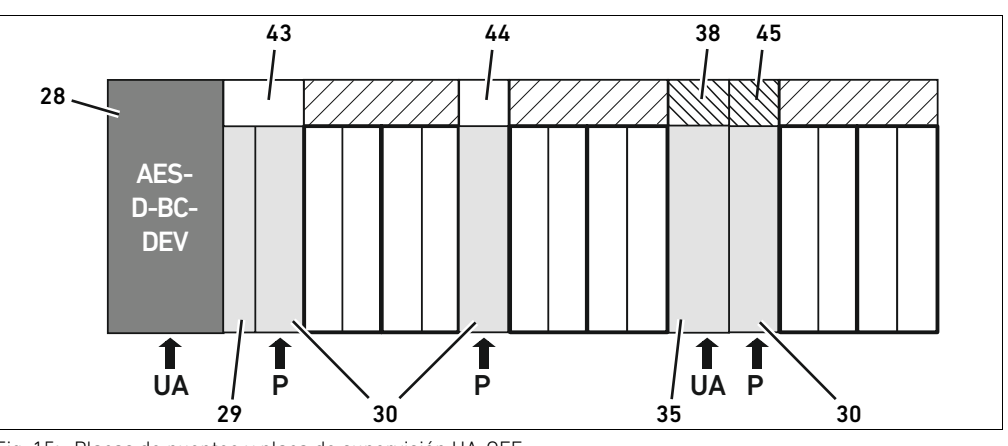

<span id="page-315-0"></span>Fig. 15: Placas de puenteo y placa de supervisión UA-OFF

- 28 Acoplador de bus
- 29 Placa adaptadora
- 30 Placa de alimentación neumática
- 35 Placa de alimentación eléctrica
- 38 Placa de alimentación
- 43 Placa de puenteo larga
- 44 Placa de puenteo corto
- 45 Placa de supervisión UA-OFF

La única función de las placas de puenteo consiste en puentear las zonas de la alimentación de presión, por lo que no se tienen en cuenta en la configuración PLC.

Existen dos tipos de placas de puenteo: largas y cortas.

La placa de puenteo larga se encuentra siempre directamente en el acoplador de bus. Puentea la placa adaptadora y la primera placa de alimentación neumática.

La placa de puenteo corta se utiliza para puentear otras placas de alimentación neumáticas.

### 12.2.8 Placa de supervisión UA-OFF

La placa de supervisión UA-OFF es la alternativa a la placa de puenteo corta en la placa de alimentación neumática (véase la figura [15](#page-315-0) en la página [316\)](#page-315-0).

La placa de supervisión UA-OFF eléctrica supervisa que la tensión de actuadores UA no alcance el estado UA < UA-OFF. Todas las tensiones son conducidas directamente. Por este motivo, la placa de supervisión UA-OFF se debe montar siempre después de una placa de alimentación eléctrica que requiera supervisión.

A diferencia de la placa de puenteo, la placa de supervisión UA-OFF sí se tiene en cuenta en la configuración del control.

### 12.2.9 Combinaciones posibles de placas base y otras placas

Las placas de controlador para 4 válvulas se combinan siempre con dos placas base dobles. En la tabla 24 se muestra cómo se pueden combinar las placas base, las placas de alimentación neumática y eléctrica, y las placas adaptadoras con diferentes placas de controlador de válvula, placas de puenteo y placas de alimentación.

Tabla 24: Combinaciones posibles de placas

| Placa base                                         | <b>Placas</b>                                        |
|----------------------------------------------------|------------------------------------------------------|
| Placa base doble                                   | Placa de controlador para 2 válvulas                 |
| Placa base triple                                  | Placa de controlador para 3 válvulas                 |
| 2 placas base dobles                               | Placa de controlador para 4 válvulas <sup>1)</sup>   |
| Placa de alimentación neumática                    | Placa de puenteo corta o placa de supervisión UA-OFF |
| Placa adaptadora y placa de alimentación neumática | Placa de puenteo larga                               |
| Placa de alimentación eléctrica                    | Placa de alimentación                                |

1) Dos placas base se conectan a una placa de controlador de válvula.

Español

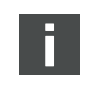

 $\mathbb{R}^n$  $\sim$ 

46

UL UA IO/DIAG RUN MNS

12

.<br>NENTICS (729) ( 6

Las placas de circuitos de las placas base AV-EP están integradas de forma fija, por lo que no se pueden combinar con otras placas base.

# 12.3 Identificación de los módulos

### 12.3.1 Número de material del acoplador de bus

El número de material permite identificar el acoplador de bus de forma unívoca. Cuando cambie el acoplador de bus, con este número podrá pedir el mismo aparato.

El número de material se encuentra impreso en la placa de características (12), situada en la parte posterior del aparato, y debajo del código de identificación en la parte superior. El número de material del acoplador de bus de la serie AES para DeviceNet es R412018221.

# 12.3.2 Número de material del sistema de válvulas

El número de material del sistema de válvulas completo (46) se encuentra impreso en la placa final derecha. Con este número podrá pedir un sistema de válvulas con exactamente la misma configuración.

O Si realiza modificaciones en el sistema de válvulas, tenga en cuenta que el número de material seguirá haciendo referencia a la configuración original (véase el capítulo [12.5.5 "Documentación](#page-324-0)  [de la modificación"](#page-324-0) en la página [325](#page-324-0)).

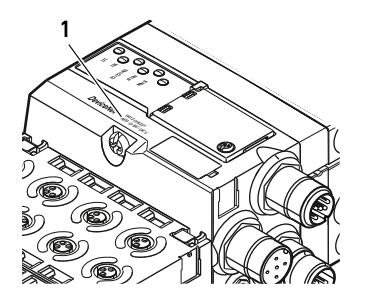

# 12.3.3 Código de identificación del acoplador de bus

El código de identificación (1) que se encuentra en la parte superior del acoplador de bus de la serie AES para DeviceNet es AES-D-BC-DEV e indica sus principales características: Tabla 25: Significado del código de identificación

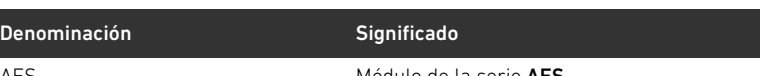

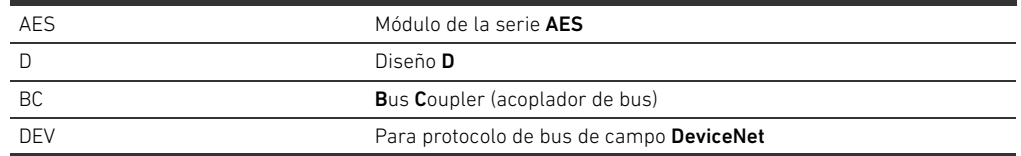

# 12.3.4 Identificación de componente del acoplador de bus

Para poder identificar de forma inequívoca el acoplador de bus en la instalación debe asignarle una identificación única. Para ello dispone de los dos campos para identificación del componente (4) en la parte superior y en el frontal del acoplador de bus.

Rotule los dos campos como esté previsto en su plano de la instalación.

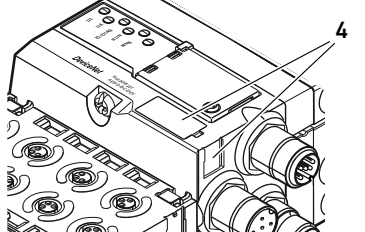

### 12.3.5 Placa de características del acoplador de bus

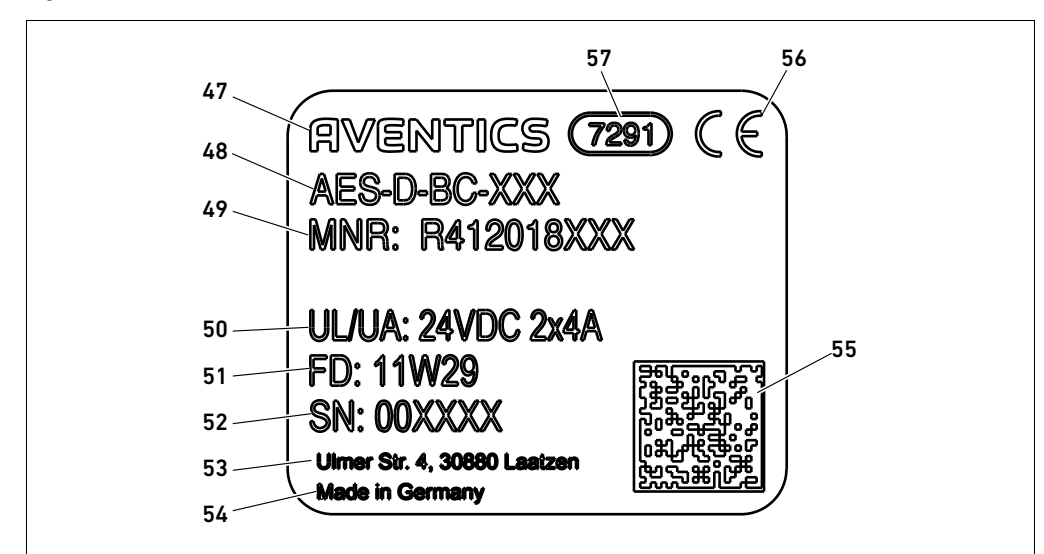

La placa de características se encuentra en la parte posterior del acoplador de bus. Contiene los siguientes datos:

Fig. 16: Placa de características del acoplador de bus

- 47 Logotipo
- 48 Serie
- 49 N.° de material
- 50 Alimentación de tensión
- 51 Fecha de fabricación en formato FD: <YY>W<WW>
- 52 Número de serie
- 53 Dirección del fabricante
	- 54 País del fabricante
	- 55 Código Datamatrix
	- 56 Distintivo CE
	- 57 Denominación interna de fábrica

# 12.4 Código de configuración PLC

### 12.4.1 Código de configuración PLC de la zona de válvulas

El código de configuración PLC para la zona de válvulas (58) está impresa en la placa final derecha. El código de configuración PLC reproduce el orden y el tipo de componentes eléctricos mediante un código formado únicamente por cifras y letras. Se admiten cifras, letras y guiones. Entre los diferentes caracteres no se utiliza ningún espacio en blanco.

En general se aplican las reglas siguientes:

- Las cifras y las letras indican cuáles son los componentes eléctricos.
- W Cada cifra se corresponde con una placa de controlador de válvula. El valor de la cifra indica la cantidad de lugares de válvula de la placa.
- Las letras representan los módulos especiales que son relevantes para la configuración PLC.
	- El guión "-" representa una placa de alimentación neumática sin placa de supervisión UA-OFF; no es relevante para la configuración PLC.

El orden de la secuencia comienza en el lado derecho del acoplador de bus y finaliza en el extremo derecho del sistema de válvulas.

Los elementos que se pueden representar en el código de configuración PLC se recogen en la tabla 26.

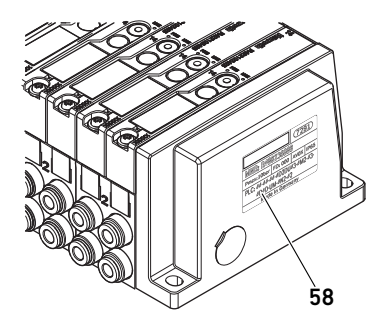

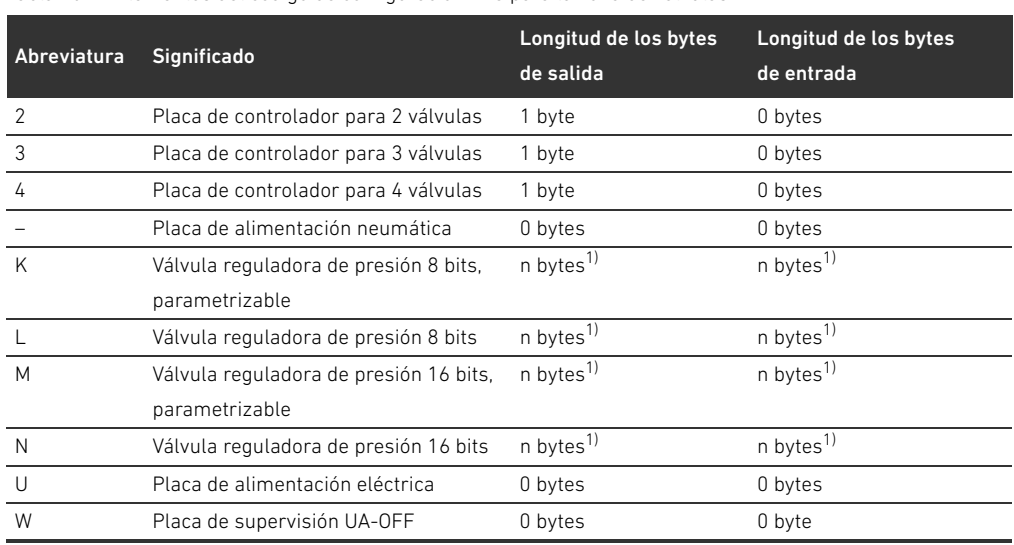

Tabla 26: Elementos del código de configuración PLC para la zona de válvulas

1) Véase la descripción de sistema de la válvula reguladora de presión

Ejemplo de un código de configuración PLC: 423–4M4U43.

En el código de configuración PLC no se tienen en cuenta la placa adaptadora ni la placa de alimentación eléctrica situadas al principio del sistema de válvulas, ni la placa final derecha.

# 12.4.2 Código de configuración PLC de la zona E/S

El código de configuración PLC de la zona E/S (59) depende del módulo. Se encuentra impreso en la parte superior de cada aparato.

El orden de los módulos E/S empieza en el acoplador de bus, en el lado izquierdo, y finaliza en el extremo izquierdo de la zona E/S.

El código de configuración PLC contiene los datos siguientes:

- Cantidad de canales
- $\blacksquare$  Función
- $\blacksquare$  Tipo de conexión

Tabla 27: Abreviaciones usadas en el código de configuración PLC en la zona E/S

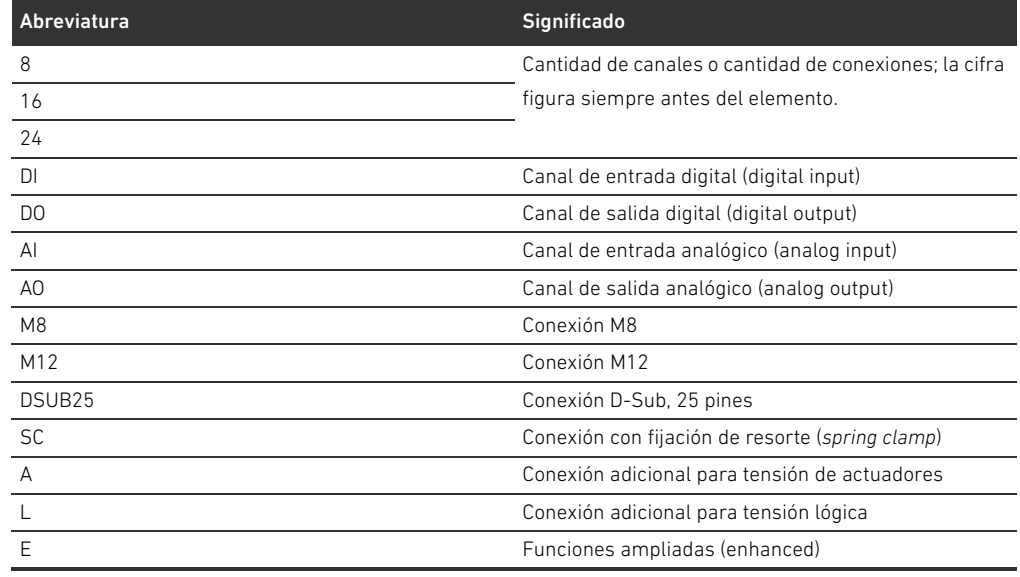

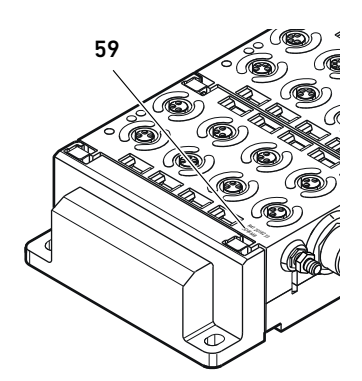

n.

#### Ejemplo:

La zona E/S está formada por tres módulos distintos que tienen los códigos de configuración PLC siguientes:

Tabla 28: Ejemplo de un código de configuración PLC en la zona E/S

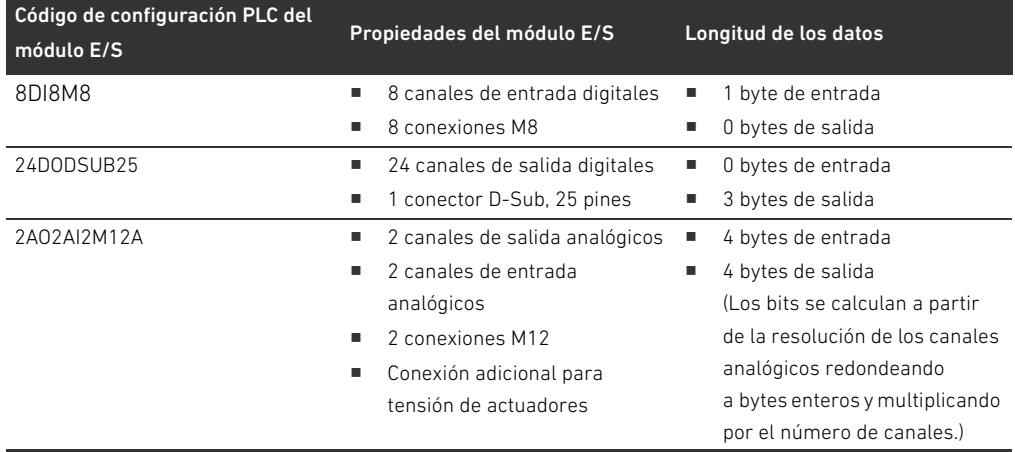

La placa final izquierda no se tiene en cuenta en el código de configuración PLC.

▶ Puede consultar la longitud de los bytes de entrada y salida en la descripción de sistema del módulo E/S que corresponda.

Si no tiene a mano la descripción de sistema del módulo, puede calcular la longitud de los datos de entrada y salida conforme a las indicaciones siguientes:

### En módulos digitales:

- Divida el número de bits por 8 para obtener la longitud en bytes.
	- En los módulos de entrada, el valor corresponde a la longitud de los datos de entrada. No existen datos de salida.
	- En los módulos de salida, el valor corresponde a la longitud de los datos de salida. No existen datos de entrada.
	- En los módulos E/S, la suma de bytes de entrada y de salida se corresponde tanto con la longitud de los datos de entrada como con la longitud de los datos de salida.

### Ejemplo:

- El módulo digital 24DODSUB25 tiene 24 salidas.
- $24/8 = 3$  bytes de datos de salida

#### En módulos analógicos:

- 1. Divida la exactitud de resolución de una entrada o salida por 8.
- 2. Redondee el resultado a un número entero.
- 3. Multiplique este valor por el número de entradas o salidas, según el caso. Este número se corresponde con la longitud en bytes.

#### Ejemplo:

- El módulo de entrada analógico 2AI2M12 tiene 2 entradas con una resolución de 16 bits por entrada.
- $\blacksquare$  16 bits/8 = 2 bytes
- $\blacksquare$  2 bytes x 2 entradas = 4 bytes de datos de entrada

# <span id="page-320-0"></span>12.5 Modificación de la zona de válvulas

La simbología utilizada para los componentes de la zona de válvulas se explica en el capítulo [12.2 "Zona de válvulas"](#page-310-0) en la página [311](#page-310-0).

# *ATENCIÓN*

### Ampliación no admisible

Las ampliaciones o reducciones que no se especifican en estas instrucciones afectan a los ajustes de configuración básicos. En este caso no se podrá configurar el sistema con fiabilidad.

- $\blacktriangleright$  Tenga en cuenta las reglas aplicables a la ampliación de la zona de válvulas.
- $\blacktriangleright$  Tenga en cuenta las especificaciones del explotador de la instalación, así como cualquier posible restricción derivada del sistema en conjunto.

Para la ampliación o modificación puede emplear los componentes siguientes:

- Controladores de válvula con placas base
- Válvulas reguladores de presión con placas base
- Placas de alimentación neumáticas con placa de puenteo
- Placas de alimentación eléctrica con placa de alimentación
- Placas de alimentación neumáticas con placa de supervisión UA-OFF

En el caso de los controladores de válvula, se pueden realizar combinaciones de varios de los componentes siguientes (véase la figura [17](#page-321-0) en la página [322](#page-321-0)):

- Controladores para 4 válvulas con dos placas base dobles
- Controladores para 3 válvulas con una placa base triple
- Controladores para 2 válvulas con una placa base doble

Si desea utilizar el sistema de válvulas como sistema Stand-Alone, necesita una placa final derecha especial (véase el capítulo [15.1](#page-330-0) "[Accesorios"](#page-330-0) en la página [331\)](#page-330-0).

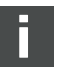

### 12.5.1 Secciones

La zona de válvulas de un sistema de válvulas puede constar de varias secciones. Una sección empieza siempre con una placa de alimentación que marca el comienzo de una nueva zona de presión o de tensión.

La placa de supervisión UA-OFF se debe montar siempre después de una placa de alimentación eléctrica, ya que de lo contrario se supervisará la tensión de actuadores UA antes de la alimentación.

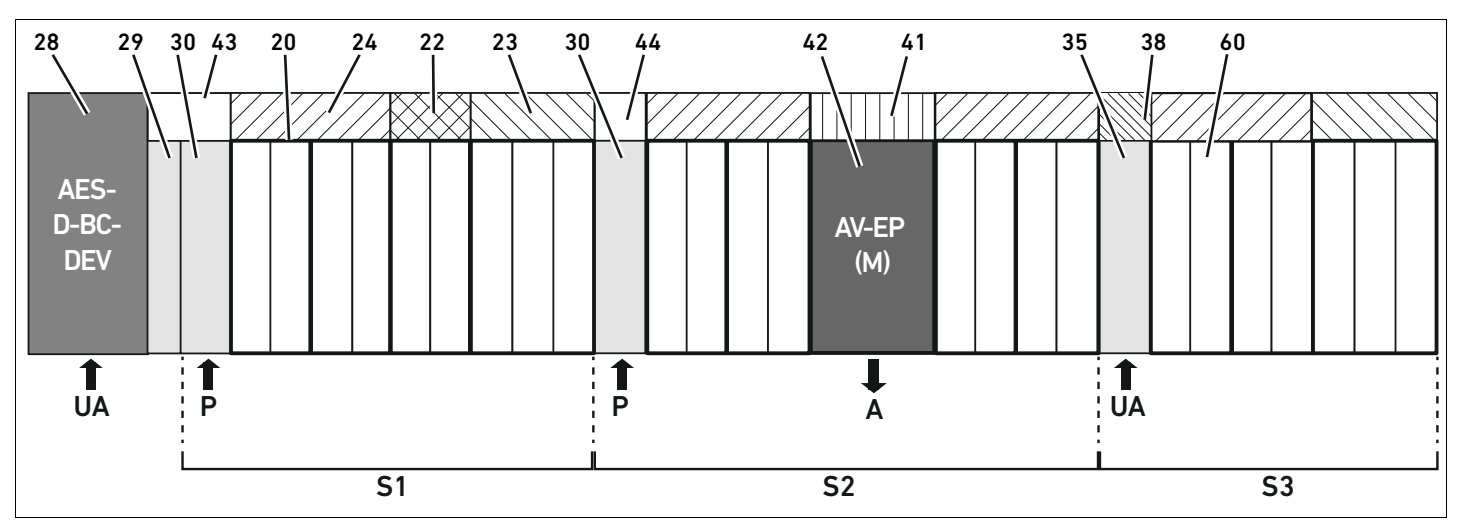

<span id="page-321-0"></span>Fig. 17: Formación de secciones con dos placas de alimentación neumática y una eléctrica

- 28 Acoplador de bus
- 29 Placa adaptadora
- 30 Placa de alimentación neumática
- 43 Placa de puenteo larga
- 20 Placa base doble
- 21 Placa base triple
- 24 Placa de controlador para 4 válvulas
- 22 Placa de controlador para 2 válvulas
- 23 Placa de controlador para 3 válvulas
- 44 Placa de puenteo corto
- 42 Lugar de válvula para válvula reguladora de presión
- 41 Placa de circuitos AV-EP integrada
- 35 Placa de alimentación eléctrica
- 38 Placa de alimentación
- 60 válvula
- S1 Sección 1
- S<sub>2</sub> Sección 2
- S3 Sección 3
- P Alimentación de presión
- A Conexión de trabajo del regulador de presión única
- UA Alimentación de tensión

El sistema de válvulas de la figura [17](#page-321-0) consta de tres secciones:

Tabla 29: Ejemplo de un sistema de válvulas formado por tres secciones

| <b>Sección</b> | Componentes                                                                                                    |
|----------------|----------------------------------------------------------------------------------------------------|
| $1a$ sección   | Placa de alimentación neumática (30)<br>Tres placas base dobles $(20)$ y una placa base triple $(21)$<br>Placas de controlador para 4 válvulas (24), para 2 válvulas (22) y para 3 válvulas (23)<br>9 válvulas (60) |

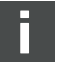

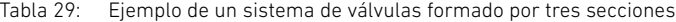

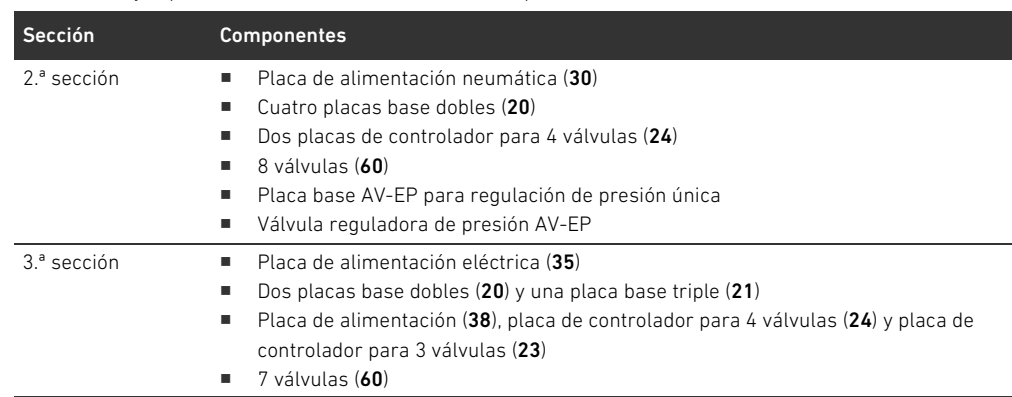

### 12.5.2 Configuraciones admisibles

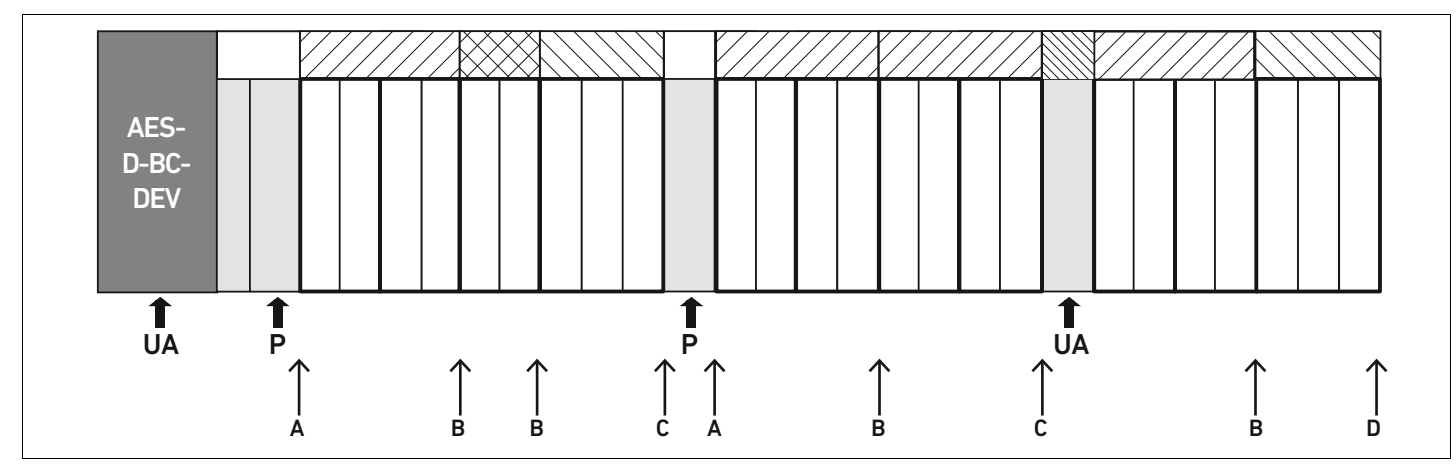

Fig. 18: Configuraciones admisibles

Puede ampliar el sistema de válvulas en todos los puntos marcados con una flecha:

- $\blacksquare$  Después de una placa de alimentación neumática (A)
- $\blacksquare$  Después de una placa de controlador de válvula (B)
- $\blacksquare$  Al final de una sección (C)
- $\blacksquare$  Al final de un sistema de válvulas (D)

Para que la documentación y la configuración resulten sencillas le recomendamos ampliar el sistema de válvulas por el extremo derecho (D).

### <span id="page-322-0"></span>12.5.3 Configuraciones no admisibles

En la figura [19](#page-323-0) se muestra qué configuraciones no son admisibles. No puede:

- **Establecer una separación dentro de una placa de controlador para 4 o 3 válvulas (A)**
- Montar después del acoplador de bus menos de cuatro lugares de válvula (B)
- Montar más de 64 válvulas (128 bobinas magnéticas)
- Montar más de 8 AV-EP
- Utilizar más de 32 componentes eléctricos.

Algunos componentes configurados tienen varias funciones, por lo que cuentan como varios componentes eléctricos.

Tabla 30: Cantidad de componentes eléctricos por módulo

| Componente configurado                | Cantidad de componentes eléctricos |
|---------------------------------------|------------------------------------|
| Placas de controlador para 2 válvulas |                                    |
| Placas de controlador para 3 válvulas |                                    |
| Placas de controlador para 4 válvulas |                                    |
| Válvulas reguladoras de presión       |                                    |
| Placa de alimentación eléctrica       |                                    |
| Placa de supervisión UA-OFF           |                                    |

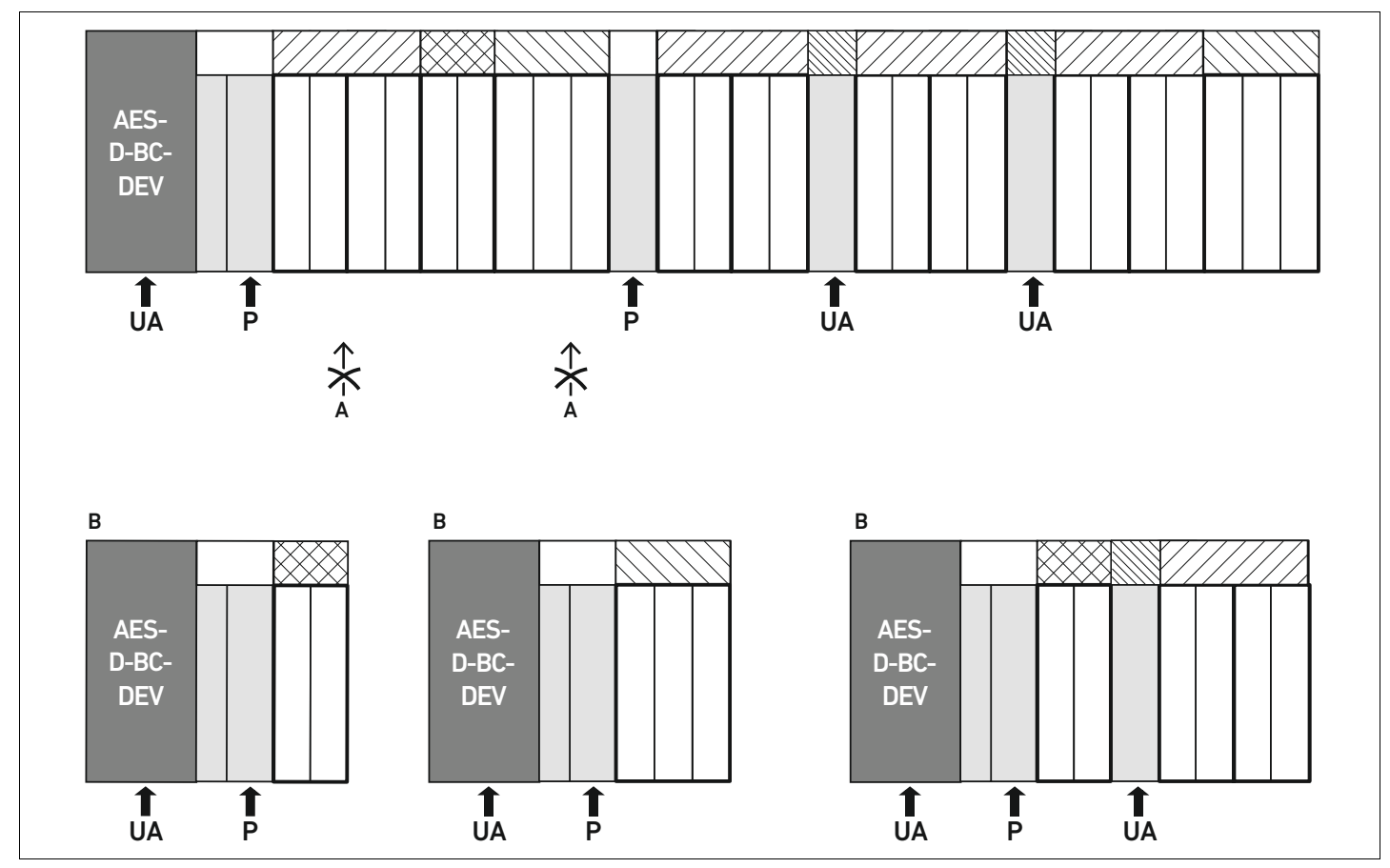

<span id="page-323-0"></span>Fig. 19: Ejemplos de configuraciones no admisibles

#### 12.5.4 Comprobación de la modificación de la zona de válvulas

- $\blacktriangleright$  Después de modificar la unidad de válvulas, compruebe con la siguiente lista de comprobación si ha respetado todas las reglas.
- $\Box$  ¿Ha montado al menos 4 lugares de válvula después de la primera placa de alimentación neumática?
- ¿Ha montado como máximo 64 lugares de válvula?
- ¿Ha utilizado como máximo 32 componentes eléctricos? Tenga en cuenta que una válvula reguladora de presión AV-EP equivale a tres componentes eléctricos.
- $\Box$  ¿Ha montado al menos dos válvulas después de una placa de alimentación neumática o eléctrica que conforma una nueva sección?
- ¿Ha montado siempre las placas de controlador de válvula atendiendo a los límites de las placas base conforme a las combinaciones siguientes?
	- Una placa base doble con una placa de controlador para 2 válvulas
	- Dos placas base dobles con una placa de controlador para 4 válvulas
	- Una placa base triple con una placa de controlador para 3 válvulas
- ¿No ha utilizado más de 8 AV-EP?
Si ha respondido afirmativamente a todas las preguntas, puede continuar con las tareas de documentación y configuración del sistema de válvulas.

#### <span id="page-324-1"></span>12.5.5 Documentación de la modificación

Código de configuración PLC Después de la modificación, el código de configuración PLC que figura impreso en la placa final derecha ya no es válido.

- $\triangleright$  Complete el código de configuración PLC o bien tápelo y escriba por encima el nuevo código.
- Documente siempre por escrito todos los cambios que efectúe en la configuración.

- N.º de material Después de la modificación, el número de material que figura en la placa final derecha ya no es válido.
	- ▶ Ponga una marca al número de material de modo que quede claro que la unidad ya no responde al estado de suministro original.

### <span id="page-324-3"></span>12.6 Modificación de la zona E/S

#### <span id="page-324-0"></span>12.6.1 Configuraciones admisibles

Se pueden conectar hasta diez módulos E/S al acoplador de bus. Puede consultar información adicional sobre la modificación de la zona E/S en las descripciones de sistema de los módulos E/S correspondientes.

<span id="page-324-2"></span>Le recomendamos ampliar los módulos E/S en el extremo izquierdo del sistema de válvulas.

### 12.6.2 Documentación de la modificación

El código de configuración PLC se encuentra impreso en la parte superior de los módulos E/S.

 $\blacktriangleright$  Documente siempre por escrito todos los cambios que efectúe en la configuración.

### 12.7 Configuración PLC nueva del sistema de válvulas

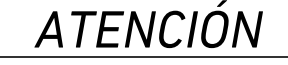

#### Error de configuración

Un sistema de válvulas mal configurado puede causar fallos de funcionamiento en el conjunto del sistema e incluso dañarlo.

- ▶ Por lo tanto, solamente personal cualificado en electrónica podrá llevar a cabo la configuración.
- Tenga en cuenta las especificaciones del explotador de la instalación, así como cualquier posible restricción derivada del sistema en conjunto.
- Tenga en cuenta la documentación del programa de configuración.

Después de modificar el sistema de válvulas, debe configurar los componentes que se han añadido.

En el software de configuración PLC, adapte al sistema de válvulas las longitudes de los datos de entrada y salida.

Dado que los datos se transfieren como cadena de bytes y que el usuario los distribuye, la posición de los datos en la cadena de bytes se desplaza si se monta un módulo adicional. No obstante, si añade un módulo en el extremo izquierdo de los módulos E/S, en un módulo de salida solo se

Modificación del sistema de válvulas

desplaza el byte de parámetros del acoplador de bus. En un módulo de entrada se desplazan solo los datos de diagnóstico.

▶ Después de modificar el sistema de válvulas compruebe siempre que los bytes de entrada y salida siguen asignados de forma correcta.

Si ha sustituido componentes sin modificar el orden que ocupaban, no es necesario volver a configurar el sistema de válvulas. En este caso, el control reconoce todos los componentes.

▶ Para la configuración PLC proceda como se explica en el capítulo 5 "Configuración PLC del [sistema de válvulas AV"](#page-287-0) en la página [288](#page-287-0).

Localización de fallos y su eliminación

## <span id="page-326-1"></span>13 Localización de fallos y su eliminación

### 13.1 Localización de fallos:

- O Proceda siempre de forma sistemática y directa, incluso aunque el tiempo apremie.
- O Desmontar componentes y modificar los valores de ajuste sin una razón clara puede, en el peor de los casos, impedir que se localice la causa original del fallo.
- $\blacktriangleright$  Tenga claras cuáles son las funciones del producto en relación con la instalación completa.
- Intente determinar si, antes de producirse el fallo, el producto había cumplido la función requerida en el conjunto de la instalación.
- O Intente determinar qué cambios se han producido en la instalación en la que está montado el producto:
	- ¿Se han modificado las condiciones de uso o la zona de utilización del producto?
	- ¿Se han realizado cambios (p. ej., cambio de equipamiento) o reparaciones en el conjunto del sistema (máquina/instalación, sistema eléctrico, control) o en el producto? En caso de que así sea, ¿cuáles?
	- ¿Se ha utilizado el producto/la máquina conforme al uso previsto?
	- ¿De qué modo se manifiesta el fallo?
- O Fórmese una idea clara de la causa del fallo. A ser posible, consulte al usuario directo o encargado de la máquina.

### <span id="page-326-2"></span>13.2 Tabla de averías

En la tabla [31](#page-326-0) encontrará una vista general de averías, sus posibles causas y soluciones.

En caso de que no haya podido solucionar el error, póngase en contacto con AVENTICS GmbH. La dirección figura en la contraportada del manual de instrucciones.

<span id="page-326-0"></span>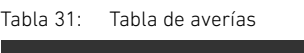

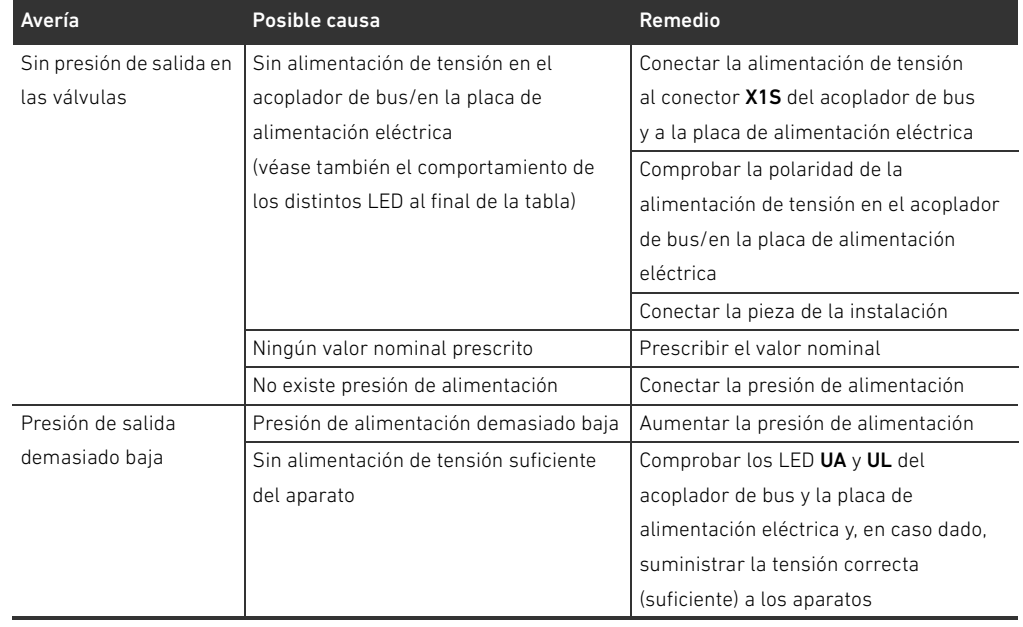

Localización de fallos y su eliminación

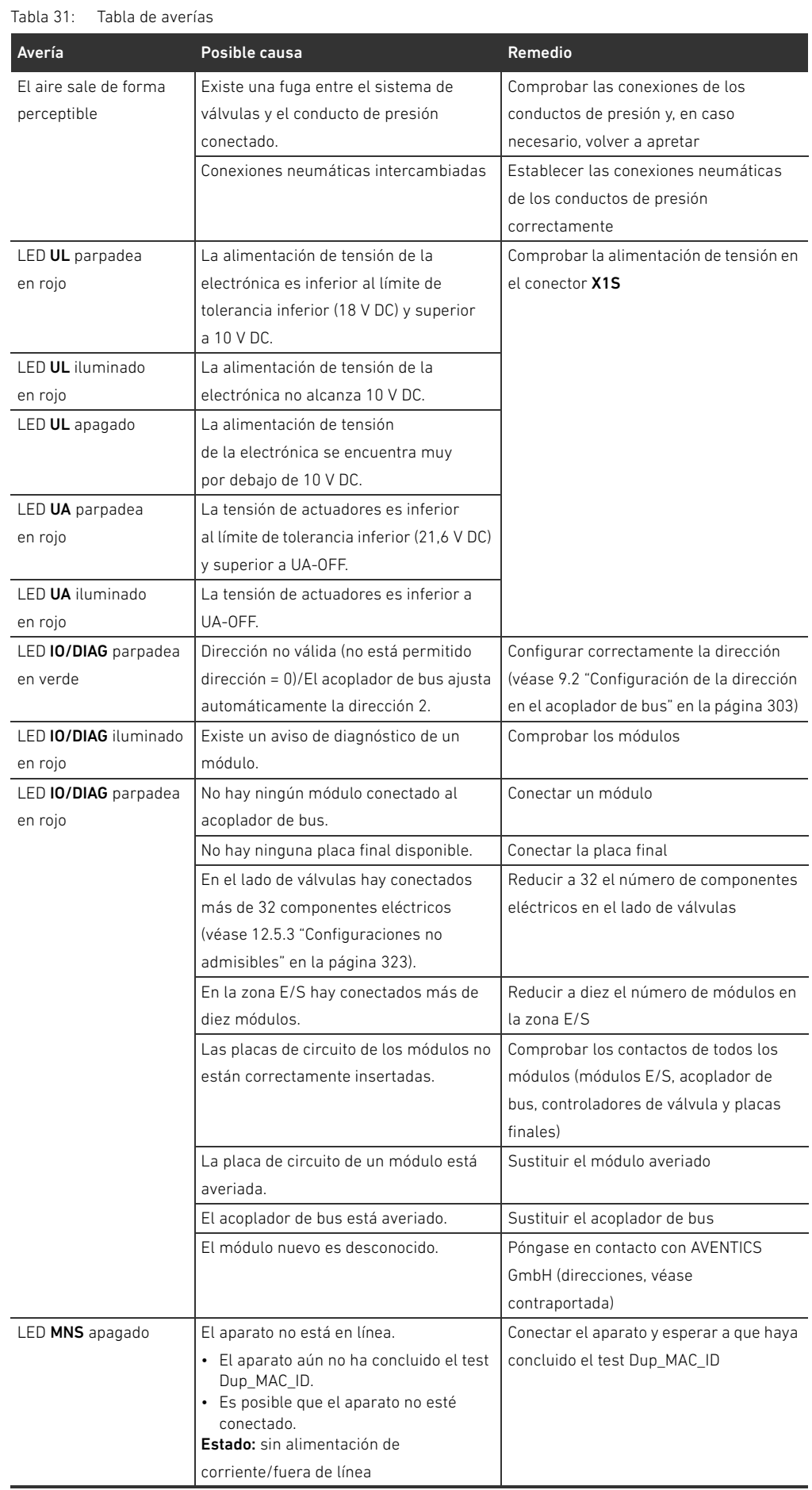

Localización de fallos y su eliminación

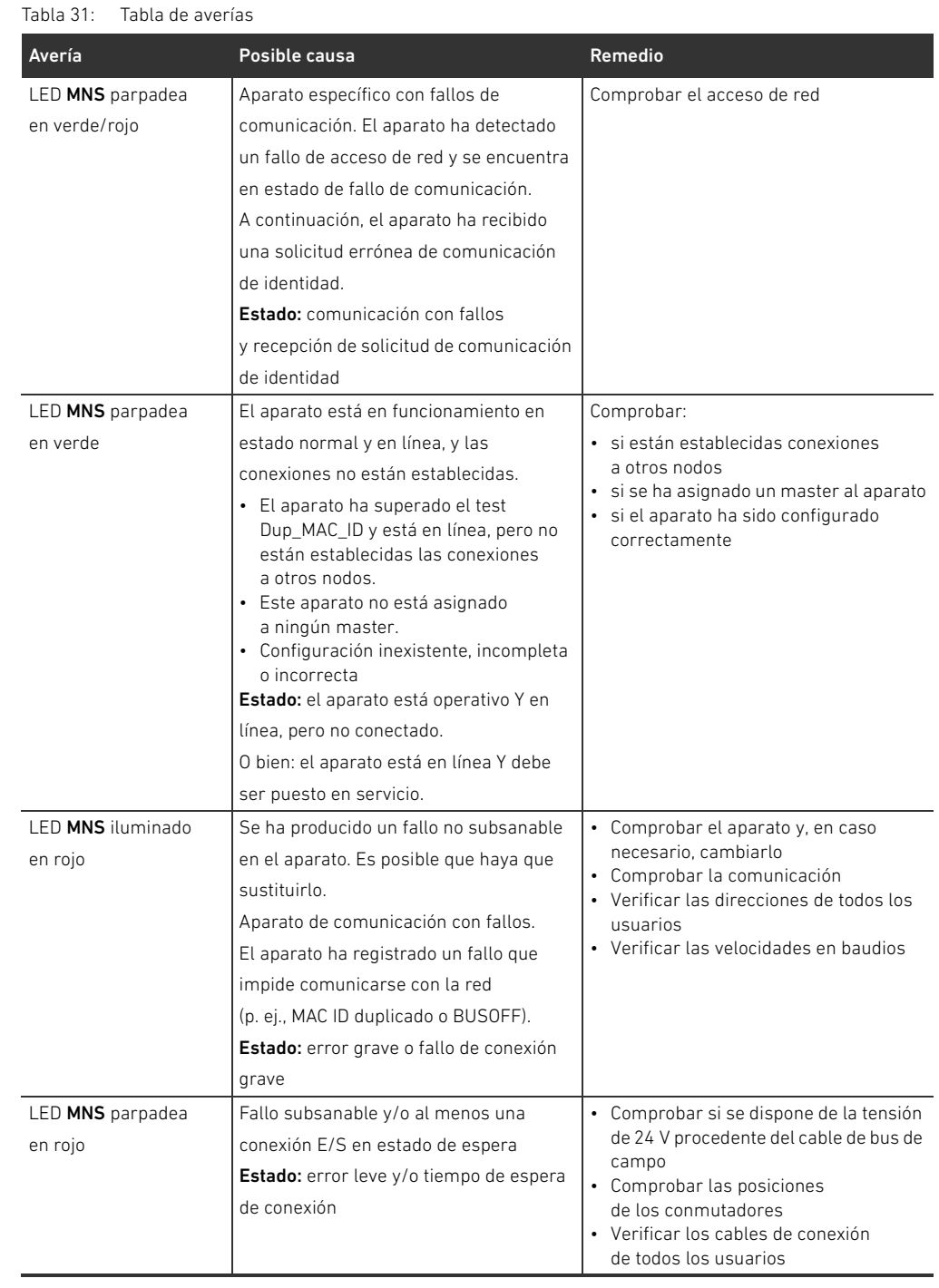

Datos técnicos

## <span id="page-329-0"></span>14 Datos técnicos

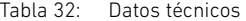

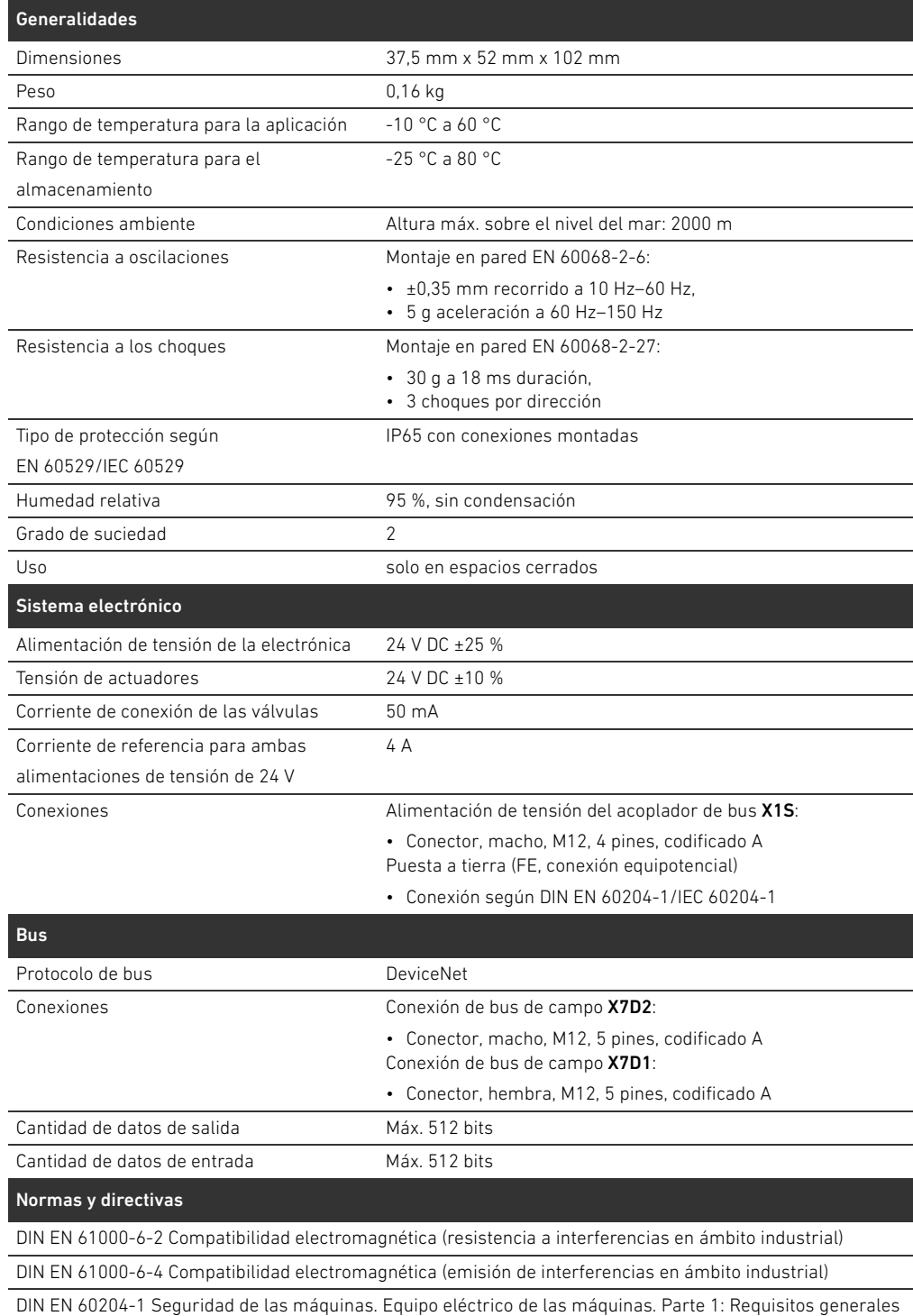

## 15 Anexo

### <span id="page-330-0"></span>15.1 Accesorios

Tabla 33: Accesorios

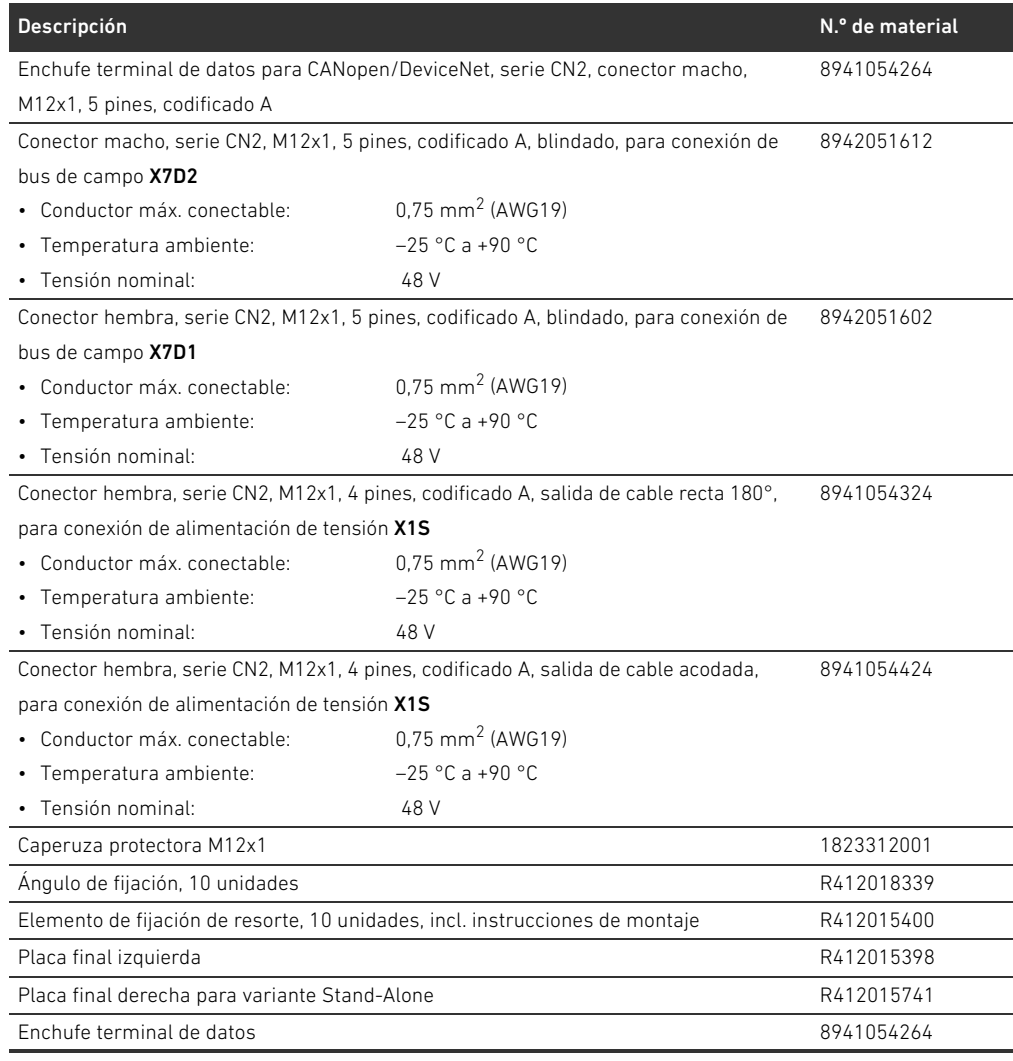

## 15.2 Objetos

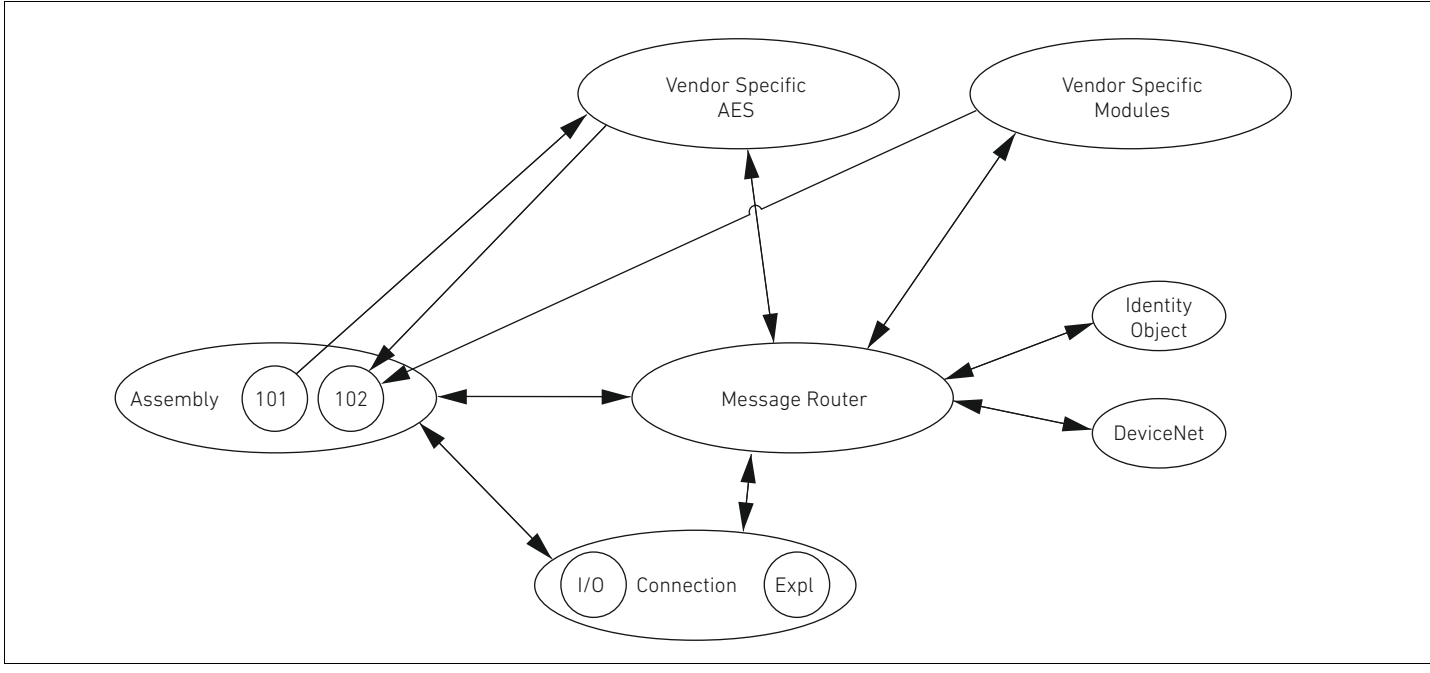

Fig. 20: Objetos del AES-DeviceNet

### 15.2.1 Identity

### Class Code 0x01

Este objeto suministra la identificación del aparato. Existe exactamente una instancia de esta clase. El objeto se encuentra en la memoria del bloque DeviceNet.

#### Tabla 34: Class Attributes

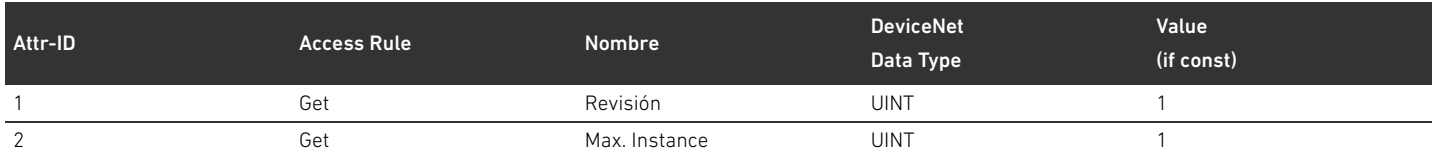

#### Tabla 35: Instance Attributes

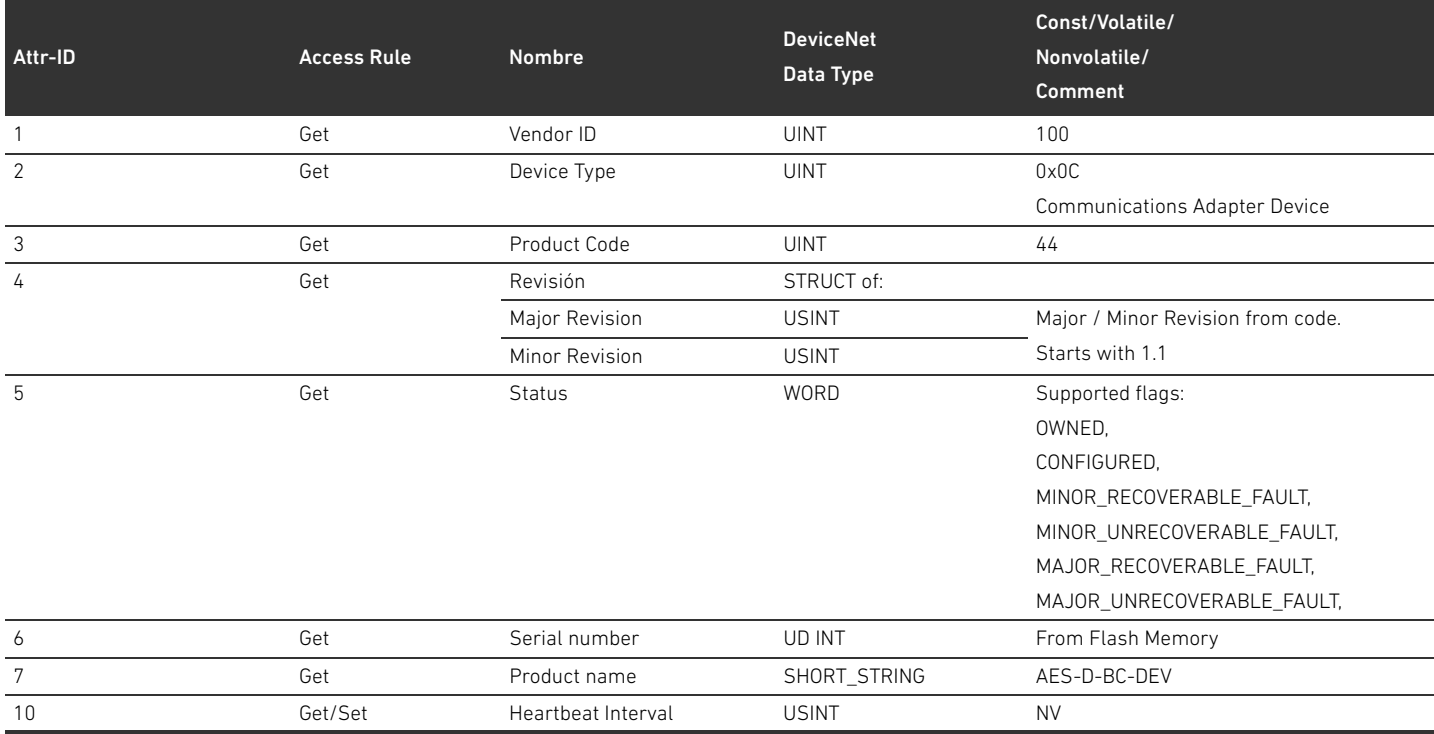

#### Tabla 36: Common Services

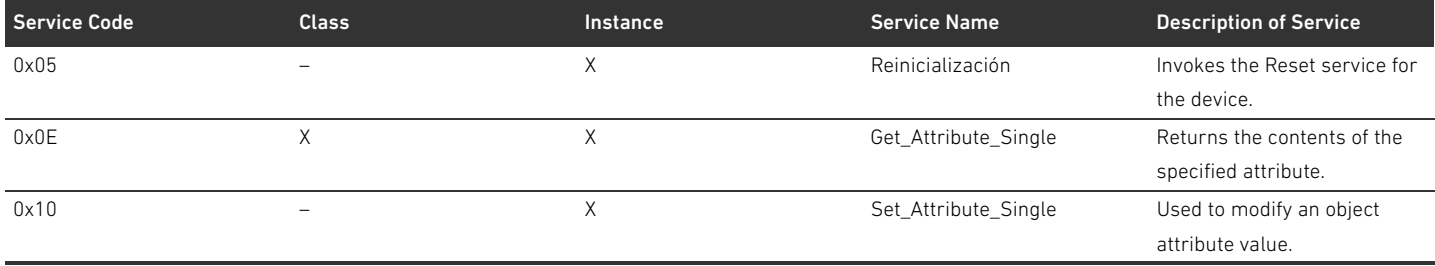

Para el servicio "0x05 Reset" se definen los valores 0 y 1. El comportamiento se corresponde siempre con un Power-Cycle (reset del aparato). Con el valor 1 se restablecen además las variables NV a los valores estándar.

### 15.2.2 Message Router Object

#### Class Code 0x02

El Message Router fija las rutas de comunicación con otros objetos y permite por medio de dichas rutas el acceso a los objetos. Existe exactamente una instancia de esta clase. El objeto se encuentra en la memoria del bloque DeviceNet. Class Attributes No hay Class Atributes definidos Instance Attributes No hay Instance Attributes definidos **Common Services** No hay Common Services definidos

### 15.2.3 DeviceNet Object

### Class Code 0x03

En el DeviceNet Object se pueden consultar y definir parámetros específicos de DeviceNet.

#### Tabla 37: Class Attributes

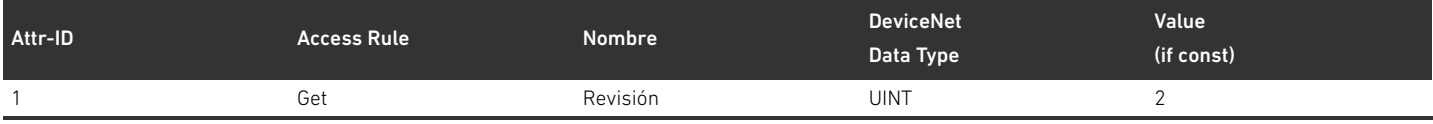

#### Tabla 38: Instance Attributes

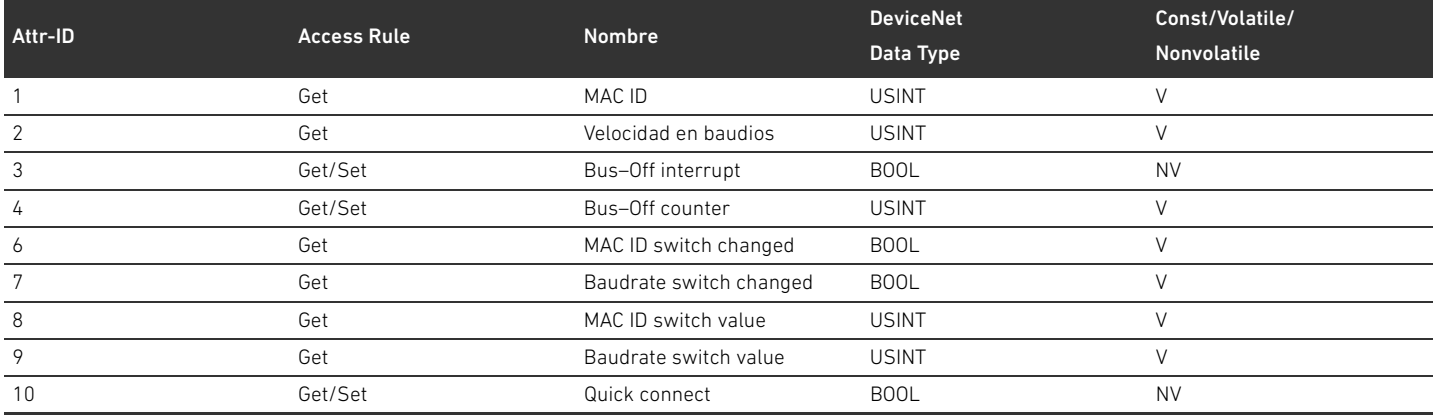

#### Tabla 39: Common Services

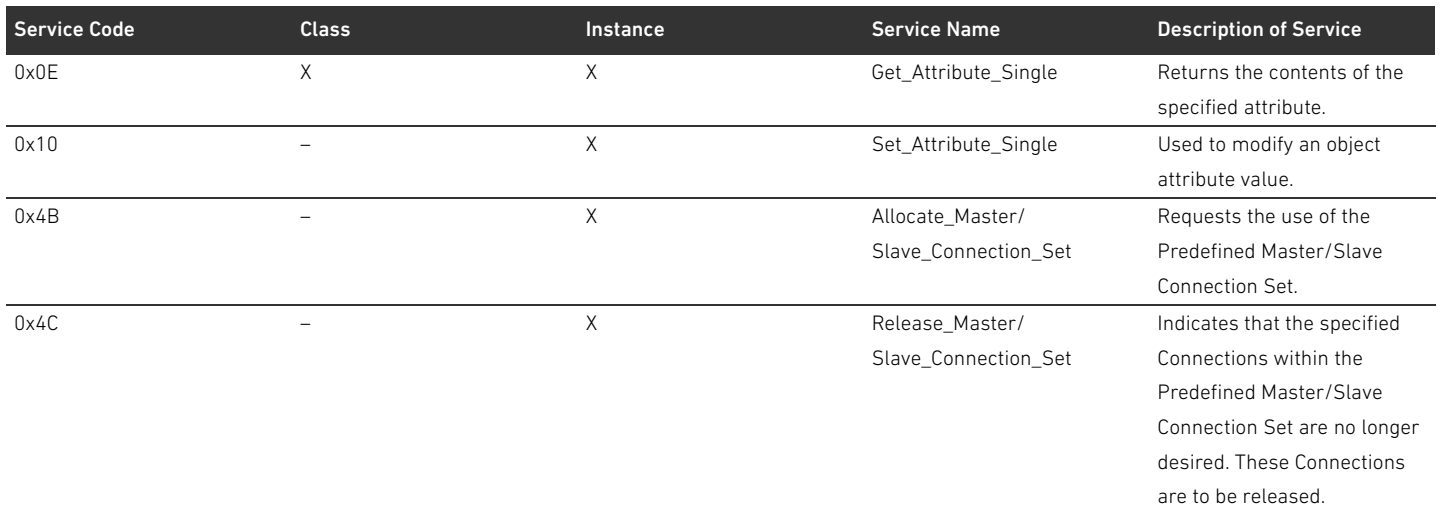

### 15.2.4 Assembly Object

### Class Code 0x04

El Assembly Object reproduce datos procedentes de distintas fuentes que a continuación se podrán transferir como conjunto por medio de una conexión individual. Se deben crear las instancias 101 (datos de salida) y 102 (datos de entrada).

#### Tabla 40: Class Attributes

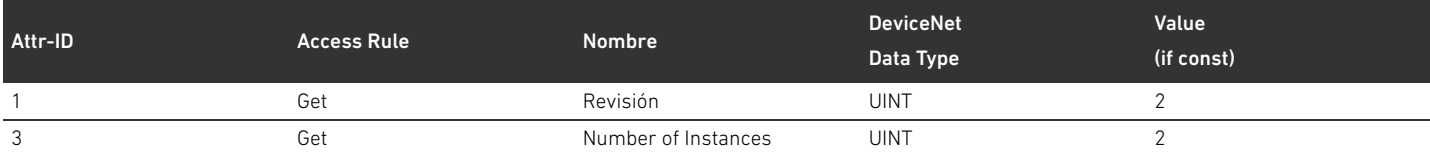

#### Tabla 41: Instance Attributes

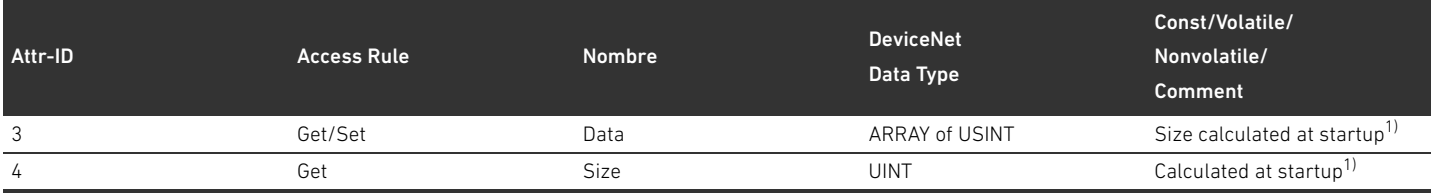

1) Al arrancar el aparato se determinan el número y los ID de los usuarios. La lista de los usuarios está registrada en el Object 0x64 en los Class Attributes 3 y 9. La longitud de los Assemblies se determina a partir del número de usuarios y la longitud de los datos estáticos del Assembly.

### Tabla 42: Common Services

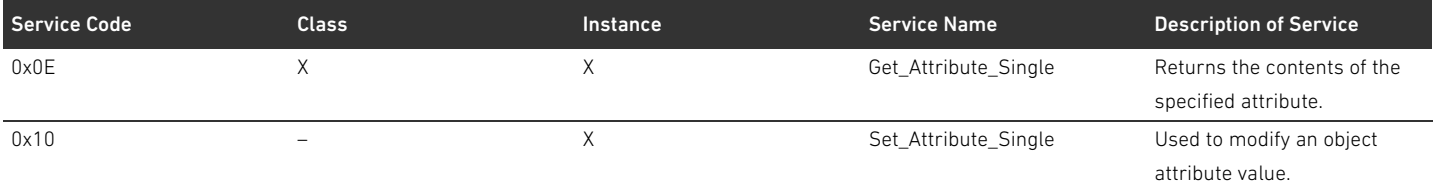

### 15.2.5 Connection Object

### Class Code 0x05

#### Tabla 43: Class Attributes

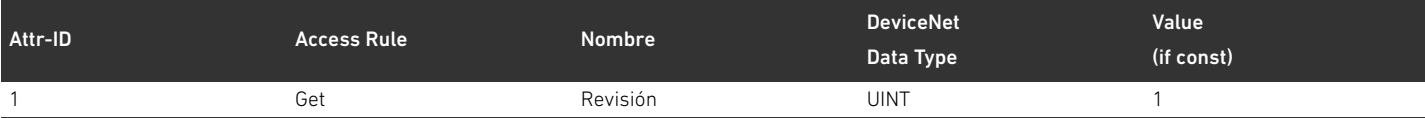

Instance Attributes Los atributos de la instancia están definidos en "CIP Networks Library, Volume 3, DeviceNet Adaptation of CIP, Edition 1.8, April 2013".

#### Tabla 44: Common Services

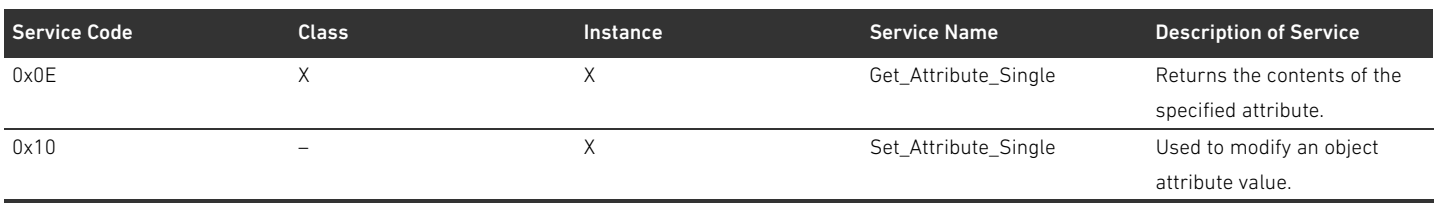

### 15.2.6 Module Object

#### Class Code 0x64

En este objeto se pueden consultar y definir los parámetros de los usuarios AES. La instancia del atributo para un usuario concreto se puede determinar con ayuda de la lista de usuarios.

#### Tabla 45: Class Attributes

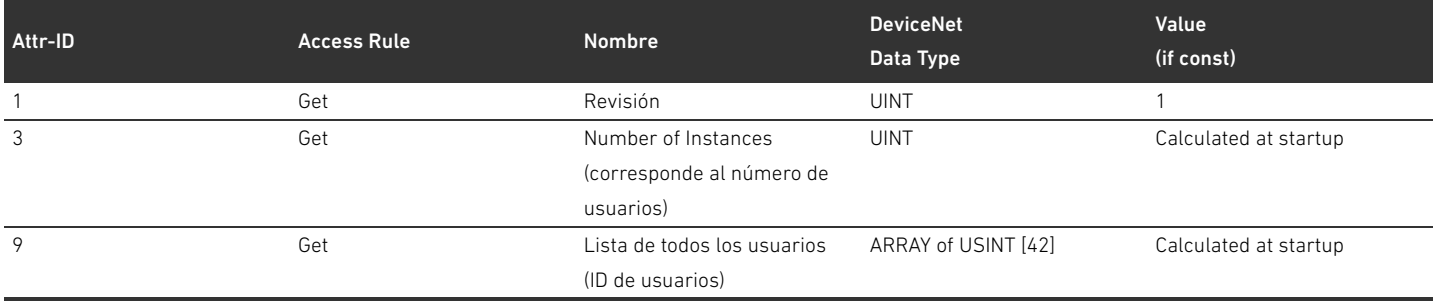

La lista de todos los usuarios (atributo 9) debe ser compacta, es decir, sin que queden lagunas entre los ID de los usuarios neumáticos, reguladores de presión y de E/S. La secuencia de usuarios se corresponde con la secuencia proporcionada por el bloque AES, donde, comenzando por la posición de lista 0, se presentan primero los usuarios neumáticos, seguidos de los reguladores de presión y finalmente los usuarios E/S.

#### Tabla 46: Instance Attributes

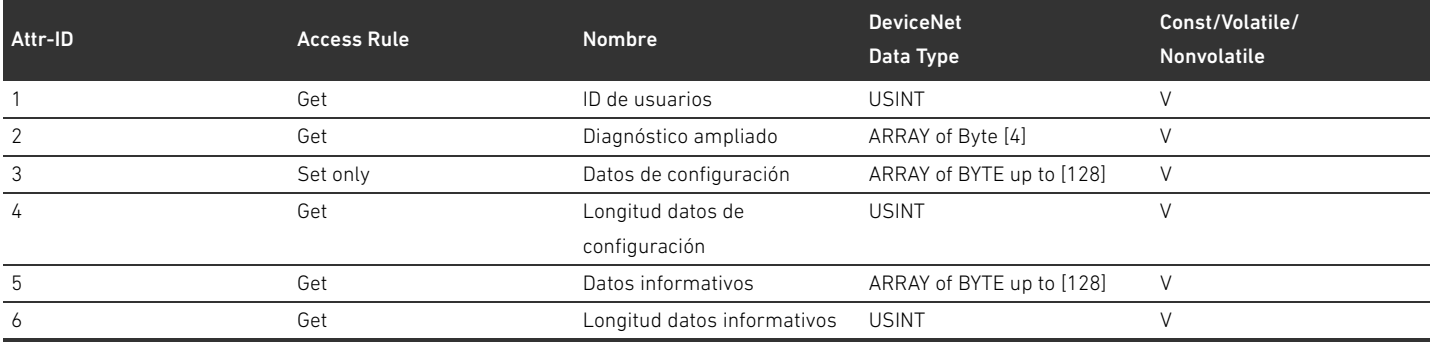

Los números de instancia deben ser compactos, es decir, sin que queden lagunas entre las instancias de los usuarios neumáticos, reguladores de presión y de E/S. La secuencia de usuarios se corresponde con la secuencia proporcionada por el bloque AES, donde, comenzando por la instancia 1, se presentan primero los usuarios neumáticos, seguidos de los reguladores de presión y finalmente los usuarios E/S. Debido a la longitud variable de los datos de configuración, para el acceso de escritura, estos no se deben transferir al bloque AES hasta que se escriba el atributo 5 "Longitud datos de configuración".

#### Tabla 47: Common Services

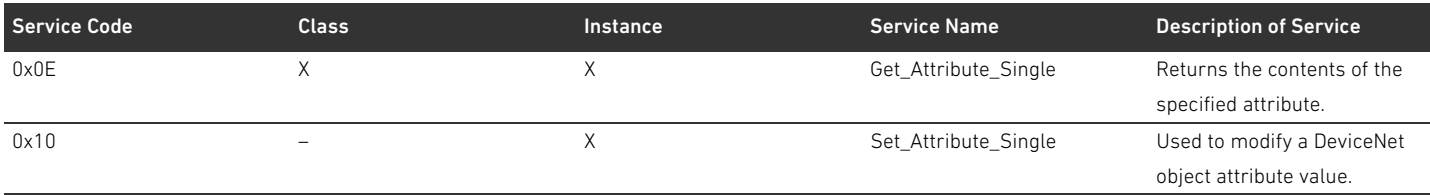

### 15.2.7 AES Object

### Class Code 0xC7

En este objeto se pueden consultar y definir los parámetros del acoplador de bus. Únicamente debe haber una instancia del objeto.

Tabla 48: Class Attributes

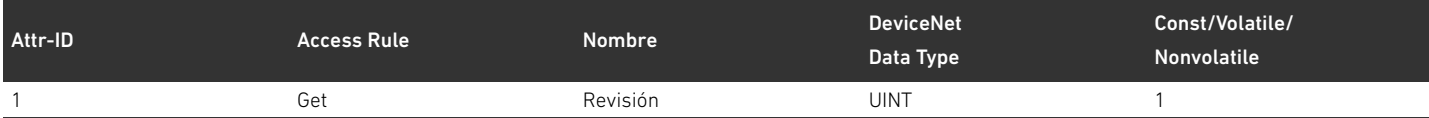

#### Tabla 49: Instance Attributes

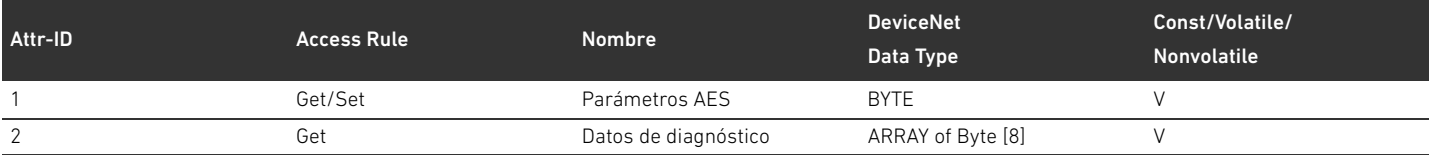

### El atributo 1 debe tener la estructura siguiente:

### Tabla 50: Estructura del atributo 1

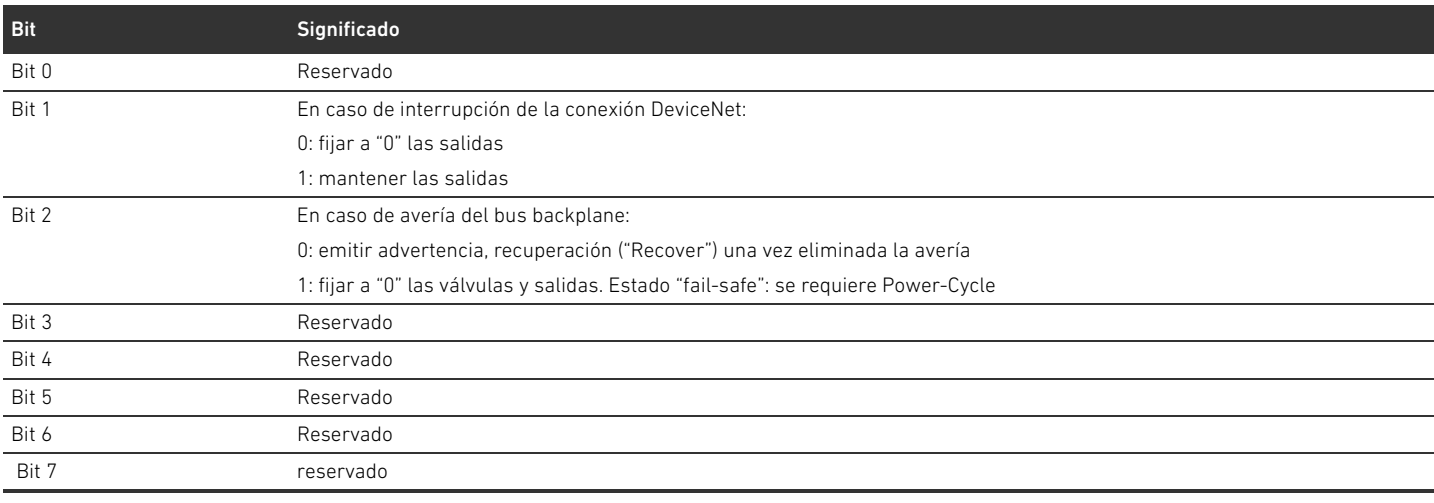

#### El atributo 2 debe tener la estructura siguiente:

#### Tabla 51: Estructura del atributo 2

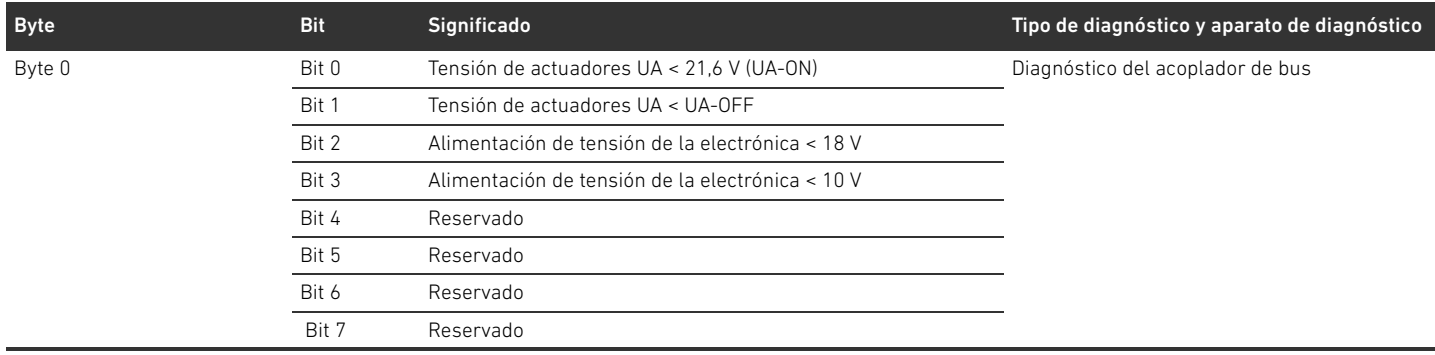

#### Tabla 51: Estructura del atributo 2

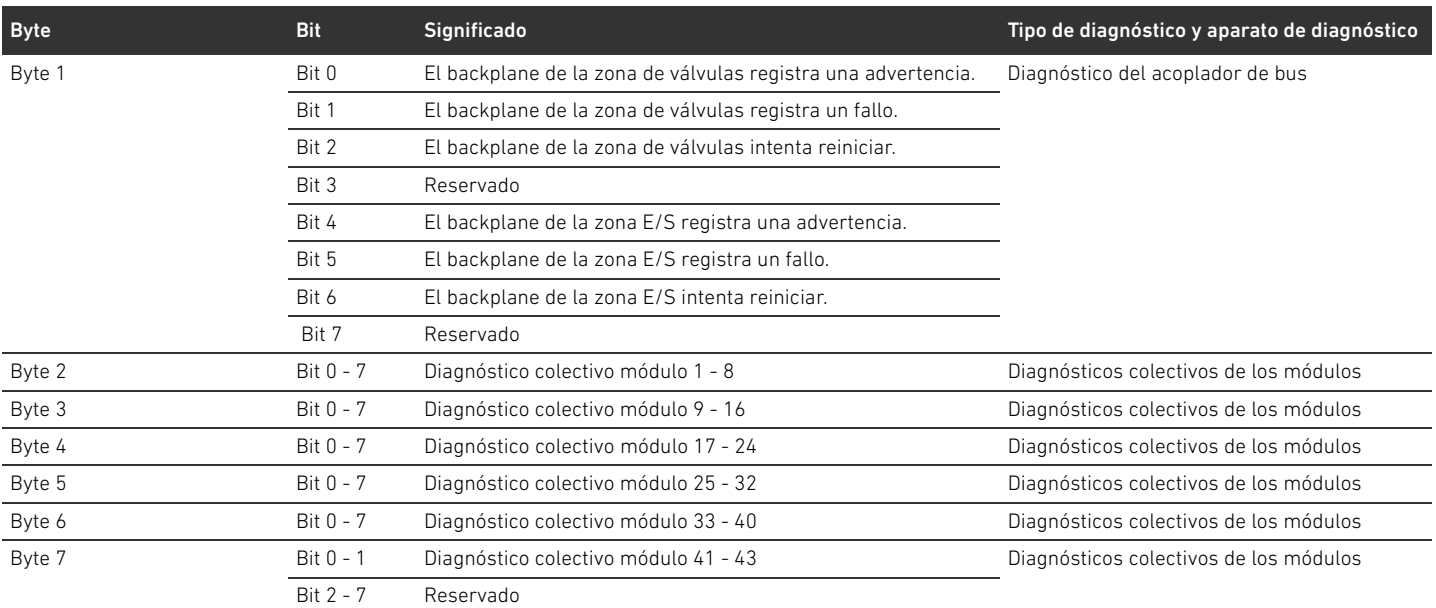

La longitud del atributo debe ser siempre 8 bytes independientemente del número de usuarios. Los datos para los atributos 1 y 2 son transmitidos con transparencia desde y hacia el AES-API.

### Tabla 52: Common Services

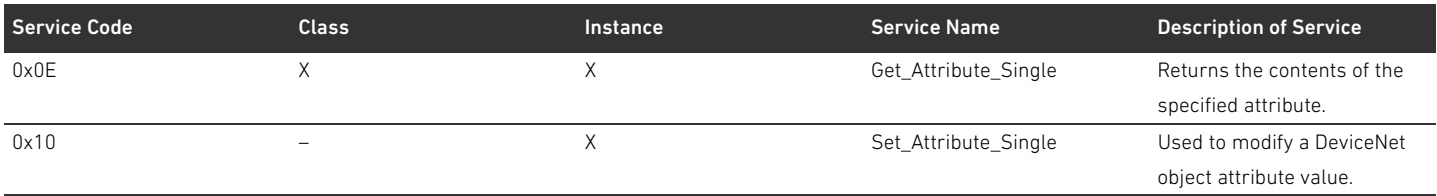

## 16 Índice temático

#### W A

[Abreviaturas 277](#page-276-0) [Accesorios 331](#page-330-0) Acoplador de bus [Ajustes previos 302](#page-301-0) [Código de identificación 317](#page-316-0) [Configurar 289](#page-288-0) [Descripción del aparato 282](#page-281-0) [Identificación del componente 317](#page-316-1) [Número de material 317](#page-316-2) [Parámetros 292](#page-291-0) [Placa de características 318](#page-317-0) [Ajustes previos en acoplador de bus 302](#page-301-0) [Alimentación de tensión 284](#page-283-0) [Atmósfera con peligro de explosión, zona de utilización 278](#page-277-0)

### $\blacksquare$  B

[Bus backplane 277,](#page-276-1) [313](#page-312-0) [Avería 293](#page-292-0)

### $\blacksquare$  C

[Cables de bus de campo 283](#page-282-0) [Carga de la base de datos del aparato 289](#page-288-1) [Código de configuración PLC 318](#page-317-1) [Zona de válvulas 318](#page-317-2) [Zona E/S 319](#page-318-0) [Código de identificación del acoplador de bus 317](#page-316-0) [Combinaciones de placas 316](#page-315-0) [Componentes eléctricos 323](#page-322-1) Conexión [Alimentación de tensión 284](#page-283-0) [Bus de campo 283](#page-282-1) [Puesta a tierra 285](#page-284-0) [Conexión de bus de campo 283](#page-282-1) [Conexiones eléctricas 283](#page-282-2) Configuración [Acoplador de bus 289](#page-288-0) [Admisible en la zona E/S 325](#page-324-0) [Admisible en zona de válvulas 323](#page-322-2) [No admisible en zona de válvulas 323](#page-322-3) [Sistema de válvulas 288,](#page-287-1) [289](#page-288-2) [Transferencia al control 297](#page-296-0) Configuraciones admisibles [Zona de válvulas 323](#page-322-2) [Zona E/S 325](#page-324-0) Configuraciones no admisibles [Zona de válvulas 323](#page-322-3) [Conmutadores de dirección 286](#page-285-0) Controlador de válvula [Datos de diagnóstico 299](#page-298-0) [Datos de parámetros 299](#page-298-1) [Datos de proceso 298](#page-297-0) [Descripción del aparato 287](#page-286-0) [Cualificación del personal 279](#page-278-0)

### W D

[Daños en el producto 281](#page-280-0) [Daños materiales 281](#page-280-1) Datos de diagnóstico [Controlador de válvula 299](#page-298-0) [Placa de alimentación eléctrica 300](#page-299-0) [Placa de alimentación neumática con placa de supervisión UA-](#page-300-0)OFF 301 Datos de parámetros [Controlador de válvula 299](#page-298-1) [Placa de alimentación eléctrica 300](#page-299-1) [Placa de alimentación neumática con placa de supervisión UA-](#page-300-1)OFF 301 Datos de proceso [Controlador de válvula 298](#page-297-0) [Placa de alimentación eléctrica 300](#page-299-2) [Placa de alimentación neumática con placa de supervisión UA-](#page-300-2)OFF 301 [Datos técnicos 330](#page-329-0) [Denominaciones 277](#page-276-2) Descripción del aparato [Acoplador de bus 282](#page-281-0) [Controlador de válvula 287](#page-286-0) [Sistema de válvulas 310](#page-309-0) Diagnóstico [Lectura de indicaciones de diagnóstico 308](#page-307-0) Dirección [Modificar 304](#page-303-0) Documentación [Modificación de la zona de válvulas 325](#page-324-1) [Modificación de la zona E/S 325](#page-324-2) [Necesaria y complementaria 275](#page-274-0) [Validez 275](#page-274-1)

### $E$

[Enchufe terminal de datos 305](#page-304-0) [Establecimiento del terminador de bus 305](#page-304-1) Estructura de los datos [Controlador de válvula 298](#page-297-1) [Placa de alimentación eléctrica 300](#page-299-3) [Placa de alimentación neumática con placa de supervisión UA-](#page-300-3)OFF 301

### $\blacksquare$

[Identificación ATEX 278](#page-277-1) [Identificación de componente del acoplador de bus 317](#page-316-1) [Identificación de los módulos 317](#page-316-3) [Indicaciones de seguridad 278](#page-277-2) [Generales 279](#page-278-1) [Presentación 276](#page-275-0) [Según producto y tecnología 280](#page-279-0) [Interrupción de la comunicación DeviceNet 293](#page-292-1)

#### 340 AVENTICS | Acoplador de bus AES/controladores de válvula AV, DeviceNet | R412018138-BAL-001-AC

Índice temático

### $\blacksquare$

LED [Estados durante puesta en servicio 307](#page-306-0) [Significado de los LED de diagnóstico 308](#page-307-1) [Significado en modo normal 285](#page-284-1) [Lista de comprobación para modificación de la zona de](#page-323-0)  válvulas 324 [Localización de fallos y su eliminación 327](#page-326-1)

#### W M

Modificación [Sistema de válvulas 310](#page-309-1) [Zona de válvulas 321](#page-320-0) [Zona E/S 325](#page-324-3) Módulos [Orden 289](#page-288-3)

### W N

[Número de material del acoplador de bus 317](#page-316-2)

### $\blacksquare$  0

[Obligaciones del explotador 280](#page-279-1) Ocupación de pines [Alimentación de tensión 284](#page-283-1) [Conector M12 de la placa de alimentación 313](#page-312-1) [Conexiones de bus de campo 283](#page-282-3) [Orden de los módulos 289](#page-288-3)

### $P$

Parámetros [Comportamiento en caso de fallo 293](#page-292-2) [Parámetros del acoplador de bus 292](#page-291-0) [Placa adaptadora 312](#page-311-0) [Placa de alimentación eléctrica 312](#page-311-1) [Datos de diagnóstico 300](#page-299-0) [Datos de parámetros 300](#page-299-1) [Datos de proceso 300](#page-299-2) [Ocupación de pines del conector M12 313](#page-312-1) [Placa de alimentación neumática 312](#page-311-2) Placa de alimentación neumática con placa de supervisión UA-OFF [Datos de diagnóstico 301](#page-300-0) [Datos de parámetros 301](#page-300-1) [Datos de proceso 301](#page-300-2) [Placa de características del acoplador de bus 318](#page-317-0) [Placa de supervisión UA-OFF 316](#page-315-1) [Placas base 311](#page-310-0) [Placas de controlador de válvula 313](#page-312-2) [Placas de puenteo 316](#page-315-1) [Puesta en servicio del sistema de válvulas 306](#page-305-0)

#### W S

[Secciones 322](#page-321-0) [Símbolos 276](#page-275-1)

Sistema de válvulas [Configurar 289](#page-288-2) [Descripción del aparato 310](#page-309-0) [Modificación 310](#page-309-1) [Puesta en servicio 306](#page-305-0) [Sistema Stand-Alone 310](#page-309-2)

#### $\mathbf{T}$

[Tabla de averías 327](#page-326-2)

#### W U

[Unión en bloque de placas base 313](#page-312-3) [Utilización conforme a las especificaciones 278](#page-277-3) [Utilización no conforme a las especificaciones 279](#page-278-2)

### $\mathbf{v}$

[Velocidad en baudios 304](#page-303-1) [Ajuste previo 286](#page-285-1) [Modificación 304](#page-303-2)

### $\blacksquare$

[Zona de válvulas 311](#page-310-1) [Código de configuración PLC 318](#page-317-2) [Componentes eléctricos 323](#page-322-1) [Configuraciones admisibles 323](#page-322-2) [Configuraciones no admisibles 323](#page-322-3) [Documentación de la modificación 325](#page-324-1) [Lista de comprobación para modificación 324](#page-323-0) [Modificación 321](#page-320-0) [Placa adaptadora 312](#page-311-0) [Placa de alimentación eléctrica 312](#page-311-1) [Placa de alimentación neumática 312](#page-311-2) [Placas base 311](#page-310-0) [Placas de controlador de válvula 313](#page-312-2) [Placas de puenteo 316](#page-315-1) [Secciones 322](#page-321-0) Zona E/S [Código de configuración PLC 319](#page-318-0) [Configuraciones admisibles 325](#page-324-0) [Documentación de la modificación 325](#page-324-2) [Modificación 325](#page-324-3)

## Innehåll

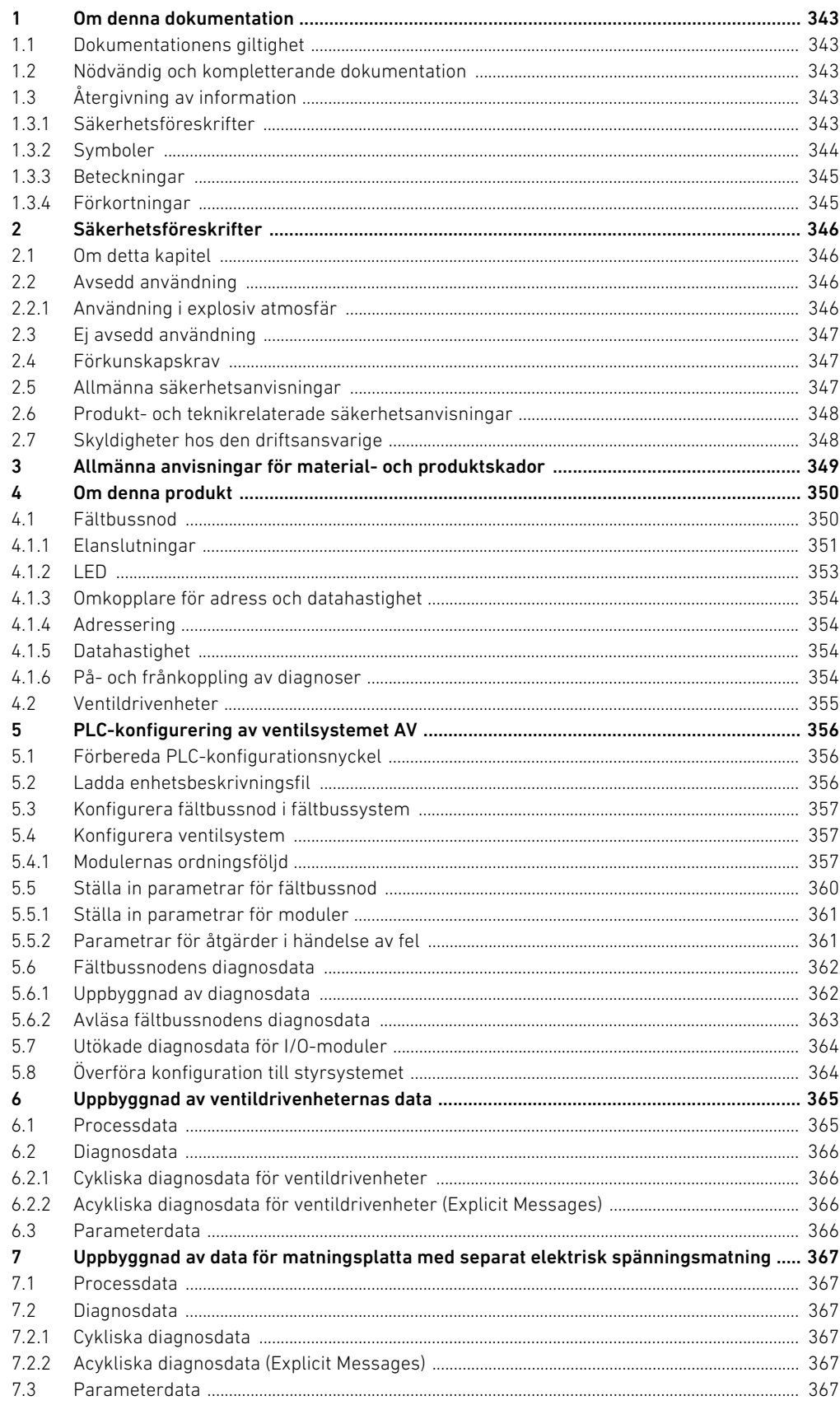

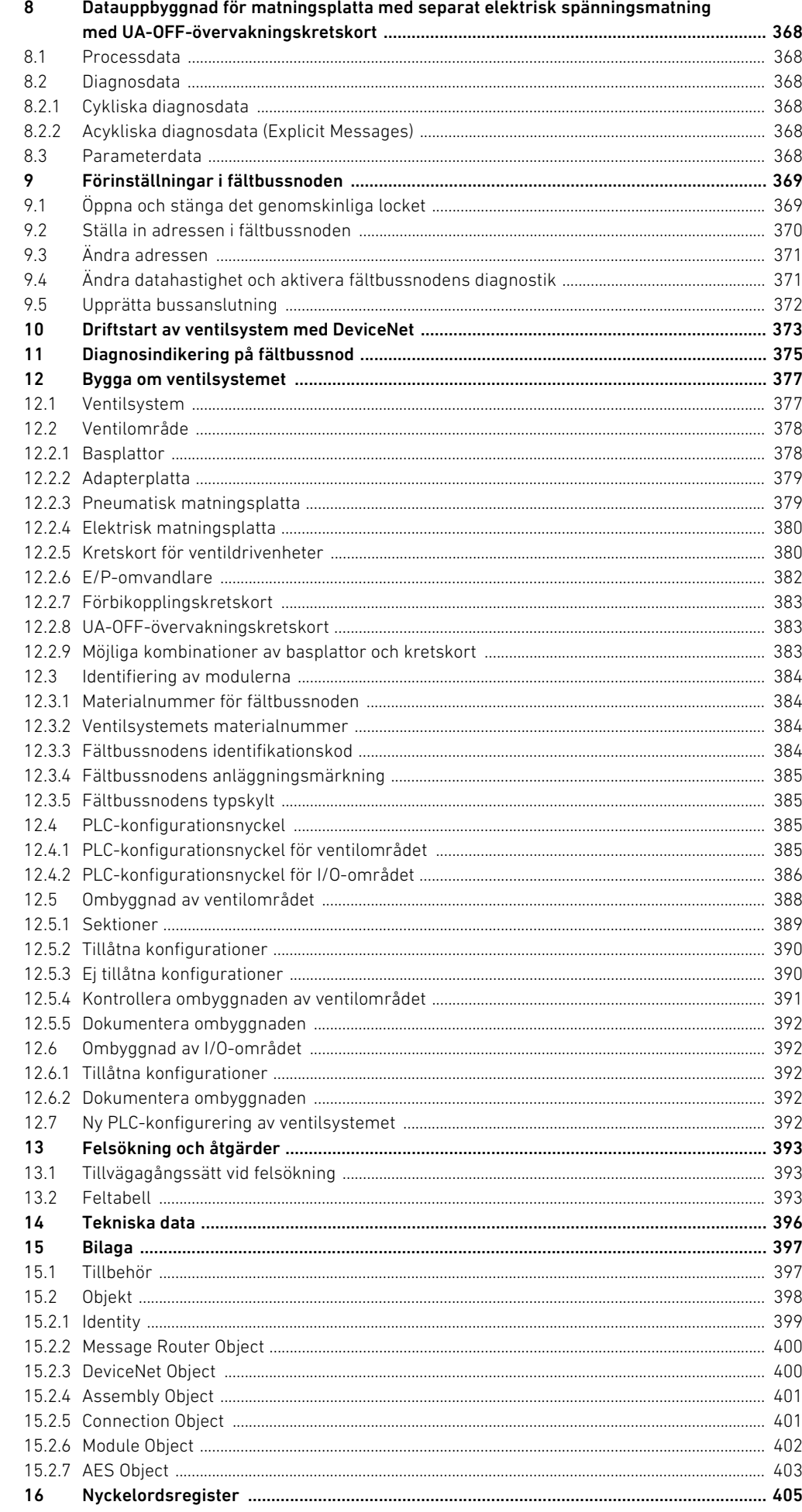

## <span id="page-342-0"></span>1 Om denna dokumentation

### <span id="page-342-1"></span>1.1 Dokumentationens giltighet

Denna dokumentation avser fältbussnoder i serie AES för DeviceNet med materialnummer R412018221. Dokumentation riktar sig till programmerare, elplanerare, servicepersonal och driftansvariga.

Denna dokumentation innehåller viktig information för att driftsätta och använda produkten på ett säkert och fackmannamässigt sätt. Den innehåller även information om skötsel och underhåll samt enkel felsökning. Förutom beskrivningen av fältbussnoden innehåller den dessutom information för PLC-konfiguration av fältbussnoden, ventildrivenheter och I/O-moduler.

### <span id="page-342-2"></span>1.2 Nödvändig och kompletterande dokumentation

▶ Ta inte produkten i drift innan du har läst och förstått informationen i följande dokumentation.

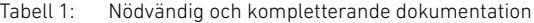

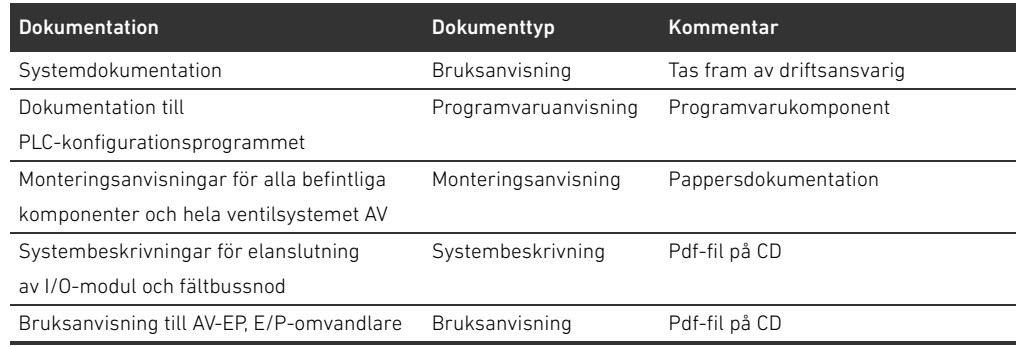

Alla monteringsanvisningar och systembeskrivningar i serie AES och AV liksom PLC-konfigurationsfiler finns på CD R412018133.

### <span id="page-342-3"></span>1.3 Återgivning av information

n.

I bruksanvisningen används enhetliga säkerhetsanvisningar, symboler, begrepp och förkortningar för att du ska kunna arbeta snabbt och säkert med produkten. Dessa förklaras i nedanstående avsnitt.

#### <span id="page-342-4"></span>1.3.1 Säkerhetsföreskrifter

I denna dokumentation står säkerhetsinformation före en handlingsföljd där det finns risk för person- eller materialskador. De åtgärder som beskrivs för att avvärja faror måste följas. Säkerhetsanvisningar är uppställda enligt följande:

### Om denna dokumentation

# $\blacktriangle$  SIGNALORD

## Typ av fara eller riskkälla

- Följder om faran inte beaktas
- O Åtgärd för att avvärja faran
- $\blacktriangleright$  < Uppräkning>
- **Warningssymbol:** uppmärksammar faran
- Signalord: visar hur stor faran är
- Typ av fara och orsak till faran: anger typ av fara eller orsak till faran
- Följder: beskriver följderna om faran inte beaktas
- **M** Avvärjning: anger hur man kan kringgå faran

#### Tabell 2: Riskklasser enligt ANSI Z535.6–2006

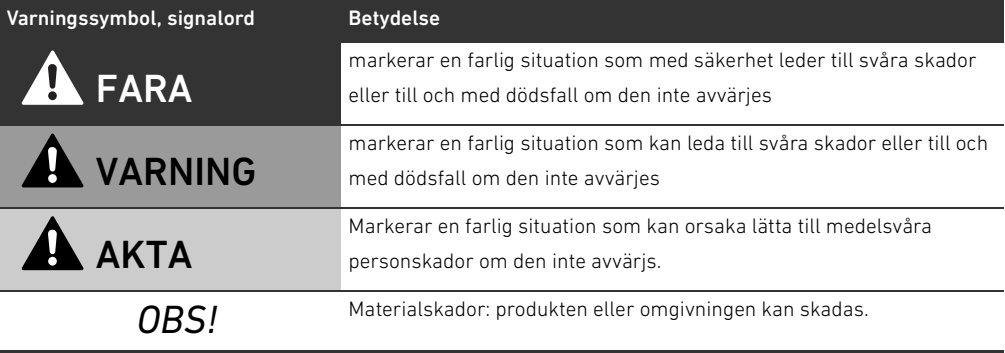

### <span id="page-343-0"></span>1.3.2 Symboler

Följande symboler markerar anvisningar som inte är säkerhetsrelevanta, men som underlättar förståelsen av denna bruksanvisning.

Tabell 3: Symbolernas betydelse

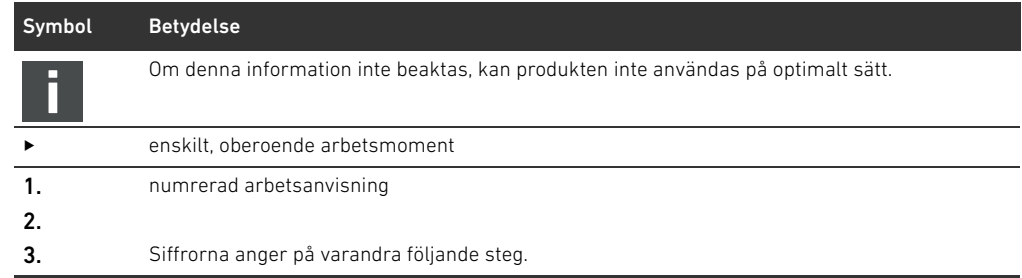

Om denna dokumentation

### <span id="page-344-0"></span>1.3.3 Beteckningar

I denna dokumentation används följande beteckningar:

Tabell 4: Beteckningar

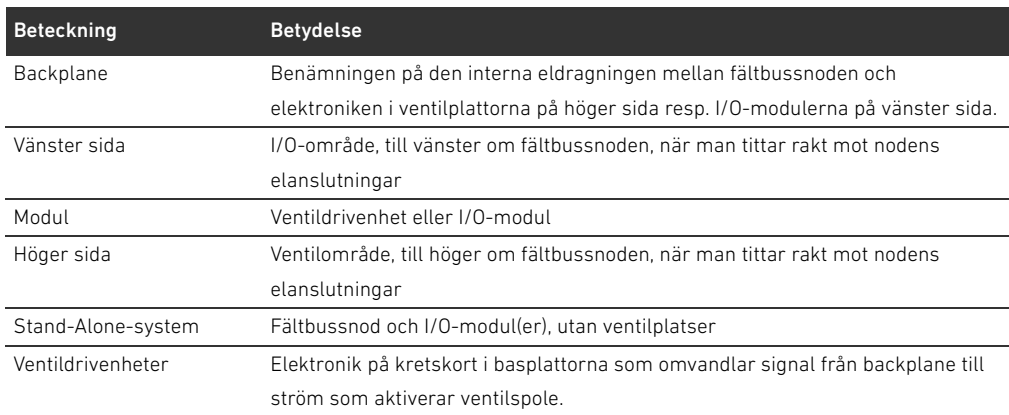

### <span id="page-344-1"></span>1.3.4 Förkortningar

I denna dokumentation används följande förkortningar:

Tabell 5: Förkortningar

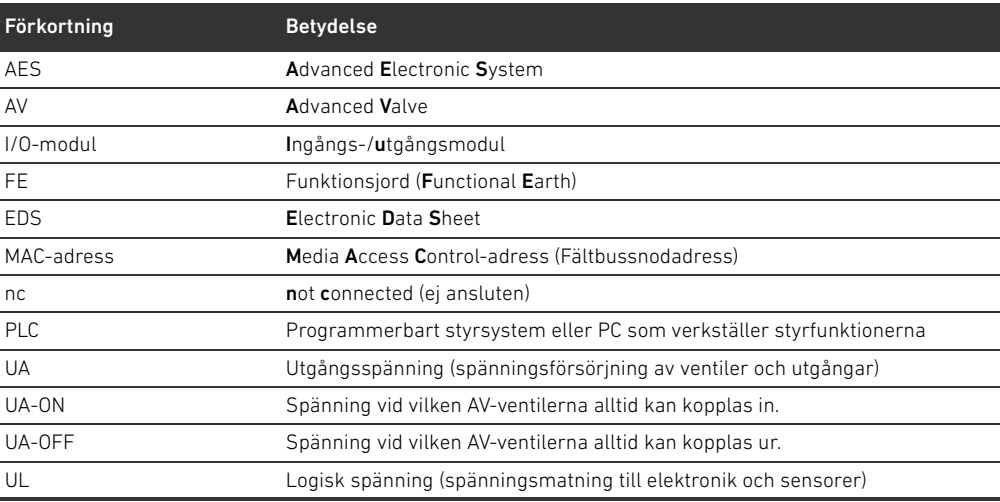

## <span id="page-345-0"></span>2 Säkerhetsföreskrifter

### <span id="page-345-1"></span>2.1 Om detta kapitel

Produkten har tillverkats i enlighet med gällande tekniska föreskrifter. Ändå finns det risk för person- och materialskador om du inte följer informationen i detta kapitel och säkerhetsanvisningarna i denna bruksanvisning.

- Läs hela denna instruktionsbok noggrant, innan du börjar arbeta med produkten.
- Förvara denna bruksanvisning så att den alltid är tillgänglig för alla användare.
- $\blacktriangleright$  Överlämna alltid produkten till tredie person tillsammans med bruksanvisningen.

### <span id="page-345-2"></span>2.2 Avsedd användning

Fältbussnoden i serien AES och ventildrivenheterna i serien AV är elektroniska komponenter och har utvecklats för användning i industrin inom området automatiseringsteknik.

Fältbussnoden används för anslutning av I/O-moduler och ventiler till fältbussystemet DeviceNet. Fältbussnoden får uteslutande anslutas till ventildrivenheter från företaget AVENTICS samt I/O-moduler i serie AES. Ventilsystemet får även användas utan pneumatiska komponenter, då som ett stand-alone-system.

Fältbussnoden får uteslutande styras med programmerbara styrsystem (PLC), numerisk styrning, industri-PC eller jämförbara styrsystem i kombination med en buss-master-tillkoppling med fältbussprotokollet DeviceNet.

Ventildrivenheter i serie AV är förbindelsedelen mellan fältbussnoden och ventilerna. Ventildrivenheterna får elektrisk information från fältbussnoden, som de vidarebefordrar som spänning till ventilerna för styrning.

Fältbussnoden och ventildrivenheten är avsedda för yrkesmässigt bruk, ej för privat användning. Du får bara använda fältbussnoder och ventildrivenheter i industriell verksamhet (klass A). För installation i andra lokaler (bostäder, affärs- och hantverkslokaler) krävs ett specialgodkännande från myndighet eller provningsanstalt. I Tyskland kan ett sådant specialgodkännande beviljas av myndigheten för post och telekommunikation (RegTP). Fältbussnoden och ventildrivenheterna får användas i säkerhetsrelaterade styrningar om hela anläggningen är konstruerad för detta.

O Observera dokumentationen R412018148, om ventilsystemet används i säkerhetsrelaterad styrkedjor.

### <span id="page-345-3"></span>2.2.1 Användning i explosiv atmosfär

Varken fältbussnoder eller ventildrivenheter är ATEX-certifierade. Endast hela ventilsystem kan ha ATEX-certifiering. Ventilsystem får endast användas i områden med explosiv atmosfär om de har ATEX-märkning!

Beakta alltid tekniska data och gränsvärden som anges på typskylten för hela enheten, framför allt de uppgifter som framgår av ATEX-märkningen.

Ventilsystemet får byggas om för användning i explosiv atmosfär i den omfattning som beskrivs i följande dokument:

- W Monteringsanvisning för fältbussnod och I/O-modul
- Monteringsanvisning för ventilsystemet AV
- Monteringsanvisningar för de pneumatiska komponenterna

Säkerhetsföreskrifter

### <span id="page-346-0"></span>2.3 Ej avsedd användning

All annan användning än den som beskrivs under avsedd användning räknas som ej avsedd användning och är därmed förbjuden.

Nedanstående räknas som ej avsedd användning av fältbussnoden och ventildrivenheterna:

- användning som säkerhetskomponent
- W användning i områden med explosionsrisk i ventilsystem utan ATEX-certifiering

Om olämpliga produkter monteras eller används i säkerhetsrelevanta system, kan oavsiktliga drifttillstånd uppstå med risk för person- eller materialskador. Produkten får därför endast användas i säkerhetsrelevanta system om uttrycklig specifikation och tillstånd för detta ges i produktdokumentationen. Exempelvis i explosionsskyddsområden eller i säkerhetsrelaterade delar av ett styrsystem (funktionell säkerhet).

AVENTICS GmbH påtar sig inget ansvar för skador som uppstår till följd av ej tillåten användning. Användaren ansvarar ensam för risker vid icke ändamålsenlig användning.

### <span id="page-346-1"></span>2.4 Förkunskapskrav

Hantering av produkten som beskrivs i denna bruksanvisning kräver grundläggande kunskaper om elteknik och pneumatik liksom kunskap om de tillämpliga facktermerna. För att garantera driftsäkerheten får sådana arbeten endast utföras av motsvarande fackman eller instruerad person under ledning av fackman.

Med fackman avses en person som till följd av sin yrkesutbildning, sina kunskaper och erfarenheter liksom sin kännedom om tillämpliga bestämmelser kan bedöma anförtrott arbete, upptäcka möjliga faror och vidta nödvändiga säkerhetsåtgärder. Fackmannen måste iaktta tillämpliga yrkesmässiga regler.

### <span id="page-346-2"></span>2.5 Allmänna säkerhetsanvisningar

- W Följ gällande föreskrifter för att undvika olycka och för att skydda miljön i användarlandet och på arbetsplatsen.
- W Beakta de gällande bestämmelserna för områden med explosionsrisk i användarlandet.
- W Följ de säkerhetsföreskrifter och -bestämmelser som gäller i användarlandet.
- Produkter från AVENTICS får bara användas om de är i ett tekniskt felfritt skick.
- W Följ alla anvisningar som står på produkten.
- W Personer som monterar, använder, demonterar eller underhåller produkter från AVENTICS får inte vara under påverkan av alkohol, övriga droger eller mediciner som kan försämra reaktionsförmågan.
- W För att undvika risk för personskador får endast sådana tillbehör och reservdelar användas som är tillåtna enligt tillverkaren.
- W Se till att produkten används i enlighet med de tekniska data och omgivningsvillkor som anges i produktdokumentationen.
- W Produkten får tas i drift först när det har fastställts att den slutprodukt (exempelvis en maskin eller anläggning) där produkterna från AVENTICS har monterats, uppfyller landsspecifika bestämmelser, säkerhetsföreskrifter och användningsnormer.

#### Säkerhetsföreskrifter

### <span id="page-347-0"></span>2.6 Produkt- och teknikrelaterade säkerhetsanvisningar

# FARA

#### Explosionsrisk om fel utrustning används!

Om man använder ventilsystem utan ATEX-märkning i explosiva atmosfärer finns risk för explosion.

► Endast ventilsystem med ATEX-märkning på typskylten får användas i explosiva atmosfärer.

### Explosionsrisk om elektriska anslutningar kopplas från i explosionsfarliga atmosfärer!

Om elektriska anslutningar som står under spänning kopplas från leder det till stora potentialskillnader.

- Koppla aldrig från elektriska anslutningar i explosionsfarliga atmosfärer.
- $\blacktriangleright$  Utför endast arbeten i ventilsystem i icke explosionsfarliga atmosfärer.

#### Explosionsrisk på grund av felaktigt ventilsystem i explosiv atmosfär!

Om ventilsystemet konfigurerats eller byggts om kan felfunktioner uppstå.

▶ Testa alltid att en konfigurerad eller ombyggd enhet fungerar utanför den explosionsfarliga atmosfären innan enheten tas i drift igen.

## $\mathbf A$  SE UPP!

### Risk för okontrollerade rörelser vid tillkoppling!

Om systemet befinner sig i ett ej definierat tillstånd, kan detta leda till personskador.

- Sätt systemet i ett säkert tillstånd innan det kopplas till!
- Kontrollera noga att ingen befinner sig inom riskområdet när ventilsystemet kopplas till.

#### Risk för brännskador till följd av heta ytor!

Beröring av enheten och intilliggande anläggningsdelar under pågående drift kan leda till brännskador.

- O Låt heta delar av anläggningen svalna innan du utför arbeten på enheten.
- Vidrör inte relevanta delar av anläggningen under drift.

### <span id="page-347-1"></span>2.7 Skyldigheter hos den driftsansvarige

Som driftsansvarig för en anläggning som ska utrustas med ett ventilsystem i serie AV är du ansvarig för följande:

- W att ändamålsenlig användning säkerställs
- $\blacksquare$  att manövreringspersonalen regelbundet undervisas,
- att användningsvillkoren motsvarar kraven för säker användning av produkten
- att rengöringsintervall fastställs och fölis enligt de lokala miljökraven
- W att man om det finns explosiva atmosfärer måste ta hänsyn till tändningsrisken som uppstår genom att hjälpmedel monteras in i anläggningen
- att om det uppstår en defekt inga egenmäktiga reparationsförsök görs

Allmänna anvisningar för material- och produktskador

## <span id="page-348-0"></span>3 Allmänna anvisningar för material- och produktskador

## *OBS!*

### Om anslutningar under spänning kopplas bort förstörs elektroniska komponenter i ventilsystemet!

Om anslutningar under spänning kopplas bort uppstår det stora potentialskillnader som kan förstöra ventilsystemet.

 $\blacktriangleright$  Koppla relevant anläggningsdel spänningsfri innan ventilsystemet monteras eller ansluts eller kopplas från elektriskt.

#### En ändring av adress eller datahastighet som görs under drift överförs inte!

Fältbussnoden fortsätter arbeta med den gamla adressen eller datahastigheten.

- Ändra aldrig adressen eller datahastigheten under drift.
- Koppla loss fältbussnoden från spänningen UL innan du ändrar läge på omkopplare DR, NA1 och NA2.

#### Störningar i fältbusskommunikationen på grund av felaktig eller otillräcklig jordning!

Anslutna komponenter får felaktiga eller inga signaler alls. Kontrollera att jordningen av alla ventilsystemets komponenter

- med varandra
- med jord
- har tillräcklig god elektrisk ledning.
- $\blacktriangleright$  Säkerställ felfri kontakt mellan ventilsystemet och jorden.

### Störningar i fältbusskommunikationen på grund av felaktigt dragna kommunikationsledningar!

Anslutna komponenter får felaktiga eller inga signaler alls.

 $\blacktriangleright$  Drag kommunikationsledningar inuti byggnader. Om kommunikationsledningarna dras utanför byggnader, får längden inte överskrida 42 m.

### Ventilsystemet innehåller elektroniska komponenter som är känsliga för elektrostatiska urladdningar (ESD)!

Om elektriska komponenter kommer i beröring med personer eller föremål kan det uppstå

- en elektrostatisk urladdning som skadar eller förstör komponenterna i ventilsystemet.
- Jorda komponenterna för att undvika att ventilsystemet laddas upp elektrostatiskt.
- Använd jordningar på handleder och skor när du arbetar med ventilsystemet.

## <span id="page-349-0"></span>4 Om denna produkt

### <span id="page-349-1"></span>4.1 Fältbussnod

Fältbussnoden i serie AES för DeviceNet står för kommunikationen mellan det överordnade styrsystemet och anslutna ventiler och I/O-moduler. Den är uteslutande avsedd för drift som slav i ett bussystem DeviceNet enligt IEC 61158 och IEC 61784-1, CPF 2/3. Fältbussnoden måste därför konfigureras. För konfigurationen finns en EDS-fil på den medföljande CD:n R412018133 (se [5.2](#page-355-2) "[Ladda enhetsbeskrivningsfil"](#page-355-2) på sidan [356\)](#page-355-2).

Fältbussnoden kan sända 512 bit ingångsdata till styrsystemet och ta emot 512 bit utgångsdata vid cyklisk dataöverföring. För kommunikationen med ventilerna finns ett elektroniskt gränssnitt för anslutning av ventildrivenheter på höger sida av fältbussnoden. På vänster sida finns ett elektroniskt gränssnitt för kommunikationen med I/O-modulerna. Gränssnitten är oberoende av varandra.

Fältbussnoden kan styra maximalt 64 ensidigt eller dubbelsidigt aktiverade ventiler (128 magnetspolar) och upp till 10 I/O-moduler. Den stöder datakommunikation på upp till 500kBaud och ett minimiintervall för uppdatering på 1 ms.

Alla elanslutningar är monterade på framsidan, alla statusvisningar på ovansidan.

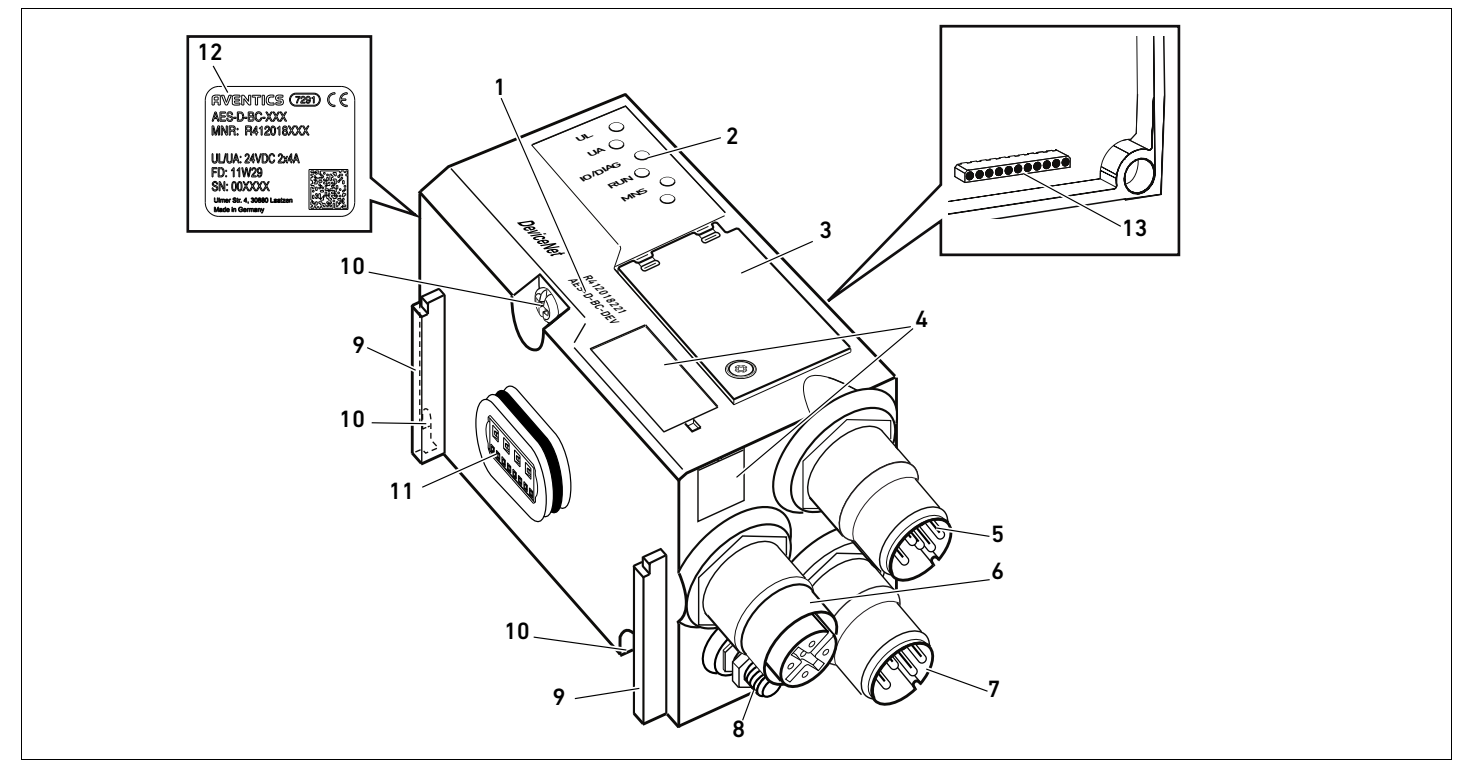

Fig 1: Fältbussnod DeviceNet

- 1 Identifikationskod
- 2 LEDer
- 3 Adresseringsfönster
- 4 Fält för märkning av modulen
- 5 Anslutningskontakt fältbuss X7D2
- 6 Anslutningskontakt fältbuss X7D1
- 7 Anslutningskontakt spänningsmatning X1S
- 8 Jord
- 9 Stag för montering av fjäderklämman
- 10 Fästskruvar för infästning på adapterplattan
- 11 Elanslutning för AES-moduler
- 12 Typskylt
- 13 Elanslutning för AV-moduler

### <span id="page-350-0"></span>4.1.1 Elanslutningar

## *OBS!*

Ej anslutna anslutningar uppfyller inte skyddsklass IP65!

Vatten kan tränga in i enheten.

Montera pluggar på alla kontakter som inte är anslutna, så att skyddsklass IP65 bibehålls.

Fältbussnoden har följande elanslutningar:

- Kontakt X7D2, (5): Fältbussingång
- Kontakt X7D1, hona (6): Fältbussutgång
- Kontakt X1S, hane (7): Spänningsmatning 24 V DC till fältbussnoden
- $\blacksquare$  Jordskruv (8): Funktionsjord

Åtdragningsmomentet för anslutningskontakterna är 1,5 Nm +0,5. Åtdragningsmomentet för muttern M4x0,7 (SW7) på jordskruven är 1,25 Nm +0,25.

Fältbussanslutning Fältbussingången X7D2 (5) är en M12-kontakt, hane, 5-polig, A-kodad.

Fältbussutgången X7D1 (6) är en M12-kontakt, hona, 5-polig, A-kodad.

 $\blacktriangleright$  Fältbussanslutningarnas stiftskonfiguration framgår av tabell 6. Här visas enhetens anslutningar.

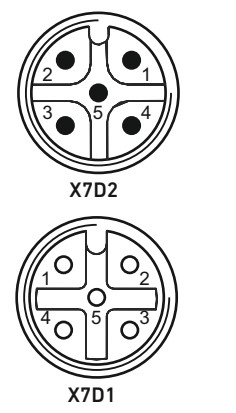

#### Tabell 6: Stiftskonfiguration för fältbussanslutningar

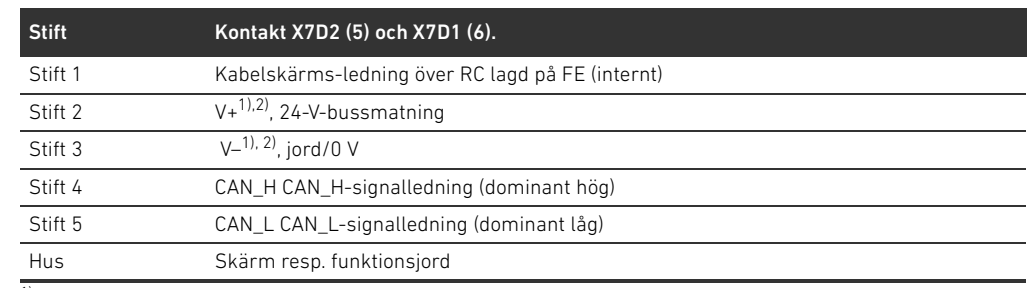

1) Fältbussnodens spänningsmatning (UL) sker via X1S (7). Alla kablar är genomdragna. Busstatus för V+ och V– kontrolleras internt.

2) Om V+ och V- inte är belagda tänds felindikeringen (lysdiod) och apparaten förblir i initieringsläget. Kontrollera att V+ och V- förblir belagda på busskontakten.

### Fältbusskabel

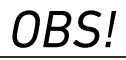

#### Fara på grund av feltillverkade eller skadade kablar!

Fältbussnoden kan skadas.

Använd uteslutande skärmade och kontrollerade kablar.

#### Felaktig kabeldragning!

En felaktig eller bristfällig kabeldragning leder till felfunktion och skador på nätverket.

- Följ specifikationerna för DeviceNet.
- O Använd endast kablar som motsvarar specifikationerna för fältbussen och ligger inom gränserna för hastighet och längd på anslutningarna.
- O Montera kablar och stickkontakter enligt monteringsanvisningen, för att säkerställa skyddsklass och dragavlastning.

Om en kabel med kabelskärmsledning används, kan denna anslutas även till stift 1 på fältbussnoden (X7D1/X7D2).

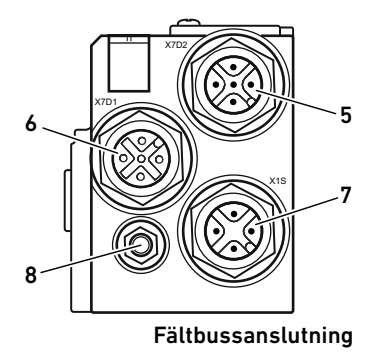

#### Ansluta fältbussnod som mellanstation

- 1. Kontrollera att stifttilldelningen för kontaktanslutningarna är korrekt (se 6 på sidan351), om inte färdigmonterade kablar används.
- 2. Anslut den inkommande busskabeln till ingång X7D2 (5).
- 3. Anslut den utgående busskabeln via fältbussutgång X7D1 (6) till nästa modul.
- 4. Kontrollera att kontakthuset är ordentligt anslutet till fältbussnodens hus.

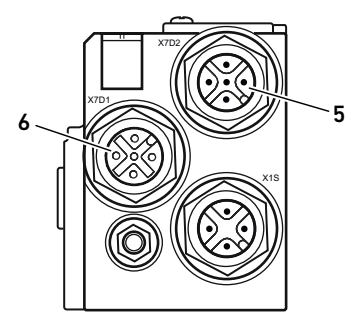

#### Spänningsmatning

# FARA

### Elchock på grund av felaktig nätdel!

Risk för personskador!

- O Använd endast denna spänningsmatning för fältbussnoden:
	- 24-V-DC-SELV- eller PELV-strömkrets, båda med en DC-säkring, som kan bryta en ström på 6,67 A inom max. 120 s, eller
	- 24-V-DC-strömkrets motsvarande kraven på strömkrets med egensäkra kretsar enligt avsnitt 9.4 i UL-standard UL 61010-1, tredje utgåvan, eller
	- 24-V-DC-strömkrets motsvarande kraven på effektbegränsade strömkällor enligt avsnitt 2.5 i UL-standard UL 60950-1, andra utgåvan, eller
	- 24-V-DC-strömkrets motsvarande kraven i NEC Class II enligt UL-standard UL 1310.
- Kontrollera, att nätdelens spänningsmatning alltid är mindre än 300 V AC (fasledare - 0V-ledare).

Spänningsmatning till fältbussnod och ventildrivenhet sker över kontakt X1S (7). Anslutningen för spänningsmatningen X1S (7) är en M12-kontakt, hane, 4-polig, A-kodad.

O Stiftskonfigurationen för spänningsmatningen framgår av tabell 7. Här visas enhetens anslutningar.

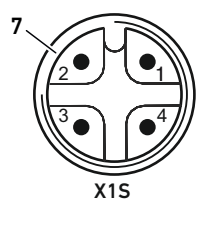

#### Tabell 7: Stiftskonfiguration för spänningsmatning

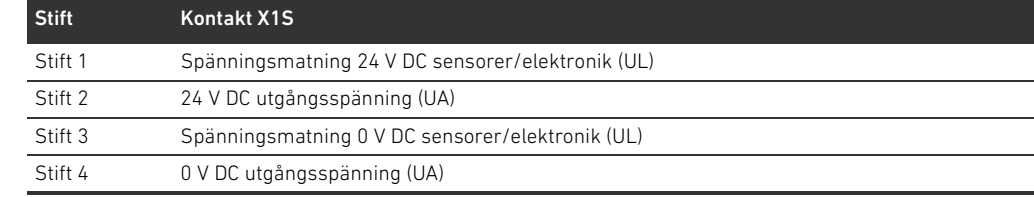

- Spänningstoleransen för elektronikspänning är 24 V DC ±25%.
- Spänningstoleransen för utgångsspänningen är 24 V DC +/- 10 %.
- Spänningsmatningarna UL och UA är galvaniskt skilda internt.

Om denna produkt

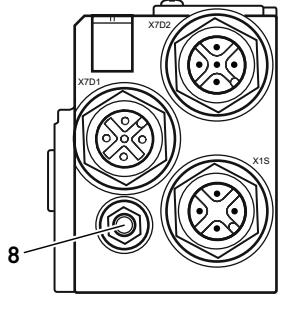

Anslutning funktionsjord  $\rightarrow$  För att avleda EMC-störningar, anslut FE-anslutningen (8) på fältbussnoden till funktionsjord via en ledning med låg impedans. Kabelomkretsen måste anpassas till användningen.

> För att undvika utjämningsströmmar via fältbussnodens skärm krävs en potentalutjämningskabel tillräklig för användningen.

### <span id="page-352-0"></span>4.1.2 LED

Fältbussnoden har 5 LEDer.

LEDernas funktioner beskrivs i nedanstående tabeller. En utförlig beskrivning av LEDerna finns i kapitel [11](#page-374-0) "[Diagnosindikering på fältbussnod](#page-374-0)" på sidan [375](#page-374-0).

Tabell 8: LEDernas betydelse i normaldrift

| <b>Beteckning</b> | <b>Funktion</b>                               | Status i normaldrift |
|-------------------|-----------------------------------------------|----------------------|
| UL (14)           | Övervakning av elektronikens spänningsmatning | lyser grön           |
| UA (15)           | Övervakning av utgångsspänning                | lyser grön           |
| IO/DIAG(16)       | Övervakning av diagnosmeddelanden             | lyser grön           |
|                   | för alla moduler                              |                      |
| <b>RUN (17)</b>   | Övervakning av datautbyte                     | lyser grön           |
| <b>MNS (18)</b>   | Modul Network Status                          | lyser grön           |
| $- (19)$          | Ingen                                         |                      |

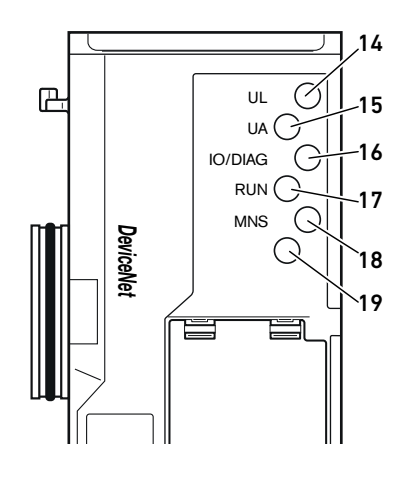

### <span id="page-353-0"></span>4.1.3 Omkopplare för adress och datahastighet

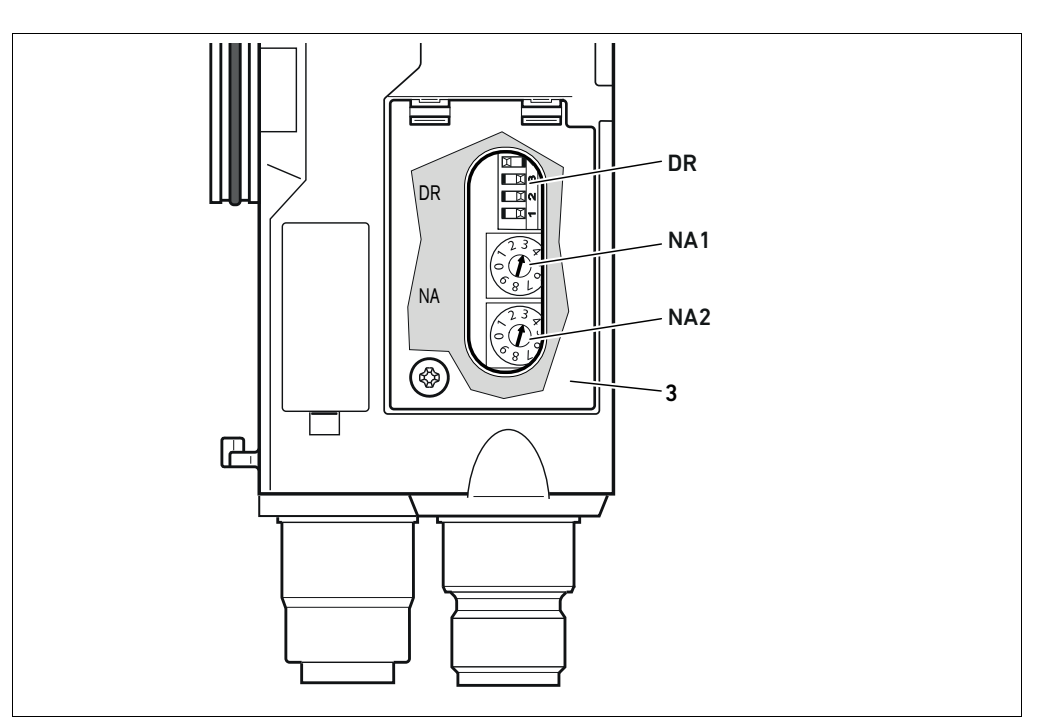

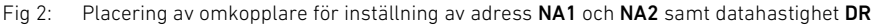

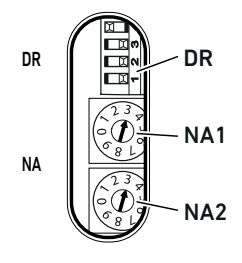

DIP-omkopplare DR för datahastighet och de båda vridomkopplarna NA1 och NA2 för ventilsystemets stationsadress i DeviceNet sitter under det genomskinliga locket (3).

- Omkopplare DR:
	- På DIP-omkopplaren DR ställs datahastigheten in med de två första omkopplarna DR1 och DR2.
	- På den tredje omkopplaren DR3 kopplas diagnoserna av resp. på.
	- Den fjärde omkopplaren DR.4 används inte.
- Omkopplare NA1: Med omkopplaren NA1 ställer man in adressens tiotalssiffra. Omkopplare NA1 är märkt enligt decimalsystemet från 0 till 9.
- Omkopplare NA2: På omkopplare NA2 ställs adressens entalssiffra in. Omkopplare NA2 är märkt enligt decimalsystemet från 0 till 9.

### <span id="page-353-1"></span>4.1.4 Adressering

MAC-ID är förinställd på adress 63.

En utförlig beskrivning av adresseringen finns i kapitel [9](#page-368-0) ["Förinställningar i fältbussnoden](#page-368-0)" på sidan [369](#page-368-0).

### <span id="page-353-2"></span>4.1.5 Datahastighet

Datahastigheten är förinställd på 125 kBaud. Hur man ändrar datahastigheten beskrivs i kapitel [9.4](#page-370-1) "[Ändra datahastighet och aktivera fältbussnodens diagnostik"](#page-370-1) på sidan [371.](#page-370-1)

### <span id="page-353-3"></span>4.1.6 På- och frånkoppling av diagnoser

På den tredje omkopplaren DR3 kopplas diagnoserna på resp.från. Vid påkopplad diagnosdata följer diagnosdata med ingångsdata.

### <span id="page-354-0"></span>4.2 Ventildrivenheter

En beskrivning av ventildrivenheten finns i kapitel [12.2](#page-377-0) "[Ventilområde](#page-377-0)" på sidan [378](#page-377-0).

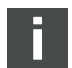

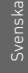

PLC-konfigurering av ventilsystemet AV

## <span id="page-355-0"></span>5 PLC-konfigurering av ventilsystemet AV

I detta kapitel förutsätts att adressen och datahastigheten för fältbussnoden är korrekt inställda och att bussavslutningen är upprättad med en datatermineringsplugg. En detaljerad beskrivning av detta finns i kapitel [9](#page-368-0) "[Förinställningar i fältbussnoden"](#page-368-0) på sidan [369](#page-368-0).

För att fältbussnoden ska kunna sköta datautbytet mellan det modulära ventilsystemet och PLC-styrsystemet korrekt, måste PLC:n känna till ventilsystemets uppbyggnad (modulinnehåll/inbördes placering). För att beskriva detta i PLC:n använder du konfigureringsprogrammet i PLC:ns programmeringsmjukvara. Detta kallas PLC-konfigurering. För PLC-konfigurationen kan PLC-konfigurationsprogram från olika tillverkare användas. Därför beskrivs endast det principiella tillvägagångssättet av PLC-konfigurationen i följande avsnitt.

## *OBS!*

### Konfigurationsfel

Ett felaktigt konfigurerat ventilsystem kan leda till felfunktioner i hela systemet och skada det.

- O Därför får konfigurationen endast genomföras av en fackman (se [2.4](#page-346-1) "[Förkunskapskrav](#page-346-1)" på sidan [347\)](#page-346-1).
- O Beakta anvisningarna från den eventuella begränsningar som beror på hela systemet.
- Beakta även dokumentationen för PLC-konfigurationsprogrammet.

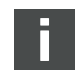

Man kan fastställa systemets datalängd på en dator och sedan överföra datalängden till systemet på plats, utan att enheten är ansluten. Sedan kan informationen överföras till systemet på plats i efterhand.

### <span id="page-355-1"></span>5.1 Förbereda PLC-konfigurationsnyckel

Eftersom de elektriska komponenterna i basplattan ligger i ventilområdet och inte kan identifieras direkt, behöver den som skapar konfigurationen PLC-konfigurationsnycklar för ventilområdet och I/O-området.

Du behöver även en PLC-konfigurationsnyckel om du gör konfigurationen på annan plats än där ventilsystemet finns.

- O Anteckna PLC-konfigurationsnyckeln för de enskilda komponenterna i denna ordning:
	- Kortsida: PLC-konfigurationsnyckeln är tryckt på typskylten på höger sida av ventilsystemet.
	- I/O-moduler: PLC-konfigurationsnyckeln står tryckt på modulens ovansida.

En utförlig beskrivning av PLC-konfigurationsnyckeln finns i kapitel [12.4](#page-384-2)  ["PLC-konfigurationsnyckel"](#page-384-2) på sidan [385.](#page-384-2)

### <span id="page-355-2"></span>5.2 Ladda enhetsbeskrivningsfil

EDS-filen med engelsk text för fältbussnoden, serie AES för DeviceNet finns på den medföljande CD:n R412018133. Filerna kan även laddas ner från AVENTICS mediecenter på internet.

Varje ventilsystem har en fältbussnod men antal/typ av ventiler resp. I/O-moduler kan variera och bestäms av innehållet i det beställda ventilsystemet. EDS-filen innehåller grundinställningarna för modulen.

PLC-konfigurering av ventilsystemet AV

- För PLC-konfigureringen av ventilsystemet ska EDS-filen på CD:n R412018133 kopieras till den dator där PLC:ns konfigurationsprogram finns.
- O Skriv in enhetens adress och de absoluta datalängderna för in- och utgångsdata i PLC:ns konfigurationsprogram.

### <span id="page-356-0"></span>5.3 Konfigurera fältbussnod i fältbussystem

Innan du kan konfigurera de enskilda komponenterna i ventilsystemet, måste du tilldela fältbussnoden en adress i PLC-konfigurationsprogrammet.

- 1. Tilldela fältbussnoden en entydig adress och datahastighet (se [9.2 "Ställa in adressen i](#page-369-0)  [fältbussnoden](#page-369-0)" på sida [370](#page-369-0)).
- 2. Konfigurera fältbussnoden som slavmodul.

### <span id="page-356-1"></span>5.4 Konfigurera ventilsystem

### <span id="page-356-2"></span>5.4.1 Modulernas ordningsföljd

De in- och utgångsdata som modulerna använder för att kommunicera med styrsystemet består av en kedja av bytes. Längden på ventilsystemets in- och utgångdata beräknas utifrån modulantalet och databredden för respektive modul. Då räknas datainformationen endast bytevis. Om en modul har mindre än 1 byte utgångs- resp. ingångsdata, fylls övriga bits upp till byte-gränsen med så kallade stuffbits.

Exempel: Ett kretskort för 2 ventiler med 4 bit användardata får 1 byte data i byte-kedjan, eftersom resterande 4 bit fylls med stuffbits. På så sätt börjar även data för nästa modul efter en byte-gräns. Maximalt kan 42 moduler konfigureras (maximalt 32 på ventilsidan och maximalt 10 i I/O-området). Numreringen av modulerna börjar till höger intill fältbussnoden (AES-D-BC-DEV) i ventilområdet med det första kretskortet för ventildrivenheter (modul 1) och går till och med det sista kretskortet för ventildrivenheter i höger ände av ventilenheten (modul 9) (I exemplet se fig. [3](#page-356-3)).

Förbikopplingskretskort räknas inte. Inmatningskretskort och UA-OFF-övervakningskretskort tilldelas en modul (se modul 7 på bild [3](#page-356-3)). Inmatningskretskort och UA-OFF-övervakningskretskort styr inga byte till ingångs- och utgångsdata. De räknas dock, eftersom de har en diagnos och denne överförs till motsvarande modulplats.

Numreringen forsätter i I/O-området (modul 10–modul 12 i fig. [3](#page-356-3)). Där startar man med modulen direkt till vänster om fältbussnoden, och fortsätter därefter vidare åt vänster till änden.

Ventilsystemets diagnosdata är 8 byte långa och följer med i ingångsdata när diagnosfunktionen är aktiverad. Hur dessa diagnosdata delas upp visas i tabellen 14.

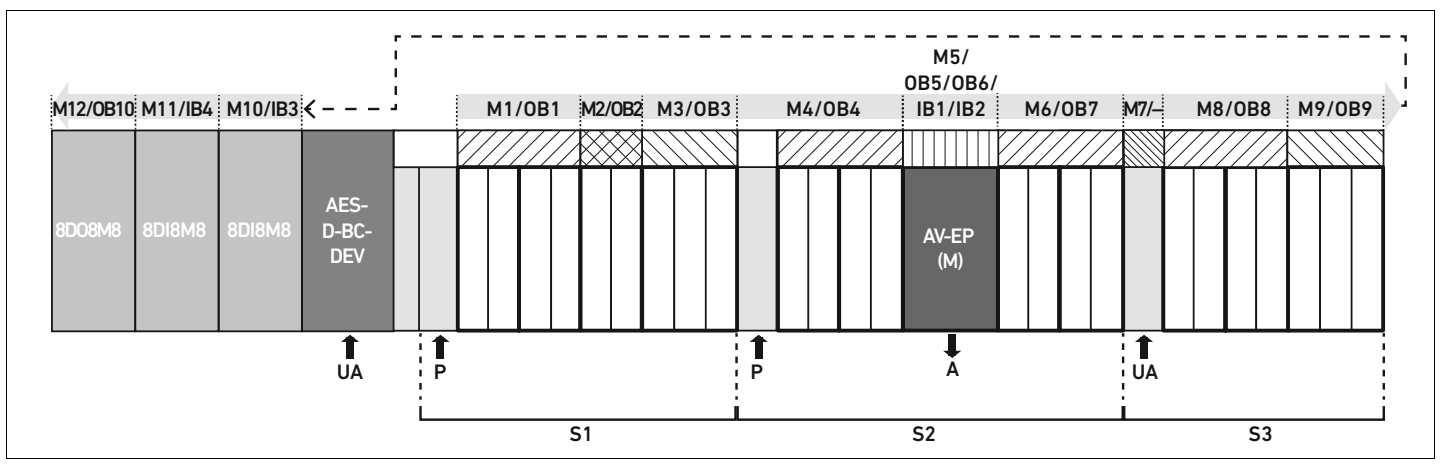

<span id="page-356-3"></span>Fig 3: Numrering av moduler i ett ventilsystem med I/O-moduler

 $S<sub>1</sub>$ 

PLC-konfigurering av ventilsystemet AV

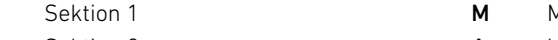

- S2 Sektion 2
- S3 Sektion 3
- P Matningstryck till ventilerna UA Separat spänningsmatning
- M Modul
- A Utloppsport för stand-alone E/P-omvandlare
- AV-EP E/P-omvandlare
- IB Ingångsbyte
- OB Utgångsbyte

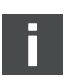

Symbolerna för komponenterna i ventilområdet förklaras i kapitel [12.2](#page-377-0)" [Ventilområdep](#page-377-0)å" sidan [378](#page-377-0).

Exempel I fig. [3](#page-356-3) visas ett ventilsystem med följande egenskaper:

- W Fältbussnod
- Sektion 1 med 9 ventiler
	- Kretskort för ventildrivenheter för 4 ventilplatser
	- Kretskort med drivenheter för 2 ventilplatser
	- Kretskort med ventildrivenheter för 3 ventilplatser
- Sektion 2 med 8 ventiler
	- Kretskort för ventildrivenheter för 4 ventilplatser
	- E/P-omvandlare
	- Kretskort för ventildrivenheter för 4 ventilplatser
- Sektion 3 med 7 ventiler
	- Kretskort för separat spänningsmatning
	- Kretskort för ventildrivenheter för 4 ventilplatser
	- Kretskort med ventildrivenheter med 3 ventilplatser
- W Ingångsmodul
- Ingångsmodul
- **Utgångsmodul**

PLC-konfigurationsnyckeln för hela enheten blir då:

423–4M4U43 8DI8M8 8DI8M8 8DO8M8

PLC-konfigurering av ventilsystemet AV

Datalängden för fältbussnoden och modulerna visas i tabell 9.

Tabell 9: Beräkning av ventilsystemets datalängd

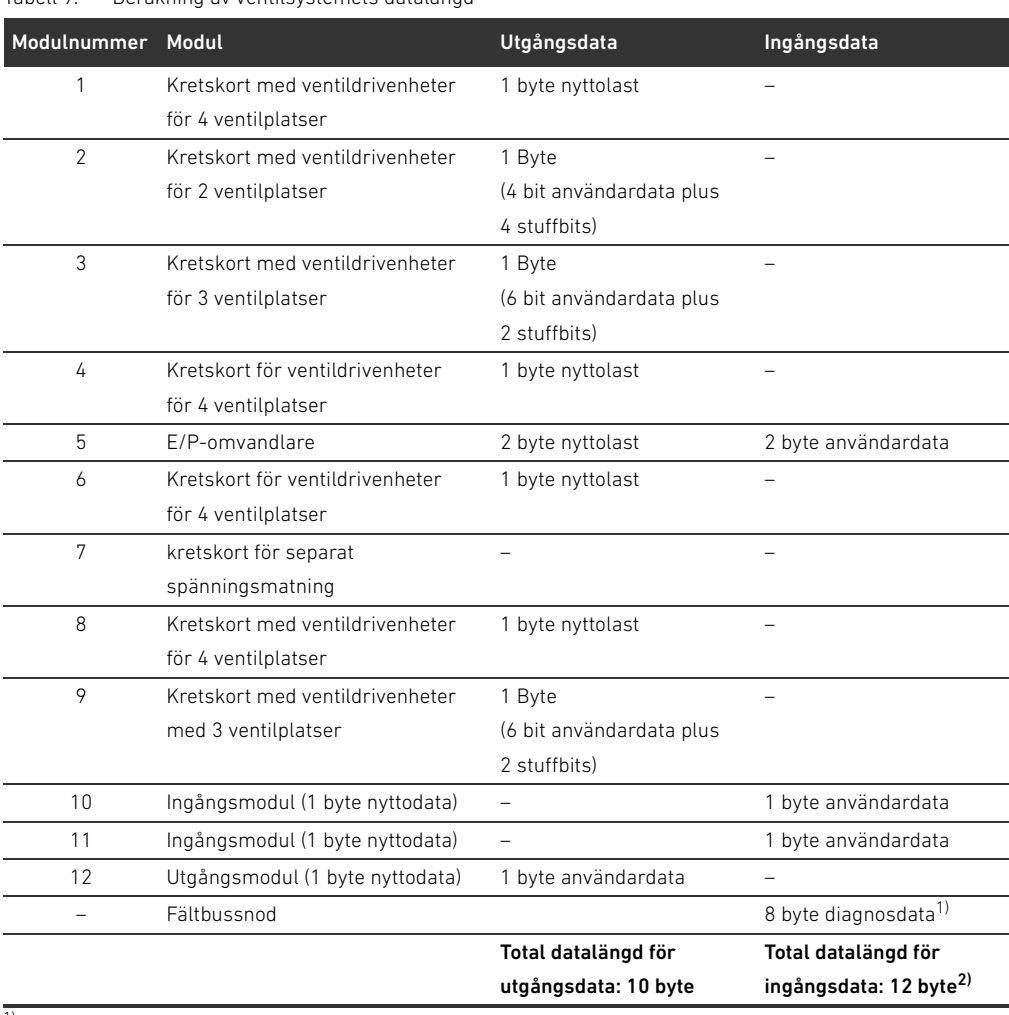

1) endast vid aktiverade diagnostik

 $2)$  endast vid aktiverade diagnostik, annars 4 Byte

Efter PLC-konfigurationen är ingångs- och utgångsbytes belagda enligt tabell [10](#page-358-0). Fältbussnodens parameterbyte följer med modulens utgångsbytes.

### <span id="page-358-0"></span>Tabell 10: Exempel på beläggning för utgångsbytes (OB)<sup>1)</sup>

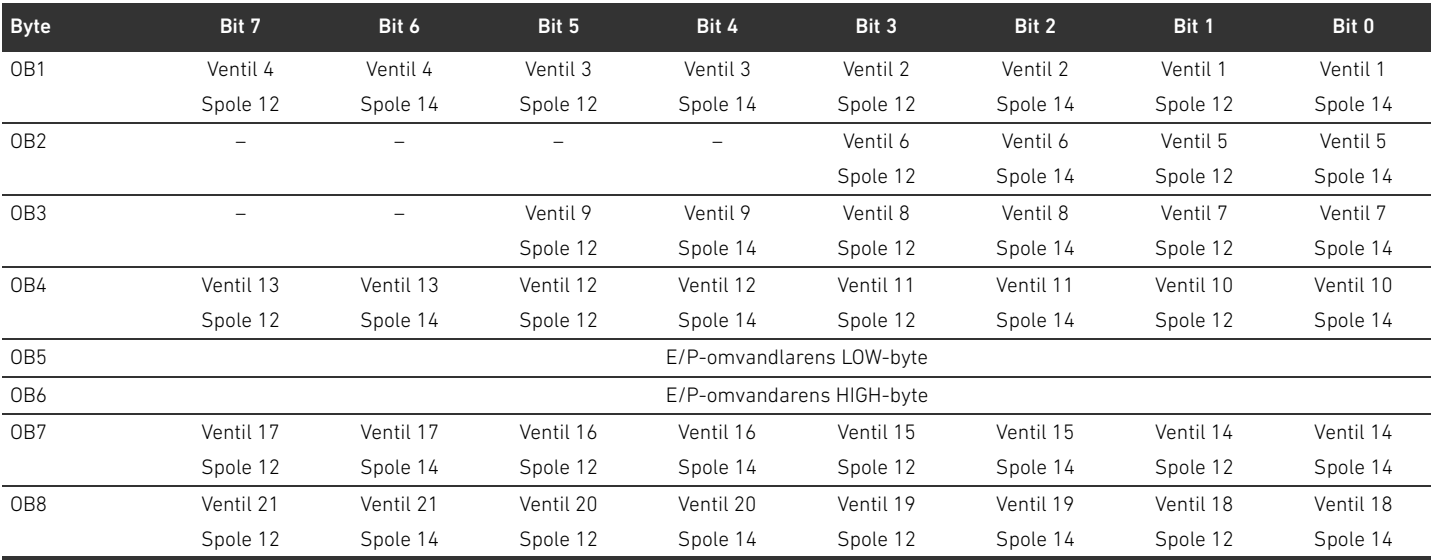

### 360 AVENTICS | Fältbussnod AES/Ventildrivenhet AV, DeviceNet | R412018138–BAL–001–AC

### PLC-konfigurering av ventilsystemet AV

#### Tabell 10: Exempel på beläggning för utgångsbytes (OB)<sup>1)</sup>

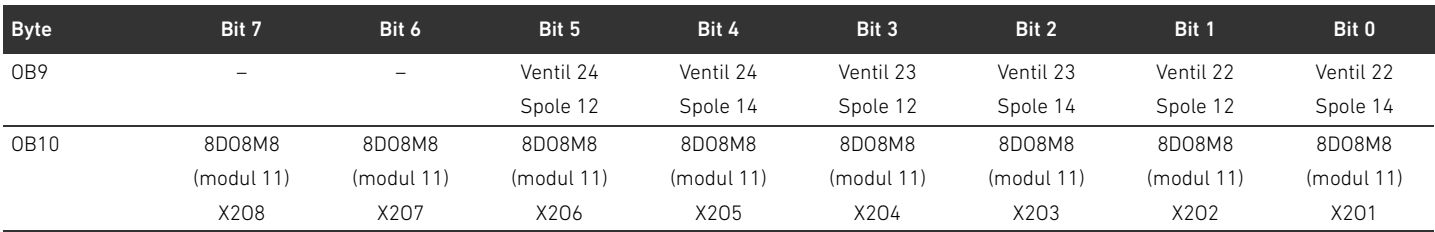

1) Bits, som har markerats med "–" är stuffbits. De får inte används och får värdet "0".

Ingångsdata är belagda enligt tabell [11](#page-359-1). Diagnosdata följer med ingångsdata, när diagnoserna är aktiverade på DIP-brytaren. De är alltid 8 byte långa.

#### <span id="page-359-1"></span>Tabell 11: Exempel på beläggning för ingångsbytes (IB)

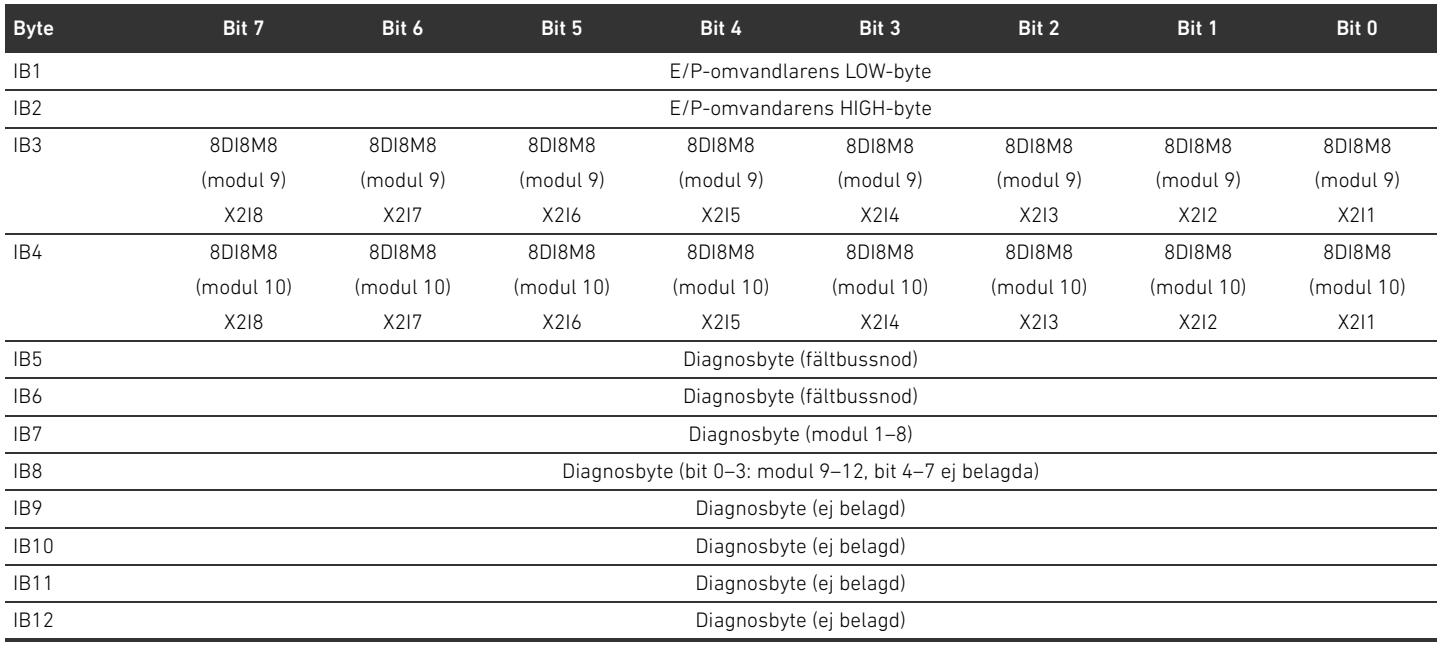

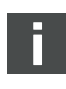

Längden på processdata för ventilområdet beror på den monterade ventildrivenheten (se [6](#page-364-0) "[Uppbyggnad av ventildrivenheternas data"](#page-364-0) på sidan [365\)](#page-364-0). Längden på processdata för I/O-området beror på vald I/O-modul (se systembeskrivningen för respektive I/O-modul).

### <span id="page-359-0"></span>5.5 Ställa in parametrar för fältbussnod

Ventilsystemets egenskaper påverkas av olika parametrar som du ställer in i styrsystemet. Med dessa parametrar kan du bestämma hur fältbussnoden och I/O-modulerna agerar. I detta kapitel beskrivs bara parametrarna för fältbussnoden (se Class Code 0xC7 i kapitel [15.2.7](#page-402-0)  "[AES Object](#page-402-0)" på sida [403\)](#page-402-0). Parametrarna för I/O-området och E/P-omvandlaren finns beskrivna i kapitel [15.2.6 Module Object](#page-401-0) på sida [402](#page-401-0) resp. isystembeskrivningen för respektive I/O-modul resp. i bruksanvisningen för AV-EP, E/P-omvandlaren. Parametrarna för ventildrivenheternas kretskort finns i systembeskrivningen för fältbussnoden.

Du kan ställa in följande parametrar för fältbussnoden:

- Reaktion vid avbrott i DeviceNet-kommunikationen
- Reaktion om backplane inte fungerar (backplane är den elektriska sammankopplingen mellan de olika kretskorten i modulerna och i anslutningsplattorna i systemet)
Reaktionen vid en kommunikationsstörning i DeviceNet definieras i bit 1 i parameterbyten.

- $B$ it 1 = 0: När förbindelsen bryts nollställs utgångarna.
- Bit 1 = 1: Om förbindelsen bryts bibehåller utgångarna sin aktuella status.

Reaktionen vid ett fel i backplane definieras i bit 2 av parameterbyten.

- Bit 2 = 0: Se kapitel [5.5.2](#page-360-0) "[Parametrar för åtgärder i händelse av fel](#page-360-0)" på sidan [361](#page-360-0) Felreaktion alternativ 1
- $B$ it 2 = 1: Se Felreaktion alternativ 2

Fältbussnodens parametrar kan skrivas in acykliskt med följande "unconnected message".

O Ange dessa värden i motsvarande inmatningsfält i programmet för PLC-konfigurering.

#### Tabell 12: Skriva in parametrar för fältbussnod

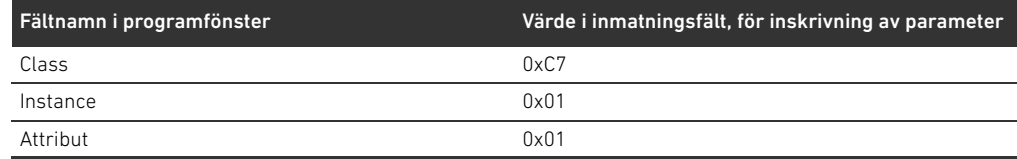

# 5.5.1 Ställa in parametrar för moduler

Modulens parametrar kan skrivas och avläsas med följande inställningar (se kapitel [15.2.6](#page-401-0) "[Module](#page-401-0)  [Object](#page-401-0)" på sida [402\)](#page-401-0):

Tabell 13: Skriva och avläsa modulparametrar

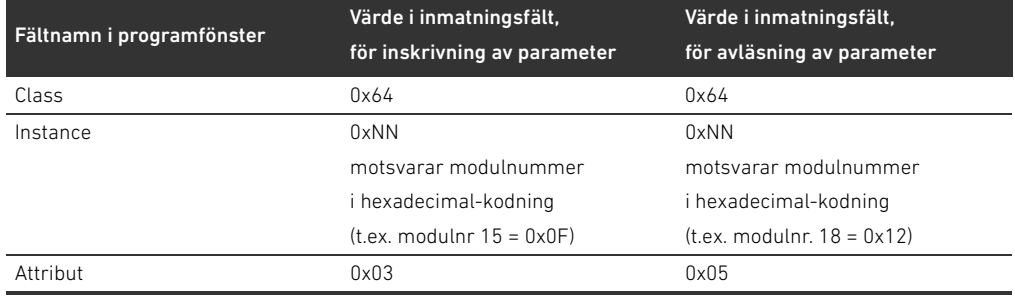

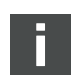

Reaktion vid avbrott i DeviceNet-kommunikationen Parametrarna och konfigurationsdata sparas inte lokalt av fältbussnoden. De måste skickas från PLC till fältbussnoden och de monterade modulerna när systemet startas.

#### <span id="page-360-0"></span>5.5.2 Parametrar för åtgärder i händelse av fel

Denna parameter beskriver fältbussnodens reaktion, om det inte föreligger någon DeviceNet-kommunikation. Man kan ställa in följande åtgärder:

- $\blacksquare$  stänga av alla utgångar (bit 1 för parameterbytes = 0)
- $\blacksquare$  bibehålla alla utgångar (bit 1 för parameterbytes = 1)

Åtgärd vid störning i backplane Denna parameter beskriver fältbussnodens reaktion vid en backplane-störning. Man kan ställa in följande åtgärder:

Alternativ 1 (bit 2 för parameterbyte = 0):

- W Vid en kortvarig backplane-störning (som t.ex. utlöses genom en impuls i spänningsmatningen) blinkar LEDn IO/DIAG röd. Så snart som kommunikationen via backplane fungerar igen, återgår fältbussnoden till normal drift.
- W Vid en backplane-störning som varar en längre tid (t.ex. på grund av att en ändplatta tagits bort) blinkar LEDn IO/DIAG röd. Samtidigt slår fältbussnoden ifrån alla ventilspolar och utgångar. Fältbussnoden försöker att initiera om systemet.

PLC-konfigurering av ventilsystemet AV

- Lyckades initieringen, så återgår fältbussnoden till normal drift. LEDn IO/DIAG lyser grön.
- Misslyckades initieringen (t.ex. på grund av att nya moduler anslutits till backplane eller på grund av en defekt backplane), startas en ny initiering. LED IO/DIAG fortsätter att blinka rött.

Alternativ 2 (bit 2 för parameterbyte = 1):

- Vid en kortvarig backplane-störning är reaktionen identisk med alternativ 1.
- Vid en backplane-störning som varar en längre tid blinkar LEDn IO/DIAG röd. Samtidigt slår fältbussnoden ifrån alla ventilspolar och utgångar. Ingen initiering av styrningen startas. Fältbussnoden måste startas om för hand (Power Reset) för att återställas till normaldrift.

# 5.6 Fältbussnodens diagnosdata

Diagnosdatan kan kopplas till resp kopplas från med DIP-brytare DR.3. Vid leverans är diagnoser frånkopplade.

### 5.6.1 Uppbyggnad av diagnosdata

När diagnostiken är aktiverad sänder fältbussnoden 8 byte diagnosdata som följer med modulernas ingångsdata. Ett ventilsystem som består av en fältbussnod och en modul med 2 byte ingångsdata har alltså totalt 10 byte ingångsdata. Ett ventilsystem som består av en fältbussnod och en modul utan ingångsdata har totalt 8 byte ingångsdata.

De 8 byte diagnosdata innehåller

- 2 byte diagnosdata för fältbussnoden och
- W 6 byte data för samlad diagnos för modulerna.

Diagnosdata är indelade enligt tabell 14.

Tabell 14: Diagnosdata som följer med ingångsdata.

| <b>Bytenr</b> | <b>Bitnr</b> | <b>Betydelse</b>                                   | Diagnostyp och -enhet   |
|---------------|--------------|----------------------------------------------------|-------------------------|
| Byte 0        | Bit 0        | Utgångsspänning UA < 21,6 V (UA-ON)                | Diagnos för fältbussnod |
|               | Bit 1        | Utgångsspänning UA < UA-OFF                        |                         |
|               | Bit 2        | Elektronikens spänningsmatning < 18 V              |                         |
|               | Bit 3        | Elektronikens spänningsmatning < 10 V              |                         |
|               | Bit 4        | reserverad                                         |                         |
|               | Bit 5        | reserverad                                         |                         |
|               | Bit 6        | reserverad                                         |                         |
|               | Bit 7        | reserverad                                         |                         |
| Byte 1        | Bit 0        | Ventilområdets backplane rapporterar en varning.   | Diagnos för fältbussnod |
|               | Bit 1        | Ventilområdets backplane rapporterar ett fel.      |                         |
|               | Bit 2        | Ventilområdets backplane försöker initiera om sig. |                         |
|               | Bit 3        | reserverad                                         |                         |
|               | Bit 4        | I/O-områdets backplane rapporterar en varning.     |                         |
|               | Bit 5        | I/O-områdets backplane rapporterar ett fel.        |                         |
|               | Bit 6        | I/O-områdets backplane försöker initiera om sig.   |                         |
|               | Bit 7        | reserverad                                         |                         |
| Byte 2        | Bit 0        | Samlingsdiagnos modul 1                            | Samlad diagnos moduler  |
|               | Bit 1        | Samlingsdiagnos modul 2                            |                         |
|               | Bit 2        | Samlingsdiagnos modul 3                            |                         |
|               | Bit 3        | Samlingsdiagnos modul 4                            |                         |
|               | Bit 4        | Samlingsdiagnos modul 5                            |                         |
|               | Bit 5        | Samlingsdiagnos modul 6                            |                         |
|               | Bit 6        | Samlingsdiagnos modul 7                            |                         |
|               | Bit 7        | Samlingsdiagnos modul 8                            |                         |

#### PLC-konfigurering av ventilsystemet AV

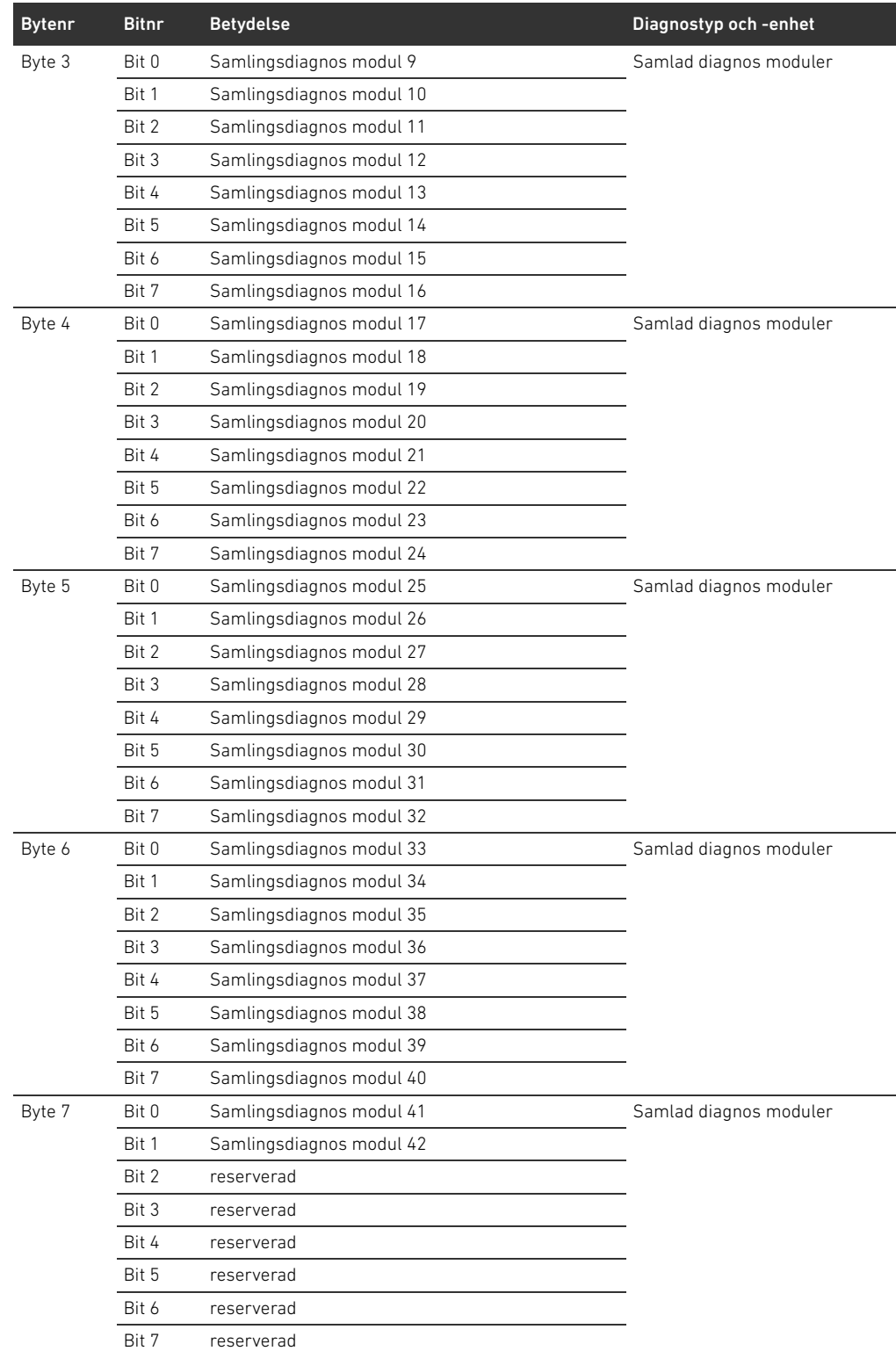

Tabell 14: Diagnosdata som följer med ingångsdata.

Samlade diagnosdata för modulerna kan även hämtas cykliskt.

# 5.6.2 Avläsa fältbussnodens diagnosdata

Fältbussnodens diagnosdata kan avläsas så här:

O Ange dessa värden i motsvarande inmatningsfält i programmet för PLC-konfigurering.

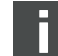

PLC-konfigurering av ventilsystemet AV

n.

Tabell 15: Avläsa fältbussnodens diagnosdata

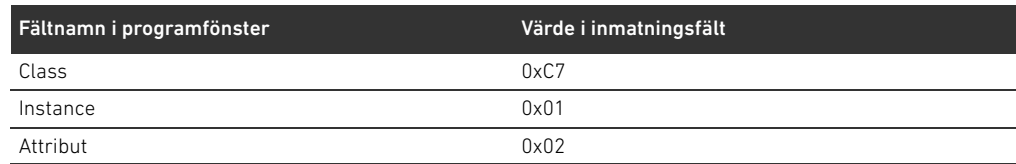

Beskrivningen av aktuella diagnosdata för ventilområdet finns i kapitlet [6](#page-364-0) ["Uppbyggnad av](#page-364-0)  [ventildrivenheternas data](#page-364-0)" på sidan [365](#page-364-0). Beskrivning av diagnosdata för AV-EP, E/P-omvandlaren finns i bruksanvisningen för AV-EP, E/P-omvandlaren. Beskrivningen av diagnosdata för I/O-området finns i systembeskrivningarna för respektive I/O-modul.

# 5.7 Utökade diagnosdata för I/O-moduler

Vissa I/O-moduler kan förutom samlad diagnos även sända utökade diagnosdata med upp till 4 byte datalängd.

Byte 1–4 innehåller data för I/O-modulernas utökade diagnos. Utökade diagnosdata kan endast hämtas acykliskt.

Den acykliska hämtningen av diagnosdata är identisk för alla moduler. Den beskrivs i kapitel [6.2.2](#page-365-0) "[Acykliska diagnosdata för ventildrivenheter \(Explicit Messages\)](#page-365-0)" på sidan [366](#page-365-0)  med kretskorten för ventildrivenheter som exempel.

# 5.8 Överföra konfiguration till styrsystemet

Om ventilsystemet har konfigurerats fullständigt och korrekt, kan man överföra datainformationen till styrsystemet.

- 1. Kontrollera att datalängden för in- och utgångsdata som du har matat in i styrningen överensstämmer med ventilsystemets.
- 2. Upprätta en förbindelse med styrningen.
- 3. Överför ventilsystemets data till styrsystemet. Det exakta tillvägagångssättet beror på PLC-konfigurationsprogrammet. Beakta dokumentationen för programmet.

Uppbyggnad av ventildrivenheternas data

# <span id="page-364-0"></span>6 Uppbyggnad av ventildrivenheternas data

# 6.1 Processdata

# **A** VARNING

# Felaktig datatilldelning!

Fara på grund av okontrollerad reaktion i anläggningen.

O Ställ alltid in ej använda bits på värdet "0".

Från styrsystemet får ventildrivenheternas kretskort aktuell utgångsdata med börvärde för magneternas magnetspolläge. Ventildrivenheterna översätter dessa data till rätt spänningsnivå som krävs för att aktivera ventilerna. Längden för aktuella utgångsdata uppgår till 8 bit. Av dessa används 4 bit för kretskort för 2 ventiler, 6 bit för kretskort för 3 ventiler och 8 bit för kretskort för 4 ventiler.

I fig. 4 visas hur ventilplatserna för ett kretskort för 2, 3 och 4 ventiler har tilldelats:

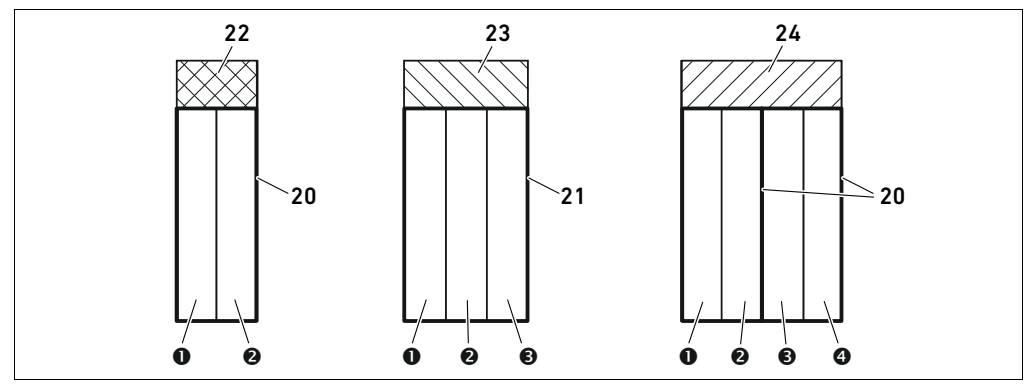

Fig 4: Ventilplatsernas placering

- **O** Ventilplats 1
- $\Theta$  Ventilplats 2
- $\Theta$  Ventilplats 3
- **O** Ventilplats 4
- 20 Kretskort med 2 ventilplatser
- 21 Trippelbasplatta
- 22 Kretskort med ventildrivenhet
- för 2 ventilplatser
- 23 Kretskort med ventildrivenheter med 3 ventilplatser
- 24 Kretskort för 4 ventiler

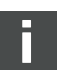

Symbolerna för komponenterna i ventilområdet förklaras i kapitel [12.2](#page-377-0) "[Ventilområde"](#page-377-0) på sidan [378](#page-377-0).

Tilldelningen av ventilernas magnetspolar till bitsen är följande:

<span id="page-364-1"></span>Tabell 16: Kretskort dubbel ventildrivenhet<sup>1)</sup>

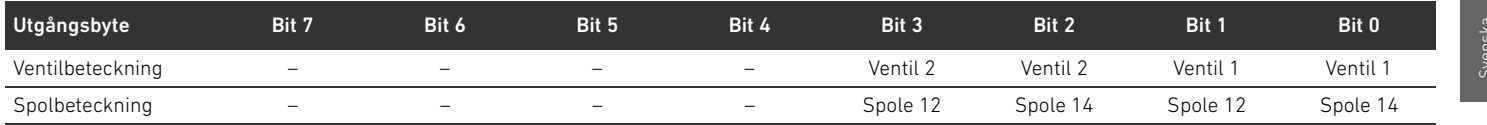

1) Bits markerade med "–" får inte användas och får värdet "0".

#### 366 AVENTICS | Fältbussnod AES/Ventildrivenhet AV, DeviceNet | R412018138–BAL–001–AC

#### Uppbyggnad av ventildrivenheternas data

#### Tabell 17: Kretskort med ventildrivenheter för 3 ventilplatser<sup>1)</sup>

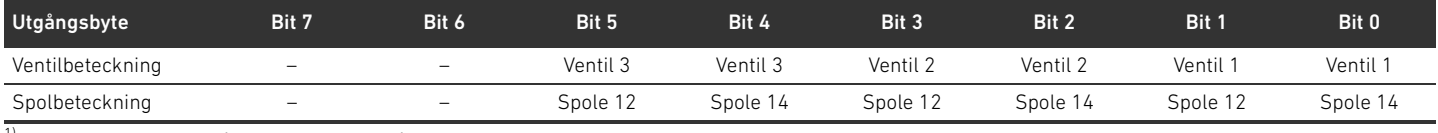

1) Bits markerade med "–" får inte användas och får värdet "0".

#### <span id="page-365-1"></span>Tabell 18: Kretskort med ventildrivenheter för 4 ventilplatser

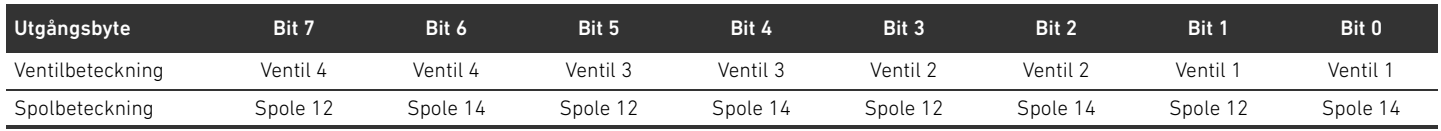

Tabellerna [16](#page-364-1)[–18](#page-365-1) visar ventiler som aktiverats på båda sidor. Hos en enkelspolig ventil används endast spole 14 (bit 0, 2, 4 och 6).

# 6.2 Diagnosdata

#### 6.2.1 Cykliska diagnosdata för ventildrivenheter

Ventildrivenheten sänder diagnosmeddelande med ingångdata till fältbussnoden (se tabell 14). Diagnosbit för motsvarande modul (modulnummer) visar var felet finns. Meddelandet består av en diagnos-bit - som ställs in vid kortslutning av en utgång (samlingsdiagnos). Betydelsen för denna diagnos-bit är:

- Bit = 1: Det föreligger ett fel
- $Bit = 0$ : Det föreligger inget fel

### <span id="page-365-0"></span>6.2.2 Acykliska diagnosdata för ventildrivenheter (Explicit Messages)

Ventildrivenheternas diagnosdata kan avläsas så här:

O Ange dessa värden i motsvarande inmatningsfält i programmet för PLC-konfigurering.

#### Tabell 19: Avläsa diagnosdata för moduler

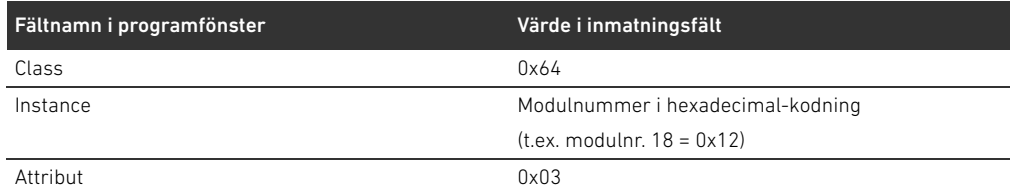

Som svar får du 1 byte data. Denna byte innehåller följande information:

- $\blacksquare$  Byte 1 = 0x00: Det föreligger inget fel
- Byte 1 = 0x80: Det föreligger ett fel

# 6.3 Parameterdata

Ventildrivenhetens kretskort har inga parametrar.

Uppbyggnad av data för matningsplatta med separat elektrisk spänningsmatning

# 7 Uppbyggnad av data för matningsplatta med separat elektrisk spänningsmatning

Den elektriska matningsplattan kopplar bort UA-spänningen som kommer från vänster och leder spänningsmatningen, som matas via den extra M12-kontakten, vidare åt höger. Alla andra signaler leds automatiskt vidare.

# 7.1 Processdata

Den elektriska matningsplattan har inga processdata.

# 7.2 Diagnosdata

### 7.2.1 Cykliska diagnosdata

Den elektriska matningsplattan skickar diagnosmeddelandet som samlingsdiagnos med ingångsdata till fältbussnoden (se tabell 14). Diagnosbit för motsvarande modul (modulnummer) visar var felet finns. Diagnosmeddelandet består av en diagnosbit som ställs in när utgångsspänningen faller under 21,6 V (24 V DC -10% = UA-ON). Betydelsen för denna diagnosbit är:

- Bit = 1: Det föreligger ett fel (UA < UA-ON)
- Bit = 0: Det föreligger inget fel (UA > UA-ON)

# 7.2.2 Acykliska diagnosdata (Explicit Messages)

Diagnosdata för den elektriska matningsplattan kan avläsas som diagnosdata för ventildrivenheten (se [6.2.2](#page-365-0) "[Acykliska diagnosdata för ventildrivenheter \(Explicit Messages\)](#page-365-0)" på sidan [366](#page-365-0)).

# 7.3 Parameterdata

Den elektriska matningsplattan har inga parametrar.

Datauppbyggnad för matningsplatta med separat elektrisk spänningsmatning med UA-OFF-övervakningskretskort

# 8 Datauppbyggnad för matningsplatta med separat elektrisk spänningsmatning med UA-OFF-övervakningskretskort

Det elektriska UA-OFF-övervakningskretskortet leder vidare alla signaler inkl. matningsspänningen. UA-OFF-övervakningskretskortet registrerar om UA-spänningen underskrider UA-OFF-värdet.

# 8.1 Processdata

Det elektriska UA-OFF-övervakningskretskortet har inga processdata.

# 8.2 Diagnosdata

### 8.2.1 Cykliska diagnosdata

UA-OFF-övervakningskretskortet skickar diagnosmeddelandet som samlingsdiagnos med ingångsdata till fältbussnoden (se tabell 14). Diagnosbit för motsvarande modul (modulnummer) visar var felet finns. Diagnosmeddelandet består av en diagnosbit som ställs in när utgångsspänningen faller under UA-OFF.

Betydelsen för denna diagnosbit är:

- Bit = 1: Det föreligger ett fel (UA < UA-OFF)
- Bit = 0: Det föreligger inget fel (UA > UA-OFF)

### 8.2.2 Acykliska diagnosdata (Explicit Messages)

Diagnosdata för UA-OFF övervakningskretskort kan avläsas som diagnosdata för ventildrivenheten (se "[6.2.2 Acykliska diagnosdata för ventildrivenheter \(Explicit Messages\)](#page-365-0)" på sidan [366\)](#page-365-0).

# 8.3 Parameterdata

Det elektriska UA-OFF-övervakningskretskortet har inga parametrar.

# <span id="page-368-0"></span>9 Förinställningar i fältbussnoden

# SE UPP!

# Risk för skador på grund av inställningar under drift.

- Okontrollerade rörelser kan uppstå!
- Ändra aldrig inställningarna i löpande drift.

# *OBS!*

# Konfigurationsfel

- Ett felaktigt konfigurerat ventilsystem kan leda till felfunktioner i hela systemet och skada det.
- O Därför får konfigurationen endast genomföras av en fackman (se [2.4](#page-346-0) "[Förkunskapskrav](#page-346-0)" på sidan [347\)](#page-346-0).
- Beakta anvisningarna från den eventuella begränsningar som beror på hela systemet.
- Beakta även dokumentationen för PLC-konfigurationsprogrammet.

Följande inställningar måste göras:

- W Ställa in adressen i fältbussnoden (se [9.2 "Ställa in adressen i fältbussnoden](#page-369-0)" på sidan [370](#page-369-0))
- Ställa in datahastighet (se [9.4](#page-370-0) ["Ändra datahastighet och aktivera fältbussnodens diagnostik](#page-370-0)" på sidan [371\)](#page-370-0)
- W Ställa in diagnosmeddelanden (se [5.5](#page-359-0) "[Ställa in parametrar för fältbussnod"](#page-359-0) på sidan [360](#page-359-0))

Adressen ställs in med de båda omkopplarna NA1 och NA2 under det genomskinliga locket (se kapitel [9.2](#page-369-0) "[Ställa in adressen i fältbussnoden"](#page-369-0) på sidan [370\)](#page-369-0).

Datahastigheten och diagnosmeddelanden ställs in via DIP-omkopplaren DR under det genomskinliga locket (se kapitel [9.4](#page-370-0) "[Ändra datahastighet och aktivera fältbussnodens diagnostik](#page-370-0)" på sidan [371](#page-370-0)).

# 9.1 Öppna och stänga det genomskinliga locket

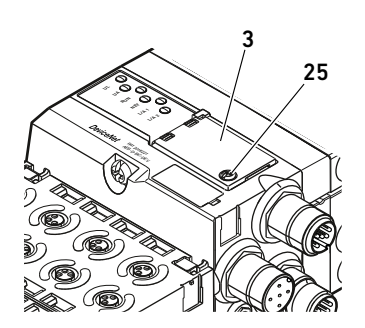

# *OBS!*

#### Defekt eller felaktigt sittande tätning!

Vatten kan tränga in i enheten. Skyddsklassen IP65 kan då inte längre garanteras.

- $\triangleright$  Kontrollera att tätningen under det genomskinliga locket (3) är intakt och sitter korrekt.
- Kontrollera att skruven (25) är åtdragen med korrekt moment (0,2 Nm).
- 1. Lossa skruven (25) på det genomskinliga locket (3).
- 2. Fäll upp det genomskinliga locket.
- 3. Gör de inställningar som beskrivs i följande avsnitt.
- 4. Stäng det genomskinliga locket igen. Kontrollera att tätningen sitter korrekt.
- 5. Dra åt skruven igen.

Åtdragningsmoment: 0,2 Nm

# <span id="page-369-0"></span>9.2 Ställa in adressen i fältbussnoden

Eftersom fältbussnoden uteslutande arbetar som slavmodul, måste man tilldela den en adress i fältbussystemet.

I fältbussnoden får adresser mellan 0 och 63 ställas in. MAC-ID är förinställd på adress 63.

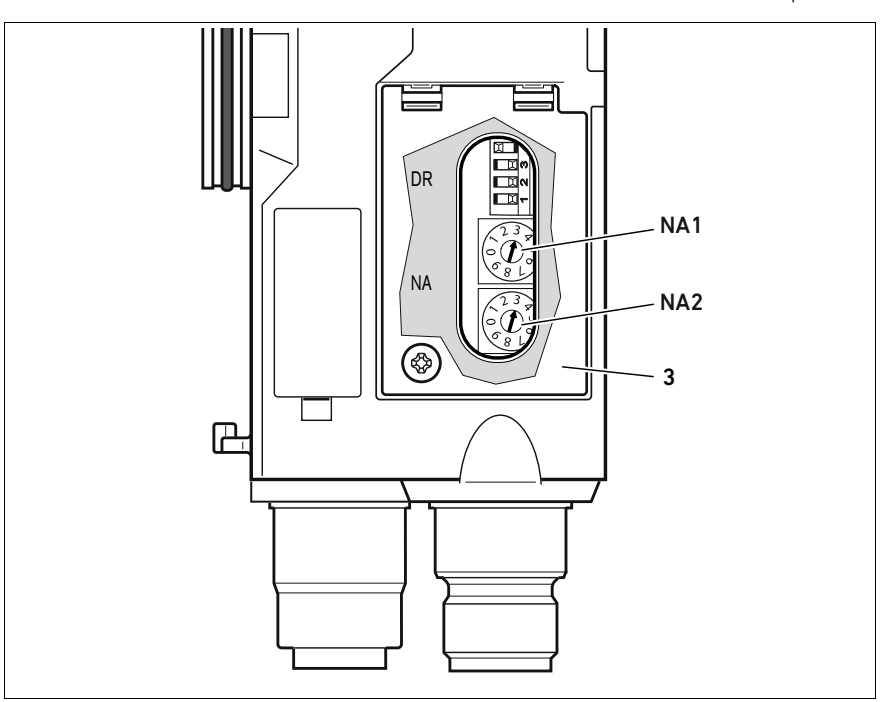

Fig 5: Adressomkopplare NA1 och NA2 på fältbussnoden

De båda vridomkopplarna NA1 och NA2 för ventilsystemets stationsadress i DeviceNet sitter under det genomskinliga locket (3).

- **MICOM** Omkopplare NA1: Med omkopplaren NA1 ställer man in adressens tiotalssiffra.
- Omkopplare NA1 är märkt enligt decimalsystemet från 0 till 9.
- Omkopplare NA2: På omkopplare NA2 ställs adressens entalssiffra in. Omkopplare NA2 är märkt enligt decimalsystemet från 0 till 9.

Gör så här vid adresseringen:

- 1. Koppla loss fältbussnoden från spänningen UL eller koppla ifrån 24-V-spänningen från DeviceNet-fältbussen.
- 2. Ställ in stationsadressen med omkopplarna NA1 och NA2 (se fig. 5):
	- NA1: Tiotalssiffra från 0 till 9
	- NA2: Entalsposition från 0 till 9

Steg 1 och 2 kan även göras i omvänd ordningsföljd.

3. Koppla åter in spänning UL resp. 24-V-spänningen på DeviceNet-fältbussen. Systemet initieras och adressen övertas av fältbussnoden.

Om omkopplingsinställningen och adressen i PLC-konfigurationsprogrammet inte överensstämmer blinkar LED:n MNS röd.

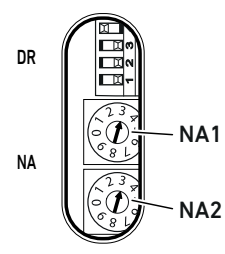

# 9.3 Ändra adressen

# *OBS!*

# En adressändring som görs under drift överförs inte!

Fältbussnoden fortsätter arbeta med den gamla adressen.

- $\blacktriangleright$  Ändra aldrig adressen under drift.
- ▶ Koppla loss fältbussnoden från spänningen UL innan du ändrar läge på omkopplare NA1 och NA2.

# <span id="page-370-0"></span>9.4 Ändra datahastighet och aktivera fältbussnodens diagnostik

# *OBS!*

Inställningar på omkopplare DR under drift överförs inte!

Fältbussnoden fortsätter arbeta med de gamla inställningarna.

- $\blacktriangleright$  Ändra aldrig inställningar för omkopplare DR under drift.
- Koppla loss fältbussnoden från spänningen UL innan du ändrar läge på omkopplaren DR.

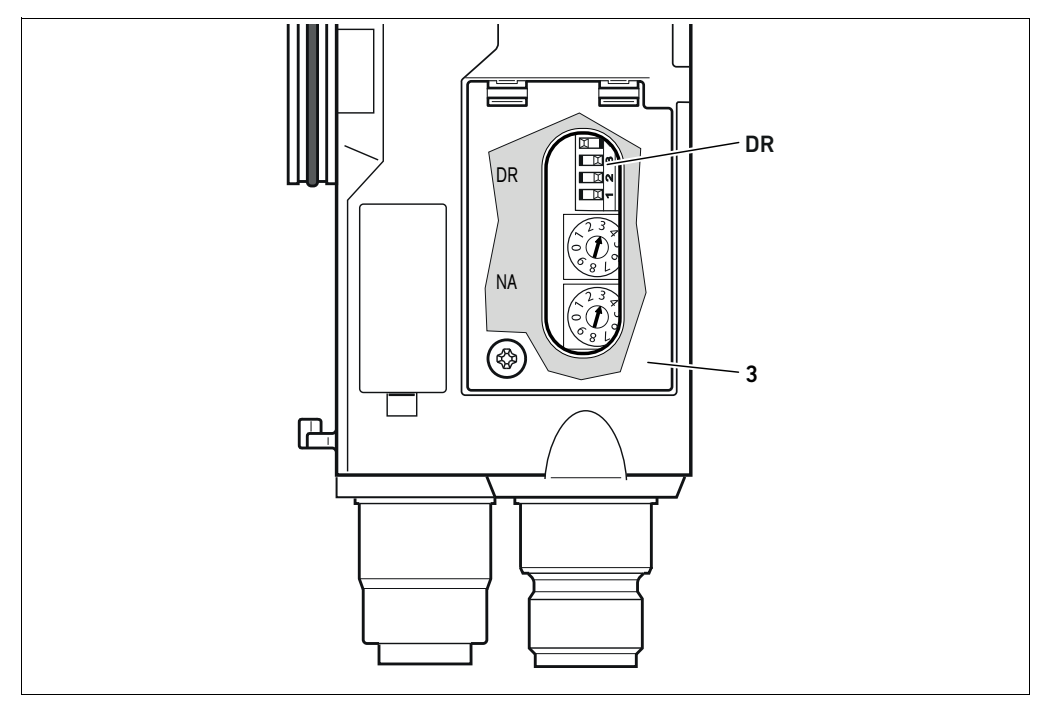

<span id="page-370-1"></span>Fig 6: Omkopplare DR för datahastighet i fältbussnoden

DIP-brytaren DR för datahastighet sitter under det genomskinliga locket (3).

### ■ Omkopplare DR:

- På de första båda omkopplarna (DR.1 och DR.2) ställs datahastigheten in.
- Fältbussnodens diagnostik aktiveras med omkopplare DR.3. I bilden är diagnostiken aktiverad (DR.3 ON).
- DR.4 är inte belagda.

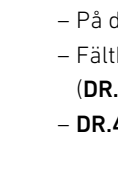

**DR** 

DR

NA

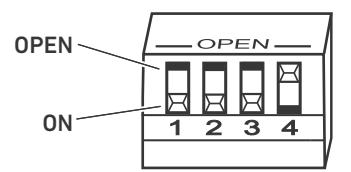

DIP-omkopplaren DR har två lägen: "OPEN" och "ON".

Beroende på DIP-omkopplarens modell är läget "OPEN" eller "ON" utmärkt. Figuren bredvid visar en DIP-omkopplare märkt med "OPEN".

▶ Observera texten på DIP-omkopplaren DR.

Gör så här för att ändra datahastighet:

- 1. Koppla loss fältbussnoden från spänningen UL eller koppla ifrån 24-V-spänningen från DeviceNet-fältbussen.
- 2. Ställ in datahastigheten på omkopplare DR.1och DR2 (se fig. [6\)](#page-370-1) som visas i tabell 20.

Tabell 20: Kontaktbeläggning för Baudhastighetsinställning

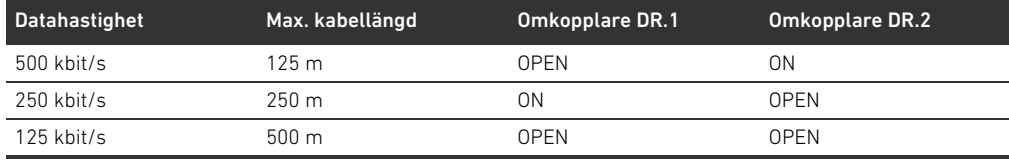

Steg 1 och 2 kan även göras i omvänd ordningsföljd.

3. Koppla åter in spänning UL resp. 24-V-spänningen på DeviceNet-fältbussen. Systemet initieras och datahastigheten övertas av fältbussnoden.

Om omkopplingsinställningen och datahastigheten i PLC-konfigurationsprogrammet inte överensstämmer blinkar LED:n MNS röd.

# 9.5 Upprätta bussanslutning

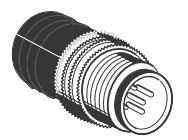

Om enheten är den sista deltagaren i DeviceNet-strängen, så måste man ansluta en datatermineringsplugg i serie CN2, hane, M12x1, 5-polig, A-kodad. Materialnumret är 8941054264. Datatermineringspluggen utgör en definierad kabelavslutning och förhindrar kabelreflektioner. Dessutom säkerställer den att skyddsklassen IP65 uppfylls.

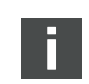

Monteringen av datatermineringspluggen beskrivs i monteringsanvisningen för hela enheten.

Driftstart av ventilsystem med DeviceNet

# 10 Driftstart av ventilsystem med DeviceNet

Innan systemet tas i drift måste följande arbeten genomföras och avslutas:

- W Du har monterat ventilsystemet med fältbussnoden (se monteringsanvisningen för fältbussnoden och I/O-modulerna samt monteringsanvisningen för ventilsystemet).
- W Du har gjort inställningarna och konfigurationen (se [9 "Förinställningar i fältbussnoden](#page-368-0)" på sid. [369](#page-368-0) och [5 PLC-konfigurering av ventilsystemet AVp](#page-355-0)å sid. [356](#page-355-0)).
- Du har anslutit fältbussnoden till styrningen (se monteringsanvisningen för ventilsystem AV).
- Du har konfigurerat styrningen så att ventilerna och I/O-modulerna aktiveras rätt.

Driftstart och hantering får endast utföras av en fackman inom el och pneumatik eller av en person under ledning och uppsikt av en sådan person (se [2.4 "Förkunskapskrav](#page-346-0)" på sidan [347](#page-346-0)).

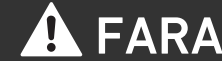

#### Explosionsrisk om slagskydd saknas!

Mekaniska skador, t. ex. genom belastning av pneumatiska eller elektriska anslutningar, leder till förlust av skyddsklass IP65.

I explosiv miljö, säkerställ att utrustningen monteras så att den är skyddad mot alla typer av mekaniska skador.

#### Explosionsfara pga. skadat hus!

I explosionsfarliga områden kan skadade hus leda till explosion.

**F** Säkerställ att komponenterna i ventilsystemet endast drivs med fullständigt monterat och oskadat hus.

#### Explosionsrisk på grund av att tätningar och pluggar saknas!

Vätskor och främmande partiklar kan då tränga in i enheten och förstöra den.

- Kontrollera noga att det finns tätningar i stickkontakten och att de inte är skadade.
- Kontrollera före driftstart att alla stickkontakter är monterade.

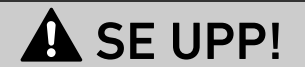

#### Risk för okontrollerade rörelser vid tillkoppling!

Om systemet befinner sig i ett ej definierat tillstånd, kan detta leda till personskador.

- ▶ Sätt systemet i ett säkert tillstånd innan det kopplas till!
- Kontrollera noga att ingen befinner sig inom riskområdet när tryckluft kopplas till.
- 1. Koppla till driftspänningen.

Vid uppstart skickar styrsystemet parametrar och konfigurationsdata till fältbussnoden, elektroniken i ventilområdet och I/O-modulerna.

2. Kontrollera LED-indikeringen på alla moduler (se [11](#page-374-0) "[Diagnosindikering på fältbussnod"](#page-374-0) på sidan [375](#page-374-0) och systembeskrivningen för I/O-modulerna) efter initieringsfasen.

Lysdioderna för diagnostiken måste ovillkorligen lysa grönt innan arbetstrycket kopplas till, enligt beskrivningen i tabell [21:](#page-373-0)

Driftstart av ventilsystem med DeviceNet

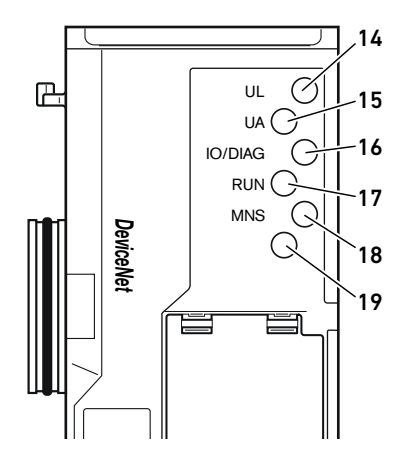

<span id="page-373-0"></span>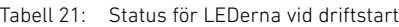

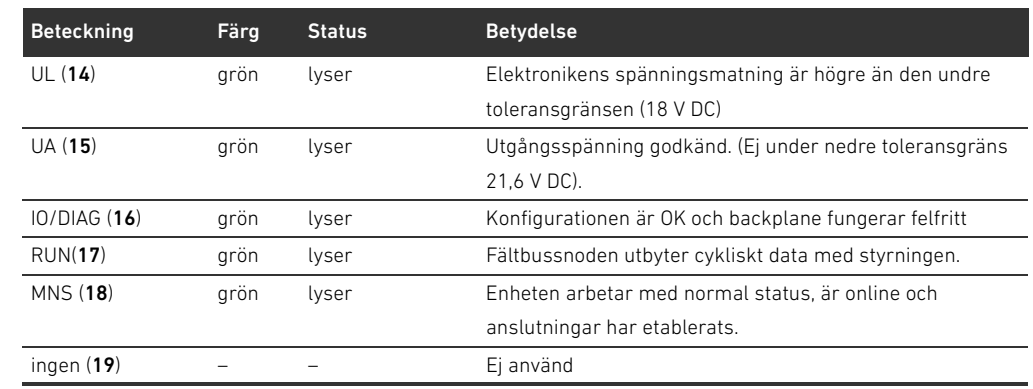

Om diagnosen är felfri får ventilsystemet startas. I annat fall måste du åtgärda felet

(se [13](#page-392-0) "[Felsökning och åtgärder"](#page-392-0) på sidan [393\)](#page-392-0).

3. Koppla till tryckluften.

Diagnosindikering på fältbussnod

# <span id="page-374-0"></span>11 Diagnosindikering på fältbussnod

Fältbussnoden övervakar spänningsförsörjningen för elektroniken och ventilstyrningen. Om den inställda tröskeln under- eller överskrids genereras en felsignal som rapporteras till styrningen. Förutom detta visar diagnos-LED-lamporna tillståndet.

#### LEDerna på fältbussnodens ovansida visar meddelandena som listas i tabell [22](#page-374-1).

<span id="page-374-1"></span>Tabell 22: Betydelse för diagnosindikeringar

 $\triangleright$  Kontrollera regelbundet fältbussnodens funktioner genom att avläsa diagnosindikeringarna före driftstart och under drift.

#### 14  $\varnothing$  $\mathbb{R}$ UL 15  $U_A$ IO/DIAG  $\subset$ 16 RUN<sup>C</sup> 17 MNS G *DeviceNet* ( 、 18 19 Ľ

Avläsa diagnosindikering

på fältbussnoden

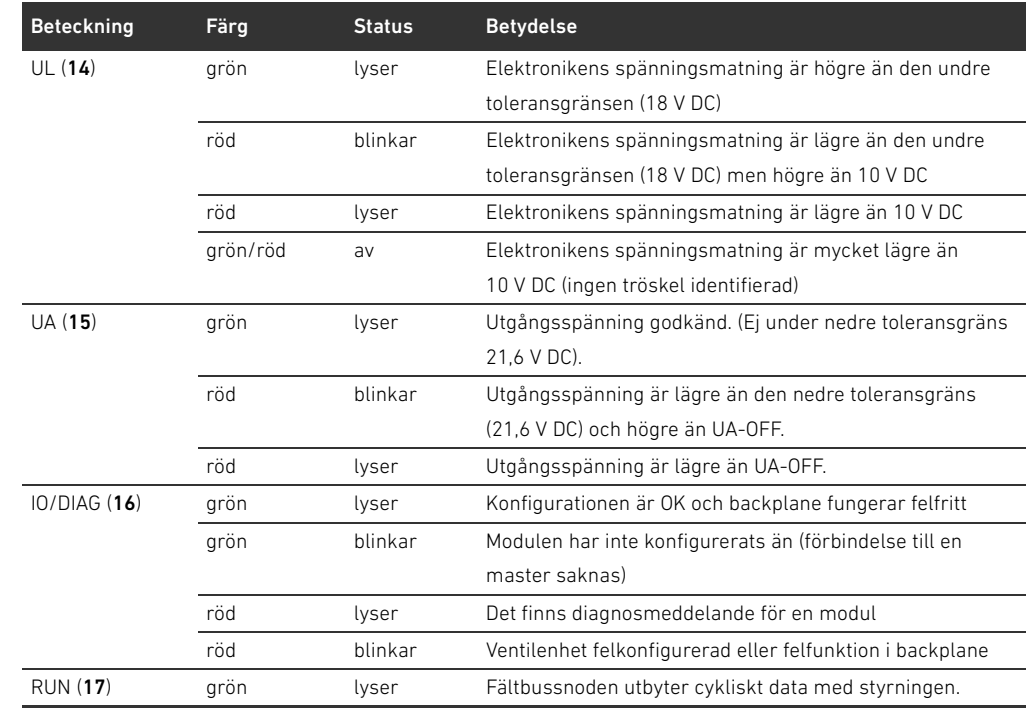

# Diagnosindikering på fältbussnod

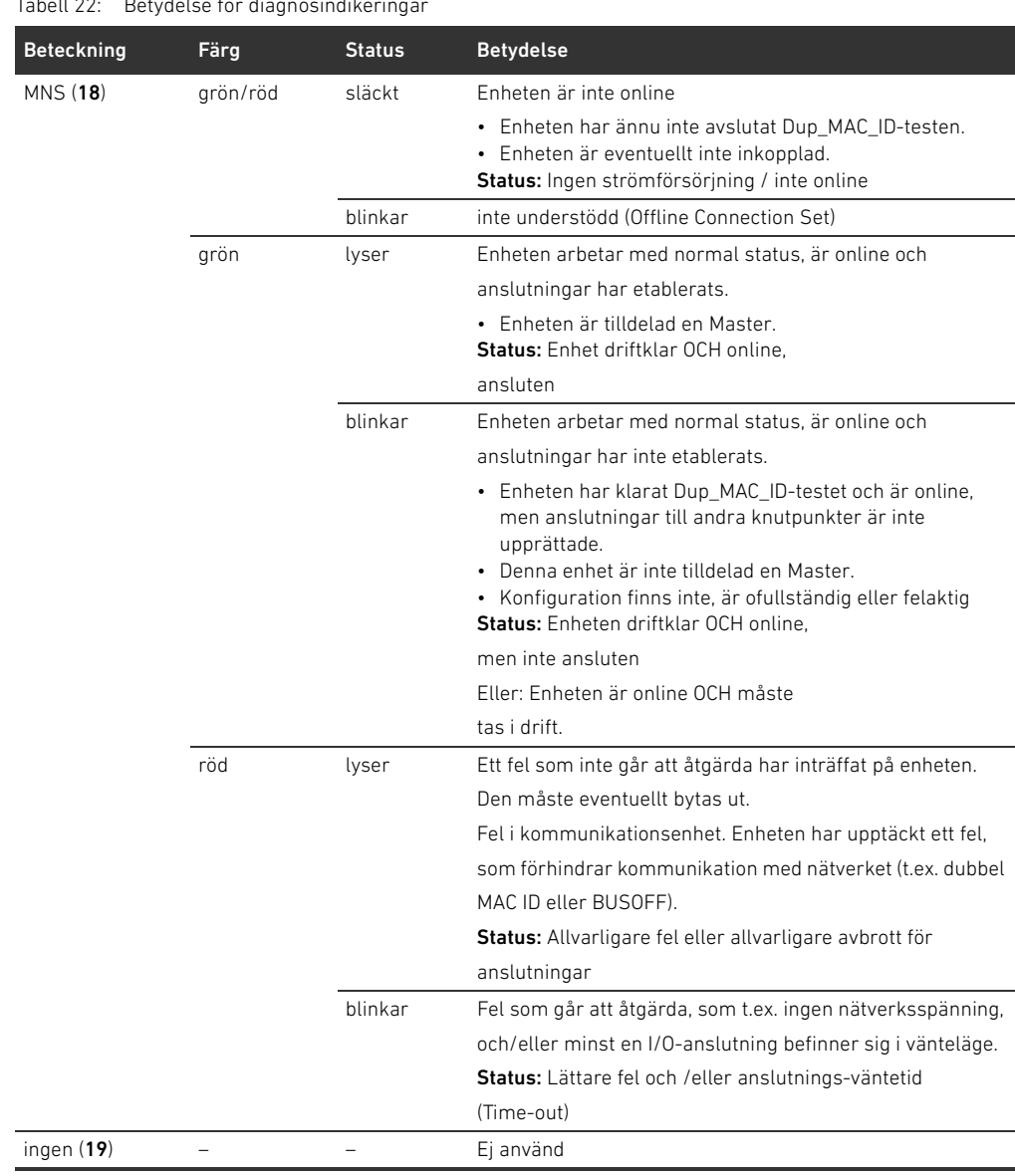

# Tabell 22: Betydelse för diagnosindikeringar

# 12 Bygga om ventilsystemet

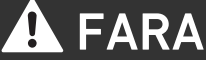

# Explosionsrisk på grund av felaktigt ventilsystem i explosiv atmosfär!

- Om ventilsystemet konfigurerats eller byggts om kan felfunktioner uppstå.
- ► Testa alltid att en konfigurerad eller ombyggd enhet fungerar utanför den explosionsfarliga atmosfären innan enheten tas i drift igen.

I detta kapitel beskrivs uppbyggnaden för hela ventilsystemet, reglerna som gäller för ombyggnaden av ventilsystemet, dokumentationen för ombyggnaden och den nya konfigurationen för ventilsystemet.

Monteringen av komponenterna och hela enheten beskrivs i respektive monteringsanvisningar. Alla monteringsanvisningar som behövs medlevereras som pappersdokument och finns dessutom på CD R412018133.

# 12.1 Ventilsystem

Ventilsystemet i serie AV består av en central fältbussnod, som kan byggas ut åt höger med upp till 64 ventiler och upp till 32 tillhörande elkomponenter (se [12.5.3](#page-389-0) ["Ej tillåtna konfigurationer](#page-389-0)" på sidan [390\)](#page-389-0). På vänster sida kan upp till tio ingångs- och utgångsmoduler anslutas. Enheten kan även drivas utan pneumatiska komponenter, dvs. endast med fältbussnoder och I/O-moduler, som ett stand-alone-system.

I fig. 7 visas ett konfigurationsexempel med ventiler och I/O-moduler.Beroende på konfigurationen för ert ventilsystem kan ytterligare komponenter som t ex pneumatiska matningsplattor, elektriska matningsplattor eller E/P-omvandlare finnas (se [12.2](#page-377-0) "[Ventilområde](#page-377-0)" på sidan [378\)](#page-377-0).

#### 378 AVENTICS | Fältbussnod AES/Ventildrivenhet AV, DeviceNet | R412018138–BAL–001–AC

#### Bygga om ventilsystemet

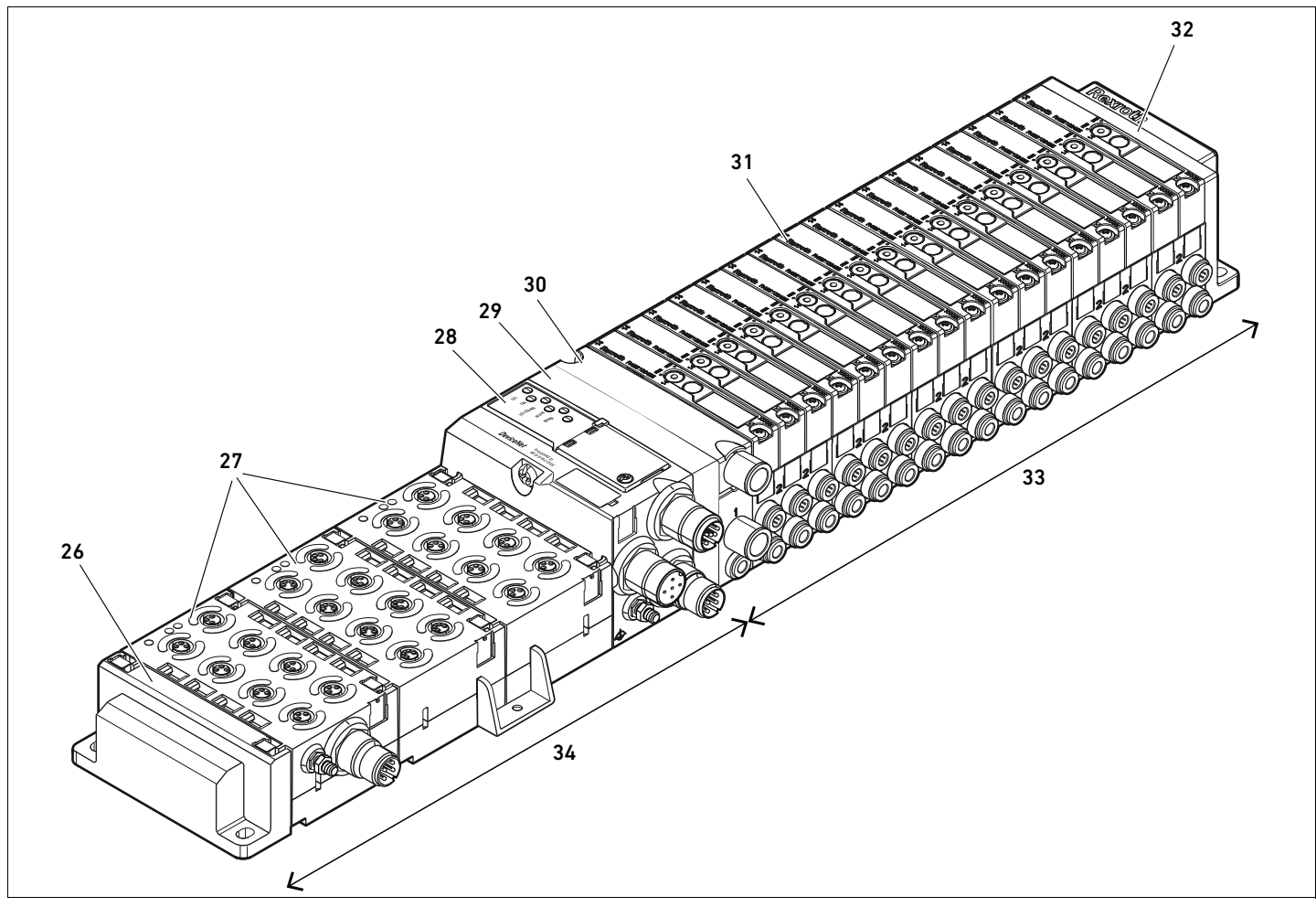

Fig 7: Konfigurationsexempel: Enhet bestående av fältbussnod och I/O-moduler i serie AES och ventiler i serie AV

- 26 Vänster ändplatta
- 27 I/O-moduler
- 28 Fältbussnod
- 29 Adapterplatta
- 30 Pneumatisk matningsplatta (med avloppsmodul)
- 31 Kretskort (nere i ventilplattorna)
- 32 Höger ändplatta
- 33 Pneumatiska ventiler etc. i serie AV (ventilområde)
- 34 Elektriska enheter i serie AES

# <span id="page-377-0"></span>12.2 Ventilområde

I följande bilder framställs komponenterna som illustration och symbol. Symbolframställningen används i kapitel [12.5](#page-387-0) ["Ombyggnad av ventilområdet](#page-387-0)" på sidan [388](#page-387-0).

### 12.2.1 Basplattor

Ventiler i serie AV monteras alltid på basplattor som sitter i block, så att matningstrycket når alla ventiler.

Basplattorna har alltid 2 eller 3 ventilplatser. Varje ventilplats kan bestyckas med ventil som har 1 eller 2 spolar.

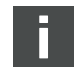

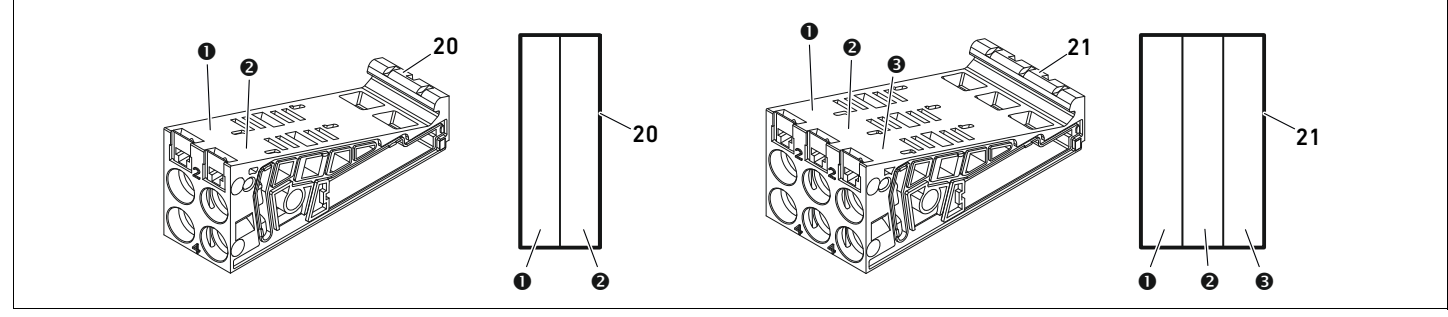

Fig 8: Dubbel- och trippelbasplattor

- **O** Ventilplats 1
- $\bullet$  Ventilplats 2
- $\Theta$  Ventilplats 3
- 20 Anslutningsplatta med 2 ventilplatser
- 21 Basplatta med 3 ventilplatser

### 12.2.2 Adapterplatta

Adapterplattans (29) enda funktion är att mekaniskt hålla ihop ventilområdet med fältbussnoden. Den sitter alltid mellan fältbussnoden och den första pneumatiska matningsplattan.

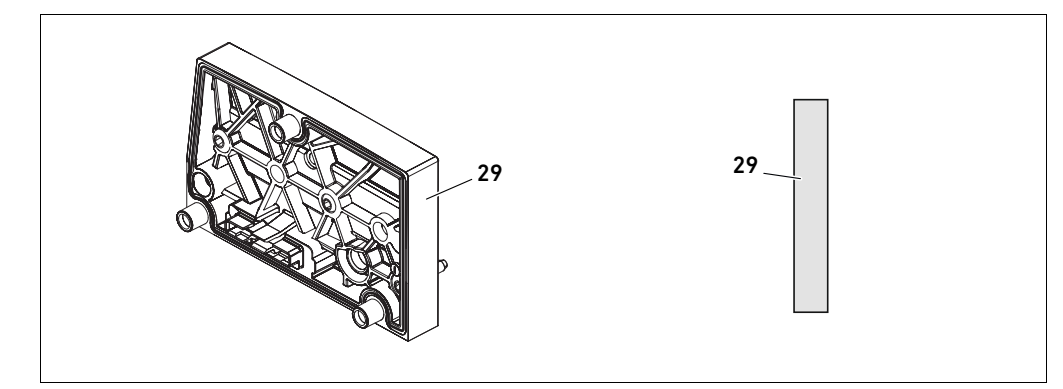

Fig 9: Adapterplatta

# 12.2.3 Pneumatisk matningsplatta

Med pneumatiska matningsplattor (30) kan man dela in ventilsystemet i sektioner med olika tryckzoner (se [12.5](#page-387-0) "[Ombyggnad av ventilområdet](#page-387-0)" på sidan [388](#page-387-0)).

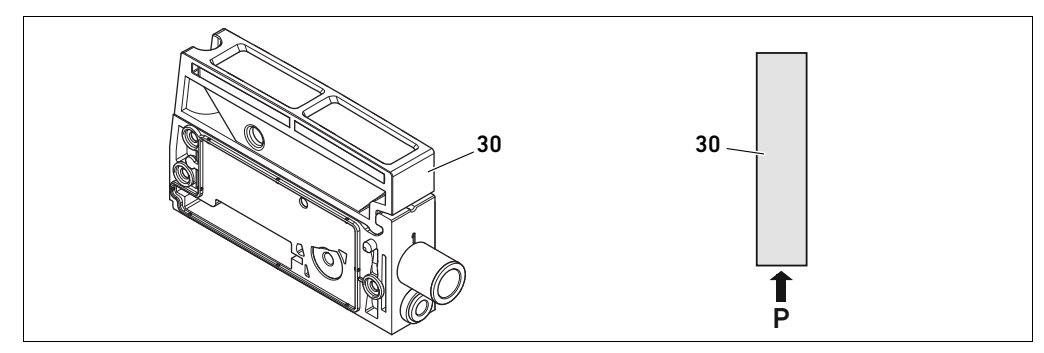

Fig 10: Pneumatisk matningsplatta

### 12.2.4 Elektrisk matningsplatta

Den elektriska matningsplattan (35) är ansluten till ett kretskort för separat spänningsmatning. Via en 4-polig M12-kontakt matas alla ventiler som ligger till höger om matningsplattan med en separat 24V-spänningsförsörjning. Den elektriska matningsplattan övervakar denna extra spänning (UA) avseende underspänning.

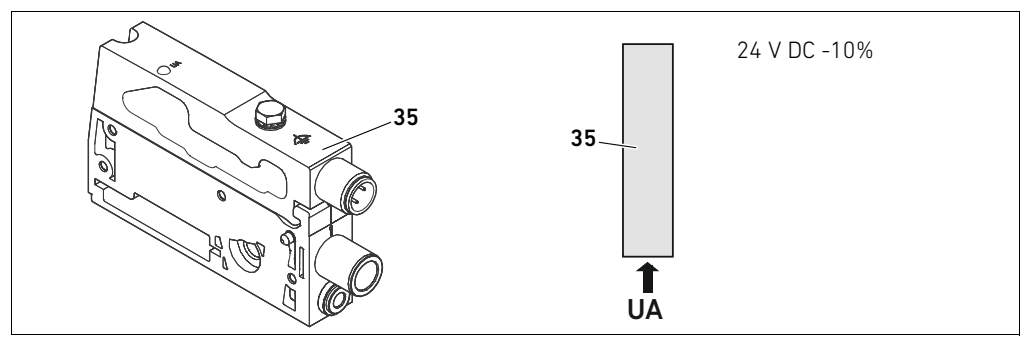

Fig 11: Elektrisk matningsplatta

Åtdragningsmomentet för jordskruven M4x0,7 (nyckelvidd 7) är 1,25 Nm +0,25.

M12-kontaktens stiftskonfiguration Anslutningen för utgångsspänningen är en M12-kontakt, hane, 4-polig, A-kodad.

O Stiftskonfigurationen för den elektriska matningsplattans M12-kontakt framgår av tabellen [23.](#page-379-0)

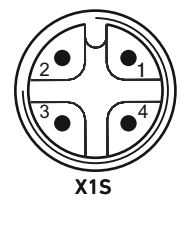

#### <span id="page-379-0"></span>Tabell 23: Stiftskonfiguration för den elektriska matningsplattans M12-kontakt

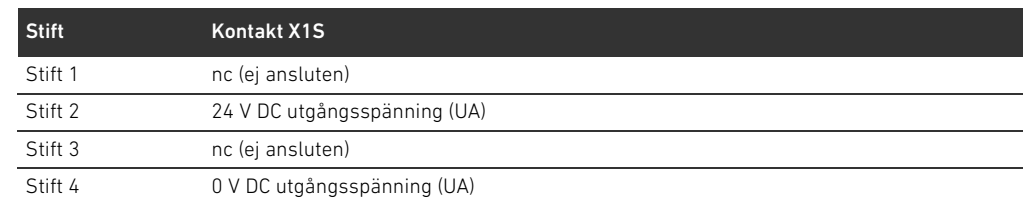

- Spänningstoleransen för utgångsspänningen är 24 V DC +/- 10 %.
- Maximal ström är 2 A.
- W Spänningen är galvaniskt skild från UL internt.

# 12.2.5 Kretskort för ventildrivenheter

Nedtill på basplattornas baksida sitter kretskort med ventildrivenheterna som utgör ventilernas elanslutning till fältbussnoden.

Eftersom basplattorna sitter modulärt hopbyggda i block, är även kretskorten för

ventildrivenheterna elektriskt hopkopplade via kontakter och bildar tillsammans den så kallade backplane, via vilken fältbussnoden styr ventilerna.

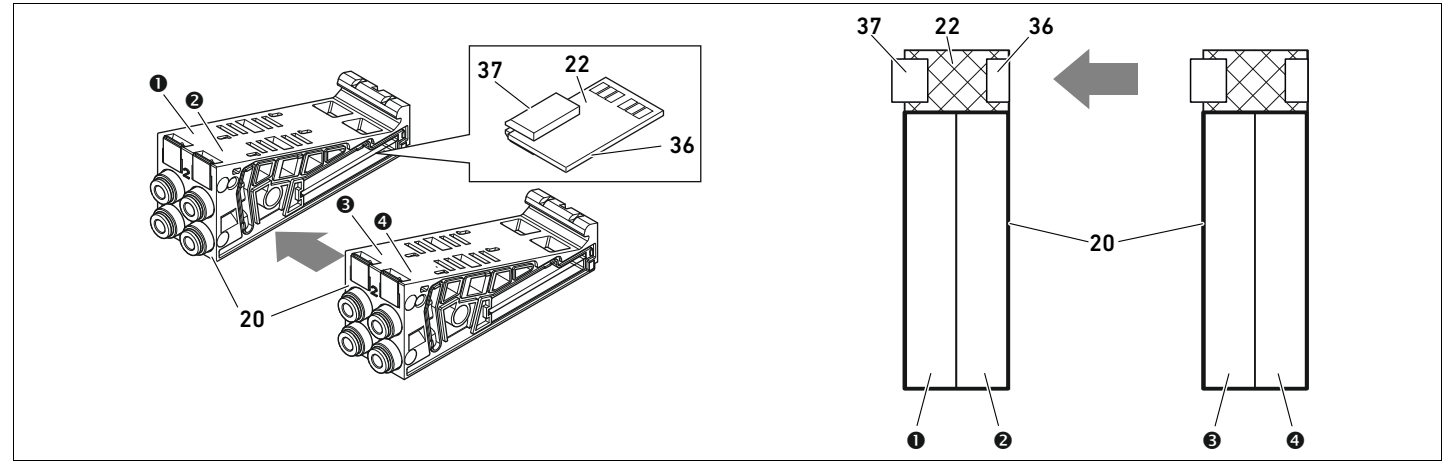

Fig 12: Basplattor och kretskort för ventildrivenheter i block

- **O** Ventilplats 1
- $\Theta$  Ventilplats 2
- $\Theta$  Ventilplats 3
- **O** Ventilplats 4
- 20 Anslutningsplatta med 2 ventilplatser
- 22 Kretskort med drivenheter för 2 ventiler
- 36 Kretskortskontakt höger
- 37 Kretskortskontakt vänster

Ventildrivenhet med drivelektronik för ventilenheter och kretskort för matning finns i dessa utföranden:

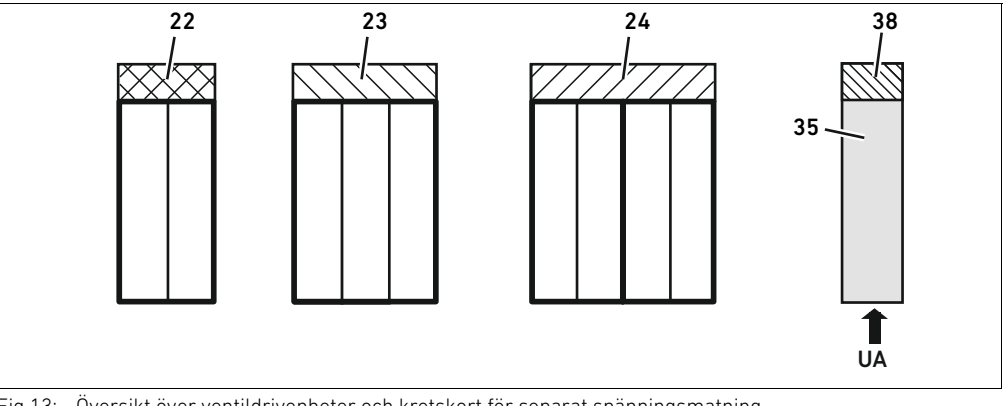

Fig 13: Översikt över ventildrivenheter och kretskort för separat spänningsmatning

- 22 Kretskort med drivenheter för 2 ventiler
- 23 Kretskort för 3 ventilplatser
- 24 Kretskort med ventildrivenheter för 4 ventilplatser
- 35 Elektrisk matningsplatta
	- 38 Kretskort för separat spänningsmatning

Med elektriska matningsplattor kan ventilsystemet delas in i sektioner med olika spänningszoner. Kretskortet bryter ledningarna för 24 V och 0 V i backplane från vänster. Maximalt tio spänningszoner är tillåtna.

Man måste ta hänsyn till spänningsmatningen till den elektriska matningsplattan vid PLC-konfigurationen.

### 12.2.6 E/P-omvandlare

Den elektroniskt styrda E/P-omvandlaren kan beroende på vald basplatta användas som tryckzonsregulator eller som stand-alone-E/P-omvandlare.

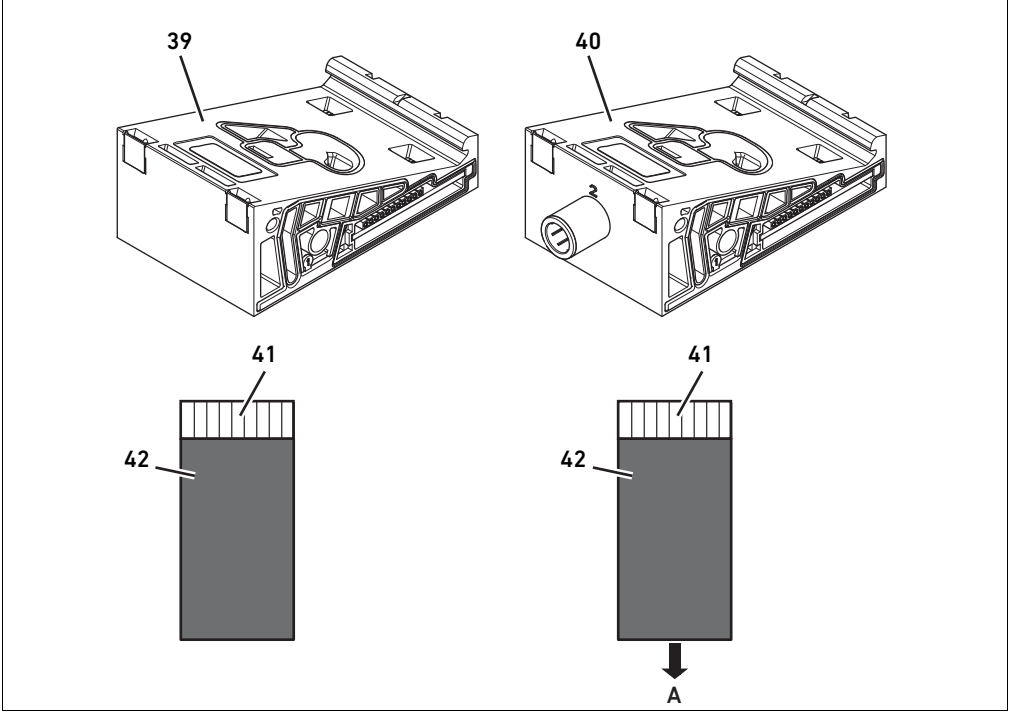

Fig 14: Basplattor för E/P-omvandlare för tryckzonsreglering (vänster) och stand-alone-E/P-omvandlare (höger)

- 39 AV-EP-basplatta för tryckzonsreglering
- 40 AV-EP-basplatta för stand-alone-tryckreglering
- 41 Kretskort med elektronik för AV/EP (integrerad i basplattan)
- 42 Anslutningsplatta för E/P-omvandlare

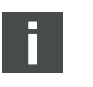

E/P-omvandlare för tryckzonsreglering och stand-alone-tryckreglering skiljer sig inte från varandra elektriskt. Därför förklaras skillnaden på de båda AV-EP, E/P-omvandlarna inte ingående här. De pneumatiska funktionerna beskrivs i bruksanvisningen för AV-EP, E/P-omvandlaren. Denna finns på CDn 412018133.

# 12.2.7 Förbikopplingskretskort

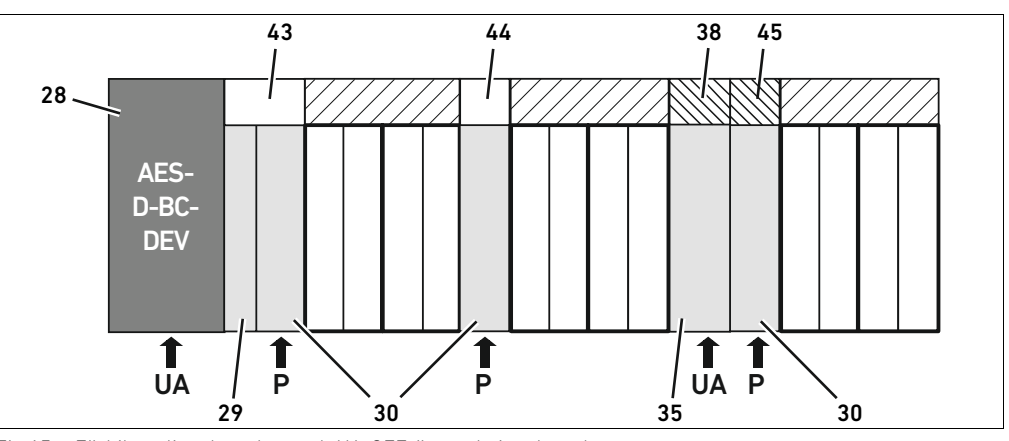

<span id="page-382-0"></span>Fig 15: Förbikopplingskretskort och UA-OFF-övervakningskretskort

- 28 Fältbussnod
- 29 Adapterplatta
- 30 Pneumatisk matningsplatta (med avloppsmodul)
- 35 Elektrisk matningsplatta
- 38 Kretskort för separat spänningsmatning
- 43 Långt förbikopplingskretskort
- 44 Kort förbikopplingskretskort
- 45 UA-OFF-övervakningskretskort

Förbikopplingskretskortens enda funktion är att överbrygga tryckmatningsområdena. De innehåller ingen elektronik, och beaktas därför inte vid PLC-konfigurationen.

Förbikopplingskretskorten finns i både i ett långt och ett kort utförande:

Det långa förbikopplingskretskortet sitter alltid direkt mot fältbussnoden. Det överbryggar adapterplattan och den första pneumatiska matningsplattan.

Det korta förbikopplingskretskortet används för att överbrygga övriga/extra pneumatiska matningsplattor.

#### 12.2.8 UA-OFF-övervakningskretskort

UA-OFF-övervakningskretskortet är alternativet till det korta övervakningskretskortet i den pneumatiska matningsplattan (se fig. [15](#page-382-0) på sidan [383](#page-382-0)).

Det elektriska UA-OFF-övervakningskretskortet övervakar tillståndet för spänningen UA < UA-OFF. Alla spänningar leds direkt igenom. Därför måste UA-OFF-övervakningskretskortet alltid monteras efter den elektriska matningsplatta som ska övervakas.

Till skillnad från förbikopplingskretskort måste UA-OFF-övervakningskretskort beaktas vid konfigureringen av styrningen.

#### 12.2.9 Möjliga kombinationer av basplattor och kretskort

Kretskorten för ventildrivenheter med 4 ventilplatser kombineras alltid med två basplattor med 2 ventilplatser. Tabell 24 visar hur basplattorna, de pneumatiska och elektriska matningsplattorna samt adapterplattorna med olika ventildrivenheter kan kombineras med olika förbikopplingskretskort och kretskort för separat spänningsmatning.

#### Tabell 24: Möjliga kombinationer av plattor och kretskort

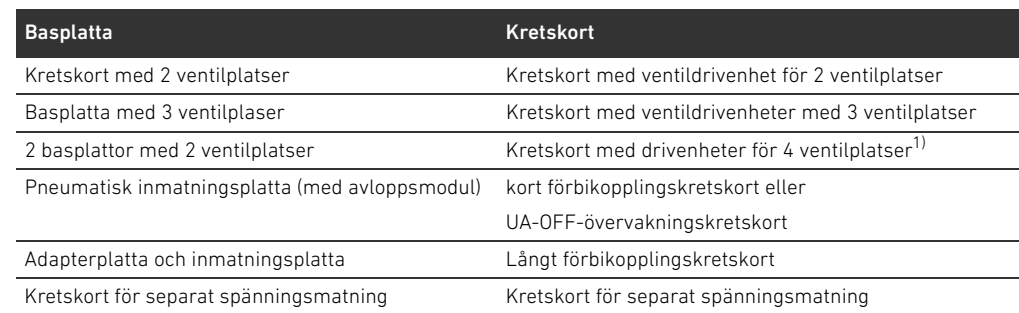

1) Basplattor med 2 ventilplatser förbinds med ett kretskort.

Kretskorten i AV-EP-basplattorna är fast monterade och kan därför inte kombineras med andra basplattor.

#### 12.3 Identifiering av modulerna

#### 12.3.1 Materialnummer för fältbussnoden

Med hjälp av materialnumret kan man identifiera fältbussnoden entydigt. Om man vill byta ut fältbussnoden, kan man efterbeställa enheten med hjälp av materialnumret. Materialnumret finns på baksidan av enheten på typskylten (12) och tryckt på ovansidan under

identifikationsnyckeln. För fältbussnoden, serie AES för DeviceNet är materialnumret R412018221.

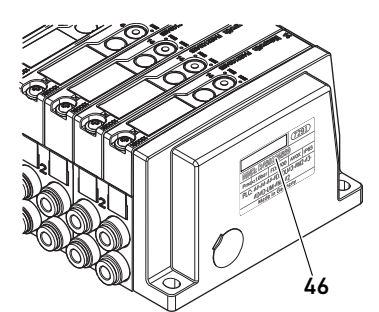

### 12.3.2 Ventilsystemets materialnummer

Materialnumret för det kompletta ventilsystemet (46) står på den högra ändplattan. Med detta materialnummer kan man efterbeställa ett likadant ventilsystem.

O Observera att materialnumret efter en ombyggnad av ventilsystemet fortfarande hänför sig till ursprungskonfigurationen (se [12.5.5](#page-391-0) "[Dokumentera ombyggnaden](#page-391-0)" på sidan [392](#page-391-0)).

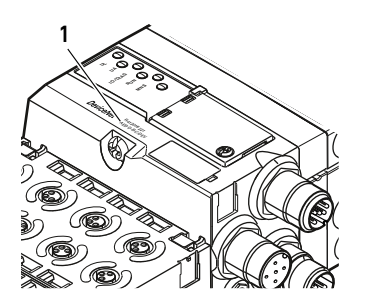

# 12.3.3 Fältbussnodens identifikationskod

Identifikationskoden (1) på ovansidan av fältbussnoden i serie AES för DeviceNet är AES-D-BC-DEV och beskriver dess viktigaste egenskaper:

Tabell 25: Identifikationskodens betydelse

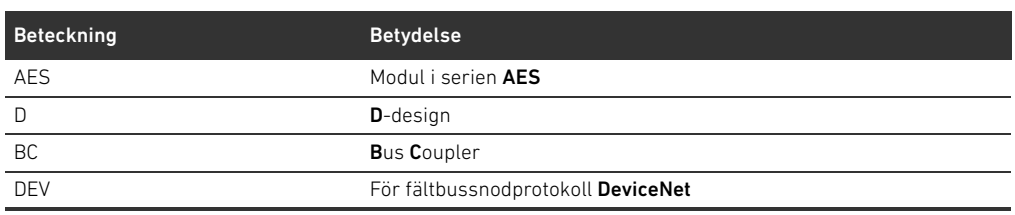

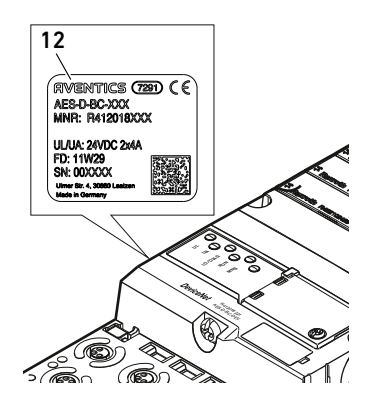

# 12.3.4 Fältbussnodens anläggningsmärkning

För att kunna identifiera fältbussnoden entydigt i anläggningen, måste man tilldela den en entydig märkning. För detta ändamål står de båda fälten för anläggningsmärkning (4) på ovansidan och på framsidan av fältbussnoden till förfogande.

Skriv in fältbussnodens beteckning i båda fälten. Beteckningen ska vara samma som den har i elschemat.

### 12.3.5 Fältbussnodens typskylt

Typskylten sitter på fältbussnodens baksida. Den innehåller följande uppgifter:

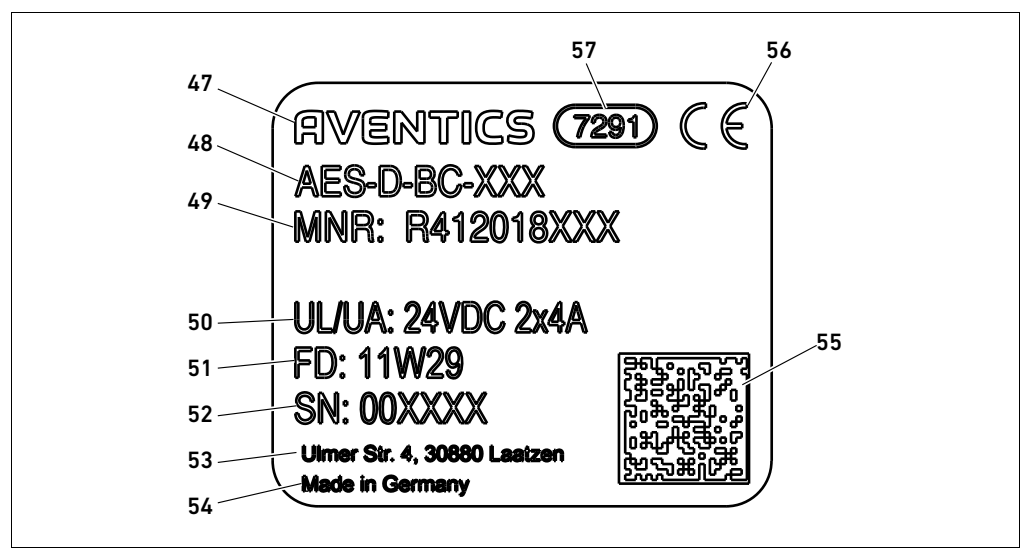

Fig 16: Fältbussnodens typskylt

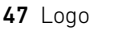

48 Serie

- 49 Materialnummer
- 50 Spänningsmatning
- 51 Tillverkningsdatum: <År>W<Vecka>
- 52 Serienummer
- 53 Tillverkarens adress
	- 54 Ursprungsland
	- 55 Datamatriskod
- 56 CE-märkning
- 57 Intern fabriksbeteckning

Svenska

# 12.4 PLC-konfigurationsnyckel

#### 12.4.1 PLC-konfigurationsnyckel för ventilområdet

PLC-konfigurationsnyckeln för ventilområdet (58) står på den högra ändplattan. PLC-konfigurationsnyckeln återger ordningsföljden och typen av elkomponenter med hjälp av en siffer- och bokstavskod. PLC-konfigurationskoden har endast siffror, bokstäver och bindestreck. Inga blanksteg används mellan tecknen.

Allmänt gäller:

- Siffror och bokstäver återger de elektriska komponenterna
- W Varje siffra motsvarar ett kretskort med drivelektronik för ventiler. Siffervärdet anger antalet ventilplatser som kortet kan driva.
- Bokstäver återger specialmoduler som är relevanta för PLC-konfigurationen
- "-" åskådliggör en pneumatisk matningsplatta utan UA-OFF-övervakningskretskort; inte relevant för PLC-konfigurationen

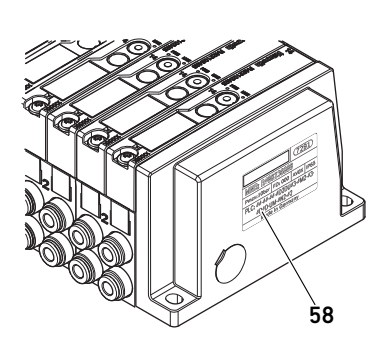

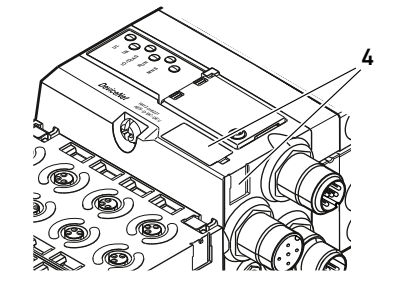

Ordningsföljden börjar på första platsen direkt till höger om fältbussnoden och slutar i ventilsystemets högra ände.

De element som kan återges i PLC-konfigurationsnyckeln visas i tabellen 26.

Tabell 26: PLC-konfigurationsnyckelns element för ventilområdet

| Förkortning  | <b>Betydelse</b>                | Längd på utgångsbytes | Längd på ingångsbytes |
|--------------|---------------------------------|-----------------------|-----------------------|
| 2            | Kretskort med ventildrivenheter | 1 Byte                | 0 Byte                |
|              | för 2 ventilplatser             |                       |                       |
| 3            | Kretskort med ventildrivenheter | 1 Byte                | 0 Byte                |
|              | med 3 ventilplatser             |                       |                       |
| 4            | Kretskort för ventildrivenheter | 1 Byte                | 0 Byte                |
|              | för 4 ventilplatser             |                       |                       |
|              | Pneumatisk matningsplatta       | 0 Byte                | 0 Byte                |
|              | (med avloppsmodul)              |                       |                       |
| K            | E/P-omvandlare 8 bit.           | n Byte <sup>1)</sup>  | n Byte <sup>1)</sup>  |
|              | parametrerbar                   |                       |                       |
|              | E/P-omvandlare 8 bit            | n Byte <sup>1)</sup>  | n Byte <sup>1)</sup>  |
| M            | E/P-omvandlare 16 bit.          | n Byte <sup>1)</sup>  | n Byte <sup>1)</sup>  |
|              | parametrerbar                   |                       |                       |
| $\mathsf{N}$ | E/P-omvandlare 16 bit           | n Byte <sup>1)</sup>  | n Byte <sup>1)</sup>  |
| $\cup$       | Kretskort för separat           | 0 Byte                | 0 Byte                |
|              | spänningsmatning                |                       |                       |
| W            | UA-OFF-övervakningskretskort    | 0 Byte                | 0 Byte                |

1) Se E/P-omvandlarens systembeskrivning

Exempel på en PLC-konfigurationsnyckel: 423–4M4U43.

Adapterplattan och den pneumatiska matningsplattan i början av ventilsystemet och höger ändplatta behöver man inte ta hänsyn till vid PLC-konfigurationen.

### 12.4.2 PLC-konfigurationsnyckel för I/O-området

PLC-konfigurationsnyckeln för I/O-området (59) baseras på modulfunktionerna. Den står på modulens ovansida.

Ordningsföljden för I/O-modulerna börjar direkt på första modulen till vänster om fältbussnoden, och slutar på sista modulen längst ut till vänster.

PLC-konfigurationsnyckeln innehåller dessa data:

- $A<sub>ntal</sub>$  kanaler
- $\blacksquare$  Funktion
- Kontakttyp

#### Tabell 27: Förkortningar för PLC-konfigurationsnyckeln i I/O-området

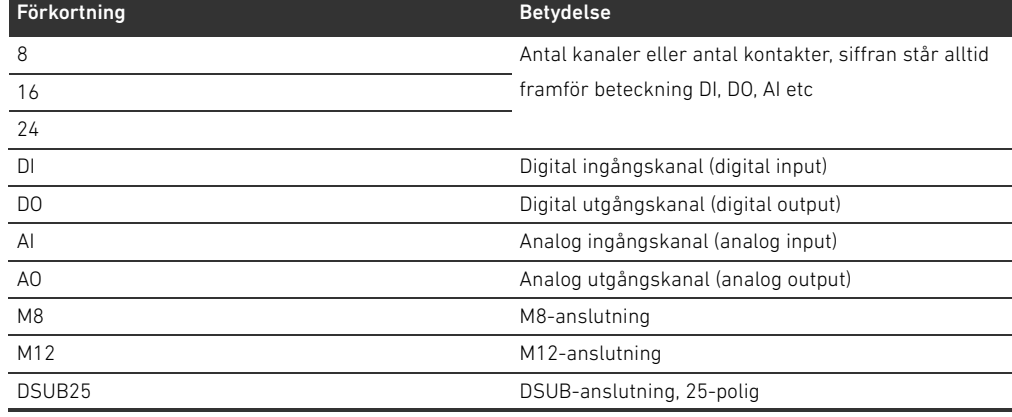

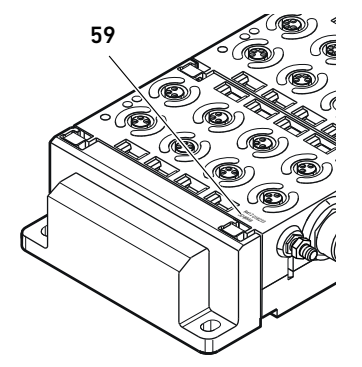

Tabell 27: Förkortningar för PLC-konfigurationsnyckeln i I/O-området

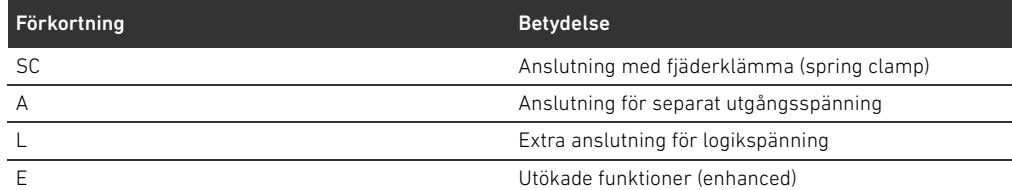

#### Exempel:

Tre olika exempel på PLC-konfigurationskoder, och det innehåll var och en representerar: Tabell 28: Exempel på en PLC-konfigurationsnyckel i I/O-området

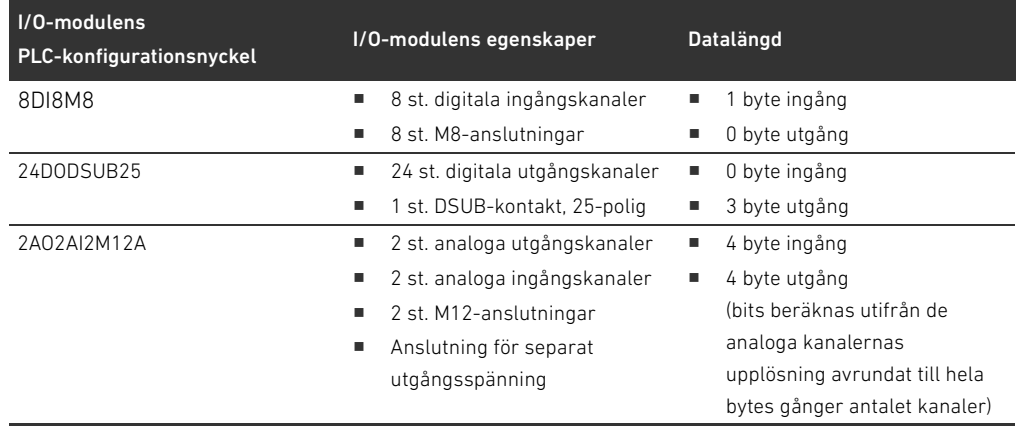

Vänster ändplatta behöver man inte ta hänsyn till i konfigurationsnyckeln.

O Längden på ingångs- resp. utgångsbytes framgår av systembeskrivningen för motsvarande I/O-modul.

Om du inte har tillgång till modulens systembeskrivning kan du beräkna in- och utgångsdatalängden genom att beakta följande:

#### Vid digitala moduler:

- ▶ Dela antalet bits med 8 för att få längden i byte.
	- Vid ingångsmoduler motsvarar värdet längden på ingående data. Det finns inga utgående data.
	- Vid utgångsmoduler motsvarar värdet längden på utgående data. Det finns inga ingående data. – Vid I/O-moduler motsvarar summan av utgångs- och ingångsbytes både längden på utgångsdata och längden på ingångsdata.

#### Exempel:

- Den digitala modulen 24DODSUB25 har 24 utgångar.
- $\blacksquare$  24/8 = 3 Byte Ausgangsdaten.

#### Vid analoga moduler:

- 1. Dela upplösningsprecisionen för en ingång resp. utgång med 8.
- 2. Avrunda resultatet till heltal.
- 3. Multiplicera detta värde med antalet ingångar resp. utgångar. Detta tal motsvarar då längden i byte.

#### Exempel:

- Den analoga ingångsmodulen 2AI2M12 har 2 ingångar med en upplösning på vardera 16 bit.
- $\blacksquare$  16 bit/8 = 2 byte
- $\blacksquare$  2 byte x 2 ingångar = 4 byte ingångsdata

# <span id="page-387-0"></span>12.5 Ombyggnad av ventilområdet

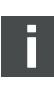

Symbolerna för komponenterna i ventilområdet förklaras i kapitel [12.2](#page-377-0) "[Ventilområdep](#page-377-0)å" sidan [378](#page-377-0).

# *OBS!*

# Otillåten utbyggnad som inte följer reglerna!

Utbyggnader och förkortningar som inte beskrivs i denna anvisning stör baskonfigurationens inställningar. Systemet kan inte konfigureras tillförlitligt.

- O Följ reglerna för utbyggnad av ventilområdet.
- O Beakta anvisningarna från den driftansvarige liksom eventuella begränsningar som beror på hela systemet.

Följande komponenter får användas för ut- och ombyggnad:

- W Anslutningsplattor med ventildrivenheter
- $E/P$ -omvandlare med basplattor
- Pneumatiska matningsplattor med förbikopplingskretskort
- Elektriska matningsplattor med kretskort för separat spänningsmatning.
- pneumatiska matningsplattor med UA-OFF-övervakningskretskort

När det gäller kretskort med drivelektronik för ventiler är kombinationer av flera av följande komponenter möjliga (se fig. [17](#page-388-0) på sidan [389](#page-388-0)):

- Ventildrivenhet med 4 ventilplatser med 2 basplattor med 2 ventilplatser
- Ventildrivenhet med 3 ventilplatser med 1 basplatta med 3 ventilplatser
- Ventildrivenhet med 2 ventilplatser med 1 basplatta med 2 ventilplatser

När du ska konstruera ett "stand-alone-system" behöver du en speciell basplatta till höger (se [15.1 "Tillbehör"](#page-396-0) på sidan [397\)](#page-396-0).

# 12.5.1 Sektioner

Ventilsystemets ventilområde kan bestå av flera sektioner. En sektion börjar alltid med en matningsplatta, som markerar början på ett nytt tryckområde eller ett nytt spänningsområde.

Ett UA-OFF-övervakningskretskort måste monteras efter den elektriska matningsplattan annars övervakas spänningsmatningen UA framför matningen.

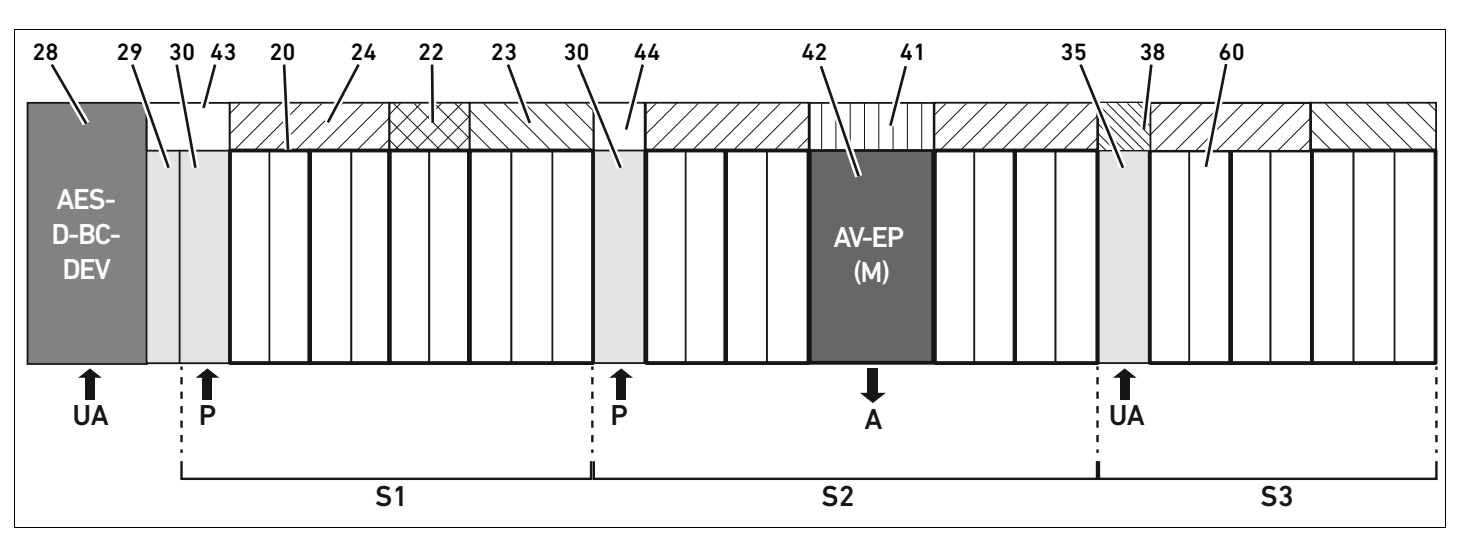

<span id="page-388-0"></span>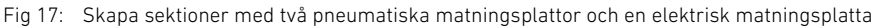

# 28 Fältbussnod

- 29 Adapterplatta
- 30 Pneumatisk matningsplatta (med avloppsmodul)
- 43 Långt förbikopplingskretskort
- 20 Anslutningsplatta med 2 ventilplatser
- 21 Basplatta med 3 ventilplatser
- 24 Kretskort med ventildrivenheter för 4 ventilplatser
- 22 Kretskort med drivenheter för 2 ventiler
- 23 Kretskort för 3 ventilplatser
- 44 Kort förbikopplingskretskort
- 42 Anslutningsplatta för E/P-omvandlare
- 41 Kretskort med elektronik för AV/EP (integrerad i basplattan)
- 35 Elektrisk matningsplatta
- 38 Kretskort för separat spänningsmatning
- 60 Ventil
- S1 Sektion 1
- S<sub>2</sub> Sektion 2
- S3 Sektion 3
- P Matningstryck till ventilerna
- A Elektrisk anslutning för stand-alone E/P-omvandlare
- UA Separat spänningsmatning

Ventilsystemet på bild [17](#page-388-0) består av tre sektioner:

Tabell 29: Exempel på ett ventilsystem som består av tre sektioner

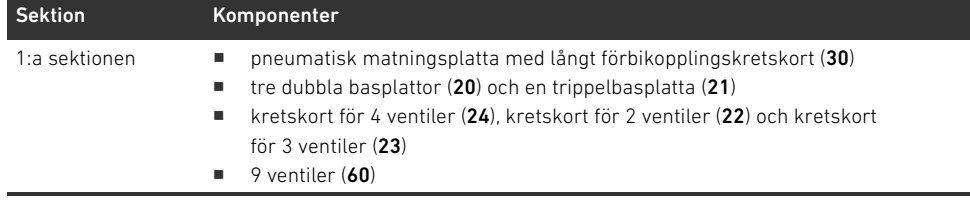

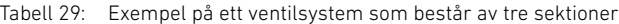

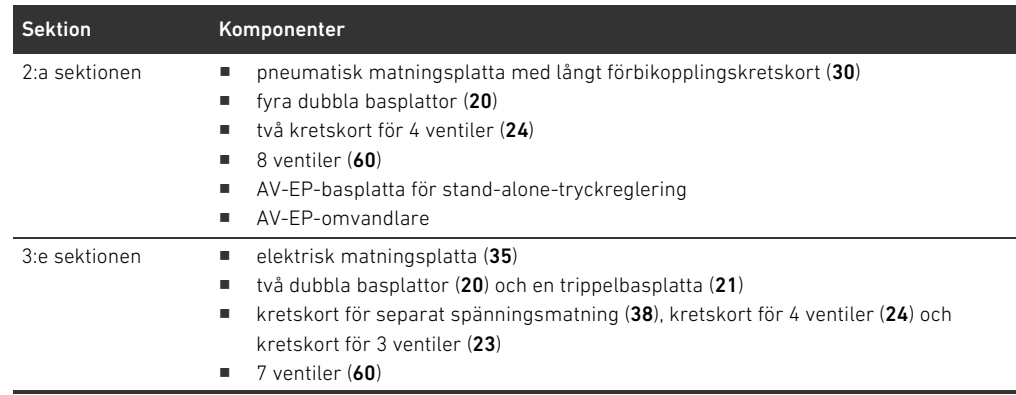

#### 12.5.2 Tillåtna konfigurationer

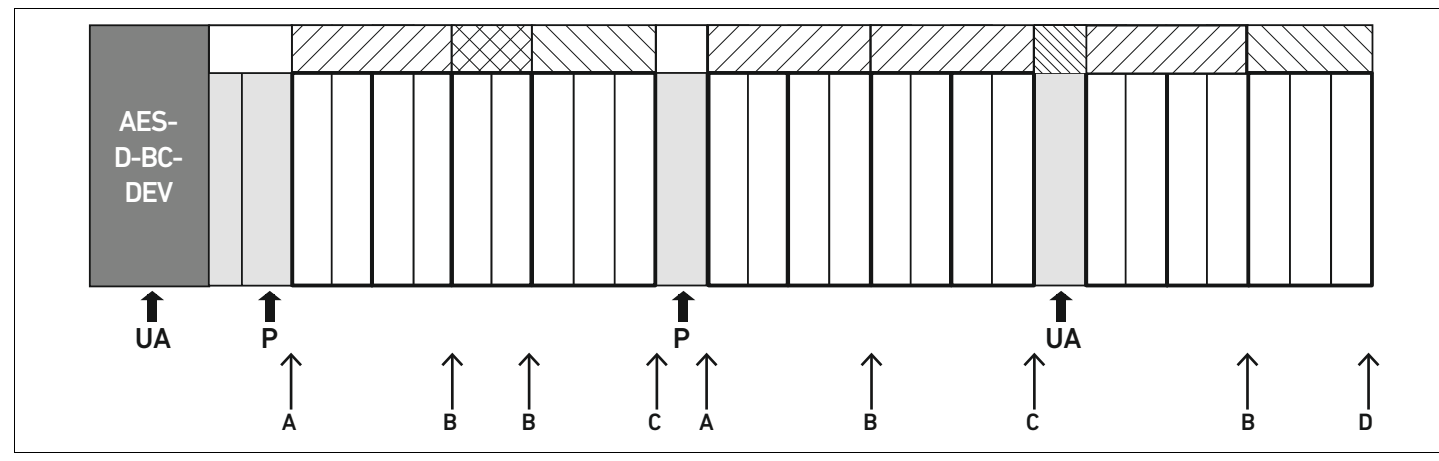

Fig 18: Tillåtna konfigurationer

Ventilsystemet kan byggas ut på alla punkter märkta med en pil:

- $\blacksquare$  efter en pneumatisk matningsplatta (A)
- $\blacksquare$  efter ett kretskort med drivelektronik för ventiler (B)
- $\blacksquare$  i slutet av en sektion ( $C$ )
- $\blacksquare$  i slutet av ventilsystemet (D)

För att underlätta dokumentationen och konfigurationen rekommenderar vi att ventilsystemet byggs ut i högra änden (D).

### <span id="page-389-0"></span>12.5.3 Ej tillåtna konfigurationer

I fig[.19](#page-390-0) visas vilka konfigurationer som inte är tillåtna. Du får inte:

- $\blacksquare$  separera "inom" ett kretskort med drivelektronik för 4 eller 3 ventiler (A)
- $\blacksquare$  montera färre än fyra ventilplatser direkt efter fältbussnoden (B)
- montera fler än 64 ventiler (128 magnetspolar)
- montera fler än 8 AV-EP
- använda fler än 32 elkomponenter.

Vissa konfigurerade komponenter har flera funktioner och räknas därför som flera elektriska komponenter.

Bygga om ventilsystemet

#### Tabell 30: Antal elektriska komponenter per modul

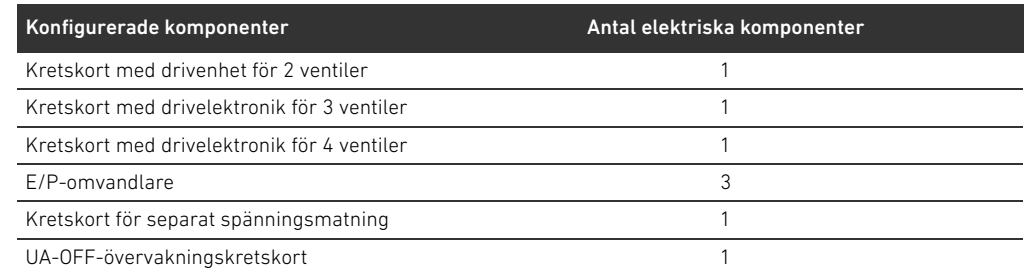

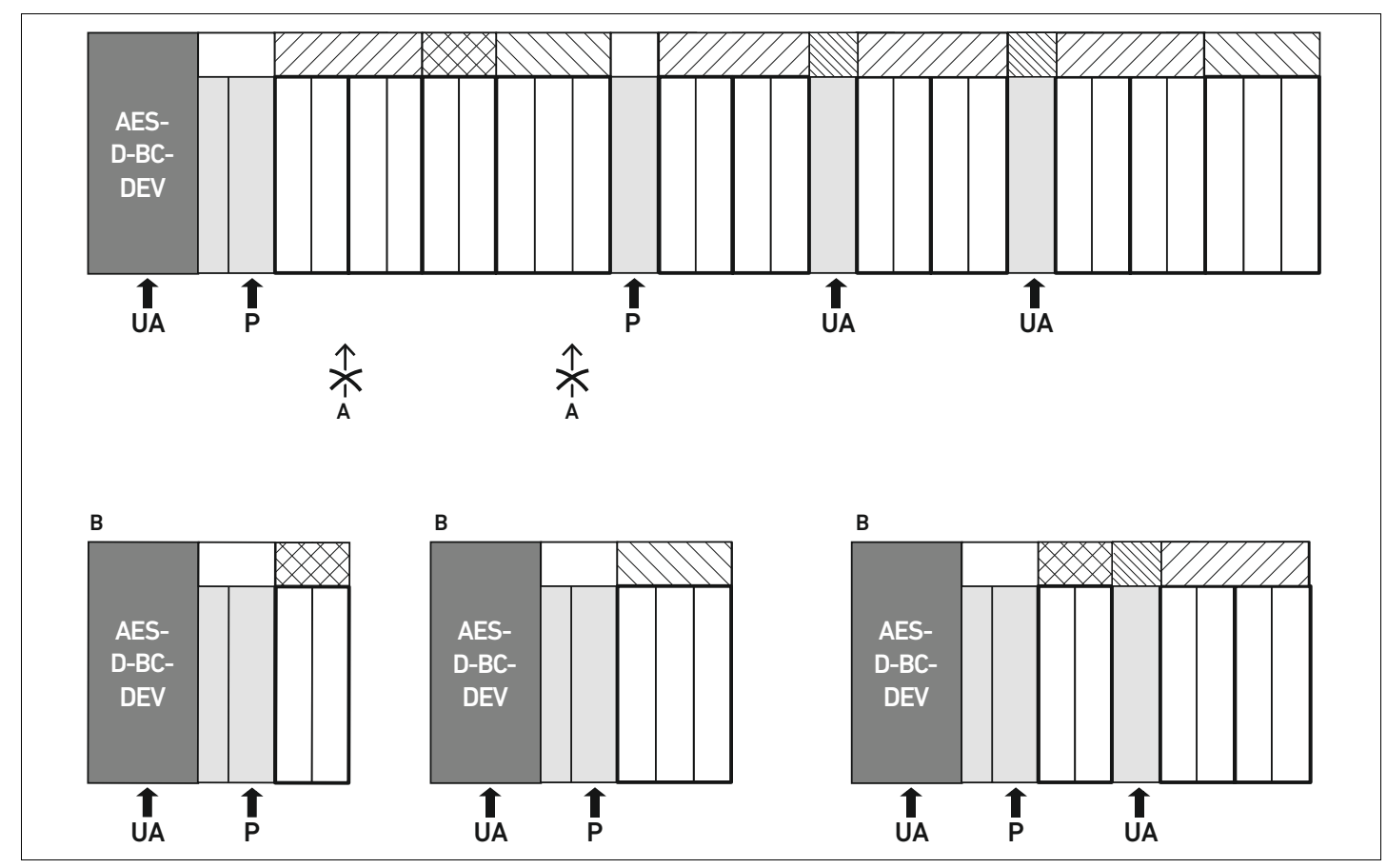

<span id="page-390-0"></span>Fig 19: Exempel på ej tillåtna konfigurationer

#### 12.5.4 Kontrollera ombyggnaden av ventilområdet

- O Kontrollera med hjälp av checklistan om du följt alla regler vid ombyggnaden av ventilenheten.
- $\Box$  Har du monterat minst 4 ventilplatser efter den första pneumatiska matningsplattan?
- □ Har du monterat högst 64 ventilplatser?
- Du har monterat 32 eller färre antal elkomponenter? Observera att en AV-EP, E/P-omvandlare motsvarar tre elektriska komponenter.
- $\Box$  Har du monterat minst två ventilplatser efter en pneumatisk eller elektrisk matningsplatta som bildar en ny sektion?
- Har du alltid monterat kretskorten för ventildrivenheterna så att de passar basplattornas gränser, dvs.
	- en dubbel basplatta har monterats med kretskort för 2 ventiler,
	- två dubbla basplattor har monterats med kretskort för 4 ventiler,
	- en trippelbasplatta har monterats med kretskort för 3 ventiler?
- $\Box$  Har du monterat 8 eller färre antal AV-EP?

Om du har svarat "Ja" på alla frågor kan du gå vidare med att dokumentera och konfigurera ventilsystemet.

#### <span id="page-391-0"></span>12.5.5 Dokumentera ombyggnaden

# PLC-konfigurationsnyckel Efter en ombyggnad gäller inte längre PLC-konfigurationsnyckeln som står på höger ändplatta.  $\triangleright$  Ändra PLC-konfigurationsnyckeln eller klistra över den och skriv en ny på ändplattan. Dokumentera alltid alla ändringar i din konfiguration.

- Materialnummer Efter en ombyggnad gäller inte längre materialnumret (MNR) som står på höger ändplatta.
	- O Markera materialnumret så att det syns att enheten inte längre motsvarar den ursprungliga leveransen.

### 12.6 Ombyggnad av I/O-området

### 12.6.1 Tillåtna konfigurationer

Max tio I/O-moduler får anslutas till fältbussnoden. Mer information om ombyggnad av I/O-området finns i systembeskrivningen för respektive I/O-modul.

Vi rekommenderar att ventilsystemet byggs ut med I/O-moduler i vänster ände.

#### 12.6.2 Dokumentera ombyggnaden

PLC-konfigurationsnyckeln står tryckt på modulens ovansida.

O Dokumentera alltid alla ändringar i din konfiguration.

# 12.7 Ny PLC-konfigurering av ventilsystemet

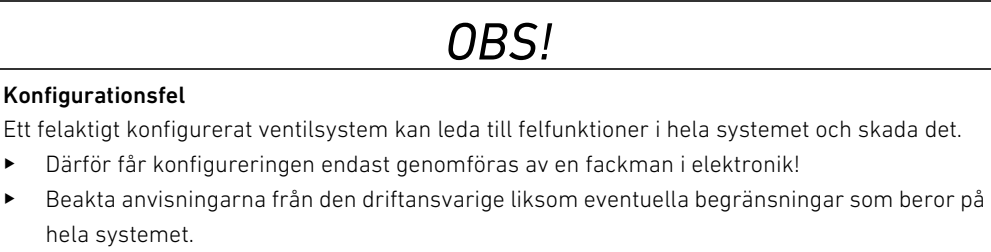

▶ Beakta även dokumentationen för PLC-konfigurationsprogrammet.

När ventilsystemet har byggts om måste de nya komponenterna konfigureras i PLC:n.

O Anpassa längden på in- och utgångsdata till ventilsystemet i PLC-konfigurationsprogrammet.

Eftersom data överförs som byte-kedja och delas upp av användaren, förskjuts positionen i bytekedjan när ytterligare en modul monteras. Om du ändå lägger till en modul i vänstra änden av I/O-modulen, så förskjuts bara parameterbyten för bussmodulen vid en utgångsmodul. Vid en ingångsmodul förskjuts däremot endast diagnosdata.

O När ventilsystemet har byggts om ska man alltid kontrollera att ingångs- och utgångsbytes fortfarande är korrekt tilldelade.

Om du har bytt ut komponenter utan att ändra deras ordningsföljd eller innehåll behöver ventilsystemet inte konfigureras om. Alla komponenter kommer då att identifieras av styrningen.

▶ Utför PLC-konfigurationen enligt beskrivningen i kapitel "5 PLC-konfigurering av ventilsystemet [AV"](#page-355-0) på sidan [356](#page-355-0).

Svenska

# <span id="page-392-0"></span>13 Felsökning och åtgärder

# 13.1 Tillvägagångssätt vid felsökning

- O Arbeta systematiskt och målinriktat även under tidspress.
- O En godtycklig, ogenomtänkt demontering och ändring av inställda värden kan i värsta fall leda till att den ursprungliga orsaken till felet inte kan fastställas.
- O Skaffa dig en överblick över hur produkten fungerar i kombination med hela anläggningen.
- ► Försök att ta reda på om produkten fungerade som det var tänkt i anläggningen innan felet uppstod.
- O Försök att fastställa förändringar i hela anläggningen där produkten ingår:
	- Har användningsvillkoren eller användningsområdet för produkten ändrats?
	- Har man gjort förändringar (t.ex. modifieringar) eller reparationer i hela anläggningen (maskin/anläggning, elsystem, styrning) eller i produkten? Om ja, vilka?
	- Har produkten resp. maskinen använts korrekt?
	- Hur visar sig felet?
- O Se till att få en klar bild av orsaken till felet. Fråga användarna eller maskinoperatörerna om så behövs.

# 13.2 Feltabell

I tabell [31](#page-392-1) finns en översikt över fel, möjliga orsaker och hur man åtgärdar dem.

Om du inte lyckas åtgärda felet, vänd dig till AVENTICS GmbH. Adressen finns på baksidan av bruksanvisningen

#### <span id="page-392-1"></span>Tabell 31: Feltabell

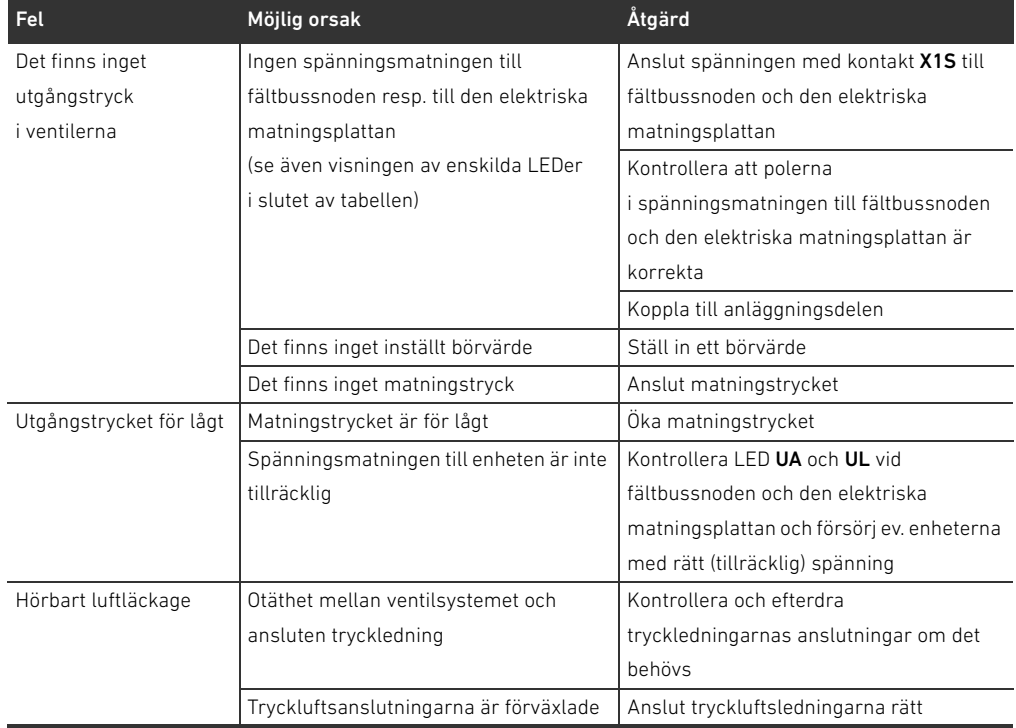

# 394 AVENTICS | Fältbussnod AES/Ventildrivenhet AV, DeviceNet | R412018138–BAL–001–AC

# Felsökning och åtgärder

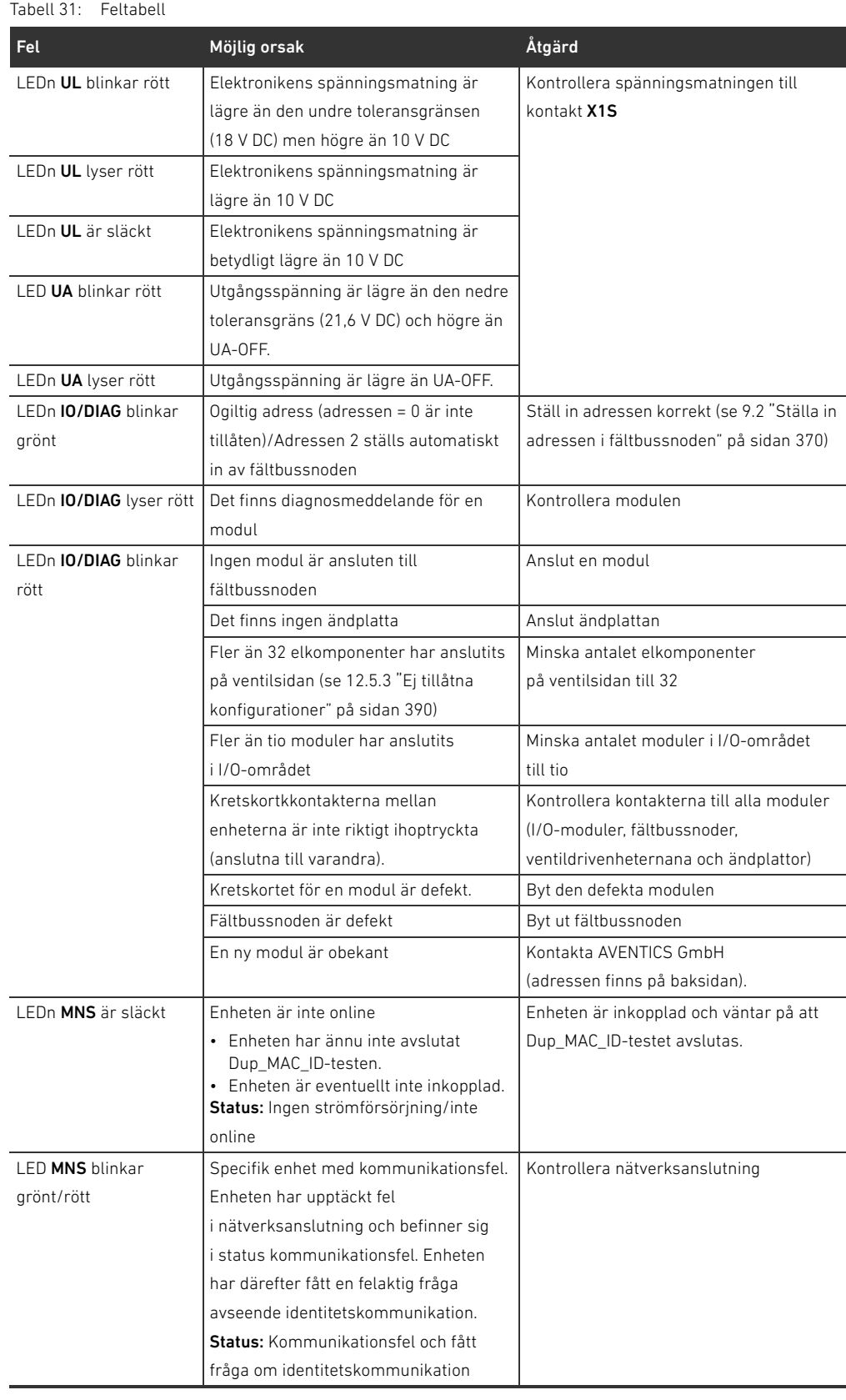

Felsökning och åtgärder

| Tabell 31:<br>Feltabell |                                                                                                    |                                                                                                    |
|-------------------------|----------------------------------------------------------------------------------------------------|----------------------------------------------------------------------------------------------------|
| Fel                     | Möjlig orsak                                                                                                    | Åtgärd                                                                                                    |
| LED MNS blinkar grönt   | Enheten arbetar med normal status.<br>är online och anslutningar har inte<br>etablerats<br>Enheten har klarat<br>Dup_MAC_ID-testet och är online,<br>men anslutningar till andra<br>knutpunkter är inte upprättade.<br>• Denna enhet är inte tilldelad en<br>Master.<br>• Konfiguration finns inte,<br>är ofullständig eller felaktig<br>Status: Enheten är driftklar OCH online.<br>men inte ansluten.<br>Eller: Enheten är online OCH måste tas | Kontrollera.<br>• om anslutningar till andra knutpunkter<br>är upprättade,<br>om enheten är tilldelad en Master,<br>om enheten konfigurerats rätt.               |
| LED MNS lyser röd       | i drift.<br>Ett fel som inte går att åtgärda har<br>inträffat på enheten. Den måste<br>eventuellt bytas ut.<br>Fel i kommunikationsenhet. Enheten<br>har upptäckt ett fel, som förhindrar<br>kommunikation med nätverket<br>(t.ex. dubbel MAC ID eller BUSOFF).<br>Status: Allvarligare fel eller allvarligare<br>avbrott för anslutningar                                                                                                    | • Kontrollera enheten och byt eventuellt<br>ut den.<br>• Kontrollera kommunikationen.<br>• Kontrollera alla deltagares adresser.<br>• Kontrollera datahastighet. |
| LED MNS blinkar rött    | Fel som går att åtgärda och/eller minst<br>en I/O-anslutning befinner sig<br>i vänteläge.<br>Status: Lättare fel och /eller<br>anslutnings-väntetid                                                                                                    | · Kontrollera, om 24-V-spänning från<br>fältbussnodkabel finns.<br>• Kontrollera omkopplarlägen<br>Kontrollera alla deltagares<br>$\bullet$<br>anslutningskablar |

Tekniska data

# 14 Tekniska data

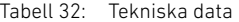

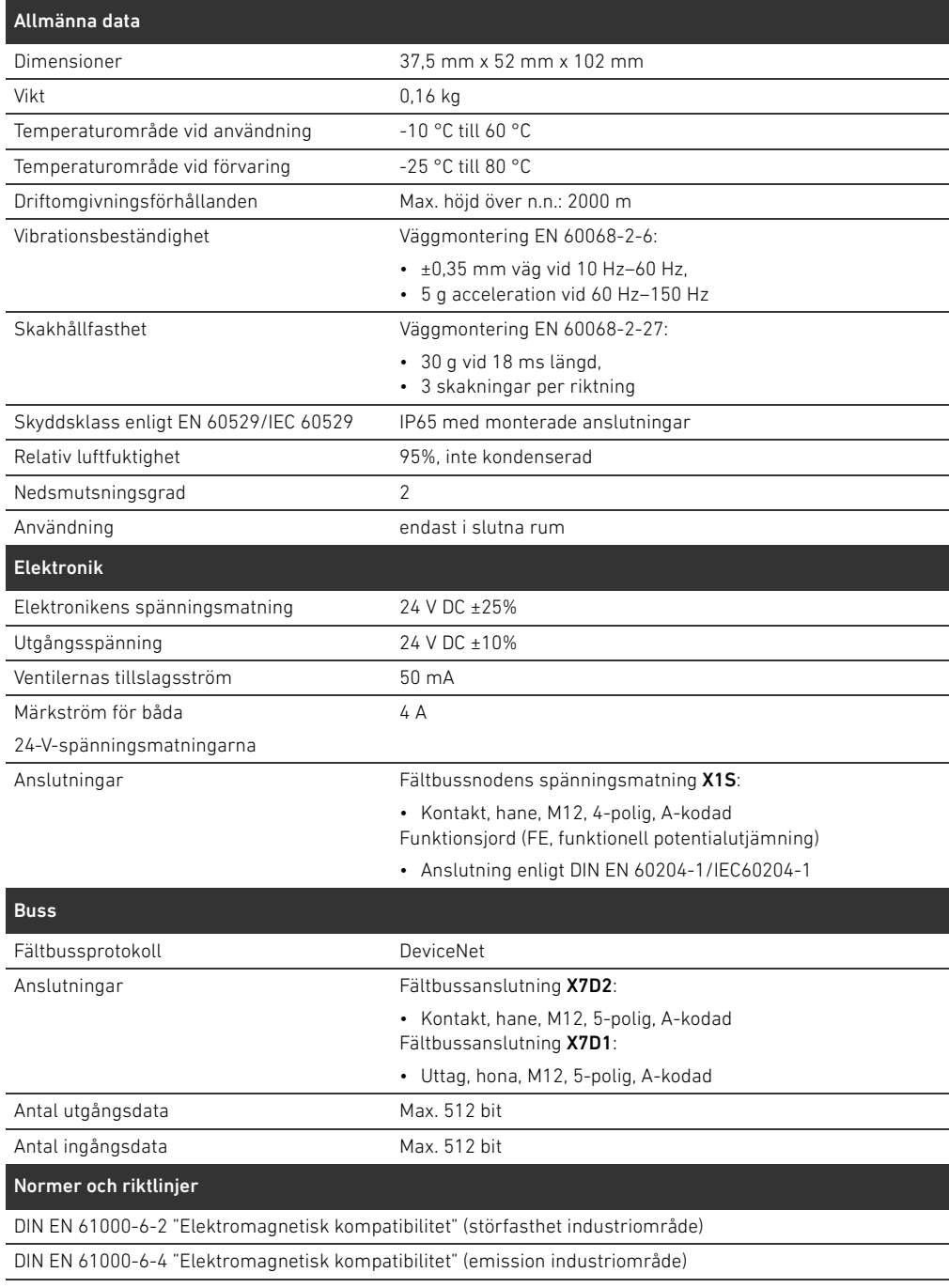

DIN EN 60204-1 Maskinsäkerhet - Maskiners elutrustning - Del 1: Allmänna fordringar
#### <span id="page-396-0"></span>15.1 Tillbehör

Tabell 33: Tillbehör

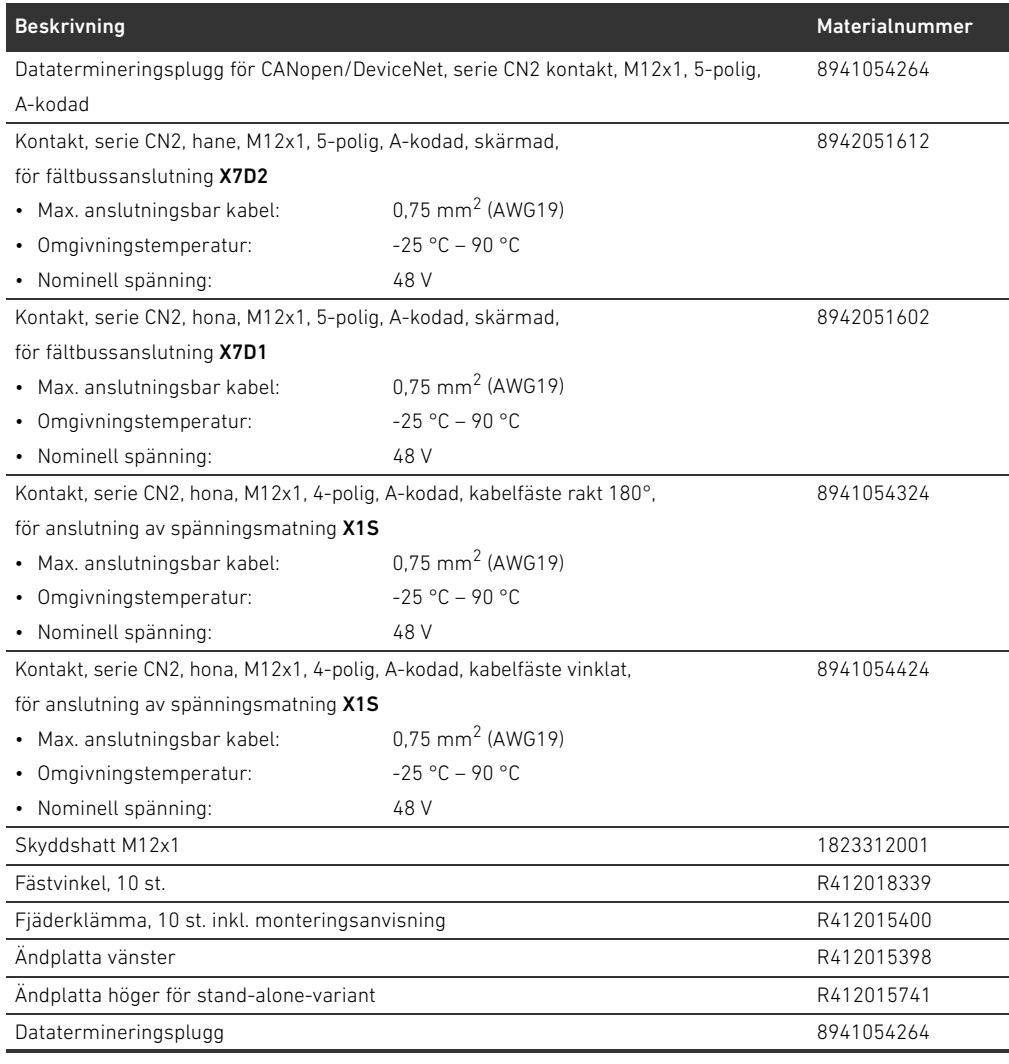

Bilaga

### 15.2 Objekt

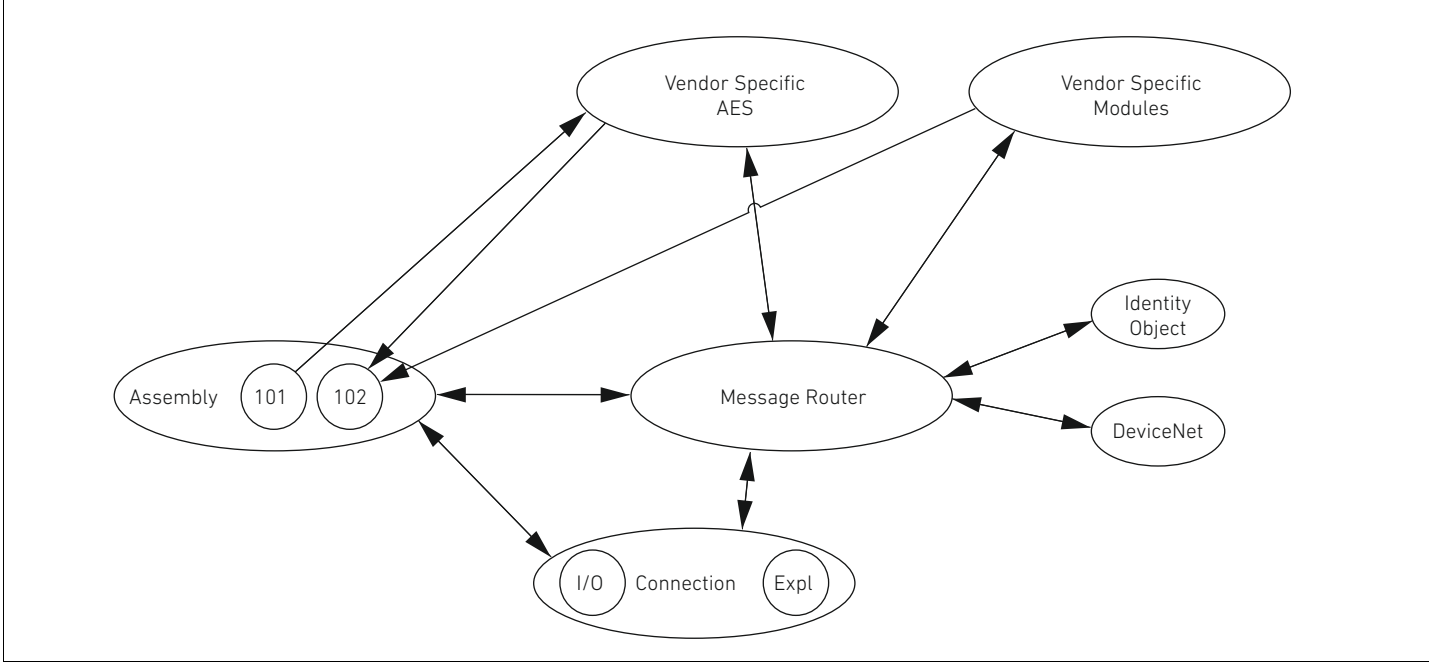

Fig 20: Objekt på AES-DeviceNet

#### 15.2.1 Identity

#### Class Code 0x01

Detta objekt levererar enhetens identifikation. Det finns bara en instans av denna klass. Objektet finns i DeviceNet-stackminne.

#### Tabell 34: Class Attributes

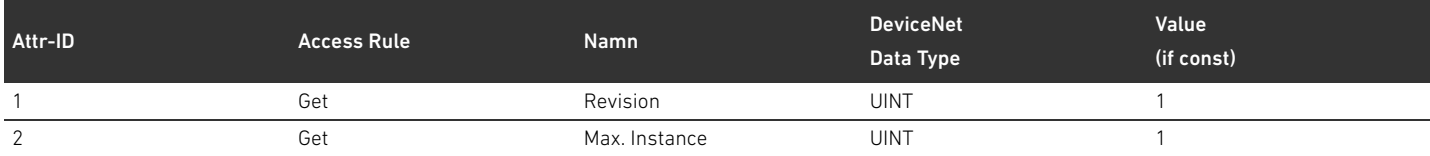

#### Tabell 35: Instance Attributes

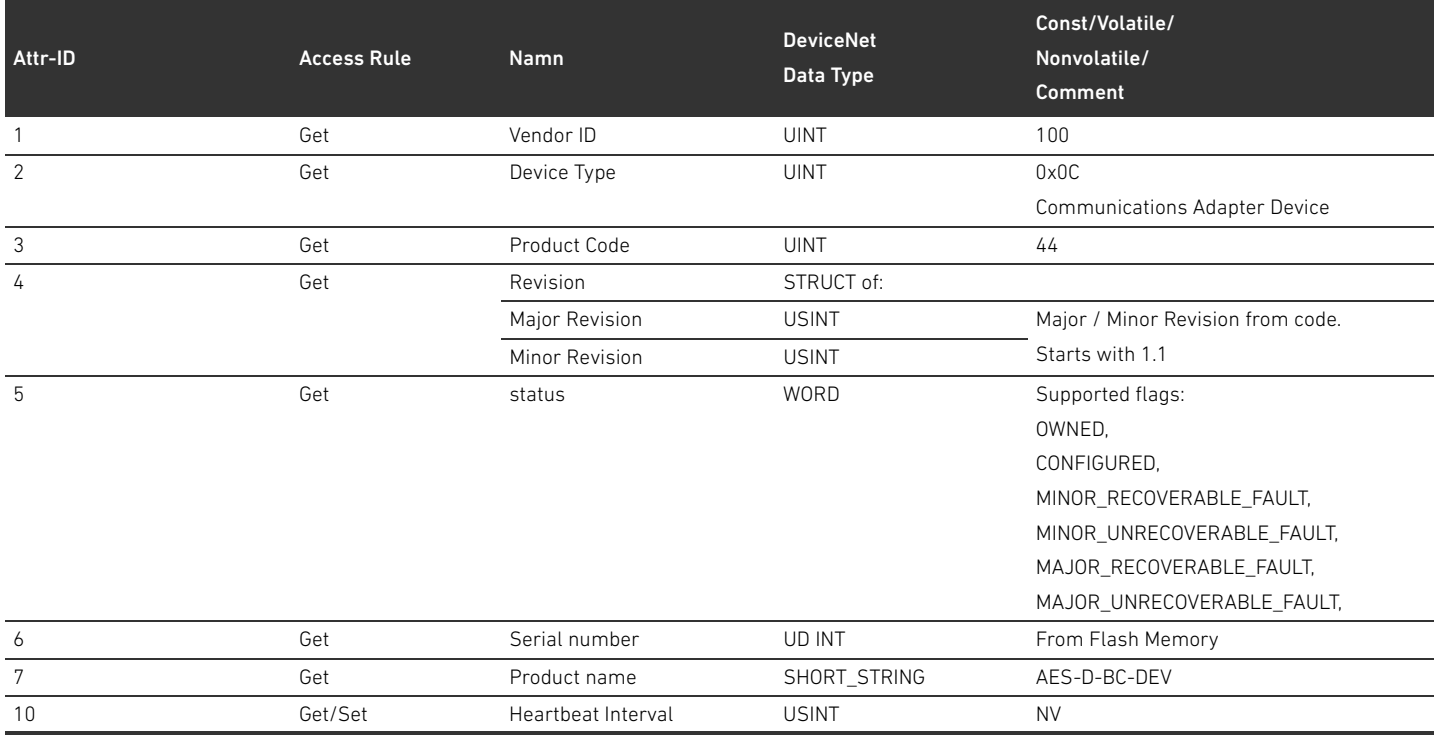

#### Tabell 36: Common Services

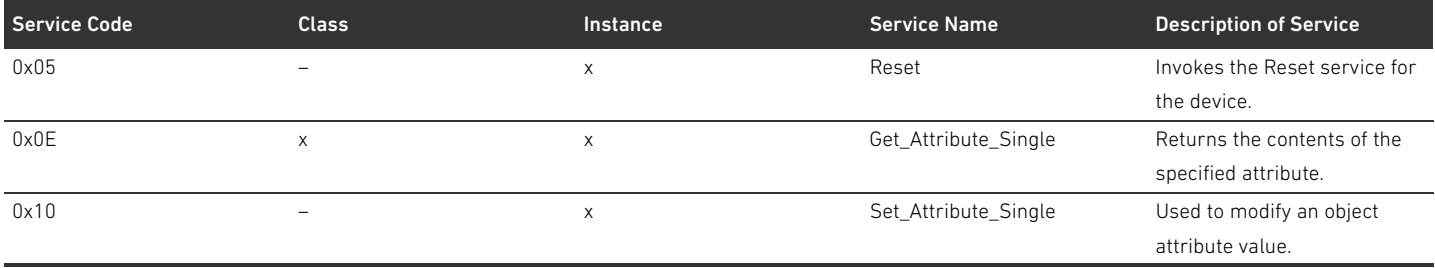

För service "0x05 Reset" definieras värden 0 och 1. Förhållandet avser alltid en Power-cycle (enhets-reset). Vid värde 1 återställs dessutom NV-variabler till standardvärden.

#### 15.2.2 Message Router Object

#### Class Code 0x02

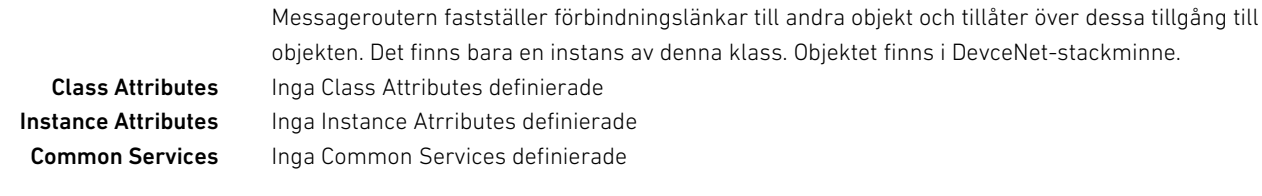

#### 15.2.3 DeviceNet Object

#### Class Code 0x03

I DeviceNet-Oject kan DeviceNet-specifika parametrar läsas ut och ställas in.

#### Tabell 37: Class Attributes

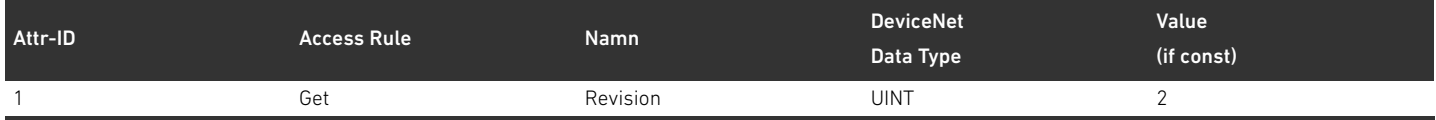

#### Tabell 38: Instance Attributes

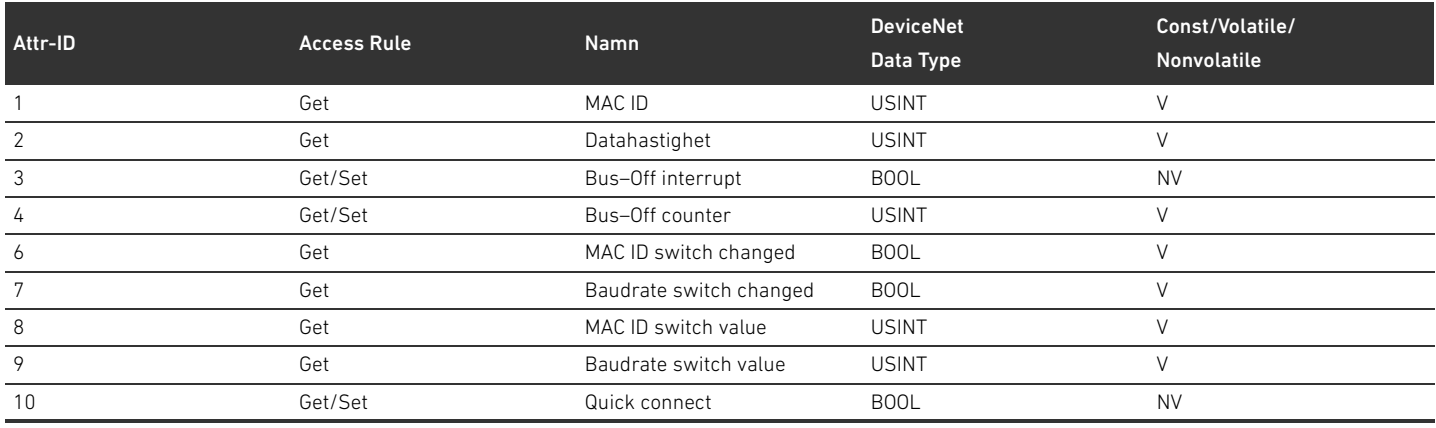

#### Tabell 39: Common Services

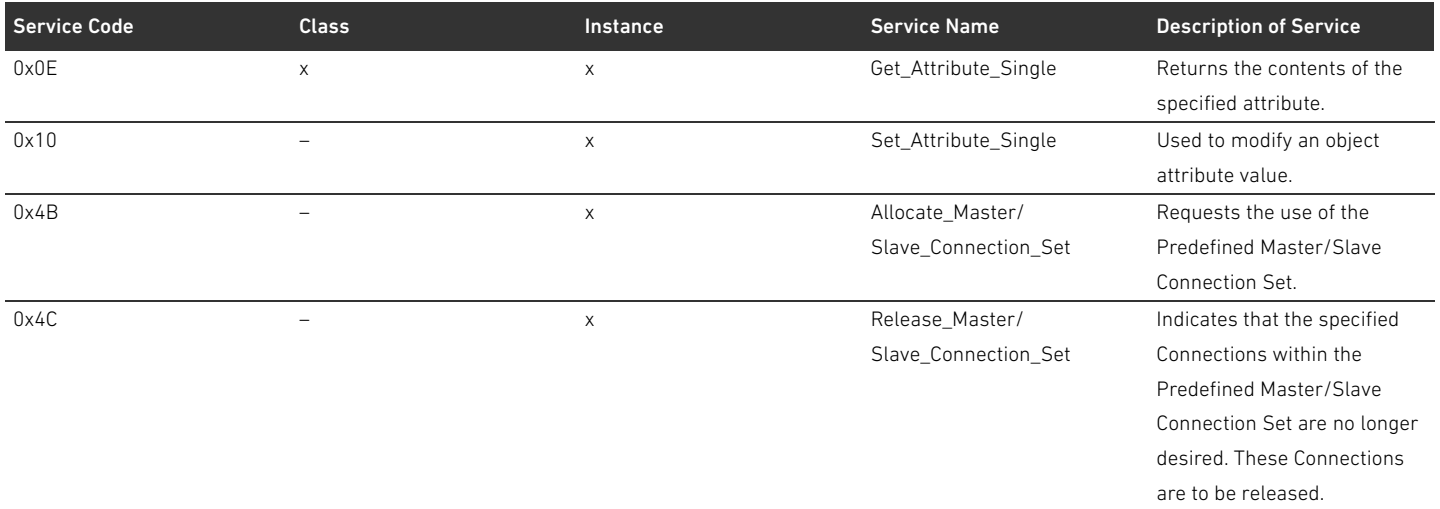

#### 15.2.4 Assembly Object

#### Class Code 0x04

Assembly Object anger data från olika källor, som sedan kan föras över som en helhet via en enda förbindelse. Dessa belägger instanserna 101 (utgångsdata) och 102 (ingångsdata).

#### Tabell 40: Class Attributes

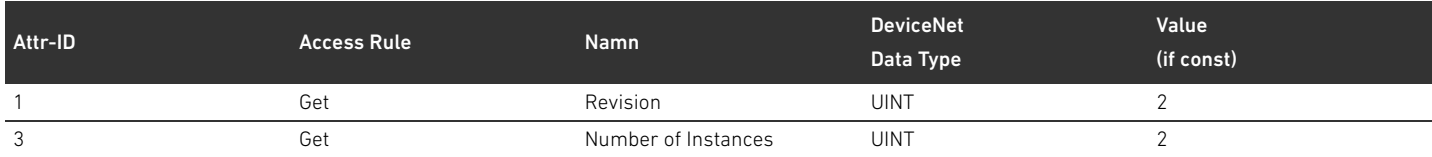

#### Tabell 41: Instance Attributes

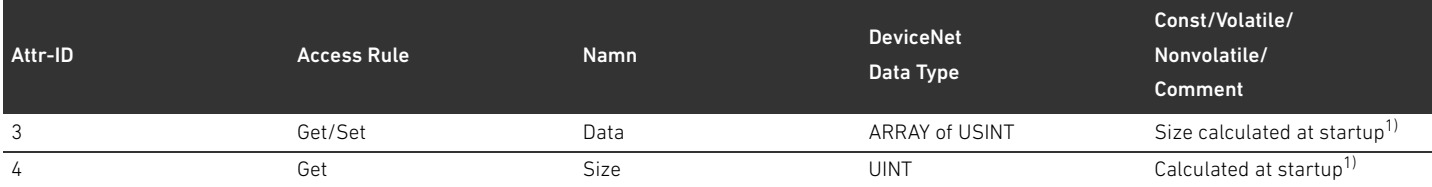

1) Vid enhetens uppstart registreras antal och ID för deltagare. Listan på deltagare förs in i Object 0x64 i Class Attributes 3 och 9. Längden på Assemblies fastställs av antalet deltagare och längden på Assemblys statiska data.

#### Tabell 42: Common Services

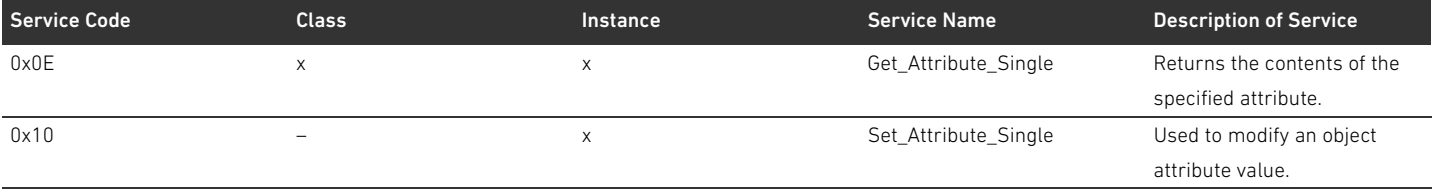

#### 15.2.5 Connection Object

#### Class Code 0x05

#### Tabell 43: Class Attributes

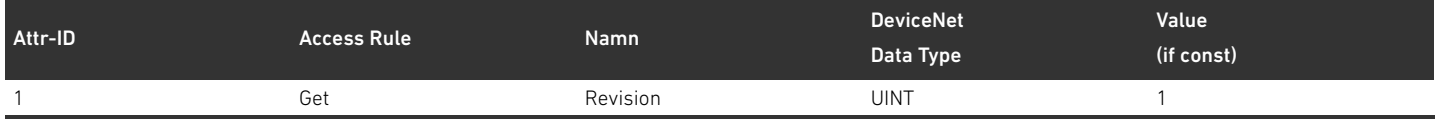

Instance Attributes Instansens attribut definieras i "CIP Networks Library, Volume 3, DeviceNet Adaptation of CIP, utgåva 1.8, April 2013".

#### Tabell 44: Common Services

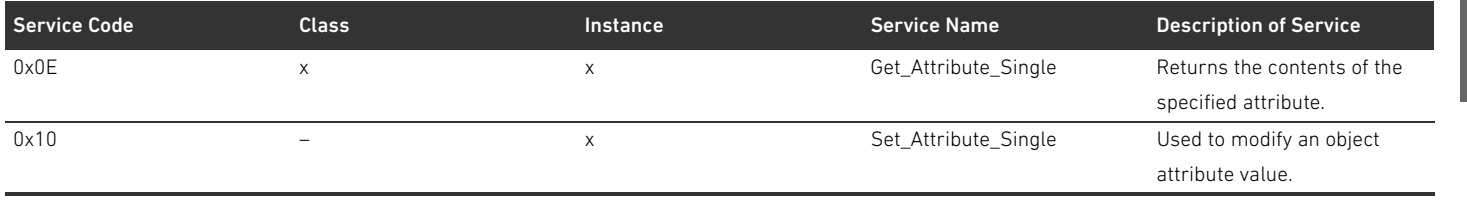

Dessutom understöds instanserna Services "Reset" och "Delete".

#### 15.2.6 Module Object

#### Class Code 0x64

I detta objekt kan parametrar för AES-deltagare läsas och ställas in. Attributets instans för en bestämd deltagare kan fastställas genom listan för deltagare.

#### Tabell 45: Class Attributes

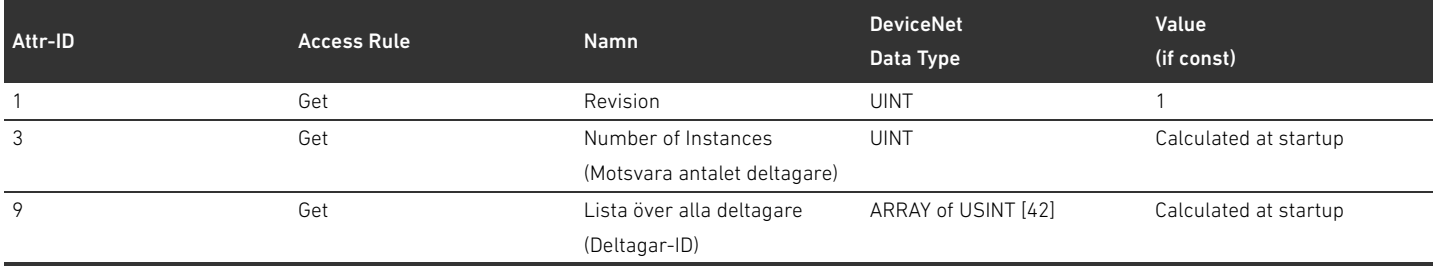

Listan över alla deltagare (attribut 9) skall göras kompakt, d.v.s.det skall inte finnas några luckor mellan ID för pneumatik-, E/P-omvandlare- och I/O-deltagare. Deltagarnas ordningsföljd motsvarar ordningsföljden levererad av AES-stack, varvid listposition 0 börjar först med pneumatik-, därefter e/P-omvandlare- och sist I/O-deltagare.

#### Tabell 46: Instance Attributes

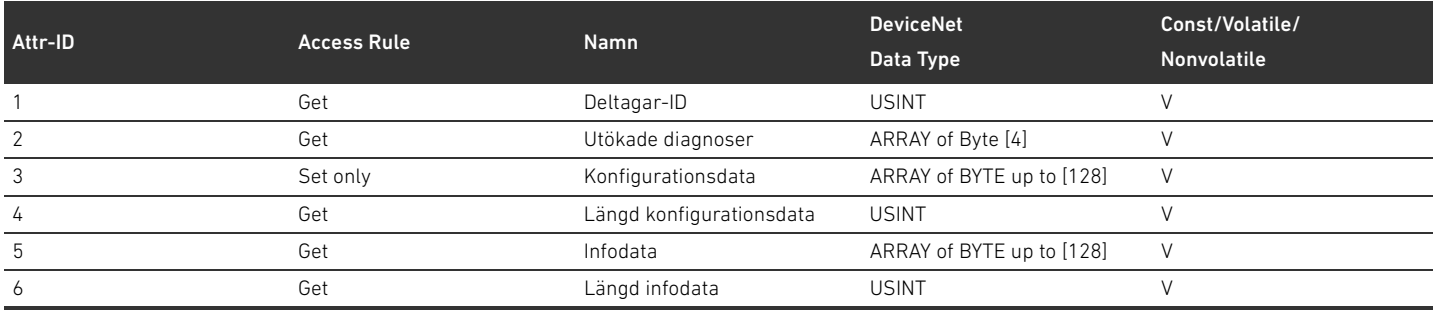

Instansnummer skall anges kompakt, d.v.s.det skall inte finnas några luckor mellan instanser för pneumatik-, E/P-omvandare- och I/O-deltagare. Deltagarnas ordningsföljd motsvarar ordningsföljden levererad av AES-stack, varvid instans 1 börjar först med pneumatik-, därefter E/P-omvandlare- och sist I/O-deltagare. På grund av konfigurationsdatans olika längd ska denna för skrivåtkomsten inte anges förrän vid skrivande av attribut 5 "Konfigurationsdatans längd" på AES-stacken.

#### Tabell 47: Common Services

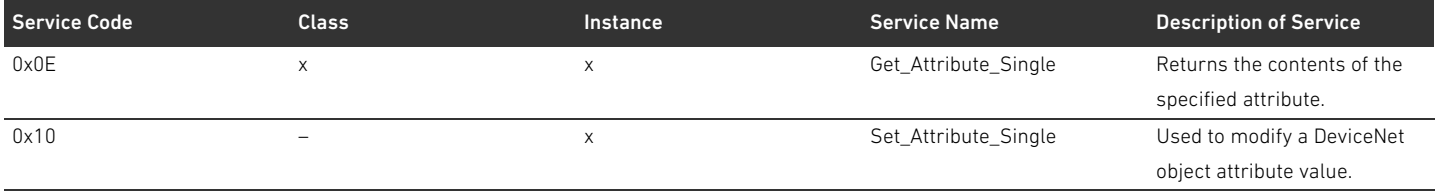

#### 15.2.7 AES Object

#### Class Code 0xC7

Vid detta objekt kan parameterar för fältbussnoden läsas och anges. Det ska endast finnas en instans för objektet.

Tabell 48: Class Attributes

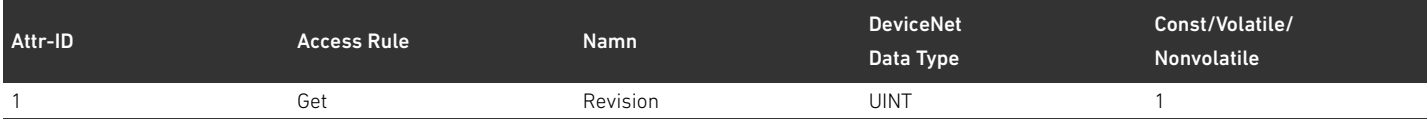

#### Tabell 49: Instance Attributes

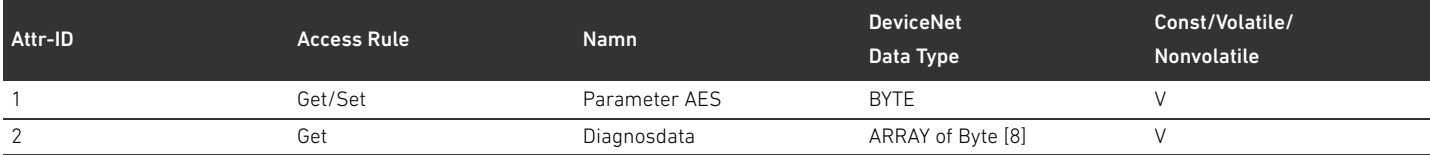

#### Attribut 1 skall ha följande uppbyggnad:

#### Tabell 50: Uppbyggnad av attribut 1

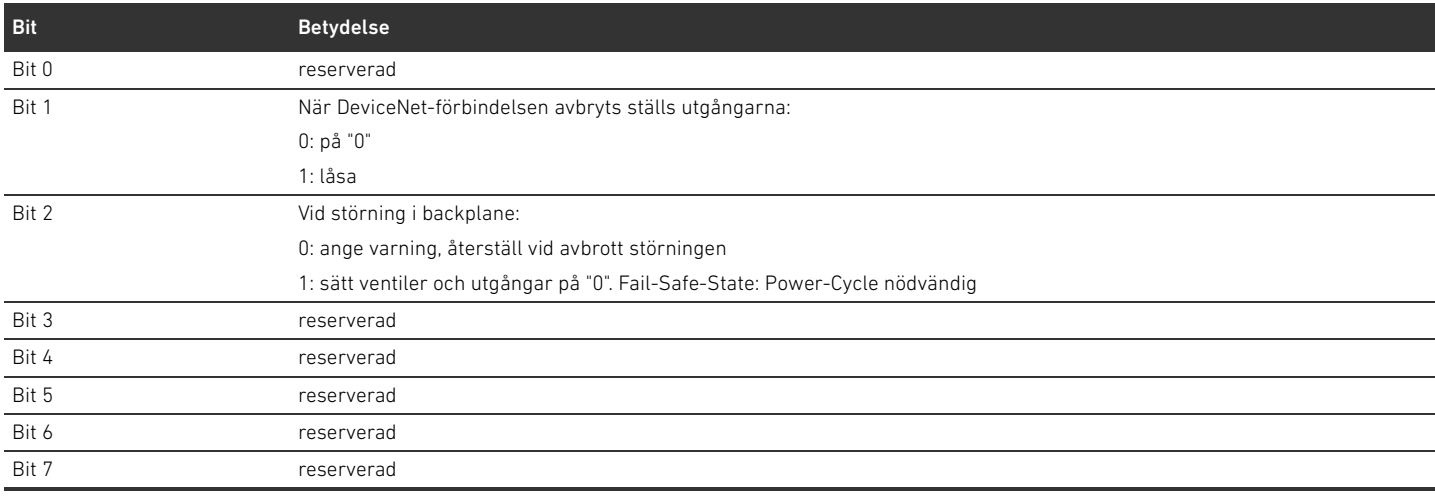

#### Attribut 2 skall ha följande uppbyggnad:

#### Tabell 51: Uppbyggnad av attribut 2

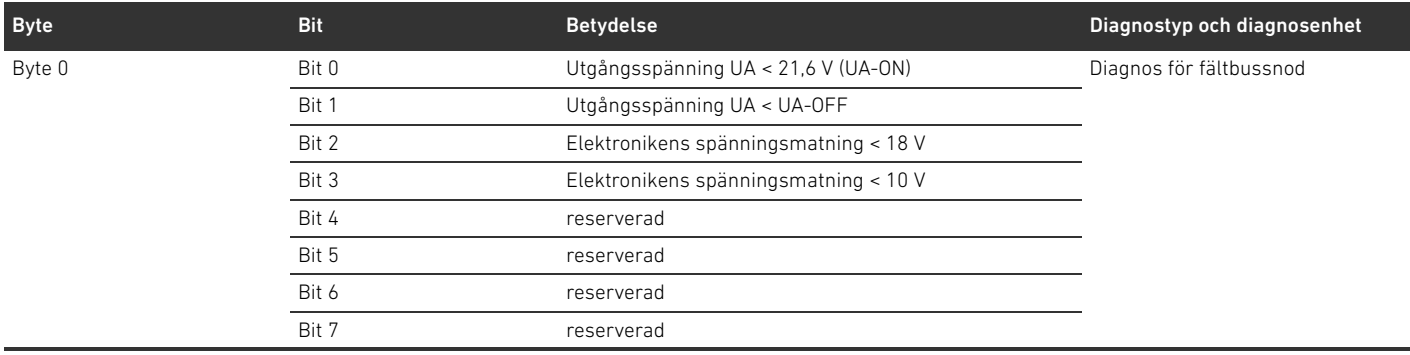

#### 404 AVENTICS | Fältbussnod AES/Ventildrivenhet AV, DeviceNet | R412018138–BAL–001–AC

#### Bilaga

#### Tabell 51: Uppbyggnad av attribut 2

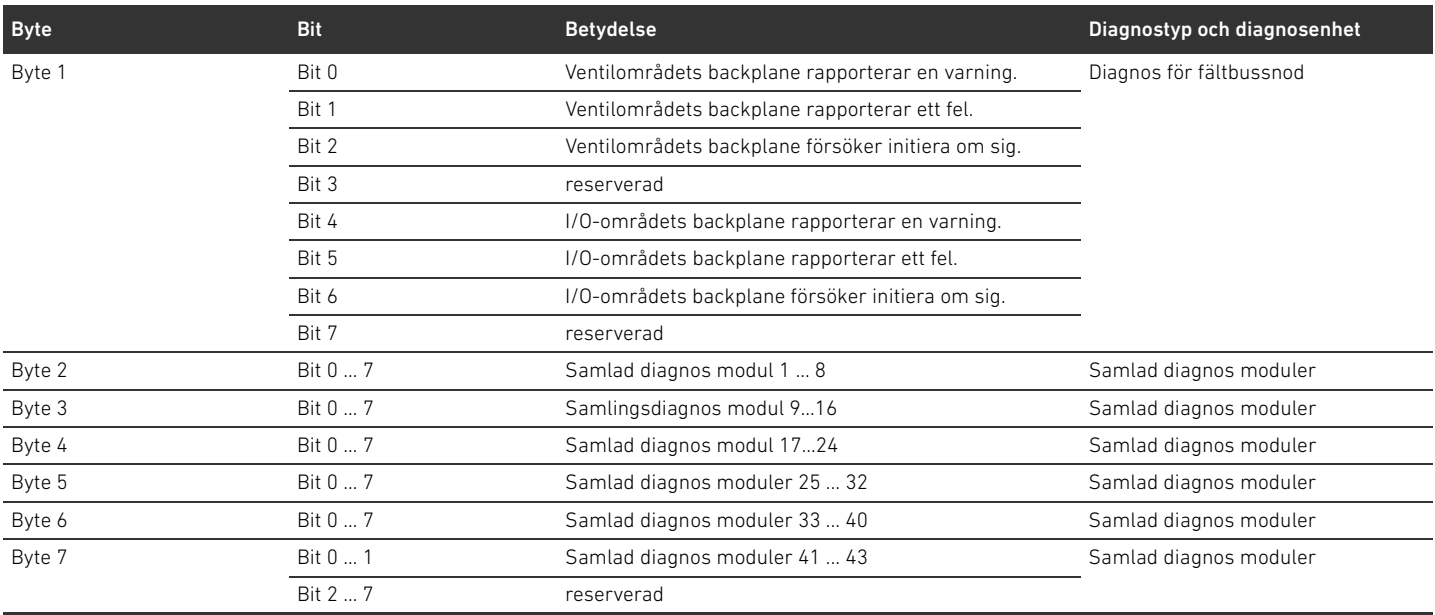

Attributets längd skall alltid var 8 byte, oberoende av antal deltagare. Data för attribut 1 och 2 leds transparent till och från genom AES-API.

#### Tabell 52: Common Services

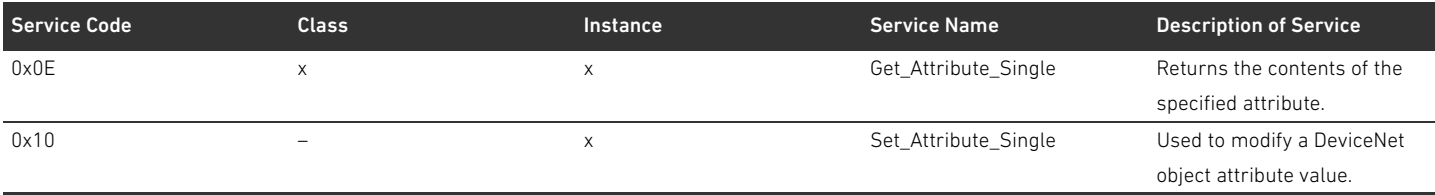

#### Nyckelordsregister

## 16 Nyckelordsregister

#### W A

[Adapterplatta 379](#page-378-0) Adress [Ändra 371](#page-370-0) [Adressomkopplare 354](#page-353-0) Anslutning [Fältbuss 351](#page-350-0) [Funktionsjord 353](#page-352-0) [spänningsmatning 352](#page-351-0) [ATEX-märkning 346](#page-345-0) [Avbrott i DeviceNet-kommunikationen 361](#page-360-0) [Avläsa diagnosindikering 375](#page-374-0)

#### W B

[Backplane 345,](#page-344-0) [380](#page-379-0) [Störning 361](#page-360-1) [Basplattor 378](#page-377-0) [Basplattor i block 380](#page-379-1) [Beteckningar 345](#page-344-1)

#### $\mathbf c$

[Checklista för ombyggnad av ventilområdet 391](#page-390-0)

#### W D

[Datahastighet 371](#page-370-1) [ändra 371](#page-370-2) [Förinställning 354](#page-353-1) [Datatermineringsplugg 372](#page-371-0) Diagnosdata [Elektrisk matningsplatta 367](#page-366-0) [pneumatisk matningsplatta med UA/OFF](#page-367-0)övervakningskretskort 368 [Ventildrivenheter 366](#page-365-0) Dokumentation [Giltighet 343](#page-342-0) [Nödvändig och kompletterande 343](#page-342-1) [Ombyggnad av I/O-område 392](#page-391-0) [Ombyggnad av ventilområdet 392](#page-391-1) [Dokumentation av ombyggnad 392](#page-391-1) [Driftstart av ventilsystem 373](#page-372-0)

#### W E

[Ej avsedd användning 347](#page-346-0) Ej tillåtna konfigurationer [i ventilområde 390](#page-389-0) [Elanslutningar 351](#page-350-1) [Elektrisk matningsplatta 380](#page-379-2) [Diagnosdata 367](#page-366-0) [Parameterdata 367](#page-366-1) [Processdata 367](#page-366-2) [Stiftskonfiguration för M12-kontakt 380](#page-379-3) [Elkomponenter 390](#page-389-1)

Enhetsbeskrivning [Fältbussnod 350](#page-349-0) [Ventildrivenhet 355](#page-354-0) [Ventilsystem 377](#page-376-0) [Explosionsfarlig atmosfär, användningsområde 346](#page-345-1)

#### W F

[Fältbussanslutning 351](#page-350-0) [Fältbusskabel 351](#page-350-2) Fältbussnod [Drivkomponent 385](#page-384-0) [enhetsbeskrivning 350](#page-349-0) [Förinställningar 369](#page-368-0) [Identifikationskod 384](#page-383-0) [Konfigurera 357](#page-356-0) [Materialnummer 384](#page-383-1) [Parametrar 360](#page-359-0) [Typskylt 385](#page-384-1) [Fältbussnodens drivkomponent 385](#page-384-0) [Fältbussnodens identifikationskod 384](#page-383-0) [Fältbussnodens materialnummer 384](#page-383-1) [Fältbussnodens typskylt 385](#page-384-1) [Felsökning och åtgärder 393](#page-392-0) [Feltabell 393](#page-392-1) [Förbikopplingskretskort 383](#page-382-0) [Förinställningar på fältbussnod 369](#page-368-0) [Förkortningar 345](#page-344-2) [Förkunskapskrav 347](#page-346-1)

#### $\blacksquare$

I/O-område [Dokumentation av ombyggnad 392](#page-391-0) [Ombyggnad 392](#page-391-2) [PLC-konfigurationsnyckel 386](#page-385-0) [Tillåtna konfigurationer 392](#page-391-3) [Identifiering av modul 384](#page-383-2)

#### $\blacksquare$  K

[Kombinationer av plattor och kretskort 383](#page-382-1) Konfiguration [av ventilsystemet 356,](#page-355-0) [357](#page-356-1) [Ej tillåten i ventilområde 390](#page-389-0) [Överföra till styrningen 364](#page-363-0) [Tillåten i I/O-område 392](#page-391-3) [tillåten i ventilområde 390](#page-389-2) Konfigurering [av fältbussnod 357](#page-356-0) [Kretskort för ventildrivenheter 380](#page-379-4)

 $\blacksquare$ 

[Ladda enhetens stamdata 356](#page-355-1)

#### 406 AVENTICS | Fältbussnod AES/Ventildrivenhet AV, DeviceNet | R412018138–BAL–001–AC

#### Nyckelordsregister

#### LED

[Betydelse i normaldrift 353](#page-352-1) [LED-diagnosens betydelse 375](#page-374-1) [Statusar vid driftstart 374](#page-373-0)

#### $M$

[Materialskador 349](#page-348-0) [Moduler, ordningsföljd 357](#page-356-2)

#### $\blacksquare$  0

Ombyggnad [av I/O-område 392](#page-391-2) [Ventilområde 388](#page-387-0) [Ventilsystemet 377](#page-376-1) [Ordningsföljd moduler 357](#page-356-2)

#### $P$

Parameter [för åtgärder i händelse av fel 361](#page-360-2) Parameterdata [Elektrisk matningsplatta 367](#page-366-1) [pneumatisk matningsplatta med UA/OFF](#page-367-1)övervakningskretskort 368 [Ventildrivenheter 366](#page-365-1) Parametrar [för fältbussnod 360](#page-359-0) [PLC-konfigurationsnyckel 385](#page-384-2) [I/O-område 386](#page-385-0) [Ventilområde 385](#page-384-3) [Pneumatisk matningsplatta 379](#page-378-1) [pneumatisk matningsplatta med UA/OFF](#page-367-1)övervakningskretskort 368 [diagnosdata 368](#page-367-0) [processdata 368](#page-367-2) Processdata [Elektrisk matningsplatta 367](#page-366-2) [pneumatisk matningsplatta med UA/OFF](#page-367-2)övervakningskretskort 368 [Ventildrivenheter 365](#page-364-0) [Produktskador 349](#page-348-1)

#### $\blacksquare$

Säkerhetsanvisningar [allmänna 347](#page-346-2) [produkt- och teknikrelaterade 348](#page-347-0) [Säkerhetsföreskrifter 346](#page-345-2) Säkerhetsinformation [framställning 343](#page-342-2) [Sektioner 389](#page-388-0) [Skyldigheter hos den driftsansvarige 348](#page-347-1) [Spänningsmatning 352](#page-351-0) [Stand-Alone-system 377](#page-376-2) Stiftskonfiguration [den elektriska matningsplattans M12-kontakt 380](#page-379-3) [Fältbussanslutningar 351](#page-350-3) [Spänningsmatning 352](#page-351-1)

[Symboler 344](#page-343-0)

#### $\blacksquare$

[Tekniska data 396](#page-395-0) [Tillåten användning 346](#page-345-3) Tillåtna konfigurationer [i I/O-område 392](#page-391-3) [i ventilområde 390](#page-389-2) [Tillbehör 397](#page-396-0)

#### W U

[UA-OFF-övervakningskretskort 383](#page-382-0) Uppbyggnad av data [Elektrisk matningsplatta 367](#page-366-3) [pneumatisk matningsplatta med UA-OFF](#page-367-3)övervakningskretskort 368 [Ventildrivenheter 365](#page-364-1) [Upprätta bussanslutning 372](#page-371-1)

#### $\blacksquare$  V

Ventildrivenhet [Enhetsbeskrivning 355](#page-354-0) Ventildrivenheter [Diagnosdata 366](#page-365-0) [Parameterdata 366](#page-365-1) [Processdata 365](#page-364-0) [Ventilområde 378](#page-377-1) [Adapterplatta 379](#page-378-0) [Basplattor 378](#page-377-0) [Checklista för ombyggnad 391](#page-390-0) [Ej tillåtna konfigurationer 390](#page-389-0) [Elektrisk matningsplatta 380](#page-379-2) [Elkomponenter 390](#page-389-1) [Förbikopplingskretskort 383](#page-382-0) [Kretskort för ventildrivenheter 380](#page-379-4) [Ombyggnad 388](#page-387-0) [PLC-konfigurationsnyckel 385](#page-384-3) [Pnneumatisk matningsplatta 379](#page-378-1) [Sektioner 389](#page-388-0) [Tillåtna konfigurationer 390](#page-389-2) Ventilsystem [Driftstart 373](#page-372-0) [Enhetsbeskrivning 377](#page-376-0) [Konfigurera 357](#page-356-1) [Ombyggnad 377](#page-376-1)

#### AVENTICS GmbH

Ulmer Straße 4 30880 Laatzen, GERMANY Phone +49 (0) 5 11-21 36-0 Fax: +49 (0) 511-21 36-2 69 www.aventics.com info@aventics.com

Further addresses: www.aventics.com/contact

# 0 **AVENTICS**

The data specified above only serve to<br>describe the product. No statements<br>concerning a certain condition or<br>suitability for a certain application can be<br>derived from our information. The given<br>information does not release our products are subject to a natural process of wear and aging.

An example configuration is depicted on the title page. The delivered product may thus vary from that in the illustration.

Translation of the original operating instructions. The original operating instructions were created in the German language.

R412018138–BAL–001–AC/2016-08 Subject to modifications. © All rights reserved by AVENTICS GmbH, even and especially in cases of proprietary rights applications. It may not be reproduced or given to third parties without its consent.